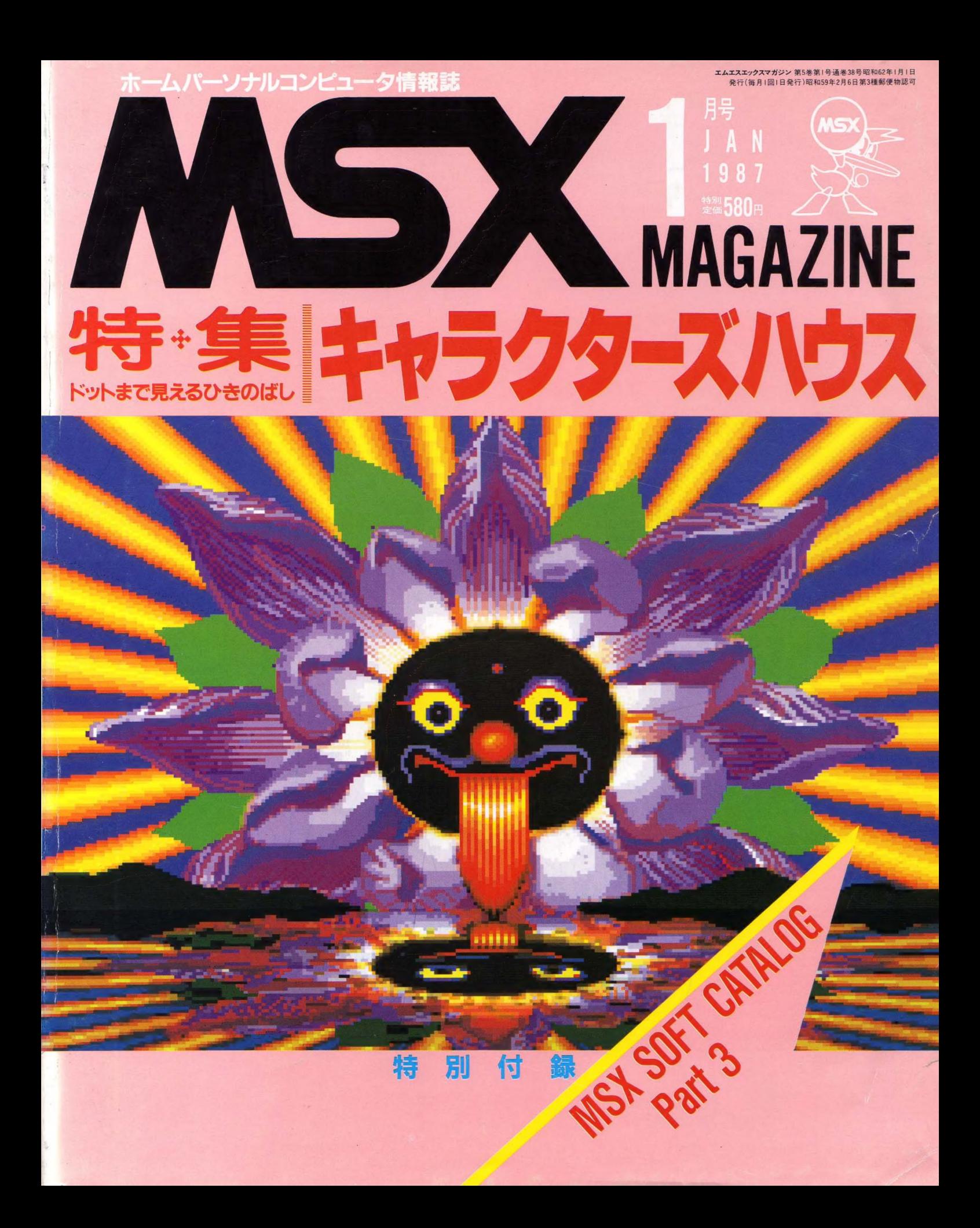

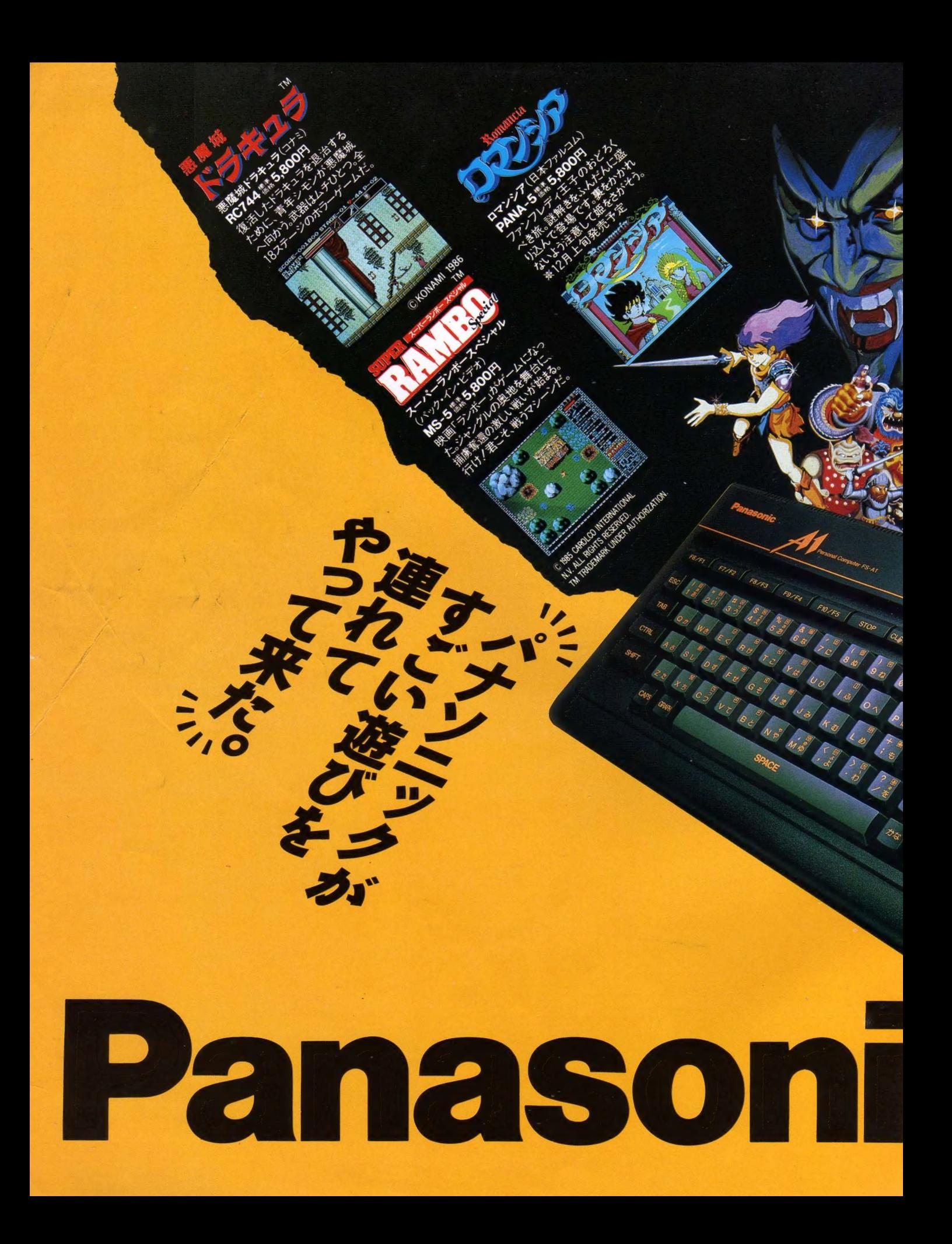

ジョイパッド(別売) **FS-JS220** 標準価格1,500円

# ★★★★★★★★★★★★★★★★★★★★★★★★★★★★★★★★★★★★★

- ★ 1月1日0時0分。パソコン通信を使った全国ゲーム大会がスタート。
- ★ 東京から大阪まて 600km。 数々の難所をクリアーして、ゴールを日指<br>★ \*\* かセは SUE LINIXS エディナー University ディーティメールで
	-
- \* \* <お問い合わせ先>日本テレネット㈱会員課まで☎075(211)3441 代\* \*

### リアル、パワフル、MSX2。と、メガロムソフト。とくれば、すごい。

同じ遊ぶなら、おもしろく遊びたい。というわけで、ゲーム少年大注目のパナソニックA1。 きれいな画面、迫力サウンドはまるでゲームセンター気分です。大容量のメガロムソフトを 楽しめば、これはもうやめられないすごさ。おまけに、今話題のパソコン通信でも遊べます。

**##29,800円** 

┣S-A1▶がディカラーは28:-Kフラック-Rレッド▶RGB機能を楽しむために、RGB2Iとシのテレヒの場合はRGBケーフル別®FS-VC30<br>11標準価格3,000円)が必要です♪お問い合わせやカタログご希望の方は住所・氏名・年齢・職業をお書きの上示571大阪府門真市大<br>字門真1006番地松下電器産業機情報機器部MX係まで。<mark>広立4</mark>はマイクロソフト社の商標です。 <mark>松下電器産業株式会社</mark>

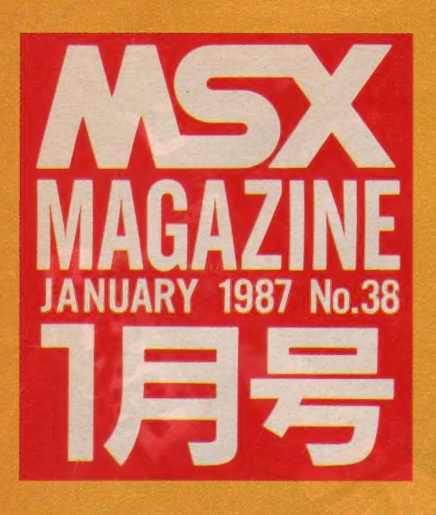

〈八ス にか まえた、 お 天道様〉 七万年前のムー大陸が沈んだ時すでにハ イテク社会だったってね。 表 連中はサイキック・パワーもすごかった 參 表紙 デザイン . . 藤 瀬 典 夫 大野 一興 って言うから、気をつけなきゃ。バリ島の 紙 健やかな人々と過して東京に着いた時。こ りゃヤバイと思ったもんね。もっと楽しく<br>やろうよ<mark>。</mark> (110ページ参照一興) ഗ ع

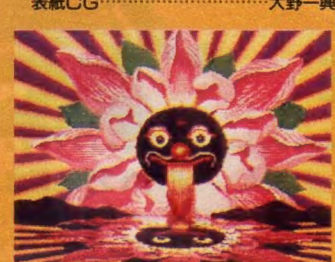

### ITAFF BECOMMANDED ■\_ •新 田 口^-

中本健作、宮川隆、吉村桂子、芳賀恵子、野口岳郎■編集 協力/NEXT、MAG、GEODESIC、新界二、野村圭子、早瀬明 美、山田裕司、石川直太、永井健一■AD/藤瀬典夫■Desi gn/スタジオ・ビーフォー、スタジオ・アップ、日本クリエイト ■Photography/石井宏明、内藤哲、小池章■ Illustration /佐藤豊彦、 明日敏子、メルヘンメーカー、桜沢エリカ、及 川達郎、小山内仁美、高橋キンタロー、野沢朗、佐々木真人、 加藤まなみ、滝本和是、村田頼子、鶴岡安通志、RAN.,、秋山 聖/岩村実樹■広告/佐藤敏行、増形幸夫■営業/武藤正<br>直、西沢幹雄■資材管理/勝又俊永、金棒達幸■印刷/大 日本印刷(株)

### 05 SOFT TOPICS

ドットまで見えるひきのばし

家庭用TVの君/ 14インチの君/ キャラクタ は泣いてるぞ。いや、20インチRGBの君も、キ ャラクタを眺めて涙したことはあるか? ソフトハ ウスの血と汗と涙と時間と忍耐力の結晶、ゲーム キャラクタを一堂に会しての大狂宴を開催する。

C O N

### **66 TOP20**

140 特集

●TOPIOがTOP20って再デビュー! 今月の1 位は先月と同様、「グラディウス」だ!

### 70 ソフトレビュー 70 ソフト レビュー

●PART1 悪魔城ドラキュラ&プレイボール&超 戦士ザイダーバトル・オブ・ペガス&夢幻戦士ヴァ リス&モアイの秘宝●●PART2 HALNOTE徹底 レポート Vol.3 - MSX2用でメガ ROMの「悪魔 城ドラキュラ」は悪魔のように難しいゲーム<br>だ!

### SO MSX MAGAZINE SOFT

●Mマガソフト第1弾「J.P. WINKLE」––数々 の話題をふりまいている「J.P. WINKLE」の最終 回、 裏世界は存在したのだ /

### SS ゲームすとり~と

●裏ワザ、Q& A などゲームに関する情報がつまっ たページだ。さあ、今月はどれが役に立つかな?

### 94 スライム原田のゲームに挑戦/

●スーパーランボースペシャルの巻 – 特異なキ ャラクタの持ち主、スライム原田が超ムズのゲー ムに毎月チャレンジしていくぞ!

### 96 クローズアップ

●日本テレネット ––「夢幻戦士ヴァリス」、「フ アイナルゾーン」と新作でがんばる、日本テレネ ットを徹底取材してしまったのだ!

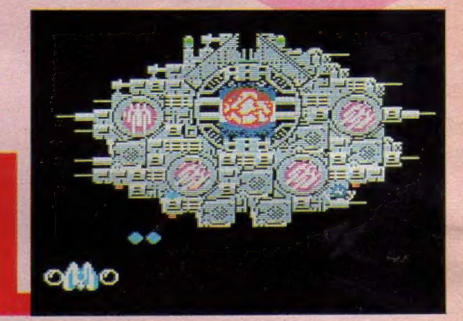

クターズハウス

### 100 CAI クリッピング

●子供たちが保証された、 「教育を受ける権利」 と<br>は —— 日本国憲法、第26条で保証された 「教育を受 ける権利と、教育の義務」。その真意を探ります。

### 103 MSX HARD

●松下/FS-A1&ソニー/HB-F1 ——年末にか<br>けて発売された、 2 つの低価格 MSX2 を大解剖。 キミはどっちのマシンが気に入るのかな?

### 108 アスキーネット通信

●きみはアスキーネットを知っているか!? 一今月から新連載、アスキーネットに関するア レコレをホットな情報でお送りします。

### 110 IKKO'S THEATRE

●夢を正夢にする、アポルツ現象――毎月の表紙<br>を飾っている華麗な C.G.。 I 枚の絵が生まれるま てのいろんなエピソードを、めいっぱいご紹介。

### 112 プログラムエリア 写真解説

●今月からプログラムエリア掲載のソフトの画面 写真をカラーで紹介する。入力・デバッグの参考 にしてください。今月はゲーム1本にツール2本。

s N

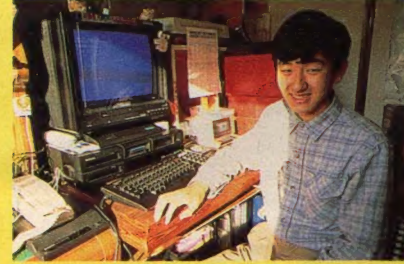

▲ | カ月の電話代8万円を記録した弘田雅之くん。

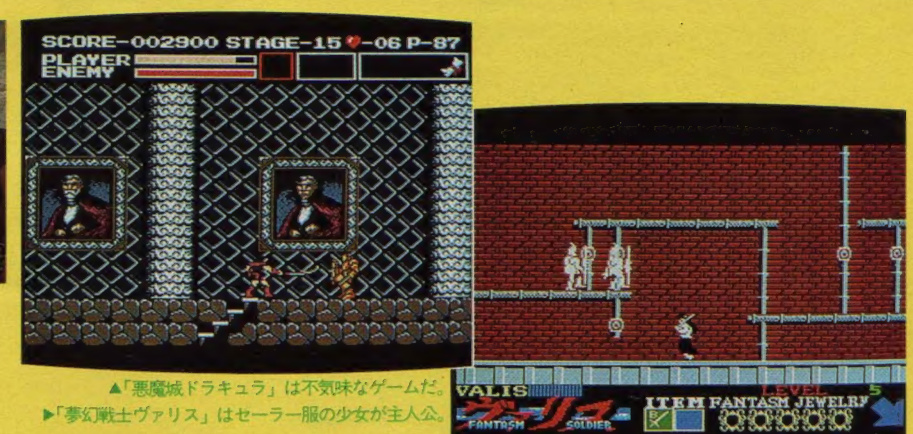

### 113 MSX ROOM

**OLETTER OONLINE MAIL OINFORMATION** ●解答乱魔のQ&A●サークル大募集●サーク ル自慢●売ります、買います、交換します●月 刊RGB小僧●WORLD TOPICS ●メーカーさ んに言いたい放題●MICOM TOWN●BOOKS **OPRESENT** 

### 129 ウーくんのソフト屋さん

●なんてったって、ジングルベル/ ––クリスチ ャンじゃなくたって、クリスマスは大好き。 BGV には、ウーくんソフトを活用してね。

### 132 おじゃましま〜す

●電話代は痛いけど、ただ今通信に大熱中! -MSX歴3年の弘田雅之くん。 いろいろやりつ くして、今はネットワーク通信に夢中。

### 134 A.V. PARADISE

●「生みの苦しみ」What's Planning? –––マル チ・イメージ・ディレクターの立花あけみが送る新 連載。映像づくりのノウハウを伝受するヨ。

### 152 ソフト インフォメーション

●一寸法師のどんなもんだい●三国志●スーパー トリトーン●高橋名人の冒険島●スペースキャン プ●ブラックオニキスII●軽井沢誘拐案内その他

### 161 テクニカルエリア

### 162 マシン語プログラミング入門

●スタックは裏ワザの宝庫 —— マシン語プログラ<br>ムの縁の下の力持ち的存在のスタック。 今回はこ れにスポットをあて、関連した命令を解説します。

### 168 実践研究ディスクシステム

●フロッピーディスク入門 •ぼくがディスクを使 うわけ 今月から始った新連載。 これから、 M S X のディスクにバッチリ焦点を当てて、深く広 く掘り下げていきます。

### 174 デジタルクラフト

●PROMライタの製作 - 拡張スロットに続く実用 企画は ROMライタ。自分で作ったソフトを ROM に焼いて、気分はもうソフトハウスだ。

### 180 テクニカルノート

●MSX2のBIOS(第1回)––MSXの仕様を詳 しく解説してゆきます。● Q&A·MSX-DOS か ら サブ ROM を 呼び出す 方法 (MS X 2) —— テク ニ カルノートは今月から2本立て。Q& A では、ちょ っと難しい質問にお答えします。

### 184 テレコンクラブ

●インテリジェントモデムを使ってみよう–––ビ んどん進化するモデム。今月は、便利なAA型モ デムの紹介です。何が便利かというと、もちろん 自動発着信ができるということ。でもどうすれば できるかっていうと……。

### 187 ちょっといい用語解説

●昨今のコンピュータ業界はまばたきをする間に 新しい専門用語が生まれている。この用語の洪水 に流されないためには? ––これを読みなさい。

### 1S8 MUSIC SQUARE

● 今月は、ちょっと静かに……―― M マガソフト<br>の発売を祝して、 しっとりと落ちついた J. P. ウィ ンクルのBGMの、音楽性の起源に迫ってみた。

### 190 パワーアップ・ワンポイント・アドバイス

●出費一覧表作成ツール/山田勝久さん––あの ワンポイントアドバイスがさらにパワーアップして 戻ってきたぞ/ 今月からは、改良すべき点を具 体的にどうすればいいかまで解説しちゃうのだ。

### 196 プログラムエリア

●みつけた君(MSX2専用)/伊藤貴彦––探した い文字が一発でわかる! 光る! これはすごい。 ●〔投稿作品〕COLON(32K以上)/米山和久さん 全10面のアクションパズルゲームに挑戦だあ!  $\bigcirc$ キャラクタ・エディタ $(MSX2, VRAM128K)$ ガラちゃん -- MSX2用の使いやすいキャラクタ エディタがない!とお嘆きの貴兄にぜひこれを。

2台の超低価格マ<br>シン。MSX2 も 新 世代が誕生した。

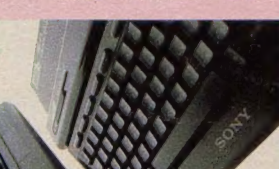

# SONY

**SHIFF** 

 $MSX_2$ 

HB-FL

SONT

これは、普通のハソコンとは、ちょっと違う MSX2たから、256色の美しいグラフィック RAM64Kバイトだから、ハワフル 本当のゲームとは、これのことだよ、君たち

### $\bullet$  $\mathbf{T}$

略してスヒコン ゲームの動きを、ゆっくり することができるんだ。動きを止める ホースポタンも付いて、裏ワザ探しもお手のもの

2強い、美しい MSX2 ー歩も二歩も上のMSX2ケームマシーンた

<mark>3 整要のメガロム</mark><br>噂の1メガビット容量のカートリッジ これが、F1で最大限の興奮で楽しめるんた

4 ジョイターボJSS-11¥2.000(別売)で 毎秒5~24発の夢の連射が可能た

カートリッジ・フレイの幅を広ける2スロット いろんな可能性が見えてくるよ

メモ帳になる 電卓になる カレンダーになる 時計になるうれしい機能です。

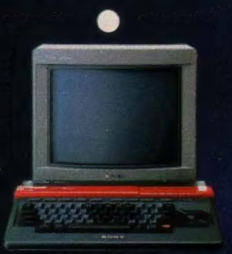

ソニー・ホームコンピュータ ヒットビット HB-F1 ¥32,800 **MSX 2 CFAはトリニトロンカラーディスプレイテレビ** 

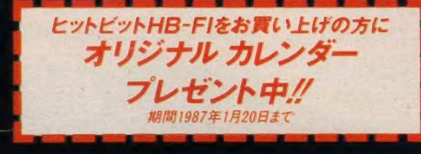

■53はマイクロソフト社の商標です。●カタログ送呈=住所· 氏名·年齢·職業·電話番号·機種名を明記の上、〒108東京 都高輪局区内ソニー(株)カタログ係へお申し込みください。 Character design: ARTMIC

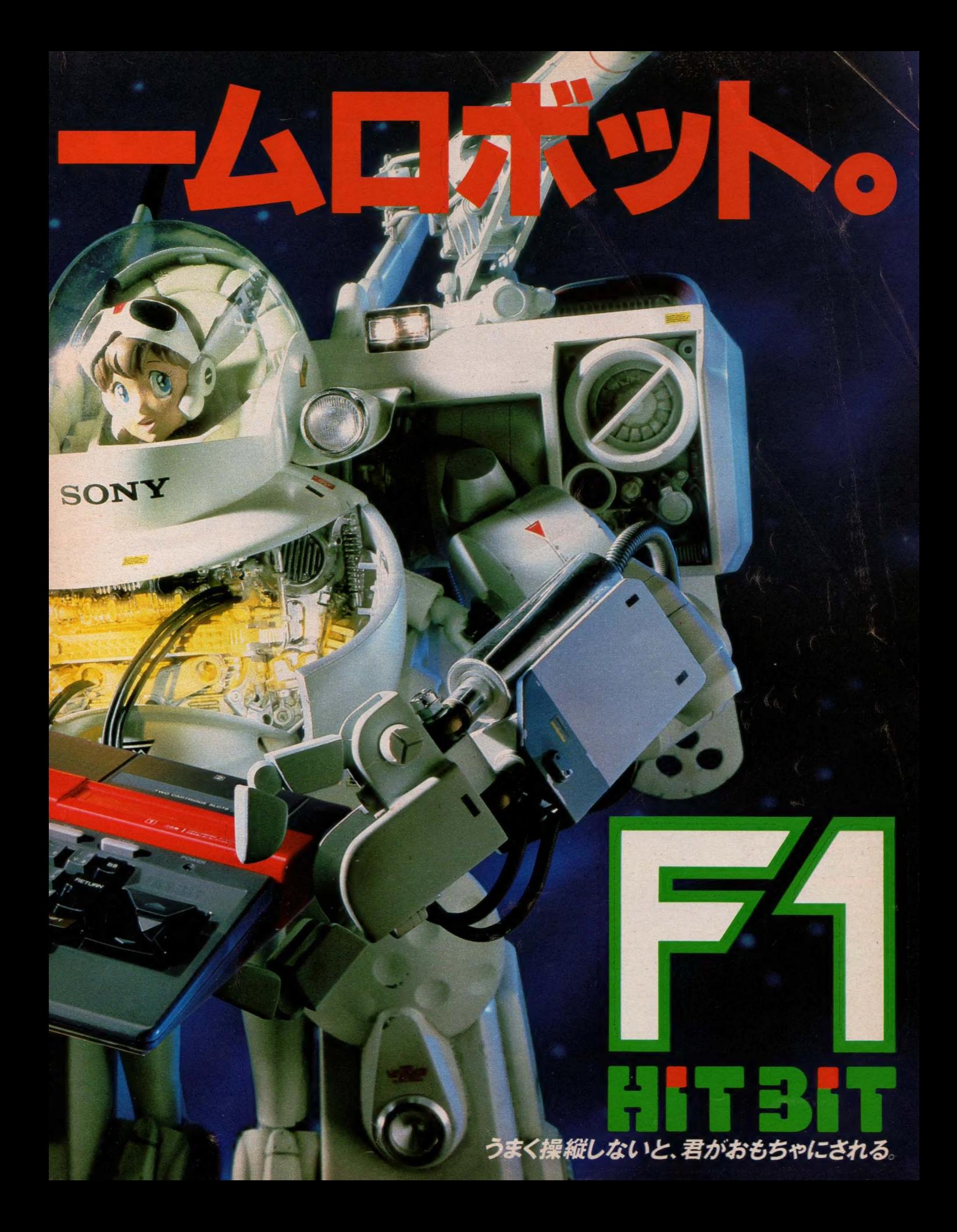

# SONY

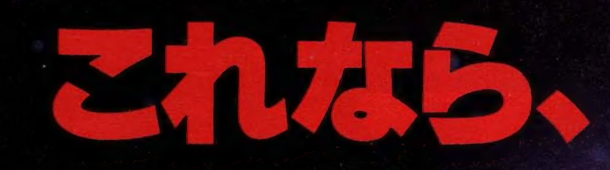

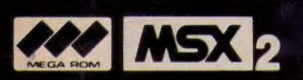

### 12人の雀聖との頭脳プレイ。 最後に体力がものをいうぞ

パソコン・ゲームの麻雀なんて、本物の面白 さにはまるでかなわない。そう思ってる君。 反省しなさい。これはスゴイよ。麻雀ゲーム の決定版、その名も、雀聖"とこがスゴイ か、それを詳しく説明しちゃおう。まず牌の デザインがリアル。しかも、2種類のうちか らひとつを選べる。次に、ポン、チー、カン! などの声が入る。臨場感たっぷりなんだよ ねこれが、さらにスグレものなのが、メニュ 一の選択の面白さ。カーソルキーをポン ポンと押すと、1実戦2研究3ルール設定 4面面補正の4メニューが楽しめる。1の実 戦は、初級・中級・上級の3レベルが選べ、対

相手はコンピ

タが自動的

選抜してくれ

九天玄女、 魔王、二郎真

にせ悟空な

の12人の個性

かな雀聖が、

を待っている。

に2の研究。

れが何といっ

もこのゲーム

ダイゴ味。まず

初に君は師

を人選び次

を選ぶ。困っ

ら、師匠が君

導いてくれる。

とも愉快だね。

のメニューは。

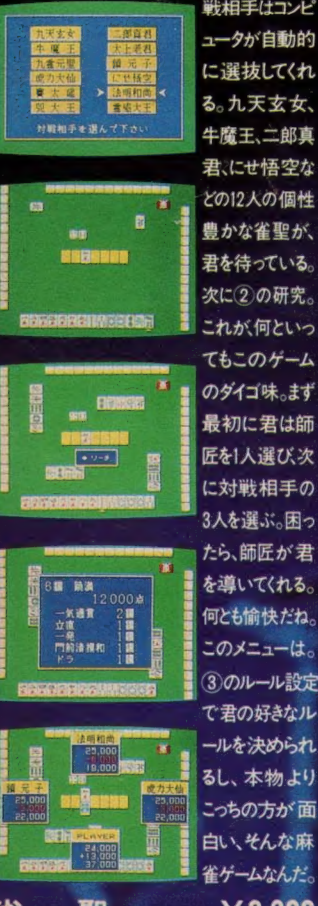

### 謎に包まれたレリクスワー ルドで、君は何を発見する?

謎。ここは謎だらけの世界。不気味で、恐 ろしいレリクスワールドなのです。一歩足を 踏み入れたが最後、本来の目的を見い出す まで、君は生きてこの世界を抜けだすことはで きない。真の目的とはなにか。どこへたどり 着けばいいのか。君は、そのすべてを見つ け出さなければならない。この世界を生き抜 くのに必要なものは、君のいままでの経験。 これがこのゲームでものないうのである。 ここが入口。ここからすべてが始まる。よく 見てくれたまえ。君自身が見えるはず。頼り なげに浮かんでいる「魂」。それがいまの 君の姿だ。この時すでに、君はレリクスワー

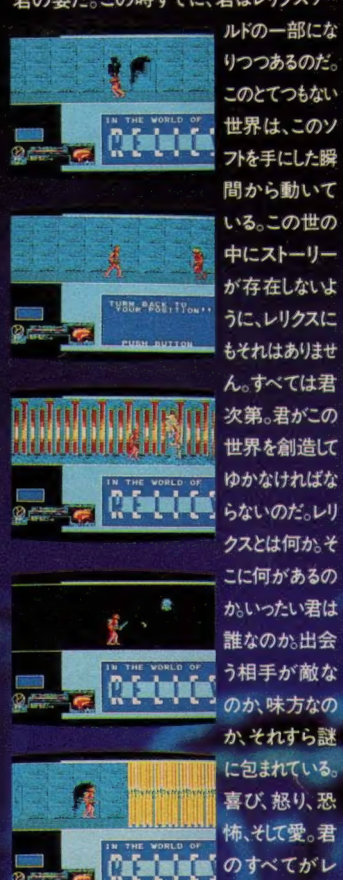

### 本格的ロールプレイングゲー ム「ドラクエ」がMSX2に。

その昔、ここアレフガルドの地は闇に包まれ ていた。しかし、伝説の勇者ロトがそれまで 闇の支配者であった魔王を倒し神から授 かった光の玉で、かの魔物たちをまじこめ たのであるやがてアレフガルドに平和が 訪れ始める。その後、光の玉はアレフガル ドを統治していたラルス1世に受け継がれ、 人々は平穏無事に暮らしていた。ところが、 ラルス16世の時代にどこからともなく現れた 魔王の権化・竜王によって光の玉が奪われ、 この地は再び闇の世界。勝手し放題の魔物 たち。数多くの旅人がその毒牙にかかり、多 くの生命が奪われた。目を楽しませてくれた

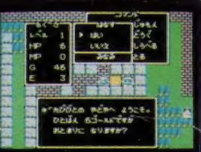

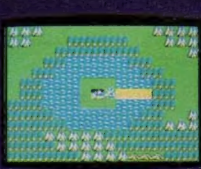

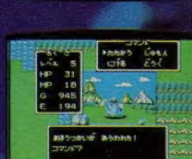

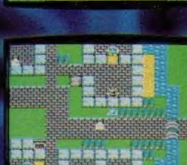

リクスにある。

レリクス……2Mビット¥7.200

HBJ-G058C RAM64KDJL V-RAM128K

CBOTHTEC開発元:ポーステック【XX】 KG32

フガルドに残る勇 者たちの伝説 を身につけなが ら、竜王を倒さ なければならな い。君の冒険

た。ある時、予

言者は「伝説の

勇者ロトの血を

引者が竜王

を滅ぼすであろ

うと。そうです、

その伝説の勇者

の血を引く者が、

君なのだ。アレ

はいま始まった ばかりなのだ。

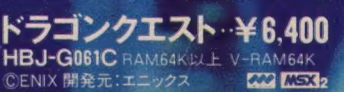

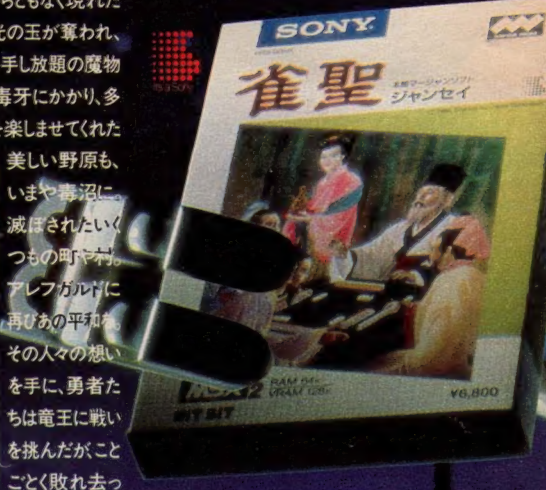

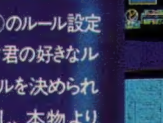

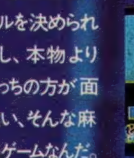

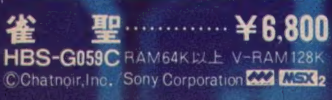

美しい野原も、 いまや毒沼に 成ぽされたい つもの町です 再びあの平和 その人々の想

FLEEBUNGER Character design: ARTMIC  $\triangle$  Finally

### $\overline{\mathcal{O}}$  $\bullet$ くガロムだから SANTE Ξ Ы. 57 HIT317

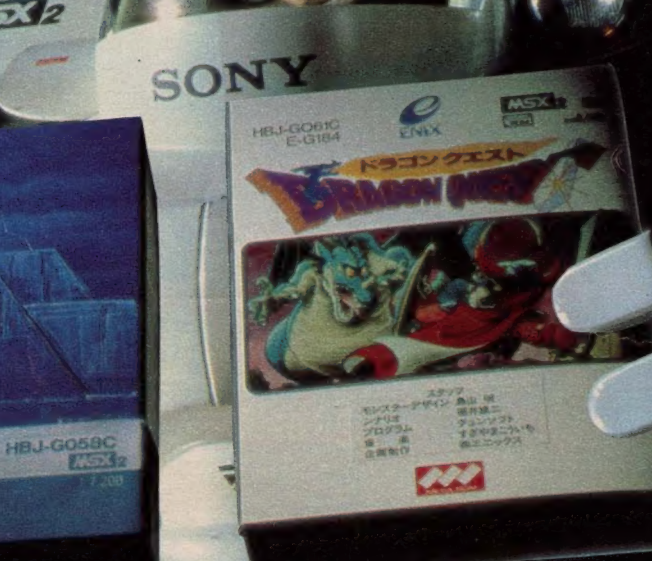

 $E532$ 

**DELLES** 

**LI** 

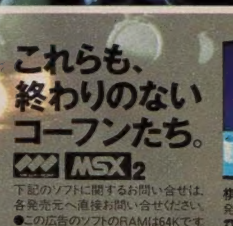

 $\mathbf{\Theta}$  ,  $\mathbf{\mathbb{C}}$ 

**OILE DED** 

**Soft**Po

¥5,800

 $\frac{1}{\sqrt{2}}$ **PIFAX** 

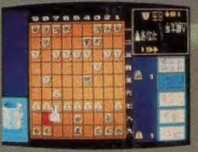

**K5800** 

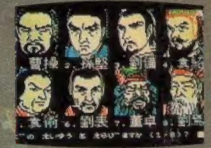

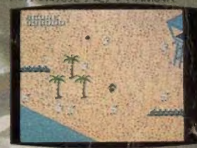

子価 ¥5.800 戦場の狼 1-203-486-8080

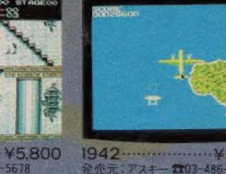

1942

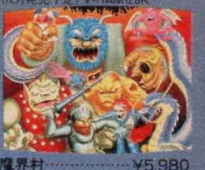

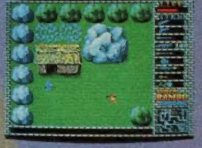

スーパーランポ ¥5,800 発売元:ハックイ)<br>CCO3-226-9492<br>CCAROLCO inti<br>V-RAM128K

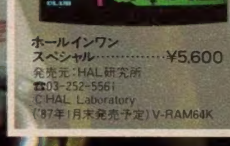

日末全市·天宝】V-RAM64K

¥5,600

### 締切り:昭和62年2月28日(当日消印有効)

# いま、カシオMSXソフトか、MX-101、MW-24を買うと、ステキな賞品がドドーンと当たる。

HH HH

● カシオイチ まま

书/大MX

TILL

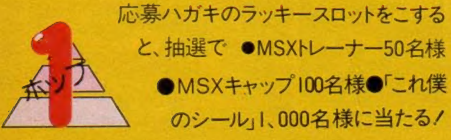

松

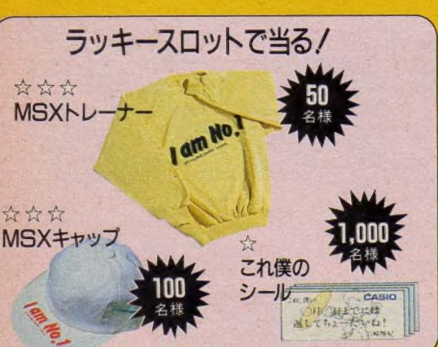

と、抽選で ●MSXトレーナー50名様 ●MSXキャップ 100名様●「これ僕 のシール」1、000名様に当たる/

**SSO** 

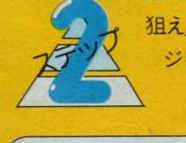

●カシオMSXコンテスト「ハイスコアを<br>- 狙え」●オリジナル・ライセンスバッ ジをプレゼント/

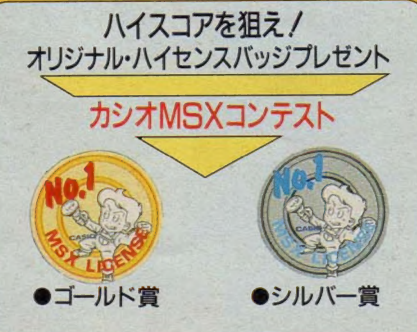

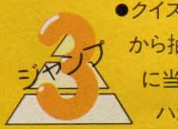

●クイズに答えると、全応募者の中 から抽選でBMX自転車が30名様 に 当 たる.⁄ ●応募/ ガキ か 官製<br>- ハガキで応募できるよ。

**BULGARINI** 

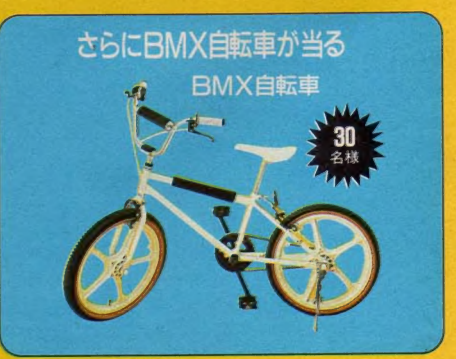

※賞品の色などは、多少変更になる場合があります。

<宛先>=〒102 東京都千代田区麴町2-10㈱創美企画内 カシオMSXキャンペーン事務局プレゼント係 〈発表〉=「3ジャンプ」を除き、賞品の発送をもって発表にかえさせていただきます。(くわしくは販売店でおたずねください。)

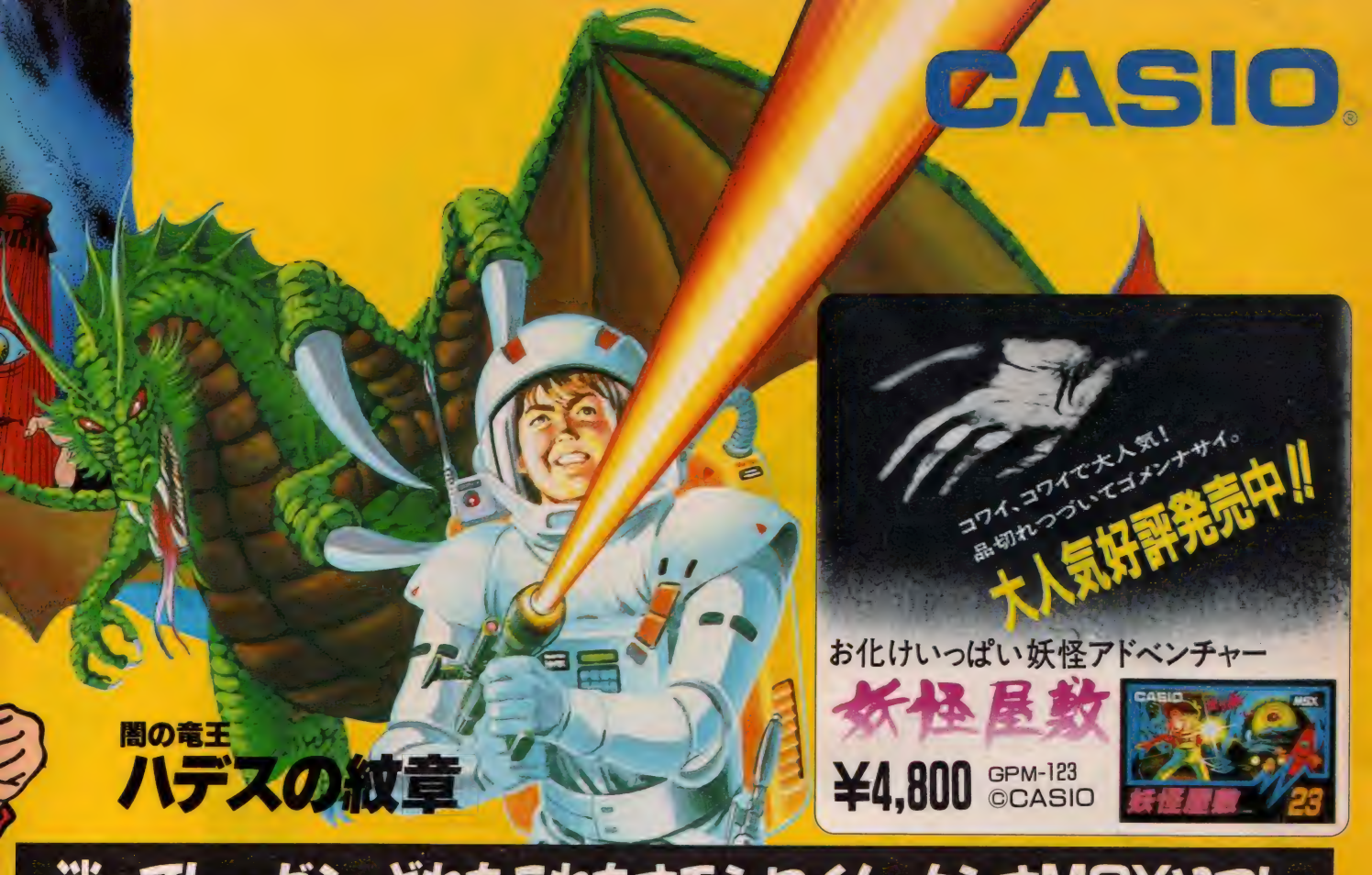

# 迷ってトーゼン、どれもこれもオモシロイ/ カシオMSXソフト

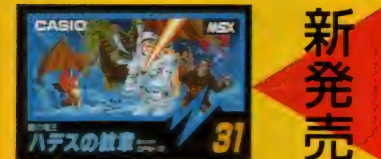

神話の 世界で おきた 勇気 ある 少年の 物語。 ■の ミ 八 デスの紋章 GPM-131/©CASIO

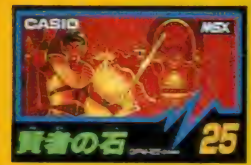

異次元ロールプレイング。 GPM-125 ©CASIO

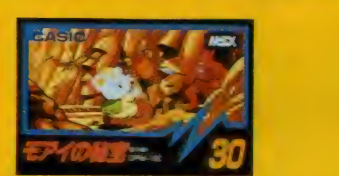

ハラハラ楽しいパズル& アクション。 モアイの秘宝

GPM-130<sup>/</sup>©CASIO

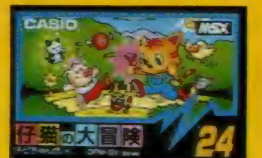

陽気なニャンニャンアドベンチャー。

GPM-124 ©CASIO

ハイスピード・シューティング。 **エグゾイド-zエリア5**<br>GPM-189 ©CASIO

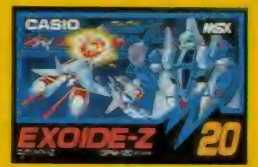

メカニカル・変身ロボアクション。 エグゾイド-Z

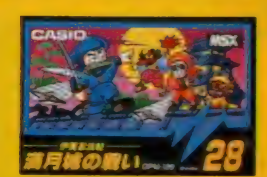

伊賀丸ふたたび/痛快忍者アクション。 伊賀忍法帳 満月城の戦い<br>GPM-128/©CASIO

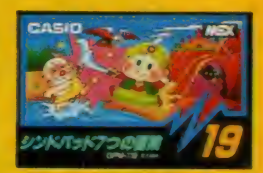

7つの島でくりひろげる冒険活劇。 7つの島でくりひろける冒険活劇。 **各ソフトとも¥4,800 PM-119/@CASIO** 

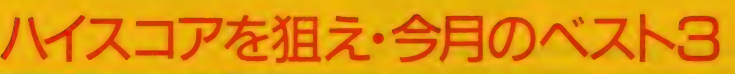

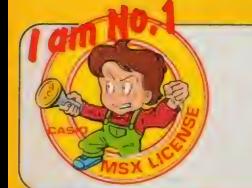

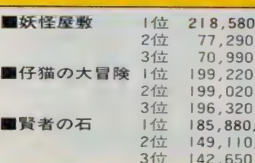

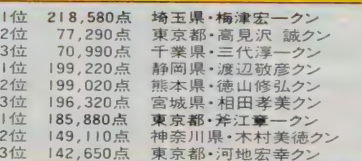

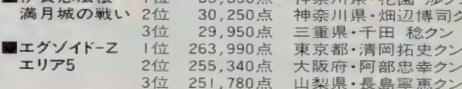

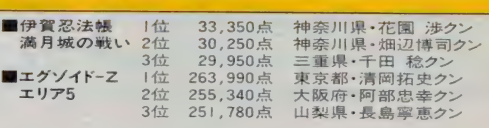

●上記のソフトは、すべて8KB以上のMSXパソコンで使えます。●MSXマークは、マイクロソフト社の商標です。●資料のご請求は、郵便番号・住所・氏名・年令・職業 (学年)をお書きの上、<br>〒 163 東京都新宿区西新宿2-6 (新宿住友ビル)カシオ計算機㈱宣伝企画 部MSX-3係へ:

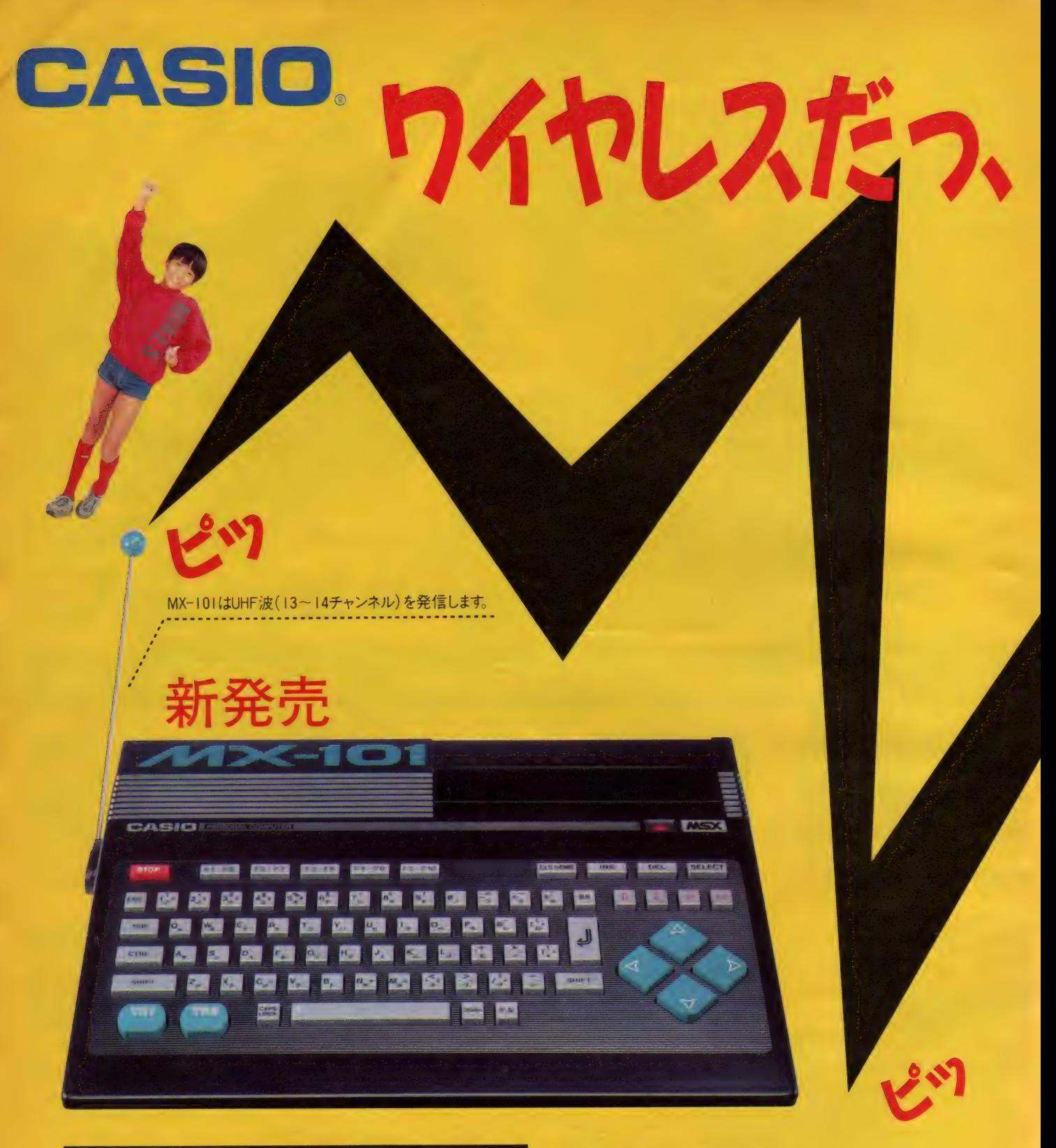

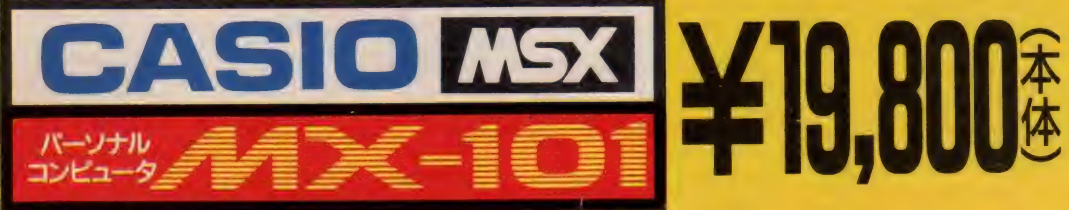

●MSXマークは、マイクロソフト社の商標です。 ●資料のご請求は、郵便番号·住所·氏名·年齢·職業(学年)をお書きの上、受163 東京都新宿区西新宿2-6(新宿住友ビル)カシオ計算機㈱宣伝企画部MSX-3係へ。

# **RIJE U SMSX.** 電

付属のテレビ用受信 アンテナがMX-101の 電波をキャッチ/

# ガシオMハ MSXにアンテナがついた。 だから宇宙戦士みたいでカッコいい。

**・・ころフロン・・・0**<br>)テレビ用受信アンテ<br>、く。配線のめんどうが<br>。だから、部屋中どこ<br>、きるんだ。それにMX-<br>、ボックスや増設RAM MX-101のアンテナと付属のテレビ用受信 アンテ ナをピッピッと電波がつなぐ。配線のめんどうが なく、テレビのまわりもすっきり。だから、部屋中どこ からでも気ままにコントロールできるんだ。それにMX-101はRAM容量16KB。拡張ボックスや増設RAM カートリッジを合体すると、最大64KBまで能力アップ。 ゲーム だけで なぐ 豊富に そろった オプションを 加え れば 、ワープロ や コンピュータ •グラフィックス、 それに いま話題のパソコン通信もOK。いろいろに楽しめる いま話 趙 のハソコ<br>ー・パーケート

●付属品:送信·受信アンテナ/ACアダプター/チャ ンネル微調整ドライバー。

※ MX-101はUHF波 (13~14チャンネル)を使用し ます。

※テレビの受信アンテナは付属品です。

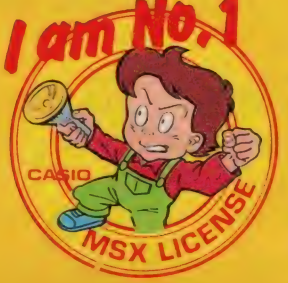

RIVANILLE RY III

シャンプ フレゼント 実施中/

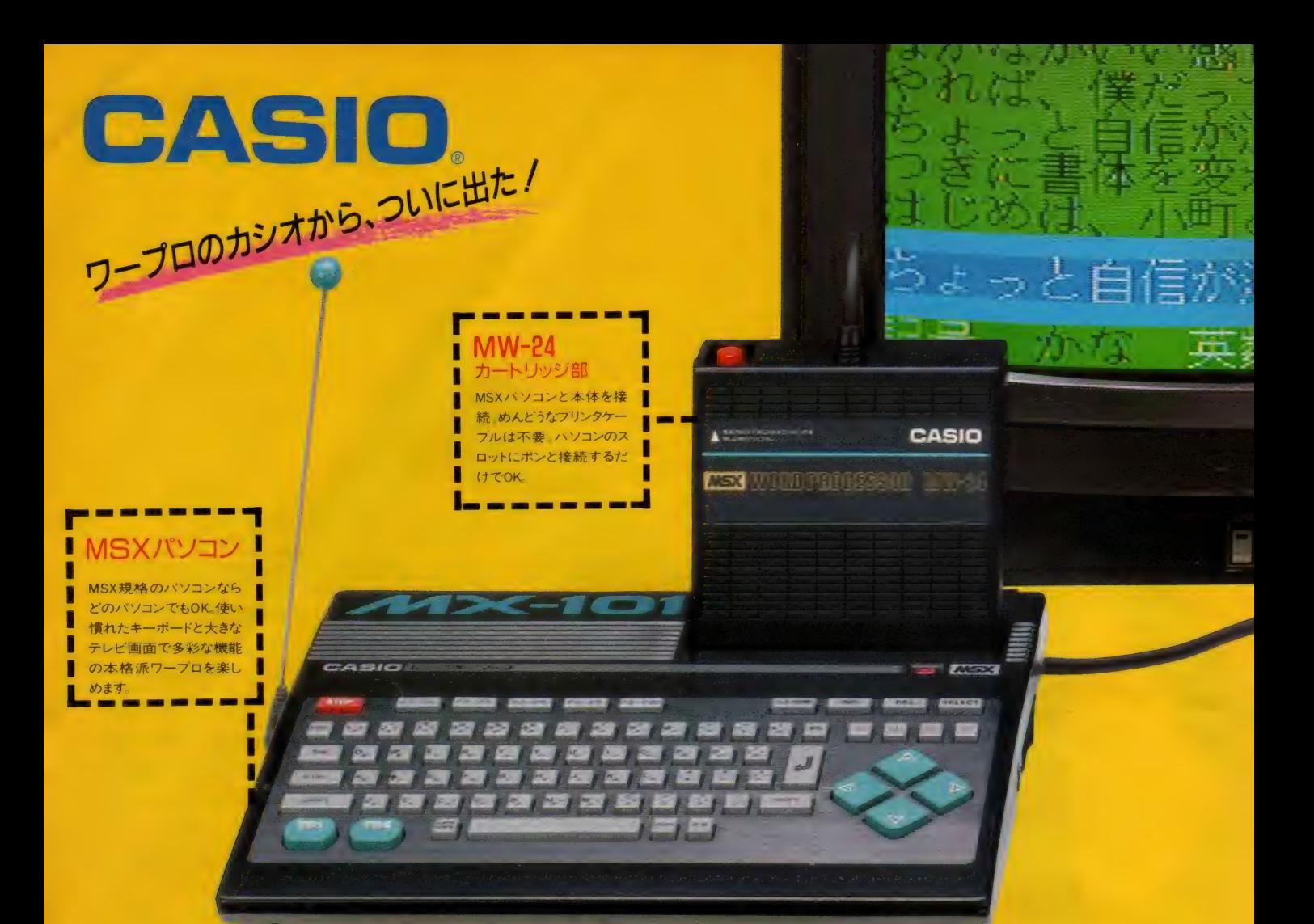

# **、このMSXが本格派**

# 操作はカンタン。大きなテレビ画面でスラスラ打てます。<br>全国140万のMSXユーザーのみなきよお待たせはした。待望のMSX ハガキの宛名は前レイアウト●思いくきまスラスラ打てる一括入力自動

全国140万のMSXユーザーのみなさま、お待たせしました。待望のMSX パソコン専用日本語ワープロユニット、MW-24の発売です。MSXパソコ ンのスロットに、MW-24のカートリッジ部をポンとセット。24×24ドットの本 格派日本語ワープロに早変わりです。MSX規格のパソコンなら、どのパ ソコンでもOK。ワープロソフトとプリンタの一体型ですから、これ一台で 入力から印字までスイスイ。使い慣れたMSXのキーボードで美しい文 書がスラスラ打てます。

### 《MM-24の主な特長》

●ディスプレイは大きなテレビ画面。見やすい4つの画面表示機能●書 体は風格ある明朝体に加え、個性あふれるかな文字書体(※小町・良寛) の3種類●アドレス帳がカンタンにつくれる便利な住所録ソフトを内蔵。

文節変換●表作成に役立つ作表機能●印字はハガキからB4までOK ● 本体の記憶容量はA4約3.5ページ分 (A41ページ=約1,000文字)。 MSX用のデータレコーダや、クイックディスクを使えば大量の文書保存 も● オリジナルマークやイラストがつくれる楽しい外字作成機能など、便利な

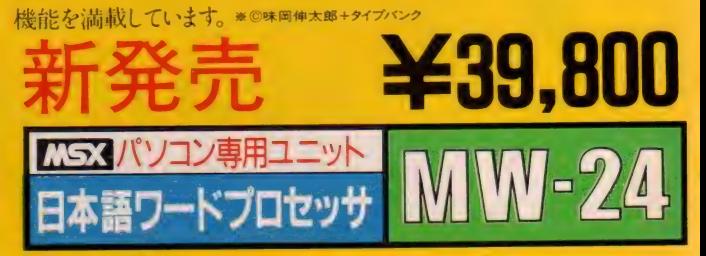

●MSX本体との接続について、こか明な点は奔社までこ相談いたい。●WSX → フは、→フロフアにの東京都新宿区西新宿2-6(新宿住友ビル)カシオ計算機株宣伝企画部MSX-3係へ<br>●画面はハメ込み合成です。●資料のご請求は、郵便番号・住所・氏名・年齢・職業(学年)をお書きの上、(〒163 東京都新宿区西新宿2-6(新宿住友ビル)カシオ計算機株宣伝企画部MSX-3係へ

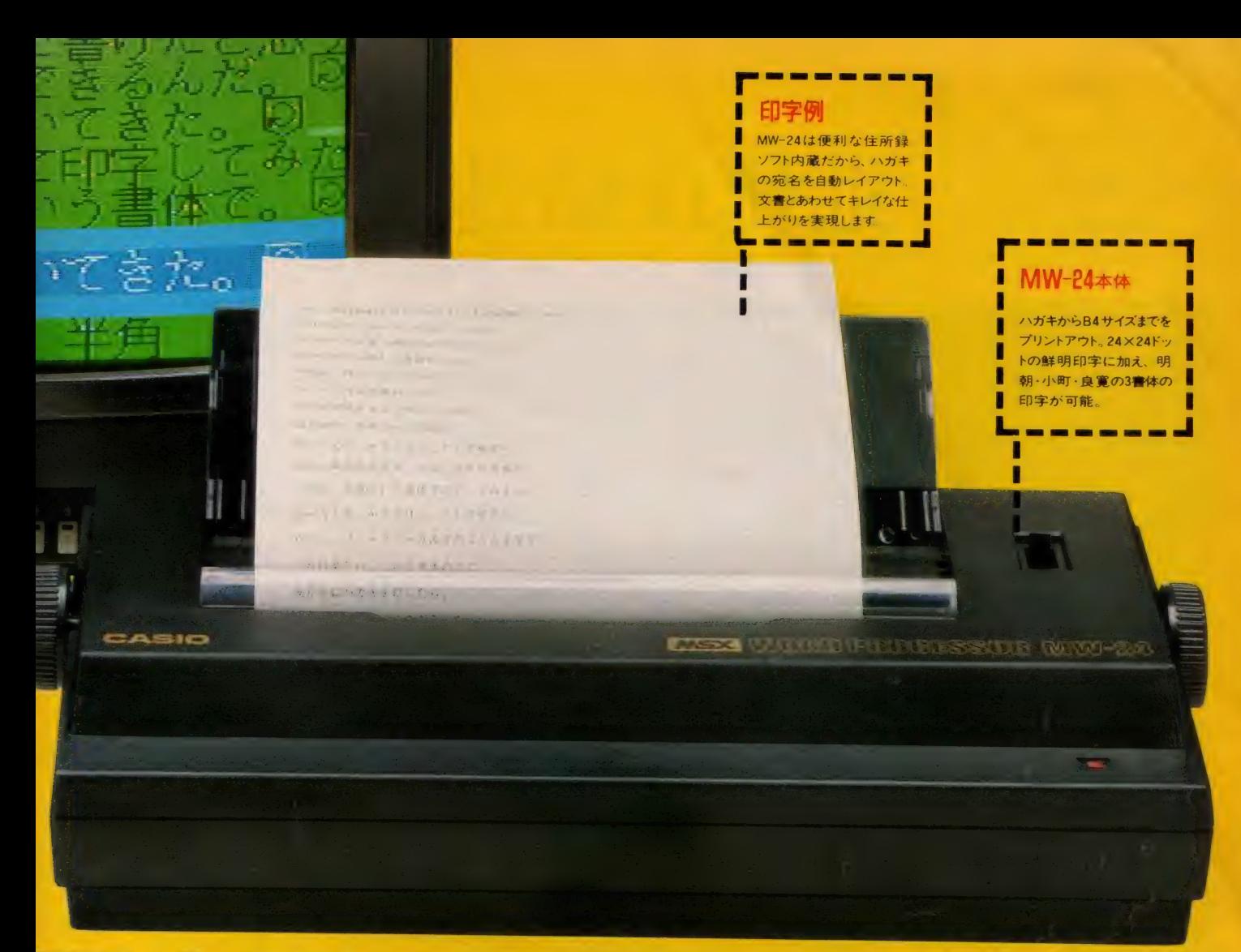

# 日本語ワープロになる。

南  $\overline{\phantom{0}}$  $i f$ 

△小町

ÌE R  $\overline{7}$ 

△良寛

ホップ ステップ ジャンプ

プレゼント 実施中/

レポートや作文には明朝、ラブレターには小町、年賀状には良寛…。<br>書体が選べるから、個性的な手紙がつくれる。 ドキドキ返事が楽しみだ。

パソコンはMW-24の価格には含まれません。

△明朝

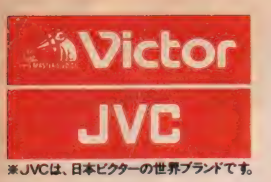

图 District District District District District District District District District District District District D

O DE LA CIENCIA DE LA CIENCIA DE

⑨ どん

⑧ 将來

# 進化は信速で訪れた。

 $2C1 C1H + W_0 X P V = H1 C P H1 X P Q U = H1 C Y O V 1 + W_1 + W_2 W O V 1 + W_1 W O V 1 + W_2 W O V 1 + W_1 W O V 1 + W_2 W O V 1 + W_1 W O V 1 + W_2 W O V 1 + W_1 W O V 1 + W_2 W O V 1 + W_1 W O V 1 + W_2 W O V 1 + W_2 W O V 1 + W_1 W O V 1 + W_2 W O V 1 + W_2 W O V 1 + W_2 W O V 1 + W_2 W O V 1 + W_2 W O V 1 + W_2 W O V 1 + W_2 W O V 1 + W_$ 

① 高速 演算 処理を 実現す る ターボ モード。 ハソ コンの ⑽ 脳に、1 める CPU を 2 つ搭躲 。クロック 郎皮数 6.14MHz の 「HD-64180」 に 切換え ると、 MSX2 の故大 2.2 倍 (W 社 比) の 部 电演兑 ^

② アナログ 画面を 瞬時に デジ タイズす る フレーム グ ラバー 0 テ レ ビや ビデオ、 ビデオ デ f スク などの アナログ 映像を、 バソコ ンの デジタル 映像に 変換 (デジ タイズ )0 しかも 静 として、 バゾ コンに とりこむ こと も 思いのままです

③ パソコンと テレビの 画像 •音声が 合成で きる スーパーインポーズ。 テレビ や ビデオ、 ビデオ デ f スク などの i\_ii に、 バソコ ンで 描いた グラフィックス や サウンドを ワンタッチで 合成で きます。 合成\_ 而は ビデオに 録幽 する こと も 可能。 5両像用メモリーVRAMは128キロバイトと強力。256色を同時に使用した美しいカラーグラフィックスが楽しめます。 ⑥パソコン 通信時代に対応したRS-232C インターフェース内蔵。 電話回線を使ったパソコン間の情報交換が可能。<br>⑦ワープロはもちろん、テロップの制作、データファイルの作成などに威力を発揮するJIS第1水準の漢字ROMを内蔵。<br>⑧ 将来の 機能拡張に応える3スロット。(MSX 標準スロット、96ヒン、2)拡張ボードなどを本体にスッキリ装着できます。 (9) どんなテレビとでも接続できる3種類の入出力端子(アナログRGB、ピデオ、RF)。家庭用テレビでスグに楽しめます。

<sup>人</sup>メガ バ仆 (アン フォーマット 時) の 3.5 インチ マイクロ • フロッピー デ、 イス ク ドライブ 2 基 搭戟。 (HC-90 ば 1 基)。 I 山 I 像 メモリー VRAM は 128 キロ バ仆と 強力。 256 色を 同時に 使用した 美しい カラー グラフ イッ クスが 楽しめます。

- 3 スタリア

C 、きなり、 CGアートもピデオ編集も 楽しめる。

ビデオカメラでとりこんだ文字やイラスト、写真 などをくフレームグラバー機能>でデジタイズ。 それをテレビやビデオ画面にスーパーインポー ズすれば、簡単にタイトルやさし絵を入れたオリ ジナル画面がつくれます。もちろん、あなたの描 いたコンピューターグラフィックスを画面合成す ることも思いのまま。ビデオ編集が大いに楽しめま

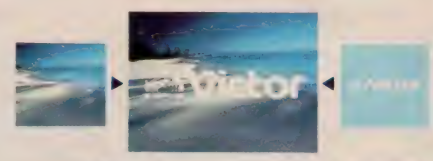

テレビやビデオ画面に、簡単にコンピューターイラストや文字を合成できます。256<br>色から好みの色を選べるので微妙なカラーも、自由自在に使いこなせます。

す。しかも画像の輪郭をきわだたせるくエンハン サー>、<色相調整>やくマイクミキシング>も装備。 本体のボリュームで好みに応じてコントロールで きるので、ビデオ編集に活かすことも可能です。 ●グラフィックアートに。

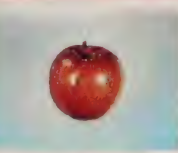

MSX<sub>2</sub> 最高のビットマッ プモードだから、 256 色 の同時使用が可能。フレ<br>*ーム*グラバー機能でデジ ▲こんなに 追しいデジタイズが可能。

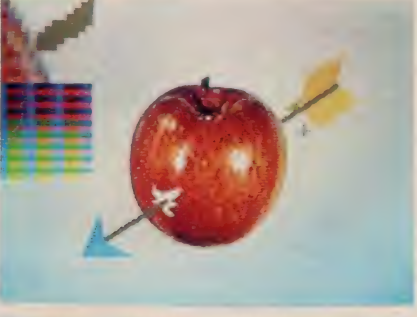

「写 ·画 ·楽」のルーペ機能を使えば、ムズかしい部分を拡大して、ドット単位でキ<br>メ細かく描くことができます。

タイズした画面を、驚くほど自然画に近い色彩で 表現できます。このデジタイズした画面に、さらに パソコンで絵を書き加えるのも楽しいもの。別売 のグラフィックエディター「写・画・楽」を使えば、 初めてパソコンに触れる方でも手軽にコンピュー ターグラフィックスが描けます。 例えば、線、四角、 円、ペイント、漢字表示などはもちろん、拡大・縮 小や変形、モザイク、2値化、輪郭抽出、ルーペ 機能などの画像処理が自由自在。しかもマウス (別売)を接続すれば、「写・画・楽」の多彩な画 像処理機能が簡単に選び

出せ、いきなりコンピューター<br>アートの世界に浸れます。 - <del>- 772 HC-A704M V 12,800</del>

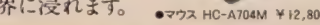

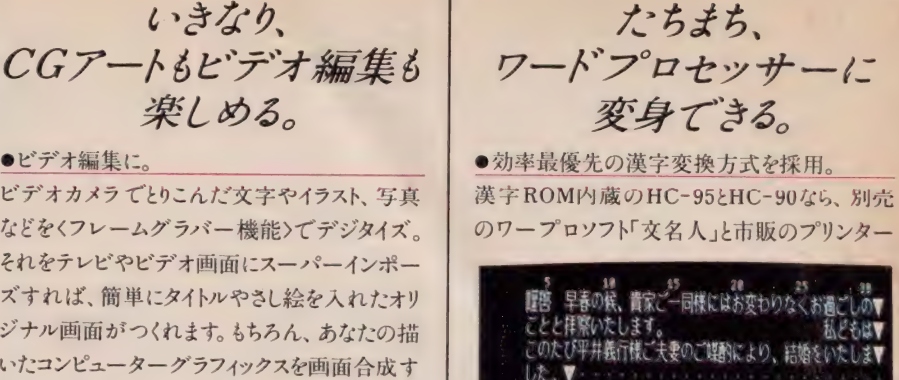

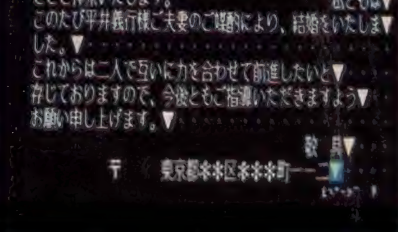

文字の間隔や大きさは、編集画面を見ながら調整できます。漢字変換や文章の<br>手直しも、大きな画面上でできるので便利です。

を組合わせるだけで、本格的なワープロに変身。 その理由の第一が、漢字変換効率最優先の く文章一括入力逐次変換最長一致方式〉。か な文字で文章をいちどに打ちこみ、あとで画面を 見ながら熟語単位で変換していくので、スピーディ<br>に漢字まじりの文章が作成できます。 な父子て 父章をいちとに打ちこみ、あとて 画面を<br>見ながら熟語単位で変換していくので、スピーデ<br>に漢字まじりの文章が作成できます。<br>●充実した36.000語の熟語辞書。

文章を効率よく変換するために「文名人」は 36,000 語の熟語を登録。 使用頻度の高い人名 や地名なども豊富なので、ビジネスユースにも充<br>分に対応します。

●見やすい文章がつくれる豊富な編集機能。

「文名人」と組合わせたHC-95/90なら、 半角、 倍角、4倍角の文字の大きさが選べることや文

章 全体が確認できる<br><レイアウト機能〉、 く罫 線機能>や<外字作 成機能>などの編集が 可能。読みやすい文章 が簡単につくれます。

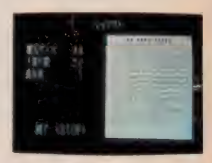

文章全体のレイアウトが、ひと日で確 認できます。 書式にあわせた 紙面づ<br>くりも簡単に行なえます。

### HC-80 ¥84,800

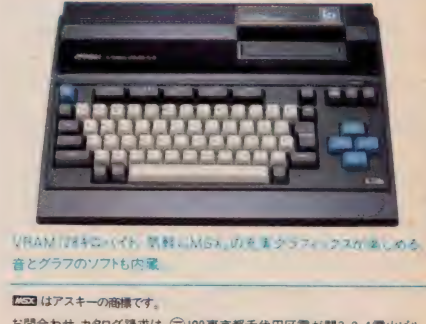

お問合わせ、カタログ請求は、(デ)100 東京都千代田区賞が開3-2-4番山ビル 日本 ビクター (物 インフォメーション センター PCM マ 係 TEL 03(580)2861 先進の個性 日本ビクター株式会社

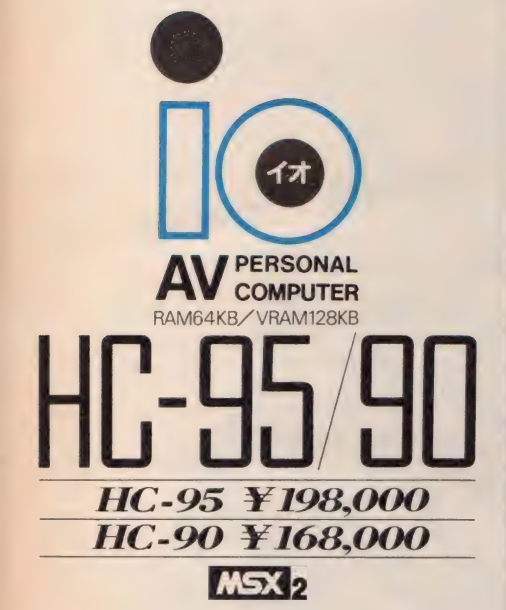

使いやすさを高めるオフション ●本格ワープロソフト ジョイレター2「文名人」 HS-D 9050 ¥19,800 ●マウス対応グラフィックエディター「写·画·楽」 HS-D 5050 ¥ 12,800 ●マウス HC-A704M ¥12,800

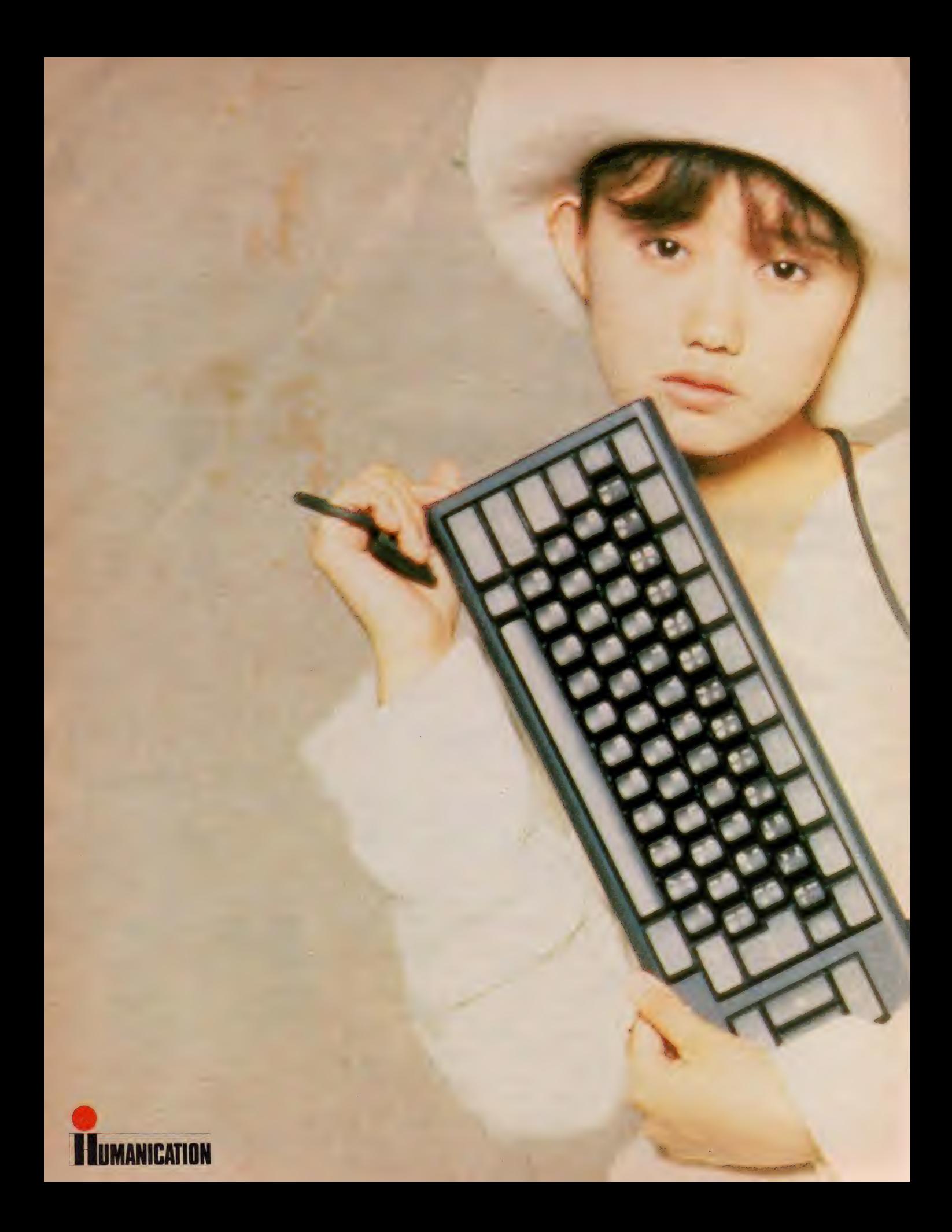

品質を大切にするく技術の日立〉

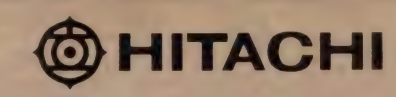

ゲ

 $\blacktriangle$ 

Ğ  $\mathcal{L}_{1}$ 

 $\mathcal{L}_{1}$ 

 $\mathbf{f}$ 

 $\ddot{\epsilon}$ 

そしまし シンパーシャッキャッチ

# **精かんブラックボディの〈H50〉新登場!**<br><H50>は、団険者のためのMSXパソコン。ゲームは

 $H_0$   $H_1$   $H_2$   $H_3$   $H_4$   $H_5$   $H_6$   $H_7$   $H_8$   $H_9$   $H_9$   $H_9$   $H_9$   $H_9$   $H_9$   $H_9$   $H_9$   $H_9$   $H_9$   $H_9$   $H_9$   $H_9$   $H_9$   $H_9$   $H_9$   $H_9$   $H_9$   $H_9$   $H_9$   $H_9$   $H_9$   $H_9$   $H_9$   $H_9$   $H_9$   $H_9$   $H_9$ もちろん, パソコン 学習, パソコン通信, そして プロ グラミングと、使い方いろいろなカッコいい友だちだ。 キミはキーボードを接続するか…, それともジョイ<br>パッドか。ひとあじ違うMSXワールドがここにある。 カッコよさに注目! ポテンシャルを秘めた異次元 デザイン。サウンドイルミネーションも光る精かんな ブラックボディの くH50>。

キーボードに注目/ コンパクトなボディと分離形 キーボード。しかも余裕のロングケーブルで,キミの パソコン・エンジョイ・スタイルに順応してしまう。 ジョイパッドに注目/ 微妙なコントロール, 高速 連射がゲームキングの基本技。キミの指の感覚を すばやく正確に伝えるジョイパッドが標準装備だ。 **パワーに注目! ●**サウンドイルミネーション装備 ●RF<br>出力端子, ビデオ出力端子 ●2つのROMカートリッジ・ス ロット●2つのジョイスティック入力端子 ●プリンタ出力 端子 ●カセット端子 ●8オクターブ·3重和音出力 # 市販のソフトや周辺機器が必要です

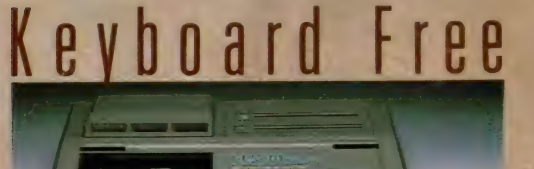

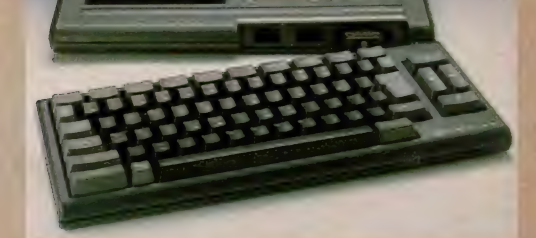

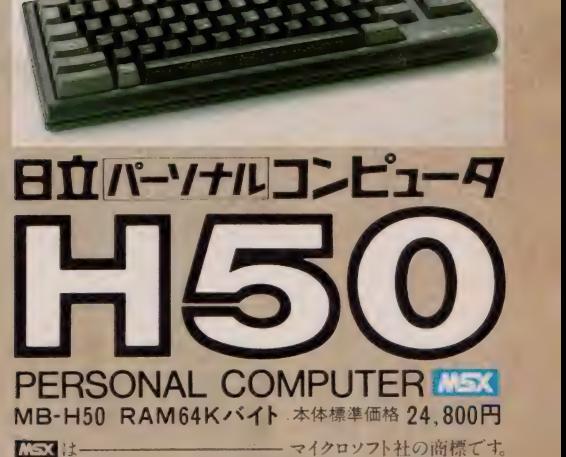

マイクロソフト社の商標です。 ●カタログをご請求の方は, 資料請求券をハガキに貼り住所· 氏名·年齢・性別をご記入の上,〒105 東京都港区西新橋2-15-12 日立愛宕別館 日立家電販売株式会社·宣伝部パソコン係まで。

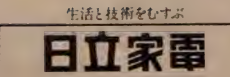

ロエ 家 電 販 元 林 式 云 社 「EL (037-3<u>0</u>2-2111<br>**〒**105東京都港区西新橋 2-15-12(日立愛宕別館)<br>・・

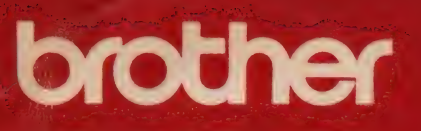

# インテリジェンス語

昨秋登場以来、お陰さまで大好評。感謝の意をこめて、 このたびさらに性能パワーアップしかもコストダウンに成 功した割付名人 IIをお届けします。さあ、いまがチャンス。ぜ ひ、お店で割付名人IIとご指名の上お買い求めください。

## すっかり、おなじみ割付印!

(なんと郵便番号も自動割付はがき印字がカンタン!

はがき印字フォーマットを内蔵しているので、 宛先・差出住所、氏名もすっきりレイアウト。 郵便番号もピタリ、指定席に自動印字します。

●まず郵便番号を次に住所・氏名を頭ぞろえで連続イン プット●差出人、宛先人データは、漢字16文字×6行の範 囲で自由にレイアウト●宛先人氏名は、見やすい縦倍 角表記,●ディップスイッチで縦でも横でも自由自在に印 字可能また差出人住所·氏名を印字しないこともできます。 ●住所データの右側を備考欄として活用することもできます。

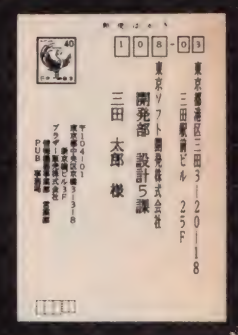

### 99種の書式を記憶定型書式印字もラクラク!

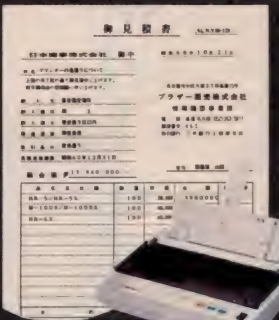

官公庁提出書類、見積書、注文書な どすでに書式が印刷されている用紙 にキメ細かく書式が設定・登録でき、 最大99種の定型書式にいつでもカ ンタンに印字できます。

●まず差込み印字データを頭ぞろえてインプット●キー ード(オブション)で、定型書式に沿って打ちたい位 業を設定、登録します.●キーボードの記憶容量は 487ヵ所、99分割が可能で、ファイル最大50 ★新(パックアップ機能付) ●回時に 3枚まで複写できます (ケミカル) カーボン転)用紙はA4 マットエーボード Fx-20

**Kaine** 

<del>. . . . .</del> MSXマガジン 1月号

# さらに、性能パワ

●漢字は24×24ドットの美しい明朝体を持つドットインパクトプリンター●NEC、 SHARP、富士通、MSXパソコンに対応する日本語ワープロ、顧客管理ソフトなど、 ほとんどの市販ソフトが使えます●M-1024TP X PCモードの場合 NECNM-9300Sと コンパチブル。PC-PR201、PC-8822にも対応。MSXモード時は各社MSXパソコン 対応プリンター●M-1024IFは富士通MB-27411(E)に対応●気くばりの低騒音 設計(減音モード付)●高速漢字処理40CPS●置き場所を選ばない小型軽量設計

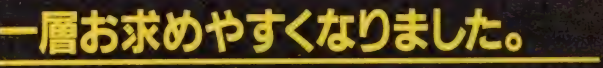

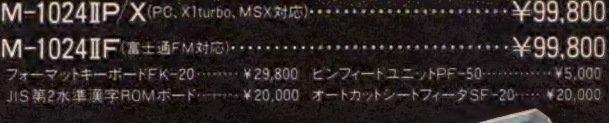

世界厳小地桁ソリアルSFット4 フハクトフヮンター<br>FMシリスN&<br>ME IOO9☆IOOS 世界最小80桁シリアル 9 ドットインパクトブリンター<br>FM シリーズ #48

割付名人M-1024➡1024IIバージョンアップのお知らせ<br>M-1024がバージョンアップできることになりました くわしくはプリンターといっしょに入っておりますパブ入会申し込み書を ご返送下さい

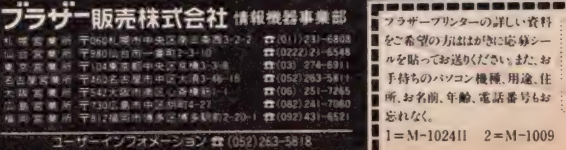

Þ

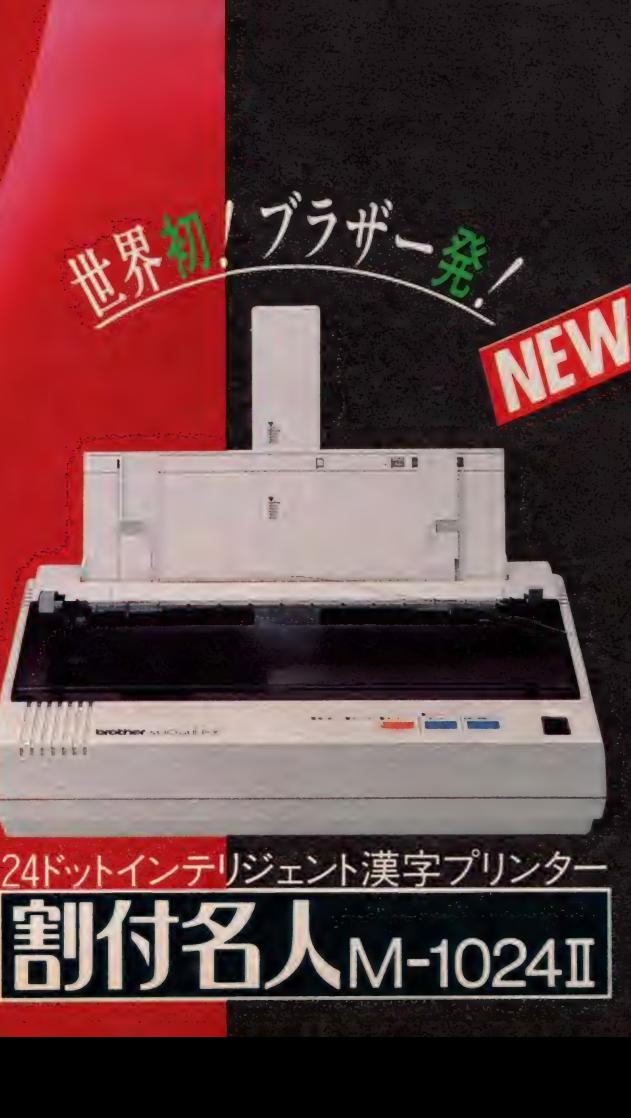

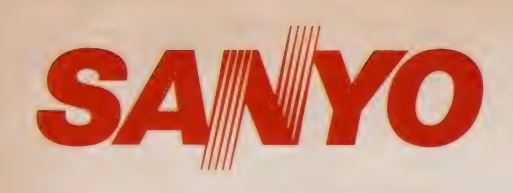

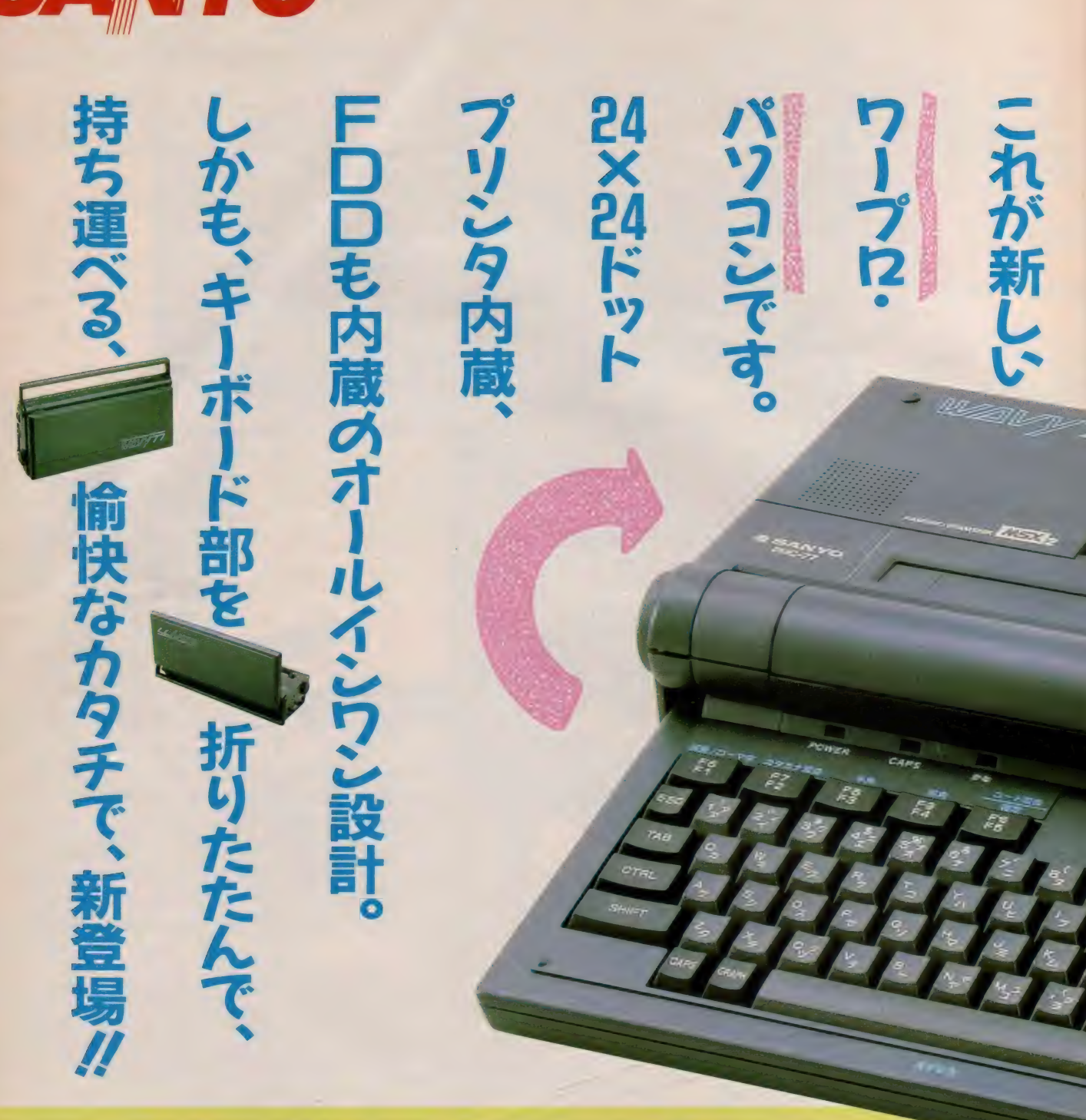

WAVY77は、MSX<sub>2</sub>に日本語ワープロ機能を 搭載。しかも、16ビット機などで使われている、 2文節最長一致法による本格派の複文節交換だか ら、たとえば、あねはだいがくせいで、いもうと はしょうがくせいで、ぽくはちゅうがくせいです。 のような長い文章も、姉は大学生で、妹は小学生 で、僕は中学生です。と、一気に変換。思いつくま ま打ち込めるうえ、画面表示は30文字×6行と大量 表示ができるので、文章の前後関係を確かめなが ら、巧みに文書が作れます。用紙サイズは、ハガ キからA4縦まで自由自在。普通の手紙や書類は もちろん、宛名書きやカセットレーベルなどなど、 用途に応じていろいろ打てて、書体は24ドットの 美しい明朝体と、まさに本格派です。この高性能

のベースとなるのが、

RAM64KB、 VRAM I 28KBのMSX2。 IMB の 3.5インチフロッピーディスクドライブも 内蔵したフル装備で、ワープロだけでなく、実用 ソフトから 話題の メガ ROM ゲーム ソフトまで 幅 広く楽しめて、アナログRGB·ビデオ·RFの 3出力だから、家庭用テレビでも手軽に使えます。

— 4414 + • お問い合わせは 情報 システム 車\* 本部 国内 販売 取龙部 OAAS 器 企画 部〒 550 大阪市 西 区 ユ 戸 《2-7-25TEL06(443〉5144 T\ 4^\ 東京 當菜部 TEL03(836)3871 近 迨當菜 部 TEL06(443)5M0 北海道 営\* 所 TEL01 丨 (271)6470 柬北 常\* 所 TEL022(267) 3681 I AX |/|> ■丄 中部 営 菜 所 TEL052(582>6123 中国 営? t 所 TEL082(243)9120 四国 當業所 TEL0878(34) 7694 九州 営槊所 TEL092 (291 )6270

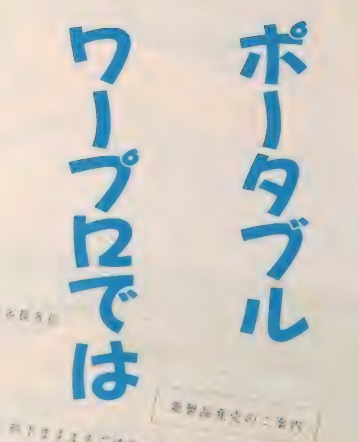

ありません。

**USK URL** 

**INFORMATION** 

とは、

 $\frac{1}{2}$ 

 $4.84$ 

 $\label{eq:4.1} \begin{split} \mathcal{H}B & = 0.5 \pm 1.2 \pm 1.7 \pm 0.2 \times 1.4 \pm 0.000 \pm 0.001 \pm 0.02 \pm 0.000 \pm 0.000 \pm 0.000 \pm 0.000 \pm 0.000 \pm 0.000 \pm 0.000 \pm 0.000 \pm 0.000 \pm 0.000 \pm 0.000 \pm 0.000 \pm 0.000 \pm 0.000 \pm 0.000 \pm 0.000 \pm 0.000 \pm 0.000 \pm$ するは、新聞のためを全てまわりありがとうこぎいます。 VATUS SHEEBSETH SHEE STEELONGS FROVES AALLITERRETACERENSCO, WALYTTE O TESRI やいるにも、ベリシンを使いてい方にも、どちらのるにもをかご出足いただけるこ

> プロ・パソコン **PERSONAL COMPUTER** PHC-77 標準価格138,000円 セプン・セプン

40

きる

資料請求券 MSXマガジン<br>1月号

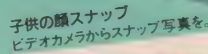

お絵かきソフト

ゲームの 得点 記録 達成の 決定的 瞬間 や、 CG 作品の 傑作は、 いつで も、どこでも、だれにでもすぐ見せられるよう"証拠写真"にして保 管しておきたいもの。デジタルビデオコピーなら、パソコン画面を わずか 日秒で鮮明なポラロイド写真にして出力します。もちろん テレビやビデオ、文字多重放送などデジタル/アナログどちらも 入力可!

D

主な特徴 ◎水平解像度:NTSC350本以上·RGB700本以上の高画質◎垂直走査線を補完 する Fill 機能 採用 ◎映像信号の 嫌調鳌 可能 ◎通常の 35«n フィルム による 撮影 • 引伸ばし やス ライド化も可能 (オブション)

主な用途 ◎画像処理 (CG作品集·記録集、建築パース図) ◎安全管理 (監視カメラの記録) ◎ 研究 記録 (顕 傲銳 写真 •データ 保存) ◎教育 (視聴覚 スライド) ◎医療 (CT スキャン •内視鏡 カメ ラの診断 記録) ◎販促 (ビデオ画像のプリントサービス、POP)

PC-9800 シリーズ  $FM - 7 - - x$ FM-11シリーズ MSX<br>MSX 2 PASOPIA ファミコン<br>その他

ゲームソフト<br>自作ソフトの紹介用

お申し込み時にはお持ちの 檐棰 名を 必ず こ 指定く たさい。

東芝 テ ジタ ルビ テオ コビー ■« . .r じ^- • -£ へ, s : < ' r ド フィルム (脈 ピン) との接続には オブ シヨ 入り) j ♦「専用 ボラ ロイ ∀4,500<br>●パソコン(21ビン)との接続には<br>「アナログ RGBアダプタ HCA-E21」<br>-

|<br>|<br>|<br>|

FOR THE

ケームソフト<br>最高微水こん

ゲームソフト<br>最高得点の決定的瞬間の証拠に、

E where the contract of the contract of the contract of the contract of the contract of the contract of the contract of the contract of the contract of the contract of the contract of the contract of the contract of the co

与官

● 935 ■ の本格的フィルム撮影には<br>『HC-1000専用カメラバッグ HCA-P35」<br>¥40,000

月々8,500円から (頭金 10,000円 \*36 回 払い)

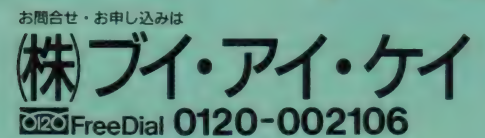

☆ハガキでのご注文も受付けます。 ●住所、氏名、年令、職業、電話番号、お持ちの機種名を明記の上、 〒106 東京都港区麻布十番1-5-26-201 株 ブイ・アイ・ケイ MS係までどうぞ。

主な対応機種 PC-6000 >v-x PC-8800>y-x

25 30 % W 10 8 12 Harry Company of the Company of the Company of the Company of the Company of the Company of the Company of the FAIR DESCRIPTION

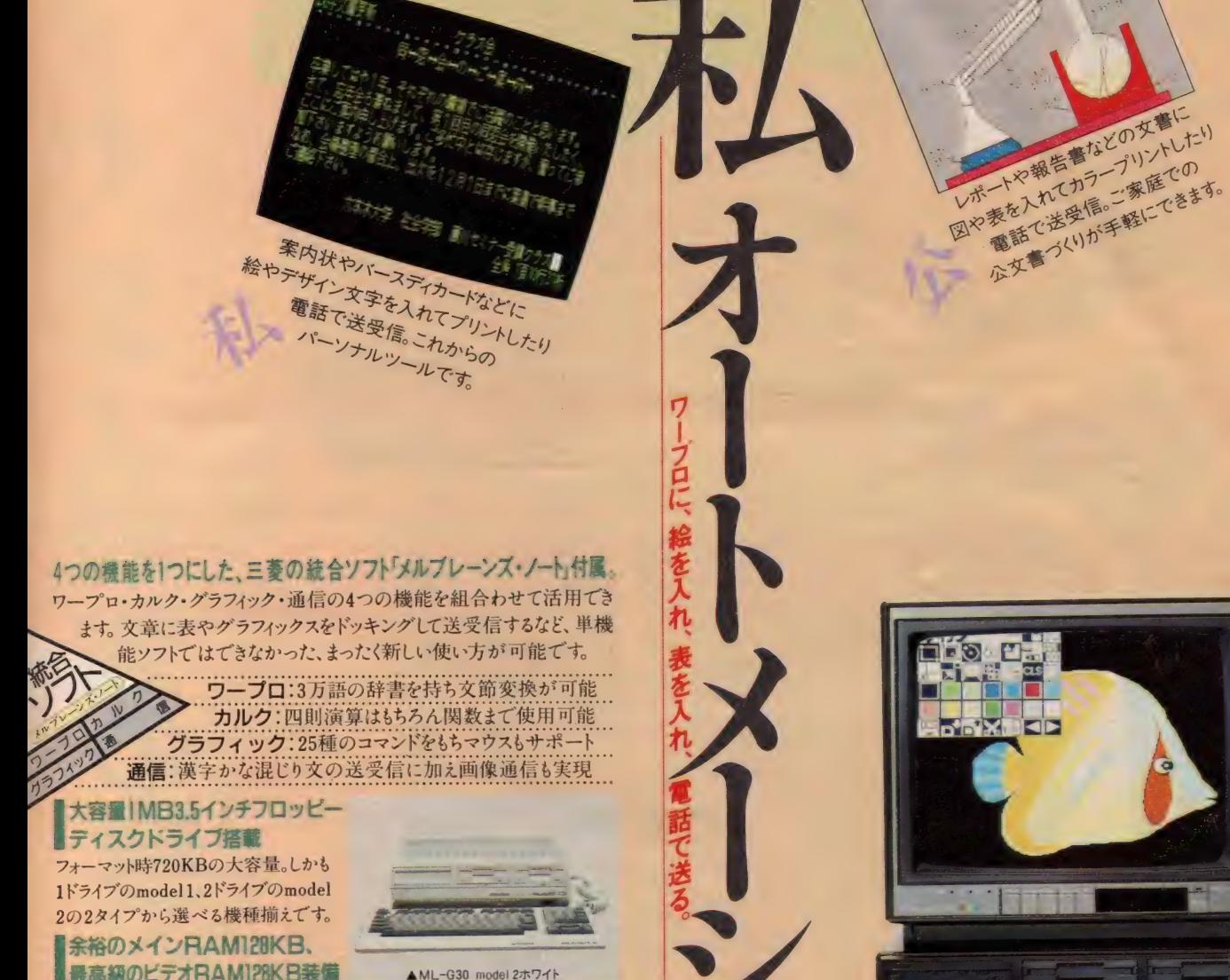

■最高級のビデオ RAM I ZON D表 ■ ■ ■ ▲ML-G30 model 2ホワイト 各種 MS X ソフト全てに対応。ビデオ HKIBBANG ML-G30<br>RAMが256色表示や512×212ドット ■HBBIISS&SASHING MAGNET AND THE MESS ONLY の 高精度 グラフィックスを 実現し ます 0 model 1 . •準® 格 168,000円 IAV フェース ボード 装備 奪 用 ビジ ユア ル インタ model <sup>籲</sup>色: ブラック/ホ、 2 . ワイト 標準 儀 格 208,000円

**MITSUBISHI** 

デジタイズ・スーパー インポーズ・テロッ<br>プ・サウンドミキシングの機能を持つ AVボード(別売)を装着可能。これら

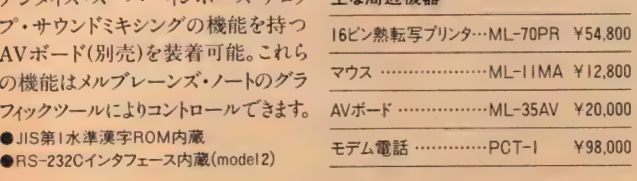

●カプログをご 希望の方は、ハカキに真朴請求券を始り、 † 370-04 「新馬県 新田 都 尾島町 岩松 800 三菱電機 群 弱妄行所 グルブレーシス 旅<br>● ML-G30には保証書がついています。ご購入の際は必ず記入事項を確認のうえお受取りになり、大切に保存してください。

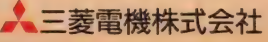

資料請求券 ML-G30 マガジン 【エコ】はアスキーの商標です。

140種類を超えるパワーアップが見 もの。これぞ、シューティングゲーム。

この宇宙に存在する2大種族"ソルノイド"とバラノイド。両者の間では 絶えず戦いが繰り返されていた。お互いの生存のために。その彼らの 領域から離れること16万光年のはるか彼方、衛星"カオス"も第15ス タービルド計画によって、禁に満ちた大地となった。そこで、君の任務はソ ルノイド軍の兵士となり、敵バラノイドの手からこの平和な惑星カオスを 守ることにある。ゲームの中では、ガルフォースのソルノイド兵士7人の中 。<br>から、好きなキャラクターを選び、プレイしていくのである。7人はそれぞれ 異なったファイターを所持しており各々20種類以上のパワーアップ変化 が可能。(パワーアップとは、自分の所有する武器の変化、タマの形状、 そして軌跡のことをいう。また、カオス近くのコロニースペースシップに残留する 6人の我らソルノイド軍兵士と合流しなければ、敵バラノイド軍に対抗するこ とはできない。合流したならば、その仲間の持つファイターで戦闘することも できる。しかし、敵もさるもの、そのキャラクターは40種類を超す。しかも、各ス テージの終わりに巨大な敵が待ちかまえているのだ。つけ加えると、全12面 構成。全6ステージー「ステージは「宇宙面」と「地上面」の2つの面から、 このゲームは構成されている。"スターリーブ"は、動力統制系統に80% 近い損傷を受けながらも、目的の衛星カオスに辛くもたどり着くがこれは あまりにも早すぎた到着であった。しかたなく、君らは生命維持カプセルで 眠ることになった。しかし、母艦の機能は到着以前に停止しており、カオスへ 聚急降下。悪い事は重なるもの、降下地点がなんと、赤道付近。 身動きのできないまま、数日を過ごす。突然、敵の先発隊が萎を現した

限られた武器を手に、その巨大な敵に立 ち向かわなければならない。それも、敵の **SONY** 数にははるかに少ない7名の兵士によって。 はたして君は、敵の最終兵器"ディノサードを

SON

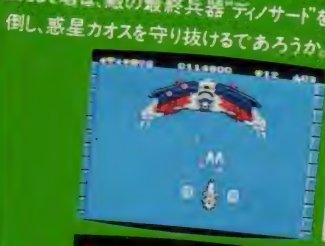

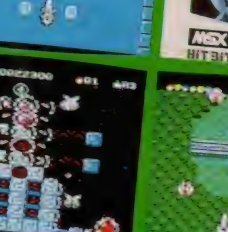

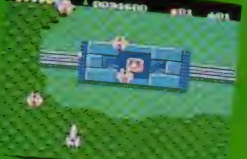

ガルフォースHBS-G053c¥5,800 **たた中 スズイルにす** 

# 音声合成による審判の声と声援。そ 、上下左右スクロールが魅力だ。<br>ポールゲームの最も新しいものが、このソニーの『プレイポール』。<br>ムの中身は、もちろん野球。君たちがいつもやっている、もしくはTV

で観戦しているもの。ここで、「あー」とか「なんだー」とかいわずに話を<br>聞いてくれたまえ。とにかく、いままでのペースボールゲームとはひと味 声で「ストライク」、「ボール」、「セーフ」、「アウト」などなどが書の耳もとに に3次元的に、その打球の行方がくっきり現れる。ここまできたら、<br><br>脚プレイポール。まずは、1人or 2人プレイの選択をしよう。1人で遊ぶ<br><br>場合。対戦相手のレベルを、普通・強い・かなり手ごわいの3段階の中<br><br>から選び、君のお気に入りのチームを送ぶだけで、プレイポール。<br><br>おち選び、君のお気に入りのチームを選ぶだけで、プレイポール。<br><br>それでは、攻撃ーパッティングだ。まず、ポジションを決め、スウィング。この<br>それでは、攻撃ーパッティングだ それでは、攻撃一パッティングだ。まず、ポジションを決め、スウィング、この ー<br>スラにコントロールできるのだ。守備では、第1にヒッチャーのボジション - を定め、いざ投球。もちろん、球のスピードやコントロールも思いのまま。君の<br>変化球が見ものだなあ。けん制球は簡単。けん制する もふた味もちがうのだから。そのひとつに音声合成。これは、審判の とどくしくみになっているのだ。ふたつめに、上下左右スクロールなる もの。これは、フライを打ったときによくわかるぞ。画面にTV中継のよう ■カルイが知り、「明プレイが知り、「明プレイが知ら逃げ」<br>「明プレイが逃げ」<br>「おんしい」<br>「から逃げ」<br>「全に

 $\begin{picture}(180,10) \put(0,0){\line(0,0){15}}\@{\phantom{0}}\put(0,0){\line(0,0){15}}\@{\phantom{0}}\put(0,0){\line(0,0){15}}\@{\phantom{0}}\put(0,0){\line(0,0){15}}\@{\phantom{0}}\put(0,0){\line(0,0){15}}\@{\phantom{0}}\put(0,0){\line(0,0){15}}\@{\phantom{0}}\put(0,0){\line(0,0){15}}\@{\phantom{0}}\put(0,0){\line(0,0){15}}\@{\phantom{0}}\put(0,0$ - フも、君の反射神経次第。最 後にひと言。この試合では、ヤジにまどわ<br>されずにあくまで自分の野球に徹しよう。

**NTBIT** 

 $f_{\rm f}$ 

イボール HBS-G054C¥6,900

256色、RGB出力対応のMSX2パソコ<br>シ、ゲーム大好き少年待望の、裏ワザ発 ン<sub>ヘッーエンジン</sub><br>MSX 見に便利なスピードコントロール付。ハイ ●写真は、HB-F1本体 ¥32.800とトリ<br>ニトロンカラーディスプレイテレビCPV-4CD2 ¥ 89.800の組み合わせ例です。

14 L 8

千倍 电三极元素 はマイクロップト社の高い ल

## **MOVIE SPACE SHOOTING GAM**

★魅せてあげよう、1ドットのエクスタシー ●細かく書き込まれた72画面分の背景が、1ドット毎のなめらかスクロール

- 機体の動きは、一機最高16パターン切りかえのリアルアニメーション
- ●ドット単位で弾をよけ敵機をかわす。命中の判定もドット単位。
- ★ 2 人で遊べる新世代のシューティングゲーム
- 二人はどちらも主役!共同で出撃。(キーボード+ジョイスティック, ジョ スティック + ジョイスティック)
- ●合体すると、プレイヤー1がパイロット兼通常兵器, プレイヤー2が狙い撃 ち用秘兵器。(もちろん、1人でも遊べます)
- ★登録されたプレイヤーのレベルに応じて、敵もレベルアップー
- ●レベルとは、プレイヤー自身の実力を表し、得点とは別で、階級で示します
- ●レベルアップに伴い、オプション兵器が順次使用。途中シーンからのスター 卜も 可能。
- ●最高レベルに達した方には階級章を進呈します
- ●敵は50種(300パターン)、 巨大戦艦 · 巨大空母登場。
- ●オプション兵器は、自動照準ミサイル、自動追尾ミサイル (合体時) 他多数
- $\bullet$ シーンは宇宙空間·惑星上·宇宙基地·敵基地内の4パターン、計12シーン

**MSX 2 3.5 1DD版 RAM64K ¥6,800** 

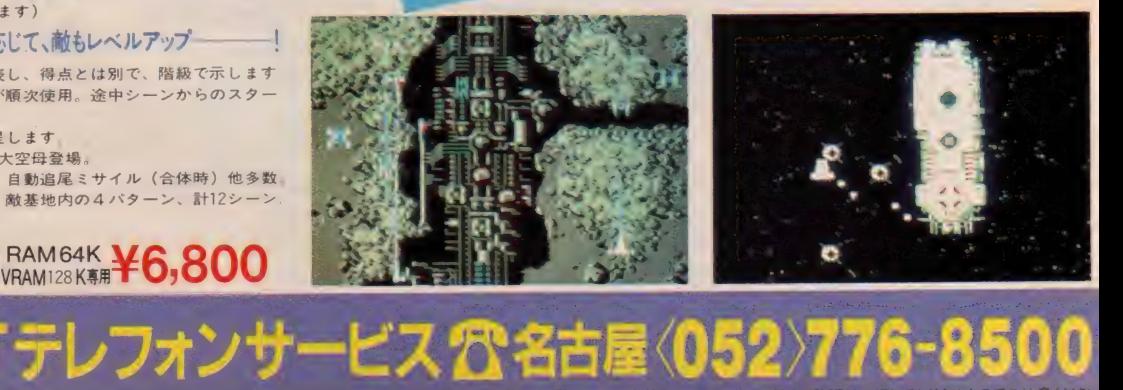

 $166$ 

表記のソフトウェアプログラムとマニュアルは、 当社が 創作 ・開発した者作物です-レンダル や 無断コピーを行なつと、香作権法により厳しく処罰されます- 当社は ノフトレンクルに対する 計りは一切して おりませんのことに思ってい

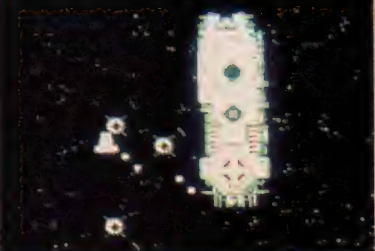

# KSX版 好評発売中 !!

Active Role Raying Game

### **SHINE OF**

**DARKNE** 

# - **ての MSX(8K以上) で作動** - ----|<br>ップの広さや、ゲーム内容はオリジナル版と同様

- ●メガロムの採用で、プログラムの大きさはハイドライドの約4倍!
- ロムゲームソフト初のバッテリーバックアップ S-RAM搭載により、電
- 源を切っても、途中ゲームデータの保存が可能。 (最大4ファイル)<br>- 源を切っても、途中ゲームデータの保存が可能。 (最大4ファイル) # 14種に及ぶ魔法が使用可能 c
- 
- ●アイテムの売買、会話、着がえももちろんできます。

# **JETOM** TRE SO ボートリッジ

T&E マガジン No.72 12月25日号 発行予

**BRVS** 

16Kbit S-RAM (+DEyt IX-54) -<br>ゲームの途中テータか、セーフ、ロードされます バッテリーによってバ<br>ックアップされていますのでMSXの電源を切ってもテータが消 えません (4ファイル保存)

ゲートアレ 1Mbit ROM(メカヒットロム)や<br>16Kbit(キロヒット)S-RAM<br>(エス ラム)制御を

 $1.57$ 

uarre time

 $\frac{1}{\sqrt{2}}$ 

ロジックIC S-RAM(エスラム)を使用するためのICです

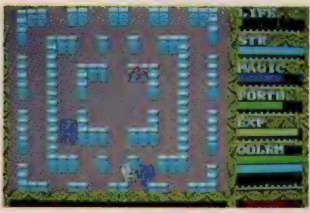

バッテリー (10年、悪条件下でも5年は

■常の必要がありません この年数は、移り変わりの激しいパソコンゲームソフトにおり変わりの激しいパソコンゲームソフトにお

**IMbitROM(メガビットロム)** ここにプログラムが入っています。通常の256Kbit(キロヒットの4倍の容量を持って<br>いますので、長大なハイドライドIIのプログラムをすっぽりおさめることが可能となり  $\frac{1}{2}$ 

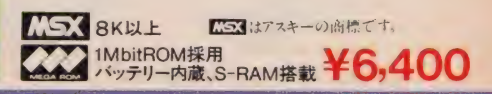

R INC. 製造·販売 株式会社 ティーアントイーソフト

2ーテイメントの未来を拓く

# NEW GAME l ★シミュレーションウォーゲームをアクション化した。

ニュータイプのゲーム

★二人での 同時 プレイが 可能

- ★ストーリーは宇宙を舞台とした7つのサブストーリー から成り、それぞねがフ機種に割り当てられ、ディー<br>ヴァという一つの大きなストーリーを形造っている。 そのため、各機種のゲーム内容(画面を含む)も部分的に 異なり、各機種の特徴を十分生かしたものとなります。
- ★パスワードに<mark>よる各機種間の</mark>完全データ互換を実現<br>- (ファミコンを含む)。これにより、自分の戦力をパス ワードの形で持ち出して別の機種に入り込み、2人同 時プレイが可能です。
- ★アドベンチャーゲームの要素を持ち、何度もゲームを するうちにストーリーの全ぼうが明らかになってきます。

### T&E SOFTが創る7つの世界

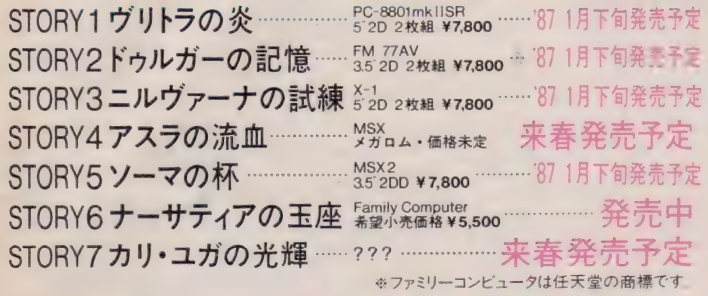

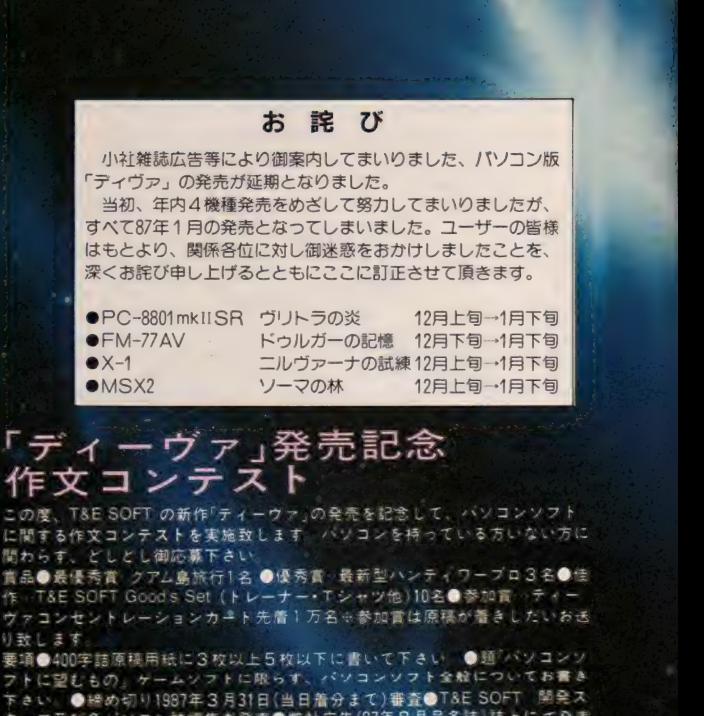

フ及び各パソコン誌編集者発表●弊社広告(87年8月号各誌)誌上にて発表

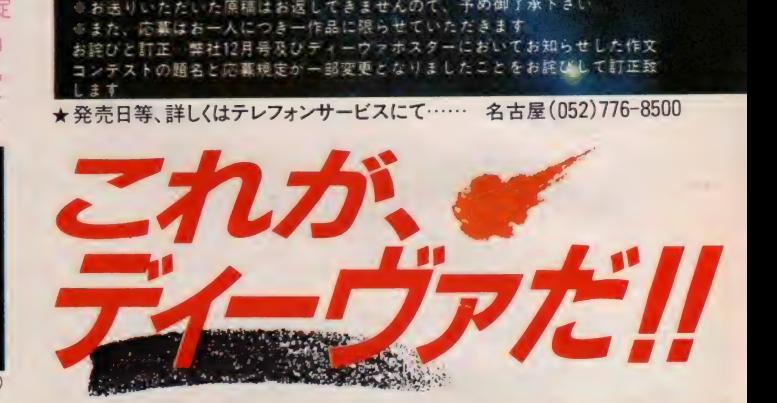

ます 尚、T&E SOFT 関係者による応募はできません

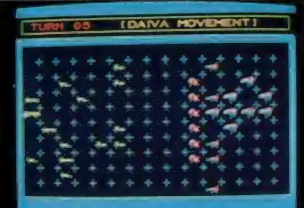

▲熊隊戦シーン(配置完了画面)

★ 艦隊 本 半ま シーン に敵艦隊が配置される。カーソル・キーで戦闘体制を整えたら戦闘開始!<br>開始と同時にまず、コンピュータが考えた敵艦隊の配置が表示され、続けて両軍の ミサイルやビーム砲が発射される。敵の集中攻撃を受けた艦は消滅する。そして、 また次の第二波攻撃のために艦隊の配置をかえる。 ここでひと言。艦隊戦を制するものは宇宙を制す."

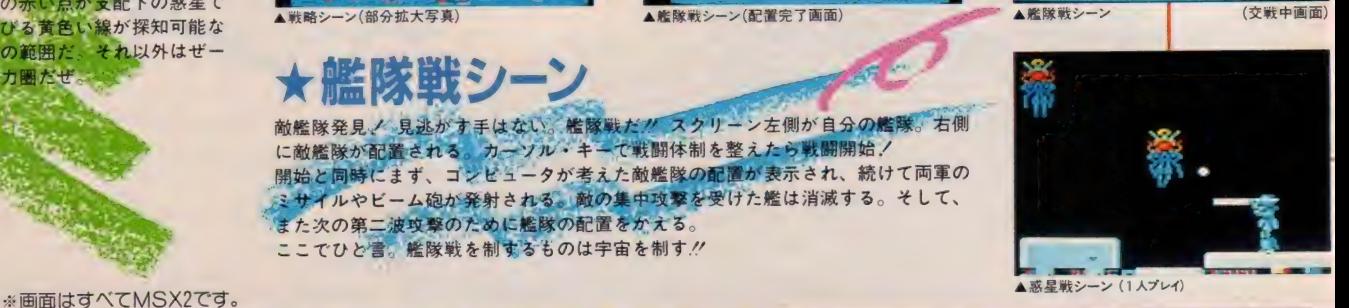

**I DAIVA MOVEMENTI** 

### SOF Tユーザーズクラブ会

1 T&ESOFTユーサーズクラフ会員証の発行 2 T&Eマカシンの無計:送付 年4回。 3 T&Eソフトカー 必ず ●年齢 生年 月!<br>- 1 T&ESOFTユーサーズクラフ会員証の発行 2 T&Eマカシンの無計: 37 1 T&ESOFTユーサースクラフ会員証の発行 - 2 T&Eマカレンの業+:送付 年42<br>2ロクの無料送付(年2〜3画) - 4 新製品情報などを蒸載 T&E PRESS 新聞 を ナルクッス (Tシャツ) 導の番:5: 鴨売 - 6 会 尊の 中から価値 (一部被品のモニター..<br>-

年 月 日も記 人のこと / ●戦 楽 『字校 名.; ● 所 有のハ ソコン環 壇 名 タグンステム いっ<br>5でも特徴です を明 記のうえ、 入会金 300円、年会費 1.000円を必ず 現金 ぎょく 1051 - ●〒490 名古里市 6 東応要が立1810番花 \* F 玉在7イで / ンF TニノンF<br>サースクラフ - 係 - ※金道証 作成の為. 発行までに3週間必要です

 $\rightarrow$   $\overline{77}$   $\rightarrow$   $\rightarrow$   $\overline{7}$   $(MSY2)$ 戦略

画面左に出 領しようと 惑星に接近する 表示される。自分の戦力を見たうえで 開始/ 最初に占 <mark>、</mark>突撃!<br>軍の戦力が 「チャンス」と判断したときは、戦闘

。<br>星系図の中の赤い点が支配下の惑星で ー<br>そこから延びる黄色い線が探知可能な ワープ航路の範囲だ。それ以外はぜー<br>んぶ敵の勢力圏だぜ。 以外 はぜ 一

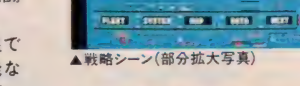

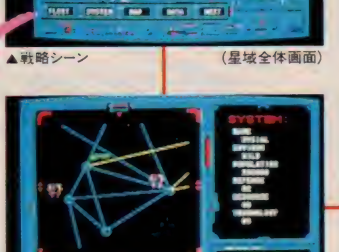

# **ACTIVE SIMULATION WAR**

の消失から始ま

ALL RIGHTS RESERVED TAE SOFT INC.

HINION FLEET T **YOUR HAR DATA**<br>ICHIMIFENUMIJNAEYU APASSWORD  $(MSSX2)$ 画面全体

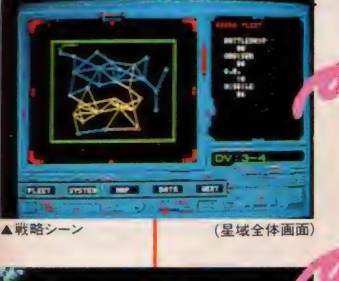

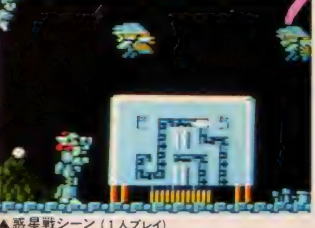

▼戦略シーン (クルプレイ)

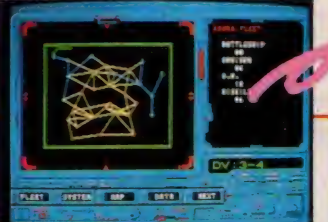

他 横種のウォーテータ (パスワード)

画面の星系図に注目/ 自軍の勢力圏 が大きくなっているのが解るはずだ。 (赤い点の惑星と黄色い線の航路)

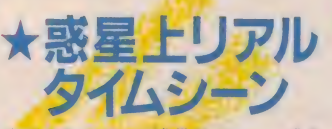

ウデの見せどころ惑星戦だっ. // 惑星 上空に着いたら、まず援軍の配備と補 給船の降下位置を十分考えてもらいた い。この判断を誤まると、このあとド ライビングアーマーで地上に降下した 時苦戦することになるぞっ! さあ地上に下りたらドライビングアー マーを操作し、OM ブラスターで敵防 衛軍を粉砕しながら前進また前進…。 さっきの援軍と補給船の配置が正しけ れば、地上制圧<mark>はむ</mark>ずかしくないはず<br>*だ*ぞ。

それはパスワードによる各機種完全データ互換の実現である。 はパスワードによる各機種完全データ互換の実現で<br>では MSX2 に PC-8801mkIISR で表示されたパスワ<br>こんでしまったのがわかる。 入りこんでしまったのがわかる。<br>これにより2人で共同作戦を行なうことができる。

### ▼艦隊戦シーン (2人プレイ)

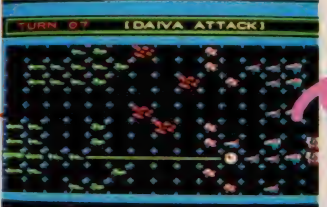

 $\mathbb{Z}/\mathbb{Z}$ 

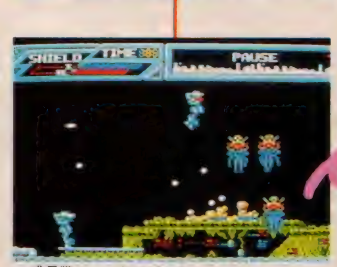

▲惑星戦シーン (2人プレイ)  $\frac{1}{2}$ 

パスワードによって MSX2 に入りこん だ PC-8801mkIISR 艦隊は、 仲間を 得 たこと により、 その 艦隊 も 強力な もの にここにより、ての艦隊も強刀なもの<br>にかっただろう。 しかし、これで中心 になっただろう。しかし、これで安心<br>とはいかかい - こちらがはくかった <sup>こ</sup> とにより、敵も強い艦隊になってくる のだ。2人の息がどれだけ合うかで勝 負は決まる。

でプレイする

これがじつにシビアなのだ。なぜか……。 それは2人でジックリ考えてほしい。 めざすは、 \*2機のドライビングアー マーによる華麗なる惑星攻略。"

No.11 請求 券

: 예약 제품을 통해하여 한 호텔 및 출동 출동 출동 !<br>『『 『 万は30円ブラベ<br>『 『 <mark>『</mark> を同封の上 請求券をお

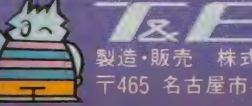

No.11請求券 R INC. -<br>- 請 求 券<br>MSXマガ 1月号 製造 •販売 – 株式会社ティーアンドイーソフト<br>〒465 名古屋市名東区豊が丘 1810番地 PHONE: 052-773-7770 - 87 1 1 2 ロフ<br>- ユーエコ

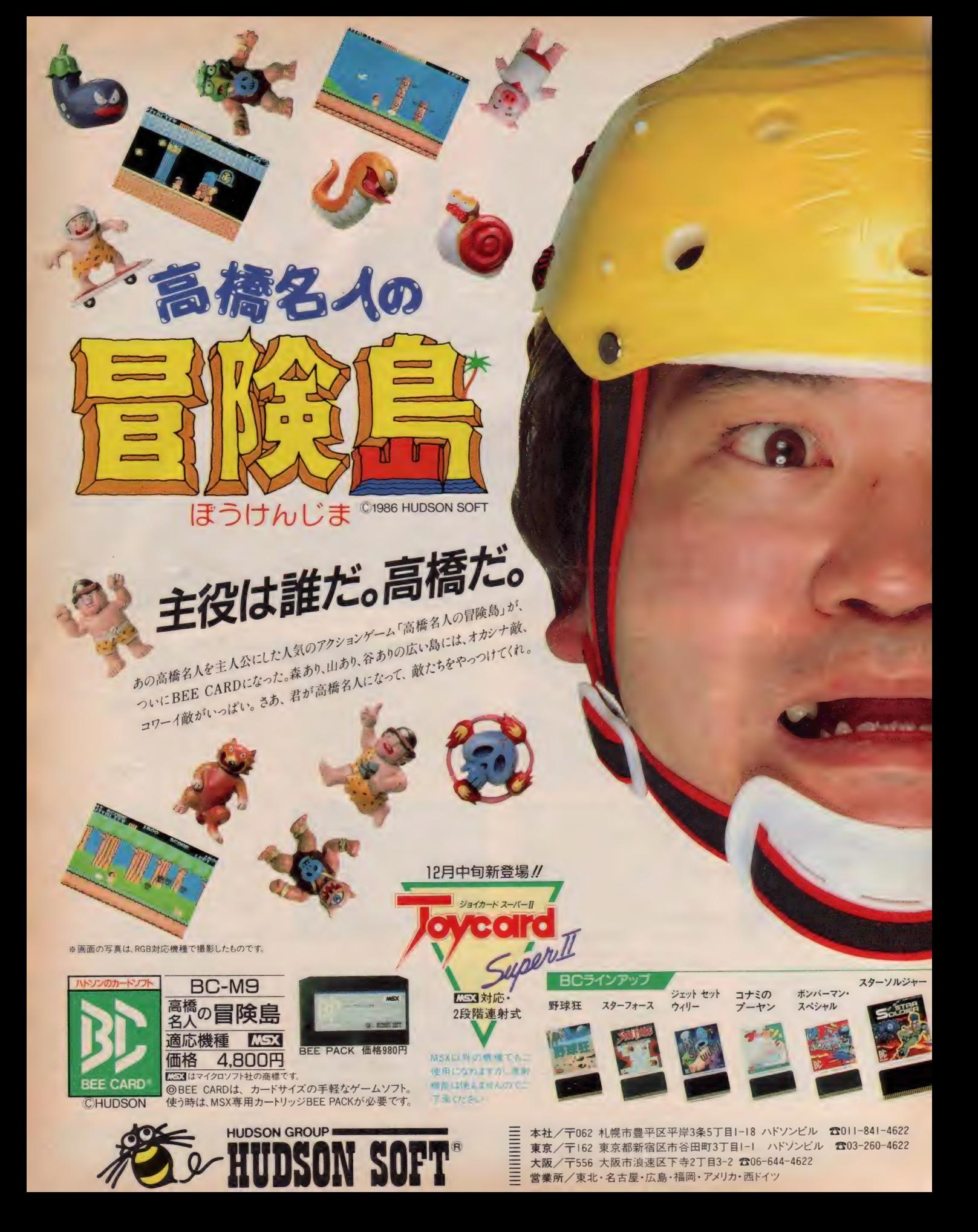

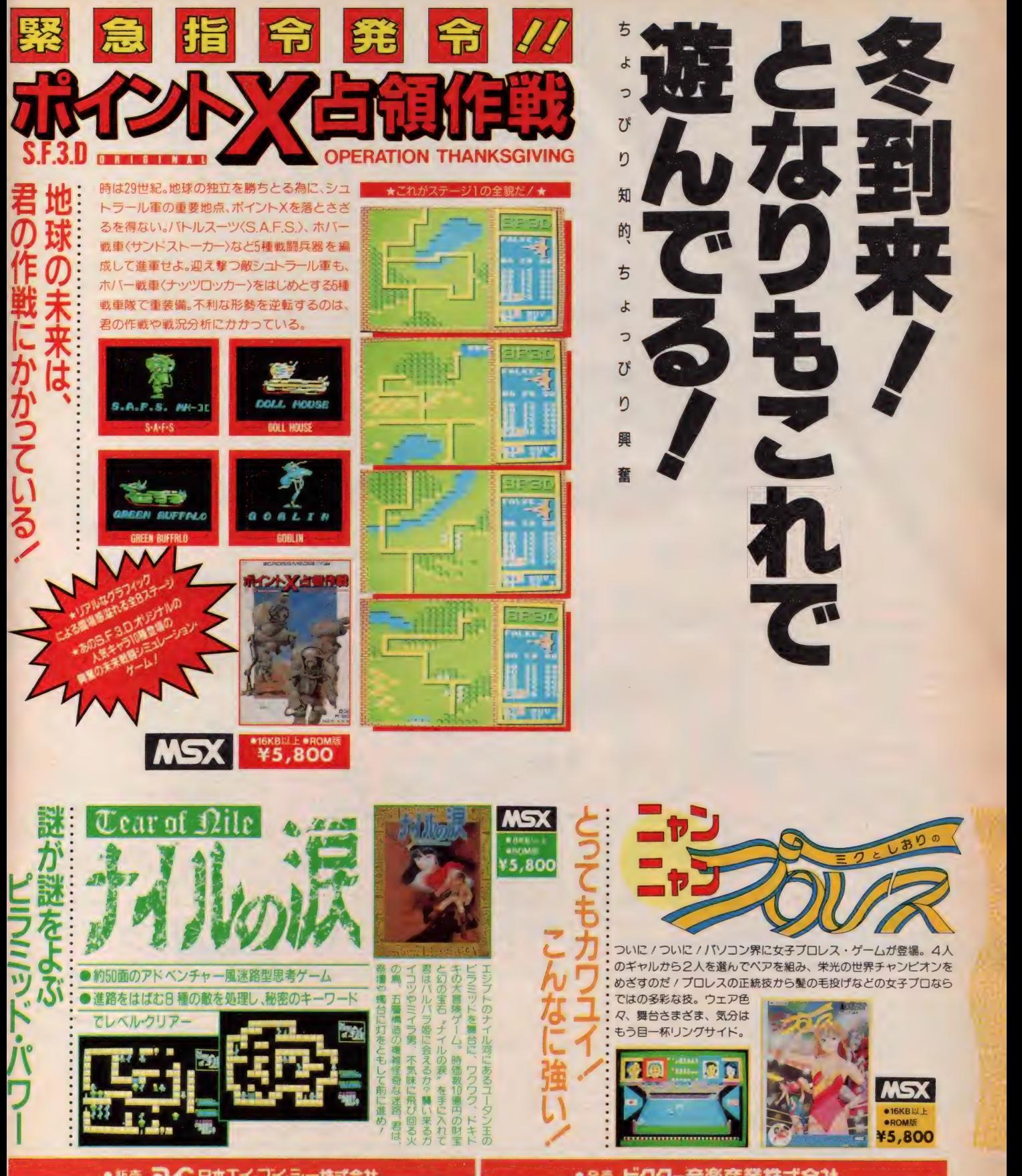

• WAS SAMELY TO WARD AND THE COOPER START THREE STATES ◯◯◯◯◯◯◯の商品名・使用機種名記入の上、代金と送料(500円)<br>〜 ついて - ついて - ある - おいて、下記まで直接お申し込みください。<br>〒107 東京都港区北南山3-6-18 (共同ビル南山2F) 日本エイ・ブイ・シー株式会社 MSXマガジン係

〒150 東京都渋谷区渋谷1-7-5 青山セブンハイツ701 ビクター音楽産業株 PS制作部 TEL.03-406-0002

MSX版

PARTII<sup>!</sup>

**MS3 ■32KB■テープ3本組** 

■音楽テープ付■定価 ¥5,000

ある日、大地震と異常気象が起こり、日本列島は壊滅状態になった。食料<br>の奪い合いから暴動が起こり、ソ連・アメリカの援助は武力となり、日本は ニつの色に塗り変えられ、東京を中心にゲリラ戦が起こっていた。 白鳥達は、この現状を神に直訴する為、富山県にある神の山く白鳥山〉 の秘密を探る。そして復讐に燃える百鬼一族が白鳥達を襲う。白鳥達 の秘密を深め。 しして 慶警に燃える自治 ……<br>- けん自由いの秘密に触れ、〈王の畏熱〉に垂り、〈高天原〉に行き、 はく日鳥山〉 の秘密に触れ、 ヘスの右触ハンボハ、 高大原/に行き、 三百万年前の〈アスカ〉に到達する。<br>そこで白鳥と百鬼との関係を知り、異次元からの〈闇の波動〉

そこで 白鳥と 百 鬼との 関係を 知り、 異 次元から のく 闇の 波動〉 に対して、 白鳥と白 心は 共に教力 事になる。

- ●画面表示は、ライン&ペイント方式 をやめ、瞬時画像表示になり、絵 を書く時間をなくしました。
- ●ストーリー性を重要視したゲーム ですが、グラフィックテクニックを多 用してゲーム性を強くしました。
- ESPによる戦闘を多く使用して、 緊張感を高めています。
- ●1~9までの数字入力による、コマ ンドでゲームが進行します。
- ●音楽テープは、ロックサウンド等を 交え、バラエティに富んでいます。
- MSX·32KB·テープ版 (2本組) <mark>- +音楽テープ1本 • ●</mark><br>●定価: 5,000円 • 12月1日発売
- 

好評発売中 !! アドベンチャーゲー

PARTI 百鬼編 KSX ■32KB以上■テープ版■定価¥4,900 次回予告--PART4<ハルマゲドン〉

異次元の闇の波動との戦いです

<mark>7:53</mark> • MSX-1 • MSX-2 • PC-8801<br>- ■32KB■テープ版■定価¥5,000

 $\mathbb{Z}$  ,  $\mathbb{Z}$  ,  $\mathbb{Z}$  ,

オャラカSFアドベンチャー<br>日曜日に宇宙人

○MSXはアスキーの商標です。○通信販売は現金封筒にてお願い致します。(送料無料)

■ ※ ※ 天 ソフトスタジオ WING 〒870 大分市金池町4丁目9-26 新光ビルIF TEL 0975(32)3929

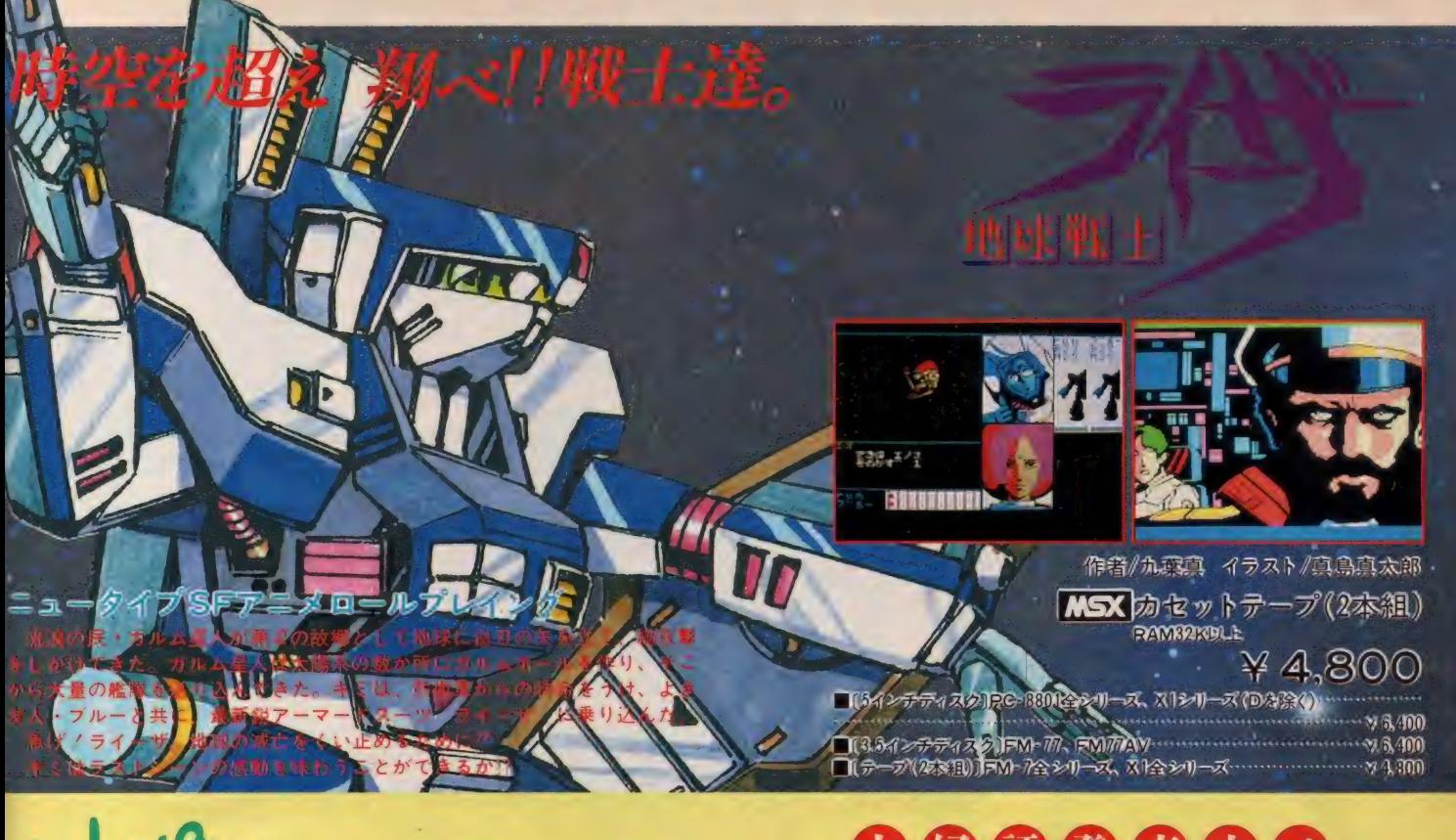

# 6000000

人工知能シミュレーションゲーム

●新開発グラフィック処理ルーチン採用により、色モレ、色バケはい<br>- つさいなし。

- MSX版はグーンとグレードアップ。リアリティを追求し、地名や 交通費を入力することによって、キミの地元でもナンパができる。 しさらに、 ゲームエンドになってもリプレイ機能を使ってすぐにゲー<br>- ムができる便利設計。
- ●女の子との会話は従来通り。限りなく人工知能に近づいた豊富なリ
- アクション。
- ●このリアルなナンパ体験がキミをプレイボーイにする。ほらほら、 そこのひっ込みじあんのキミ。このゲームで訓練してステキな彼女<br>をハントしよう!

### 作者/関野ひかる

MSX カセットテープ (2本組)<br>RAM32K以上

### ¥4, 800

■[5インチディスク]PC-8801全 シリーズ、 FM-7、 FM-NEW7、 X 1シリーズ(D TFA/ 国野のかる<br>
RAM32K以上<br>
RAM32K以上<br>  $\begin{array}{r} \text{RAM32KUJ} \rightarrow \text{C} \rightarrow \text{C}$  $\begin{array}{lll}\n & \text{RAM32KBL} \\
 & \text{RAM32KBL} \\
\hline\n\text{[51777129]PC-8801} & & \text{+} & \text{--} & \text{--} & \text{--} \\
\text{[56186]C} & & \text{--} & \text{--} & \text{--} & \text{--} & \text{--} & \text{--} \\
\text{[5718]C} & & \text{--} & \text{--} & \text{--} & \text{--} & \text{--} & \text{--} & \text{--} & \text{--} \\
\hline\n\text{[5619]} & & \text{--} & \text{--} & \$ ■〔テープ (2 本 組)〕 FM-7 全 シリーズ、 XI 全 シリーズ、 PC-8801 シリーズ (MR • MS X版はグーンとグレードアップ。リアリティを追求し、地名や<br>
交通費を入力することによって、キミの地元でもナンパができる。<br>
今らに、ゲームができることによってもリプレイ機能を使ってすぐにゲームができる。<br>
ムができる便利設計。<br>
女の子との会話は従来通り。限りなく人工知能に近づいた豊富なリ<br>
アクション。<br>
• このリアルなナンパ体験がキミをプレイボーイにする。ほらほら、<br>
そこのひっ込みじあんのキミ。このゲームで訓練してス

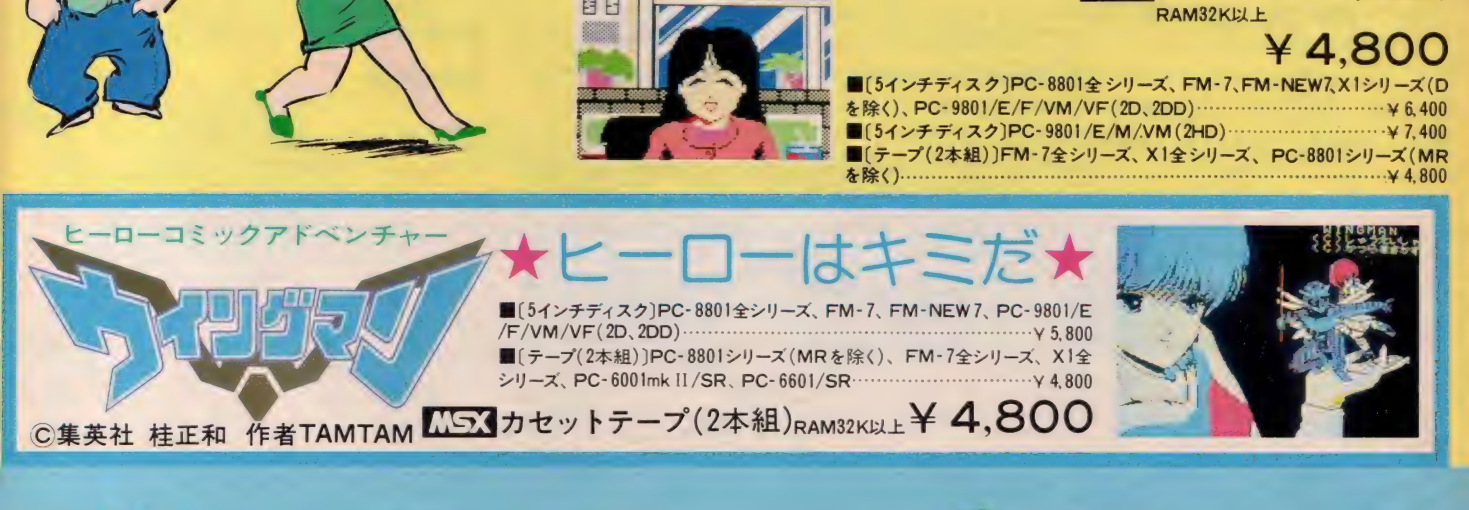

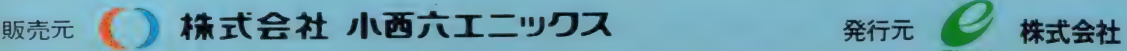

**EINIX** 

〒160 東京都新宿区西新宿8丁目20番2号 新宿アイリスビル7F TEL03-366-4345

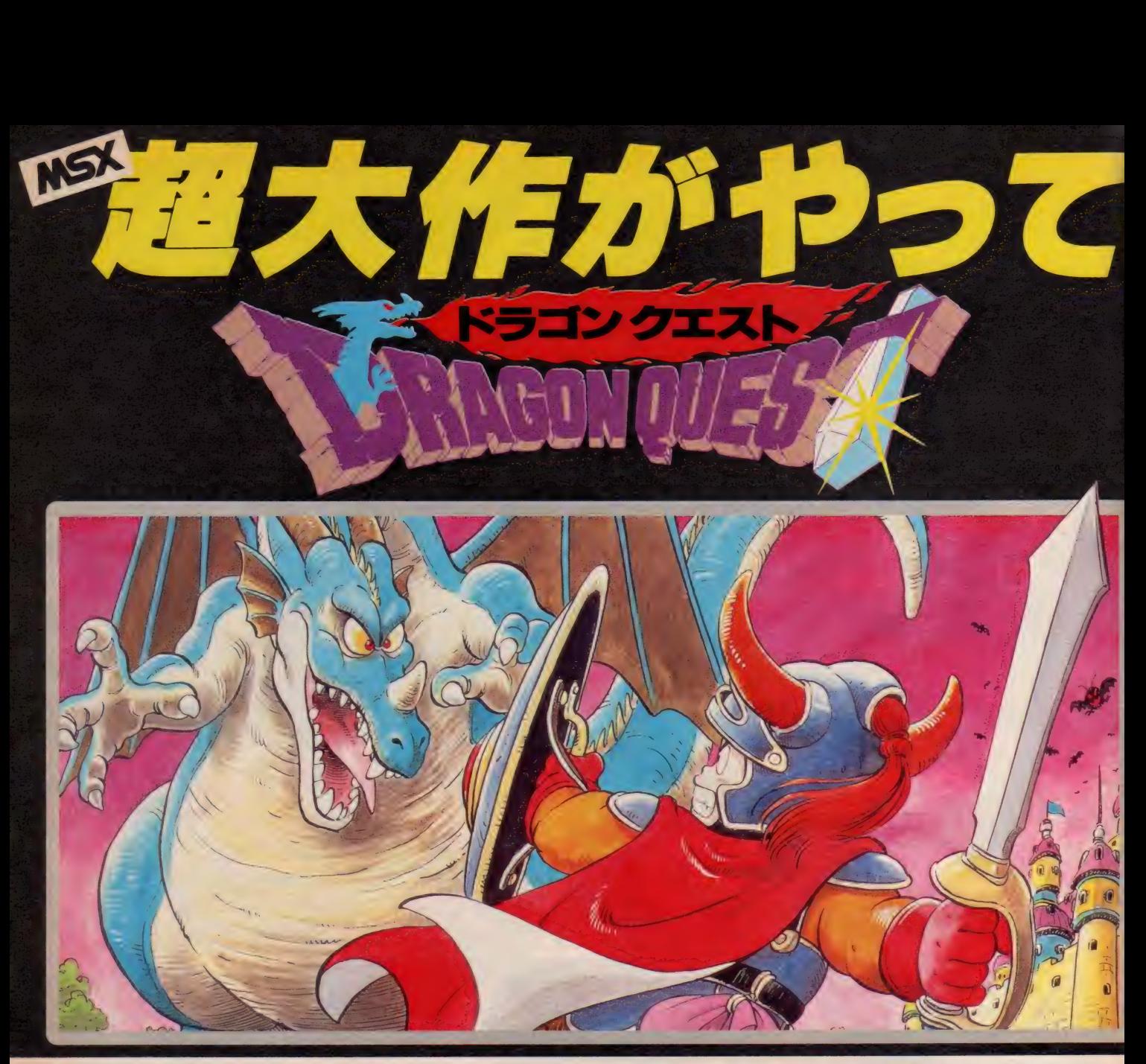

起本格大冒険ロールプレイングゲーム<br>- 邪悪な竜の化身が支配する広大なアレフガルド。 キミは伝説の勇者ロトの生まれかわりと なつて、2つの城と6つの町や村のあるアレフガルドを大冒険/あるときは怪物たちと戦 い、またあるときは城や町で人々と話し、魔の竜を倒すため、旅を続けます。登場人物はな んと100人以上。そして、いろんな個性をもつ多くの怪物たち。ドラゴンクエストの世界は、 キミをきつと夢中にさせる。さあ、キミの旅は、今、はじまつた!

●町で武器をそろえたら、さあ冒険の旅に出発だ."

**¢1986 エニックス** C 1986 アーマープロジ<br>C 1986 パード<mark>ス</mark>タジオ c 1986 チュン ソフト

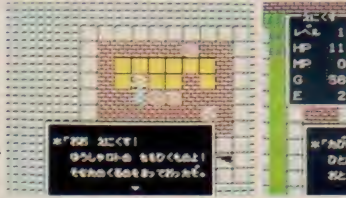

王様に会ってキミの名前を登録すれば、キミは勇者として旅立つこと ができる。ラダトームの城から町にはいり、とりあえずかんたんな武器 。<br>と防具を買って戦いの準備をしよう。森や山をさまよって旅を続けるキ この来て良って数いの半幅でしまう。森下出てさままつて旅を続ける。<br>ミに、次々とおそいかかる怪物たち。キミは竜王を倒すことができるか!?

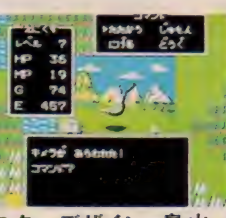

モンスターデザイン 鳥山 明<br>シナリオ 堀井雄二 ンプリップ<br>プログラム (株)チュンソフト<br>音 楽 すぎやまこういち

> ●通信販売御希望の方は現金書留めにて、<br>商品名、機種名、住所、氏名、電話番号 明記の上、右記までお申し込み下さい。 (送料 無料)

**MSXROMカセット**<br>
(RAM16K以上) ¥ 5,800

ENJOY GAME LIFE
## ドラゴンクエスト<br>軽井沢誘拐案内 12月下旬新発売予定 ENIX

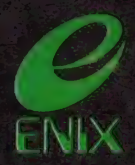

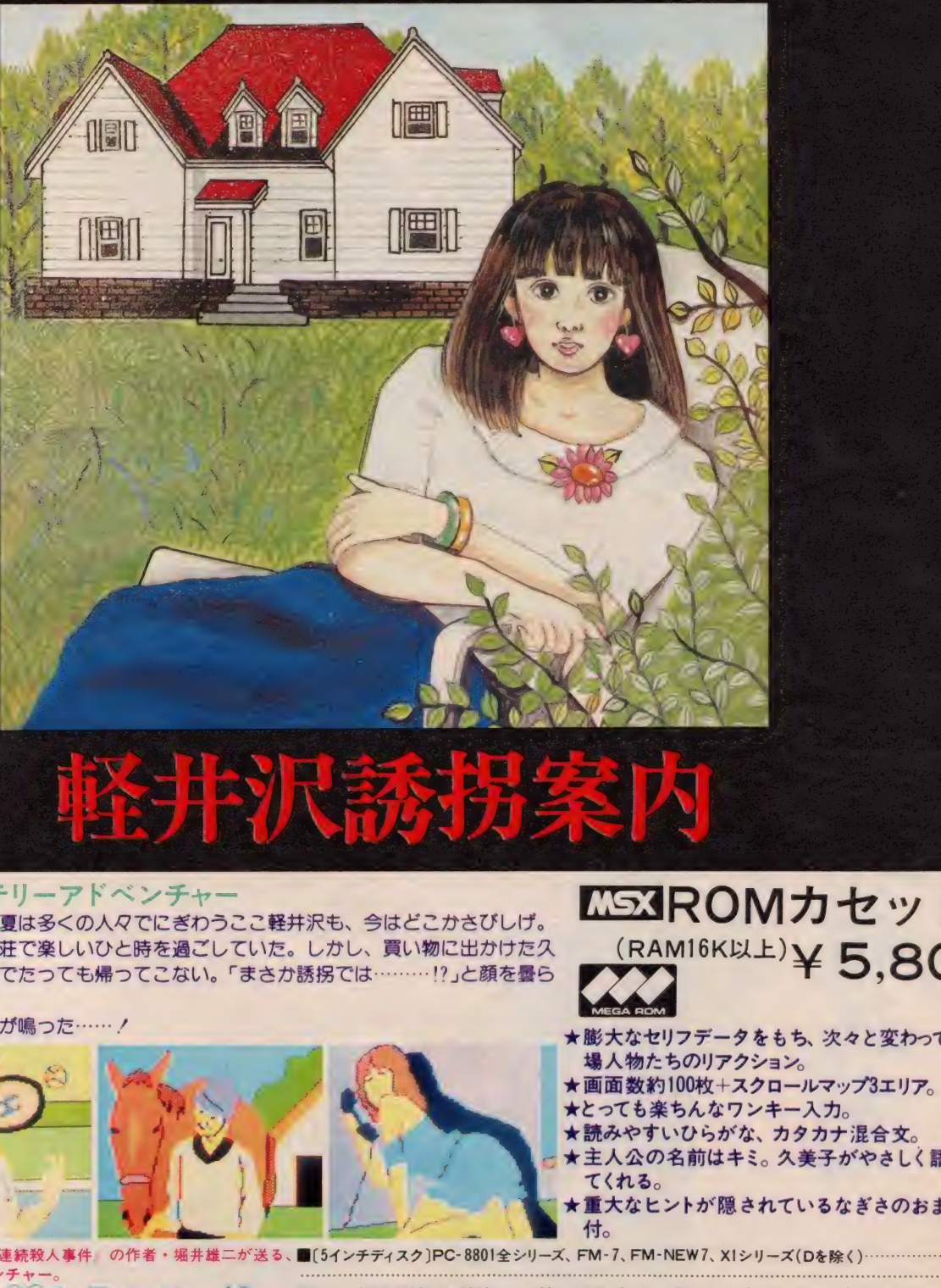

コマ ン チック • ミ ス テ リ ー ア ド べ ン チ ャ ー<br>春、 あじさいの咲く頃、夏は多くの人々でにぎわうここ軽井沢も、今はどこかさびしげ。 キミは、恋人久美子の別荘で楽しいひと時を過ごしていた。しかし、買い物に出かけた久 美子の妹なぎさが、いつまでたっても帰ってこない。「まさか誘拐では………!?」と顔を曇ら<br>さる久美子。

と、その時、電話のベルが鳴った……!

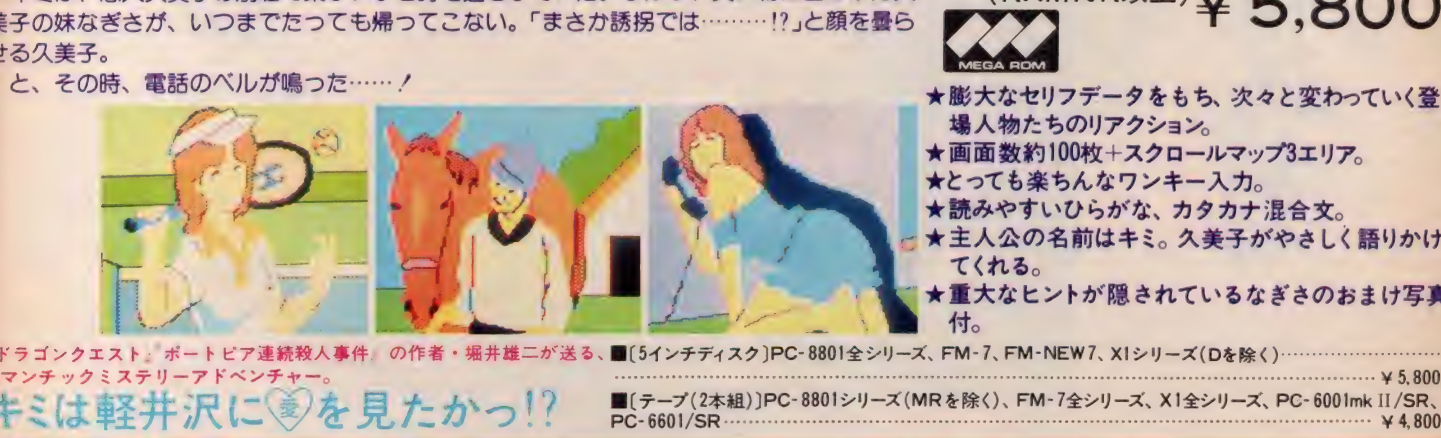

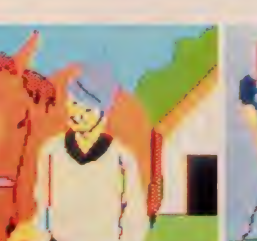

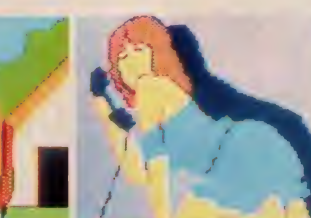

### CE3R0M カセット  $(RAM16KWL)$  $\times$  5,800

★膨大なセリフデータをもち、次々と変わっていく登<br>- 場人物たちのリアクション。

- ★画面数約100枚+スクロールマップ3エリア。
- 
- ★とっても楽ちんなワンキー入力。<br>★読みやすいひらがな、カタカナ混合文。
- ★主人公の名前はキミ。 久美子がやさしく語りかけ<br>- てくれる。 付 0 インチ ディスク〕 PC-8801 全 シリーズ、 FM-7, FM-NEW7, XI シリーズ (D を 除く) .
	- ★重大なヒントが隠されているなぎさのおまけ写真

lマンチックミステリーアドベン<mark>チ</mark>

¥5,800

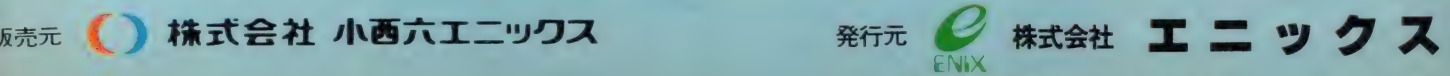

〒160 東京都新宿区西新宿8丁目20番2号 新宿アイリスビル7F TEL03-366-4345

**Card** 

EN

発売中/

**STORY** 

このソフトは居飛車党の矢倉という本格的な将棋を得意としています。8ビットコンピュータ将棋 の中で最強なのはもちろんのこと、16ビット用に発売されている将棋と対局しても遜色ありません。 7回対局したところ、

将棋指南 4勝 (対16ビット用Mの将棋レベル2)という結果でした。 攻めが主体の「将棋指南」と対局すると、あなたは知らず知らず長考してしまうでしょう。

 $\odot$ 

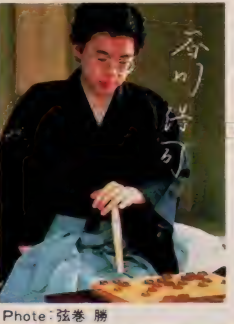

矢倉、振飛車どちらも指せるのは驚きました。考慮時間 ーニ 矢倉、振飛車どちら指せるのは驚きました。考慮時間<br>- 「も短く、総合的にみて現在の8ビットパソコンで最強で<br>- はないでしょうか。 - 各川 浩司<br>- はないでしょうか。 - 各川 浩司<br>- ■ ※ル設定可(入門・初級・中級)<br>- ■美しくおちついたグラフィックス画面<br>- ■精った」機能付

サナック

- 十:^^ ■レベル 設定 可 (入門. 初級 •中級) ■美しく おちついた グラフィックス 画面 I ■手合い 選別 制 (平手から 2 枚 落ちまで) ^ 2 a ■素速い対応、しかも強い<br>■「待った」機能付 ■手合い選別制(平手から2枚落ちまで)<br>■棋譜をデータとしてカセットテープに セーブ可能 ■棋譜再現中、任

意の局面から 再対局可能

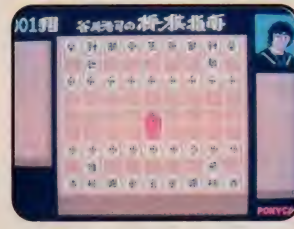

MSX R49M5104 ¥4.900 (8KB以上のRAMで作動します) 解説書付

# ヤガ·チャンピオン·シリーズ CSega 発売中!

パック近くの選手を操作して、シュートをたたきこめ./このゲームに 登場するプレイヤー達は、いずれも反則すれすれのラフ・プレイを しかける猛者ぞろい。そのうえ氷上は滑るから、なかなかすぐに 思った方向に行けない。的確な状況判断とパスで、敵陣内に攻 め込め/積極的な攻撃で得点を上げよう/

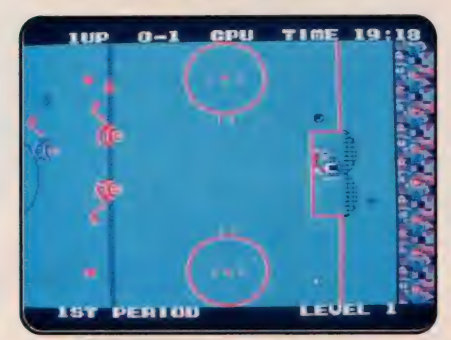

**MS3 FMS3 R49■5811 ¥4,900 (8KB以上のRAMで作動します) 解説書付** 

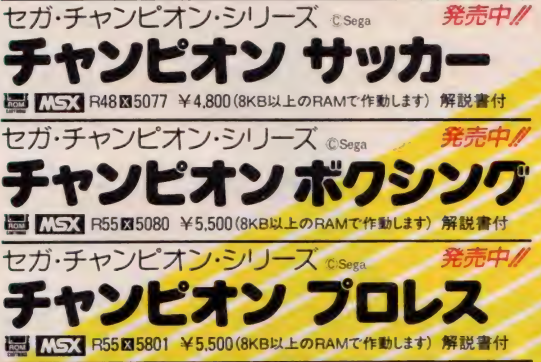

<sub>屋】 MSX</sub> PS5818801 ¥5,500 GKB以上のRAMで作動はす) 解説者付<br>セガ・チャンピオン・シリーズ <sub>© Sega</sub> *発売中./*<br>**チヤンピオン 剣道 BS MSX R49M5809 ¥4,900 (8KB以上の RAMで 作動します) 解説書付** 

フライ ト テ ツキ 2 月 発売 予定. グ FLIGHT DECK 核爆弾で世界をおびやかすテロリストの秘密

基地が、太平洋上の島にあることが判明した。 そこでA国政府は、原子力空母「インディスペ ンサブル」を派遣し、秘密基地の破壊を命じ た。偵察機や爆撃機をうまく発艦させ、敵の 攻撃を避けながら、基地の位置を確認して 爆破するのが指揮官であるキミに与えられた 任務だ。世界の平和のため、ガンバレ!

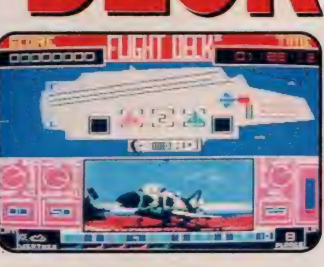

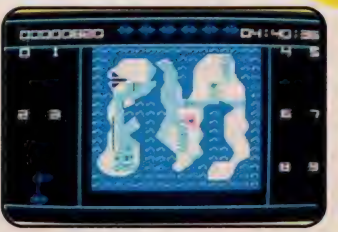

Q AACKOSOFT<br>■ゲーム:リアルタイム・シミュレーション

Rose

■ KS3 R49⊠5105 ¥4,900 解説書付

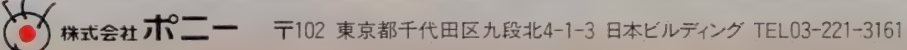

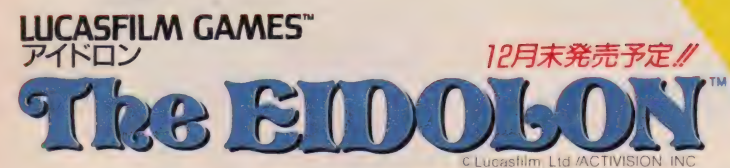

ある日発見した、古い館の地下室にあった19世紀の不思議なマシン、 "アイドロン"。 このマシンの秘密を解き明かし、異次元へと旅立とう。謎のエネルギー球を捕捉す れば、逆に武器としても使えるらしい。時間内に番人を倒し、多くの宝石を集める のだ。そして洞窟の奥にいるドラゴンを倒すと ……

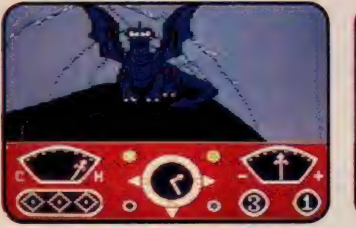

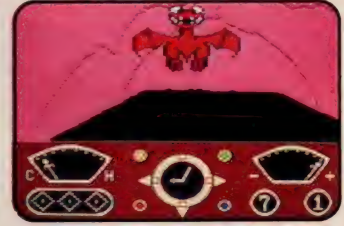

 $0.000$ 

MSX2 2XX R58M5515 ¥5.800 (要 VRAM 128KB) 解説書付

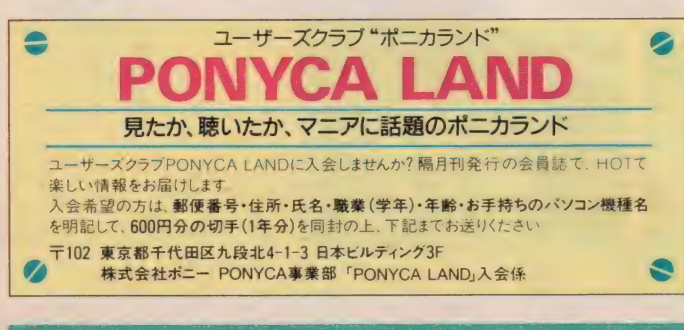

★ボニカ特製テレフォンカート・プレゼント・セール実施中/★

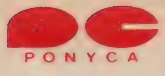

光売中/ 人類5番目の移住先であるバルゴス星系の8つの惑星 て、コンピュータが反乱を始めたくこれを知った人類は、 その反乱を鎮めるため、最新型搭乗式人間型戦闘機 "aROID"をバルゴス星系に投入した。

アルファロイド

飛来する敵ロボットはハンドキャノンで撃破だノ地下の 大型ロボットを格闘戦で倒すと、パワーアップできる。 8つの惑星の敵をやっつけて、狂ったコンピュータを破 壊せよ/

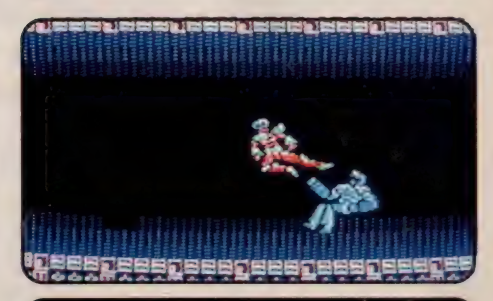

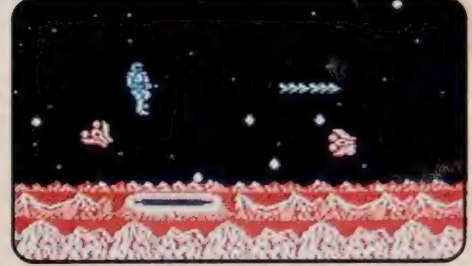

コンピュータ •デザイン: MIKI & FUJIWARA **图 R19图5103 ¥4.900 (8KB以上のRAMで作動します)**<br>解脱書付

**今月ランキング 2位 // アンチング 発売中.** 

<mark>誤って作</mark>動させてしまった機械化防衛システムを止めろ。第256機動艦隊は最新型 戦闘攻撃機"ザナック"を完成させ、敵のコントロール中枢を破壊するため出撃させた。 くル・フ グして、武器を交換。敵の要塞を破壊しよう。最終面、亜空間第8面の 最後には、自己防衛機能を持つ巨大な3つの脳がキミを待っている/

> 企画: All<br>コンピュータ・デザイン: コンパイル **B 7534 R49図5093 ¥4.900 (8KB以上のRAMで作動します) 解説書付**

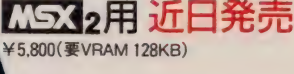

MSX はアスキーの商標です。 インフ<br>メガ ROMは、フィガビット以上の<br>大容量メモリを搭載した ROMカ

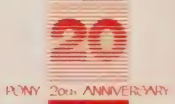

**トイツ 株式会社 ポピニー** 〒102 東京都千代田区九段北4-1-3 日本ビルディング TEL 03-221-3161

IS^7C/ 棟 式 会社 ホ5 ニー キヤ ーフ flA 販売 札幌 支店 TEL 011-232-5151 東京 支店 TEL 03-22 卜 3271 大阪 支店 〒EL 06-541-1971 福 岡 支店 TEL 092-751-9631 〒102 東京都 千代 田 区 九 段 北 3-3-5 TEL 03-221-3281 仙 台 支店 TEL 0222-6 卜 1741 名古屋 支店 TEL 052-322-4001 広 島 支店 TEL 082-243-2915 ニッ パン ボニー TEL 03-667-3741

ザナック

FIRE &

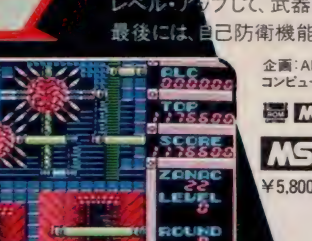

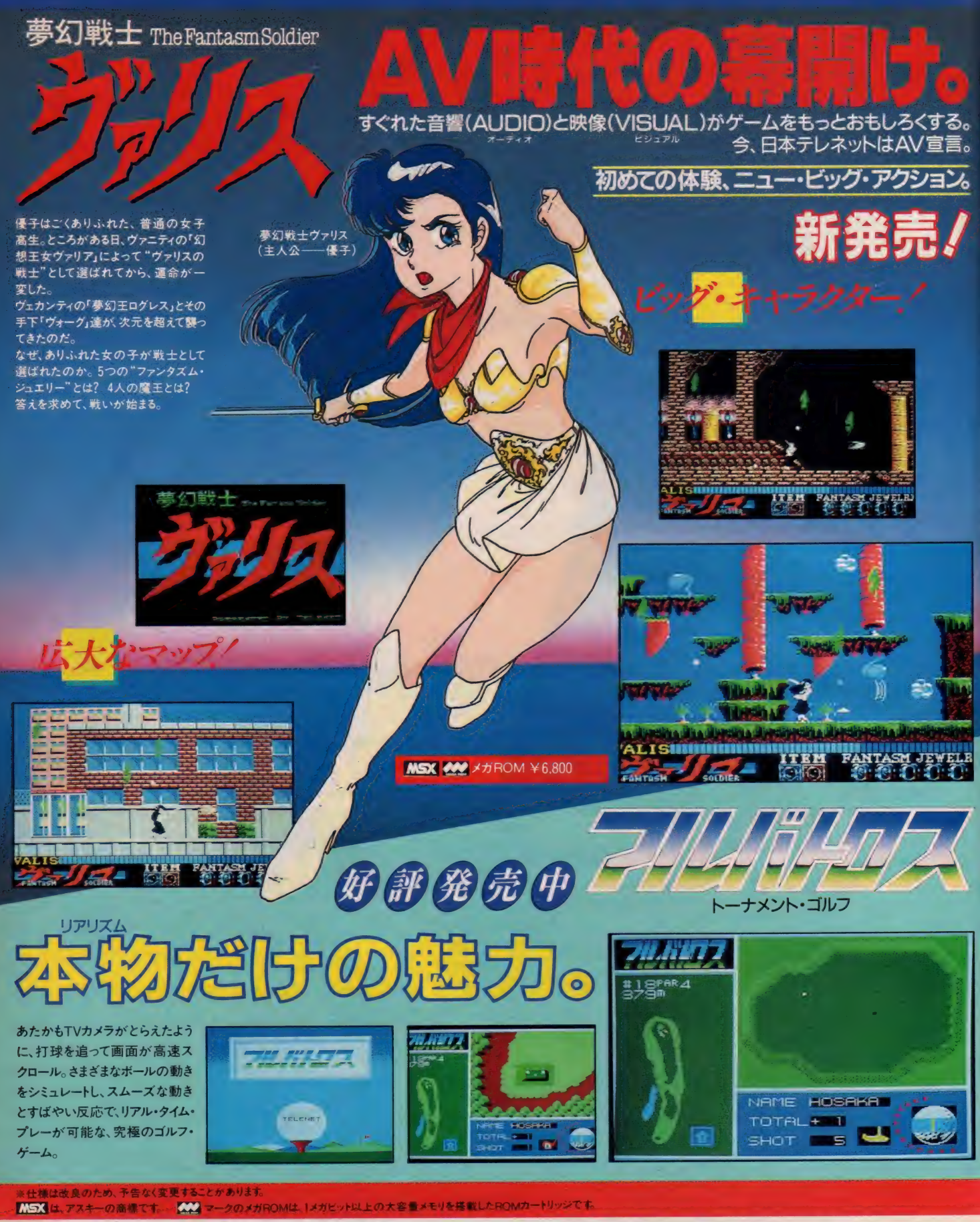

※お求めは、お近くのパソコン・ショップで。通信販売ご希望の場合は、使用機種名を<br>- 明記のうえ、送料200円を加算して、現金書留で直接当社にお申し込みください。

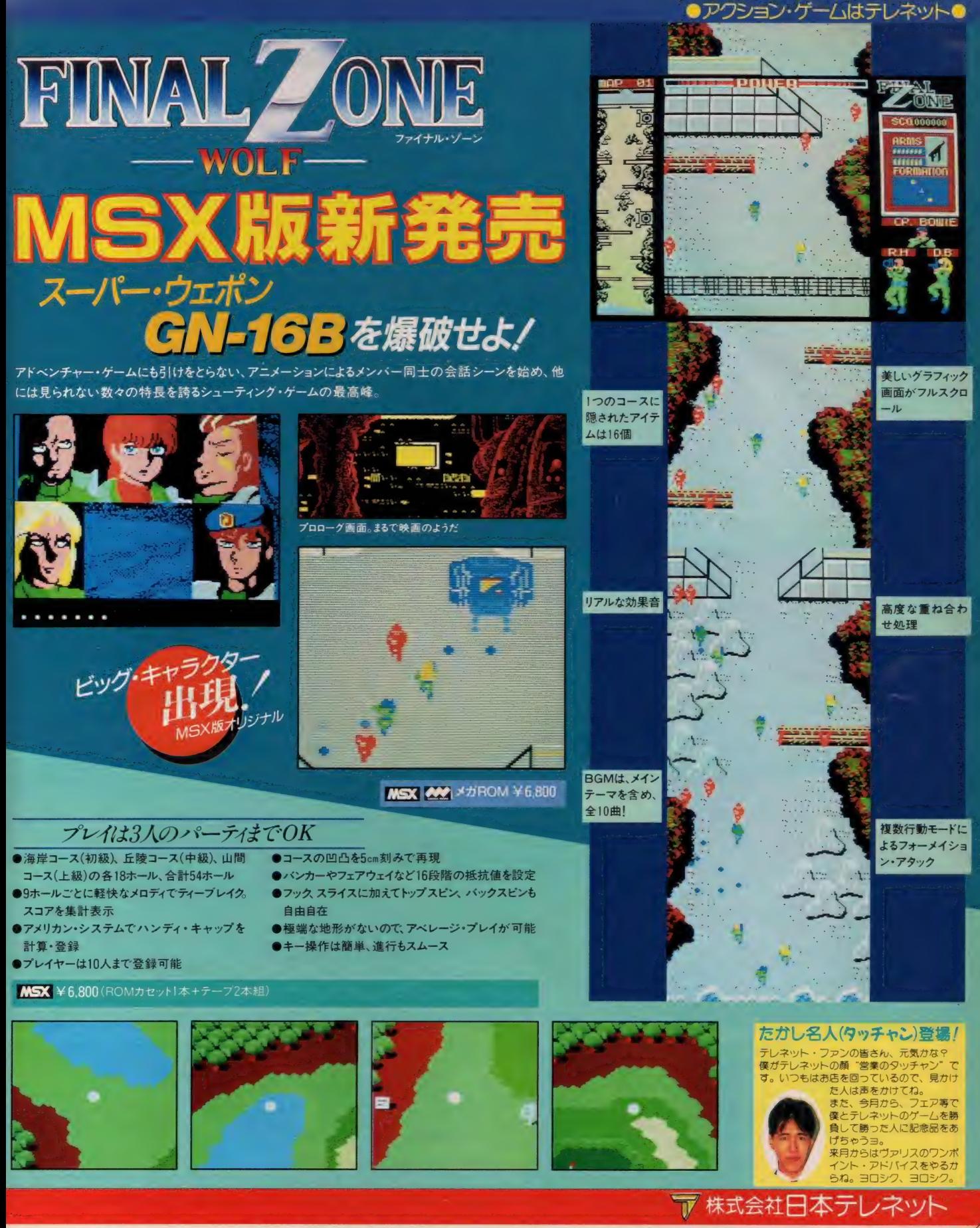

〒162 東京都新宿区下宮比町8番地 グランドメゾン飯田橋209号 TEL 03(268) 1159

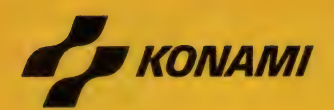

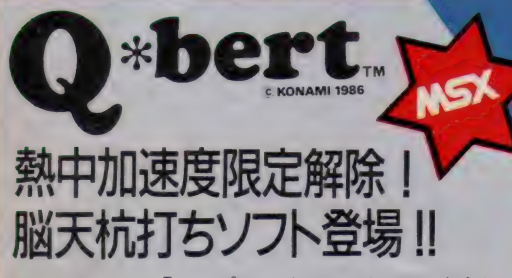

かわいいキャラ「アップくん」をイカスもコロスもキミの 腕次第。右へ左へ、上へ下へ、動かし続けて、キュ ーブの色を合わせるのだ。画面が進むにつれ、敵 キャラが多くなり、難易度もアップ。全画面クリアで きるヤツは、もう天才だ! このオモシロさがキミの脳天

を刺激するのはマチガイナイ。 ……バズル的要素の中で、 プレイヤーのパワーアップや

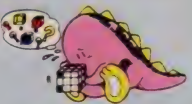

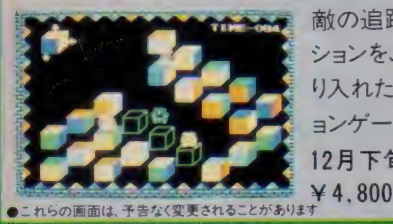

敵の追跡 などのアク<br>ションをふんだんに取 り入れた思考型アクシ ョンゲームの決定版。 12 月下 旬 発売 予定。

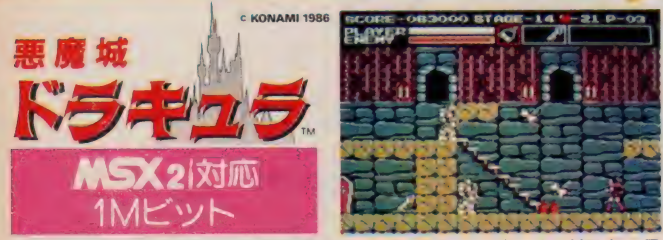

伝説に語られる恐怖が現実のものとなってしまった。ドラキュラ 伯爵が100年の眠りからさめたのだ。そのドラキュラと奇怪な 仲間たちを倒すために、悪魔城へのりこめ! ¥5,800

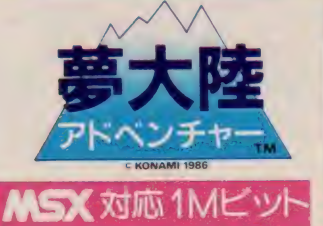

スペースキーを押した瞬間から、キミは、夢大陸を旅するペン ギン王国の勇者。宿敵フリーザウルスを倒し、数々の困難を乗 り越え、ゴールデンアップルを手にするのが使命だ! ¥4,980

### レディコングを見つけだすことが、 キングコングの命を助ける唯一の方法だった…

ミッチェルは 「コング伝説」 が、 <mark>5</mark><br>今なお生き読けているといわれる ゴルネボの奥地に侵入し、レデ イコング捜索の探険を始めた。 <u>これは、日本の日本の日本の</u><br>しかしそこには、悪魔族、仮面族、<br>遺跡族、洞窟族、そして奇怪な インディング (Rigger )<br>動植物と地形がまちうけている。 ィ コング 捜索の 探険を 始めた。 しかしそこには、悪魔族、仮面族、 遺跡族、洞窟族、 そして奇怪な<br>動植物と地形がまちうけている。 手掛かりが 手掛かりを呼び、謎<br>- かまた謎を呼ぶ。はたしてミッチ<br>- ニュルは、 無事レディコング<br>- を抄し出しキングコンク の命を救うことができ るだろうカ……?

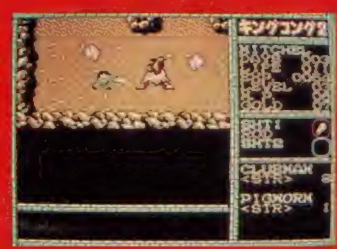

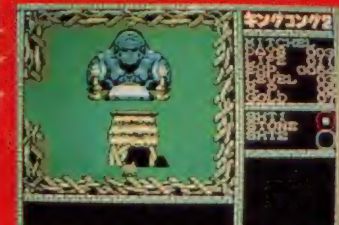

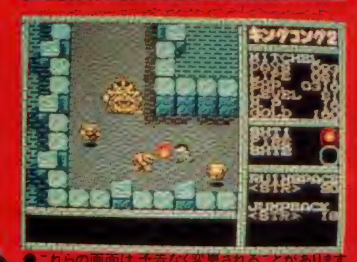

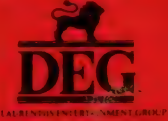

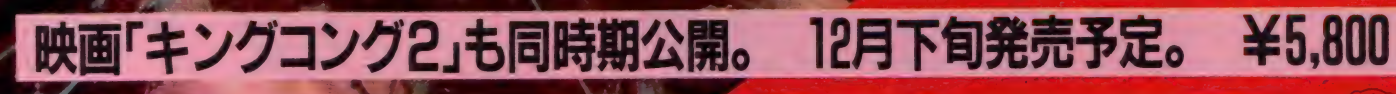

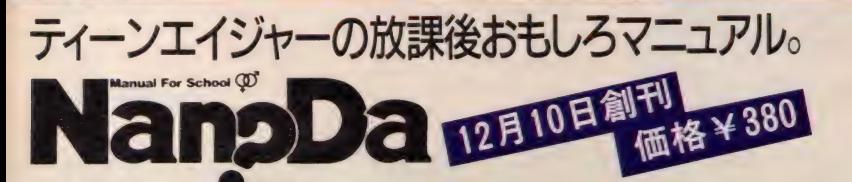

いよいよコナミから、月刊誌「NanDa」が創刊されます。 ティーンエイジャーの <sup>"</sup>放課後"をより楽しくするために、健全なアソビのノウハウをドーンと掲載。ゲ ームだけでなく、ファッションからスポーツ、芸能まで、幅広い分野にわたるおも 1ろスーパーマガジンです。

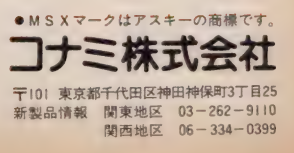

C KONAMI 1986 SHOCHIKU-FUJI CO., LTD.

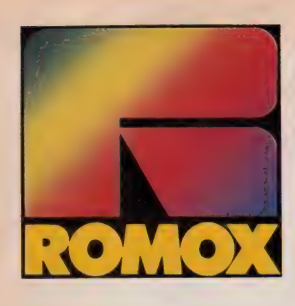

ョーロッパで大反響を呼んだ本格派MSXソフト、5作品。 ロモックス・ソフトだ。 キミを夢 **\*** いっせっ クタ—、、 V、 サ 、ウン ド V 中こす 2ス・ソフトとして、日本初上陸。 。<br>り

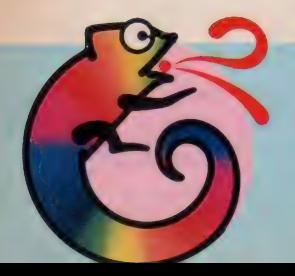

サァ、 みんな注目/ カメレオンマーク<br>のロモックスのソフト (ROM版)な 。<br>ら、 書き替え OK / 次々にゲームが<br>交換できる。ナント、1本1,000円で。

**I** 

アクセス かんじょう たいこうしょう しょうしょう しょうしょう

- 1

5 作品

今後続々登場するロモックス・ソフトは、当社独自の<br>ロモックスターミナルを使えば、書き替えが自由自在。 たとえば今回ご紹介したソフトを1本買えば、次々と 新しいソフトが楽しめるってわけ。ウソのような本当 のお話し。このロモックスターミナルは、順次全国の パソコン・ショップ等に設置する予定。 でも待ちきれ<br>ないキミはーーー

お持ちのロモックス・ソフトを切手1,000円分同封の 上、右記の(株)セイカロモックスまで「ソフト書き替え 希望」と書いて送ってください。(送料無料)もちろん 書き替えたいソフトの名前も忘れずにね。

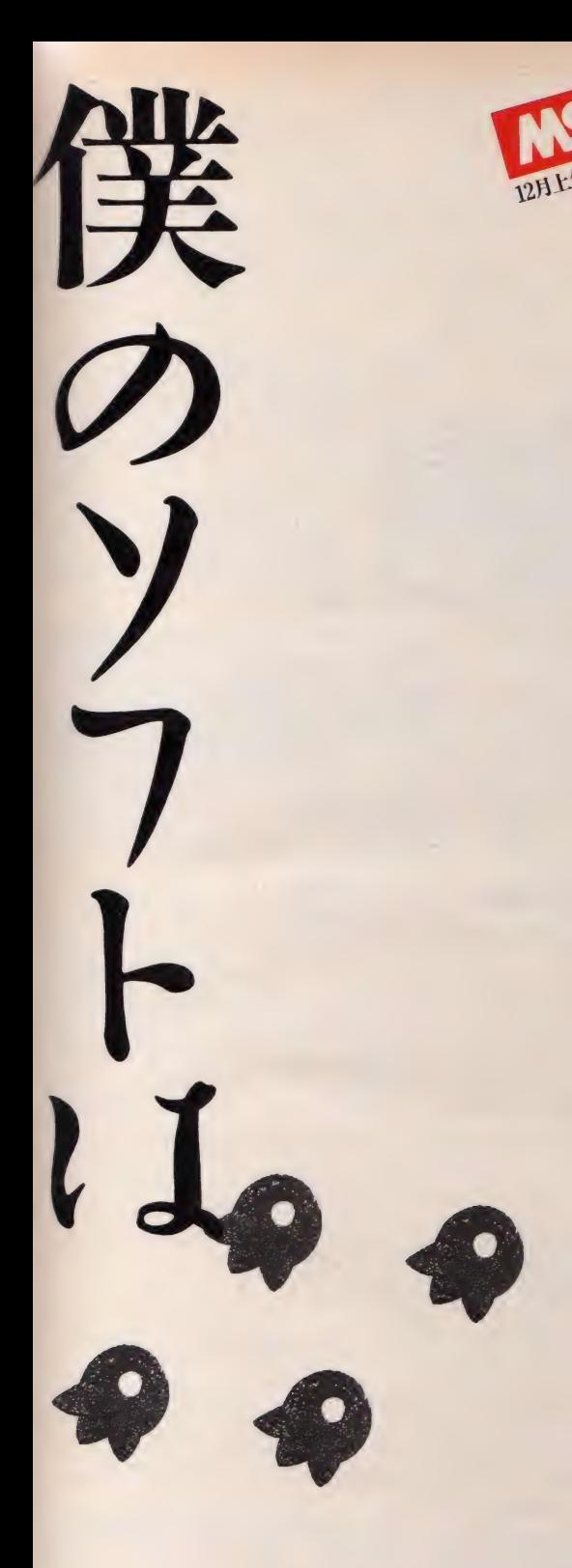

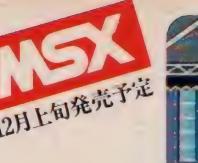

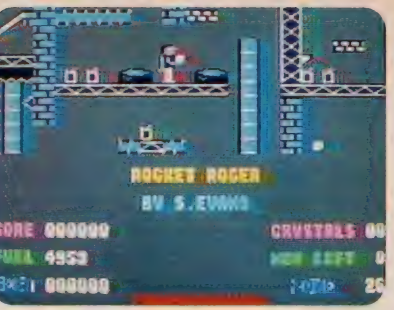

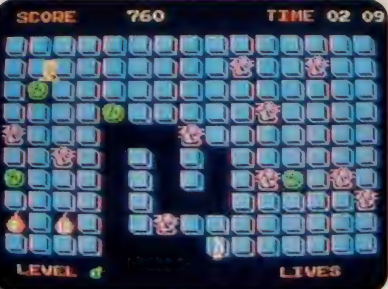

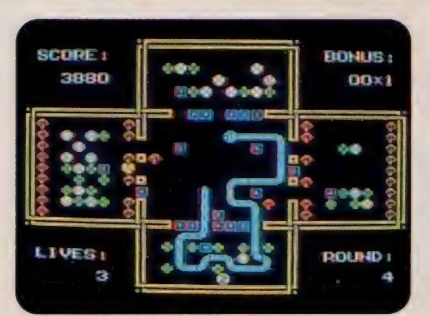

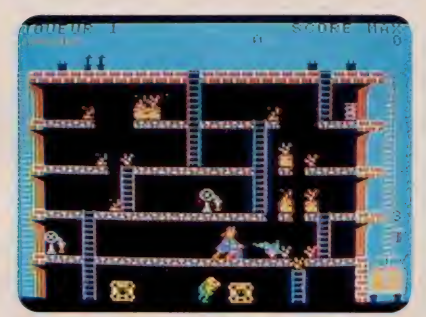

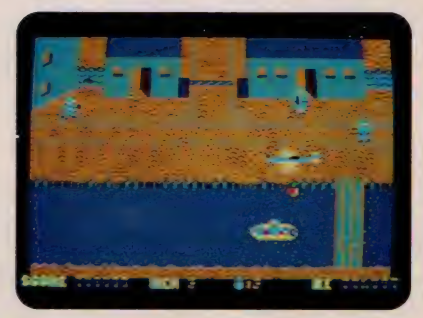

### ROCKET ROGER

パワフル & テクニックのアクションゲーム ロケット・ロジャー

未知の惑星に不時着したロケット・ロ<br>ジャー。燃料となる〝水晶″を求めて、 異<br>星人との激しい戦いが… 背中のジェット パックがきれると、2度と宇宙船にもどれ ないぞ。

SR-001 ROM版 RAM16KB以上 ¥5.500

## KICK IT!

タイムリミット 30秒。決定版 パズルゲーム<br>キック・イット/

時限爆弾が動き始めた。セクシー・スー<br>の命があぶない。早く爆弾をとりのぞか なければ。ジャマをしようとする男たちを さけながら、 自慢の 脚線美で 飛び回れ. SR-002 ROM版 RAM16KB以上 ¥5,500 C AACKOSOFT INTERNATIONAL B.V.

# INTERNATIONAL COMPUTER GROUP

**00x1 - コトレイー**<br>- ちょっとコミカルな思考型パズルゲーム<br>- おいしいものをドンドン食べて成長する

ス<sub>ミ・チェイ</sub><br>にめしあがれ。<br>SR-VIEBUSERS/TEXAM16KB以上 ¥5.500 へビ君。 あまりガツガツすると、 あとで 大変。事態はこんがらがってしまう。上手<br>にめしあがれ。

INTERNATIONAL COMPUTER GROUP

## **PYRO-MAN**

スピーディ&リズミカルなアクションゲーム<br>**ピロマン** 

SR-004 ROM版 RAM16KB以上 ¥5.500<br>
©NICE IDEAS/75>>> 花火工場に侵入した放火魔。次から次 へと火をつける。大爆発をおこさないよ う、急いで消火しなければ。ニクーイ放火<br>魔は、爆発物まで投げてよこすぞ。 ©NICE IDEAS/ フランス

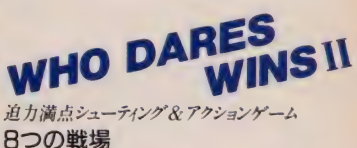

敵の大軍に町を占領された。 自動ライ フル 銃と 手 りゅう 弾で 武装した キミは、 敵陣を突破し、前進し続けなければなら ない。地形は刻々と変化し、ますます危険 になっていく。

SR-005 ROM版 RAM16KB以上 ¥5,500 **©ALLIGATA SOFTWARE LIMITED/イギリス** 

※ ■ は、アスキーの商標です。

●上記の商品のお求めは、有名デパート、パソコン・ショップでどうぞ。 ●カタログをご請求の方は、ハガキに資料請求券を貼って、右記の株式会社セイカ ロモックスまで。なお、電話等によるお問い合わせも承っております。 ●通信販売ご希望の方は商品名、住所、氏名、電話番号をご記入の上、代金を 現金書留にてお申し込みください。(送料無料) 〒100 東京都千代田区丸の内3-3-1 新東京ビル

株セイカロモックス「通信販売」係

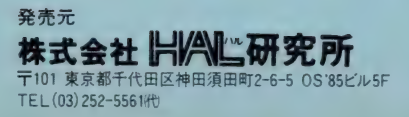

製造元 株式会社セイカロモックス 〒100 東京都千代田区丸の内3-3-1 新東京ビル TEL (03) 211-6813(t)

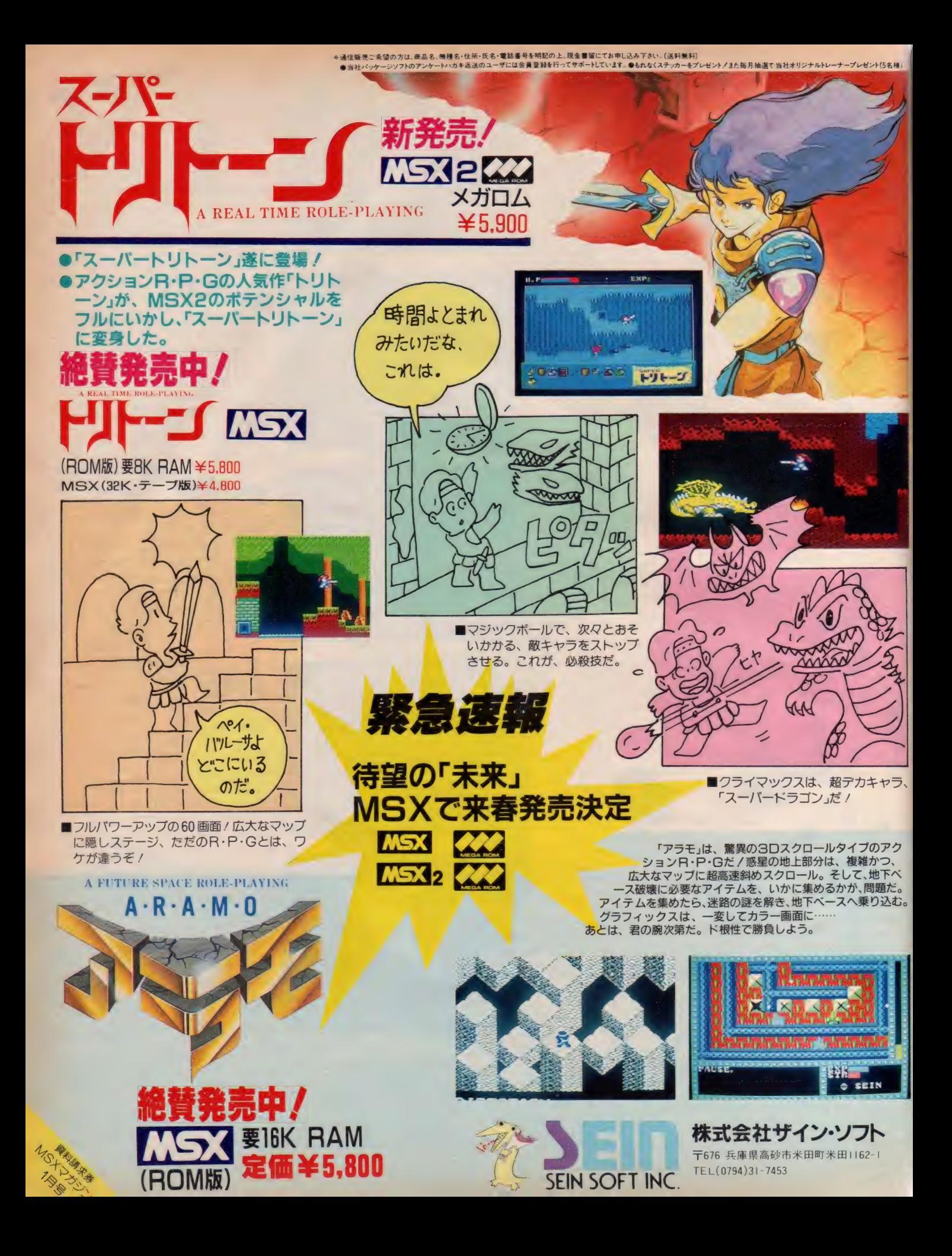

#### インファント島の秘密

人を救え!

モンスターズフェア

TM

**SINT-4** 

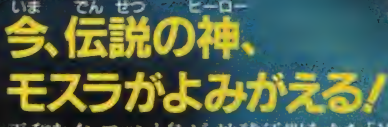

平和なインファント島が、地球征服を企む「X星人」に襲われてしまった。 X星人は二人の小美人を連れ上り、彼女たちが持つ超能力を 地球征服に利用しようと企んでいるのだ。 島の人々は、必死に祈り続けた。 「モスラよ! モスラ! 私達の大切な小美人が さらわれてしまいました。お願いです!二人の小美人を 救い出し、地球の平和を守ってください。 そして島の人々の祈りが通じ、 今、モスラかはみがえった。

**TOHO CINEFILE-SOFT**<br>LIBRARY MSX ROMカートリッジ ·RAM16KB以上 ● 定価4,800円 発売中

お問い合わせは●〒100 東京都千代田区有楽町1-2-1 東宝株式会社電業部パソコンゲーム・ソフト係 **発売元●東宝株式会社事業部 TEL03-591-4557** 

の頭にもる切れの際、近角形のは動き機構のみ交け付けます。<br>- この面にもる切れの際、近角形のは動き機構のみ交け付けます。<br>- MSXマークはアスキーの面標です。

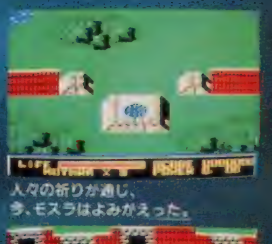

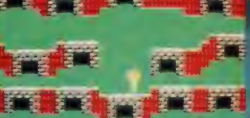

LIFE STREET HE ans andalu **E TOHO** 

奉来春茶

MSXX

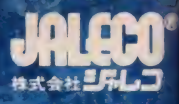

「聞いていただけますか。ナイトシェ ードはウェールズの宿場町でした。 毎日多くの旅人や巡礼が立ち寄り、 それは栄えた町でした。ところが今 は、悪魔の棲くう恐ろしい町と化し てしまったのです。この町を救える ことができるのはたったひとり、あなた様だけで ございます。」

dexter

町を訪れた正義の騎士を迎える者は誰もいない。 荒れ果て、我もの顔で徘徊するのは地獄の 使者、すなわち死神、幽霊、骸 骨それに狂った修道士だと いう。しかし、奴らは一体どこ にいる? 奴らを倒すための聖書や十字 架はどこにある?絶え間なく現われる配下 のモンスターたちの魔の手は迫る。300 もの建物の中を駆け巡り、奴らを葬れ! 君は勇敢な騎士だ。大地が裂け、地獄の使 者たちが地底へ堕ちてゆく感動のラストシーン を君は見ることができるか。3D·ロールプレイング· アクション・アドベンチャーゲームは、ドラマを超えた。

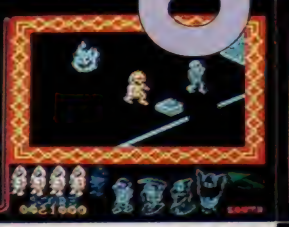

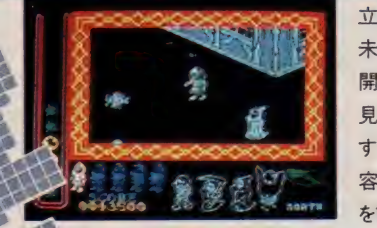

à

ī

立体アクションそして推理、思考、 未知との遭遇…。<mark>難解なゲーム展</mark><br>開はベテランも悲鳴をあげる。敵を 見つけること、それぞれの敵に対抗 するための武器を見つけることさえ 容易ではない。しかも武器の使用 を誤ると逆に相手は変身したり、

分身する。画面はすばらしい3D構成。しかもチェンジビューボタン をワンプッシュで、画面が一瞬のうちにスクロール。 現在地を反 対側から見ることさえできる。史上最高のプログラムと自負 する「ナイトシェード」、絶賛発売中!

888

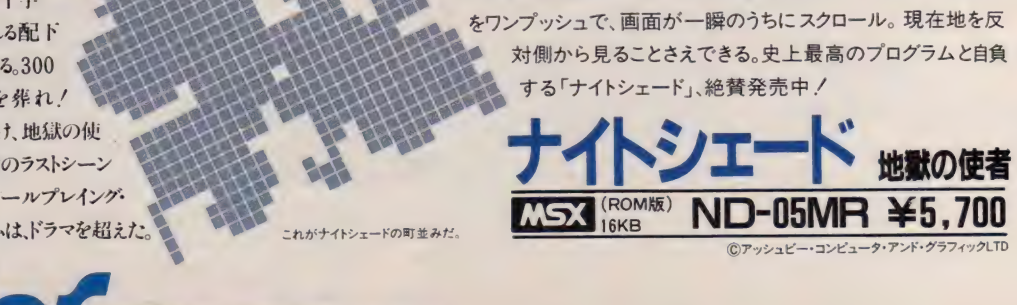

これがナイトシェードの町並みだ。

**ORDER SCHOOLS AND THE SERVE TO A SUBSERVER AT A STATISTIC OF A SUBSERVER AND THE SUBSERVER OF A SUBSERVER ON A SUBSERVER ON A SUBSERVER ON A SUBSERVER ON A SUBSERVER ON A SUBSERVER OF A SUBSERVER ON A SUBSERVER ON A SUBS** MSX は、アスキーの商標です。

ストレンジ・ル

四胚21 亡の危機に立たされた。地球を守る宇宙 临床的 第5スペースシャトルからの連絡は、すでに1時 開前に途16% スシャトルを奪還し完全に修復せよこれが君に おくる最後の指令だ。脂内には、ジェットサークル、スペーススーツレーザー ガンが残されているはずだ。それらを使い、エイリアンをすべて倒してほしい。し かし。彼女らは手強くいろいろなワナが仕掛けられている。勝利を祈っている。 百戦錬磨のエキスパートにおくる大興奮のアドベンチャー&ロールプレイング 【ームの自信作「ストレンジ・ループ」。 君はもう、指先が震えてきたはずだ。 さあ、覚悟してスペースシャトルへ向へ。近・日・発・売!!

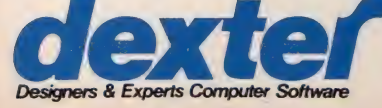

dexter sol

Wil.

ストレンジ・ループ<br><del>MSX (:::::::</del> ND-06MR ¥5,700 EST は、アスキーの商標です。

アラカー Pan-2017<br>巨大宇宙船を舞台に繰り広<br>アメースアドバ

 $40<sup>c</sup>$ 

IN

を舞台に繰り広いデート<br>スペースアドベンチャ

ている。

日本デクユタ株式会社<br>〒101 東京都千代田区外神田2-9-3 ユニオンビル花家3F<br>☎ 03 (255) 9761代表

●日本デクスタのソフトウェアは、全国の有名パソコンショップでお求めください。 また通信販売で、 直接オーダーされる際は、 現金書留にて日本デクスタ宛お申し込みください。

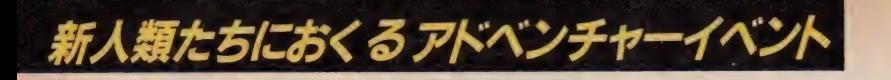

# 日本初の本格的パソコンネットワークゲーム

**Panasonic // KONAMI THELINKS** SEE AT A TARAH STETWARD AND WELL AND THE

 $+ 77$ X X X ETCh FAAREFERE

JSBITE!  $7.5.912$ 

nec

**CONTROLLER** 

INKS

チエツ ポイント

びわ満

チェック<br>ポイント

名古屋

INK

でも

チェック<br>ポイント Ė

コースをきちかえ コースをきりかいか! たんじゃいるい<br>先のラッキーFROンス のアントラレは

路面情

とかった

5sox 24/711

### 諸君 / キミの実力を試めすチャンスがきた。 あのコナミの〈ハイパーラリー〉と〈ロードファイター〉を 愛車に、<br>東京から大阪まで突っ走ろうというわけだ。 ( ) を え ? : ^ く ワープあり、ガケ崩れあり、厳酷のアドベンチャーロ 600km耐久レース。ただのテクニックだけでは、勝てない。 ぼ <sup>信</sup> ウデに自信のあるキミ、運に自信のあるキミ とにかく挑戦してみよう。

Panason

**TOSTANIA** 

 $\boldsymbol{Q}$ 

Copier ..

 $-1$ 

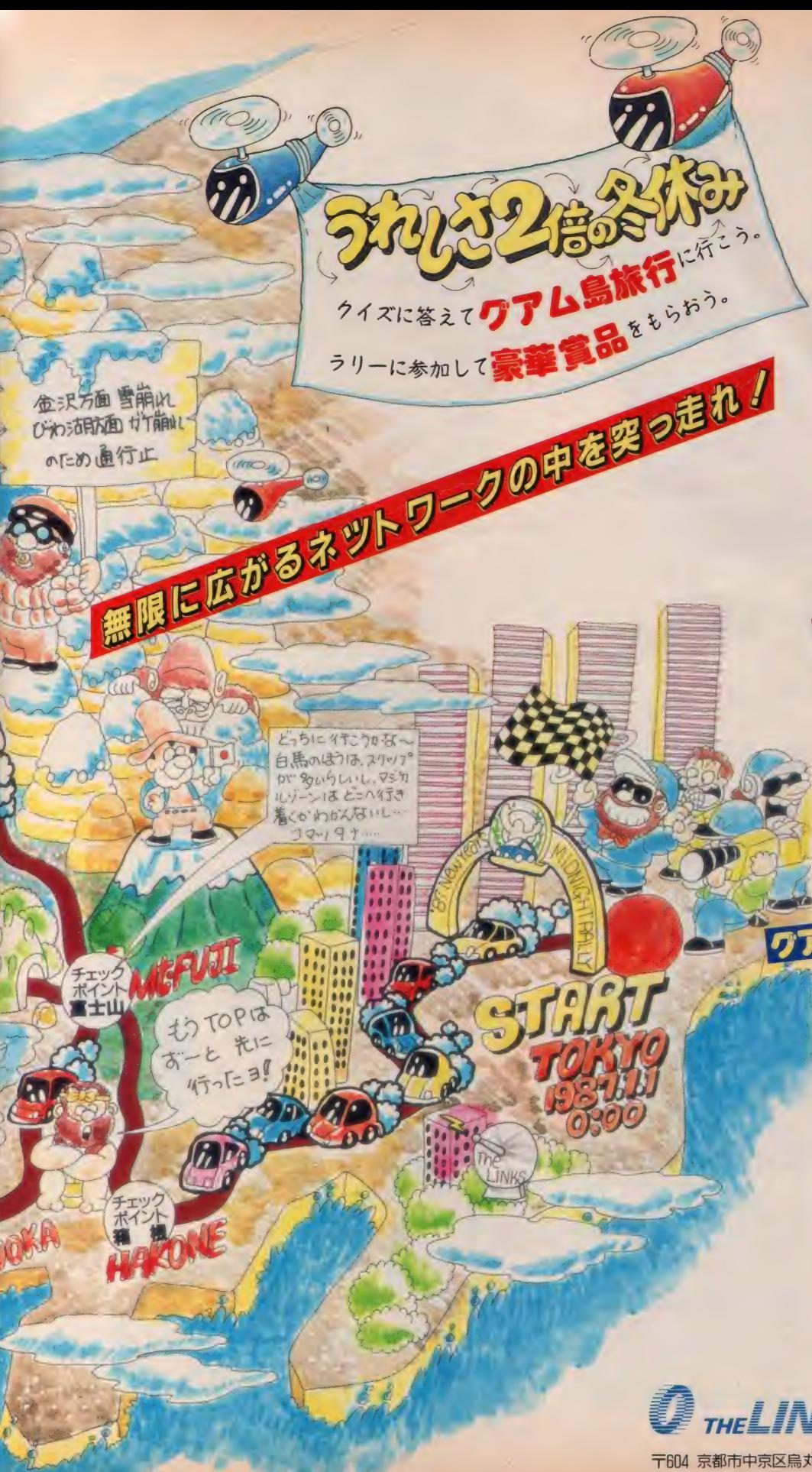

#### ■参加資格

サリンクスの正会員とジュニア会員の方。

#### ■參加 方法

**ザ・リンクスのインフォメーションコーナーをご覧く** ださい。お申し込みは、12月28日午前口時まで、受 け付けます。

■参加料 2000円<br>(PanasonicA1とネットワークゲームアダプター をお 買い上げの方は、無料参加券がついています。)

#### ■トーナメントの方法

グランプリ戦申し込み者に、 ライセンスカードを発<br>行します。グランプリ戦開催期間中の上位1.000名 を選抜し、チャンピオン大会を開きます。

#### ■開催スケジュール

グランプリ戦 (予戦) 12月24~30日 AM9:00~AM3:00<br>12月28日 PM12:00~PM6:00 PM12:00~PM6:00 チャンピオン大会 (決勝)<br>1月1日 - AMO:00~PM6:00

#### ■お問合わせ先

日本テレネット株式会社 075-211-3441 会員課 本城 もしくは、ミッドナイトラリーのマークのあるお店で おたずねくださしし

### $\sim$ カレゼント!

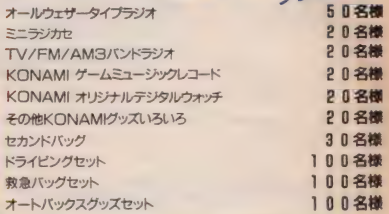

ラリー参加賞

# 加 都 ご fetua<X ント リーキー ホ;!/^— をプレ ゼン

・ラリー  $O(2)$ 

ラリーカーには、ふつう2人1組で乗ります。]人は、 ドライバーといいます。 ではもう1人は、何と呼 ぶでしょう?

#### $0$ パイロット タナビゲーター ヨローチ

住所、氏名、年令、クイズの答をハガキに書き、 下の応募券を貼って、日本テレネット株式会社 まで お送りください。抽選で、3組(3名様1組) の方にグアム島旅行をプレゼントします。

メ切日時: 1月10日(土)

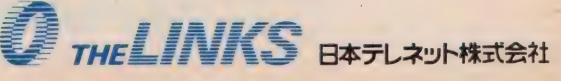

〒604 京都市中京区烏丸通御池下ル リクルートビルBF

君は凄腕の 私立探偵「ブル」! 得意の爆破テクニックで世界を救え/ しゅじんこう de

主人公フルは 元クリーンペレーの私 。<br>主人公ブルは芫グリーンベレーの私<br>笠繰賀。ある自、事務所に依頼の篭詰 。 ひ が…。 「スラ ム 街の ビルの どこかに 秘 密兵器の設計図が隠されている。その 設計図を ビル もろと も 破壊して ほし い。敵のスパイの手に渡る前に…。」 **破壊しようとするビルは危険がいっ** ばい。床が抜け落ちたり、マフィアや スパイも次々と妨害する。ブルとマ イティは巣して任務を達成できるか。 ©1986 HAL HM-024 MSX

●MSX用ジョイボール、ジョイステ ィック使用可。

※MSXマークはアスキーの登録商標 です

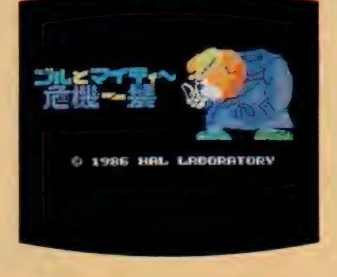

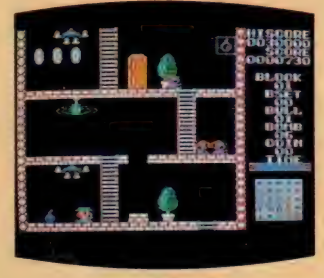

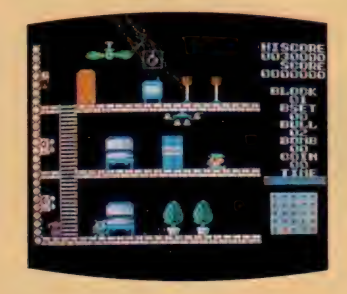

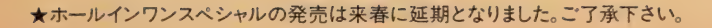

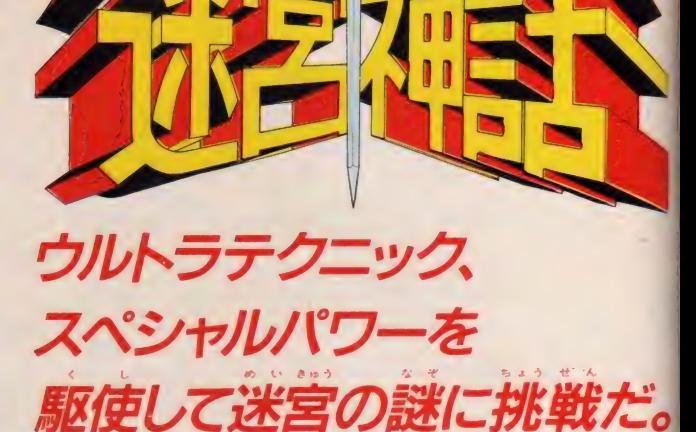

主人公 ロロ は 魔王 と モンスターに とらえられ **乗りこんでいく。答ステージは避難解パズル** 乗り こんでいく 0 各 ステージは 超 難解 パズル の連続。メドーサ、アルマ、スカル、コルな<br>- TA - The Trades ど敵モンスターの妨害をはねのけ、次々と進 んでいけ。メインステージをはじめ、スペシ ヤル ステージ、 ラスト ステージ、 そして 隠れ ステージなど合計? ? 笛。 途中でアイテムを とれば ぐ ーん と パワーアップするぞ。 パズル & ア ド ベン チャーゲームの決定版。

### ©1986HAL HM-023 **MSX2**

●MSX用ジョイポール、ジョイスティック使用可。

 $\bullet$ このソフトは  $\overline{\text{LSS}}$ 、 $\overline{\text{LSS}}$ 2に使用できます。

●このソフトを使用するにはユーザ 一RAMが<br>I6Kバイト以上必要です。

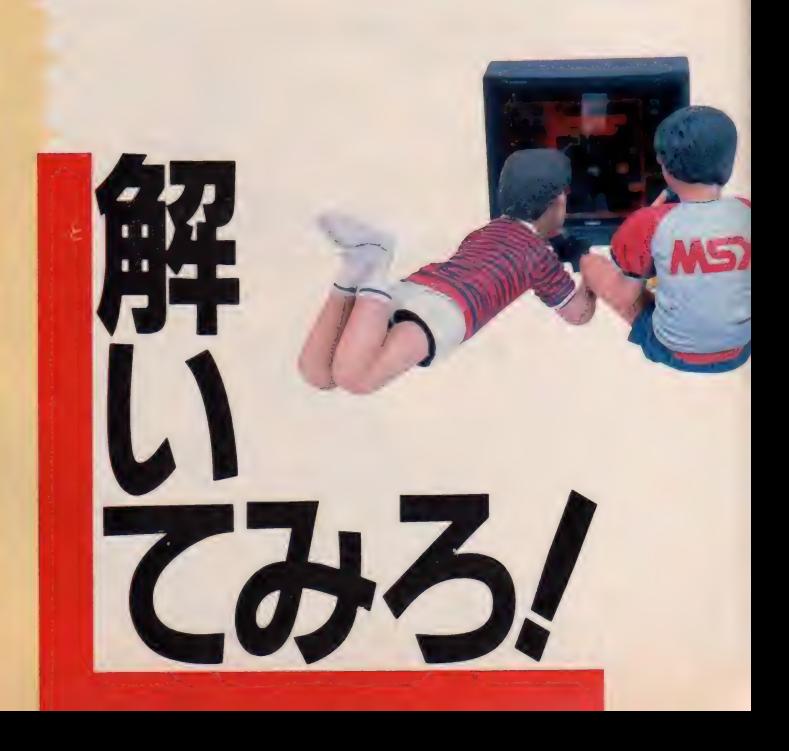

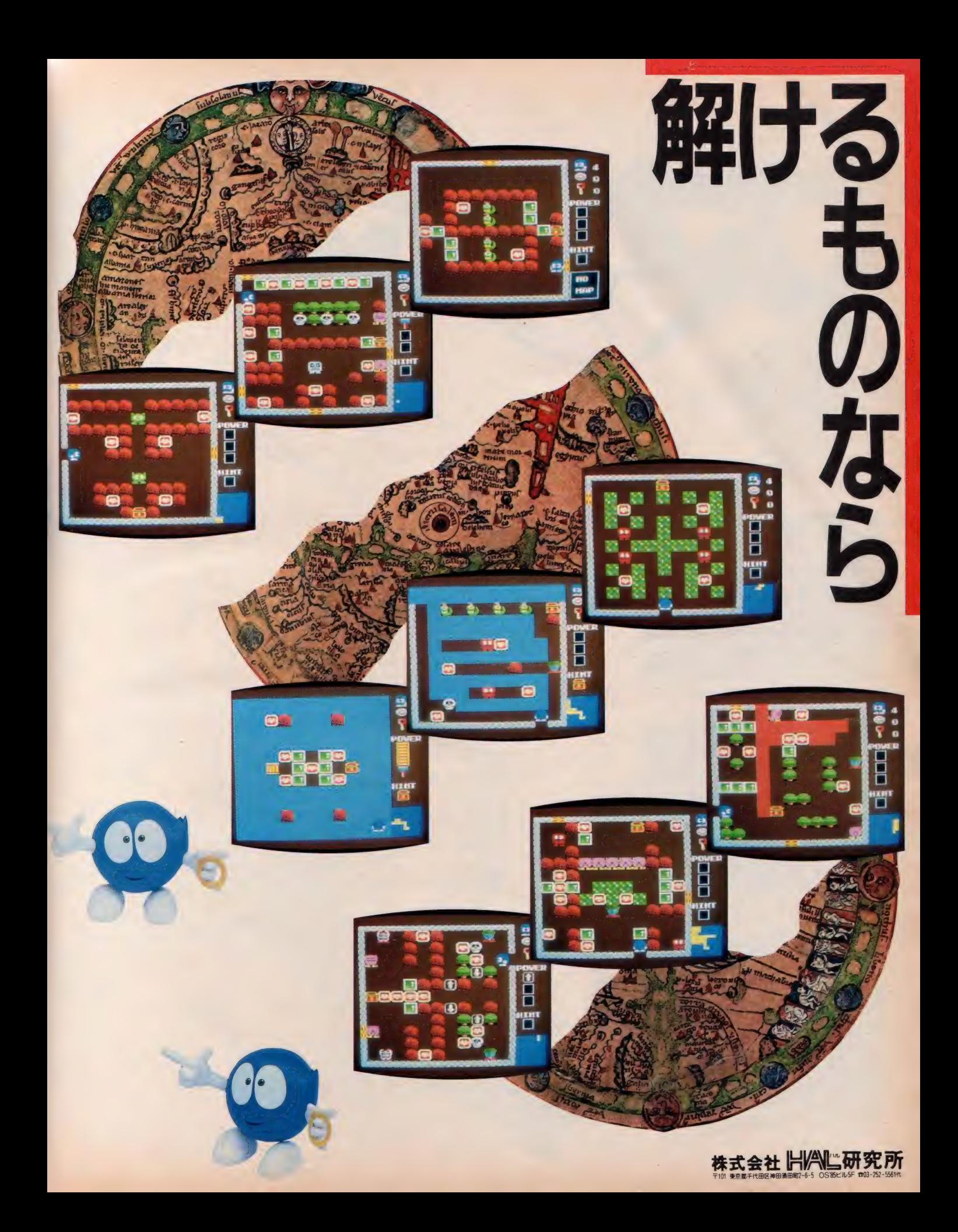

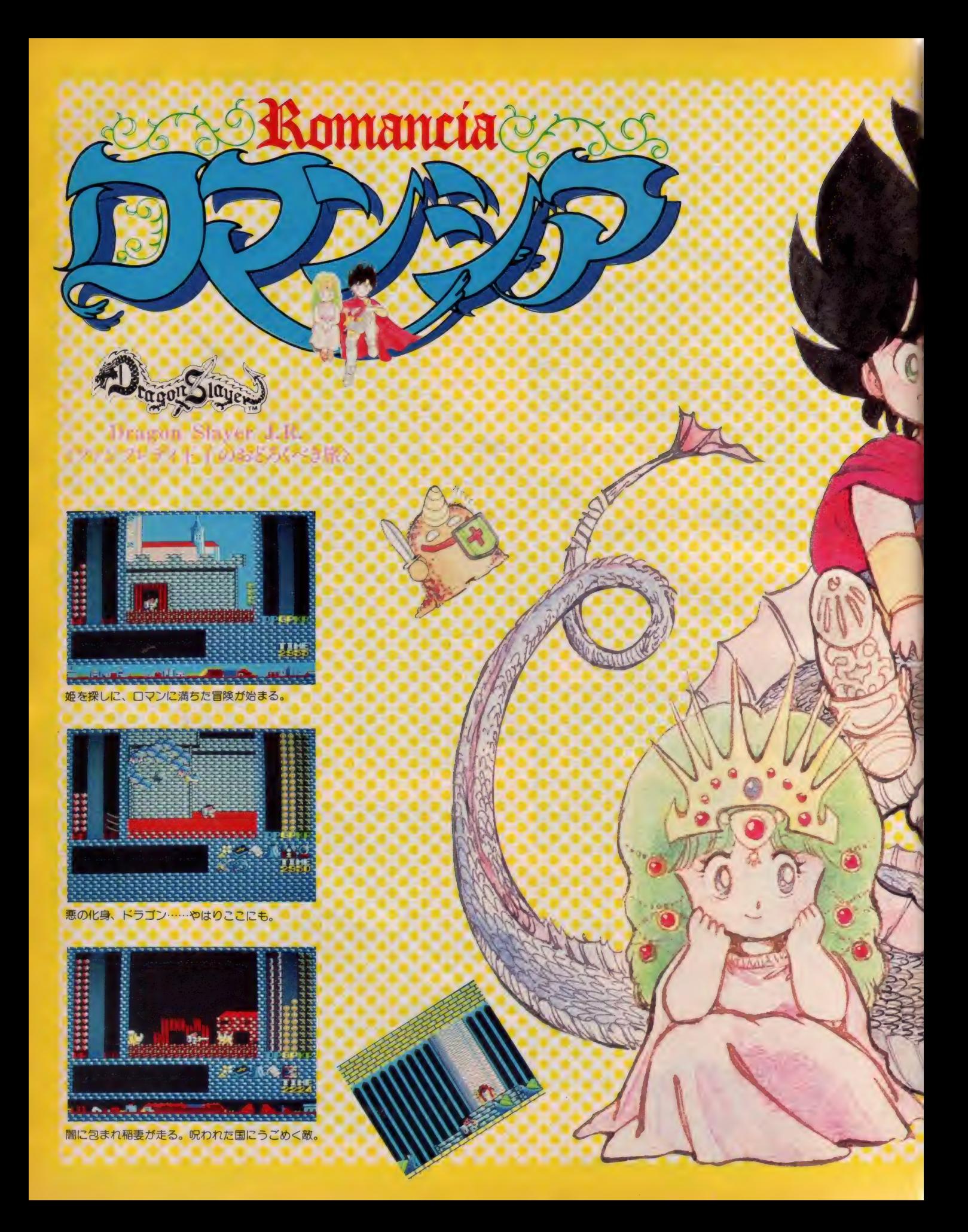

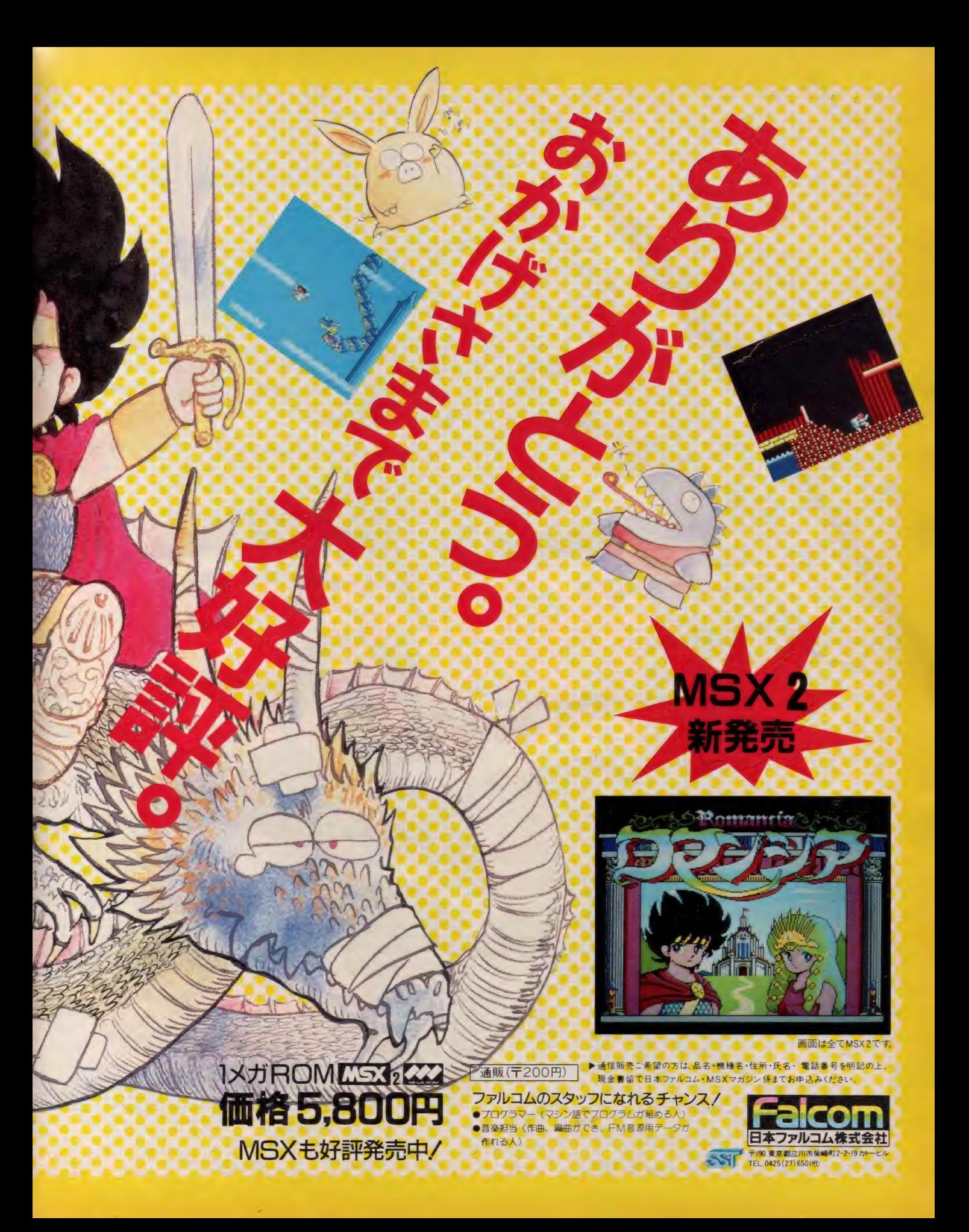

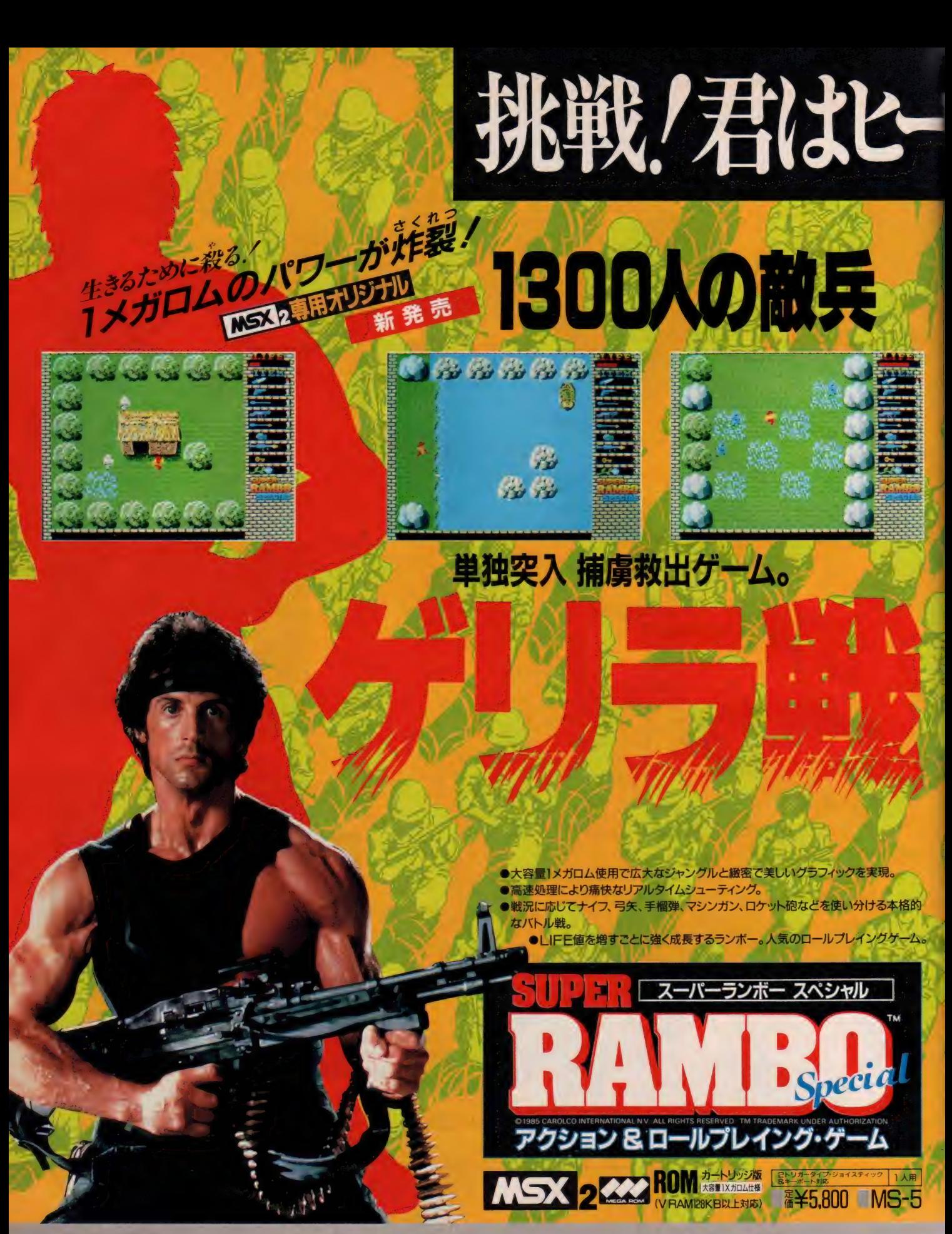

につき は、アスキーの商標で ※画面写真は実際のゲームシーンとは異なります。

企画・開発・発売元 (<mark>◇) 快 リ シン・イン・ビ デ オ 〒160 東京都新宿区新宿1-16-10コスモス 御苑ビル 7F 1303(226)9591 (直</mark>

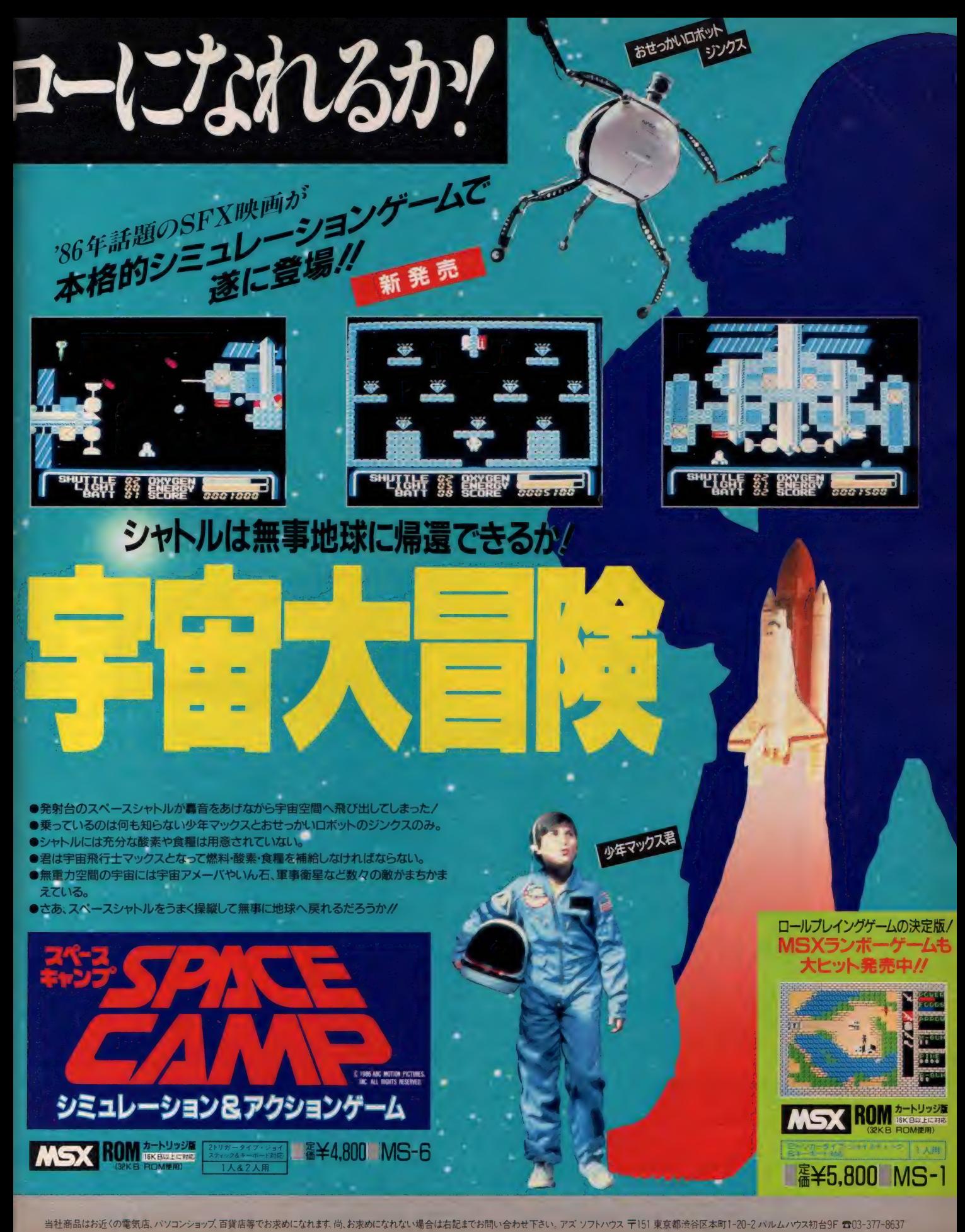

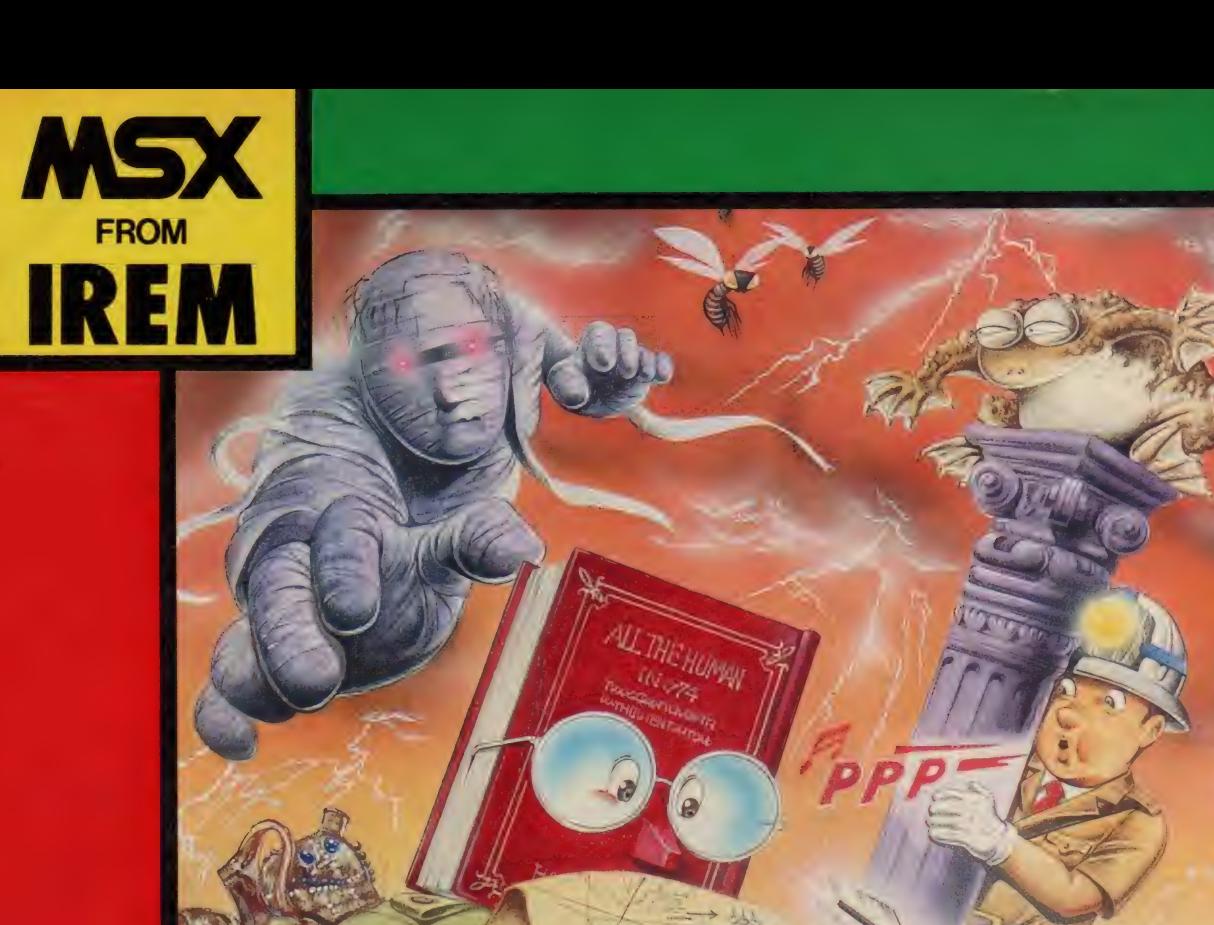

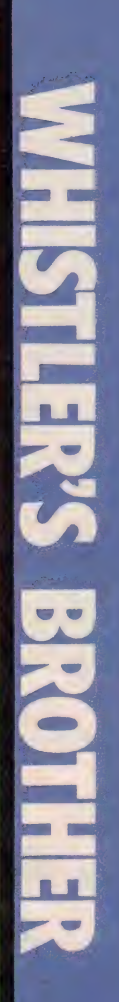

## よべばこたえる兄弟愛

博士号をもつ兄とスウーフィー教の回転踊りに<br>夢中の弟との大冒険。口笛を吹いて注意散漫な 兄をすくう弟。落石、蛙、ミイラと次々に襲いか かる危険を逃れて兄弟が見たものは、はたしてー

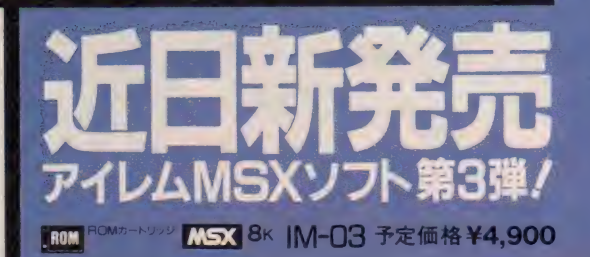

W

中

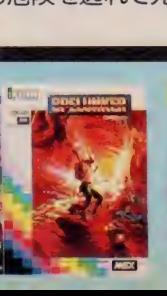

s <sub>医探険 ゲール</sub><br>スペランカー <mark>. ROM</mark> ROMカートリッジ<br><mark>MSX</mark> 8K IM-Q1 ¥4,900 ジョイスティック使用可能

 $\mathbb{R}^n$ 

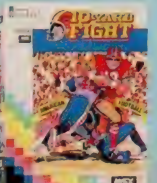

アメリカンフットボール<br>10ヤードファイト<br><mark>[ROM</mark> BOMカートリッジ

**MSX 8K** IM-02 ¥4,900 C3 ジョイスティック使用可能

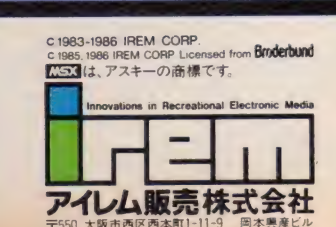

 $\pi$ 06(534)1060 アイレム・パーティ係

ii in d

 $\overline{\mathcal{C}}$ 

こんなかわいい<br>ゲームも あるんだって<br>あ の コに おしえて<br>あげたいナ

りつくとみつくは仲良し兄妹。 今日も広場でボール遊び。<br>と、どこからともなくかっこ いいモケイの飛行機が飛んで きて、広場のむこうのお屋敷 へ/ 夢中になって飛行機を

追いかけ、屋敷へ入つちゃったりっくとみつく。2人が入 ると扉がバタン / 閉じ込められちゃった。それから2人は 出口をさがして部屋から部屋へ。さあ、2人は外に出られ るかな?

#### 通信販売のご案内

ーーーーーーーーーーーーーーー<br>当社の製品がお近くのショップにない場合は、お電話で申し込んでいただいて料金を振り込んでいただくか、 もしくは現金書留で代金を添えて当社までお申し込みください。詳しくはお電話まで……

**MSX KX はアスキーの商標です** 

霞 •"露語 m 母

 $\mathcal{L}$  and  $\mathcal{L}$   $\mathcal{L}$ 

**会好! 富 .** 

¥5,800

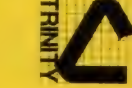

似,

〒530 大阪市北区曽根崎2丁目2-15 ☎06(315)0541<br>- 開発スタッフ募集中

Humming Bird Soft

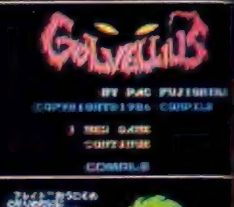

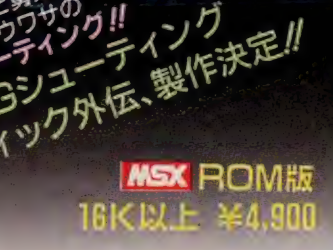

■ ガーディック・イラストコンクール メ切りは、12/15(消印有効)で す。優秀作品は、3月号誌上にて発表、掲載します。

ر<br>انه رقبی

#### ■コンパイル・グッズ販売中//

 $\bullet^7$  $\bullet$ 

1 **MSTAPG OMBARDER** 

 $782$ 。<br>ネザ

**LOBGIA** 

 $150$ 

オリジナルサウンドテープ、ポスター、ステッカーの3点セット を2,000円<br>で希望者におわけします。

●通信販売を御利用いただく場合は、料金と商品名、住所、氏名、年齢、 職業、電話番号を明記の上、現金書留又は、定額小為替で当社宛にご注文 下さい。なお、「ガーディック」の通販をご利用される方には、送料をサー ビスし ます。 (速達 希望者は 300円 プラス) 詳しい 資料の ご 請求は 60円 切手 同封の 上、 当社まで。

#### ■ガーディック戦闘エリア別功略法募集

抽選で 100名様に新作ポスターをプレゼント。なお、優秀作品には、 コ スティング マンパイ マンパイルグッズをプレゼント。<br>ンパイルグッズをプレゼント。 オール インパイ 市 南 広 大石 (大須賀町 17-5 町 17:005 市 17:00) のかい インポール 広交 1005 市 アイソポール いっぱり

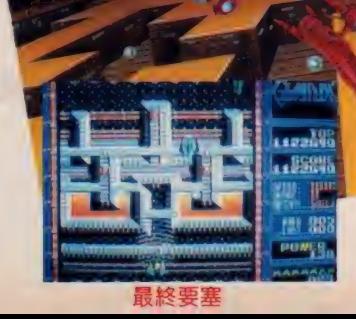

新作ポスタ

机果豆用

 $\eta_{\rm F}$ 

nne

広告制作 **SOUL 3EE** 

さぁ、キミもジッピング号に乗って、トラップレースに出場 しよう。ただし、気を付けないといけないのは、たくさん の仕掛けがキミを待ちうけてるってこと。やっと面をク リアしたかと思えば元に戻ってしまったり、パラレルワ ールドから抜け出せなかったりと、悪戦苦闘。ちょっぴ り知恵と勇気が必要なアドベンチャーレースゲーム なんだ。また、パッケージにも注目グナント、装いも新 たにカンパッケージになってるゾ。しかも中には楽しい ものがいっぱい。たとえば、代表的なキャラクターの オモチャ「チョロジップ」が1個。好きなところにはれちゃ うトップルジップの特製シール。ゲームの楽しさがバッ チリわかるオールカラーのマニュアルなどなど。もう手 にしたときからコーフンしそうな「トップルジップ」。いま、 最高にノッテるゲームだね。

## **MSX ¥5,800** (BOME BIL)

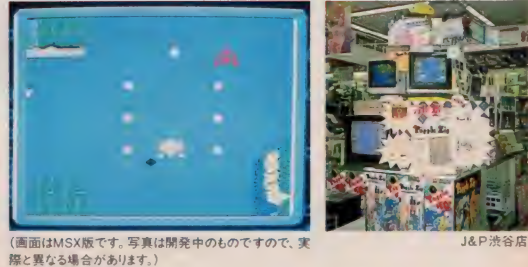

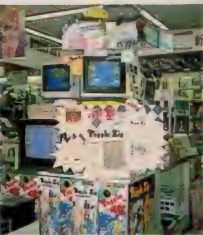

#### 時代はいま、 ボーステックシンドローム。

レリクス●MSX TAPE版 (要 RAM32KB) ¥5,800 **マクロス・カウントダウン ©ビックウェスト●MSX ROM版 ¥5.800** 妖怪探偵ちまちま● MSX ROM 版 ¥5,600

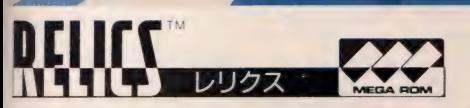

謎を解く楽しさはもちろん、グラフィックの素晴らし さ、そして迫力。すべての面で"超"の文字が似合 う、まさにゲームの革命児「レリクス」。その驚異の 世界を、ROM版と2MEGA ROM版で体験でき るぞ。キミもぜひ、本当の自分を探してほしい。

- ROM版 (要 RAM 16KB) ¥6,800 発売決定/
- ●2MEGA ROM版 (要RAM64KB·V-RAM128

KB·MSX2用) ¥7,200 発売決定 /

※MSX TAPE版を有償にてROM版とお取 りかえいたします。ご希望のかたは、TAPEのみ を『MSX1(またはMSX2)のROMと交換希望』 と明記して送ってください。交換代金は、TAPE と別に現金書留で送ってください。なお、有償交 換の受付は、12月10日より開始いたします。 交換代金 (送料込み) MSX1 ROM版 ¥2,500 MSX2 ROM版 ¥3.000

#### $S_{\overline{166}}$

表記のソフトウェアプログラムとマニュアルは、ボーステック株式会社が創作 •開発した著作物で .<br>- タルや 無断コピーを行うと、著作権法により厳しく処罰されます。 当社はソフトレンタルに 対する許可は一切しておりませんのでご注意ください Copyright 1986 BOTHTEC inc.

★当社製品の開発スタッフ及びグループを求めています。また、未発表ソフトの持込みも大歓迎。 f ツク 最新 情報が: :が 流れる ユーザー専用 ボース ホットライン テック 株式会社 設置。 (03) 407-4230 へ,

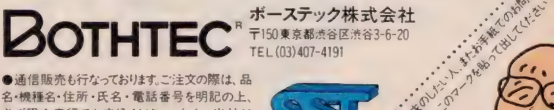

必ず現金書留でお申込ください。なお、当社は スピーディーな宅配便でお届けしています。

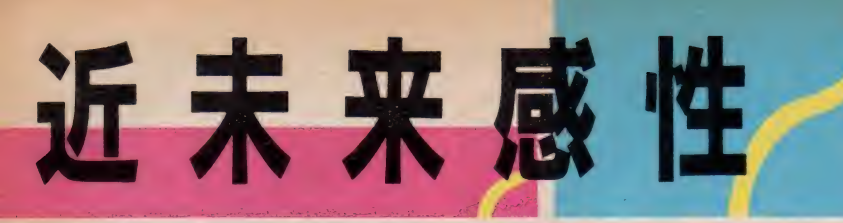

### feelin' YAMAHA

## 最強のコンビシリーズ

ユーティリティでリズムパターンをセレクト、FMオートアレンジャー しい音楽制作法に挑んでみませんか?

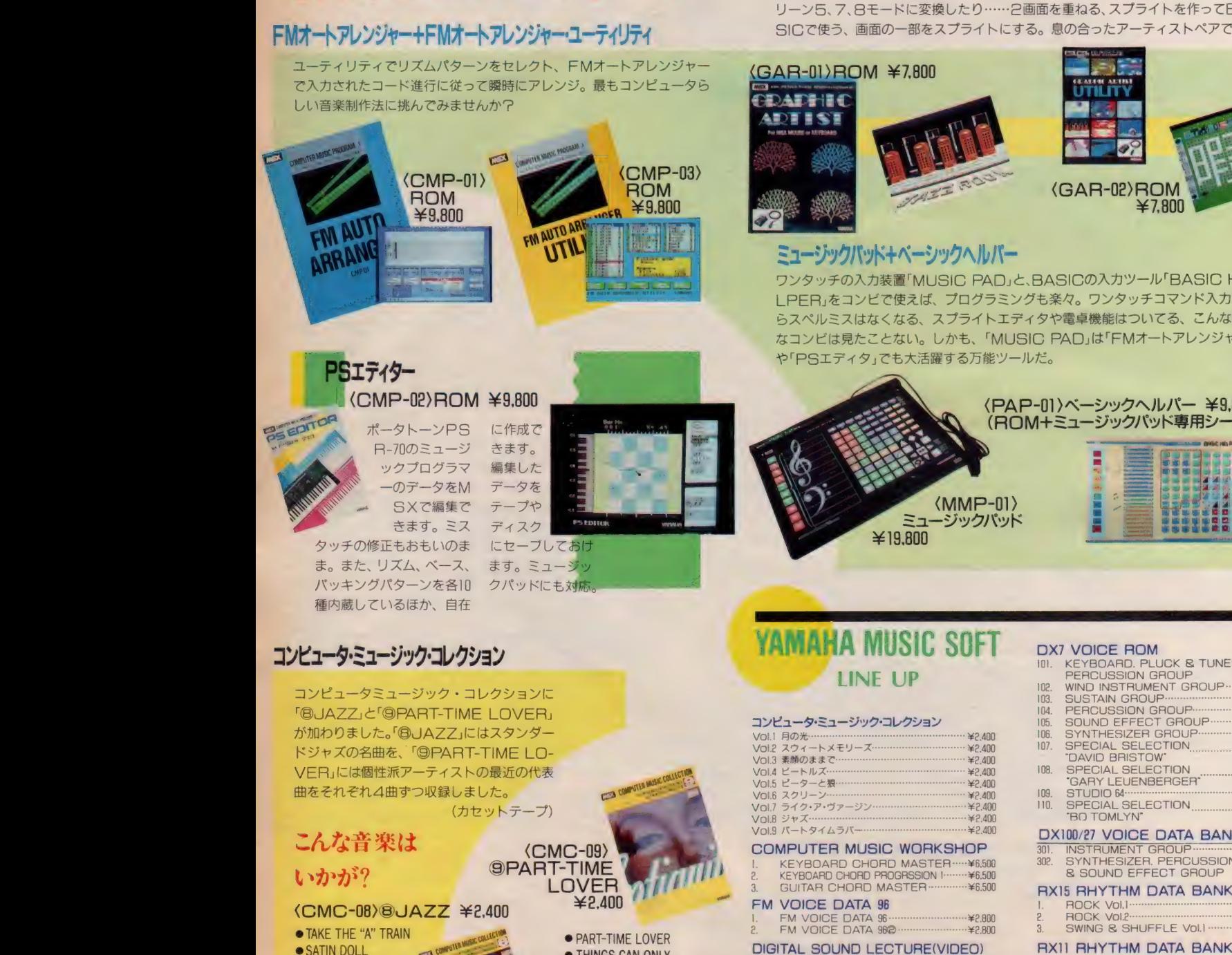

#### PSエディター 卜 (CMP-02>RQM ¥9,800

ポータトーンPS<br>R-70のミュージ ックプログラマ ーのデータをM ■ SX で 編集で きます。 ミス

タッチの修正もおもいのま ま。 また、 リズム、 ベース、 バッキングパターンを各10 種内蔵しているほか、自在

### コンピュータ・ミュージック・コレクション

コンピュータミュージック・コレクションに **「BJAZZ」と「@PART-TIME LOVER」** が加わりました。「BJAZZ」にはスタンダー ドジャズの名曲を、「©PART-TIME LO-VER」には個性派アーティストの最近の代表 曲をそれぞれ4曲ずつ収録しました。

(カセットテープ)

### こんな音楽は ーパム日 ネは (CMC-09)!<br>いかが? ©PART-TIME<br>LOVER

#### <CMC-08>®JAZZ ¥2,400

- TAKE THE "A" TRAIN<br>• SATIN DOLL
- 
- WHISPERING
- 譬 YOU'D BE SO NICE TO COME HOME TO
- ¥2,400
- PART-TIME LOVER<br>• THINGS CAN ONLY
- GET BETTER
- **STAY WITH ME**
- -
	-
- THAT'S WHAT<br>FRIENDS ARE FOR

### グラフィックアーチスト + グラフィックアーチスト・ユーティリティ

グラフィックアーティストで描いた絵を、ユーティリティでカラーを変えたりスク リーン 5、 7、 8モードに変換したり …… 2画面を重ねる、スプライトを作ってBA-SICで使う、画面の一部をスプライトにする。息の合ったアーティストペアです。

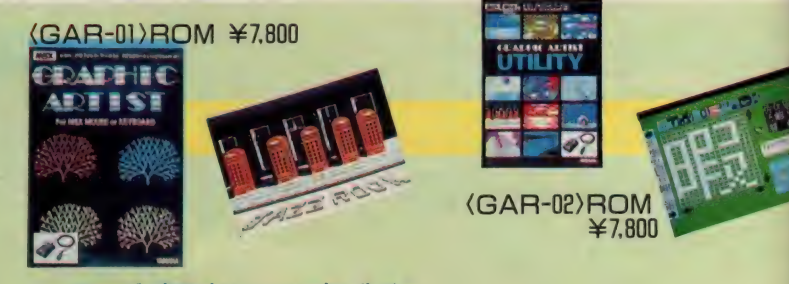

### ミュージックパッド + ベーシックへルパー

ワンタッチの入力装置「MUSIC PAD」と、BASICの入力ツール「BASIC HE-LPER」をコンビで使えば、プログラミングも楽々。ワンタッチコマンド入力だか らスペルミスはなくなる、スプライトエディタや電卓機能はついてる、こんな便利 なコンビは見たことない。しかも、「MUSIC PAD」は「FMオートアレンジャー」 や「PSエディタ」でも大活躍する万能ツールだ。

> 〈PAP-01〉 ベーシック ヘルパー ¥9,800 (ROM+ミュージックパッド専用シート) (MMP-01)<br>ミュージックパッド

## <del>■ <sub>■</sub> strain and</del><br>¥19,800<br>→ <sub>19</sub>,800

## YAMAHA MUSIC SOFT LINE UP VAMAHA MUSIC SOFT

#### コンピュータ・ミュージック・コレクション

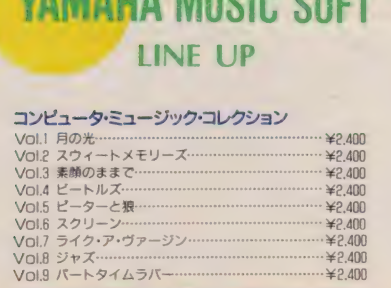

#### COMPUTER MUSIC WORKSHOP

1. KEYBOARD CHORD MASTER -…- ¥6.500 1. FM VOICE DATA 96 . ¥8.800 **EXEGARD CHORD PROGRSSION I ......... ¥6.500**<br>CHUTAR CHORD MASTER ............... ¥6.500

### 3. GUITAR CHORD MASTER ...<br>FM VOICE DATA 96

- 2. FM VOICE DATA 96© . ¥2.800
- DIGITAL SOUND LECTURE(VIDEO) 1. DX7 PLAYING TECHNIQUE . ¥9.800
- 2. DX7 VOICING TECHNIQUE . ¥9.800

#### DX21 VOICE DATA BANK

1. SYNTHESIZER & SOUND EFFET ••••• ¥3.600<br>2. KEYBOARD PLUCK & PERCUSSION·•••••• ¥3.600 XEYBOARD PLUCK & PERCUSSION ........ ¥3,600<br>SUSTAIN & WIND INSTRUMENT ......... ¥3,600

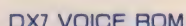

- DX7 VOICE ROM<br>101. KEYBOARD. PLUCK & TUNED 102. WIND PERCUSSION INSTRUMENT GROUP GROUP . ¥8.500 <sup>隱</sup> 103. SUSTAIN GROUP . ¥8.500 104. PERCUSSION GROUP . ¥8.500 105. SOUND EFFECT GROUP . ¥0.500 106. SYNTHESIZER GROUP . ¥8.500 107. SPECIAL SELECTION 108. ■DAVID SPECIAL BRISTOW' SELECTION v,R,nn 102. WIND INSTRUMENT GROUP<br>
109. SUSTAIN GROUP<br>
100. SUSTAIN GROUP<br>
100. STECLISSION GROUP<br>
100. STECLIAL SELECTION<br>
100. SPECIAL SELECTION<br>
108. SPECIAL SELECTION<br>
108. SPECIAL SELECTION<br>
100. STECLIAL SELECTION<br>
100. SPE •BG TOMLYN' . 301. 308. SYNTHESIZER. INSTRUMENT GROUP PERCUSSION . ¥2.400 ¥P/)nn 1. ROCK VOI.I . ¥8.800 2. ROCK VoL2 . ¥2.000 DX100/27 VOICE DATA BANK 8 SOUND EFFECT GROUP '羊⑽ RX15 RHYTHM DATA BANK 3. SWING S SHUFFLE Vol.l . ¥2.800 102. ROCK VOLET CHOUR CHOICH AND SOUND EFFECT GROUP THAT AND RESEARCH CHOICH AND RESEARCH CHOICH AND RESEARCH CHOICH AND RESEARCH CHOICH AND RESEARCH CHOICH AND RESEARCH CHOICH AND RESEARCH CHOICH AND RESEARCH CHOICH AND R 103. SWING S SHUFFLE Vol.l . ¥2.800 201. ROCK Vol.l . ¥2.400 2000<br>
2000 RX11 RHYTHM DATA BANK<br>
2000 RX11 RHYTHM DATA BANK<br>
2000 ROCK Vol.<br>
2000 ROCK Vol.<br>
2000 RX21 RHYTHM DATA BANK<br>
201. ROCK Vol.<br>
2000 ROCK Vol.<br>
2000 ROCK Vol.
- RX21 RHYTHM DATA BANK

### **E** YAMAHA MUSIC FOUNDATION

詳しい資料のご請求は、〒153 東京都目黒区下目黒3丁目24-22 財団法人ヤマハ音楽振興会開発プロジェクトまで。 ☎03-719-3101代<br>-

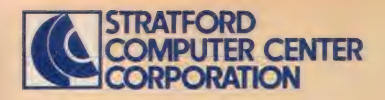

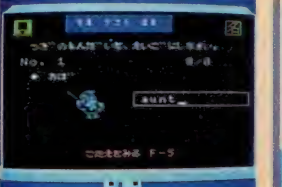

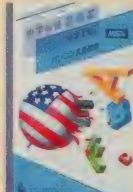

A中学必修·英単語 [1~3年·学年別] 日中学必修·英作文[1~3年·学年別] 「日中学必修·英文法1~3年·学年別] 中学校で習得する英語を上記の3作品に分 け便利なROMに収録。サウンドとグラフィック ス機能で英語が苦手な生徒でも楽しく年間 を通して活用できる実用ソフトの決定版です。

**定価 各5.800円 ROMカートリッジ1本 トロン RAM RAM** 

### ■楽しい算数

小学1年〜6年 各上・下巻別(1年のみ1巻) 算数の勉強は初めが大切。判らなければ 何度でも前にもどって教えてくれるのがパソコ ン家庭教師。各学年で学ぶ内容をすべて 収録。楽しく学べるソフトです。

定価 各 5.800円 ROMカートリッジ1本 HOM RAM

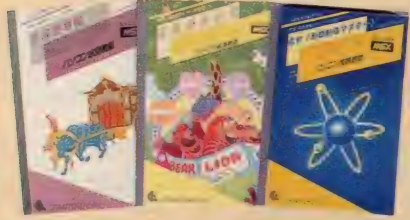

#### 日日本史年表

検索で「ばくふ」と入力すれば「幕府」に関するすべ ての項目を表示。自信がついたらテストで確認。

#### 日幼児の英語

グラフィックスとサウンドの楽しさで遊びながら英単 語をマスター。3才児以上対象のソフトです。

163化学元素記号マスター 元素記号や原子番号から目的の元素をスピーディ に検索する化学辞典。活用度の高い実用ソフト!

定価 各5,800円 ROMカートリッジ 本 FAM RAM A

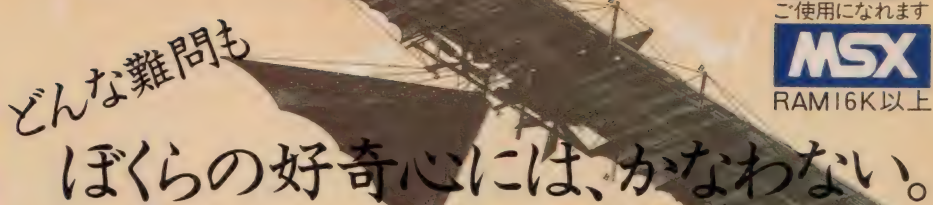

どんな発明や発見も、最初は「何だろう?」から 始まったはず。勉強も好奇心を味方に つければ素敵な冒険に早変わり だから、君たちの好奇心を思いっきり 刺激するストラットフォードの教育ソフト!

ROMの日本型場に

 $MS3 \times MS32$ こ使用になれます **MSX** 

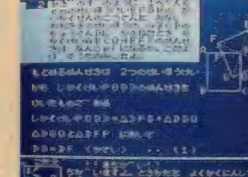

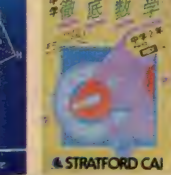

H 中学徹底数学 RAM32K以上仕様 日中学徹底英語 RAM32K以上仕様

で構成。幅広い学習に役立ちます。「練習問<br>題」で予習・復習「テスト」で実践力を。

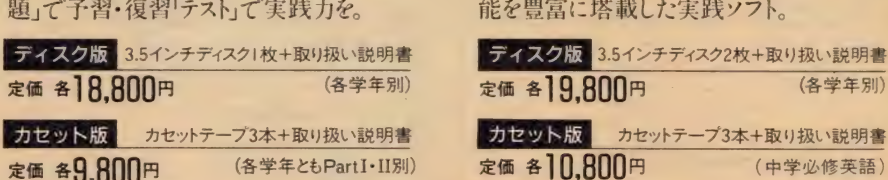

定価 各 9,800円 ( 各 学年と も Partwi 別 }

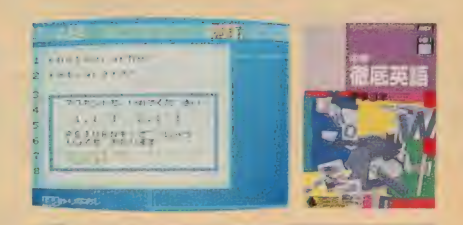

監修 菊 地 兵 一 教授 監修 橋 本 光郎 教授 単元 別に 基礎 •水準 •最高 水準の 3 レベル ち 社の ノウハウと 技術を 傾注した CAI の 決 定版! 成績管理·単語登録·検索等の機 能を豊富に塔載した実践ソフト。

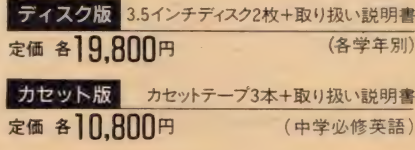

#### ストラットフォード・コンピューターセンター株式会社 〒336 埼玉県 浦和市南浦和2-36-15☎0488(85)5222(代表)

●通信販売ご希望の方は電話で「代引システム」をご利用下さい、代金は商品と交換で運送屋さんにお支払いいただく便利なシステムで配送料も沖縄を除き当社負担で、MSX7カシン<br>●総合カタログご希望の方は住所・氏名・生年月日・機種・職業・電話番号を明記の上、右の資料請求券と70円切手2枚を同封し当社カタログMX1係までご請求下さい。<br>●総合カタログご希望の方は住所・氏名・生年月日・機種・職業・電話番号を明記の上、右の資料請求券と70円切手2枚を

 $0.1110$ 

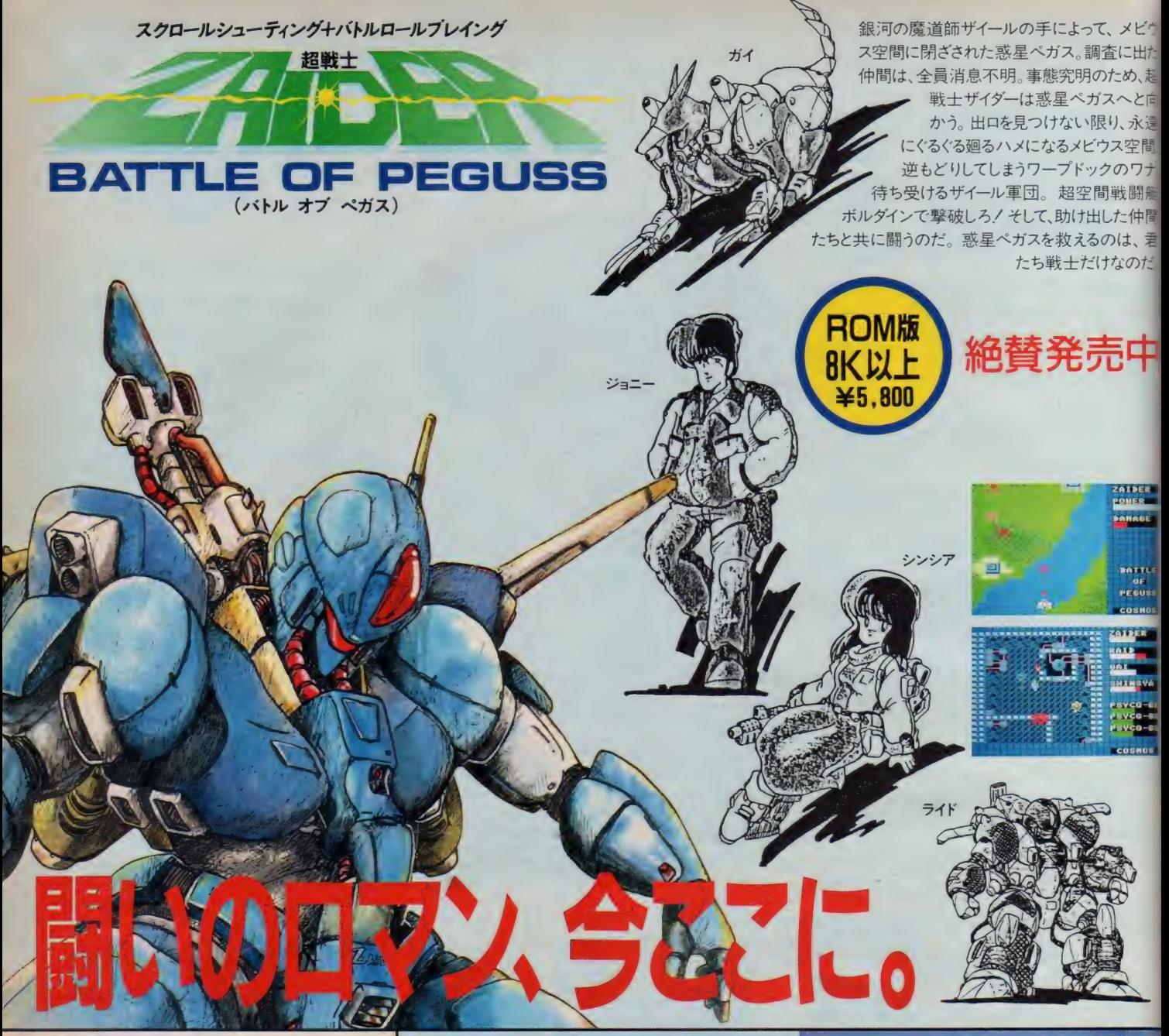

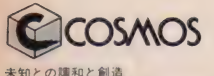

株式会社コスモス・コンピューター 〒150 東京都渋谷区桜ヶ丘29-24 秀和桜ヶ丘レジデンス611 ☎03(770)1821 代

> 通信販売ご希望の方 ゲーム名、機種名、住所、電 話番号を明記の上、現金書留 でお申し込み下さい。その日 のうちに お送り します。

秘室「ゴールド・レイディ」を盗んだ謎の美少女、レミア を探せ。手掛かりは、彼女の仲間たちが握ってる。本 心を聞き出すのは、君の腕しだいだ。圧巻のグラフィッ クとリアルなアイコン機能をたずさえ、エロチックに繰り ッとップル:パコン 18518と7、9と、エロッツへ<br>広げられるGirlie Mystery (愛しき謎の事件).‼今夜も<br>眠れそうにない!? ●アダルト

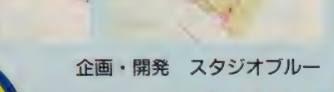

新発売

ワ版 **32K以上** ¥4,800

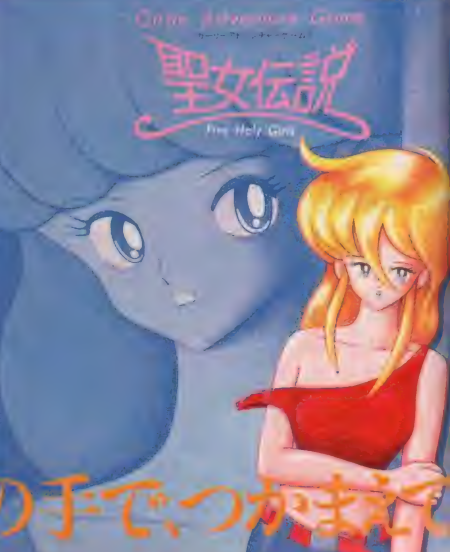

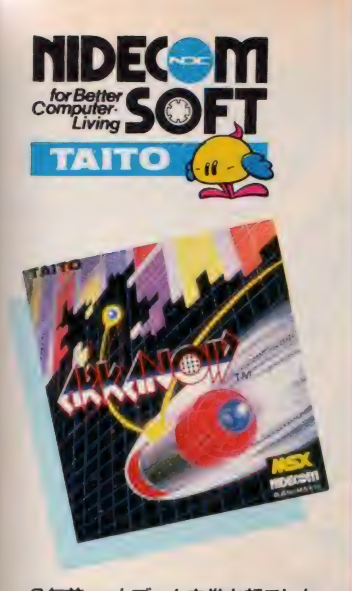

9年前、一大ブームを巻き起こした ブロック崩し。そして今、ブロック崩 しに数々のフィーチャーを秘めたゲ ームが新登場。その名は「アルカノ イド」。アイテムを取ればパワーア ップ/楽しさもアップ/ジョイコン トローラ付だから、バウスの動きも 思いのまま。君の反射神経がゲーム の行方を左右する。

■アルカノイド 定価 5,800円 MSX ROM版

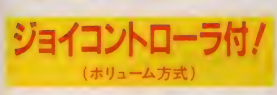

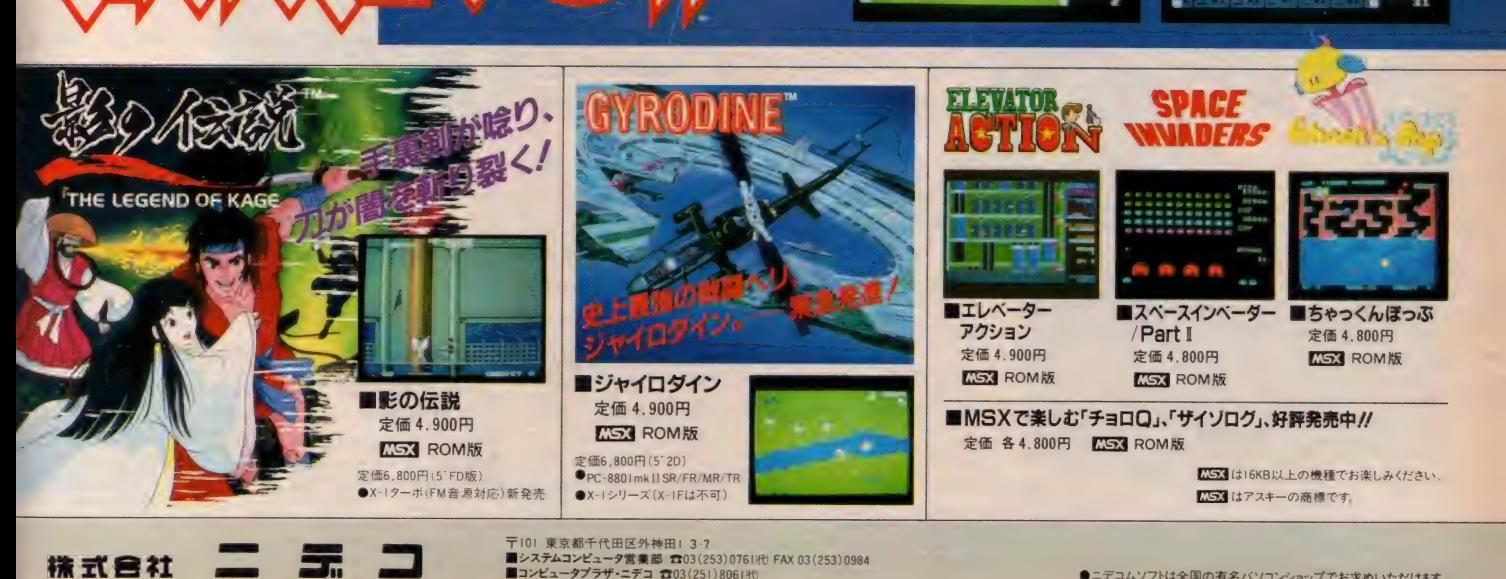

#### トエミランドのパソコン· 始  $\frac{1}{2}$

**SEVEN BRIDGE** 

### ンプ・エイドはテーブルゲームの切り札 びきれないおもしろさ!

#### 1本で3倍楽しめる

- 1 ブラック・ジャック ラスベガス・ルール採用の 本格派 親(コンヒュータ)と一対一の勝負に、 おもわず 熱中:
- 2 ポーカー キミの感がさえる 親(コンピュータ) とのかけひきに 負けるな。
- 3 セブン・ブリッジ 相手は2人(コンピュータ) なかなか手ごわいり

#### トランプゲームの決定版

本格ルールの採用で、トランプゲームを完全シミュレート: カジノ 同様にゲーム中でもチップをもって、ゲームの移動ができる:<br>これはもうホントのカジ/感覚。ブラック・ジャックとボーカーで: jagy<br>チップをかせぎ、地球上の被災地・難民地を救済<br>しよう。ハスワードを駆使して、さん これはもうホントのカジ/感覚 ブラック・ジャックとボーカーで チップをかせぎ、地球上の被災地・難民地を救済<br>しよう: パスワードを駆使して、さあキミの地球 救済 活動が 始まる, ※ PC-880 タリースではさらに バカラがプレイできます

16KB 14,800 **©1986東芝EMI** 

トランプ・エイド

POKER

NEC PC-8801 版 同時発売中 PS-3006G〔5インチ・フロッピー・ディスク〕 Y5,800

絶賛発売中

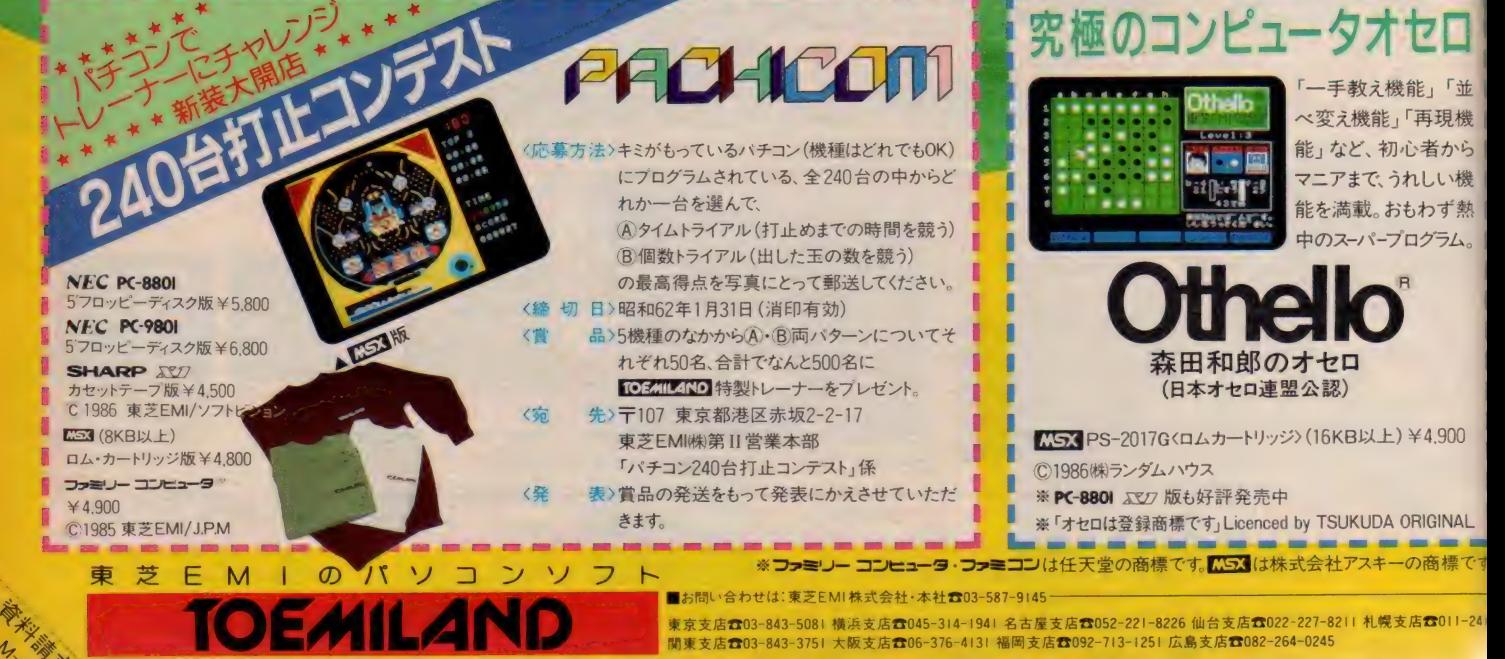

第Ⅱ営業本部開発販売Ⅰ部パソコン販売課 ■お求めは:全国の有名電気店・パソコン専門店・書店・レコード店でどうそ。 ■奇料請求券の送り先は

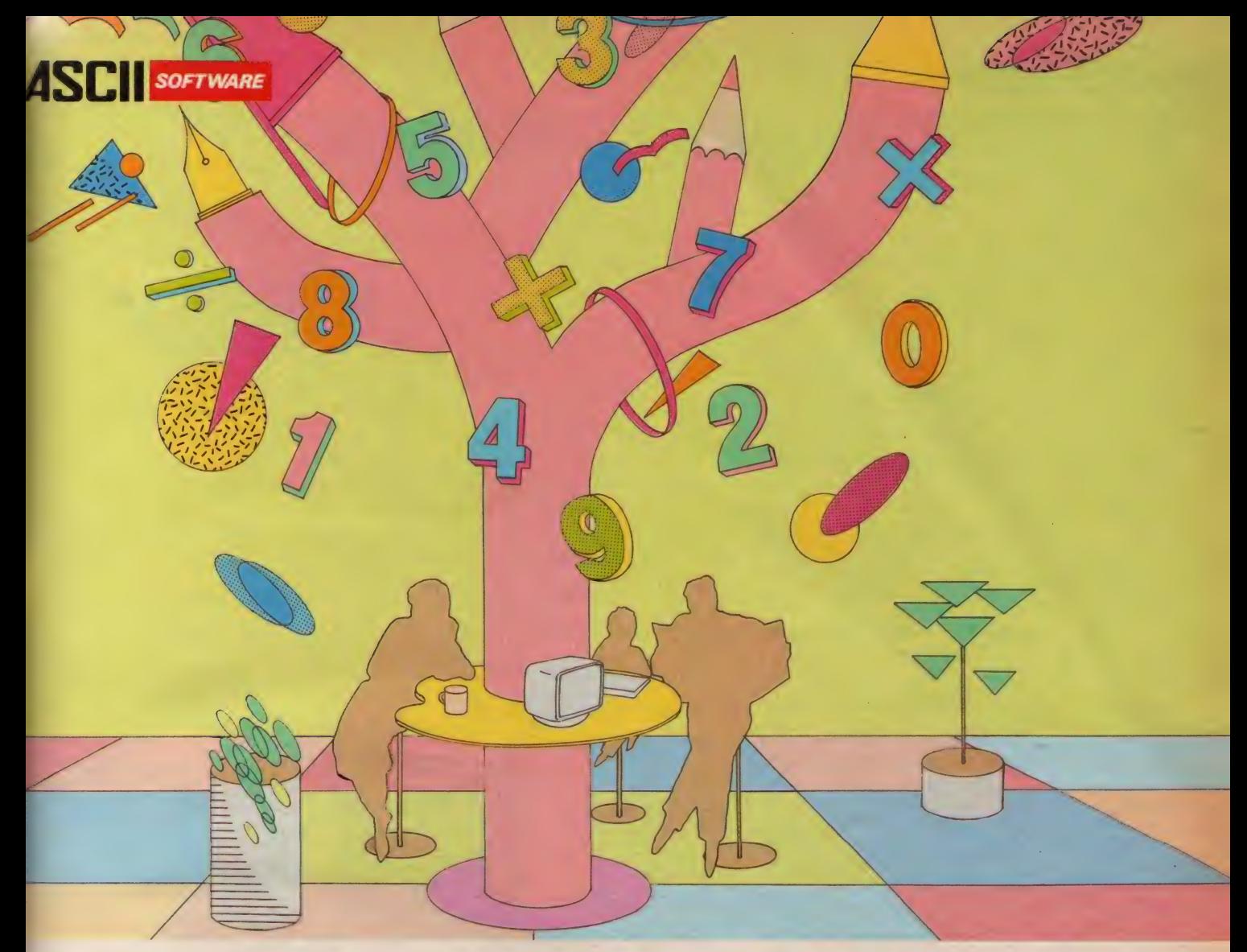

MSXに、マルチプランの弟分登場。 ANSX - PLAN

ームに、音楽に、映像に、通信に、ワープロに、学習 こ、とますます拡がるMSXの世界。となると、表計算やシ ュレーションなどができてしまう実用的なソフトも欲しく る。出ました。あのベストセラー表計算ソフト、マルチプ トンの MSX 版。 その 名 も MSX-PLAN。 どの 欄で どんな 自算をするかを指定すれば、あとは数値を入れるだけで こちどころに計算結果を表示。手軽なROMカートリッジ おら、34もの関数を備え、気軽にコンピュータ計算をマ ターできるスグレもの。もちろん、データはディスクにもカ :ットテープにも保存できます。

**『父さんは、家庭財務管理や株式配当の管理·予測** だに。 ビジネス利用のトレーニングにもうってつけ。お

母さんは、家計簿やクレジット・ローンの金利計算など に。 かしこい 君は、 円高 デフレ 下の 実質 経済成長率と 適切な公共投資額の関係でもシミュレーションしてみる  $\mathcal{D}_{\alpha}$ 

趣味の世界に、専門的な分野に、アイデア次第でさま ざまに活用できるMSX-PLAN。ホーム・ユースに"実 用"のひと味が加わりました。<br>●MSX-PLANは、I6Kバイト以上のRAMを装備したMSX

- パソコンでご利用になれます。ただし、ディスク装置を 使用する場合は32Kバイト以上に増設して下さい。
- ●漢字は使用できません。

パッケージ内容: ROMカートリッジ | 本 マニュアル I 冊 価格: 9,800円 新発売

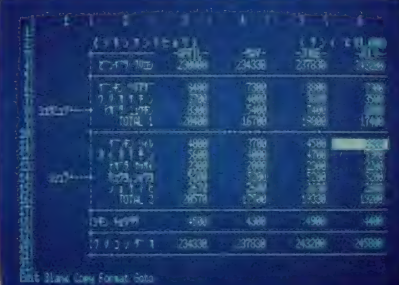

• Jan Missour Park Cite MC/2607 C9<br>※MSX-PLAN、エラバナフスキーの商標です。<br>※マルチプランは、マイクロソフトしの文集 なお、画面はMSX2を使用して作成したものです。 ※マルチプランは、マイクロソフト社の商標です。

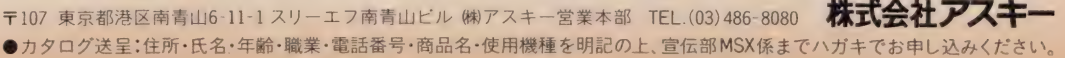

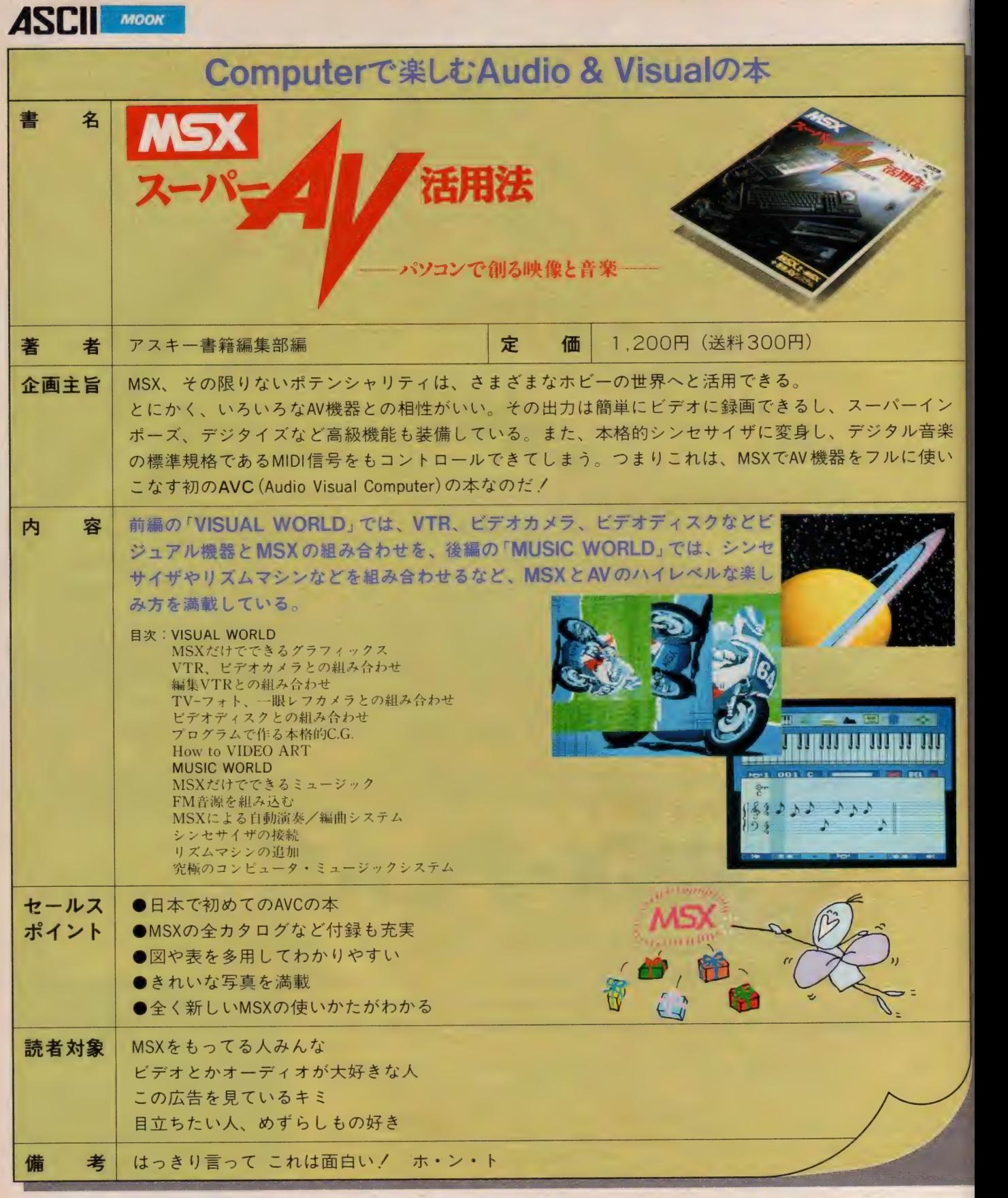

※ ■ は、 アスキーの商標です。

ー107 未示部地と出向日中。11-122 ルーン、<br>●ブックカタログ送呈:住所・氏名・年齢・職業・電話番号・商品名・使用機種を明記の上、宣伝部MSX係までハガキでお申し込み下さい。

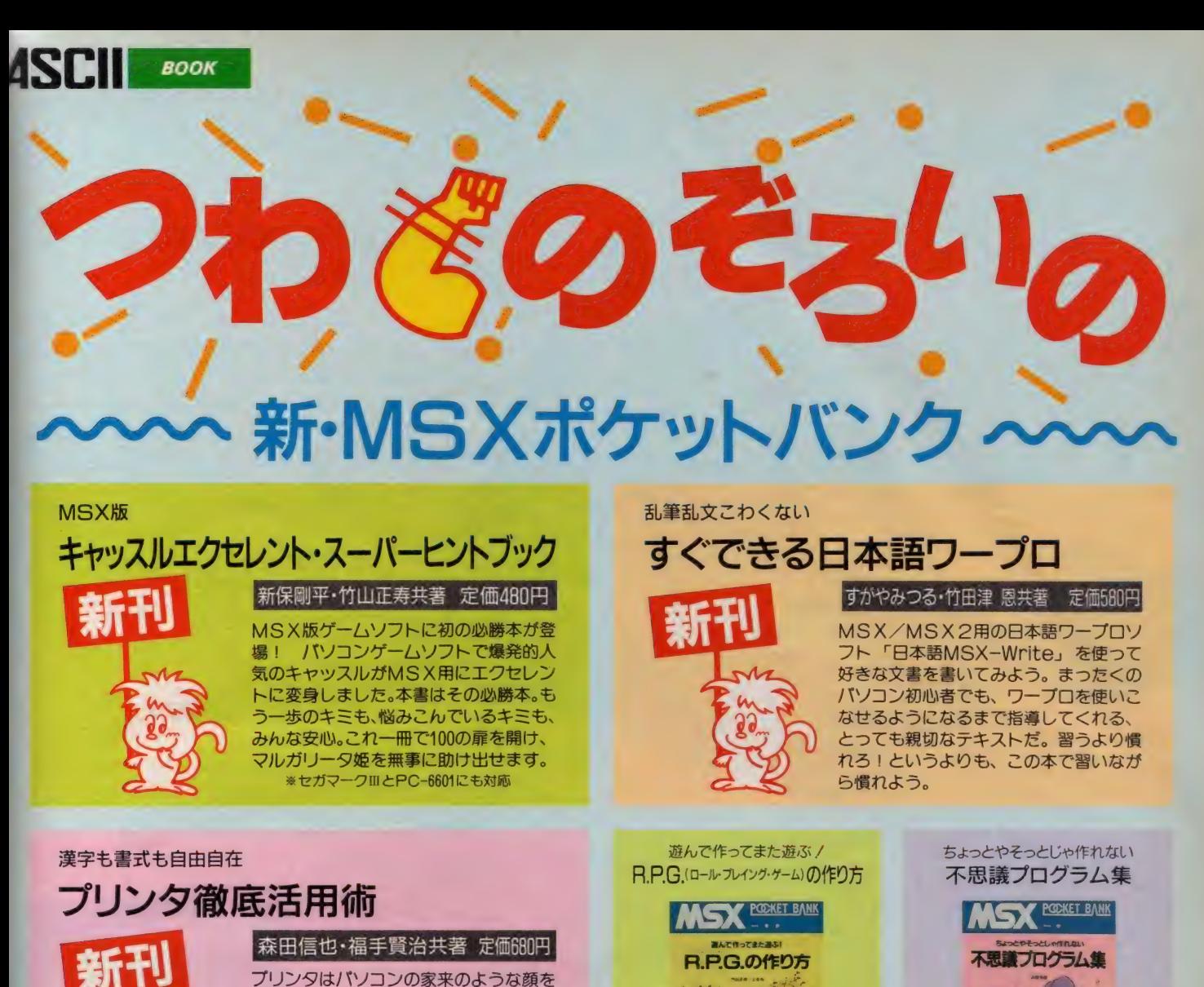

プリンタはパソコンの家来のような顔を しているけれど、 実はバソコン本体に負 けず劣らずの複雑な機械だ。自分のMS Xマシンと一番相性のいいプリンタを選 んでもっとプリンタにもバソコンにも活 躍してもらおう。そして有能プリンタの 機能、選び方、使い方をこの本でチェッ クして、徹底的に使いこなしてしまおう。 定価580円 竹山正寿·上条 有共著 高橋秀樹著 これだけでわかっちゃう / しゅうつう すがやみつるの しゅうしゃ BASICからマシン語を打ち込む 新・MSXの基礎知識 すぐできるパソコン通信 おもしろゲームブック **POCKET BANK** すぐできるパソコン通信 新·MSXの基礎知 おもしろゲームブック

すがやみつる·オレンジ企画著定価580円

浅井敬太郎著

定価580円

<じけちゃいけない/<br>マシン語入門 **PODKET BAN** マシン語入門

定価580円

定価680円

〒107 東京都港区南青山6-11-1スリーエフ南青山ビル (株)アスキー出版営業部 TEL(03)486-1977 株式会社アスキー ●ブックカタログ送呈:住所·氏名·年齢·職業·電話番号·商品名·使用機種を明記の上、宣伝部MSX係までハガキでぉ申し込み ドさい。

定価580円

平塚憲晴著

BITS著

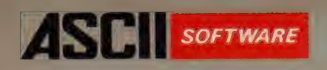

# ASCIISOFTWARE ディスクシステムの時代。

## プロ必携。MSX-DOSに強力なツールを<br>パッケージしました。

映像や音楽、実用ソフトの開発、通信への対応など。とくにMSX2 マシンの高い機能をフルに発揮させるためにはディスクは不可欠 今や 各 機種に 標準 装備され るよう になり、 ディスク •オペ レー ティ ング •システムの 役割 もます ます 重要に なって います。 MSX-DOS™は、大容量のディスクを高速で取り扱え、 MS-DOSTMとファイルコンパチブルであるほか、CP/M のアプリケーションを容易に移植できるなど、多くの特徴を もっています。このDOSの高度な機能に加え、約30のウ ールソフトウェアと、強力なスクリーンエディタおよびユ ーティリティをパッケージ。MSX-DOSがさらに使い<br>やすくなり、生産性を高めるなど、アプリケーション プログラムの開発環境が大幅に向上しました。 MSX-DOS/TOOLSは、MSXの世界をさらに 拡げます。

#### MSX-DOSスクリーンエディタ

ソースプログラムの作成や修正のために必要な数多くのコー ンドを備えた本格的なスクリーンエディタ。1行当り132文字まで入力 でき、 前後左右4方向のスクロールが可能です。 編集のためのテキストバッフ 容量は約32Kバイト、一時記憶のためにヤンクバッファを設けてあります。

#### ユーティリティ・ソフトウェア・パッケージ

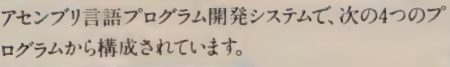

MSX·M-80マクロアセンブラ リロケータブルなオブジェク<sub>ト</sub>コードを作成します。<br>|MSX・L-80リンクローダ|

アセンブルあるいはコンパイル後のオブジェクトモジュー ル(.REL)を実行可能プログラムに変換します。

CRFF-80 クロスリファレンサ MSX·M-80によって作成されたクロスリファレンスフ アイルを入力し、ソースプログラム内の記号の参照・被 参照を表わすクロスリファレンスリストを作成します。

LIB-80 ライブラリマネージャ ランタイムライブラリマネージャとして設計され、アセンブ ルまたはコンパイル済みのオブジェクトモジュールを集 めてライブラリイメージにすることができます。

● MSX-DOS/TOOLSは64Kバイト以上のRAMを装備<br>したMSXパソコンでご利用になれます。

パッケージ内容: 3.5-1DD フロッピーディスク (2DDのディスク装置でも読込み可能) マニュアル一式 プログラム内容: MSX-DOS、ツールソフトウェア約30本、スクリーンエディタ、ユーティリティソフトウェア4本 予価:14,800円 近日発売予定

エム エスエックスドスツールズ

パイオリズムの表示 ファイルの一部の切出し HEXファイルのバイナリファイルへの変換 カレンダーの表示 簡易 電卓 イスクの状態の表示

IMSX-DOSツールコマンド

BEEP音の発生

BEEP BIO **BODY** BSAVE CAL CALC CHKD

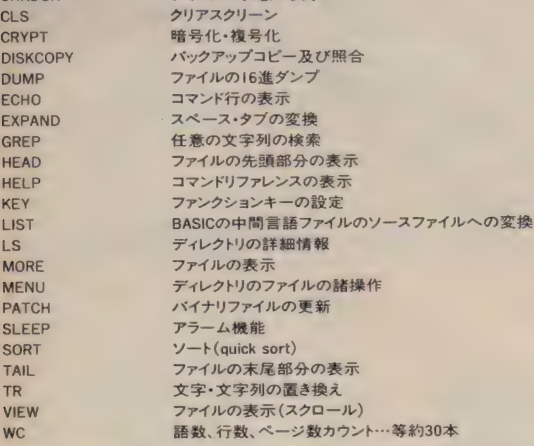

※MS-DOSは米国マイクロソフト社の商標です。 ※ES3、MSX-DOSはアスキーの商標です。 ※CP/Mは米国ディジタルリサーチ社の登録商標です。

MSX-DOSICOLS  $\bullet$ カタログ送呈:住所·氏名·年齢·職業·電話番号·商品名·使用機種を明記の上、宣伝部MSX係までハガキでお申し込みください

He ma I8n

TAILコマンドにより、アセンブラソースリストを<br>画面に出力。
### **ZISCHI NETWORK**

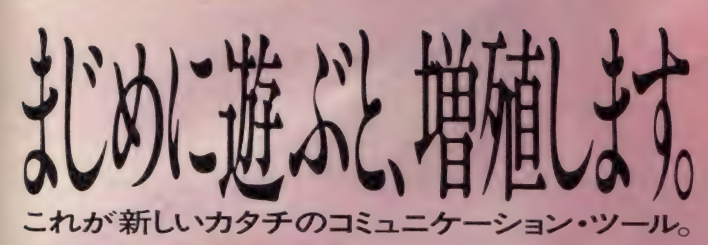

パソコンと電話回線を接続するだけで、

まったく新しいコミュニケーションの世界が拡がるアスキーネットワーク。 メンバーは既に2万人を突破し、世界有数の規模にまで成長しています。 もちろん、メンバーの増加に伴い、情報内容も加速度的におもしろさが増殖中。 180以上のジャンルをカバーしているブレティンボードをはじめ、 メール、チャット、コンファレンスなど多彩に揃ったネットワーク・メニュー上で、 今日も最新の情報が活発にやりとりされています。 電話の次に来るメディアとして、好奇心も増殖するアスキーネットワーク。 これはまさしく、新しいカタチのコミュニケーション・ツールです。 あなたの気軽なアクセスをおまちしております。

# **CHAT**

オンライントでメンバー 同士が33のチャットルー ムを利用してリアルタイムにおしゃべりてきる、コ ミュニケーション広場です。例えば新しく購入し たゲームソフトについて、その使いかたを尋ねてみ てください。他のメンバーが「その情報ならブレ ティンボードのコンピュータゲームの中にメッセー ジがあったよ」とか、「ぼくはもう2面までクリアー しているから電子メールで情報を送るよ」などと教 えてくれるかも。 また、 いろいろなメンバーと対話が 楽しめるので、友だちを増やす場としても最適です。

チャット

## MAIL

メンバー同士がプライベートなメッセージ交換を 行なうためのシステムです。通常はまるで手紙を やりとりするように使用されますが、なかには将 棋や囲碁、チェスを電子メールで行なうメンバー もいます。また、 PBM (プレイ・バイ・メール) とい う電子メールのやりとりで進行するゲームも人 気を呼んでいるとか。つまりメンバー自身が自由 な使いかたを発見して、思いのままに活用できる サービスメニューなのです。なお、メッセージの内 容は、発信者と受信者しか見ることができません。

> 電子メール  $\mathbb{R}^n \times \mathbb{R}^n$

# BBS

メンバーが自由にメッセージを書き込み、誰もが それを見ることができるブレティンボード。例えば メニューの中からゲームを選択してみましょう。す るとコンピュータ、ロールプレイング、ネットワーク など4種類のゲームメニューが出現。では、その中 からコンピュータゲームを選ぶと、そこではMSX の裏技や隠れキャラなどゲームソフトに関する情 報がところせましと飛びかっています。もちろん、あ なたが新しい情報提供者となることも可能です。 各種同好会員の募集告知から、知りたい、伝え たいという情報まで自在にやりとりしてください。 MSXマークはアスキーの商標です

ブレ テイン •ボード •システム

# **R5CII Network**

プロトコル、システム構成 ■ASCII NETWORK 通信プロトロル(端末側) ●通信方式:調歩同期式全二重 (Full) ●ボーレート: 300、 1200、 2400 bps ●データ長:8ビット ●Xon/Xoff:あり ●ストップビット:1ビット ●バリティ:なし ●SI/S0:なし ●カプラーのモード:CALL ●漢字方式:シフト JIS (マイクロソフト方式) ●送信時行末:CRのみ ●受信時行末:CR+LF ■システム構成 (ホスト側) ●システム:専用大型コンピュータ ●主メモリ: 16Mbyte ●ディスク:2Gbyte ●アクセス用回線:44回線 ●DDX:15チャンネル ●平均アクセス数:2,000コール 日●会員数:約22,000名 ('86年9月現在) 必要な機器 ■パソコン RS-232Cインターフェースが使用できるパソコンなら、すべて可能。■音響カプラー、またはモデム内蔵電話 300、1200、2400bps、全二重に設定可能な もの。パソコンと音響カプラーまたはモデム内蔵電話を接続するには、RS-232Cケーブルが必要です。音響カプラーを使用する場合は、電話器は600型か601型が適当です。 お申し込み方法: 「パソコン通信ハンドブック」、「パソコン通信ハンドブック・実践編」に付いている申し込み用紙にご記入のうえ、 (株)アスキーへ。ID番号とパスワードをお送りします。入会金・会費は無料です。※現在、申し込み多数につき発送まで1カ月程かかります。

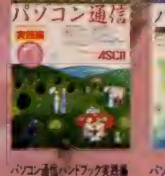

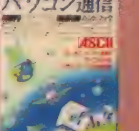

· ペソコン通信 ハンドブック<br>電子 出 N 848 # 電子 コード インコン通信 ハンドブック

ペソコン通信ハンドブック

〒107 東京都港区南青山6-11-1 スリーエフ南青山ビル ㈱アスキー営業本部 TEL(03)486-8080 株式会社アスキー カタログ送呈:住所·氏名·年齢·職業·電話番号·商品名·使用機種名を明記の上、宣伝部 MSX係までハガキでお申し込み下さい。

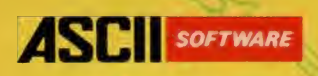

UEWINKLE

悪魔共に守られた魔法の城から、

生きて帰れた者はおらん

人間になるといわれておる。書を集めた都は、願いおる。

書を集めた者は願い

ことがかな

小人族の少年ジュイは、遇 然出会った人間のお姫様 アニタに一目で恋をしてし まいました。恋するアニタ姫<br>のために人間になろうと、ユ ドルフォ城に13の聖書を探 し出しに旅立つのでした。

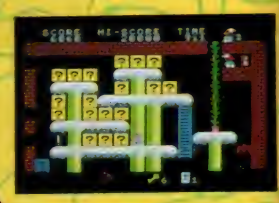

●RAM容量8K以上の CS3, CS32に対応●ROMカートリッジ●ジョイスティック使用可定価4,800円

# て人気J.P.WINKLEの 申し込み方像 かも送料は無料

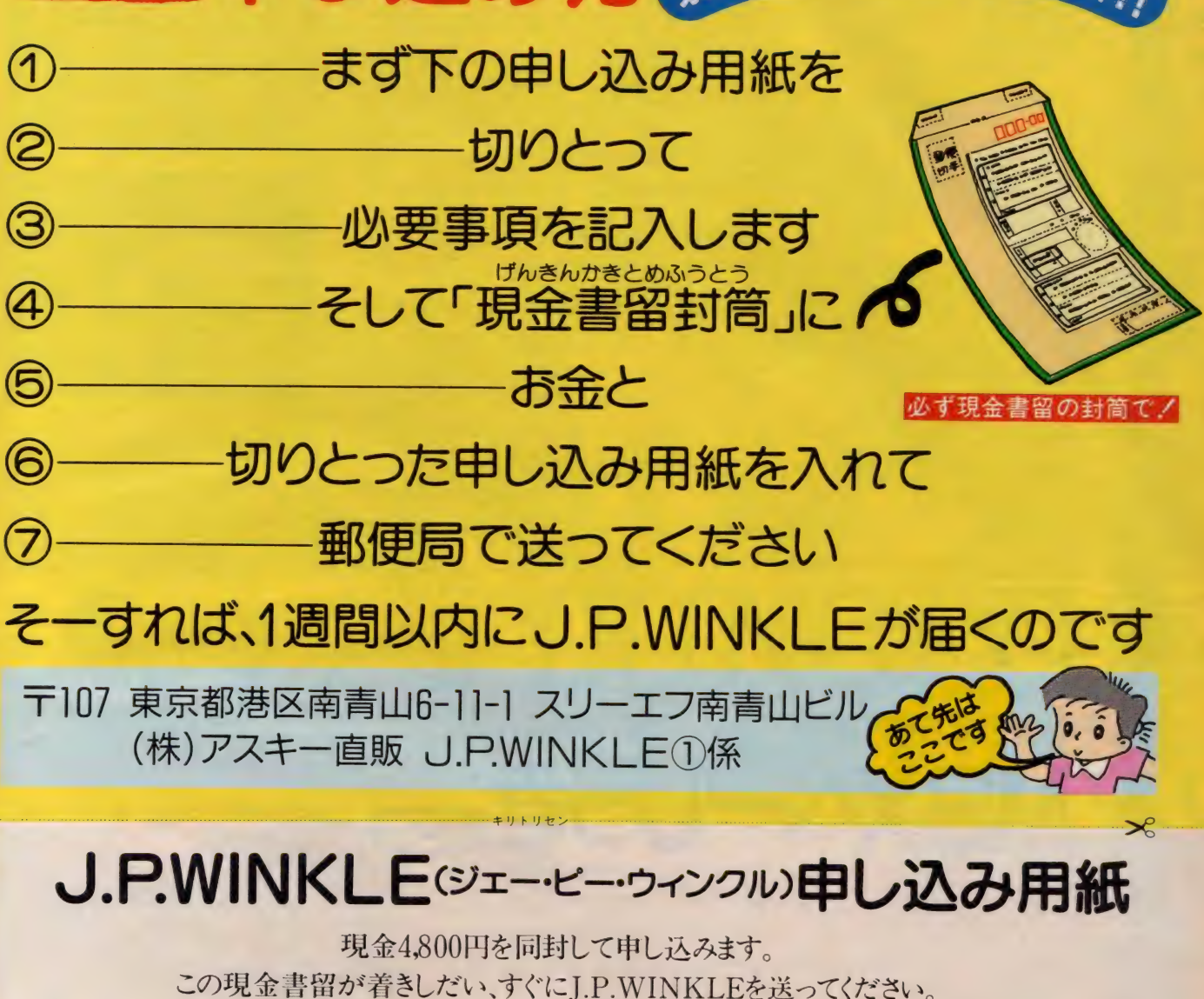

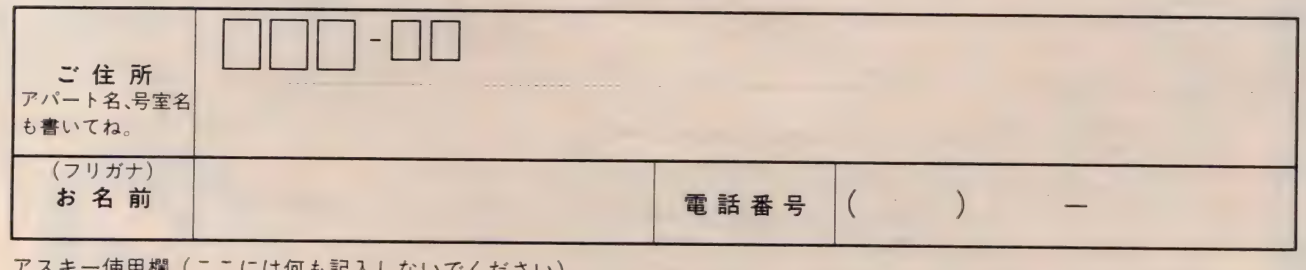

アスキー使用欄 (ここには何も記入しないでください)

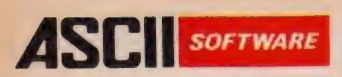

# MSX-AID(エイド) MSX-AID (エイド)

MSX-AIDはMSXのためのツール・ソフトウェア・パッケージです。MSXの機能をアップさ せ、あなたのプログラミングに役立つツールを集めました。マシン語プログラムの入力や修正 が簡単に出来るマシン語モニタ。BASICプログラムの開発やデバッグを効率良くおこなうた<br>めの変数リスト、クロスリファレンス、文字列検索などがあります。プログラムはROMカートリッジ めの変数リスト、クロスリノIレンス、ス子グリ医示な ピック よりこと シング はいかい コンジ におさめられ、 拡張コマントで 呼 ひ出し(即 夫 1) 可能 し り。 のなたは ての 仕 在 を 意識す ること なく、BASICが本来持っているコマンドのように使うことができます。 又HELP機能がついてい るため、使い方が分からなくなっても安心です。

# MSX-AIDの機

■■マシン 語 モニタ 高速で ロール アップ **同と**<br>・ルアップ・ダウンするスクリーンエディターでメモリ内容の確 認、 ブロ グラムの 入力 や 修正が 簡単に 出来ます。 チェックサム/アスキー キヤ ラク タ表不 、プリ ンダ出力、 マンン語 ノログフムの 美付/ロード/セーブ、 メモリ内容の ブロップ 転送な こくれぬ 能 があります。

■変数リスト BASICプログラム中で使われている変数名を、その変数が、使われた行番 号といっしょに出力します。これを使えばプログラムの中でどんな変数名がどこで使ってある か、 すぐに 分かります。

■クロスリファレンス 指定した行番号へ飛んでくるGOTO文やGOSUB文等のある行の行番号<br>を出力します。 プログラムの構造を知る上で強力なツールになります。

 $\epsilon$  出力しま り。ノロノフムの 情違を Ai a 上で 違力 より アイ・ピング ■文字列検案 プログラム 中の 指定した文字 列を 含む 行を 出力しよう。 これが あれがまかしく<br>-る文字列がどの行にあるか、すぐに分かります。

■カセットFILES テープを読み込んで、ファイル名やファイル形式、ボーレート等を表示します。 ■拡張トレース プログラム実行中の行番号をプリンタに出力します。グラフィックを使ったプログラム でも現在実行中の行番号が分かります。

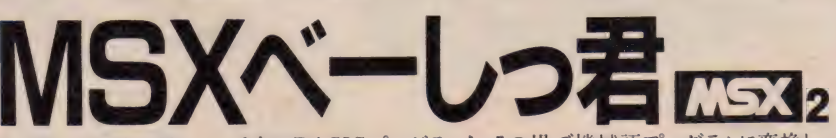

MSXベーしっ君はメモリ上のBASICプログラムを、その場で機械語プログラムに変換し、 高速で実行する実数型のコンパイラです。

実数型のBASICコンパイラとしては、15~20倍といった画期的な実行速度をもっているため、 リアルタイムのゲーム、膨大な計算を必要とするC.G.など多くの用途が考えられます。

使用法は非常に簡単で、従来のコンパイラのようなソース作成、コンパイル、実行といったス テップを全く意識させず、単に全体を素晴らしく速く実行させるコマンドがインタープリタ上に加 わったようなものです。

#### 機能及び注意

- ●実数 (単精度実数)、文字変数をサポートしています。
- ●ファイルの入出力はサポートしていません。
- ●ベーしっ君はMSXでも御使用になれますが、グラフィックスの高速化はMSX2モードで最も威力を発揮します。
- ●ブログラムの一部だけをコンパイルして走らせることができます。これによって、 ベーしっ君がサポートしていな いステートメントはインタープリタで実行させて、高速化が必要なところはベーしっ君で実行させるといったこ とがプログラムの中で自由に切り替えられます。
- コンパイルしたオブジェクトのLOAD/SAVEはできません

スタッフ募集〔●ゲームデザイナー●ゲームプランナー●ウルトラスーパゲームプレイヤー●プログラマー<br>ゲームづくりに参加してみませんか。コンピュータゲームがなにより好きという君、こんなゲームがあったらおもしろ グーム つくりに参加し ∪ みませんか。 コンピューラ・プームが なによりおこという ロベック・コンピュータ アームのビュータ いのにと日夜考えているあなた、ファイトあるスタッフを探じています。 もちろんノロクラムに自信のあるカもへ飲迎。<br>-興味のある方一度ご連絡ください。詳しくは 03-486-5137スタッフ募集係 加藤まで

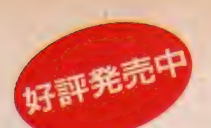

#### ■<br>■RAM容量32K以上のMSXに対応<br>■ROMカートリッジ ●定価6,800円 ● ROMカートリッジ ● 定価6,800円

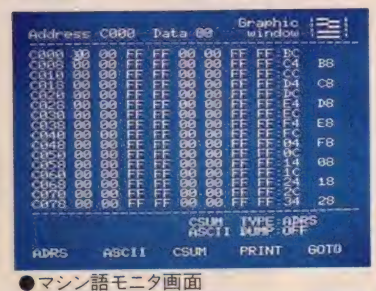

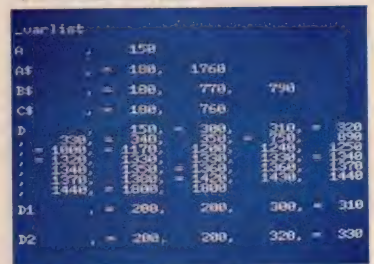

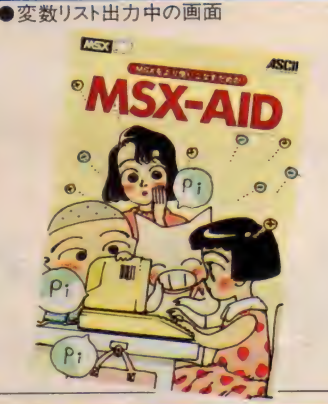

### **対許発売中**

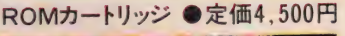

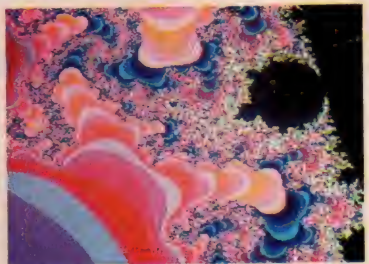

-ルBASICで実行すれば、何十時間もかか る複雑なC.G.も三時間で描き上げます。

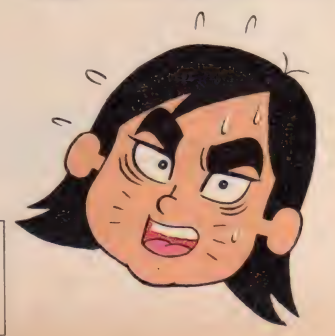

時のはざまに忘れ去られ、死と暗闇に閉ざ された街シティ・オブ・ゴースト。その街の地 下には広大な洞窟が広がり、そのどこかに不 出世の大魔術師エリスの指輪が隠されている。 この宝を求めて冒険の旅が始まった。

新発売!

ダンジョンマスター

#### ●なんと、1~3人まで同時プレイが 可能なリアルタイムRPG。

ファイター (戦士)、 クレリック (僧侶)、 シーフ (盗賊)、 マ ジシャン (魔術師)の4種類のキャラクタの中から、好みのタ イブを選んでプレイ。1人のときは3キャラクタ、3人で游 ぶときはそれぞれが1キャラクタを選びます。ゲームの舞台 となる広大なダンジョン(洞窟)には30種以上を超えるモンス ター、50種以上のアイテムが用意されています

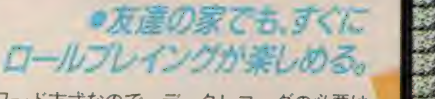

データはパスワード方式なので、データレコーダの必要は ありません。ダンジョンマスターのROMカートリッジを持 っていれば、いつでもどこでも、楽しくみんなで游べます

**ANALOG EUROPE** % g f 躲艨 毅艨毅 ぃ^ 麟黎艨 贓躲艨 S3 S <sup>1</sup> 級

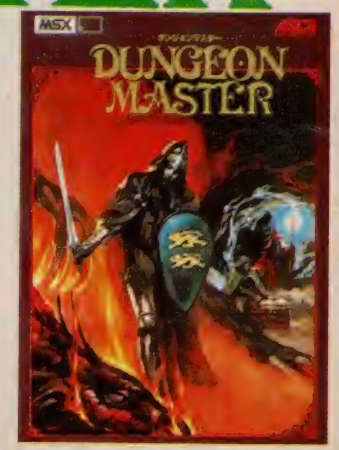

VGE

**ASTE** 

■定価5,800円 (送料400円) ■ROMカートリッジ<br>■メモリ16K以上のMSXで遊べます ■2、3人で遊ぶときはアスキースティッ<br>クⅡターボ等のジョイスティックが必要<br>■データはパスワード方式です

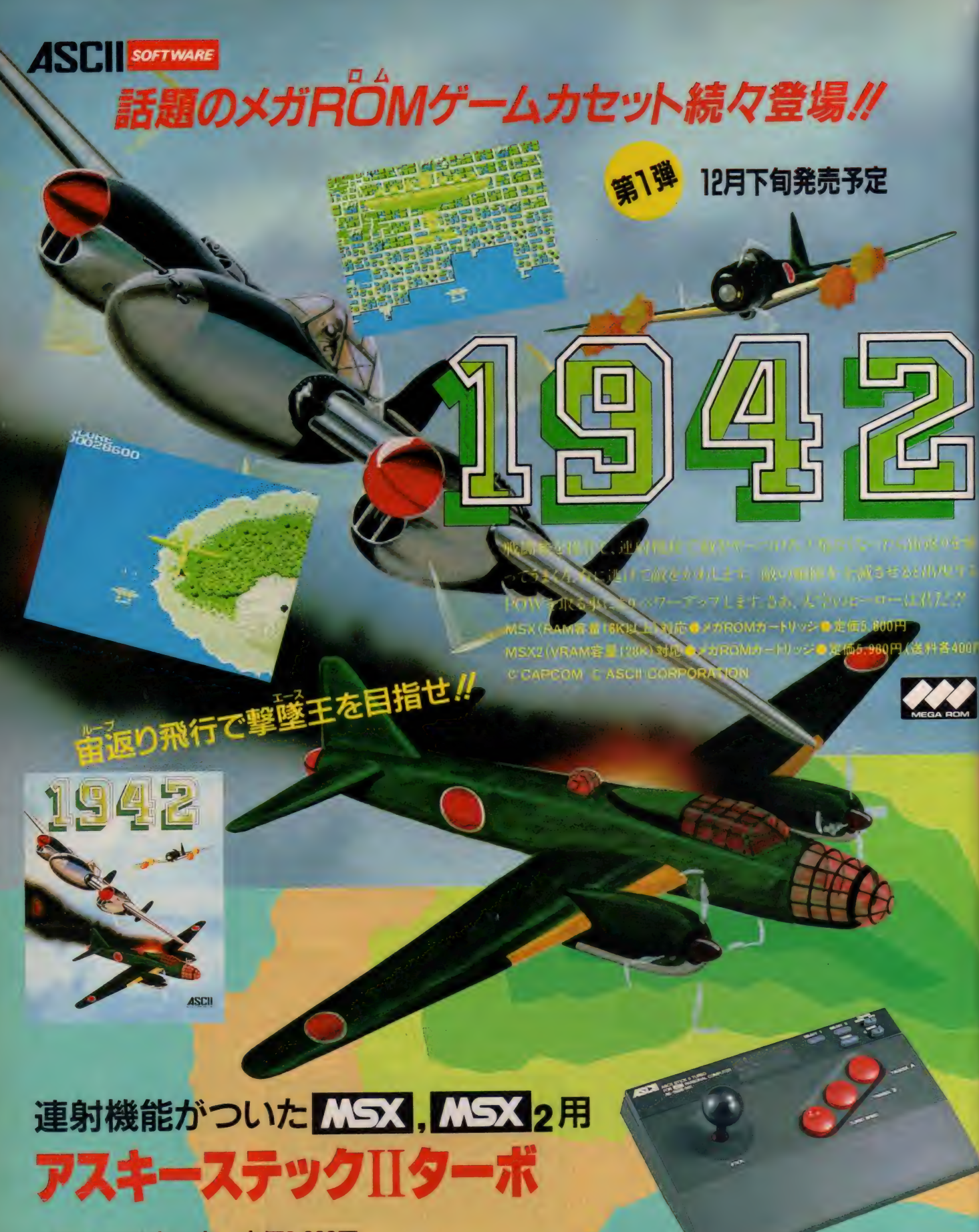

12月下旬発売予定 定価9,900円

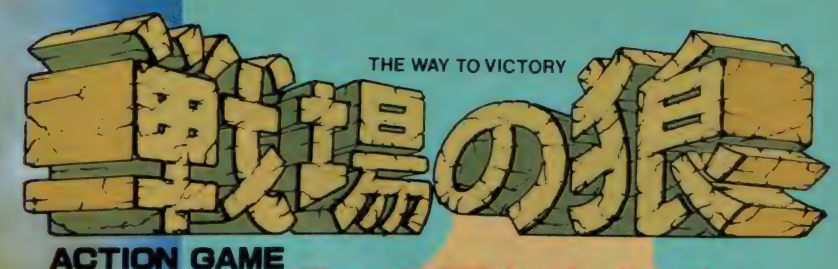

# 悪の軍団を壊滅せよ!

とあるジャングルの奥、秘境の地で激しいゲリラ戦が展開されて いた。特殊訓練を受けた優秀な兵士「スーパージョー」は極秘 任務を受け、今まさにこの激戦の中へ乗り込もうとしている。極秘 任務とは難攻不落と言われ、ここから世界へ魔手を広げようとす る悪の軍団の壊滅と本部破壊/はたしてこの任務を遂行できる

SCORE<br>Angoon

ink<sup>k</sup>k

だろうか。 1月下旬発売予定 MSX (RAM容量16K以上) 対応<br>●メガROMカートリッジ●定価5.800円 - つ; ●メガROMカートリッシ●定価5,800円<br>MSX2 (VRAM容量128K) 対応 ●メガRO<mark>Mカートリッジ●定価5.980円</mark><br>(送料各400円)<br>© CAPCOM **CASCII CORPORATION** 

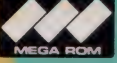

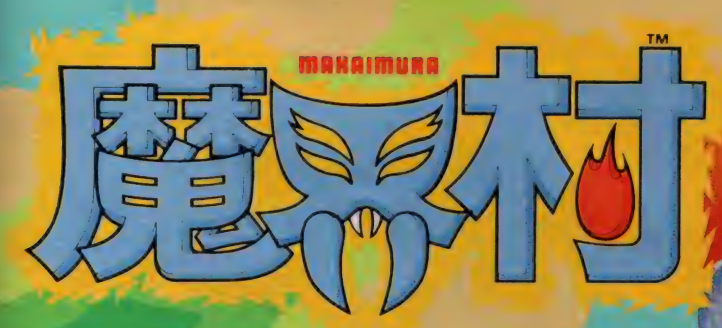

# 魔界村へようこそいらっしゃい

平和な国の姫が、魔界からの使者にさらわれた。姫を愛するナイトは 姫を助けるために魔界に向った。しかし、姫を助けるためには魔将軍 が待ち受ける6つの門をくぐり抜け、大魔王を倒さなければならない。 さあ君は、向ってくる魔物をかわしたり、武器を使って倒し、姫を助け 出すことができるだろうか。 1月下旬発売予定 が待ち受ける6つの門を〈ぐり抜け、大魔王を倒さなければならない。<br>さあ君は、向って〈る魔物をかわしたり、武器を使って倒し、姫を助け<br>出すことができるだろうか。**1月下旬発売予定**<br>MSX(RAM容量18K以上)対応●メガROMカートリッジ●定価5,800円<br>MSX2(VRAM容量128K)対応●メガROMカートリッジ●定価5,980円<br>(送料各400円)<br>© GARCOM © ASCIL COPPOPATION

MSX (RAM容量16K以上)対応●メガROMカートリッジ●定価5,800円 MSX2 (VRAM容量128K)対応●メガROMカートリッジ●定価5,980円

C CAPCOM C ASCII CORPORATION

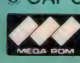

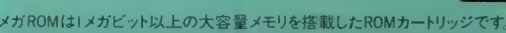

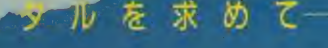

Ec そして、 無 & とも 思われる 化物たち だ。 今

メガビット以上の大容量メモリを搭載した ROMカートリッジです。

ロールプレイングゲームの名作ザ・ブラックオニキス好評発売中!

CBPS.

●メカROMカートリッジ<br>●メモリ8K以上のMSXで<br>遊べます。

●定価6,800円 (送料400円)

SOFTWARE

たちよ。

しクリスタルを求めて新たな

SAITA<br>HASIMOTO

 $\frac{1}{2}$ Ħ

**HIGASHI** 

kuno HATIVA

佑

始まる。

THOTO

'n

 $\epsilon$ n di B  $\mathbf{B}$ **Brem** ×

 $151$   $16411$ 

KUNDA 4-339 WARN KEY

**HIGASHI** KUNO HATIVA **SALTA HASTNOTO** 

**DEADLA** 

语音

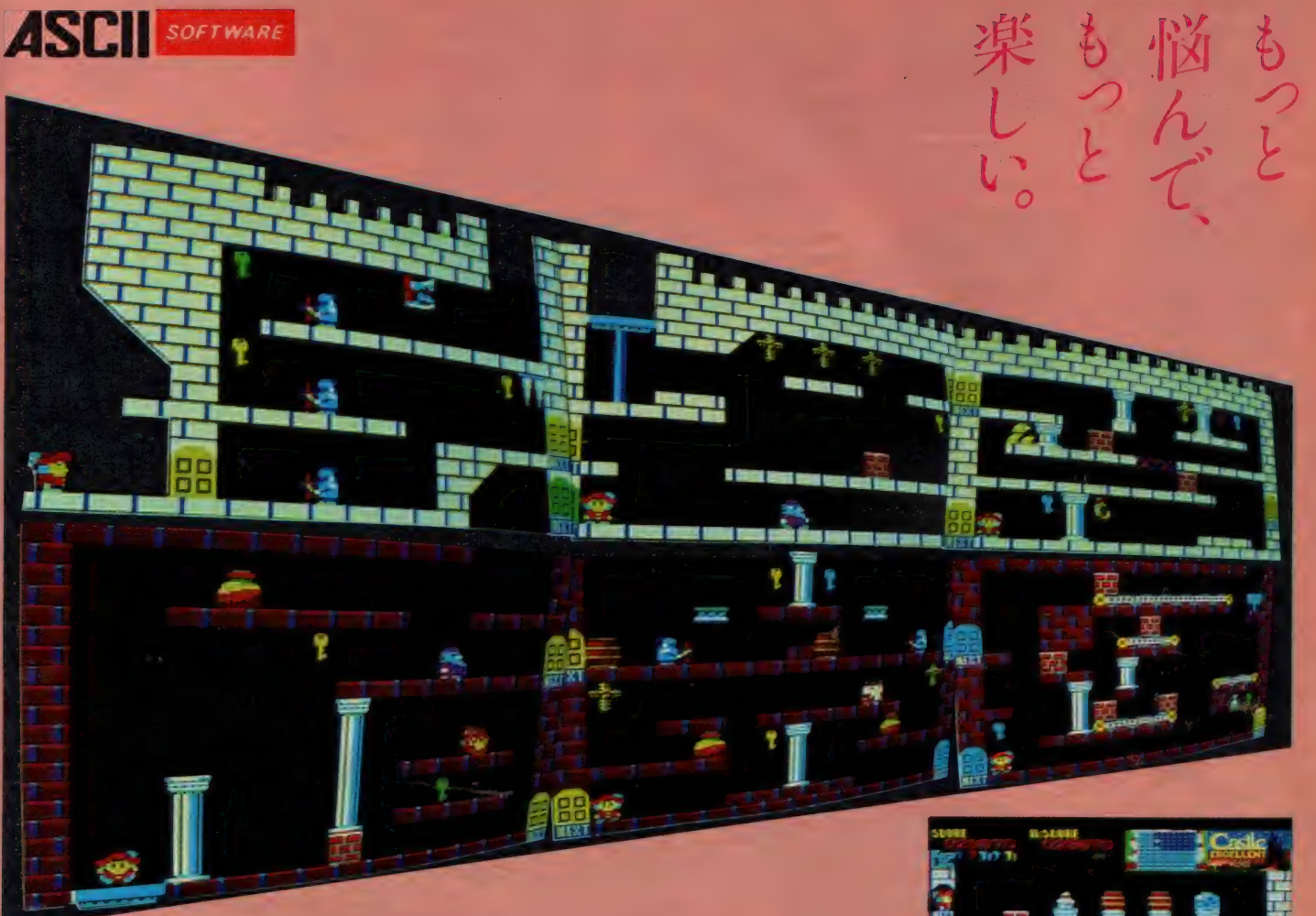

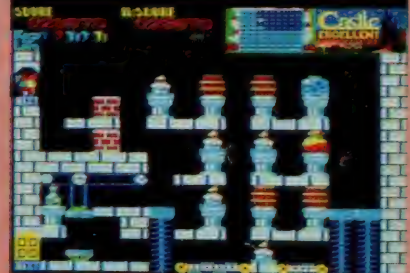

おまたせしました, MSX版キャッスルエクセレントの登場 です. ザ •キャッスルの ゲームの ルールは そのままて; MSX 用にエクセレントな迷路を用意しました。各部屋のパズル はよりむずかしく、部屋と部屋の関係も非常に複雑な迷路 として仕上げました。

あなたは王子となり, グロッケン城からマルガリータ姫を 助け出さなければなりません. この城は6色のトビラで100 の部屋に分かれており, それを開けるにはトビラと同じ色の カギが必要になります. はたして王子はぶじにお姫様を助 け出すことができるでしょうか? 100の部屋が演出する楽 しい悩みにご期待ください.

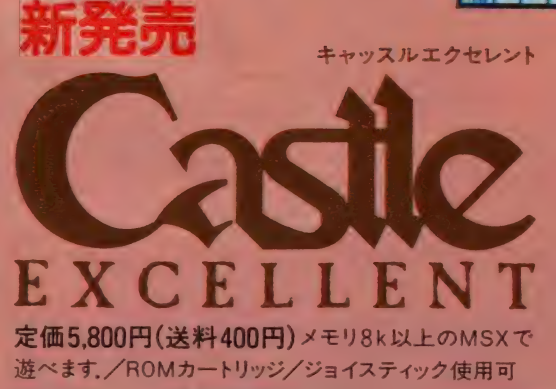

●ご注意/ゲームの経過を記録するためにはデータレコーダが必要です。

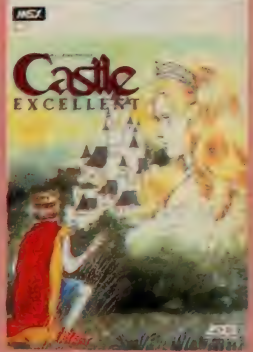

ダブルプレゼントのお知らせ ただいまダブルプレゼントを実施中. ◎キャッスルエクセレント終了認定バッジ ◎キャッスルエクセレントのヒントブック<br>お姫様を助け出した方先着400名に記念パッ MSXマガジン編集部より発行される。キャッス ジをプレゼントします.

※詳しくはパッケージのマニュアルをごらんください。

MSXマガジン編集部より発行される, キャッス ルエクセレント・スーパー ヒントブックを20名の 方にプレゼントします.

恋する王子の100の冒険<br>**ザ**・キャッスル 好評発売中 定価 5,800円 (送料 400 円)

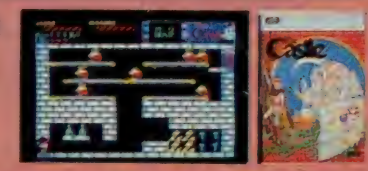

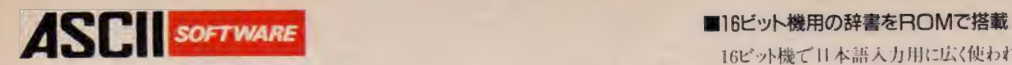

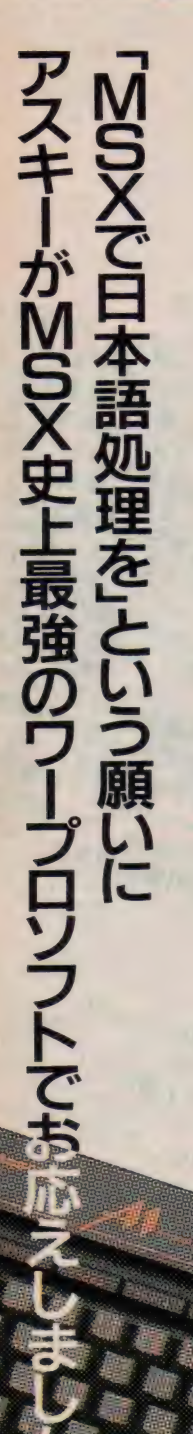

#### ■簡単入力で高い変換効率(連文節変換)

カナ漢字変換には、 16ビット機で使用され ている2 文節最長 · 致法による連文節変換を 採用しましたから、35文字 (MSX2では40文 字)までの平仮名文を一気に変換することが可 能です。

たとえば、

あねはだいがくせいていもうとはしょうがくせ<br>いです。

という文章も変換キーを1回押すだけで、

姉は大学生で林は小学生です。

のように変換できます。

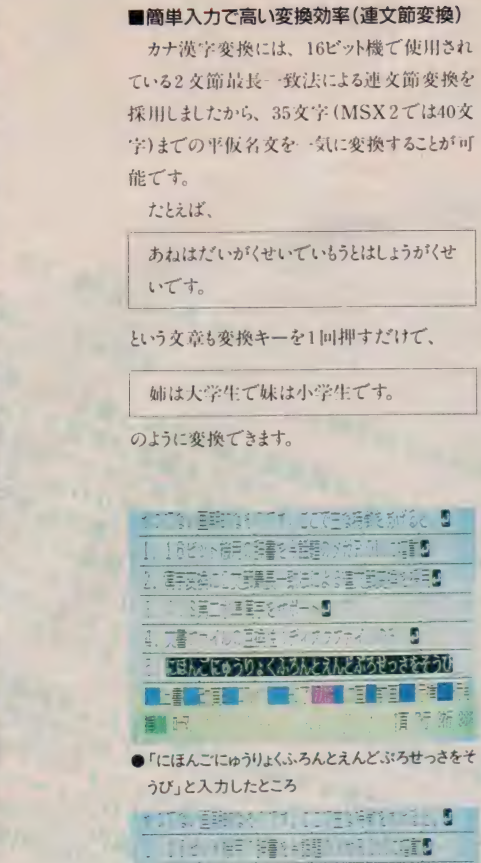

うび」と入力したところ<br>そこころ、百時にそここと、ここころ時代できた。<mark>9</mark>

11: 16: 精神理 (相 **Git** ■字文章:【二部最早一致白刀: ☆■四部页本名千号图

一雪 一  $\blacksquare$ 

日本語入力フロントエンドプロセッサを装置 **WHAT THE TABLE TO BE A TABLE TO BE A TABLE TO BE A TABLE TO BE A** 

发行

●カナ漢字変換後 「日本語入力フロントエンドプロセッサを装備」<br>となる

16ピット機で H 本語入力用に広く使われてい るカナ漢字変換システムの辞書をそのままROM で搭載しました。約4万語の完成度の高い辞書 ROMと連文節変換により、高い変換効率と高 速性を実現しました。<br>- また、辞書ディスクが不要ですからRAM16K

また、 計 音 / イベ か 小 安 し う から RAM16K バイトの MSXとカセットテープ のシステムから ディスク内蔵のMSX2まで幅広いシステムに適 合します。

#### ■MSX、MSX2兼用ソフト

MSX、MSX2のいずれでも動作します。もち ろん、画面表示は機種に合わせて行われます からMSX2では1行30文字の漢字表示が可 能です。このため、前後の文章を確認しながら 文章を作成することも容易です。

#### ■漢字ROMの内蔵

日本語MSX-WriteのカートリッジにはJIS 第1水準の漢字ROMが内蔵されています。こ のため、漢字ROMを持たないシステムでも日本 語 MSX-Writeカートリッジをセットするだけで、 すぐに文書を作ることが可能です。なお、漢字 ROMを内蔵したMSXの場合も問題なくご使 111 いただけます。

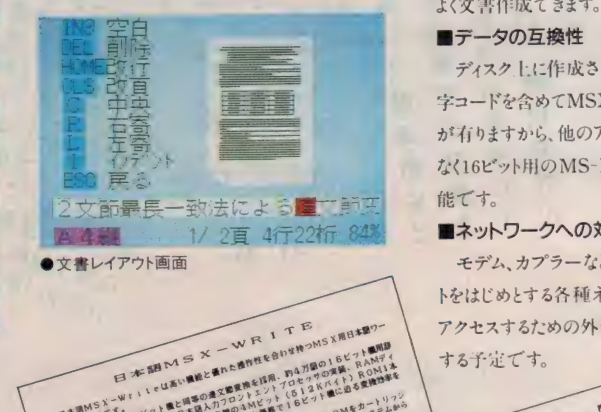

SAWNSX-W

zm

■JIS第2水準の漢字をサポート

「アレッ、なんで漢字がでないの?」ということ<br>がおきないよう第2水準の漢字もサポートしまし かおさない コンポンパギン 後子 ラッパー しょし<br>た。 第 2 水準漢字 ROMが実装されていれば、

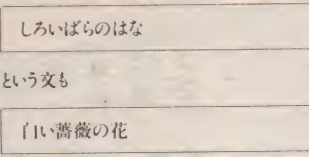

のように変換されます。

#### ■アスキー提唱の標準MSX日本語入カフ ロントエンドプロセッサの装備

ワープロ内部に持つカナ漢字変換機能を外 部から利用できるように標準インターフェースを 設けました。これにより、BASIC、MSX-DOS 上で 走るアプリケーションソフトの日本語 入力<br>用に使用することも可能です (アプリケーション ソフトが標準インターフェースに適合している必 要があります)。<br>■補助記憶装置を幅広くサポート

- システム資源を有効に利用できるよう補助記<br>憶装置には、ディスク、カセットテープの他RAM  $\mathcal{L}_{\mathcal{L}}$   $\mathcal{L}_{\mathcal{L}}$   $\mathcal{L}_{\mathcal{L}}$   $\mathcal{L}_{\mathcal{L}}$   $\mathcal{L}_{\mathcal{L}}$   $\mathcal{L}_{\mathcal{L}}$   $\mathcal{L}_{\mathcal{L}}$   $\mathcal{L}_{\mathcal{L}}$   $\mathcal{L}_{\mathcal{L}}$   $\mathcal{L}_{\mathcal{L}}$   $\mathcal{L}_{\mathcal{L}}$   $\mathcal{L}_{\mathcal{L}}$   $\mathcal{L}_{\mathcal{L}}$   $\mathcal{L}_{\mathcal{L}}$   $\mathcal{L}_{\mathcal{$  $\frac{1}{2}$ の場合)が使用可能です。<br>- それぞれの特長を活かすことにより、より効率

よく文書作成できます。

#### ■データの互換性

 $74\frac{\text{K}}{\text{K}}$   $1.1$   $\frac{1}{10}$   $\frac{\text{K}}{\text{K}}$   $21\frac{\text{K}}{\text{K}}$   $20\frac{\text{K}}{\text{K}}$   $2.1$   $\frac{\text{K}}{\text{K}}$   $\frac{\text{K}}{\text{K}}$ 字コードを含めて MSA-DOS ファイル とH.IX I.E か トリステル 5cmの アービング  $HEC$ 

#### ■ネットワークへの対応

モデム、カプラーなどを接続してアスキーネッ<br>トをはじめとする各種ネットワークをダイレクトに ・<br>-<br>アクトフナスナ: めの外 部: カートリッジをサポート アクセスす るた めの 外部 カートリッジ を サポート する予定です。

•縦軎 き、 横 害き で プリントアウトした ところ

 $\overline{\mathbf{R}}$ **価格はアッと驚く19,800円( \*\*\*BOM) 内**  $R = 100$ MSA (RAMI 6K以上)、MSX2 (V-RAMI 28K) スラルピ 定価 18,800円<br>/ⅡC筆1 永 淮 漢空 ROM内蔵) (JIS第1水準漢字 ROM内蔵) 内蔵

(注) MSX2 で V-RAM が 64KB の 場合は MSX モードの み 使用で きます。

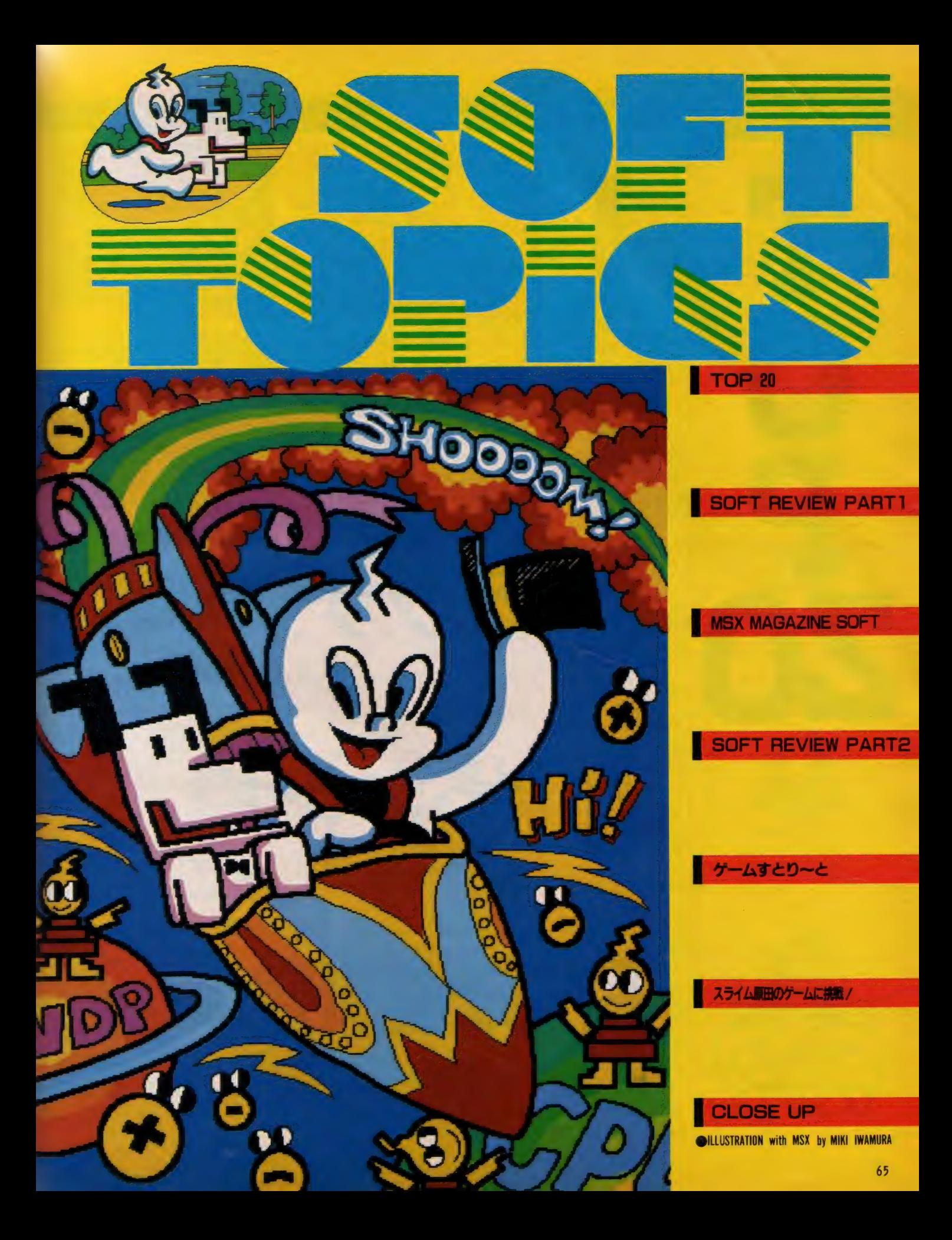

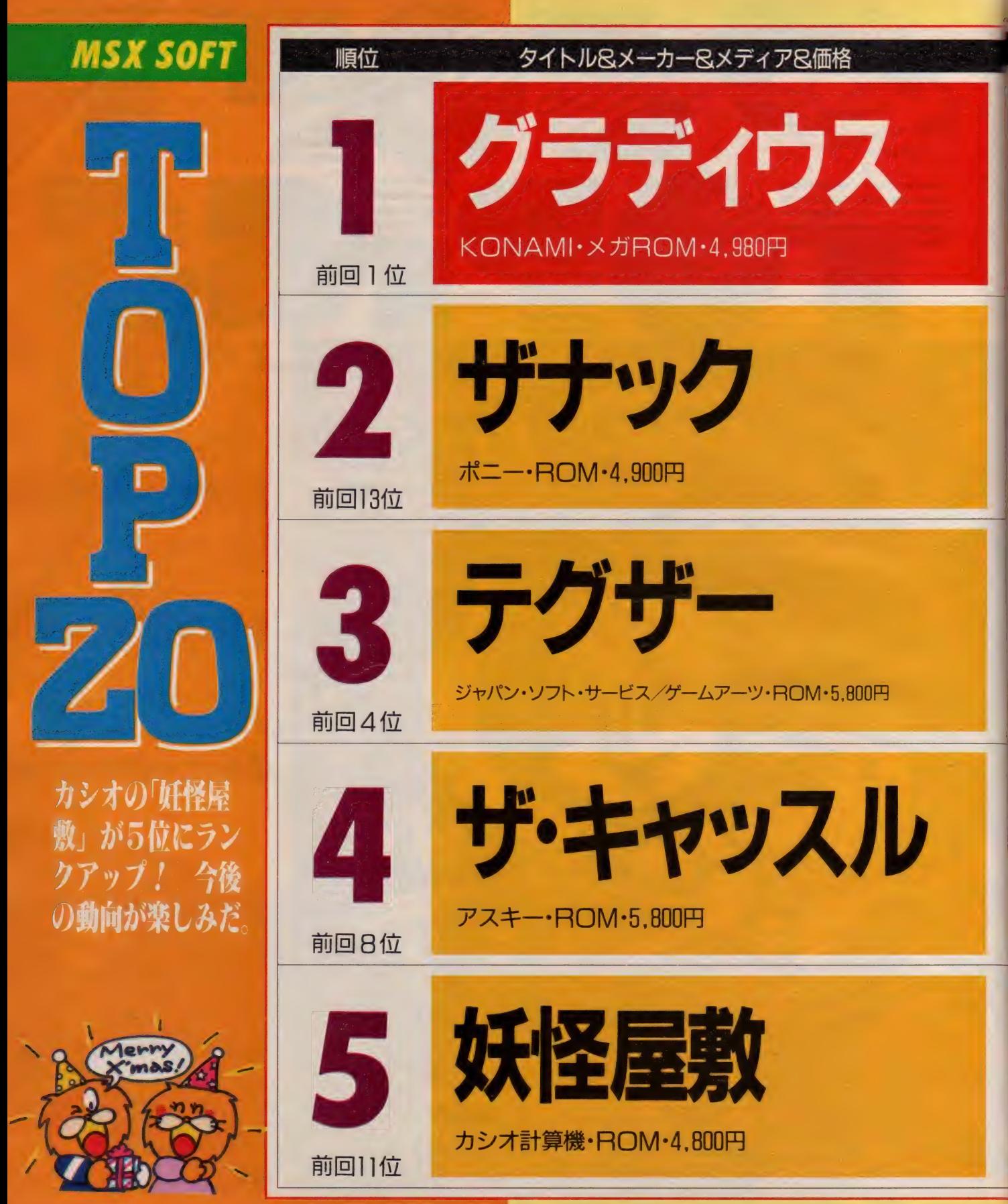

イラストレーション/明日敏子

TOP 20

画面のののかいのかっているコメント

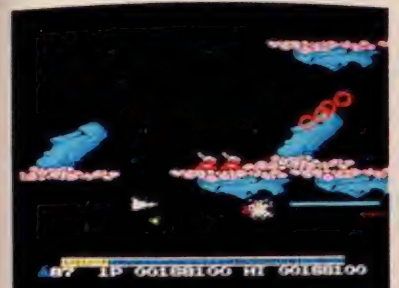

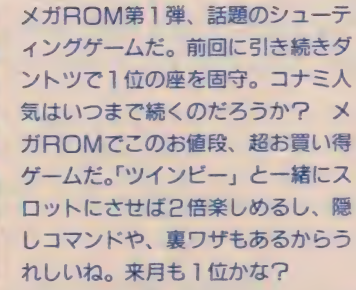

大幅にランクアップした「ザナック」 は、 シューティングゲーム・フリー クスなら大満足のゲーム。スムーズ なスクロール、敵キャラのパターン 新年号で堂々1位/ 本当にありが とうございます。みなさんに末なが く楽しんでいただけるように、開発 の人たちの手によっていろんな隠し 操作やすばらしいキャラが考えださ れました。これからも応援してくだ さいね。 さすがコナミだなあってい われると、ホントにうれしいんです<br>よネ。 (広報宣伝課・紙尾) (広報宣伝課・紙尾)

わおっ、いよいよ 2位だっ/全国 のファンのみんな、アリガトー。も う最終面を見たかな。あの迫力のグ ラフィックスを見ていない人はガン バロー。まだ買っていないキミッ、 2位のソフトを買わないと遅れるぞ (買ってくれないとボーナスにひび<br>くのだ)。あとは 1 位を狙うだけ。 ヨ ロシクネ。 (ポニカ事業部・賀川)

メーカーのあいさつ

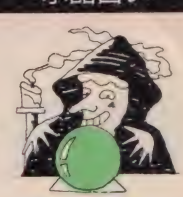

水晶占い

月明かりの中に、 大陸と城がうっ すら見え隠れし<br>ています。

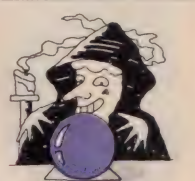

水晶が曇って先 が見えません。 来月は行く末に<br>不安が……1?

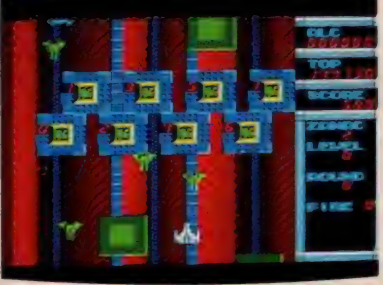

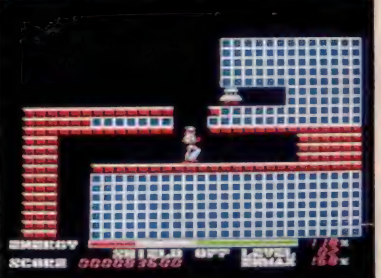

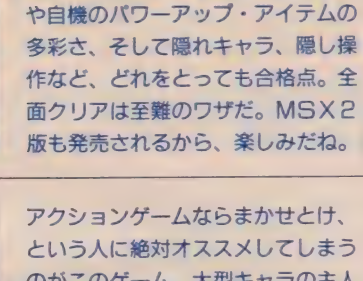

のがこのゲーム。大型キャラの主人 公が大活躍、息もつかせぬアクショ ンの連続だから、スカッとすること 間違いなしだ。隠れキャラもあるか ら、壁の部分もくまなく撃ちまくろ う。さあ、キミはいくつの隠れキャ うを発見することができるかな?

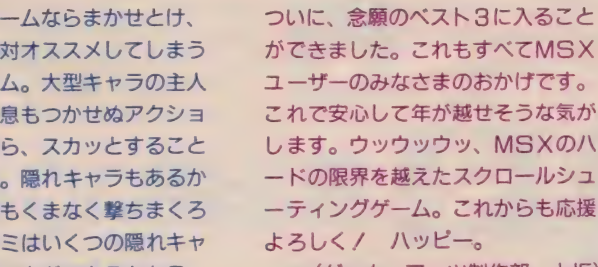

がで きました。 これ もす ベて MSX ユーザーのみなさまのおかげです。 これで安心して年が越せそうな気が します。 ウッウッウッ、MSXのハ ードの限界を越えたスクロールシュ ーティングゲーム。これからも応援 よろしく/ ハッピー。<br>(ゲーム・アーツ制作部・上坂)

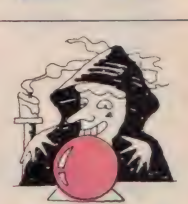

壁の中に、可愛 い女の子の泣い ている姿が見え ます。

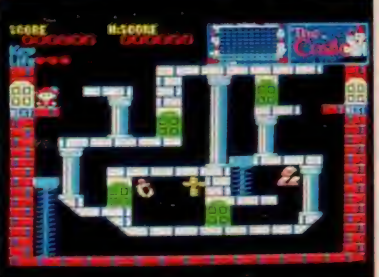

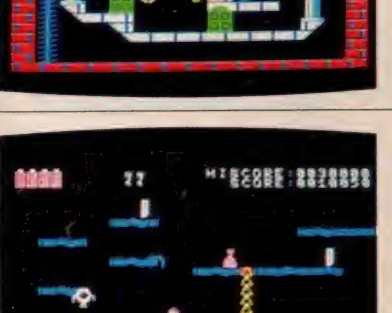

根強い人気のこのゲーム。もうキミ は100部屋をくまなく回ったかな? 「うえーん、最上階の右からふたつ 目の部屋が、どうしてもクリアがで ないよ~」なんていってないで、頭 を使いなさい。若いうちに頭を使わ なくっちゃ、年とってからボケてし まうぞ / あと何日でお姫さまとデ \_ 卜で ぎる かな 7

妖怪がうじゃうじゃしている中を果 敢にアタックしていく、 アクション 型RPG。謎が隠された広大なフィ ールドを、くまなくマッピングしな がら進もう。巨大な敵キャラも、弱 点を見つけてしまえばこっちのもの。 リカちゃんに会うためだったら、な んでもできるよね? 疲れたらポー<br>ズをかけて、 なごむのもいいな。

それは10月30日のことであった。住 友南青山ビルの内線6952が鳴る。男 は受話器を取った。女の声がする。 「もちもち、しんぽくんですか〜? キャッスルが4位になったよ~、コ<br>メントちょうだいね~」「え~、だっ てB位まで落ちたんだよ。最後のあ いさつもしちゃったし、なに書けばい いの?」というわけで (HSP·新保)

赤丸上昇中の妖怪屋敷、さらに上位 を目指してがんばるから皆さん応援 してくださいネ。カシオでは11月15 日からキャンペーンを実施中です。 どんどん応募してプレゼントをもら っちゃおう/ 詳細は広告か店頭の ポスターを見てネ。ところでアイテ ムの部屋を5つ並べるとなんと読め るか知ってるかな? (企画・有沢)

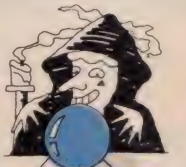

お城のかげに、 もうひとつのお 城がかすかに見<br>えます。

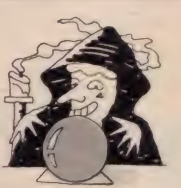

なにやら、 モア イらしい顔がぼ やけて見えてい ます。

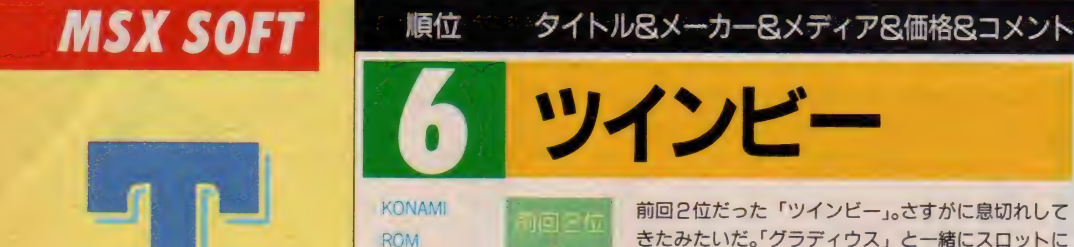

4.800円

前回2位だった「ツインビー」。さすがに息切れして きたみたいだ。「グラディウス」と一緒にスロットに 差すと2倍楽しめるから、長い間売れ続けたらしい。 コナミの新作にとりあえず期待してみよう。

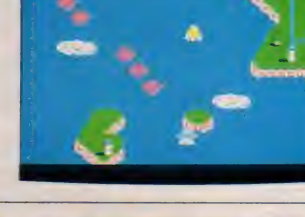

画面

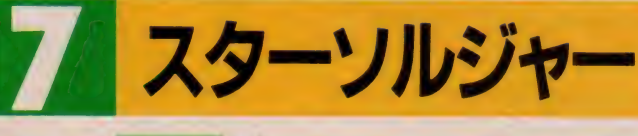

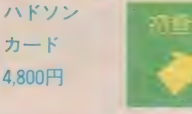

「帰ってきたスターフォース」が、「スターソルジャ 一」だ。ファミコンからの移植版だけど、より遊び やすくなっているから、ウレシイね。キミは、ビッ クスターブレインをしとめることができるかな?

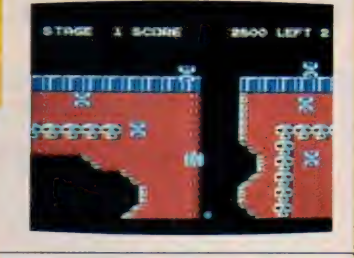

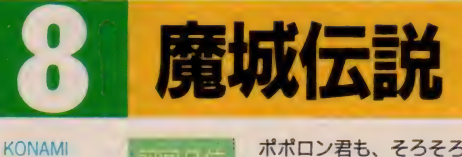

zo ROM 4,800円

SONY ROM 4,800円

テープ (32 K) 4,800円

ポポロン君も、そろそろ冬眠に入ったようだ。「いけ、 いけ、ポポロン~」なんていってもダメだろうな。 それじゃ、今度はペンギン君を応援しようか? だ って、ペン子姫に一目会ってみたいものね。

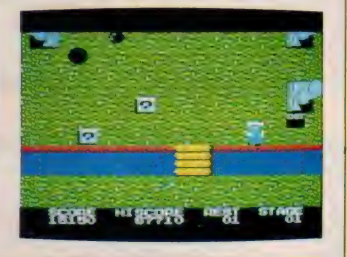

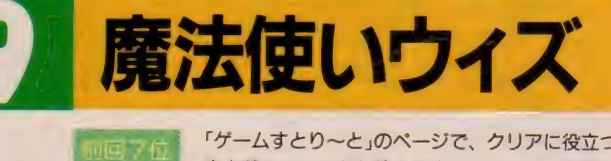

「ゲームすとり〜と」のページで、クリアに役立つ記 事を載せているから読んでネノ たくさんの隠し操 作や隠しコマンドで、ずいぶん苦労した人も多いか もね。本物のお姫様に会えない人は、がんばって/

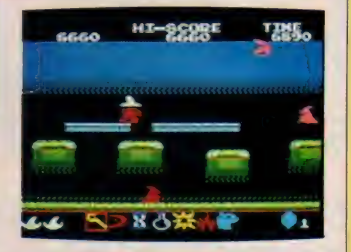

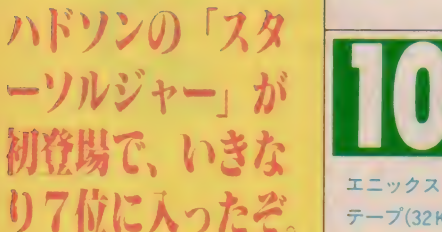

TOKYOナンパストリート 「ん、もうっ、オチャ飲まない? なんて軽いノリ 间后位 はイヤよ/」とは口でいっても、女の子はしつこく はイヤよ!」とは口でいっても、女の子はしつこく<br>せめればなんとかなるものさ。さあ、ナンパをシミ<br>ュレートして、実生活(?)に役立てようぜ!?<br>-<br>まりあわただしいおり、いかがお過 : たのが「

ュレートして、実生活(?)に役立てようぜ!?

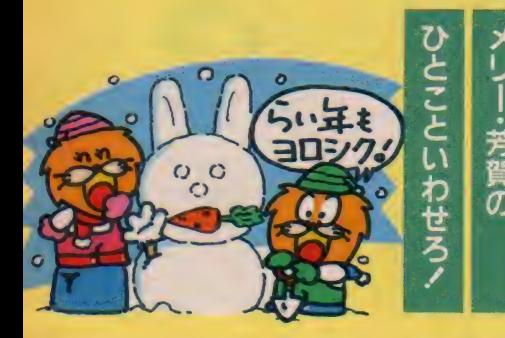

年も押しせまりあわただしいおり、いかがお過<br>しでしょうか。なんて上品に始めたけど、どう<br>下品よ、メリーは(ログイン買っている人は口<br>号のレターズコーナー参照)/ だから元気にあ ごしでしょうか。なんて上品に始めたけど、どう せ下品よ、メリーは(ログイン買っている人は) 月号のレターズコーナー参照) / だから元気にあ - ^ ……ページ・・・・・・・・・ 。<br>月号のレターズコーナー参照) / だから元気にあ<br>いさつしようっと。みんなっ、ゲームやってる?<br>今日から「IOBIO. /†「IOB?0. にかり<del>!</del>想 今月から「TOP10」は「TOP20」 になり大幅 に パワーアップ したよ。

さて本題に入って、今月のランキングだけど、<br>-<br>-あまりパッとした変化はない。調査時期に強力な 新作が発売されなかったからだ。その中で目立っ

たのが「妖怪屋敷」と「スターソルジャー」。新作 が不作のなかで健闘したのね。

それでは、来月10位以内に入ると予想されるソ フトをピックアップしてみよう。まずは、最近好 調なコナミの「夢大陸アドベンチャー」と「悪魔 城ドラキュラ」。今月紹介している「夢幻戦士ヴァ リス」「ファイナルゾーン」なども活躍しそうだ。 メガROMやMSX2用のゲームが強そうだね。 来月のTO P20は乱戦になりそうだから、目が離 せないぞ!

TOP 20

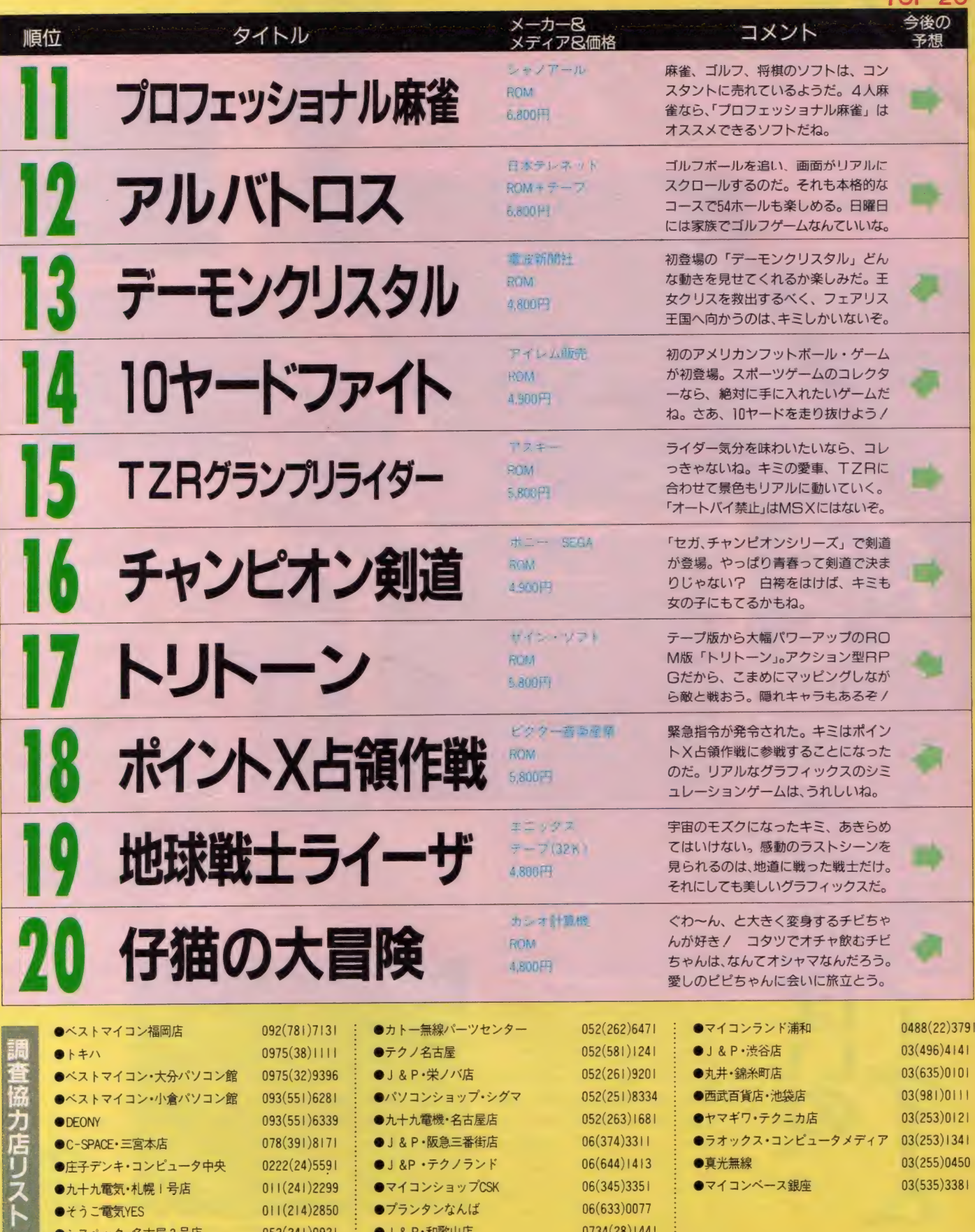

•そうご 電 MYES 011(214)2850 參 プランタン なんば 06(633)0077

052(241)0921 : ●J & P •和歌山店 0734(28)1441 :

 $\bullet$ シスペック·名古屋 2号店

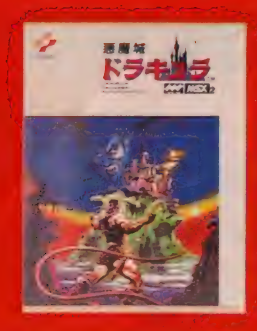

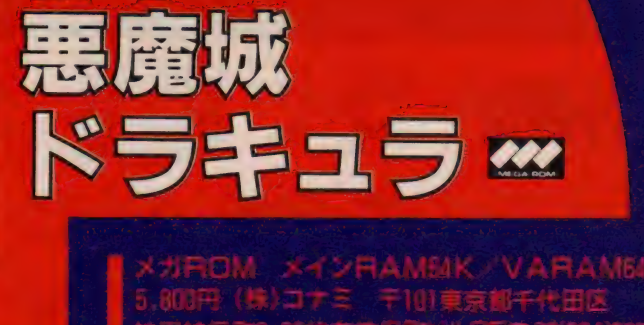

魔王ドラキュラが復活するといわれる100年に一度の年が巡っ てきたトランシルバニア王国。都市は恐怖に襲われ、人々は 魔王を幽閉したという伝説の英雄クリストファーに祈った。 その祈りが通じたのだろうか……。 クリストファーの血を受 け継ぐ青年シモンがついに立ち上がった。彼は父の不思議な ムチを手に、悪魔の巣喰う古城へと向かうのであった

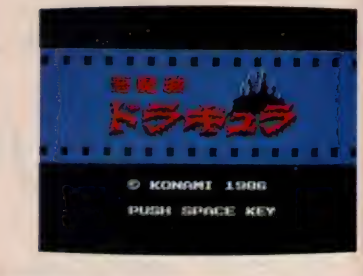

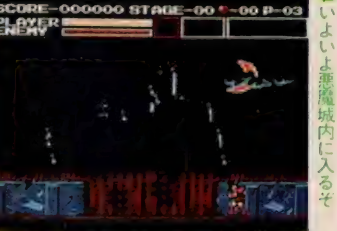

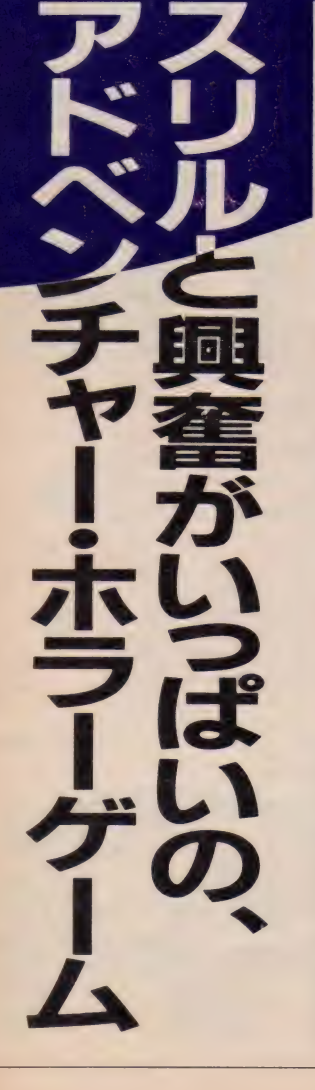

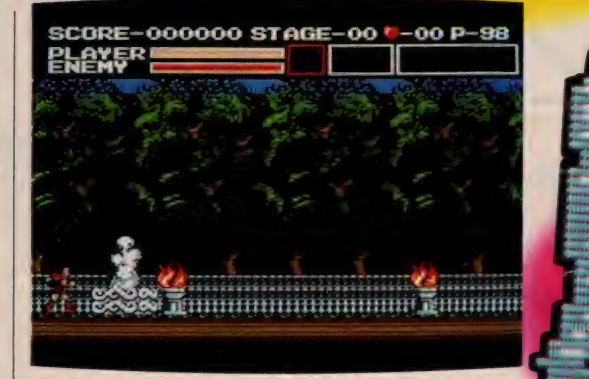

●悪魔城の外は不気味に静まり返り なごかを備示しているようだ

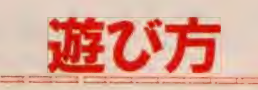

このゲームは I 人用です。 ジョイス ティックも使用できますが、アイテム に関する操作に一部、キーボードしか 使用できないものがあります。プレイ ヤーは次々と敵を倒しながら、各ステ ージのどこかにある扉の鍵を見つけ出 します。この鍵で扉を開くとステージ クリアです。プレイヤーの武器は、最 初はムチだけです。しかし城内を探険 するうちに、さまざまなパワーアップ をすることができます。これは燭台や レンガの中などに隠されている♡など のアイテムを手に入れ、またはそのポ イント数によりパワーアップアイテム と 交換す る ことで 可能と なります。 プ ■■「「「もないもの」のゲームは用できないものが、「もっとも使用できないもの」とのゲームは用できないものが、「もっとも使用できないものが、「もっとかった」というようちに、さまることができます。このまで

レイヤーは3人でスタート。 敵に当た るとダメージを受け、体力が0になっ たら1人減ります。全18ステージをク リアするとファイナルマッチです。

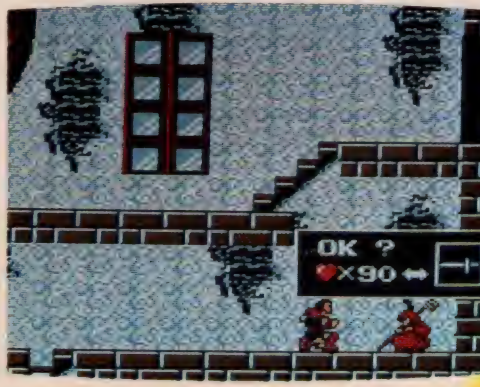

★ムチで打つなんてサドっぽい。これが快感になるとマズイ!

# ハイスコアの手引き

ひんぱんに現れる敵キャラを撃退す るには、ムチの力だけでも大丈夫だが、 3 ステージをクリアするごとに現れる ボスキャラとの戦いには非力だ。ボス キャラとの戦いに備えて、各ステージ で精力的にアイテムを集めていこう。 アイテムを手に入れる方法は5つ。ま ず燭台、そして壁、敵キャラ。それぞ れムチで数回叩くとアイテムが出現す ることがある。ステージ内の宝箱にも 隠されている。ただし箱を開けるには 黄色の鍵を手に入れねばならない。あ る場所にうずくまっている老婆は実に 効果的なアイテムを持っているが、腕 づくでは手に入らない。老婆の出す取 引条件に応じられるだけのハートを手<br>にしていなければならないのだ。ア

> イテムは24種類。パ ワーアップする武器 は 5 種類だが、一度<br>にひとつしか持てな い。武器交換は慎重 に行おう。体力は–<br>度減ったらなかなか 回復することはない。 これも要注意。

 $70$ 

#### **SOFT REVIEW PART 1**

#### \*\*\*\*\*

夢大陸みたいに恐竜を倒したあとで チアガールまで並べて踊るのは過剰サ ービスだ、と思った人は悪魔城のお宅 拝見といこう。グラディウスのビッグ コアの攻撃がいまいち甘いと思うなら ば、 ヴァンパイヤキラーになろう。

敵も背景も不気味、音楽も恐いんだ。 ぼくは小さい頃、絵本で唐傘オバケや 一つ目小僧を見て泣いてしまったこと があるので、今回はこのレビューをや りたくなかった。しかし、いやだと思う ものほど自分に近寄ってくる、人生なん てそんな もんだ …… と 思いながらプレ イすると結構楽しいのに気がついた。 だってボクにはムチがあるんだもん。 恐いなって思った瞬間、ムチがうなっ て飛んでいく。ハートが落ちている。 拾い集めて交換する。もっと強くなる。 ボスに負けてしまってやり直す。あれ れ? さっき50個あったハートが5個 しかない! あの世にハートは持って いけないのだ。サディスティックな人 なら、きっと気に入るゲームだね。 (昔は鬼太郎も恐かった Y2)

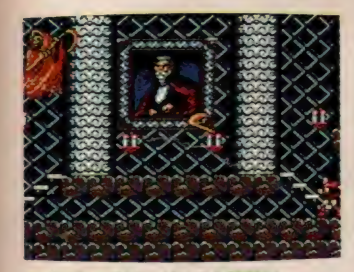

●ボスキャラは、どいつも強敵だ

クラフィックス ★ ★★ ★ キャラクタ食食食食 B G M\*\*\*\*\* 操 作 性女食食食 総 合食食食食

★ ★★★★ ぴしっ! ぱしっ! いてっ、なっ なにすんだよ。そうか、わかったぞ。

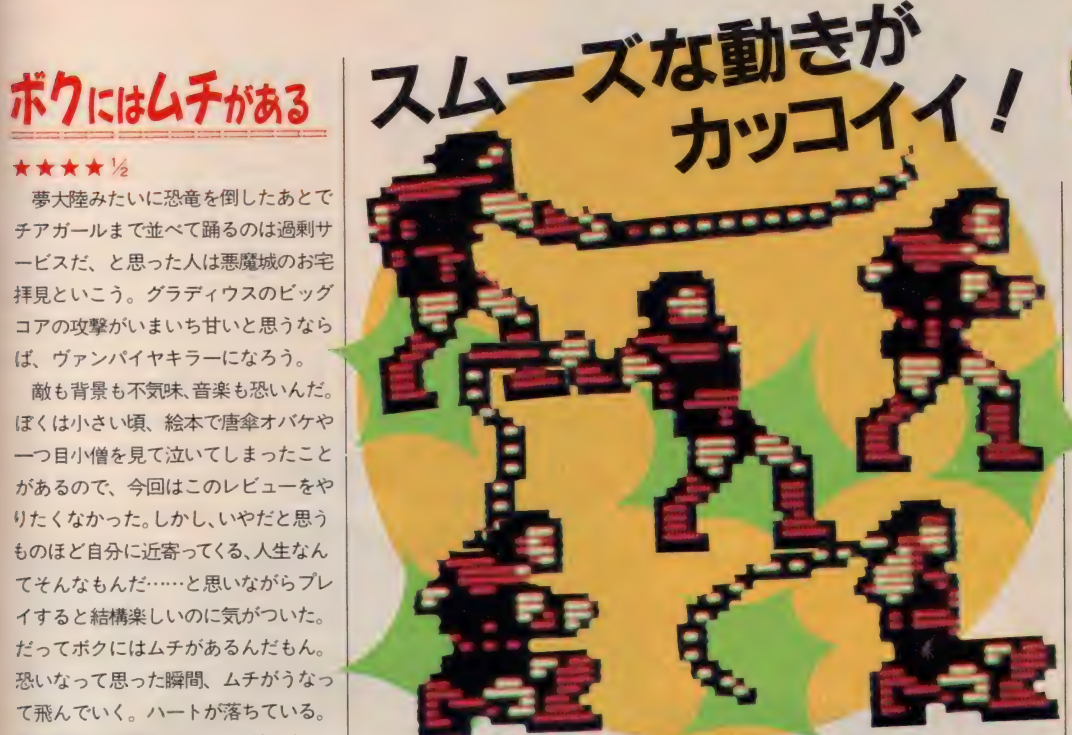

おまえは悪者だな。昔から決まってん だぞ、ムチなんか持っているのは悪魔 に心を奪われた、わ・る・も・のだっ てな。フフッまいったか。俺様の目の 黒いうちは、おまえの自由にはさせな いぜ。オレの目の黒いうち…うっ…あ っあれっ目がない。あらあっ耳も鼻も ないよ。ちきしょう、オレはゾンビだ ったのか。ギャーッ!

またまたやってくれちゃって、コナ ミさん。MS X 2の性能を実にうまく 引き出した設計には、ただただ関心す るのみです。それに、私はハミコンの もやってみたんだけど、ルールが若干 違うんだよね。あっちのは純粋なアク ションゲームって感じなんだけど、こ ちらはアクション+謎解きゲームにな っている。すごおい。そこで一句。

「\* ム チ〃 も 矢 n らない 無知] なお いら、 キ そうだ。

ムチを食べれば、もうムチュウ」 ちょっとムチャだが、座ぶとん1枚。 ありがとよっ! (ゾンビのP)

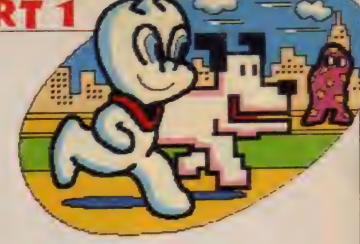

#### ★★★★★

えへへっ、ムチじゃムチじゃ、と 始める とた だの ヘン タイになる。

まず画面。これが最初MSX2の画面 に見えなかったのは私だけでしょうか。 VRAM 64 K に対応するために 256 色モ ー ド が使えなかった (スクリーン5を 使った) からだろうけど、 やっぱりあ のグラデーションがないといまいち2 に見えないという困った目をした私。 でもゲームは最高に楽しい。物をこわ す、というのは人間の本能に近い快感、 ということを実によく心得ている。 ばあさんをムチでなぶり殺しにできる あたりは爽快そのもの……あれ、おや。 でもでも// BGMがやっぱり一番い いっ∥♡ こんなもんすぐだろうと思 って採譜してみたら意外にてこずった あげく、できた譜面はまるで何かの器

楽曲まがいになっていたから驚き。ド ラムの音がいっぱいあるんだもん。(N)

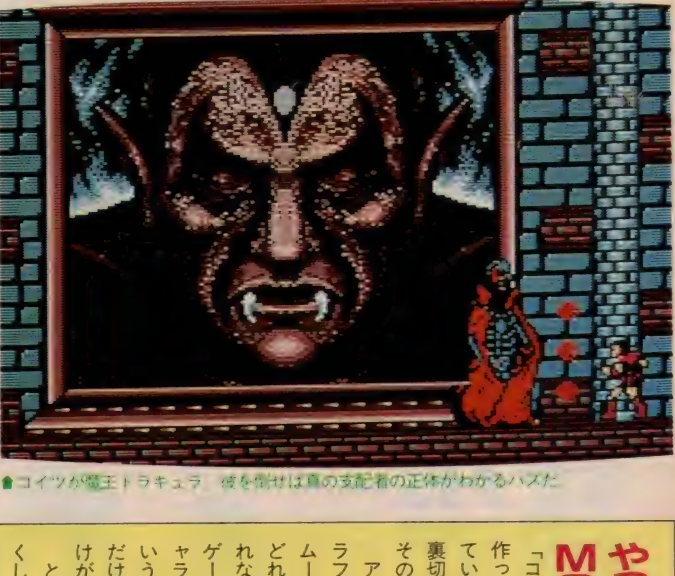

■■ アーケードゲームも │ ムーズ はキャラクタ 乃動き よ。 │ ニュラ・コックラー ガナカミュニッ という 人種 もい るみたい 作ったらスゴイだろうな」<br>「コナミが、MSX2のゲ そうだ ンジだ。 うな なかっ 配者の正体をあばき、 広大なマップのなかを醜悪な敵 ャラクタは、 ムーズなキャラクタの動きなどフフィックス、広大なマップ、 ての名も にけの時代は終わり、  $\overline{r}$ こいう人種もいるみたいだから ならないのだ。「10倍楽 Ù がゲ しコマンドがあるに違 とはいってみたものの うイメージを いながら、 s<br>^ ^ ^ ^ ^ しろ |<br>^ ^ ^ ^ ^ ^ ^ ^ ^ ^ ^ ッジ これを探すのが楽しみなんだ こは至難のワザ。 んどいことになってしまった。 ーケードゲームも真っ青なゲ名も「悪魔城ドラキュラ」。 たけど、 を取ってもうならずにはいらったね。 さあ、 |ムシーンに訪れそう メージを一新した。可愛い たりすると不評を買うだる にはなかった大人っぽいキ 特にいままでのコナミの ぁ を使 やっぱりその 最後に現れる真のす 子供向けの ぁ めけずに再度チャレ 広大なマップ、 うて 一新 一を作って 倒さな けれ 今夜は長くなり たぶん、 した も、 倒さなけれ 新たな幕盟 クリ **MSXX** いな しむカ )期待を と思 ま アオ  $\bar{x}$ 

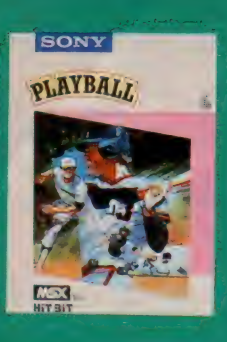

ル音

联球

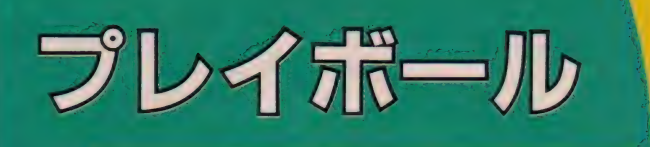

ROM 16K 6,900円 ソニー(株) 〒141 東京都品川区北品川6-7-35 FI 03(448)3311(お客様ご相談センター)

ルールはもちろん、球場の雰囲気もよりリアルにシミュレ ト。「ストライーク/」という審判の声から、「ビールいりませ んか?」という売り子の声、「ダイコン/」「ノーコン/」とい ったヤジまでも飛び交う。画面もボールの動きに合わせて上 下、左右にスクロール。9回襲で同点の場合は延長戦だ。1 人プレイor2人プレイを選んで、さあプレイボール/

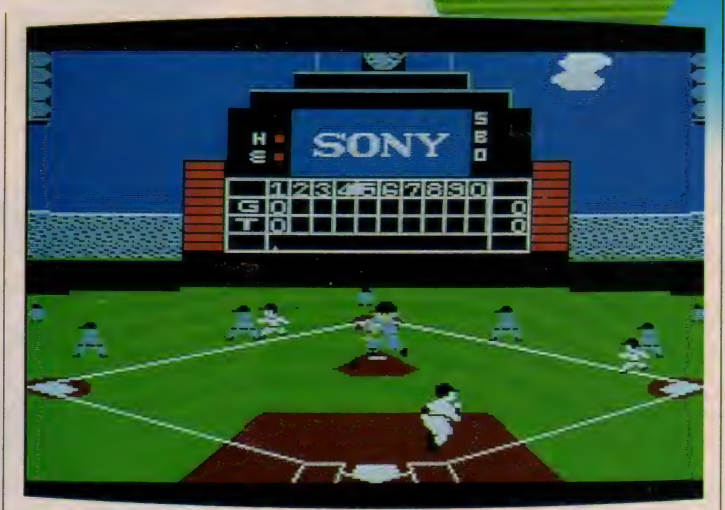

●提供は SON Y の阪神巨人戦だ。あっ、巨人の選手が打ってしまった、ヤバイ!

遊び方

I 人プレイの場合は、MS X が対戦 相手。まず、セ・パ12球団の中からプ レイヤー側のチームとMS X 側のチー を選びます。プレイヤー側が自動的

 $\blacksquare$ 

バッターは巨人の原、結婚 が決まって気持がウキウキ で. フォームがいまいちだ

ストライ

に 九文 J・3 リ all 日 所知 し 9 。 カー・ノル<br>キー・キー エー ナー l 一番h トー・パックー キーを上下、左右に動かし、ハッター<br>- バームエフィルエムエントエール ボックスでの位置をコントロール。手 元にボールが来たところを狙ってスイ ング。RETURNI キーを押す長さ でスイングを調整できます: バント のときは短く、振りきるときは押し続 <sub>カープ、シュート、速球、スローボー</sub> カーノ、 ンュー F 、 速 i ※ スロー ホー ルを選択。RETURN キーで投球で す。押す長さで変化球の度合いが決ま<br>ります。送球、けん制球、走塁もカー ソルキー $+$  $RETURN$  $(‡t-t|BS)$ キーの操作。「FT」キーは試合中断。 2 人プレイの場合の操作も同様です。

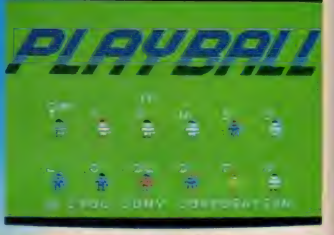

●花のプロ野球がキミの舞台だ

ハイスコアメモミ  $1.1.1.1$   $0.71.1$ 

まず攻撃面から話をしよう。相手ピ ッチャーの球は結構変化するので、あ わてて振らず最後までよく見ること。 バッターボックスは動ける範囲が広い ので、インコースに来た球も引っ張ら ず流し打ちを心がける (落合の打法を 見習おう)。ピッチャーのコントロール はいまいちなので、フォアボール狙いも ある。東尾ばりのビーンボールもどき には金森のガッツで立ち向かう。「いて っ!」という声とともにデッドボール<br>で出塁できることもある。痛さで体を 曲げる 姿は 結構 おもしろい。 出塁した ら盗塁を狙おう。成功率はかなり高い。 ヒット&ランも積極的にしかけよう! 統いて守備面。変化球主体の緩急を つけた山田や江川みたいなピッチング でバッ タ— を まどわせる。 けん 制球は あまり効果はないのでほどほどに。送

球は塁上に味方がいることを確認して から。むやみに放ると暴投になってし まう。レベルが上がれば、より難しく なるのでキー操作は慎重に。また隠れ ボイスを探すのもおもしろいよ。

### **SOFT REVIEW PART1**

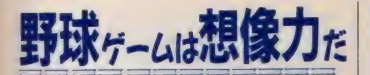

#### ★★★

野球ゲームでは想像力が物をいう。 特にこういう、選手の容姿や動作が一 様なゲームではなおさらである。「いく ら好きな球団を選べても、ユニフォー ムの色が違うだけで結局動きは皆同じ ではないか」という考え方は正しくな い。この場合画面の選手を自分の好き なチームの選手として想像しなければ ならない。投手は全盛期の江川だ。こ う想像しただけで、カーソルは直球と カーブの方向にしか動かなくなるはず だ。打者は落合だ。こう想像しただけ で、外寄りの球をライトスタンドへ放 り込みたくなるだろう。これがこのゲ

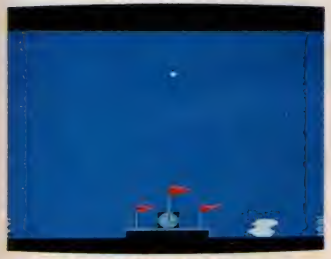

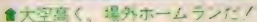

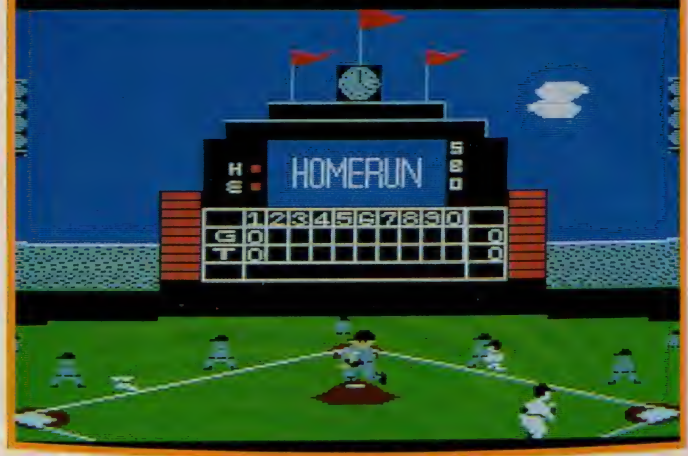

★ ★★★

●でたっ、ホームランだ。リアルにボールを追う画面は、まるで野球中継だ

一厶の やり方で ある。 勝敗 だけに こだ わると、盛り上がりに欠けた凡戦をく り返すのがオチである。相手投手を江 川と思ってこそ、おのずと額に汗がに じみ手も震えてこようというもんだ。 このノリがわかる奴は、野球ゲーム愛 好家と認めてやろう。

あえて触れなかったが、音声はなか なかリアルで心地よいから、大音量で やることを勧めたい。 (妖怪人間A)

はっきりいってしまえば、 このソフ トが星4つに値するかというと疑問が 残る。各バッターを自分で設定するこ ともできないし、それぞれの打率が表 示されることもない。早い話が10年以 上も前に (そう、「巨人の星」が流行っ た頃よ)ブームとなった野球盤を、そ のままコンピュータゲームに焼き直し ただけのものなのだ。

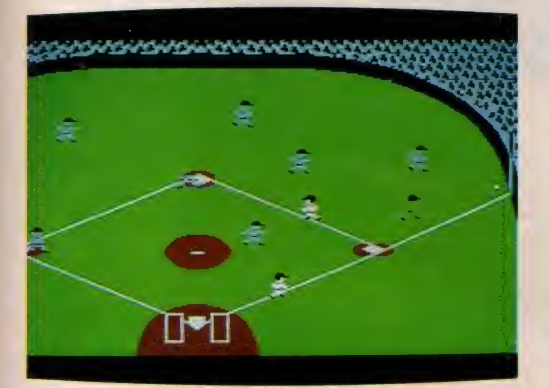

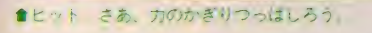

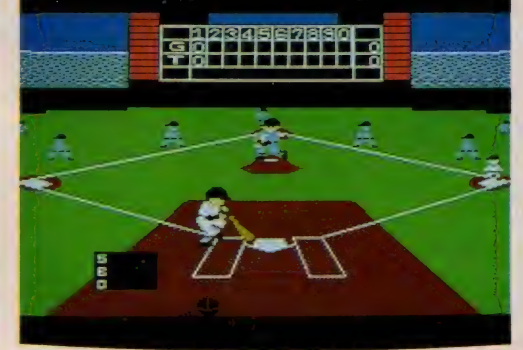

ところがいざ試合を始めて見ると、 これが 恋い ツガヒレ <del>興</del>奮す る。 特に ホー<br>- ・ ニ 、 + +エー + - ト \* + - / + - - - - - - - - - -ムランを打ったときなんか、3D表<mark>示</mark> で(?) 球が飛んでいくのだ。 真っ青な 空に白球が舞う。なんとも気持ちいい 一瞬です。ゲームの進行が単純なだけ に(なにせ、ただ投げて打つだけだも のね)、好結果を生んだソフトの代表と<br>いえるかな。

ただひとつだけ文句をいわせてもら うなら、フェンス直撃のライトゴロは 勘弁して欲しい。往年の田淵だって、 こんなに足は遅くなかったはず。それ とも川崎球場が舞台なのかな?

(西武が優勝してウレシイ K)<br>★ ★ ★ ★

「広いようで広くない外野。狭いよう でとっても広い内野」 このゲームをや<br>っていて気がついたのがコレ。つまり、 ライトへ痛烈な当たりを飛ばしても、 アウトになったり、三塁線の打球はほ とんどセーフになってしまうのだ。こ れには少しマイッタな。でも、うまく 当たると、すぐにホームランになるか らウレシイ (失投すれば、ホームラン<mark>さ</mark><br>れてしまうけどね)。

このゲームの最大の特徴は、声がで る ことかな。 ストライク、 ポール、 デ ッドボールなど、実に臨場感がある審 判のコールがある。また、デッドボー ルのときは選手が、「イテック」なんて 叫んでしまう。まったく、これにはマ ール くしょ フ。 ようたヽ、 これにはヾ<br>イッたね。イタイぐらいですむなんて、<br>やっぱりパソコンゲームだ - t # \* やっぱりパソコンゲームだ。これが本 やつはサバノコンワームに。これが本<br>物の試合だったら、両選手入り乱れて<br>の乱闘になっちゃうよ! の 乱闘に なっち ゃうよ/  $5.$ やうよ!

★いてっ。デッドボールだ。なんだ〜、コイツなんてダメ<mark>よ</mark><br>-<br>- と → ん と 複 は ゲ な る → 隠 り オ  $\frac{1}{2}$ ース ー<br>なん 興奮した観客が旗を振りながらグ ランドを走りまわるよ グランド乱入事件。 スクロ 動きに合わせて画面が上下左右に んだね、 複雑な回路が入っているんだぞ」はそのためだ。「ほら、こ〜んなに 隠しコマンドも用意されている。 というところをご披露したかった なってしまうよね オジン声で叫ぶのだ。 から、 るキミ 「じゃあ、 フイク!」「アウト!」 とリアルなようなチンケな声じゃない。「スト また笑ってしまうのが、 と広く感じられるのだ。 こいう疑問がわいたかな。 まそのた ク<br>イ<br>E リ そんなことはない |の声の秘密は音声合成しS--ミ、今度のゲームは一味違うなんてブツブツつぶやいてい グラフィックス 食食食食 声が。 仕事を忘れて一杯飲みたく+ルはいかが」なんていわれ ールするので、 るの きっと。 また野球ゲームがでたの ほだ。「ほら、  $\frac{1}{2}$ キャラクタ食食食 声だけなの ったって だ。 それも聞 M女女女女女 B G 、声 逆転すると、 性食食食食 操 作 その上、 球場がグ 特長はっ ボールの  $\frac{7}{6}$ 絲 合支合育食 走り まわる よ。 ランドを 一味違う 観客の もちろ 丙 んだ 売 芬 クラン

というと

ころをつけて

こうしょう しんじょう しょうかん しゅうかん しゅうかん しゅうかん しゅうかん しゅうかん しゅうかん しゅうかん しゅうかん しゅうかん しゅうかん しゅうかん しゅうかん しゅうかん しゅうかん しゅうかん

かつた

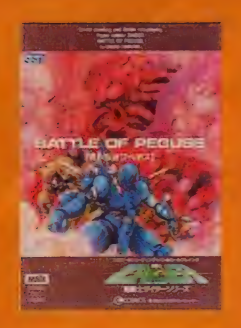

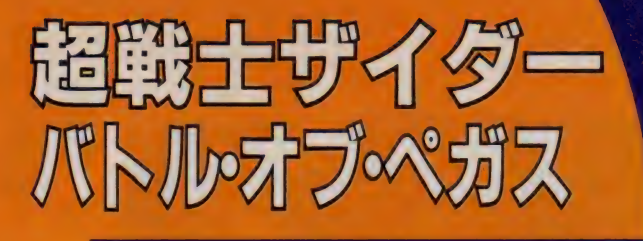

ROM <mark>8K 5,800円 コスモス・コンピュ</mark><br>〒150 東京都渋谷区桜丘町29-24 和桜丘レシテンス611号 TEL 03(770)182

**【ヘガスの覚醒事情を変現すべく。** 111 ボバの日作力に出す し、ナバーム端で寝室を標直せよ。ベガスに平和は戻る

」 「マーク」 マンスフコーレー ル P レ

遊び方

画面は空中モードと地上モードの2 種類に分かれています。空中モードで は戦闘機のパワー&ダメージが表示さ れ、執拗な敵の攻撃を受けたり、エネ ルギーがなくなるとゲームオーバー。 素早いキー操作で敵の攻撃をかわし、 トリプルカノン砲で応戦しましょう。 地上モードでは3種類のサイコガン のエネルギー残量、ザイダーおよび仲 間のパワー&ダメージが表示されます。 それらをチェックしながら、最終兵器 を手に入れ、とらわれの姫を救出する ことがザイダーの究極の使命です。そ のためには仲間を助け出し、ともに戦 い抜かねばなりません。仲間には格闘 性能の高いサイボーグ犬のガイ、情 がなくなるとゲームオーバイスをデートランストードでは3種類の攻撃をかわり、その中操作で敵の攻撃をかわり、それは1種類のサイコードでは3種類のサイコードでは3種類のサイコードでは3種類のサイコードでは3種類のサイコードでは3種類のサイコードを示され<br>レカノン砲で応戦しましょ<br>レギー残量、ザイダーおよう、最終<br>フー&ダメージが表示された。最終<br>ストリークの究極の使命です<br>は1は仲間を助け出し、ともわれの姫を救出し、ともわれの姫を救出し、とも

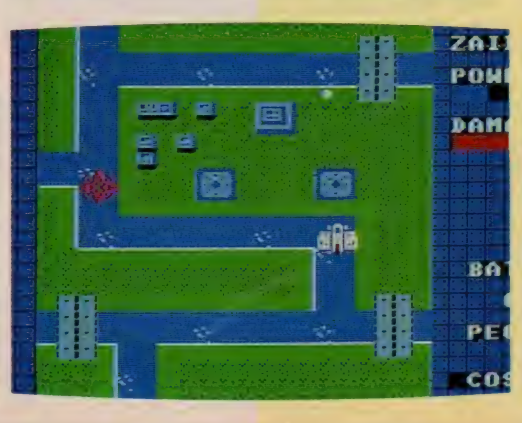

●地上になにもないま 所は、空中戦でがんは るっきゃないね ■ザイターよ、仲間を 技出し散と戦うのだ。

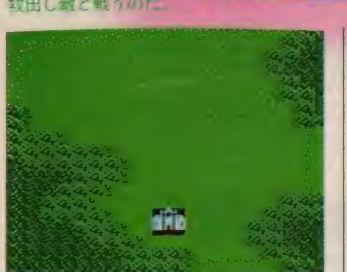

報A級エージェントのジョニー、超能 力を持った少女シンシア、サイボーグ 兵士ライドなど、さまざまなパワーを 秘めたキャラクタがそろっています。 仲間とのコミュニケーションをうまく とり、あるときは肉弾戦、またあると きはサイコガンやナックルランチャー を駆使して戦い抜いていこう。

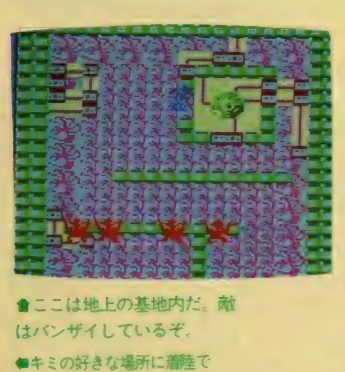

きる。 さあ、どこがいいかな

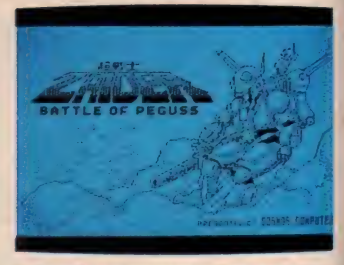

金春か遅れていたけど、 もう大丈夫た

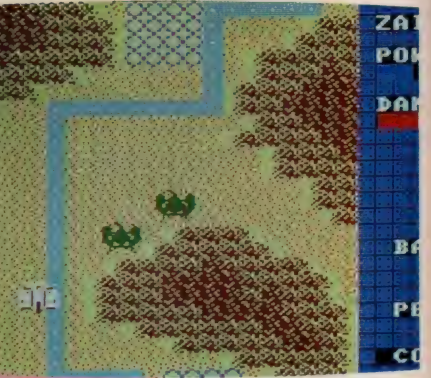

# ハイスコアの手張

空中モードと地上モードでは、弾の スピードやキャラクタの動きにかなり の違いがあるので要注意。 空中モー<mark>ド</mark><br>はシューティングが主体だから動きは 速い。だが地上モードはRPG要素も 加わっているのでかなり遅くなる。地 上での動きには特に注意すること。

仲間を見つけるには、こまめに地上 に降りて動き回ることが必要。しかし 地上には思わぬ空間が存在する。一度 入ると、出口を見つけない限り永遠に 同 じ 場所を ぐる ぐる 回って し まう メビ ウス空間。以前の面に逆戻りしてしま うワープドック。慎重に行動しよう。

> 仲間を見つけたら<br>素早く救出。そして 話を聞こう。役に立 つ情報をきっと持っ ているはずだ。また 超戦士軍団の集団バ<br>トルでは、思考力が <mark>要求される。その他</mark><br>の戦闘も、使用する武 器や、ともに戦う仲間 の特性をキチンと把 握して、より効果的 に展開していくこと。

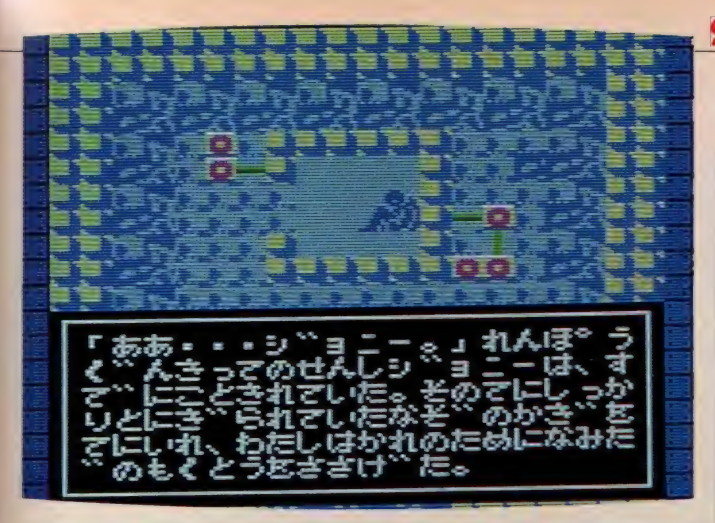

●ジョニーを発見したのはいいのだが、すでに遅かった-----黙とうしようね.

ちょうむずのゲームだ

#### ★★★

「超戦士ザイダー、出撃せよ!」とい うわけで出撃したのですが、はっきり いって「ちょうむず!」です。 最初の うちは敵さんの対空砲火でずべべんし てしまうでしょう。だが、くじけちゃ いけない、徹夜してでもやってみよう。 すると強力な味方がつくぞ / サイボ ーグ犬ガイ、サイボーグ兵士ライド、そ してかわゆいシンシア、これらはきっ とキミの戦いを有利に運んでくれるぞ。

ところでこのゲーム、味方がついた ときの動きがすごいノ なんと各キャ ラクタが自ら発砲したり方向を変えた りするのだ (基本的にはザイダーと同 じ動きをする)。それにみんなが離れて しまっても、「集合ノ」と呼べばザイダ 一の 所に 集まって くれる (いわなくて もキーを押せばいいけど)。

とにかくこのゲーム、修業あるのみ です。 くじけずに 頑張り ましよう。

ぐべべっダメージが一杯だあ。ピン ピロリーン!? 死んじゃった。それで もくじけずリトライノ うーむ。 (へんな顔の」) **3A0** 

ジョニーが死んだい ま、 ガイ、 ライド、 シンシアが仲間だ

#### ★ ★

戦闘艇ボルダインというゲームキャ ラクタのネタは何か。私はカタログの 絵を見て、気づいてしまいました。

ネタは、 「AMX - 0 0 6 ガザ D」で す。右手にナックルランチャーを付け たボルダインは、 ナックルバスターを 装備したガザDにそっくりです。ナッ クルランチャーは地上爆撃用なので、 爆撃用重モビルスーツ「ズサ」の機能 も取り入れられているのでしょう。カ S –<br>|<br>だ

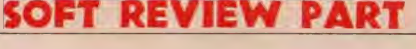

ャノン」 の復活を思わせます。

ところで、ゲームの内容ですが、ス プライトの衝突の処理にバグがあって 先に進めないので、わかりません。 バグ がなくなれば「★★★」程度でしょう。 「プレッシャー」を感じさせる敵がい ないことが残念です。

この話の意味がわからない方は、「ガ ンダム」を見てください。

以上、「おかしい、私のプログラム は正確なはずなんだが」といいながら 3連休を棒に振ったJGIDCLでし  $t_{\bar{z}}$ 

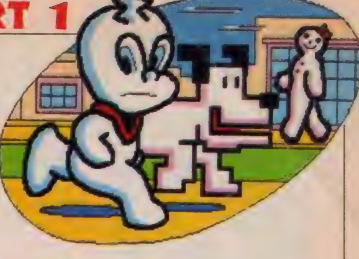

#### ★ ★★

- むむっ/ モノトーンのオープニン<br>グタイトルが渋い。マニュアルにザイ ダーその他のイメージイラストが<mark>けい</mark><br>ているけど、好きさこういうの。絵も なかなかうまいじゃない。プロかな。

おっと、話がそれちゃった。そうそ うザイダー。ぽかっやっぱ三矢がええ なあ。 あの喉元をジワワッて…えっザ イダー。 そうそうザイダーだ。 よしっ さあいってみよっ。

うーん、いまいちストーリーのよう な壮大なスケール感が表現されてない。 空中モードと地上モードがあるのはい いんだけれど、どちらも中涂半端な設 定で、やっていてつらくなる。これだ けのことをやるのであれば、やはりメ ガROMかディスク版にして、もっと パワーを注ぎ込んで欲しかった。だけ ど超戦士ザイダーは無敵さっ。

(喉が乾いた P)

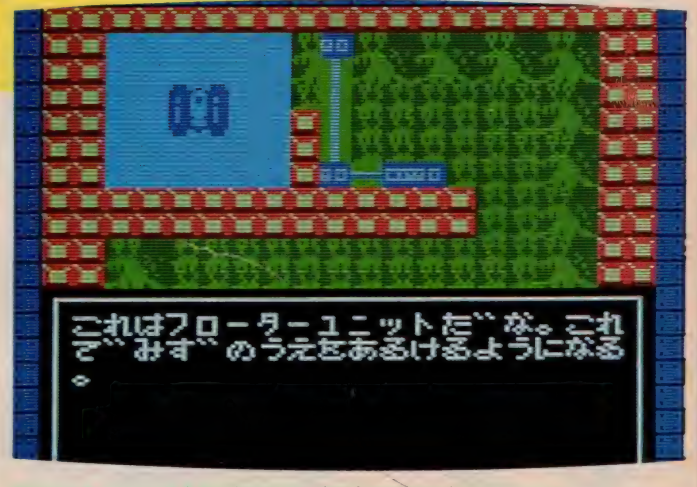

★フローターユニットを手に入れたぞ。水の上を歩ければいうことないな

**とんど** を巧みに融合させている。 大ダカ商 5月号のインフ だとき だくさん のゲー で紹介した「ザイダー」 エと陸を舞台にしたシューティン いろいろ楽しみたい人に、 ージ。 メしたいゲームだ てくれるのだ。 間を探しだしたときにでるメッ ときなど、見やすいとはいいが たゲ まで組んでしまうのだ。 的要素と、RPGとしての要素 新してデビューを飾 のことで完成した。 ただ、 これはかなり個性的なゲー これでも結構盛り上がるのは 特にフォーメーションを組ん 主人公も戦闘機に乗り込むた みに融 クラフィックス★★食 オシイな 一緒に戦うという発想は買え かなり小さくなってしまっ ーなゲ スト と長くなり アドベンチャー気分にさ とらわれの仲間を助けだ キャラなと ムといえそう キャラクタ 探し だした **しょう こうしょう こうしょう こうしゃ こうしゃ こうしゃ こうしゃ こうしゃ こうしゃ** ーリーに凝りすぎた B G MART ベン チヤ— ひとつのゲーム  $\frac{1}{2}$ を基に 操 作 性☆★ つてし ときに 『った。 画面構成も 総 合 ☆ ☆☆ メーショ が して作ら 気分に ション - ル オフ  $\pm$ た

 $\overline{\phantom{a}}$ 

● け 素 ン で 笔 ? も っ *シ* ▲ ■ ■<br>※注. 画面写真は開発中のバージョンを使用しています。一

**キ** 

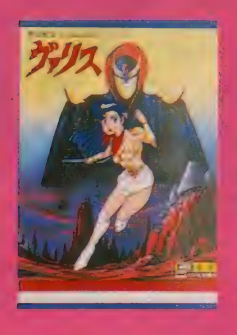

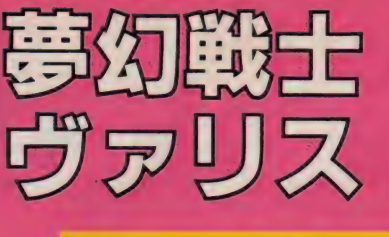

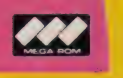

メガ ROM 16K 6,800円 日本テレネット 〒162 東京都新宿区下宮比町日 グランドメゾン飯田橋209 TEL 03/268)1159

人類の「明」の世界を支配する幻想王女ヴァリアによって、あ る日突然、戦士に選ばれてしまった女子高生、優子。困惑し、 とまどう優子だが、しだいに戦士ヴァリスの力にめざめ、「暗」 の支配者、夢幻王ログレスとの戦いにいどんでいくのだった。 1ステージ32×32スクリーンエリア。 最大1024画面の広大な マップ。次元を越えた夢幻界での戦いが、始まる。

HA RA | 吊あふれるアクシ<br>|未あふれるアクシ ン

遊び方

主人公の優子はごくありふれた女子 高生、という設定。ゲームは校舎ふうの 建物の前からスタートします。主人公 の武器は剣。スタート時はこの剣を使 って敵キャラと接近して戦います。左 右に 走り回る ことは もちろん、 かなり のジャンプ力も持っていますから、空 中の敵を撃破することもできます。し ゃがんて敵の攻撃をかわすことも可能。 走りながらの斜め前方へのジャンプも OK。素早い動きで敵を倒して進もう。

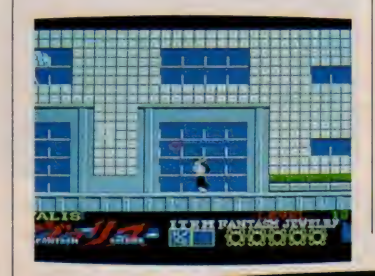

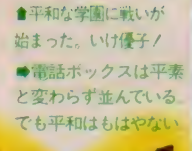

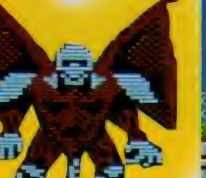

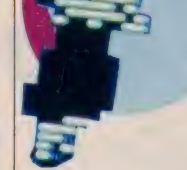

涂中、 現れるアイテムを手 に入れるとポイント数に応 じて剣がパワーアップしま す。4人の魔王とログレス<br>を倒し、5つのファンタズ ム・ジュエリーを手に入れ ることが使命です。

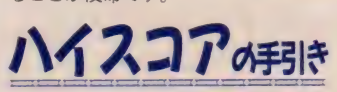

レベルが 0 になる とゲームオーバー<br>になるので、 R P G の要領で敵を次々 に撃退し、レベルを上げることにつと めよう。接近戦では、いったん立ち止

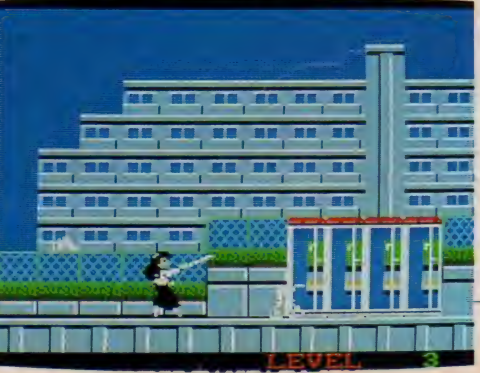

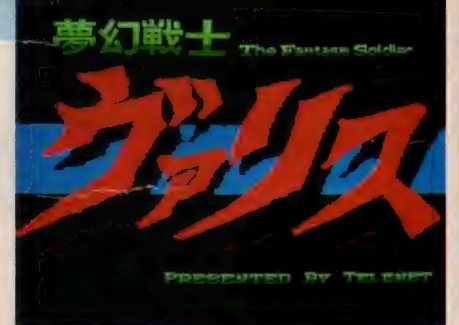

#### ●迫力のタイトル画面 ウキウキしちゃう!?

まってから攻撃するほうが確実に敵を 倒せる。各所にあるアイテムは、可能 な限り手に入れること。獲得アイテム 数により、段階的なパワーアップが可 能となる。まず剣から弾が出るように なり、続いて2連射、3連射と威力を 増し、炎の玉や帯状の光、三日月状の 光の束などを放つことができるように なる。きたるべく4人の魔王とログレ スとの戦いのときまで、できる限りの レベル&パワーアップに心がけよう。

目指すボスキャラは画面右下の矢印 の方向にいる。途中で方向が変わるこ ともあるが、とにかくその方向に沿っ て進んでいこう。マップが広いのでな かなかたどり着けないが、メゲヌこと。

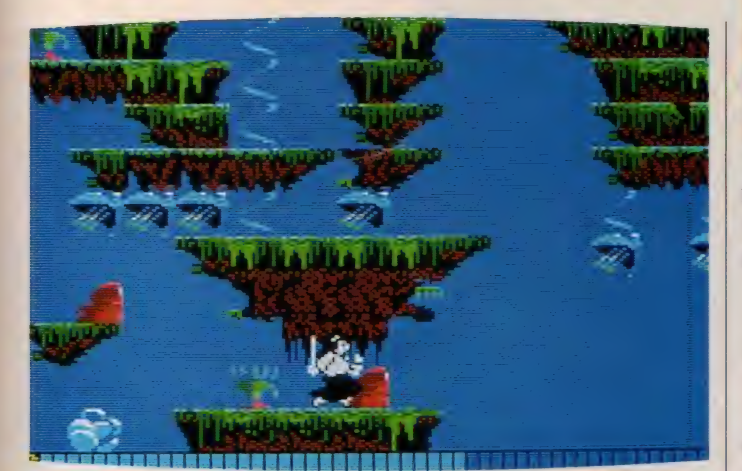

れは開発中の画面なので敵はいないけど、完成版はもちろんいるぞ

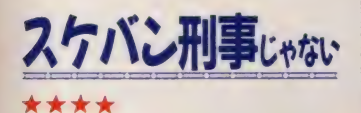

「うわ~、ついにMSXでもスケバン 刑事のゲームができたのか」というの が第1印象。 どう見てもこのキャラク タは、麻宮サキがライトセーバーを振 り回しているとしか思えないものね。 派手なアクションで振り乱れる髪が、 なんとも色っぽかったりして……。 この動きの良さは、次々とでてくる

「の温泉」

敵キャラでも同様。ひとつのキャラに つき、かなりの枚数のパターンを持っ ているらしく、 と~ってもスムーズに

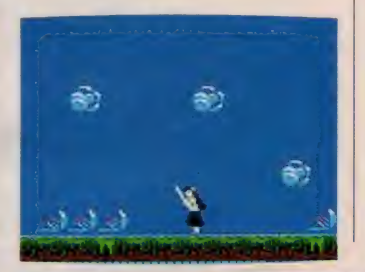

動くのだ。へたなアニメよりは見応え があるんじゃないかな。それに死んで 崩れ落ちるさまも、よくできている。

ゲーム自体はマップが結構広いのだ けど、 ターニングセンサーが目的地(?) を常に表示してくれるのでわかりやす い。ポクの大嫌いなマッピングをしな くても、なんとなくクリアできそうな 雰囲気だ。また、主人公の麻宮サキ改 め(?)優子も、頑張って走りまわってく れる。空中を蹴るようにして飛ぶ、2 段ジャンプは見物だよ。

(武器に超合金ヨーヨーが欲しい K )<br>★ ★ ★ ★

のっ けから T V の 話題で 恐縮 だが ス ケバン刑事パートⅢの浅香唯ちゃんは かわいいと思います。

で、それは某K氏のレビューにまか せる けれど、 率直に いって 彼女、 セー ラー服というよりはお侍さんの袴に見 える。女剣士だ。りりしくていい。け どこれだったらセーラー服なんてキワ

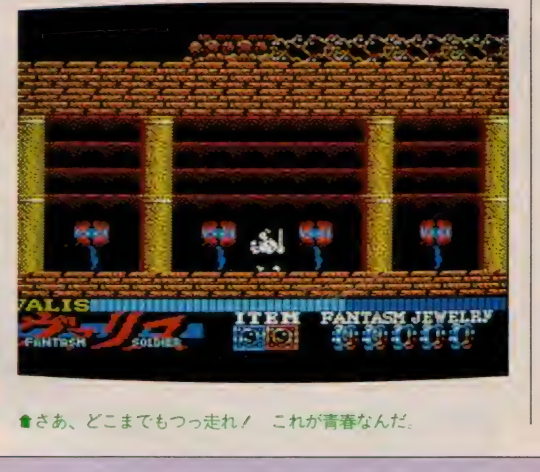

SOFT REVIEW PART

モノ路線を狙うこともなかったんじゃ ないかしら? 別にヴァリスの原作と 関係してるわけでもないんだろうし。

さて、このゲームの画面がもう、ち よっと問題外にすごいキレイなことは またし嬢あたりがしゃべっちゃいそう だから、僕は背景画面における「植物に 対する思い入れ」を論述しようと思う。 テレビ東京の緑のびのびのファンなら 身を乗り出さずにはいられないベラン ダの常緑低木。あるいは2面目のSF ファンには目を覆うばかりに懐しい異 形の植物群。♡すてき…うっとり…♡ ただし剣を振りながら弾を出すとBGM がメロディだけになってしまうのはち よっとね。(ムッシュウ N は緑大好き) ★ ★★

「ガルフォース」に続いて、またまた 女の子が主人公のゲームがでました。 しかも今度は、ひとりで果敢に戦って しまうんですねえ。いや、女の子って<br>強いもんです。

この主人公、優子の動きがすごい。 セーラー服姿で刀を振り回しているん だけど、髪やスカートのひるがえり方 がとってもリアル。これを見るためだ けにやってもいいと思ってしまいます。 どんどんスクロールする背景もスグ レもの。スケールの大きさを感じさせ ます。 MS X I でこれだけできるんだ から、メガROMって偉いんですね。 でもマップが広すぎて、どこまでや ー てもマッフが広すさて、ここまでや<br>つても終わんない! 攻撃方法も少し ワンパターンだし、敵はきれいに死ん でくれないし……。もうひと工夫欲し かったですね。 れないし……。もう*いと*工大欲し<br>たですね。<br>(いつも4つ星ばかりではないL)

ー<br>コ |星ばかり<br>|<br>|

主

ている

作がこの「夢幻戦士ヴァしている、日本テレネッ

|戦士ヴァ

ス

トの自信

まこん .<br>, う 対比と

しかん とし

t ここは 野原 だよ **Range Care and Care and** ಡತ್ತಡಗಡ इंटाइसहें चाइसह

のだ。

もう気分は女子高生

とい

を演じているような気分になれる

部に自分が入り込んで、

美人公

l.

ゲームというよりも映画の

ムをより

一層盛り上げてくれ

**リのよいテーマミュージックは** 

うわけだね

| 対果を応 **。**<br>。 | ない驚異のグラー 言葉 だから、 よい させたのだ。 OMの使用で、 をとっても満足するできだ。もち効果を応用したシーンなど、どれ ノニングやエンディングのアニメ また、 **ならない、大型敵** 感覚なる言葉も納得してしまう い効果をあげているの の動き、 い驚異のグラフィックスを実現 をょ (行りの 気味悪い風体は  $\tilde{\zeta}$ 広告にも書かれているA 少年からオジさんまでウ しケームと っ<br>て 多彩な画面展開、 「女子高生」 大型敵キャラも登場 そのうえ し<br>オペー MSXIとは思え ただのウケ線組 っ。 ムになくて 可愛い主  $t<sub>z</sub>$ キャラク が主人公 おもし メガR đ

 $\frac{1}{1}$ 

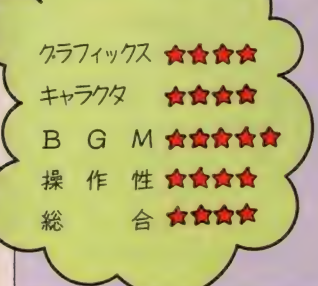

厷

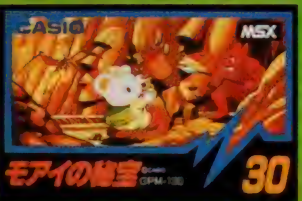

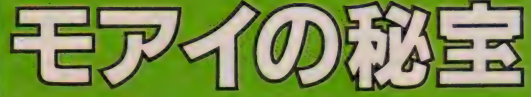

ROM 8K 4,800円 カシオ計算機(株) -<br>〒160-91東京都新宿区西新宿2-6-1新宿住友ビル<br>エEl 03(347)4811

ここは不思議の国、イースター・ランド。この国にあるモア イ像の中に、幻の秘宝が眠っているらしい……。それを聞い た冒険大好きの白クマのクッキー君は、自慢の大きなハンマ 一をかついでホイホイ、モアイの中へ。ところがモアイの中 は岩でできていて、まるで迷路かパズルのよう。おまけに怪 鳥や毒ガス、墓あらしなど敵はいっぱい。さあ、宝を捜し求 めて全部のモアイを探険だ/

if 遊び 方

イスワールド」の可愛い主人公、クッ キー君が再度登場。今回は氷の塊じゃ なく、大小さまざまのゴッツイ岩をハ ンマーで打ち砕きながら進みます。出 ロへきちんと到着できるよう、道順を よーく考えて、岩を打ち砕いていかな ければジ・エンド。クッキー君は5匹 でスタート。岩 | 枚分のジャンプ力を 上手に使ってホイホイ進んでいこう。

岩の崩し方を失敗したり、 岩から落ちて身動きがとれ なくなったらFIキーを押 してください。クッキー君 は自滅して1匹減ります。 敵の身体に触れたり、毒ガ

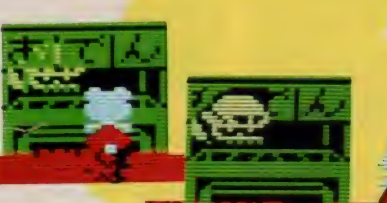

●最初のほうの面は曲

口は上にあるのだ上

スにやられたときも「匹」 減ります。 制限時間をオ<br>*ーバー*したときも同じ。 どう進もうか、上下の岩 の具合は……? などと 気になった場合はSTO ア<br>キーで画面を自由にスク<br>キーで画面を自由にスク ロールさせ、目指す出口 のゲートまでの道順対策 をし ましよう。

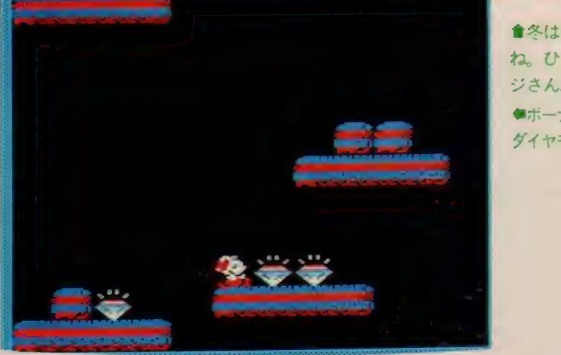

■冬はおでんにかぎる ね。 ひえっ、 ここのオ ジさん、怪物なのっ? ●ボーナスステージだ。 ダイヤモンドを取ろう。

岩を打ち砕くと、ときどきパワーア ップアイテムが出現します。岩の下に<br>置いてその上の岩の落下を防ぐ「つっ かえ棒」。呪文から身を守る「死者の書」。  $\alpha$  ,  $\alpha$  +  $\alpha$  ,  $\alpha$  +  $\alpha$  ,  $\alpha$  +  $\alpha$  +  $\alpha$ 3 フチに入れる こハイ ンヤンプか でき  $\frac{1}{2}$ をヽヽィいよ ' ゾーンフ 'フ ノ 。 3 回ノ 'ノ アごとにボーナスゲームがあります。

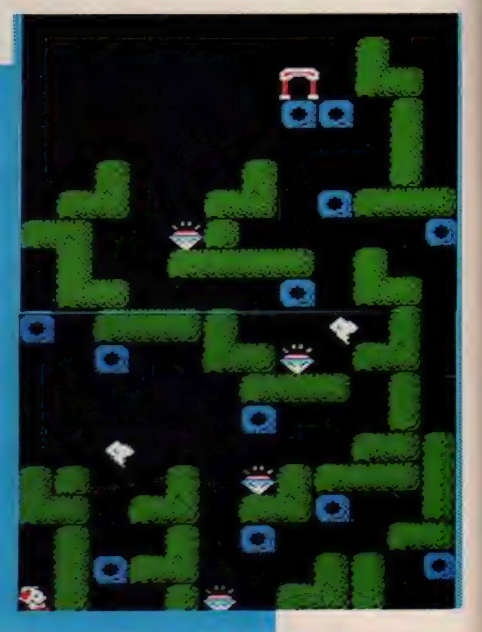

ハイスコアの手引き

やみくもに岩を打ち砕いていてはク りアは無理、常に「この岩を壊したら どうなるか?」と考えながら行動する 先見の明が必要。 加えて、ときどき登 場するパワーアップアイテムの使い方 をあやまらぬこと。アイテムは手に入 れたその面でしか使えない、というこ とを忘れずに。ダイヤモンドは得点に なるが、あくまで拾い物と考え、集め<br>ることに熱中しないこと。目的はゲー ることに 熱中し る。 こと。 日月5日 ゲ<br>レノー 刻美 オ ス ニ レ ! 二 も ス ニ パ プ ! L ア カ 卜に 到着す る ことに ある。 パズル アク ションだから、思考力に加え敏速なキ 一操作も重要。敵キャラの性格を把握 して行動しよう。岩を落として敵をつ ぶすテク、岩を壊すと同時にジャンプ して退避するワザ …… etc。面が進むに つれ、 高度なキー操作が要求されてく る。ゲートの位置は面によって違うの でSTOPキー+カーソルキーで画面 をスクロールさせ、道順を考えよう。 時間制限付きということも念頭に。

#### SOFT REVIEW PART

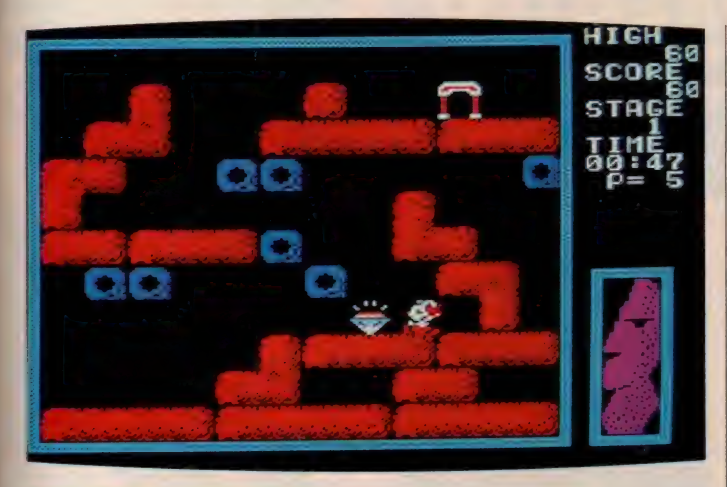

★うまく石をこわして出口へいこうね.

10面越えるとプリッツン

#### \*\*\*\*

この間パズルゲームの特集をやった ばかりで、半年くらいはパズルをやり たくない 気分だったのだが、またまた カシオさんからの新作。特集でもちょ っと紹介した「アイスワールド」と、 ほぼ同じ雰囲気だ。

BGMは明るく楽しくていい。くり 返しのインターバルが比較的短いので、 ゆっくり考えているうちに頭にこびり ついてしまうが、キャラクタはまあま あ、雰囲気を出している。ただ、画面 のバックが黒なので、若干の暗い感じ は避けられない。肝心のパズル性はバ ッチリ。最初の5面くらいは比較的簡 単になっているのだが、段々と難しく なり10面を越えるとプッツン。難易度 カーブは指数関数的といえる。

また、コンティニューモードとか、 パスワードがないから、ゲームオーバ 一になる と Redo from start となる。 でも、こういう場合のこういうソフト

って、きっと隠しコマンドなんかがあ るに違いない。

(等差級数思考の Z)<br>★ ★ ★ 1⁄2

グイヤモンドに目がくらんで自滅す る自分が情けない。でもボーナスステ ージでダイヤをたくさん取ったので、 モアイの秘宝探険は中止。少しずつダ イヤを売って、食いつなげばいいと思 った。秘宝がなんだ。もうやーめた。 なぜ山に登るのか。山男は答える。 「そこに山があるからだ」 パズルゲーマーはいう。

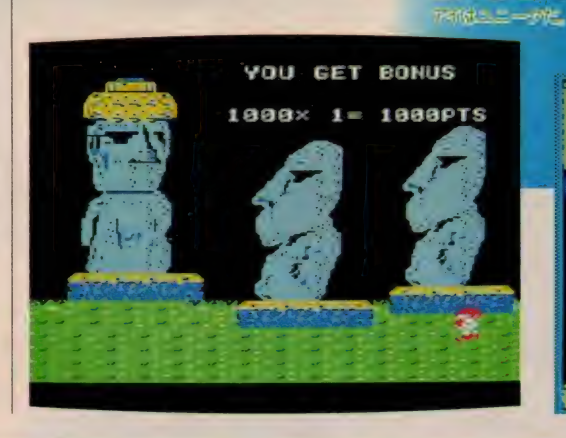

 $\dot{t}$ 

「そこに難問があるからだ」

やっぱりいくしかない。だれが止め ようとも俺はかならずや秘宝を見つけ てやる。そういい切ったもののすぐに 挫折する。後ろを振り返る。だれかが 俺を手招きする。しまった、いくんじ ゃなかった。またミスをくり返す。や っと見つけたアイテムのつっかえ棒で も置き場所を間違えれば FIキーのお 世話になってしまう。ところで、ポー ズシーンに出てくるおでん屋さんのご 主人、教育テレビの「いちにのさんす う」にでてませんでしたか? 確かタ ップ君とかいったなあ。(「できるかな」 ののっぽさんの年齢が気になる Y2)<br>★ ★ ★

出たな、パズルゲーム/ 私はなに がダメって、ゴキブリ、ミミズ、なめ くじ、そしてパズルゲームってぐらい なんだから。「ボーッとしてろ」 ってい

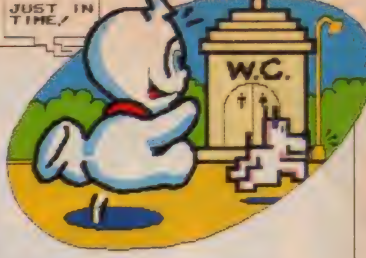

われたら何日でも、「ヘッヘッヘ、ラッ<br>キー・トチのとおりに できる表向かス キー」とそのとおりにできる素直な子 なんだから。それなのに、今月のレビ ューは、「モアイの秘宝」 なんて、 うっ<br>うっう。

とはいっても、変わり身の早い私は ゲームを始めたとたん熱くなった。普 段大事に脳を使わないようにしたもん だから、なかなか実力を発揮できない。 まあ、なんとかクリアしていくことは できたけど……。

このゲーム、キャラクタも可愛いし、 ポーズを解除したときのおやじの顔は 笑えるし。なかなか、頭を使うのが大 好きな人には、おすすめだわよ。

(貧乏性の B)

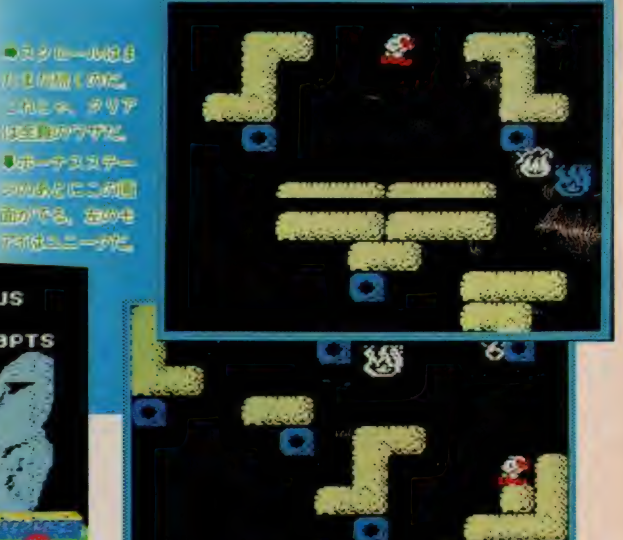

という ( い。<br>ノー・ノー<br>ノー・ノー 幻の名パズルゲーム(?)の ha

君が、今回はモアイの中を探検すの秘宝」。前作で活躍したクッキー くでてきたけど)。 ムみたいだね(昔はペンギンがよ イスワールド」の続編が「モアイ しょう<br>しょう なん 2最近は  $\overline{r}$ 

全体の

インチェー 一覧

 $\frac{1}{2}$ 一 く崩 さ」という気分になるかも知れない。「結局、人生なんてそんなもの ると、一生出ロにはたどり着けないるのだ。ひとつでも崩し間違え パズルも、 クッキー君は可愛いし、 キャラクタが可愛くできている いるから、パズル性さえしっかり してればイイ線いく。 パズルゲームは根強いファンが カトロ たっそっ |病ガうと もちろん、 岩をうま 主人公の はこのゲ

ょ、 っ。

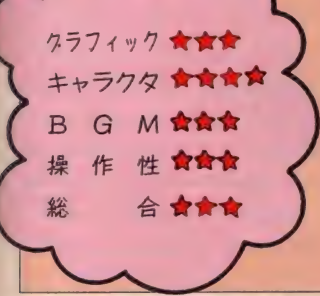

 $\frac{d}{dt}$ 

れちょうだい

で挑戦しようね。「おじさん、

ムだから、

ゆったりとした気持ち

始める前に落ち着いて眺めて、 すを見ることができる。岩を崩し

 $\overline{C}$ 

っくりトライしよう。

パズルゲー

スクロールするので、

全体のよう

ーを使うと、画面が上下方向に ポーズをかけた状態でカーソル

79

# **MAGAZINE**

10月の発売以来、多くの人々の頭を悩ませ続けているのが、 Mマガソフト第1弾「J.P.WINKLE (ウインクル)」。今 月は、いよいよその全貌を見せるときがきたようだ。「13個の 聖書を集めても、変なエンディングしかでてこないよ〜」と いうキミの悩みを、きれいサッパリ解決してあげよう。

S

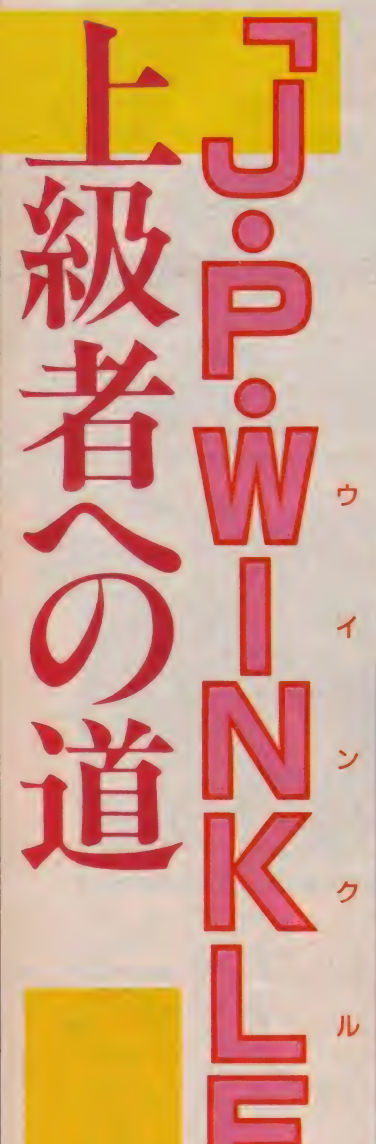

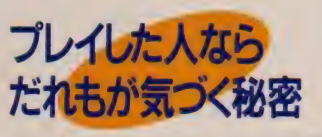

ちらっと匂わせただけで、大きな声 でいわなかった秘密が「裏世界」のこ と。「えっ、裏世界があったの!?」 なん て驚いているキミは、まだまだ修行が 足りない。 表 世界は 箱を ぜ〜ん ぶ 壊し ていけば、簡単にクリアできるハズだ けど、それだけでこのゲームは終わり にはならないのだ。とりあえず表世界 をクリアした人なら、そのエンディン グを見て、裏世界の存在に気がついた と思うけど、表世界はこのゲームのプ ロローグでしかなかったのだ。 )ない。表世界は箱<br>いけば、簡単にクリ<br>ご、それだけでこの<br>まならないのだ。と<br>と見て、裏世界の存<br>

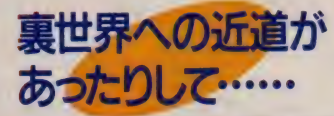

HІ

 $\sim$  3  $-$ 

コ、コ、コ、ココだったのか!

圓』

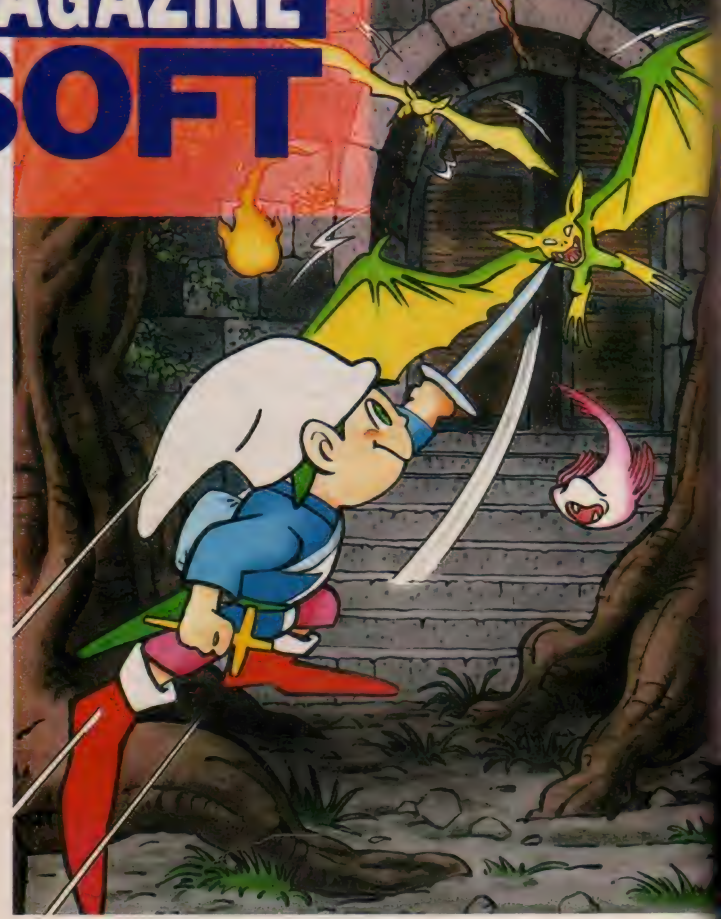

さて、裏世界の難しさは表世界の比 ではない。表世界はらく〜にクリアし て裏世界へ進んだのはいいけど、あえ なく討ち死にしてしまったなんてこと

SCORE TIME

も多いはずだ。「あ~あ、また13冊の聖 書を集めなくちゃいけないのか、なん てグチのひとつもこぼしてみたくなる ね。 ところが、 そこは M マガ ソフトの 優秀さ(?)、そんな人のためにちゃんと 近道が用意されているのだ。

まず左の画面写真を見てね。ここが どこかは、表世界をすべて踏破して、 その結果をマッピングした人ならわか るはず。なんと裏世界への近道が、こ の面の中に隠されているのだ。どこか を「つるはし」で掘るとワープホール が出現する。ただし、すぐに入ってい ってはダメ。自分の持ち時間の1の位 が 「0」 になったときを見はからって、 すばやく飛び込むのだ。そうすれば、 13冊の聖書を集めなくても裏世界へワ ープ できる。 また、 ワープの やりかた 次第では、オマケがあったりするのだ けど、 これにつ いては あとの 記事に 書 いてあるからよく読んでおいてね。

**J.P.WINKLE** 通信販売のお知らせ

02

広告ページの申し込み用紙と現金を現金書留で 送ると、「J. P. WINKLE」が通信販売で手に 入るようになった。詳細は広告を見てネ!

# 真世界へようをそび

專世界には、この世(?)のものとは思 えない異様な面が存在している。まず は、その最初、人呼んで「タコツボ」 の面だ。左右にあるタコツボのどっち に入るかで、キミの運命は大きく変わ ってしまう。明とでるか暗とでるか、 すべてはキミの選択にかかっているの だ。もちろん、見てのとおりこのタコ ツボにはトの面からしか入れない。そ

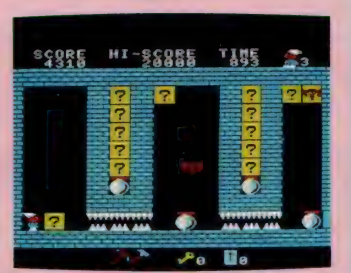

■上からしか入れないってホントかよ?

う、 裏世界は最初から難しくできてい るのだ。

タコツボ Sega Wisson キャンディーズ

「キャンディーズ」の面だ。 ほら、ツ ビルが3匹並んでいるでしょ? まあ 「少年隊」の面と呼んでもさしつかえ ないけど……。で、 ここの面が恐怖の 3 段 構造に なって いる。 とくに 一番 下 の段が難しい。 2 つのキノコ(1 U P キャラルア )を取るためには、 長〜 い<br>ギロチン廊下をかいくぐっていかなけ ればならないのだ。うまくタイミング を合わせて突入しよう。でも、行きは よいよい帰りは恐い!?

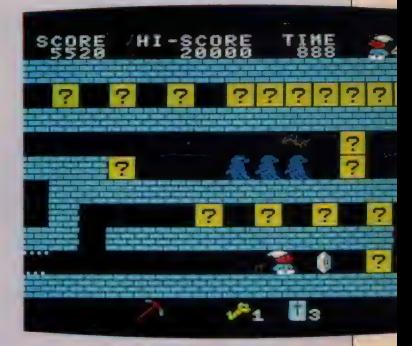

MAGAZINE

**SOFT** 

●これがキャンディーズだって?

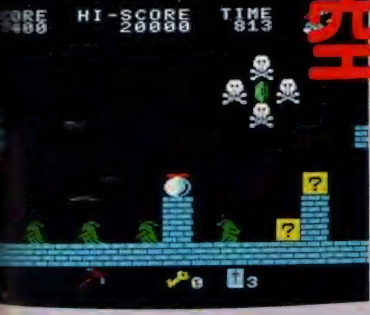

★イヤダネ、 この面は //

ドが欲しい/ でもドクロに囲まれて るからダメかな?」なんていってない で、チャレンジして欲しいな。ジュイ をななめ方向に操作して、いっきにエ メラルドに向かって突入させるのだ。 キミのテクニック次第でエメラルドが 手に入るぞ。

# ヤトンロ ドクロの吹き溜まり

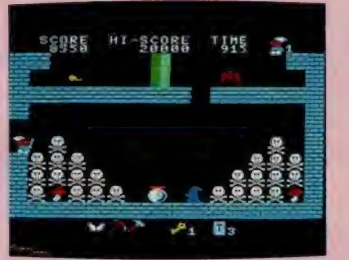

この面は見ただけでもゾッとするね。 「キノコは欲しいけど死ぬのはイヤだ」 なんていってないで、ドクロとドクロ の間をうまくすり抜け、キノコを取っ ちゃおう。羽根があれば楽勝だけど、 なくったってクリアできるぞ。だって、 この面にも<mark>聖書が隠され……おっと、</mark><br>ついロがすべってしまった。

t ここは なんだ/

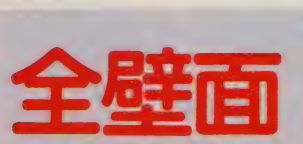

ここは面全体が壁で構成された「全 壁面」。しかも、となりの面まで壁が続

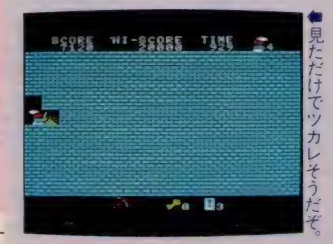

いているのだから始末が悪い。もうこ うなったら、ツルハシで根気よく掘り 進んでいくっきゃない。でも調子に乗 ってると、ドクロがでてくることもあ<br>るからご用心!

というぐあいに、裏世界にはいろい ろなワナや仕掛けがふんだんに隠され ている。はたしてキミは、この裏世界 でも13冊の聖書を見つけだし、アニタ 姫と真のハッピーエンドを迎えること<br>ができるか?

# ジャンプ床

これは「ジャンプ床」の面。ほ ~ら、床にジャンプボールがズラ ーッと並んでいるでしょ。ただア イテムがなにもない上に、強敵が 4 匹もいる。「こんな面は嫌いだあ っ/」なんていってないで、前の 面でうまくサファイアなどを取っ てからこの面に進もう。敵をうま くかわしたあとは、ツルハシで天 井を掘りまくるのが、一番の攻略 法だ。

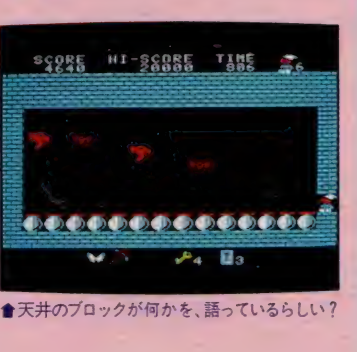

隠れキャラは、いくつ見つかったかな? こいつは巧妙に 隠されているから、ちょっとやそっとじゃ全部見つけること は困難だ。姿勢を正してモニタに向かってくれ。

> ても、ゲームなんだからしかたない。 このナスビは、なにを隠そう10万点キ ャラ。これでジュイが一挙に5UPす るわけだ。好き嫌いいってないで、 しっかとナスビにチャレンジしょうね。 なにしろ、 ポー・ナスっていうぐらい

 $7232$ 

**Port** 

MAGAZINE

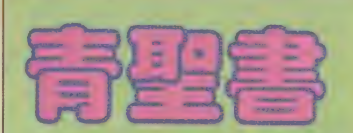

隠れキャラは個性派 ぞろい

これは表世界のみに存在する隠れキ ャラ。みつけだすには相当な努力が必 要だ。実はこの聖書はニセモノなので、 13冊の中には含まれない。 でもこれは ジュイを5 U P させてくれる、ありが 「ポクはナスビは嫌いなの!」といっ| たいキャラなのだ。

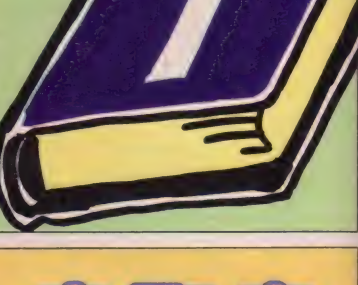

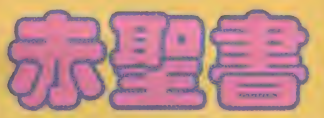

だもの。 この おくさん アクタイプ アクタイプ アクタイプ あませ かいあい あんてん ませまのみに存在するのが、この赤 聖書。これは青聖書と同様で本物の聖 書には数えられない。でもこの聖書も 5 U P キャラ。とにかく難しい専世界 を攻略するには、涙がでるほどうれし<br>いキャラなのだ。

# だぐっちゃんめ<br>クリスマス プレゼントだよ!

今回は「ワンポイントレッスン」の 代わりに、みんなが大好きな(?試験問 題形式で、裏ワザのヒント集をお送り する。これを全間正解できれば「裏ワ<br>ザの達人」というわけだね。正解は発 表しないから、各自で正解を確認して 欲しいな。でも「2の文章を完成させ たけど、どの□□を押したらいいかわ かんないよ」 という キミに、 ポクから のクリスマスプレゼントだ。その数個 の□□とは、CTRL」、SHIFT、<br>GRAPH、F2の4つ。これでゲ ームを始めたときから、すぐに裏世界 に入れるぞ!

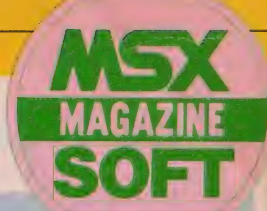

# この、キミは 阿 直 正 胖 こさるかな?<br><sub>ギターキャ</sub>ノコ 、水 効 カ ル し ニ 亩 ロ エビ *ト ノ* コ だぐ っ ちゃ A ぶ 必殺 ウル ト ラ 裏ヮザ クイズ 果は □□□□□で、 □□に 制 jp 员が ある。 ⑤

#### ■ 日見頁 次の□にあてはまる単語を下記の枠内の単語から選び、裏ワザの ヒント集を完成させよ。ただし、同じ単語は何回でも使用できる。

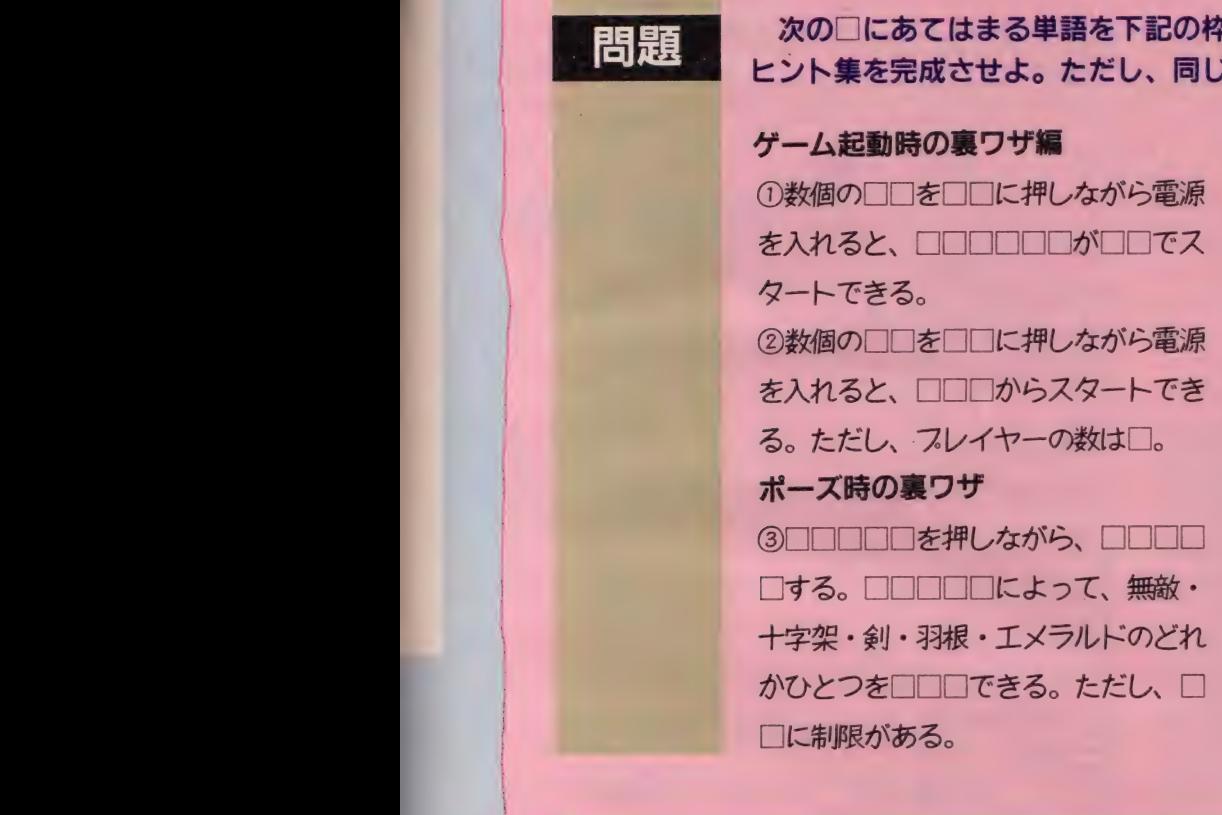

(4) □□□□を押しながら、 □□□□ □する。 □□□□□づ変わり、□□ □□□□の 場所が わかる。 ただし、 効 ⑤ワープキャラクタに□□□を重ねる。 <u>車なったとさの□□□</u>□の木尾か<br>とき裏世界へワーフできる。また<br>・・・~~~~~~~  $\overline{O(0)}$ とと表にティノ ぷしとい。 よん、|<br>| MEの□の位の数字と□□の数(た I ME の □の 位の 数字と □□の 数 (た - : IMEの□の位の数字<br>コ : だし、1〜9個までの<br>・ : すると、その数の分た<br>れ : 増えた状態で裏世界^<br>コ : だし、1~9個までの制限有) が一致 すると、その数の分だけ「□□□□が 増えた状態で裏世界へワーフできる。

□□□□□を 押しながら、 □□□口 プレイヤー数、押しながら、キーワード、ポーズ、再スタート、末尾、一致、 回数、入力後、3、 バックカラー、ワープ、キー、同時、プレイヤー、20、 裏世界、セット、隠しアイテム、その面のみ、ジュイ、TIME、十、聖書 ※注・ここでいうキーワードとは、ある意味を持った単語のことです。

> 今月号までの記事で、「J.P.WINKLE」のことが、よくわ かったと思う。でもこの他にも、いろいろな秘密が隠されている のだ。だからまだ持ってない人は、急いで買いにいってね。 問い合わせ先 • MSX マガジン 編集部 Tel 03 (486) 4505

HALNOTE徹底レポート·最終回 · Report GEODESIC

# HALワードとビデオエディタで、 MSX2をステーショナリーに **IVIUALYCAJ JEJJENI DE LEDERA DE LEDERA PORTUGALE DE LEDERA PORTUGALE DE LEDERA PORTUGALE DE LEDERA PORTUGALE D**

まったけど、先月号でお約束したように、今回は「H AI ワード」 と 「ビデオ エディタ」 をレポートする。 「HALOS」のROMカートリッジとともに、H ALONTEの基本システムを構成する、2つのソ フトの実力は?

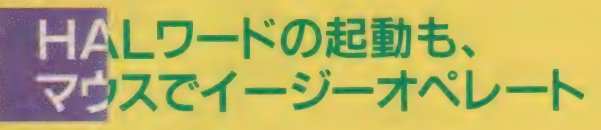

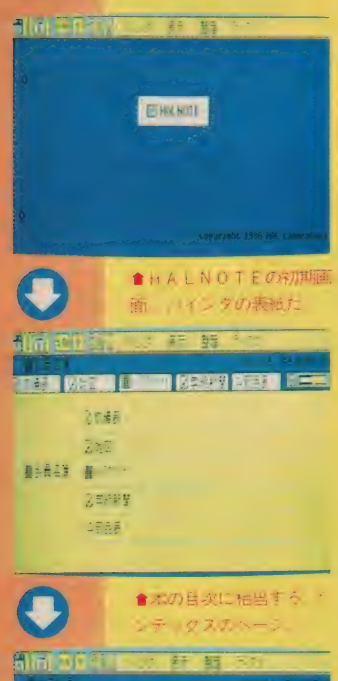

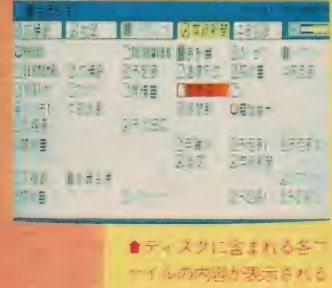

先月号でも紹介したように、HAL NOT E の 基本と なる のは 「HALO S」のカートリッジと、「HALワード」 「ビデオエディタ」の2つのアプリケ ーション。 これらは IDDのディスク で供給され、HALOSと組み合わせ て使用する。また、今後発売が予定さ れているアプリケーションソフトも、 同じメディアで供給され、「統合化」の 名にふさわしく、各ソフト間でのデー 夕の互換性も保たれるという。

さて、 これらのアプリケーションの 起動は、マウスによるメニュー選択の かたちで行われ、だれでも簡単に使い こなすことができる。左の写真はその オペレートの手順を示したものだ。上 はHALNOTEの起動画面で、「バイ ンダの表紙」と呼ばれている。

中央の画面はインデックス。これは 開発途中のソフトから撮影したため若 干の違いがあるが、正式には「成績表」 「地図」「レイアウトシート」といった グループ名に、「アプリケーション」な どといった項目が追加される。

そしてこの項目を選択すると、「HA L ワード·「ビデオエディタ」 といった 各アプリケーションの内容が、下の写 真のような形式で表示される。「HAL ワード」を起動させたいならそのアイ コンにポインタを合わせ、マウスのボ タンを押せばいい。

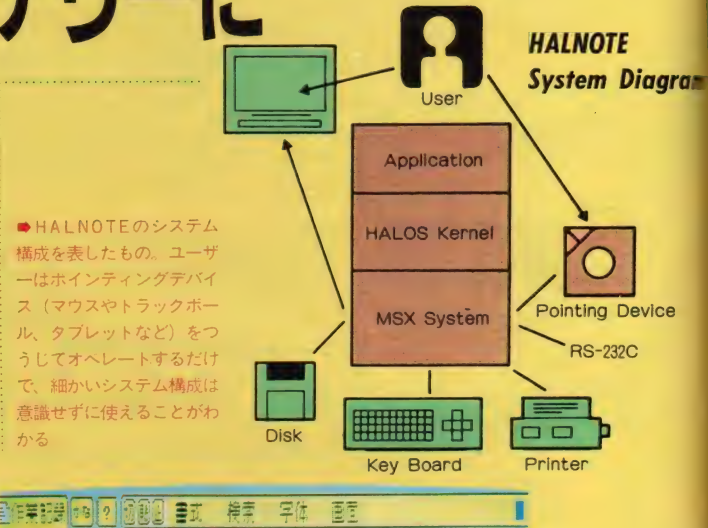

<sub>復义即変換力式を</sub><br>採用しており、ワ<br>- ブロとしての完 •5 ページ E5.f i 成度は高い ●IJ晶VJ叶音ロUIⅧ게&<br>☆ 答亦協士士の木枚派 文 即 爻 按 / J エいノ 平 1日 川

「HALワード」の変換方式は、専用 ワープロ でも 使われて いる 複文 節。 だ から思いつくままに日本語を打ち込ん でいき、最後にゆっくりと漢字に変換 していけばいい。またJIS第1水準 および第2水準の漢字を含んだ漢字辞 書が、4メガのROMで「HALOS」 に内蔵されているので、ディスク版に 比べて変換スピードも速い。ワープロ で 重要な 学習 機能は、 「 H A L 0 S j の カートリッジに内蔵されるスタティッ クRAMがサポートし、外字などの登 録はディスク内に記憶される。

ee ees

この「HALワード」を起動するた

めに必要なMSX2の最小システムは、 ビデオ R A M64キロバイト、1スロッ 卜、 I ドライブ ( I D D) の マシン。 ス クリーン 6 の512×212のビットマップ グラフィックモードで動作する。作成 文書の保存はディスクに行うので、2<br>ドライブの方が有利だけど、データの セーブ時にディスクを抜き差しするこ とで、1ドライブでも可能だ。

JL

作成画面。上に表<br>示されたコマンド をマウスで選択す ることで使用する。

●HALワードの

- 文書の入力方法はローマ字入力とか<br>な入力。前者はMSX2でサポートさ れた SHIFT+かなではなく独自の 方式で、後者は50音配列とJIS配列 の2つをソフトで選択できる。

#### SOFT REVIEW PART 2

#### $27.46317$

簡易ビデオエディタともいえる グラフィックツールを使って、さ まざまな図表やイラストを描くこ とができる。ビットイメージで印 字するので、カラーグラフィック スは使えないけど、網かけなどは 可能。また、デジタイズしたカラ 一画像なども、モノクロ画像に処 理すれば使用することができる。

# <sub>。</sub><br>-<br>- つ文字の検索も可能

この部分に「挿入」「削除」「改行」などといった、ワープロ独自の機能が表 示される。 オペレートはマウスで、 メニュー選択による。 またワープロと しては珍しく、文字を「検索」する機能が付属している。探したい文字を 入力すると、それが使われているところにカーソルが移動していくわけだ。

学記録 ある 12 印刷刷 三十 样素 字体 画面

#### 「なら火」を加工しちゃえ

これは通常のゴシック文字を縦 横に 拡大し、 影を つけて 表示した もの、この他にも斜体をかけたり、 輪郭線を太くしたりといった加工 が可能だ。英数字では、さらに多 くの文字パターンがはじめから用 意されているので、作成する文書 に「遊び」の要素を簡単に取り入 れることができる。

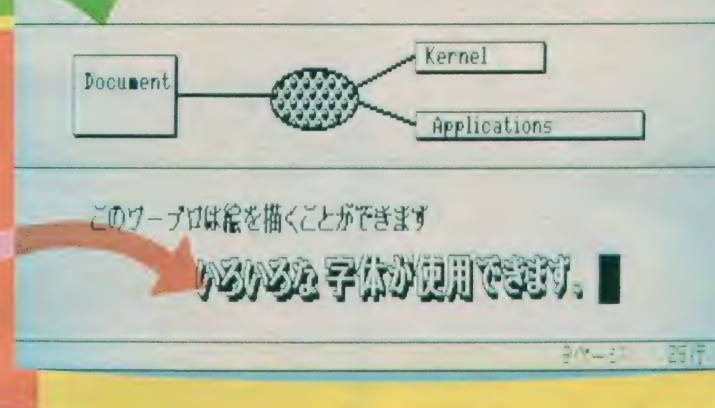

\_ ワープロの 文書

#### | コタブの設定は1文字ごと

この「物差しの目盛り」のよう な部分は、 ルーラー (定規) と呼 ばれるもの。両端にある黒い三角 は、作成(印字?)可能な左右の 幅を表している。これは使用する プリンタや用紙を決めることで、 <mark>る。 自動的に設定される。 またユーザ</mark><br>11年、 一によるタブ位置の設定は、 1 文 字ごとにいくつでも可能だ。

#### 2つの文書を開放 ひま

「HALワード」の数ある特徴の ひとつが、2つの文書を同時に表 示、作成できること。任意の位置 で画面を上下に2分割することで オペレートする。右下のページ、<br>行、桁の各表示は、そのときカー 行、100日 **水小16、 と**のと さカー<br>い 世 ボナ ス 風の大きの マーカーナ ソルが ある 側の 文書の データ。 右 端の矢印で、それぞれの文書をス クロールさせることもできる。

## キな文書を作るための、 オシャレな機能が満載

これはMS X のワープロだけでなく、 従来の専用ワープロにも共通していえ ることだけど、作成した文書がいかに もビジネスチックで冷たい感じを与え ることや、印字してみるまで文書全体 のイメージがつかみにくいことが不満 な点だった。そのため「ちょっと気の 効いた文書を作りたい」なんてニーズ には、不向きだったことも事実。

こういったことを見直して、「HAL ワード」にはさまざまな新しい試みが なされている。そのひとつが、画面に 表示された文書がそのままのイメージ で印字されること。印字の際に行間や 字間を設定するのではなく、文書を作 成する過程でそれらを決めていってし まうのだ。まず使用するプリンタや用 紙のサイズに応じて、1行の文字数や 行数が決定される。後はその範囲内で 自由に文書を作成していけば、画面上 で考えたとおりのイメージが、用紙上 に再現されるというわけだ。

印字 (表示?) 可能な文字もいくつ

か用意されていて、漢字では明朝体や ゴシック体、英数字では10種類以上の ものから選択が可能。またそれぞれの 文字の縦横の大きさや、影のつけ方、 色、斜体のかけ方などが設定できるの で、文字のバリエーションは無限にあ るといっていい。

そしてもう ひとつ、 「H A L ワード」 で忘れてはいけないのが、文章と組み 合わせて使える作表作画機能。これに は次のページで紹介する、「ビデオエデ ィタ」の簡易版ともいえるグラフィッ クツールが用意されている。フリーハ ンドでの作画も可能なので、イラスト 入りの文書も簡単に作れるというわけ だ。また「ビデオエディタ」で描いた グラフィックスも使用できるので、か なり凝ったものができることは間違い ない。ただひとつ気をつけなければい けないのが、印字する関係でカラーグ ラフィックスは使えないこと。一度モ ノクロに直してから、ワープロに取り<br>入れよう。

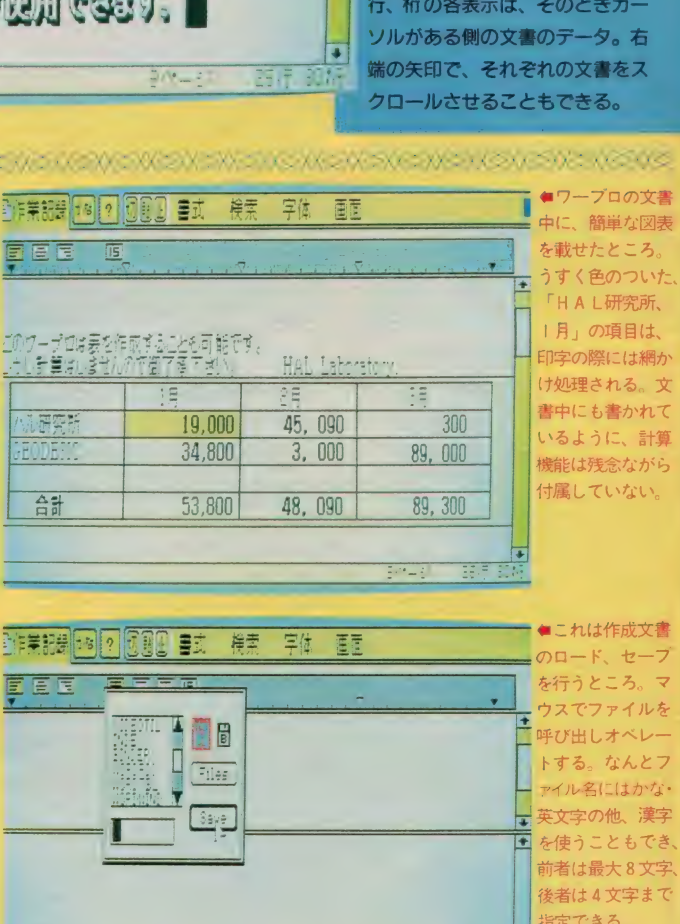

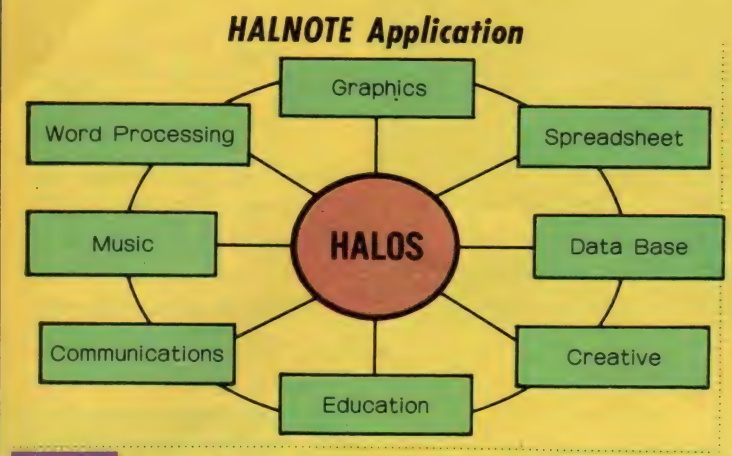

## 4つのスクリーンモードを サポートした、ビデオエディタ

グラフィックツールを使って絵を描 くとき、どうしても気になるのがスク リーンモードの設定。MSXには全部 で 9 つのスクリーンモード (そのうち の 7 つがグラフィックモード)が用意 されているわけだから、どれを選ぶか によって描くことのできる絵柄も大き くかわってくる。だからこのスクリー ンモードの使い分け次第で、その人の 持つセンスの良し悪しがわかるといっ ても過言ではない。

ところが、従来のグラフィックツー ルでは、 このスクリーンモードをユー ザーが自由に設定できるものはほとん どなかった。良くて二者択一がせいぜ い。これでは自分のセンスを生かすな んてことは、とてもじゃないけどでき

ないね。

さて、「ビデオエディタ」がサポート するのは、スクリーン5~8までの4 つのモード。横256、縦212ドットで構 成された画面に、512色中の16色の着色 ができるのがスクリーン 5。同じ画面 に 256 色表示が可能になるのがスクリ ーン 8。横512、縦212の画面に、512色 の中から任意の4色を選んで表示する のがスクリーン 6。そして同じ条件で、 16色を選択できるのがスクリーン 7 だ。 画面の解像度を求めるなら7、表示色 を 優先す るなら 5 か 8、 モノトーンの グラフィックスに挑戦するなら6、 と いった具合に使い分けよう。またスク リーン 5 と 6 は、 ビデオ RAM64 キロ

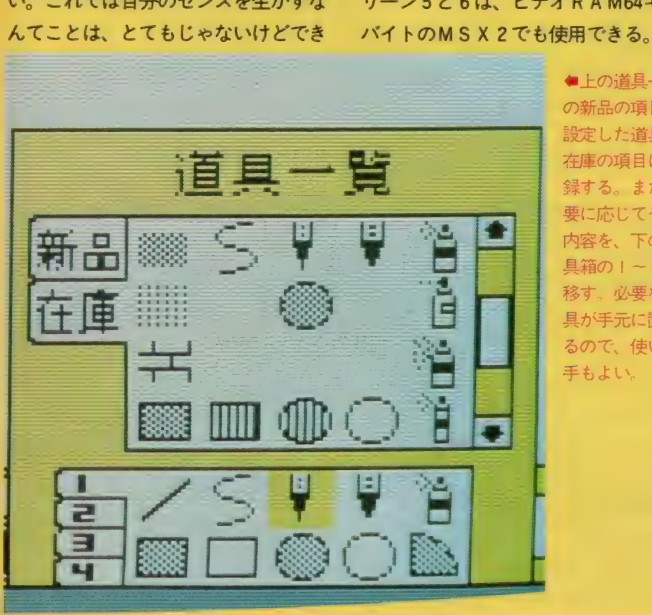

●上の道具一覧<br>の新品の項目で 設定した道具を、 在庫の項目に登 録する。また必 要に応じてその 内容を、下の道<br>具箱の I ~ 4 に 移す。必要な道 具が手元に置け るので、使い勝 手もよい。

イージーオペレートが基本。<br>ユーザーフレンドリー**な、** ビデオエディタ

●発売が予定されているア プリケーション。HALO Sを中心に、統合化されて いることがよくわかる

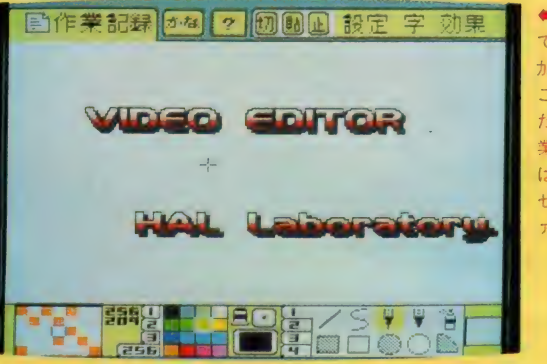

•ビデオ エディタ でも自由に文字を 加工して表示する ことができる。ま た画面左上の「作 | 大家の新」 コ・・・ セーブする際のフ アイル名を表す

## 絵を描く道具はさまざま。 必要に応じて自分で設定する

左の写真は、「ビデオエディタ」で使 うことのできる道具の数々。ペンの太 さやペイントのパターンなど、さまざ まに設定して使えるようになっている。 もちろんすべてマウスでオペレート。 メニュー 選択 形式 だから、 アイコンを 見ながらいろいろ実験していくうちに、 自然と使い方をマスターしてしまう。 H A L 研究所が提唱する、「入口のやさ しいユーザーインターフェイス」が、 正に花開いた結果といえそうだ。

さて、絵を描くうえでさまざまな道 具が揃っているのはウレシイことだけ ど、あまりに種類が豊富すぎて使いこ なすのが大変、なんて心配している人 も多いんじゃないかな。たとえばペン 先の太さひとつにしても、3種類くら い使い分けるとなると、そのつど設定 し直すだけで一苦労だ。それでも従来 のグラフィックツールでは、ブツブツ 文句をいいながらも設定せざるを得な かったのだけど、「ビデオエディタ」で はそんな面倒はなくなった。

まず「道具一覧」の「新品」の項目か らペンを選択し、必要と思われるだけ の太さを設定する。次にそれを「在庫」 の項目に登録。このデータは自動的に ディスクに記録されるので、一度登録 してしまえばいつまでも使用できる。 ちろんペン以外の道具の設定も同様だ。 また「道具一覧」の下の描画コマンド が表示された I~4という部分は、通 称「道具箱」と呼ばれるもの。現在表 示されている画面に絵を描くための道 具を、「道具一覧」の中から選んでスト ックしておく。 I 〜4の各ページごと<br>に10種類、合計40種類の道具を登録す に10種類、音評4<br>- エコ・バートー

こうした絵を描く道具の他に、近頃 脚光を浴びている、ビデオ加工のため の道具も用意されている。残念ながら これは使用するMSX2の性能による のだけど、本体がデジタイズやスーパ<br>一インポーズの機能を持っているなら、 「ビデオエディタ」 でコントロールし て、 活用す る ことができる。

#### SOFT REVIEW PART 2

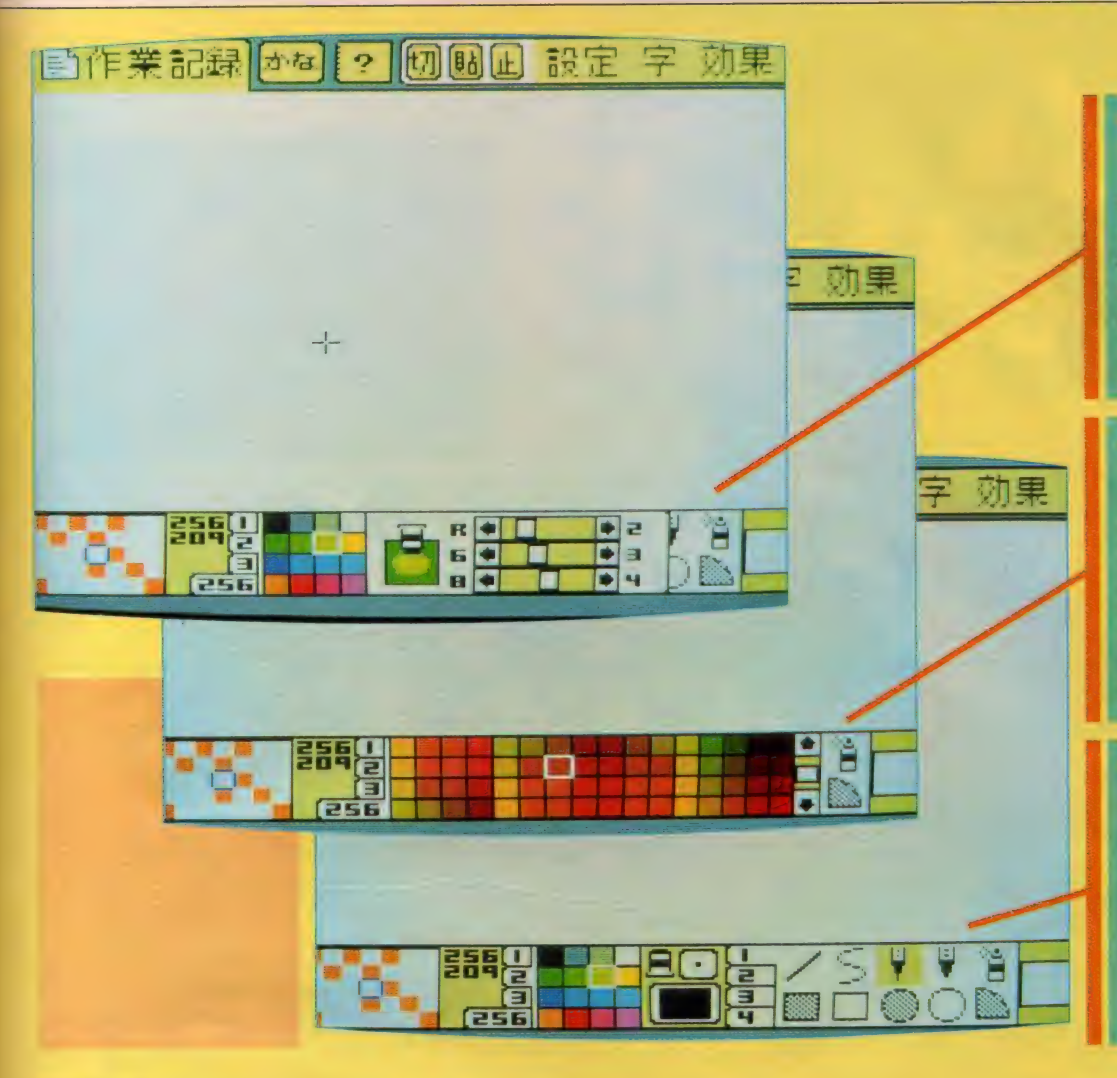

## ラーパレットの変更で、 コメーション的な表現を

前のページでも少し触れたのだけど、 「ビデオ エディタ」 がサポ ー トする M S X 2のスクリーンモードは4種類。 そのどのモードでも、RGBの配合比 を変えたり、256色のカラーチャートの 中から好きな色を選ぶことで、多彩な 色表現が可能になっている。もちろん この色を選択する方法も、すべてマウ スによるイージーオペレートだ。

その 手順を 簡単に 説明す ると、 まず 画面下部中央にある、絵具のチューブ のアイコンをセレクト。するとRGB のカラーバーが表示されるから、マウ スを使って R (レッド)、G (グリーン)、 B(ブルー)の配合比を変えていけばい い。最大で512色の色表現が可能になっ ハズだ。気に入った色が見つかったな

ら、左に表示されている16色のカラー チャートの中に登録しておけば、いつ でも使うことができる。

また、これはスクリーン8モードを 選択した場合に限られるのだけど、カ ラーチャートの左下に「256」という表 示がある。これをマウスを使ってセレ クトすると、右側に 256 色のカラーチ ヤートが表れる。後はこの中から好き な色を選択して、自由に着色していけ ばいい。

さて、 こうした MS X 2 ならではの 色表現を、さらに一工夫して使うため のコマンドが「ビデオエディタ」には 用意されている。それがカラーパレッ トを利用したアニメーションだ。先程 から説明に出てくる16色のカラーチャ

— 卜には、 全部で 4 とおり (スク リー ン 8 では 3 とおり) の色が設定でき、 とも可能になる。 それぞれの色設定を順番に選択するこ とで、描かれた絵のイメージをさまざ まに変化させられる。これを専用のコ マンドで実行すれば、アニメ的効果が 得られるわけだ。上手に色を設定して

#### **BEAT SAIN**

通信な色のニュアンスも、こり ーーー<br><br><br>に表現でころ、それぞれのにでし らへいくぼと白に、だへいくら · 近くなる。このカラー 2全期にも自住版大計2色.......)<br>:た色ができたら、このカラーチ ートの中に登録しておこう。

-<br>スクリーンBモードを調料する<br>1, 250色を期間にまちすることが ielcice, Chia€on∋– 引いになる。これはそのカラーチ<br>ャートを出したところ。右脚の上<br>「同きの法師をマウスこクリック<br>「高さ、一軽すつカラーチャート<br>かスクロールする。これて<mark>好</mark>みの<br>かスクロールする。これて好かの

-<br>この状態はカラーチャートの<mark>と</mark><br>- シ目を備計したところ。それ - シロベル: しととここ マハ<br>ENのペークに「った色しぶ足」<br>「おけば、1〜以(三角はスクリー)<br>2日モードのための 1〜3のみ) -<br>ページを1701日よることに合わ<del>イ</del><br>メージが変わり、エキュ ミクテニ<br>メ所効果も通<del>出</del>できる。

## おけば、四季を表現したりといったこ

HALNOTEに関するお問い 。<br><mark>合わせは、HA</mark>L研究所にお願い<br>します。〒101 東京都千代田区神 III 須田 門 2-6-5  $\bullet$ 3 (252) 5561

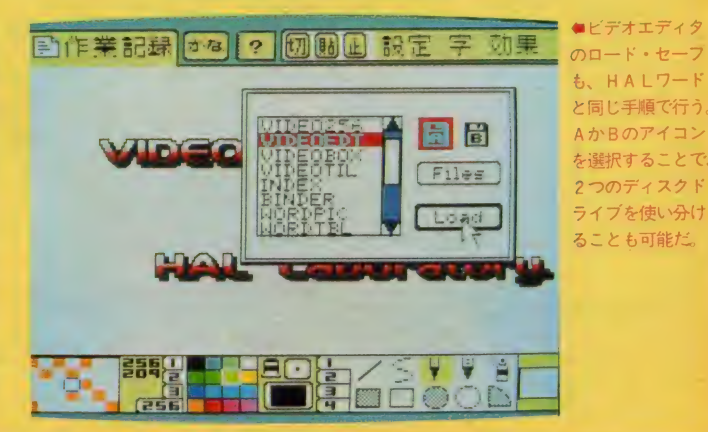

# 111111 111111 HIIIIIIIIIIIIIIII 1111111111111111111

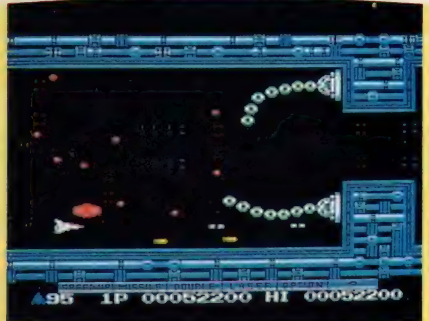

という ところで、今回は<br>な〜んでもこのコ· とり らスター 「Q&A・裏ワザ・大発見 つもりだから ト<br>するぞ に変更にな 「グラディウス」 よろ  $\overline{a}$ た。  $\overline{\mathcal{L}}$ しくね。 に応募し さら  $\overline{0}$ タ こん にパワーアッ の隠しコマンドか しいな。 ムのことなら、 という プーム<br>フーム<br>マ

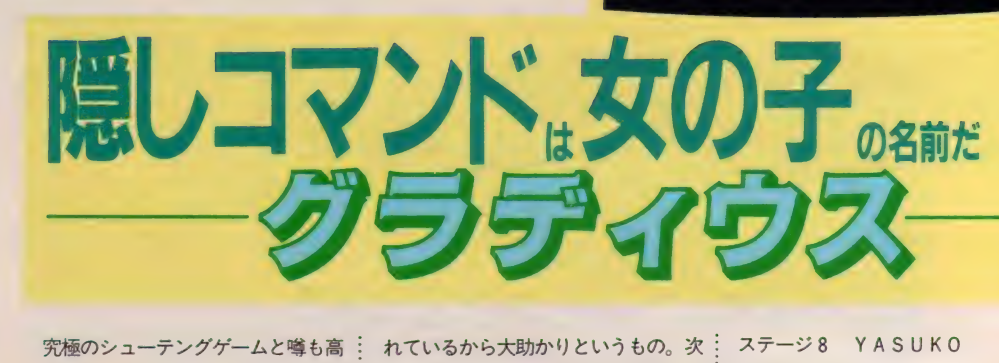

ー<br>- 究極のシューテングゲームと噂も?<br>い「グラディウス」。もう「ハイパー」<br>- の隠しコマンドは知ってるよね。 「 の隠しコマンドは知ってるよね。。 F Tキーでポーズをかけ、「HYPER」 とキーボードから入力してRETUR N。これでオプションがフル装備にな る。ただし、何回も使えないことが難 点だった。 ,もう「<br>1つてる<br>いけ、「H」 イイ<br>- レンがすれ<br>ジャール (ノドズか プ 何 (ほマテースはをら シ 回) か ン 一 コキー こ たっこをかける しんしょう しょうしん しんしん かんしん こうしん しんしゃ しんしゃ

ところが、ほかにもハイパーと同じ 効力を持つコマンドが存在した。これ はすべてのステージに | 個ずつ用意さ れているから大助かりというもの。次 にまとめておいたから、みんなで試し<br>てみようね。 .<br>80 80 80 80 80 80 80 80 80 80 80

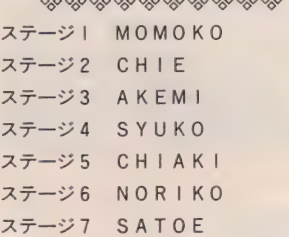

ステージ 8 YASUKO エクストラステージ! KINUYO エクストラステージ2 H I SAE エクストラステージ3 MIYUKI エクストラステージ4 YOHKO あれっ、3面の「AKEMI」って、 コナミの紙尾さんの名前じゃん。とす ると、ほかもコナミのお姉さんたちの 名前なのかな? 全員のフルネームを<br>いえる人がいたら、プッツンだね。 東京都・江森兄弟ほか多数の情報

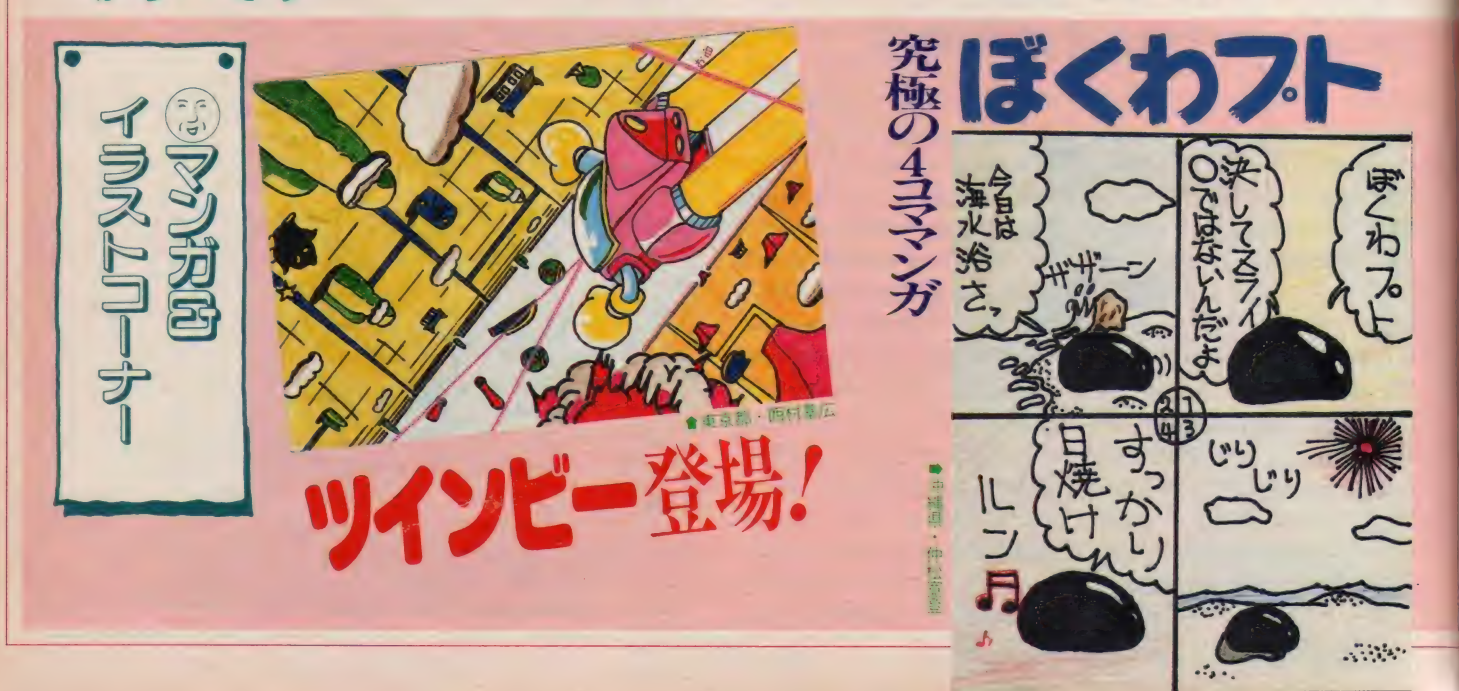

# 1111111 HIIHHIHHNIlHnilHIIIIIINIIIIIHINIIIinilllHIlINHIINIIIIIIIHI 111111

# P Topple Zipaの<br>オマケはすごい/ 先月号でレビューした「Topple Zip」。

「シューティングゲームは好きだけど、 いまいち連射ができなくて」なんて人 にオススメしたいのが、ソニーから発 売される「ジョイターボ」。ジョイステ ィックとMS X本体の間に接続するだ けで、 | 秒間に 5~24発の連射が可能 になる「連射アダプタ」だ。

連射の速度は「ジョイターボ」のダ イアルを合わせることで自由に設定。 ジョイスティックのトリガー | を押し っぱなしにすれば、そのスピードで連 射攻撃ができるわけだ。また速度に同 期してLEDが発光するから、24発連 射のときなんか目にもとまらぬ早さで 点滅するぞ。ただし、ゲームによって 連射できないものもあるから、あしか<br>らず。

12月21日発売 価格 2,000円

実はこのソフトのパッケージはいまま でのものとは、かなりようすが違う。 写真を見ればわかると思うけど、パッ ケージはカンケースなのだ。 デザイン もオシャレだから、中身を取りだした あとは、キミのステーショナリーのひ<br>とつに加えたりできるぞ。

またカンケースの中には、カートリ ッジのほかにオマケが入っている。特 製シールとチョロジップがひとつずつ。 シールはカンケースに貼ってもいいし、 ほかの場所にももちろん貼れる。でも 友だちの背中なんかに貼っちゃダメだ ぞ。 チョロジップはゲームにでてくる 代表的なキャラクタ6種類のうち、ど れか I 個が入っている。チョロ0と同 じように游べるのだ。このチョロジッ プは市販の予定もあるそうだから、全 種類集めてみるのもおもしろいね。

Forele Zio

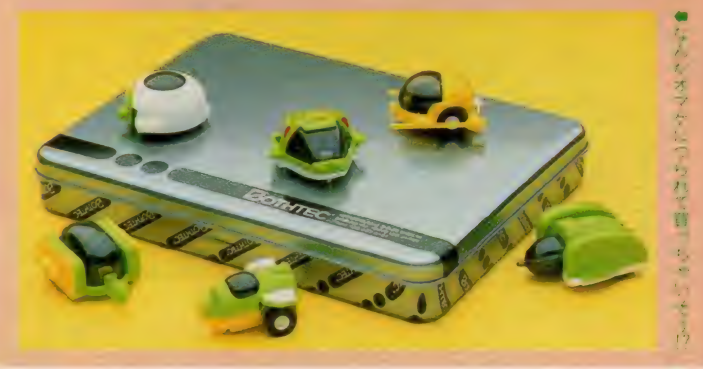

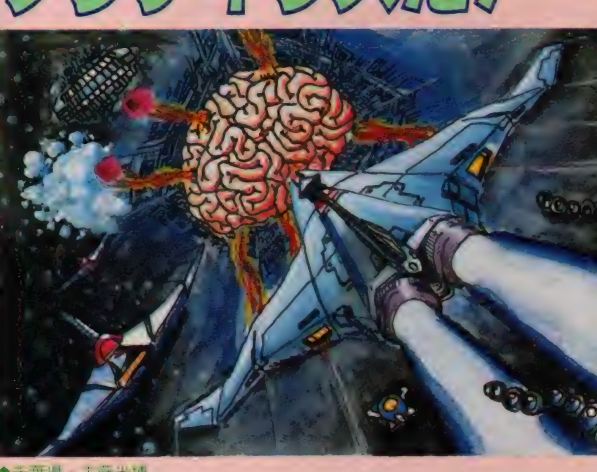

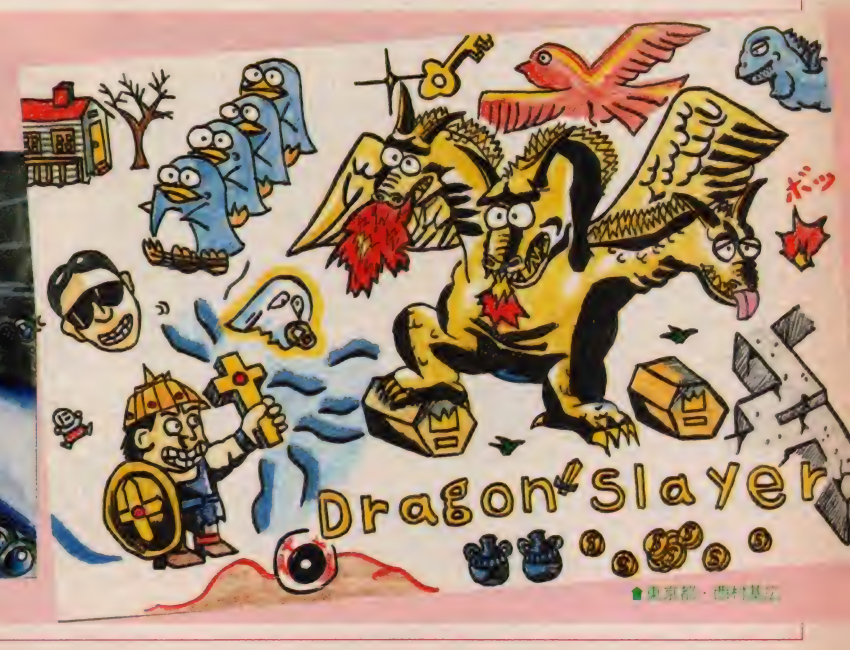

●千葉県・工藤光博

## 1111111111111111111111111111 IIIH

# ック』の0面に

究極のシューティングゲームとその: 名も高い「ザナック」。もう8面はクリ アできたかな? 最後までいけばES Cキーを押して 0 面にチャレンジでき:

るのだけど、どうしても8面までたど り着けない人も多いはず。そんな人の: ために、0面へ直接ワープする方法を 教えちゃう。

チ, レンジ/

まずは2面にいく。そして2面の途

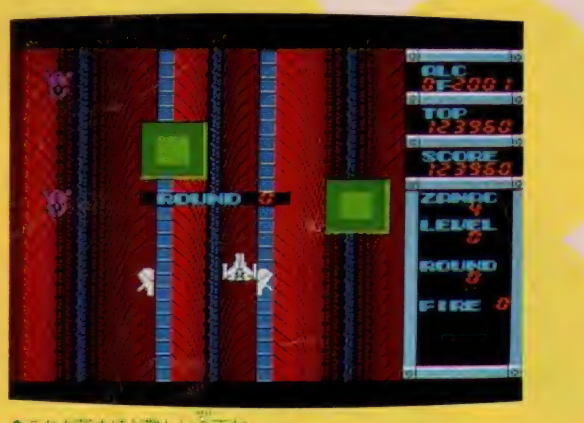

●これが死ぬほど難しい0面だ。

の表示の、R と 0の文字の間を連射す る。そうすると、エネミーイレーサー: ワープして戻るエネミーイレーサーを だす。しばらくして、それが黒くなっ たところで、 2面の初めに戻る。その とき に 画面に でて くる 「 R 0 U N D 2 」

ど難しいから、命がけでチャレンジし<br>て欲しいな。 中にある遺跡を撃ち、その面の最初に : が出現し、それが黒く変化するまで待 ってから取ると、真っ赤な背景の0面 へワープできるのだ。その上 0面をク りアすれば、8面へワープできるとい うからスゴイ! ただし 0面は死ぬほ

スタルは ジッカー

「魔法使いウィズ」のクリスタルは、 ドラゴンを倒すときなどに非常に役に 立つアイテムだね。なんとそのクリス タルを、無限に手に入れる方法があっ<br>たのだ!

i l^

まずクリスタルを9個取り、緑と青 のドラゴンを倒して2つのカギを手に 入れる。そして、魔天城にいきピンク 情報だ。

のドラゴンを倒す。そのままカギを取 らずに右の方向へいくと、ウィズは地 下へ落ちていくね。すると、取ったは ずの9個のクリスタルが、 またもや出 現するのだ。これを何回もくり返せば、 無限にクリスタルが手に入るというわ け。宮崎県 ·相良晃弘ほか多数からの

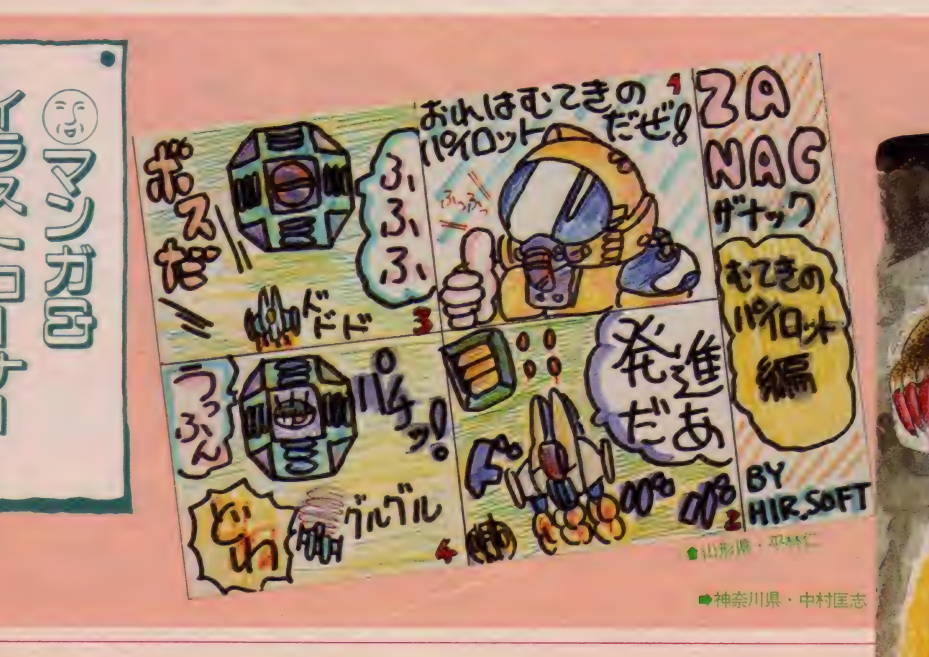
# 111111111 HIINIIIHIIIIIIIIINIIIINIIINIIIIIIIIIIIIIIIIIIIIIIIIIINIIIIINIIII ゲ\_ ねす と Ipl

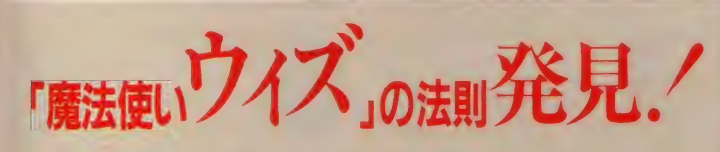

「魔法使いウィズ」の宝箱から、好き な魔法を取りだしちゃおう。その方法 は、 残り タイムの下 2 桁に深 ーい関係 があった。埼玉県・長谷部正和からの 情報だ。

- ♦10 •カッター
- ◆20 タイムストッパー

§

- ♦30 クイック
- ◆40 ボンバー
- ◆50 ファイアー 30・クイック<br>40・ボンバー<br>50・ファイアー<br>60・ミクラス<br>2. ネット
- ◆60・ミクラス

情報

◆70 • ポーション

◆80 • マジックステッキ

- ◆90 カッター<br>◆00 マジックステッキ
- 

このように、下2桁の数字がそろっ ているとき宝箱を撃つと、魔法が規則 正しく出現するのだ。

個人的には、バイブル出現の方法が 知りたかったな。きっと、これにも法 則があると思うからみんなて探してみ てね。

「地球戦士・ライーザ」で、まだ感動 のラストシーンを見ていない人も<mark>多い</mark> んじゃないかな? そんな人のために 長野県・久保田洋志から、少しだけ役 に立つ情報が送られてきた。

名前を設定するところで「ケンシロ ウ」と入力しよう。それだけで、普通 は最高8の跳躍距離と9まで増やすこ とが できるようになる。 オマケ に HP (ヒットポイント)も同様に、普通より も多く増やすことができるという。こ れから、チャレンジしようと思う人に はうれしい情報だね。

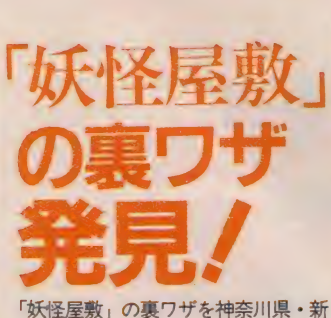

倉清降が発見した。まず、最初の面で お札をカギにかえる。そのあと親玉妖 怪の部屋へいき、なにもしないで出て きてしまう。そうすると、なんと井戸 の炎がぜ〜んぶ消えてしまっているの だ/ これで簡単にアイテムを集める ことができるぞ。まあ、「炎なんて目じ ゃないぜ」なんて猛者には、関係ない<br>ワザだけどね。

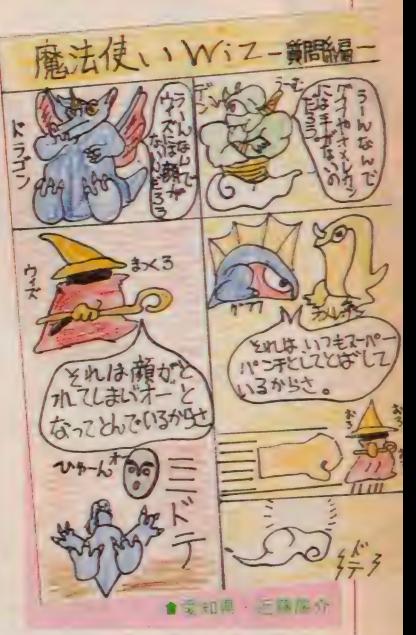

そんな 人の ために r ||0 km ni|t| # : しだけ や アイ・ファイン マンド・マン ドライン アイ・ファイン しゅうしょう しょうしょう しょうしょう しょうしょう しょうしょうしょう しょうしょうしょう

- 北海<mark>道・橋</mark>場智明が「バーガータイ<br>ム」の隠しコマンドを発見した。タイ トル 画面 (C<u>A P S</u>)キー と<u>カア</u>キーを<br>|エト・ソース||エーエーエーのデー バイ 押す。そして、スコア表示の画面がで <sub>れまる。</sub><br>CD C、メニックの<sub>に出力</sub>で<br><mark>たら、下記のキーで各面が選択できる</mark>

 $\blacklozenge$   $1 + -$  • 4面

 $\bigcirc$  3  $\neq -$  • 10面  $\bigcirc$  4  $\pm$  - 13面  $• 5 + - 16$  而  $6f + - 19f$ これで、先の面に進めなかった人も 大助かりだね。

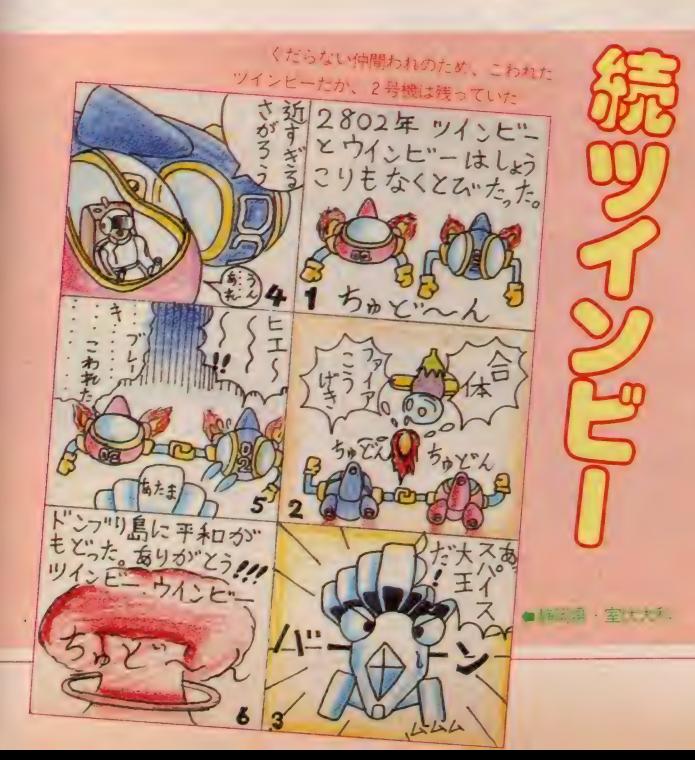

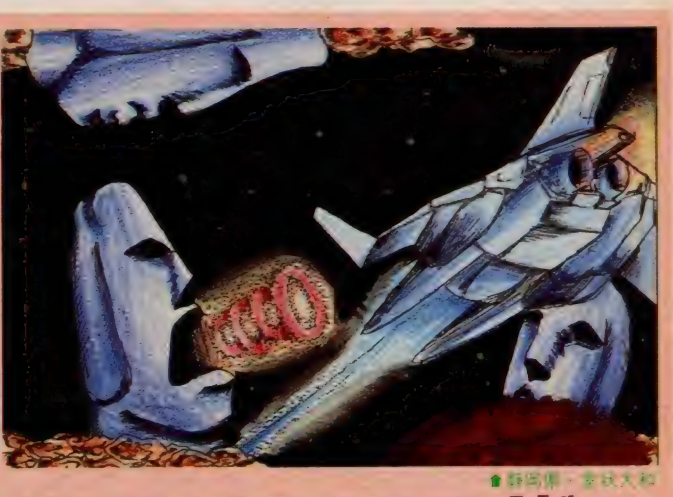

グラディウスのモアイだ!

### 1111111111111111 剛 111111111111111111111111 ⑴

カシオの 「妖怪屋敷」で<br>1面の親玉 (生首) が、 どう しても 倒せません。 1面もクリアできないボ クにど〜かやさしい手をさしのべてく ださい。 お願いします。 長野県・滝沢貴史の質問

5 発撃てば倒せるぞ。と口 でいうのはやさしいけど、 実際プレイしているキミの テクニックに問題があったら、クリア は至難のワザ。とにかく、ジャンプし ながら生首の口めがけて連射攻撃しよ う。これがダメなら、連射モード付の:

-<br>| ジョイスティックのお世話になるっき<br>|生首の弱点はロだ!| ロを : ゃないね。 ゃないね。

> 经合金合金合金合金 「魔法使いウィズ」の3 面目で、どうしても魔天 城にいけません。雲を昇 っても昇っても、いつま でたっても雲ばかり。どうしたらいい ん だ〜/

# 111111 II! 111111111111111111111111

#### 長野県・滝沢貴史の質問

キミは無限ループに迷い込 んでしまったのだ。つまり、 ーク 今のままの方法では、 いつ<br>- までたっても魔天城にはた<br>どりつけないというわけ。ここで、一 発目の親切といこうかな。まず、3面 目の迷いの山 (雲のある縦スクロール<br>の場所) にいったときは、通路のある 場所で止まらなければいけない。そし てそこで左|回右|回通路を通ると、 魔法を使ったときに同じ音がして、魔 天城へいけるようになる。これで本物 のお姫様に会うのも時間の問題という<br>わけだ。

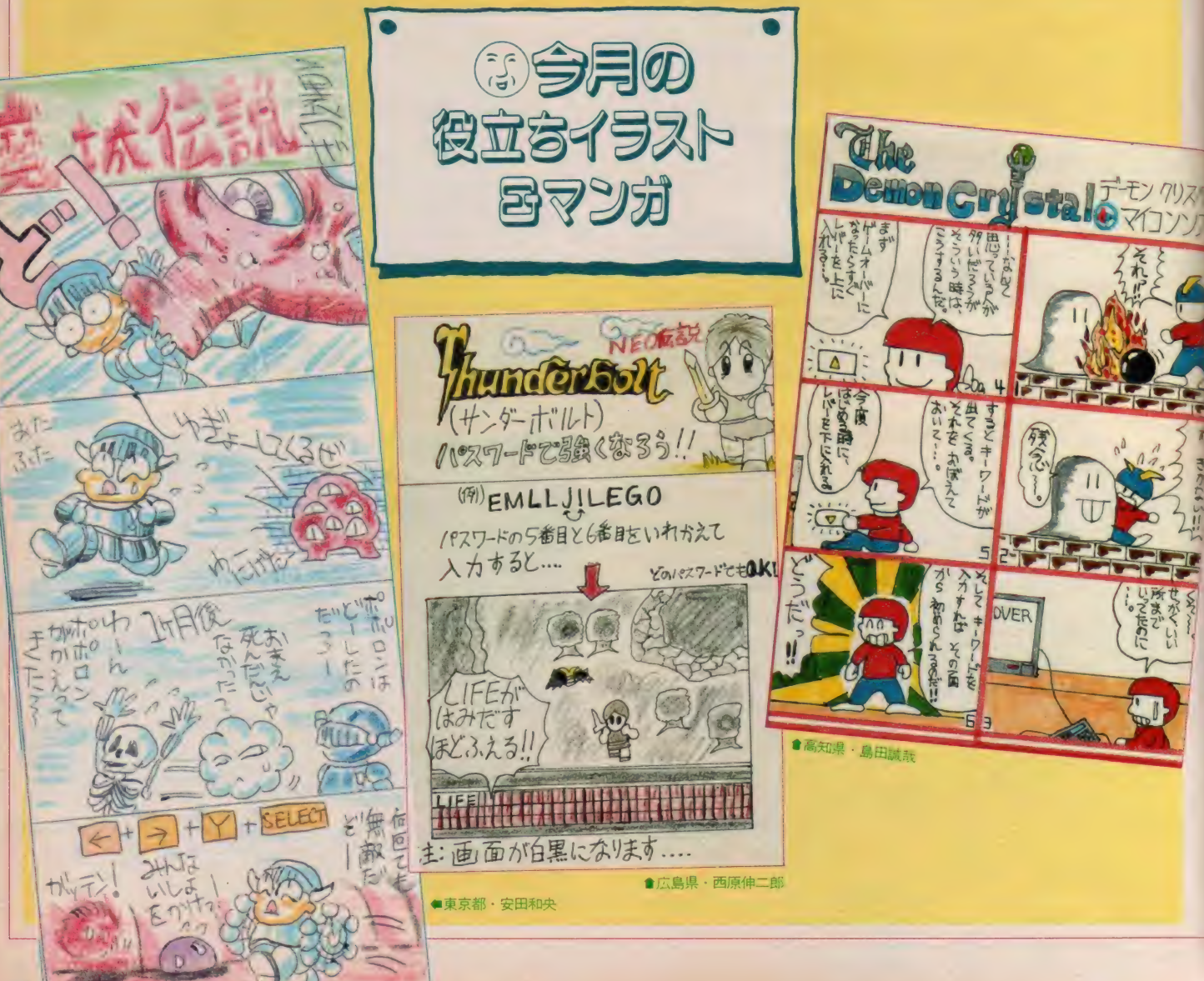

# 11111111111111111111111111111111111111111111111111 inn ゲ 舞ムす が 卜 &

#### $\mathcal{E}_{\mathcal{A}}^{\mathcal{A}}(\mathcal{A}_{\mathcal{A}}^{\mathcal{A}}(\mathcal{A}_{\mathcal{A}}^{\mathcal{A}}(\mathcal{A}_{\mathcal{A}}^{\mathcal{A}}(\mathcal{A}_{\mathcal{A}}^{\mathcal{A}}(\mathcal{A}_{\mathcal{A}}^{\mathcal{A}}(\mathcal{A}_{\mathcal{A}}^{\mathcal{A}}(\mathcal{A}_{\mathcal{A}}^{\mathcal{A}})))$

「ウイングマン」でどう しても裏庭にいけません。 教室のゴミ箱がなくなっ<br>ているので、たぶんそれ が裏庭にあると思うんだけど……。行

#### き方を教えてください。 東京都・松原英恵の質問

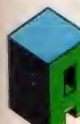

あんまり親切に教えてしま うと、アドベンチャーゲー<br>ム本来の楽しみがなくなっ ちゃうんじゃないかな?

ウーンウーンって頑張って、 やっと解 けたりすると、よろこびが10倍ぐらい に感じられたりするものなのよね。と はいっても、苦しんだあげくゲームを ポイしてしまう人がいると大変だから、 またまた親切してしまおうっと。さあ、 やっと本題に入るぞ。

まずは教室のシーンからスタート。 屋上→水飲み場→体育館→保健室→職 昌室→水飲み場→体育館→屋上→職員 室→教室→水飲み場と順に移動する。 もちろんただ動いただけじゃダメで、 するべきことはちゃんとしなくちゃい けない。そうすれば、最後の水飲み場 から裏庭にいけるはずだ。これでもダ メな場合は、きっとなにかをし忘れて いるから、もう少しがんばるしかない ね。健闘を祈ろう。

#### 经合金合金合金合金

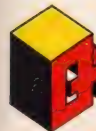

「魔城伝説」のワープホ ールとワープゾーンでは、 どこが違うのですか? ワープホールの出る場所

は知っていますが、どうしてもワープ ゾー ンの 場所が わかり ま せん。 どうか 教えてください。

#### 愛知県・深津崇之の質問

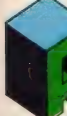

いえないね。

ワープホールは隠れキャラ<br>*の一*種。なんにもない場所 を撃っていると出現して、 ほかのステージにワープす ることができる。これに対してワープ ゾーンは、右端にいるポポロンが突然 左端にワープしてしまう場所。な~ん だあそこかっ! とわかってしまった 人も多いかな。ただ単に左右にワープ

できるだけなので、あんまり便利とは

#### $\mathcal{E}_{\mathcal{S}}^{\mathcal{S}}\circ\mathcal{E}_{\mathcal{S}}^{\mathcal{S}}\circ\mathcal{E}_{\mathcal{S}}^{\mathcal{S}}\circ\mathcal{E}_{\mathcal{S}}^{\mathcal{S}}\circ\mathcal{E}_{\mathcal{S}}^{\mathcal{S}}\circ\mathcal{E}_{\mathcal{S}}^{\mathcal{S}}\circ\mathcal{E}_{\mathcal{S}}^{\mathcal{S}}\circ\mathcal{E}_{\mathcal{S}}^{\mathcal{S}}\circ\mathcal{E}_{\mathcal{S}}^{\mathcal{S}}$

ソニーの「魔法使いウィ ズ」で青いドラゴンの部 屋へいくと、ドラゴンの 吹く炎だけで姿が見えま せん。ソニーに電話しても故障ではな いといわれ、くわしいことは教えてく れません。どうしたらボクは、青いド ラゴンをこの目で見ることができるの でしょうか。

#### 東京都・土屋昌伸の質問

ソニーの 答 どおり、 キミの カートリッジは故障じゃな い。青いドラゴンは、緑の ドラゴンを倒した後でない と見えないのだ。とりあえず、緑のド ラゴンのいる部屋を探そう。緑、青、<br>ピンクの順にドラブンも倒せば<u>り</u>とも ピンクの 順に ドラゴンを 倒せば 0 K だ。 それでは健闘を祈る。

### <mark>やややややややややや</mark><br>\\_\_「魔法使いウィズ」で聞

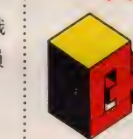

きたいことがあります。 | Mマガに「裏ウィズ」と<br>か「ワープゾーンがある」

とか「隠しコンティニュー」とか「3 面をクリアすると変なことが起こる」 とか書かれていたけど、何回3面をク リアしてもメッセージが表示されBG Mが流れるだけで、少しも変なことな んか起こりません。これはどういうこ となんでしょうか?

#### 神奈川県・野口玲の質問

まず「裏ウィズ」。これは 3 面をクリアしたあと続けて プレイすると、敵がでてこ なくなるよね。この状態の ことをいうんだ。敵がいなければ、ク リアするのも楽々だね。

次に、「ワープゾーン」なんて書いた かな? とバックナンバーをあわてて ひっくり返したら、9月号のトップ10 「読者からのひとこと」に書いてあっ た。 この ワープ ゾーンとは、 3 面の 魔 天城へいくときの雲のシーンに登場す るもの。前の質問でも答えている、通 路のある場所のことなのだ。

「O&A·裏ワザ·大発見!」に載って いた「隠しコンティニュー」とは、M マガの完璧な勘違い。2面より先に進 んでゲームオーバーになると、次は無 条件でその面の最初からスタートでき

るのだった。「隠しコマンド発見」 なん ┊ はっきりいって「変なこと」 だね。 て手紙がたくさんきたので思わず載せ てし まった。 ゴメン /

最後の質問は、「裏ウィズ」の答えと - 「最後の真同は、 タフィン」 の占えこ | 1900年 8月27日 1000人は - クーニノ<br>同じ。敵がいなくなってしまうなんて、 | とり一と」まではがきで応募してね。

てなわけで、かなりすっきりしたん じゃないかな? これで今月の親切は

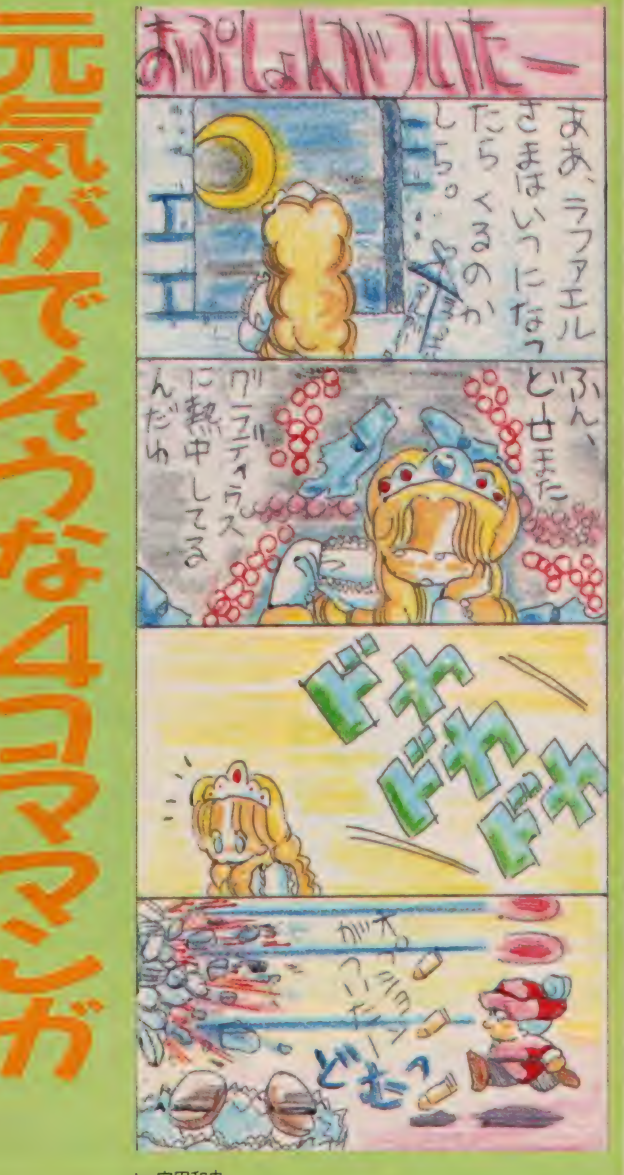

by 安田和央

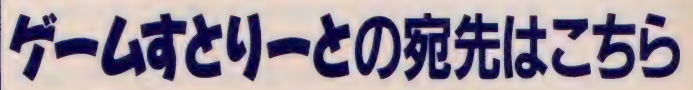

ゲームに関することならな〜んでも、 墨107 東京都港区南青山 6-11-1 「ゲームすとり~と」宛に手紙を送って スリーエフ南青山ビル ㈱アスキー<br>欲しいな。宛先は右記のとおり。郵便 MS X マガジン「ゲームすとり~と」係 欲しいな。宛先は右記のとおり。郵便 番号・住所・氏名・年齢も書きそえてね。

こうイム原田の

「スーパーランボー<br>スペシャル」の巻

「X日でクリアしたぜ!」という自慢のハガキはもう見飽きた。今 Mマがは立ち上がる。 スライム原田という命知らずのゲーマーの助 けを借りて……。そう、今月から始まったこのコーナーは、新作ゲ ームへのチャレンジなのだ。 今回のゲームは「スーパーランボース ペシャル」。さあ、 スライム原田、クリアめ ざしてが・ン・バ・レー

5- >3 •々■夕- < ■令: や 令. や々々,;\*: <

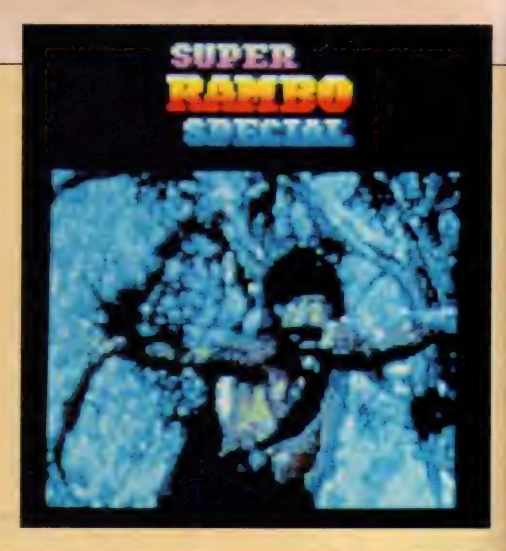

#### スライム原田だ. こんちゃ/

今月からこのコーナーの担当になっ た、スライム原田だ。こんちゃノ 今 回ボクが挑戦したのは、「ランボー怒り の脱出」をゲーム化した「スーパーラ ンボースペシャル」。なんとメガROM 使用のMS X 2 用ソフトだ。今回はこ のゲームの完全攻略法 (ファミコンみ たいだな) をぶっちぎってしまうぞ。 しっかり読んでくれよノ

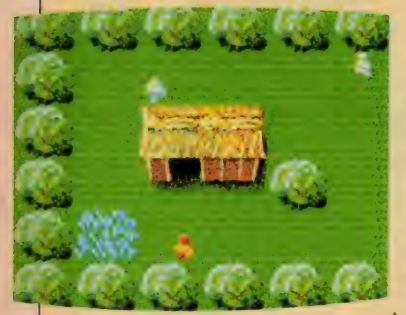

●ハーブがあるぞ/ これ でLIFEが満タンになる。

#### つい 叫びたくなるぜ !

**やっぱりMS X 2 用だから、グラフ** ィックスはきれい。 でも、なんていっ てもエグイのが叫び声で、敵にやられ ると「ウワァー.!!」 と悲鳴をあげるの だ。思わずボクも、「ヴォオワァー」と ん。<sub>あわり かン も、フォッフ, 」と<br>叫んでしまったぜ(気分はもうランポ<br>一なんてね)!</sub>

前置きはこのくらいにして、そろそ ろ攻略法に入ろうか。でも、すでにこ のゲームをプレイしている人もいるか も知れないな。「なんだコイツ、やけに 難しいな」とか「敵の弾がいやに早い ぜ、画面切り換えが遅くて、イライラ する」 なんてこといっている人もいる んじゃないかな? なかなかクリアで きないからって、 ほっぽらかしにして る 人は、 とにかく 読んでくれ。

#### とりあえず マッピング

このゲームの目的は、迷路上のジャ ングルのどこかにいる V I P (最重要 人物) を助けだし、ヘリコプターで脱 出すること。と簡単にいってしまった けれど、これがなかなか一筋縄にはい かない。 12×21画面という広さのうえ、 各所にいろいろな仕掛けがある。だか ら、ただなんの気なしにプレイしても ラチが開かないワケだ。

そこで、マッピングという手段が登 場する。それでは、その正しい(?)方 法を伝授 (偉そうだな) しよう。まず 方眼用紙を用意する。そこに3×3cm のマスを、縦横12×21個分書き入れる。 ゲーム スタートは、 上から II、 左から 4つ目のエリアからだ。

その後ゲーム進行に合わせ発見した ことを、未知のエリアに書き入れてい く。たとえば、小さな岩、木、草、カ ギなどは5×5mmで、兵舎や大きな岩 などは I X I cm で。 この 地道な 努力が 「急がば回れ / 」の早道になってくれ<br>るのだ。

イラストレーション/秋山雫

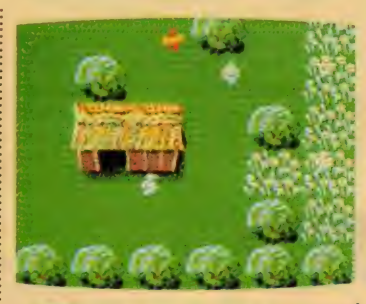

● 毒草に触れるとLIFEが少なくなる<br>パインで焼き払おう /

#### アイテムは たくさん 集めろ/ ゲームをスタートさせたら、近くの 兵舎へ入ってみよう。すると画面の左 上にある種の武器が表示されるハズだ。 これを取るとその武器が一定数だけ増 えるのだけど、敵がウジャウジャして るから要注意だ。

それではここで、ゲームを攻略する のに必要なアイテムを解説する。まず はハンドナイフ。これは一発で敵を倒 せるうえ何回使ってもなくならないの で、意外に役立つ武器だ。使用頻度も 一番高い。次にハンドガン、ボーガン、 マシンガン。これらが敵に与えるダメ ージは少なく、持っていてもあまり役 に立たない。これとは逆にボーガンボ<br>ムやパインは破壊力も大きく、なにか と 頼りになる もの だ。 特に パインは、 毒草を焼き払ってアイテムを手に入れ るのに役立つ。そして最も重要なのが ロケットランチャー。強力な破壊力を 誇り、倉庫や大きな岩も一発で爆破で きる。 これさえあれば、カギがなくて 開けることのできない倉庫から武器を 手に入れることや、岩に囲まれ動けな くなっても前へ進むことが可能だ (た だし、大きな岩の中には破壊できない

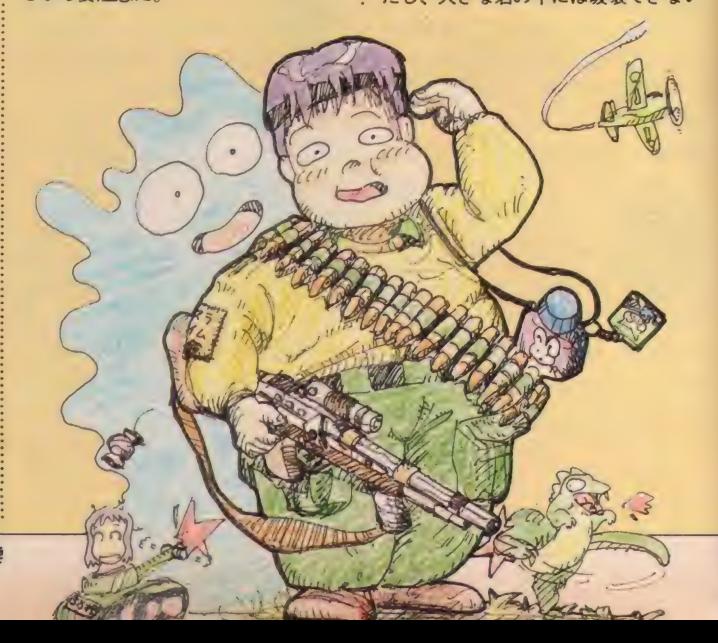

ゲームに挑戦ノ

ものもある)。また武器というわけでは ないのだけど、キーは倉庫を開けるこ とができるし、ハーブを取ると生命力 が回復する。

パスワードは 小屋の中に

兵舎には武器が隠されているのだけ ど、中に入ると画面下のメッセージエ リアに、パスワードが表示されること がある。これさえ覚えておけば、次か らはその兵舎からゲームを始めること ができるというわけだ。パスワードが 表示される兵舎は全部で9つ。早く見 つければ、ゲームをより有利に展開さ せられるぞ。

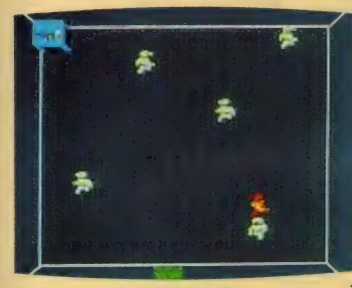

●敵をよけながら、左上に ある武器を奪い取れノ

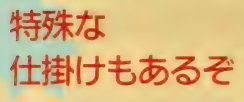

ところにより木や小さな岩に囲まれ て、カギやハーブが取れない場所があ る。ロケットランチャーも効かないの で、あきらめそうになるのだけど、こ こにはある仕掛けが隠されている。ラ ンボーが近づくと点滅する木があり、 これは通り抜け自由なのだ。

迷路になっているところや、アイテ ムが木や毒草で囲まれている場所には、 たいてい仕掛けがあるので、よーく探 して見ることだね。

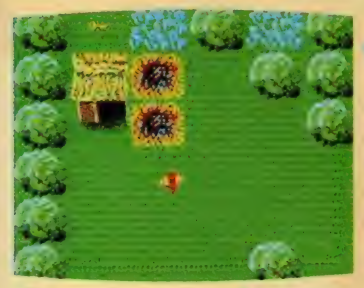

●ロケットランチャーの破壊力は、キ ミの進むべき道を切り開いてくれる。

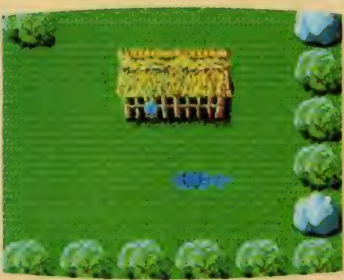

●カギのかかっている倉庫には、車要 なアイテムが入っていることが多い。

#### 川で死んだら、 カワいそう?

ゲームが進行していくと、途中で大 きな川に道を阻まれる。このときうか つに水に入ると、滝まで流されて死ん でしまう。そう、川を渡るにはそれな りの方法があるのだ。

その方法とは、力ずくで泳いで渡る こと。あたりまえの方法なのだ。だっ て、なんといってもランボーは体力が ウリだから、泳いで渡れないわけがな いノ ただし流れはかなり急だから、 上流から泳ぎだすことをオススメした い。操作は自分が進みたい方向のカー ソルキーと、スペースキーまたはジョ イスティックのトリガーボタンを連打 する。川の途中にある岩で休憩しなが ら、少しずつ泳いでいこう。「かならず 向こう岸にたどりつくんだ」という信 念さえあれば、成功するハズだ。がん ばって泳いでくれ。

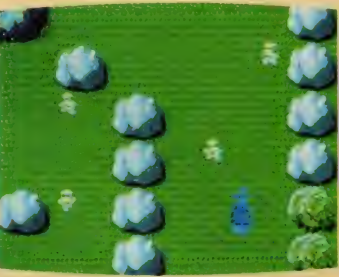

**●この牢屋の内に VIP が……** 

#### 川の向こうに なにがある?

さて川を渡りしばらくすると、飛行 機の残骸が見つかるはず。この中には、 あるものが隠されている。それがなに かは、キミ自身で調べて欲しいな(あ) んまりいいものとはいえないけど)。 その後捕らわれのVIPを探して、 ランポーの旅は続くわけだけど、川の

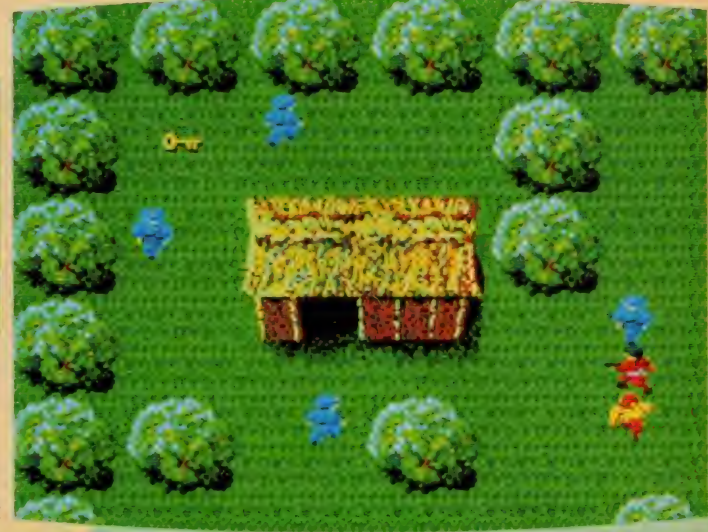

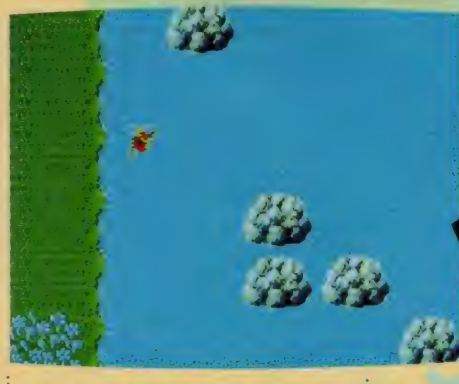

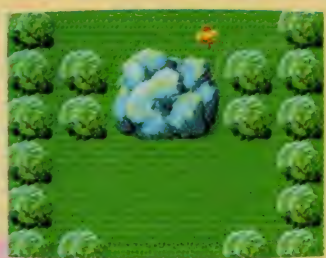

▲この大きな岩の向こうには、<br>新たなるList •負

こちら側には、さらに多くの仕掛けと、 より複雑な迷路のような場所が待ち受 けて いる。 でも、 ここに 至る までに 得 た知識や経験があるなら、かならずク リアできるはずだ。

そして、VIPを救助した後はへり コプターを探し、北へまっすぐ飛べば ハッピーエンディング。VIPを救助 しなくても脱出できるけど、真のエン ディングを見ることはできない。これ は、ほかのゲームではゼーッタイ見ら れないものだから、一見の価値ありだ<br>よ!?

#### そして、 最後の言葉

★ランボーをなぼしてくれる女 アリラ兵 キミの強い注ぎた。

ellis Rolott, Albi-·香便利方式

「なにごとも、不屈の精神がなければ 成し遂げられない」それがこのゲーム<br>からボクが学んだこと。実生活でも、 ゲームクリアにかけた情熱以上のもの を発揮して、すべてのことにチャレン ジする必要があるわけだね。読者のみ んなも、がんばってチャレンジして欲 しいな。それでは今月はここまで。  $027710$ 

新連載の「スライム原田のゲームに挑 戦/j いかがだったかな? 原田君は ゲームならなんでもおまかせの頼もし い青年。来月もがんばってくれるから 応援よろしくね/

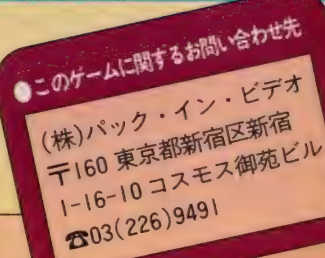

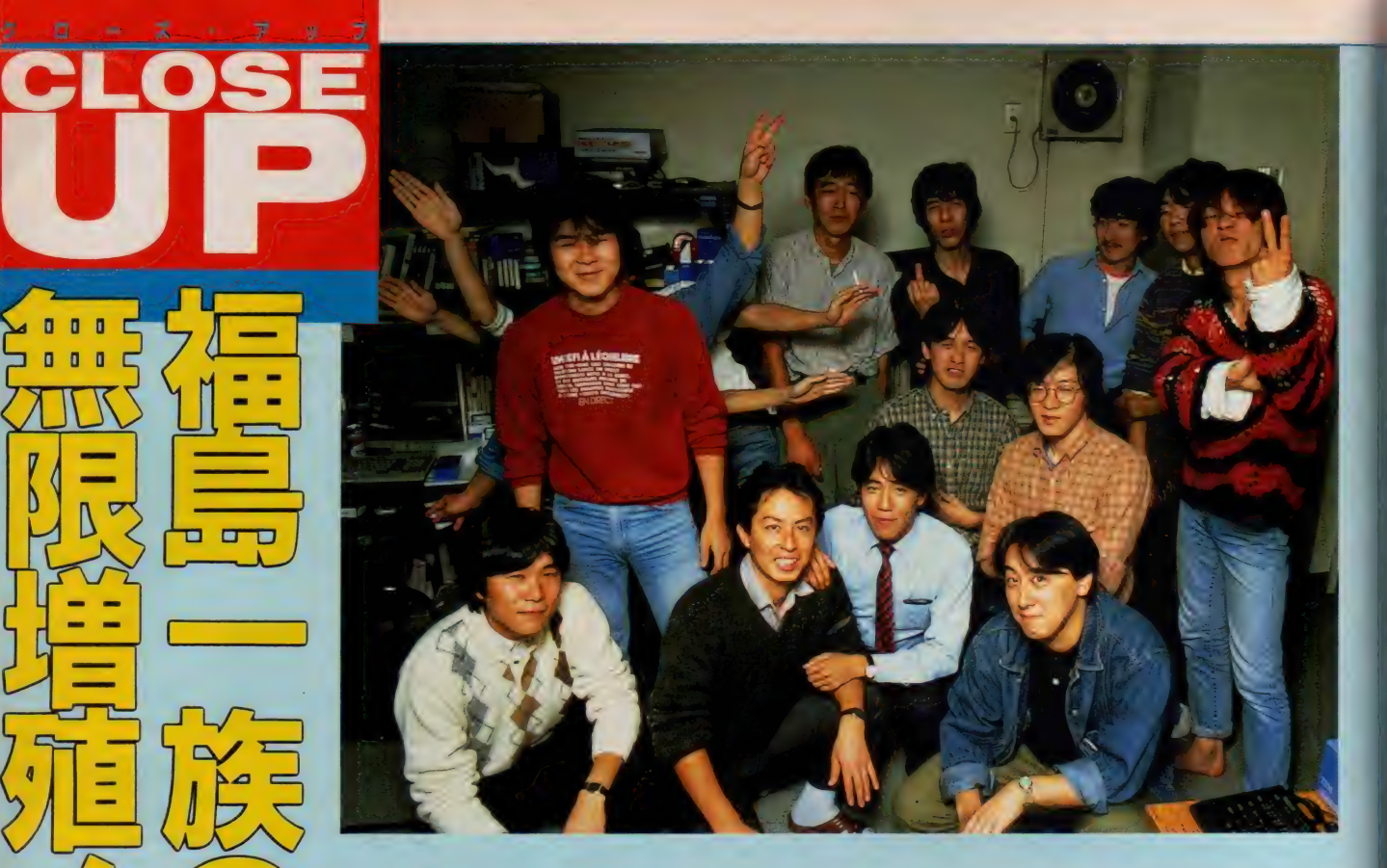

#### はじめに福島和行氏 ありき

福島一族のおさめる会社として、現 在のソフト業界では知らぬ者のいない 「日本テレネット」も、その起源をた どれば代表取締役である福島和行社長、 ただー人に行き着く。時は昭和58年10月 27日。それまで9年間勤務した某計算 機メーカーをやめ、氏が「日本テレネ ット」を設立した日だ。

現在の同社は、飯田橋駅にほど近い 小奇麗なマンションに本社を、そして 地下鉄で駅 | つ離れた神楽坂に開発部 を置くまでに至っているが、当時は同 じ飯田橋の小さな貸ビルに事務所を構 えただけだった。社員はわずか2~3 名。現在のようにソフトの開発には着 手しておらず、細々と商品の流通業に 手を染めただけだったという。

#### 書道家になりそこ ねた福島雄二氏

さて福島 一族の第1次増殖は、59年 6月のこと。社長の弟さんである雄二 氏を、営業部長(といっても、仕事の 内容はお茶汲みが大半だったとか)に 迎えることで行われた。

彼は子供のころから父親により、書 道家として身を立てるように教育を受 けている(?)。 ところがその反動から か、大学では英文学を専攻。その間シ カゴに I 年遊学し、卒業後はイギリス にも | 年間留学している。帰国後は東 京の某大手百貨店に勤めたけれど、わ ずかーカ月で退職。その後得意の英語 を生かして旅行代理店に勤務していた。 本人は気に入っていたというこの仕

事をやめさせ、ベンチャービジネスと も呼べるソフト業界に彼を引き抜いた のは、もちろん兄であり社長でもある

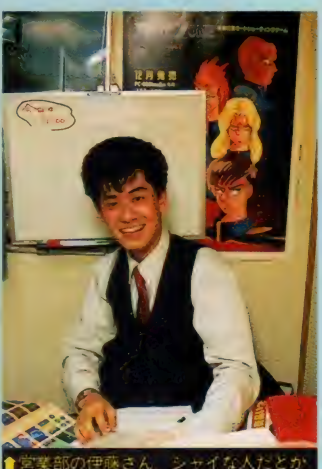

宮業部の伊藤さん. シャイな人だとか

ソフト業界広しといえども、 一家総出で開発に携わって いるのは「日本テレネット」 だけ(?) 「石を投げれば福 島さんに当たる」と業界で も有名なこの会社の過去、 現在そして未来を、今回の クローズアップで大解剖し てみよう 島も現クて マーコー

日本 テ レネ ツト

 $\mathbf{r}$ 

和行氏。本格的にソフト開発に着手し ようという思惑から、事業の拡張を図 った結果だという。身内をスカウトし た理由は、気心知れた人物であること の他に、給料が払えなくなっても「笑 ってゴマカせる」 ことにあったとか!? これは冗談だけど、はじめの頃はかな りキビシイ状況であったようだ。

#### 鉄工所からの天下り? 取締役会長、福島次郎氏

さて「福島ファミリー」の3人目は、 父親である次郎氏。長年勤め上げた鉄 工所を退職後、横浜に本店を持つブッ クチェーンの「有隣堂」に、嘱託社員 としてまず勤務。その後、ヤクザな商 売に手を染めた息子たちが気になった のか、「日本テレネット」に取締役会長 として勤務することになった。

なにかと甘くなりがちな息子たちの 商売に、カツを入れる意味で正にうっ てつけの人材ではなかったろうか。こ の次郎氏の参入によって、現在の福島 体制の基礎が固まったといっていい。 「日本テレネット」の、ソフトハウス としての飛躍が始まったのだ。

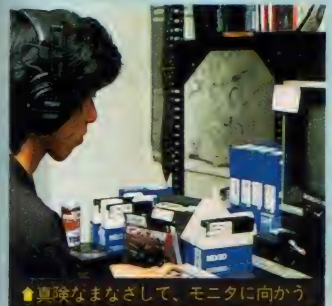

実は他人の 福島忠一氏

優秀な営業マンや取締役を得た今、 次に必要になるのが開発に携わる人材 だ。実は福島一族は、全員が文化系出 身者で、コンピュータのことなどなに もわからない状態にあった。

そんな中、将来を嘱望されて入社し たのが福島忠一氏。早稲田大学の理工 学部を卒業した、バリバリの理科系人 間だ。リクルート情報誌を見て面接に きたときは、次々と福島さんが現れる のでビックリしたとか。でも今は、ま るで血縁者のように振る舞っている。 忠一氏の役職は、開発部のチーフプ

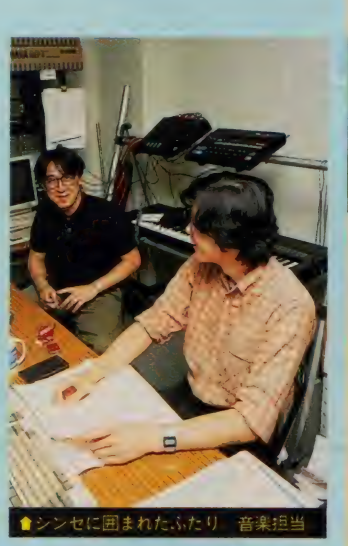

ロデューサー。プログラマの管理から、 ソフト制作の進行まで、すべて彼の双 肩にかかっているといっていい。もし もソフトの発売が遅れるようなことが あったら、彼が仕事をサポッていたと 思って …… はダメだよ。

#### 明るさが売りの、 福島孝氏

たとえ3人の福島氏に囲まれても、 動じることのなかった忠一氏が、さす がにヤバイと思ったのがこの福島孝氏 の入社。会長の次郎氏の弟さんの息子 さん、つまり社長の和行氏や雄二氏に してみれば従兄弟にあたる(うーん、 ややこしい話だな)、5人目の福島姓と いうわけだ。

彼は小学生のときに出場した「ちび っこ のど 自慢」 で 優勝して 以来、 歌の 好きな明るい子として育ってきたとい う。大学は福島一族にしては珍しく理 科系に進み、卒業後は学んだことを生 かすため、保険会社で情報処理のセク ションに就く。ところが半年の研修を 受けた後、わずか3ヵ月で会社を退社。 営業部長の雄二さんの例といい、どう も「恩を仇で返す」のが、福島一族の 特徴(?)のようだ。

孝氏の仕事は、販売店からコンピュ ータ関連の出版社まで、すべてをひと りでまわる営業活動。今年の1月に社 員になったばかりだけど、持ち前の明 るさと人あたりの良さで、すぐに秋葉 原の人気者になったという。会社でも 皆から「たかちゃん」と呼ばれ親しま れているのだ。

定年になるまで鉄工所を務め上げた ということが、そのファッションから もヒシヒシと伝わってくる人物。ヤク ザな 商売に 手を 染めた 2 人の 息子と 甥 を持ったため、落ち着いて老後を過ご せず、今も会長として働く。「テレネッ 卜」 の お 目 付 役 的な 存在。

**BOWER** 

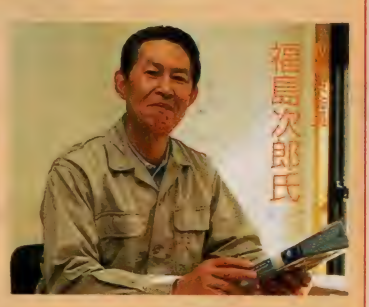

趣味はカラオケ。ご覧のような甘い マスクでムード演歌を唄う。場数を踏 んでいるせいか、ハッピー&ブルーも 真っ青のうまさとか。若干内股ぎみに、 唄う姿も決まっている。最近はマツダ のNew RX-7を購入し、カッ飛ぶこと に燃えているとか。

「日本テレネット」の創始者。この人 によって、福島体制の基礎がしかれた といっていい。温厚そうで落ち着いた 風貌をしているが、当年とって36歳、 花の独身だ。「テレネット」 ではただ<mark>ひ</mark><br>とり、長期にわたるサラリーマンとし ての生活を経験している。

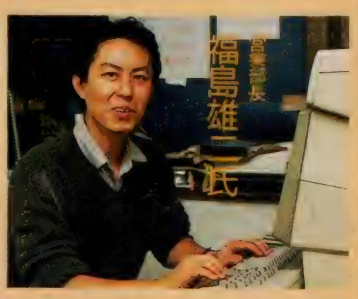

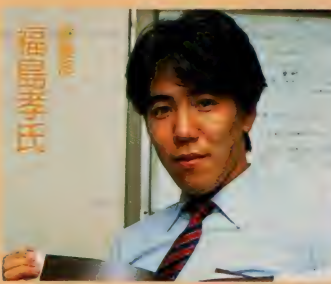

同じ福島姓を名乗りながら、ただひ とり血縁関係のない人物。会長の次郎 氏を除いては、唯一の既婚者。リクル ートのときアスキーに入社しようと思 い、受付まできたこともあるとか。現 在はプログラマのうしろに座って、無言 のプレッシャーを与える仕事にはげむ。

「テレネット」のアイドル。カラオケ ではチェッカーズを得意とする。 愛称 は 「たかち ゃん j。 販売店からは 「お昼 を一緒に食べましょう」との誘いの声 しきり。家は埼玉県大宮市だが、帰れ るのは週末だけ。間もなく会社のある マンションに引っ越す予定とか。

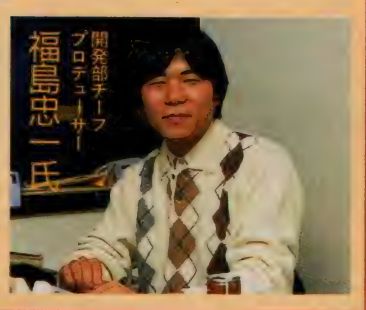

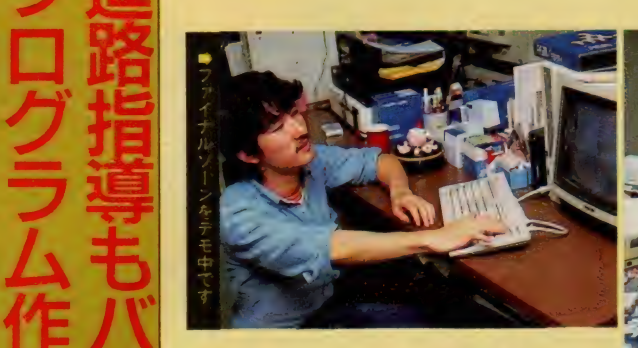

#### プログラマ安住の地

開発部があるのは地下鉄·神楽坂駅 のすぐ近く。地下がライブハウスとな った ビルのワンフロアに、10数名のア ルバイトが24時間体制で勤務している。 彼らのほどんどは大学生。でも学校に いくより開発部にいる方が楽しいとい

のプログラマは、なんと当時は浪人生。 けれどもプログラムが完成したのは、 大学入試を翌年に控えた秋から冬にか けてのことだった。これをかわいそう<br>に思った福島社長が、12月から彼に家 庭教師をつけてあげ、会社をあげての

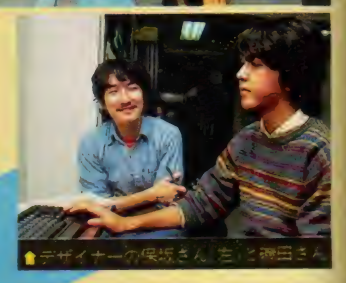

業部の「たかちゃん」をはじめとして<br>福島各氏やプログラマたちが、一丸と 福島 日以インニング・パニング イークリー なって仕事にはけんでいる。<br>-

||てんな彼らの合言葉となつ ているの<br>| か、うれし恥すかしの「社員旅行」。開<br>- アパー・コード ポールー・「コーイ」 発部のホワイトボードにも「ファイナ ルゾーンを1万本売って箱根へいこう とか、「ヴァリスを | 万本売って小田原 へいき、ギャルと……」なんてことが 書かれ、いやがうえにも気分は盛り上 がっている。そしてなんと大それたこ とに、あわよくば「ハワイに…」なん<sup>。</sup><br>て話もでているとか。

これはまあ冗談として、日頃仕事に 精を だしてい る 彼ら だけに、 たまには 骨休めもさせてあげなくちゃね。その 結果としての、 素晴らしい新作ソフト の登場を待ってます。

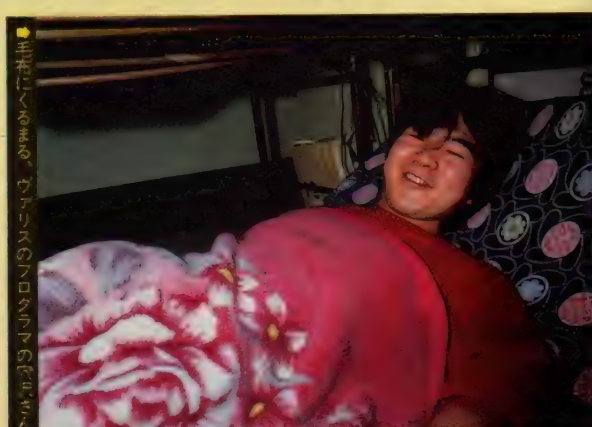

って、登校拒否におちいった人も多い<br><mark>とか。せっかく入学した大学も</mark>わずか って、登校拒否におちいった人も多い 数カ月で休学してしまったり、家には 帰らずに開発部と大学の間を往復して<br>いたり。同族会社ゆえのアットホーム いたり。同族会社ゆえのアットホーム<br><sub>さ</sub>ょ、 プログラフたちの心を和ませて さが、プログラマたちの心を和ませて<br>いるのだ。

八日原

 $\overline{\phantom{a}}$ 

机水冶本表了海福入行动。ヨット的。おいり

 $+21.1$ 

こうした、プログラマと会社のイイ<br>関係を物語るひとつのエピソードがあ |<br>|<br>スーキャ!+2年!チど前の話なのだけど る。それは 2 年ほど前の話なのだけと、<br>-「日本テレネット」の記念すべきヒット 作第1弾となった「アメリカントラック」

<u>. . . . . . . . . . . . . . . . .</u>

しくなるね。

今回取材した「日本テレネット」から、同 社特製の「テレホンカード」を1枚ずつ、5 名様にプレゼントする。「アルバトロス」と「フ アイナルゾーン」のパッケージが絵柄となっ たこのカード、コレクターでなくてもぜひ欲

応募は官製ハガキで。住所、氏名、年齢、 職業、電話番号を明記のうえ、下記の宛先に 送ってね。 〆切りは12月20日 (消印有効)。発 表は発送にかえさせていただきまーす。 **赤 107 東京都港区南青山 6-11-1 スリーエ** フ南青山ビル (株アスキー MSXマガジン

クローズアップ・プレゼント係

- 彼は今でも大学にかよいなから、フ<br>レネット』でアルバイトを続けている。 は見事、志望校に合格したという。<br>- 彼は今でも大学にかよいながら、「テ レ ネット j で アルハ •イ トを 続けて いる。 福島一族とプログラマたちのイイ関係 は、今日もこうして続いているのだ。

バックアップ。そのかいあって、春に

#### ヴァリスを売って ハワイにいこう

ーキャル、お山やって

ハ<br>インクアップ。そのかいあって.

この年末から年始にかけて、「日本テ レネット」が力を入れているのが、今 月のソフトレビューでも紹介した「ヴ<br>アリス<sub>ト</sub>そして究極のアクションゲー ムと呼ばれる「ファイナルゾーン」。営

日本テレネットの ま「テレホンカード」 なプレゼント

づ—)7ブ -い'

大学に

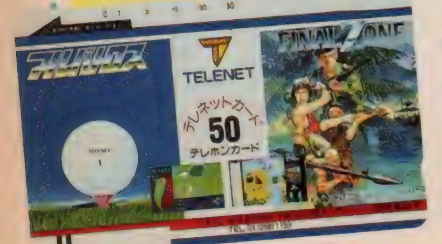

#### CLOSE UP

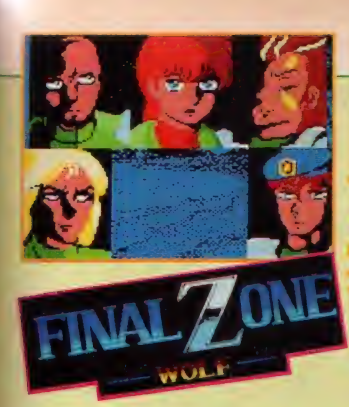

# ヨンを組んで

### **空極のアクションゲーム** ファイナルゾーン

10種類以上のパダーンを持つフォーメーションを組み変えなが ら、敵の中を突き進む3人の兵士たち。 究極のアクションゲー ムとほめたたえられる「ファイナルゾーン」の攻略法を大公開。

# メンバーの言葉に<br>注意しよう

ゲームをはじめたときや、面をクリ アするたびに行われるのがメンバーの セレクト。そのときに各自がしゃべる 言葉に注意しよう。次の面をクリアす るのにだれが適任か、きっとヒントに なるはずだ。「一緒に戦うのは女の子が いいな」なんていってると、あっさり とゲームオーバーになっちゃうよ。

#### 敵兵の色に 注意せよ

このゲームにでてくる敵兵は、それ ぞれが 持つ 武器に よって 3 種類。 この 違いはキャラクタの表示色で判断する ことができる。青がマシンガン、赤が ナイフ、緑がバズーカだ。これらを見 さわめた上で、ナイフを持った敵とは 離れて戦うとか、バズーカの弾は絶対 に避けるとかいった作戦を立てるわけ だ。 また、 バズーカには 2 種類 あって、 4面以後にでてくるものは破壊力、飛 距離ともにあがっているから要注意。

#### PWマーク を探せ

戦場を突き進んでいくと、ところど ころに PW マークが表示されている。 これはパワーアップ・アイテムのこと で、武器や弾薬が手に入るウレシーイ ものなのだ。主なアイテムはマシンガ ン、バズーカ(飛距離に応じて3種類)、 ナイフ、ガスマスク、手榴弾など。ま たパワーが増えることもある。これら のアイテムはひとつの面につき15~16 個所に設定されていて、それぞれの場 所に応じてアイテムの内容が決まって いる。だからしっかりとマッピングす

ることで、戦況に応じた武器を選択す ることも可能なのだ。

#### ただひたすら 前進あるのみ

これは絶対に覚えておかなくてはい けないこと。それは、「ファイナルゾー ン」では、敵前逃亡は許されていない のだ。画面は上から下に向かってキレ イにスクロールしていくけど、その逆 になることは絶対にない。だから前に 説明したアイテムを取りたくても、勢 い余って前へ進んでしまうと、もとに もどって拾いにいくことは不可能なの だ。常に前へ前へと進む、なんとも前 向きなゲームです。

#### 川での戦いには マシンガンを

「ファイナル ゾーン」 の 3 面は、 はじ めから最後まで川のシーン。そしてこ こで登場するのが、ナイフを持った真 っ赤な敵兵だ。ということは、敵から 離れて戦った方が有利なわけ。だから マシンガンやバズーカを、武器として チョイスしよう。

#### フォーメーションを 使いこなせ

「ファイナルゾール」の特徴のひとつ に、さまざまなフォーメーションが組 めることがある。前に強力な敵がいる ときはメンバーを自分の前へ 敵が構 にまわりこんだら横へというように、 味方を盾のように使うことも大切なの だ。メンバーは死んでもゲームは続く けど、自分が死んでしまったらすべて は終わってしまう。残酷かもしれない けど、死んでいった味方の冥福を祈り つつ、前へ進んでいくのだ。

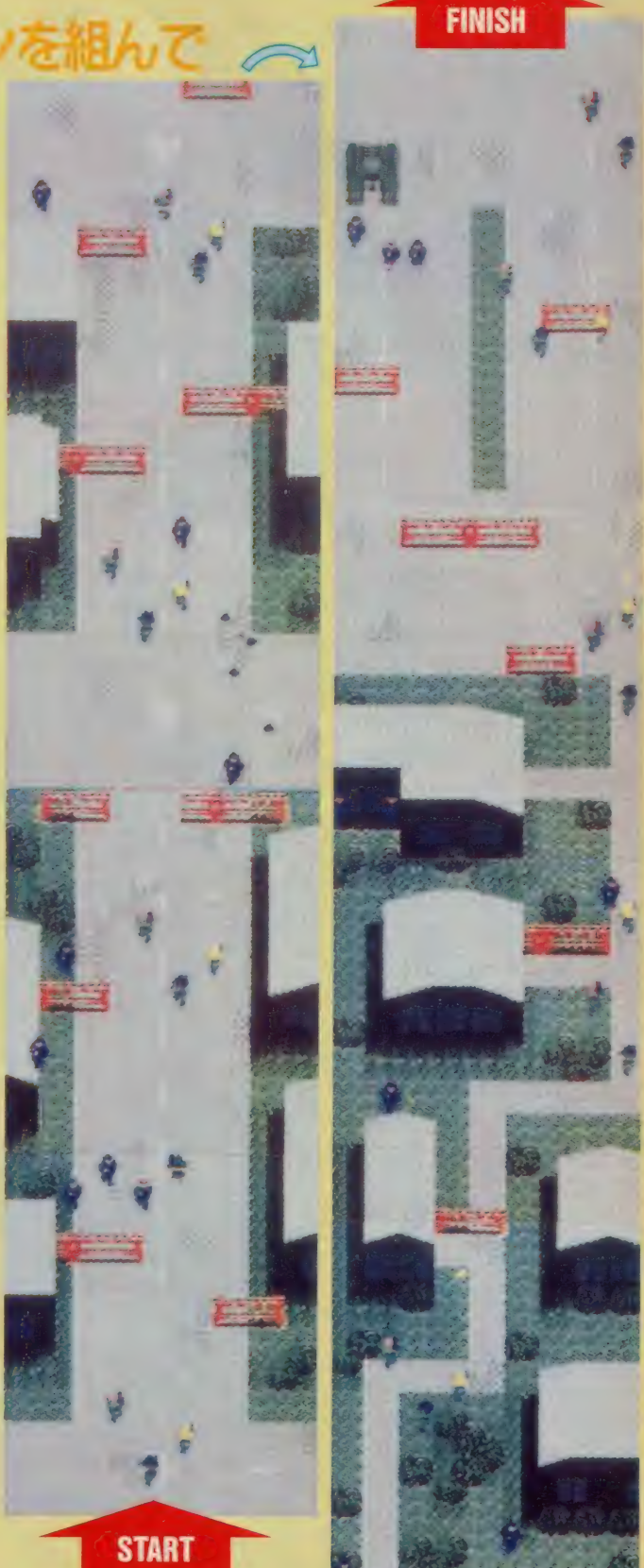

上の市街地 (2面) のシーンのマップ作成には、エプソンのカラービデオプリンタ「CV-3000」を使用し、画面のハードコピーを取りました。

99

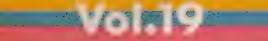

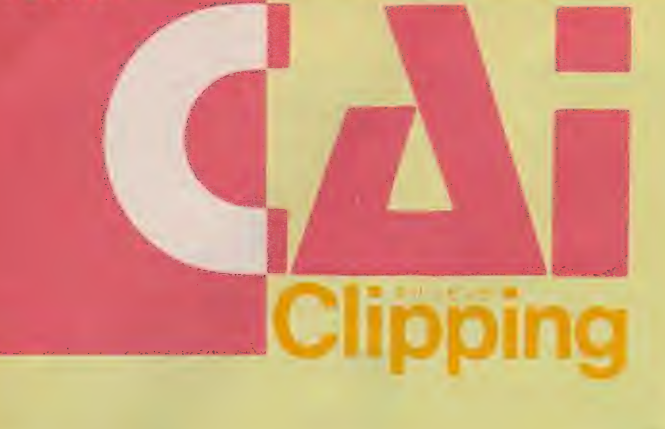

今年もいよいよ先生が走り回る季節になりました。ボ<br>クの部屋のコンピュータは、日AMディスクのおかげ で少しは走り回る回数が減りましたが、そのため何と なく考えるという時間がなくなり、頭の中がザワつい なく 考える とい\* 5 時間が なくなり、 頭の 中が ザワ つい ている ようです。 今回の クリッピングでは 大掃除を か ねて、少し真面目に、今年の反省と来年への期待をこ めて、思いつきを並べてみました。

夜 潤

<mark>●</mark> 教育の権利<br>▲ と義務

日本国憲法、第26条

「すべての国民は、法律の定めるとこ ろにより、その能力に応じて、ひとし く教育を受ける権利を有する。

すべての国民は、法律の定めるとこ ろにより、その保護する予女に普通教 育を受けさせる義務を負う。義務教育 はこれを無償とする」

オットット……似合わないことを始 めると、おもいっきり堅くなってしまう ものです。 最初に あげた 日本国憲法 • 第26条は、皆さんもその言葉だけは良 く知っている「教育を受ける権利、教 音の義務」に関するものです。日本で は、 小学校と 中学校の 9 年間は、 だれ でも学校に行かなければならないこと になっています。だからどんなに勉強 がいやでも、学校がつまらなくても、 ▲ <del>大会、第2000</del><br>本国憲法、第26条<br>ホスペルカンド・法律の定める<br>ホスペルカンド・ボーカンド・ボーカンド・ボーク<br>ホスペルカンド・ボーカン・ボーカン・カンド・カードをサインのです。最初にあげた日本国家を含んだこと、その保護する子女にも、これを無償とする」<br>オペでの国民は、法律の定めるに考えるのです。<br>ためけさせる最終を負う。最初により、その保護するからどれにしない。同じている「教育を受ける権利」<br>SDAと、おもいっきり堅くな

「それは義務教育なのだから!」とい う一言。この「義務教育」という言葉 のために、とにもかくにも学校に通わ なければならなくなっているのです。

ところがこの「義務」という言葉、 人になにかを押しつけるときには結構 便利なのですが、「義務」を負わされる 側にとっては非常にやっかいな言葉に なることがあります。特に教育に関し ていえば「義務教育」という言葉のた めに、なにかもっと大切なことが、隅 の方へ追いやられてしまうような気が<br>します。

もう一度、この26条をよく読んでく ださい。教育についての義務を負って いるのは、子供たちではなくその保護 者であることがわかると思います。

つまりここでいわれている教育に関す る権利と義務とは、ともに子供が教育 を受けることを保証するものであって、 強制や拘束を意図するものであっては なりません。そしてこの教育について の権利ということは、なにも教育の制 度や法律に限ったことではなく、CA 1についても問題を投げかけているよ うに思います。

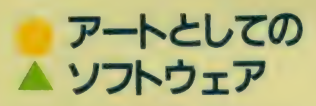

この春アスキーから、一冊の本が出<br>版されました。ポール・ヘッケルとい  $\mathbb{R}$ う人の書いた、 アートとし (のソノト ウェア」です。書店のコンピュータ関 係の図書のコーナーにも積み上げられ ていたので (けっして売れ残っていた わけではありません)、知っている方も 多いのではないかと思います。

■■■■■■■■■■■■■■■■■

実はこの本を翻訳したのが、ボクと CAIクリッピングを交替で担当して いる。酒井邦秀さんという大学の英語 の先生です。その酒井先生が後書きで も引用しているように、この本の中で、 ヘッケルのいいたいことは、「マニュア<br>ルは設計の敗北を意味する」 という一 んな設計の気気もを感染し<br><br>文に表されています。つまりコンピュ 一夕を使うときに、いちいちマニュア ルを見なければなにもできないような ソフトは、 そのよう に 面倒な ソフトを 作る制作者の側に問題があるのであっ て、ユーザーがマニュアルなど読まな くても動かせるような、本当に使いや すいソフトの開発が望まれるというこ となのです。

確かにパソコンショップの店頭に並 へられる、さまざまなソフトの大きな パッケージの中身は、ほとんどがマニ

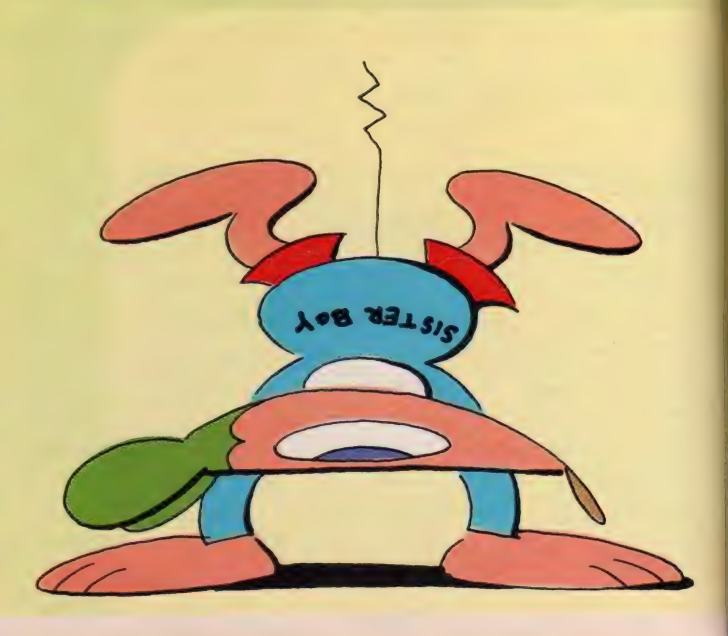

ュアルに占められています (一部に ただ箱だけが大きくて、中がカラッポ というのもありますが)。何千円、何万 円もする高価なソフトを、フロッピー 一枚だけで売っては申しわけないとい わんばかりのマニュアルの大きさに少 少閉口して、ソフトを動かして見よう という気さえ半減してしまいます。 「アートと しての ソフ ト ウェア」 は、 このようなユーザー不在のソフト開発 に注意をうながし、「優れたソフトとは 制作者とユーザーのコミュニケーショ ンの可能性にある」と訴えている好著 といえると 思います。

この「アートとしてのソフトウェア」 という 本の 原題は 「The Elements of

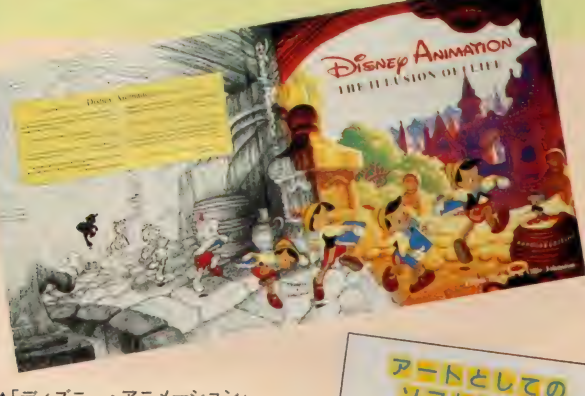

Hiustration 高橋キンタロー

**▲「ディズニー·アニメーション」** フランク • トーマス オリー・ジョンストン共著 ABBEVILLE 社刊 ►「アートと しての ソフトウェア j ポール・ヘッケル著/酒井邦秀訳 アスキー出版局刊

Friendly Software Design (親しみ や すいソフトウェア設計の諸要素)」 と いいます。つまり翻訳のタイトルにあ る「アート」という言葉にこめられた 思いは、「親しみやすさ」ということが、 ソフトウェアの制作において大切な技 術であり、美的要素を持ったものであ るべきだろう、ということかと思いま 寸.

さて、この「親しみやすさ」とは、 ソフトウェアに限らずすべてのもので 大切なことではないでしょうか。この 本の中には実際のソフトウェアの話だ けでなく、ディズニー・プロダクショ ンのアニメーターたちが、映画を観に くる人々のことを考えながら、いかに

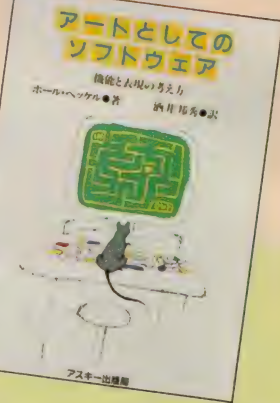

苦労しているかが書かれた本の紹介な どもあります。ソフトウェア制作でコ ミュニケーションを大切な要素と考え る著者にとって、ディズニーのアニメ ーションはさまざまなヒントを提供し ているようです。

しかし残念ながら、実際にボクたち が目にするソフトウェアには、従来の ドリル·ペーパーと変わらない内容で、 しかも設問、解答の仕方が不親切な市 販の教育ソフトが多く、ガッカリさせ

られたことは少なくありません。この ように貧弱な教育ソフトの市場につい ても、ユーザーの権利を主張すべきと ころがあるように思います。

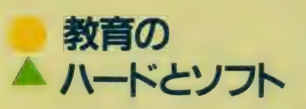

ソフトウェアの力を十分に引き出す には、やはり優れたハードウェアとの 関係が 問われなければ なりません。 M S X について考えてみても、3年前に 発売されたときは拡張性とか互換性な どといった評判とは裏腹に、一部のマ ニアを除いて、ゲームマシンやBAS IC練習マシンとしてしか使われてな かった ように 思います。 ところが MS X 2の出現によって事態は一変し、ホ ビーからビジネスまで、あらゆる用途 に適したソフトが出回るようになって きました。

これとは逆に、日本の16ピットクラ スのコンピュータは、そのハード技術 に比べてソフト開発の点でまだまだ問 題が残されているのではないでしょう か。これはけっしてボクだけの意見で はないと思います。そしてこのような ソフトとハードの不均衡に関する現象 は、教育の分野にもある程度まで置き 換えることができるはずです。

高度経済成長時代の重厚長大型のハ -ド 整備、 つまり 学校の 設備 や 教師の 数は整えられてきました。けれども今 後の学校教育計画に関しては、児童減

少の問題とともに、ただ量的な設備投 資だけではなんの解決にもならないと いうことははっきりしています。目下 の課題は、現行において配置されてい るハードを、どうしたら有効にしかも 生徒にとって「フレンドリー」に運用 することができるかというソフト面の 見直し。そしてさらには軽薄短小とい われる時代であっても、それなりに進 むハイ・テクノロジー社会に対応でき る、教育環境の整備が必要とされるで しょう。それでは、そのような新しい 転換へのヒントはどこにあるのでしょ うか。

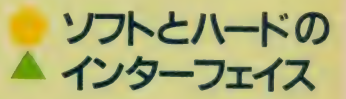

アップル社のマッキントッシュとい うコンピュータが、使いやすいと評判 になっていることは、多くの方がご存 知なのではないでしょうか。このコン ピュータが、現在これだけの評価を受 ける ようになった のには、 それなりの 理由があります。

マッキントッシュは、 マウスを使っ たオペレーションで非常に操作性が良 いということで有名ですが、このマウ ス・オベレーションは、単にキーボー ドをマウスに代用させたというだけで はありません。ハードウェア自体が持 っている内蔵 R O Mがインターフェイ スとなって、各ソフトウェアのコマン ドを記号化 (アイコン) し、ディスプ

レイ 上に表示するのです。つまりこ のようなソフトウェアとハードウェア、 そして さらに それらを 結びつける イン ターフェイスの充実があってこそ、ヒ ューマンな感性や発想がコンピュータ に結びつき、マッキントッシュを使い やすいコンピュータの代名詞にしたと いえる でしょう。

このコンピュータには、 ハードウェ アやソフトウェアの設計者の、「ユーザ ーにとっての使いやすさを大切にしよ う」というポリシーが感じられます。 そしてそれはまた、設計者が「自分の 制作の意図をユーザーに知って欲しい」 ということの表れでもあるでしょう。 つまりこのような設計者とユーザーの 関係は、互いに人格的な尊重のもとに 行われる教育の営みについても、示唆 深いものではないでしょうか。もっと 簡単にいえば、先生が自分の本当にい いたいことを生徒に伝えたいと思うな ら、それと同じくらいに生徒の権利を 守ることを思わなければならない、と

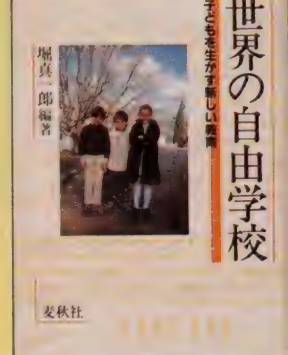

▲「世界の自由学校」 堀真一郎編著 麦秋社刊

いうことです。

この生徒の権利ということに関して は、 以前 C A I クリッピングでも紹介 したことのある各国のフリースクール (自由学校)では、かなり徹底して守ら れているようです。各校の共通点を少 しあげてみますと、まずなんといって も1クラスが少数人であることです。 イギリスの「サマーヒル」というフリ ースクールの場合、マン・ツー・マン の場合から、多くても10人に満たない 程度の人数で授業が進められます。

次の特徴としては、授業への出席が 生徒自身の主体性に任されているとい うこと。これについては学校によって 多少違いがあり、出席についてはまっ たく自由なものから、学齢によって指 導の仕方が変わるもの、生徒の主体性 は尊重するものの授業については出席 な要請するものと、まちまちのようで す。 さらにカリキュラムについても、 日本のような出来合い、お仕着せのも のではなく、生徒ひとりひとりに合わ せて 作られます。 また 一度 決められた カリキュラムでも、授業の進行の過程 で生徒と相談し、必要に応じて変更し ていくという、フレキシビリティーあ ふれるものになっています。

そして生徒の権利や主体性というこ とに関し、各学校が共通して大切にし

ているものは、生徒と先生がともに同 じ権利のもとで開かれる校内集会です。 ここではプライベートの落し物のこと から、校則や学校行事、ひいてはカリ キュラムや学校運営についてまで、全 校で話し合われます。このような校内 集会はフリースクールだけでなく、オ ランダなどでは現在、公立学校でも取 り入れられています。

日本の学校の現状からは、なかなか 想像し難いところもありますが、各フ リースクールにおける学校の組織や校 則といったものは、さまざまな状況で ある種のインターフェイスになってい るということはいえると思います。

# <mark>■</mark> そしてボクたちの<br>▲ まわりでは

フリースクールのような学校を、現 行の日本の教育制度の中で考えていく ことは非常に難しいといわざるを得ま せん。しかしフリースクールで試みら<br>れていることのいろいろな成果を、日 本の学校の中にも取り入れていくこと<br>は可能でしょう。特にコンピュータの は可能でしょう。特にコンピュータの<br>プロセドーズ / Sputter - カメメカ 利用に よって、 個\* 皆 尊の 一^を それ でまかなうことは、すぐにでも可能だ といえまり。 もらつんノリースノール<br>の其<del>はめたポ</del>ロシーである「個<del>周</del>とも の基本的なポリシーである「個性と人<br>-格の尊重」ということ抜きに、換骨奪 胎して個別指導をコンピュータに任せ ることが危険であることはいうまでも ありません。

先日行われた、「21世紀教育の会」主 催の研修会でのパネル・ディスカッシ ョンで、慈恵医科大学講師の瀬上清貴 さんが、最近のオフィス・オートメー<br>ションの進歩から、若い0Lの間で離 人症というまた新たな現象が起こって いる、ということを話されていました。 これはコンピュータに向かう時間が多 くなるにつれ、段々と他人と疎遠にな り、ついには人を嫌い、この状態がひ どくなると出社拒否まで起こすように なるというものだそうです。

ポクのオフィスにも数台のコンピュ ータが置かれていて、となりの経理担 当のお嬢さんもかなり長い時間ディス プレイに 向かって いる ことがあり ます。 彼女はデータベースや表計算のプログ

ラムを作らせれば、 メーカーのインス トラクターも恐れいるというなかなか の才女なのですが、一度ディスプレイ に向かうとなにを話しかけてもダメ。 返事がないのでプログラムに夢中で こえなかったのかなと思っていると。 数分後に「さっきなにかいった?」と 返事が返ってきます。幸いにして彼女 の場合、本人が「私はもともと人見知」 りなの」とおっしゃるほかは、離人症 の徴候はまったく見受けられないので すが、ともあれコンピュータにより人 と人とのコミュニケーションが妨げら と人とのコミュニッ ― フョンガ <sub>幼りう</sub> 考えていなければならないことだと思 います。<br>- 今後コンピュータがどんどん学校に

導入されるようになると、当然のこと ながら、子供の心身両面の健康管理が 必要とされるようになってきます。そ うすれば、先の研修会でも話題となっ ていた学校建築や設置環境についても 理解を深めなければならないでしょう いや、むしろこのような、今までは周 辺的な事柄であったことが、さまざま な施設や設備と実際の授業とを結びつ ける、インターフェイスとして機能す る ことになる かもしれ ません。

# <mark>● 教育の「権利」</mark><br>▲ <del>を守</del>るために

教育の権利ということからいろいろ と寄り道をしましたが、現在行われて いる教育に関するさまざまな議論に対 して、今回のCAIクリッピングから ひとつ提案ができると思います。それ は、「教育についての議論は、まず第一 に被教育者の権利を大切にすることを 離れてはありえない」ということ。そ してそのためにも「現在考え得るすべ ての可能性が持つデメ リットも含めて、子供たちの前に常に 示しておく」ということ。それは教育 が権利であることを忘れかけている今 日であるからこそ、一層望まれている<br>ことなのです。

<u>○参考図書</u>○<br>- 「アートとしてのソフトウェア」 「ディ<mark>ズニー・アニメー</mark>ション」<br>「世界の自由学校」

KINTAT

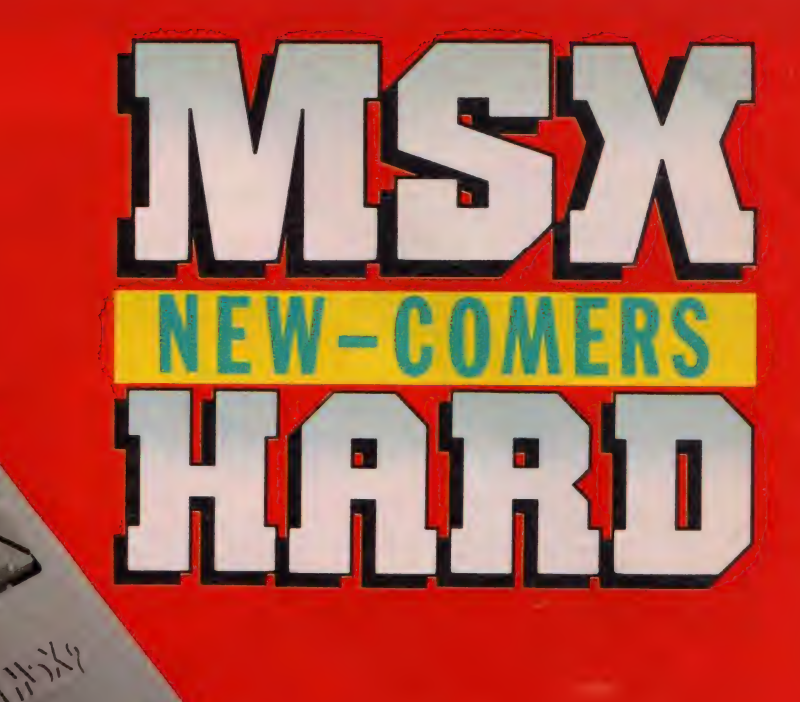

今月からはじまるMSX HARD New-co<br>mers(ニューカマーズ)。従来のハードニュ ースをひとまわりグレードアップさせ 品のすべてを徹底的に解剖しちゃおうという 新企画だ。Mマガ読者にはあまり馴染みのな い、プリント基板の写真もでてくるから、心<br>して読むように。 第1回目は、この冬話題沸騰の2つの低価格 マシンを取り上げる。パナソニックの「FS-Al」と、ソニーの「HB-Fluだ。 小さなボ ディに秘められたポテンシャルはいかに!?

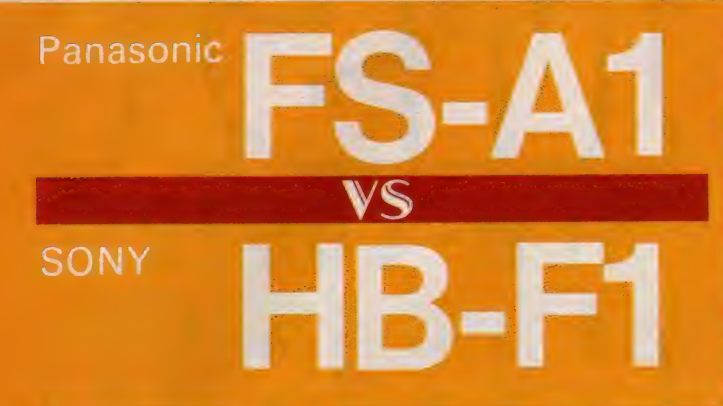

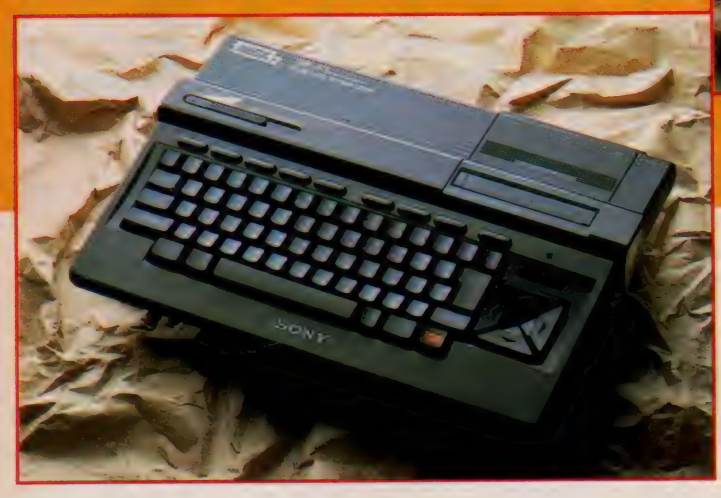

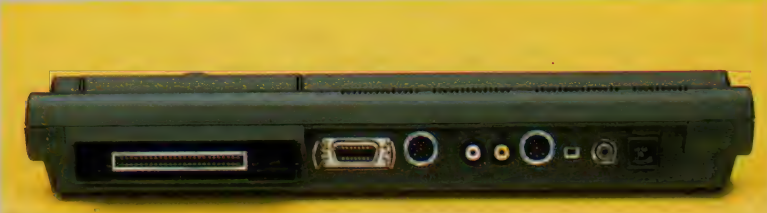

●「FS-AI」のリアパネル。<br>左から順番に、カートリッジス ロット、プリンタ I F、カセッ ト I F 、音声出力、映像出力、<br>アナログR G B 、R F チャンネ ル切り換え、RF出力、ACア ダブタ入力端子の各コネクタが 並ぶ。MSX2としては、もっ とも標準的な装備だ。

ちょっと前なら信じられないことだ<br>けど、3万円を前後する価格で、ピデ りと、 3 刀円を前後する 画宿 く、 ビデ<br>土 P A M L 20 土 口 バイ に 右藤上 七 オ R A M | 28 キロバイ トを内蔵した、<br>-

: 5 0 0 0 000 1 0 000<br>"His - P = 3,000 Picyan (10)<br>- Napot d – Koly I d – 1

小さなライバルたち

ソニックの「FS - Al」が29,800円、 ソニーの「H B - F1」 が32,800円だ。

\_

 $\begin{array}{l} \textcolor{blue}{\blacktriangle} \textcolor{blue}{29,800 \textbf{P} } \textcolor{blue}{\mathcal{E}} \textcolor{blue}{\mathbf{U}} \textcolor{blue}{\mathbf{0}} \textcolor{blue}{\mathbf{0}} \textcolor{blue}{\mathbf{0}} \textcolor{blue}{\mathbf{0}} \textcolor{blue}{\mathbf{0}} \textcolor{blue}{\mathbf{0}} \textcolor{blue}{\mathbf{0}} \textcolor{blue}{\mathbf{0}} \textcolor{blue}{\mathbf{0}} \textcolor{blue}{\mathbf{0}} \textcolor{blue}{\mathbf{0}} \textcolor{blue}{\mathbf{0}} \textcolor{blue}{\mathbf{0}} \$ した、ハナソニックの「F S-A I jo か」<br>ニュ<del>地能</del>430分属したゲーマー泣かせのM <del>ー</del>ス機能が1寸属したケーマー 泣かせの<br><mark>S X</mark> 2 マシンだ。

両者ともにRAM容量やスロット数、 CRT出力などのスペックは同じ。そ れでは3,000円の価格差がどこにある かといえば、ソニーのマシンにだけ用 意された、スピードコントロール機能 ということになる。<br>- いずれにせよ、ディスクが付属して

ないことを除けば、MSX2としての 標準機となりうるこの2つのマシンは。 ともに良きライバル機として、この冬 こ 5に長 - フィーバル <br>のMS X シーンに 大きな話題を投げか のM S X ンーンに入さな 話題を 投いか けてくれることは間違いない。どちら |<br>を選ぶかはキミ次第。このニューカマ ーズをじっくり読んで、結論をだして<br>くれ。

#### 2台に共通のポーズ検討

パナソニックとソニーという、まっ たく別のメーカーから、ほとんど仕様 の同じ M S X 2 が発売されたことは驚<br>くべきこと。その上、ポーズ機能とい くべき こと。 ( の上、 パース )<br><br>った付加機能まで同じとあっては、こ |<br>- ・・・・ \* 第 トーム いい トミゼント れ はもう 驚異と しかいい ようがない。 I

このポーズ機能というのは、文字ど おりゲームやプログラムの実行を一時<br>停止させるためのもの。一昨年発売さ 停止させる ための もの。 一6# 発売 さ れた ソニーの 「H B 101」 や 「H B 201」 といったマシンに装備されただけで、 MS X 2 としてはもちろんはじめてだ。<br>その仕組みは、次のページのブレーク・ アップのコーナーを見てもらうとして、 ここでは効用を少し。

まずなんといっても、ハイスコアへ

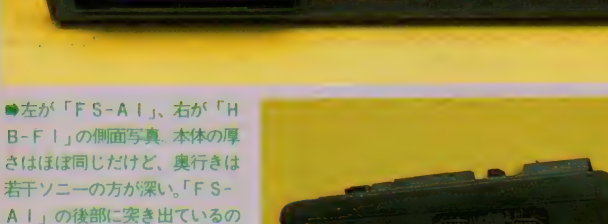

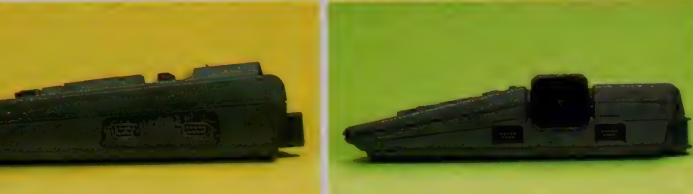

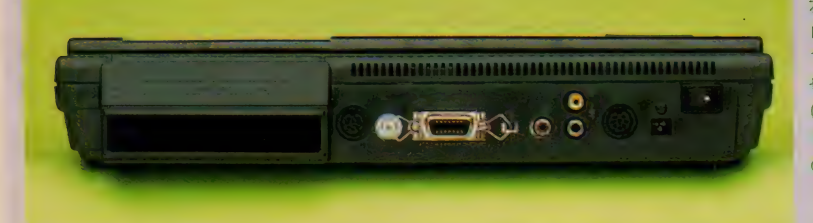

<mark>●「H B-F I 」のリアパネル。</mark><br>左から順番に、カートリッジス ロット、カセットIF、アース、 プリンタ IF、RFチャンネル 切り換え、R F 出力、映像出力<br>(上)、音声出力(下)、アナログ RGB、ACアダプタ入力端子<br>の各コネクタが並ぶ。「FS-A 1」とほぼ同じ装備だ。

 $Ff_{w}$ 

は、第2スロットに差したカー トリッジを、押えるためのガー

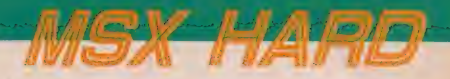

 $M<sub>2</sub>$  HB-F1  $V$ RAM SAK VRAM 128K

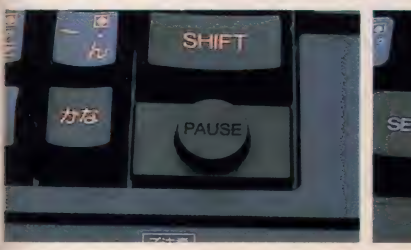

の飽くなきチャレンジに利用できるこ と。いくらプロ真っ青のゲーム・テク ニックを持った人でも、時間の経過と ともに 指先の 反応は 鈍る し、 注意力は 散漫になる。そこで、すかさずポーズ キー。体力の回復を待ってゲームを再 開すれば、ハイスコアを更新すること 請け合いだ。

そしてもうひとつが、 ちょっとマニ アックに隠れキャラ発見への利用。視 界の片隅を一瞬のうちによぎる隠れキ ャラも、ポーズキーには勝てない。ビ デオのトリック再生を駆使してアニメ ーターの落書きを探すように、プログ ラマからゲーマーへの挑戦とも呼べる 隠れキャラを見つけだそう。

また、はじめに書いた3,000円の差、 ソニーのスピードコントロール機能を 併用すれば、より一層ゲームの攻略が やさしくなる。これは無段階にプログ

#### \_ 111111 川 imi 川 mmmmi 川 川 I 川 I 川 m 川 hi 川 川 川 II 川 II 川 川 mmiimuiiiiiHui 川 Him 川 I 川 川 川 I 川 u 川 川 川 I 川 川 川 im 川 FS-A1の内蔵ソフト デスクパック

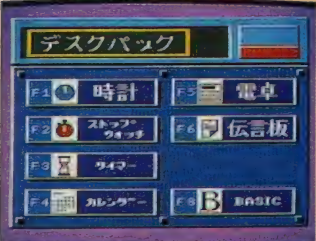

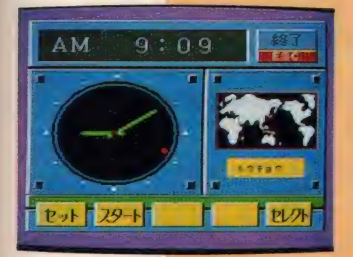

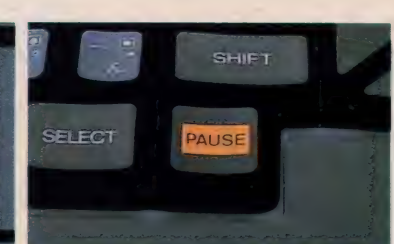

ラムの実行スピードを変えられるもの だから、アクションゲームが苦手な人 にはうってつけ。とにかく安価なパナ ソニックを取るか、3,000円のプラスア ルファを取るか、キミ次第だ。 操作キ.簡単な内蔵ソフト ホームユースというターゲットを意

識したためか、2つのマシンにはそれ ぞれ同 じよう な 機能を 持つ 内蔵 ソフト が用意されている。下に示したのがそ の画面写真。どれもカーソルキー+リ ターンキーや、ファンクションキーだ けで操作ができる。メカ音痴のお父さ ん、お母さんが使うことを考えた、親

これらのソフトで共通しているのは、 「電卓」「時計」「カレンダー」など。この うち 後者 2 つの 機能は、 MS X 2 でサ

「FS-AI」に内蔵されたのが、この 「デスクパック」。ファンクションの | ~ 6 ま でが、 それぞれ 「時計」 「ス トッ プ ウォッチ」 「タイ マー」 「カレン ダ—」 「電卓」「伝言板」に対応している。ま た F 8 で B AS I C が 起動す る。

切設計というわけだ。

lΕ

 $+$ 

**THE STATE** 

**THE SEARCH** 

 $\frac{1}{2}$ 

音色 時間 時刻 セル 29-1

23

 $\vert \times \vert \vert$ 

 $\sqrt{2}$   $\sqrt{2}$  $347777$ Ε ाज ज

●右が「FS-AI」 左が「H B-F I に付属されたホーズキ それぞれの機能は同様 1. かもキーのレイアウトまで同じ に仕上がっている

能を、たくみに利用している。雷源を 切ってもバックアップ用の電池が内蔵 されているので、日付や時刻の設定が 変わることはない。

この他に、 パナソニックは「ストッ プウォッチ」や「タイマー」といった ユーティリティが。ソニーは検索機能 付の住所録や予定表の機能が付属する。 ●MS X 初の、「SPACE 」 キー表示

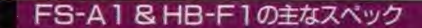

ポートされたカレンダー・クロックの機<br>https://www.https://www.html/www.html/www.html/www.html  $\bullet$ メイン RAM /  $64$ キロバイト $\bullet$ ビデオ RAM / 128 キロバイト $\bullet$ 内蔵ソフト/64キロバイト (FS-A1·デスクパック)/80キロバイ ト(HB-F1 · ヒットビットノート)●カートリッジスロット/M SX標準50ピン×2●CRT出カ/アナログRGB、ビデオ、RF ●プリンタインターフェイス/セントロニクス社什様準拠●カセッ トインターフェイス/8ピンD | N●汎用ポート/9ピンDサブ× 2●キー配列/ASCII (英文字)50音 (かな)●寸法重量/383×228  $x64$ ( $mn$ ) 1.6kg (FS-A1) / 390 $x285 \times 66$ ( $mn$ ) 2.2kg (HB-F1)  $\bullet$ 備考/ポーズ機能付属、スピードコントロール機能付属(HB-F1) ●価格/29.800円 (FS-A 1)/32.800円 (HB-F 1)

> HB-F1の内蔵ソフト ヒットノート

- こちらは「HB‐Fl」に内蔵の「<mark>ヒ</mark><br>ットビットノート」。ファンクションの 2~4までが「電卓」「時計」「カレンダ 一」に対応する。またカーソルキーを<br>使って、「住所録」「予定表」「メモ」「コピ 一」などの機能も選択できる。

manamananakan manamanan dan manamanan dan manaman dan manaman

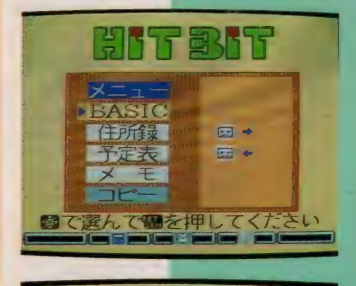

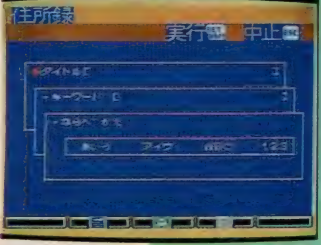

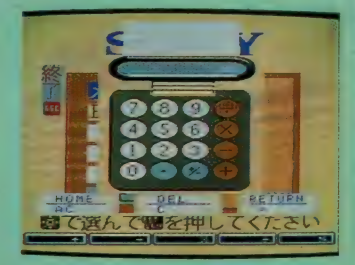

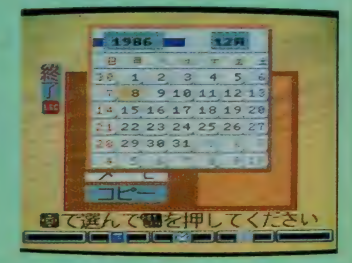

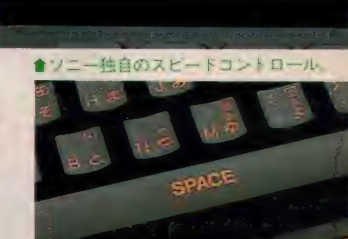

# FS - A1/HB-F1

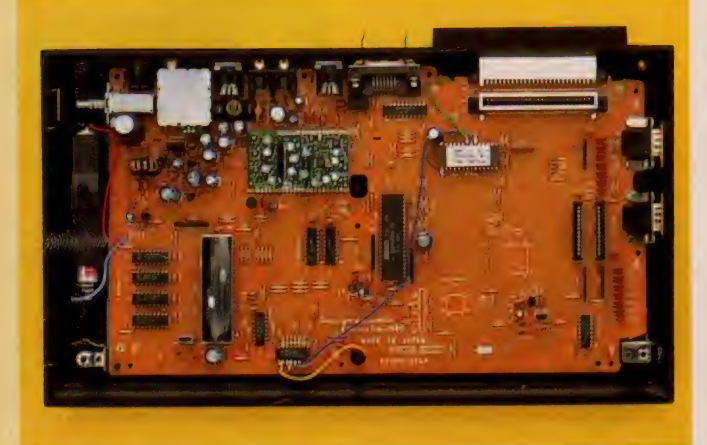

#### 写真1「FS-A1」の内部プリント基板

表面に 見える部品 数は 極端に少ない。 また裏面は 2 種構造のプリン ト配線が行われ、片面基板ながらジャンパ配線が少なくすっきりしてい る。これもローコスト化の技術だ。なお、裏面にはMS X - SYSTE MILと、ゲートアレイLSIが実装されている。これだけの部品でMS X 2 として動作するのが不思議なくらいだ。

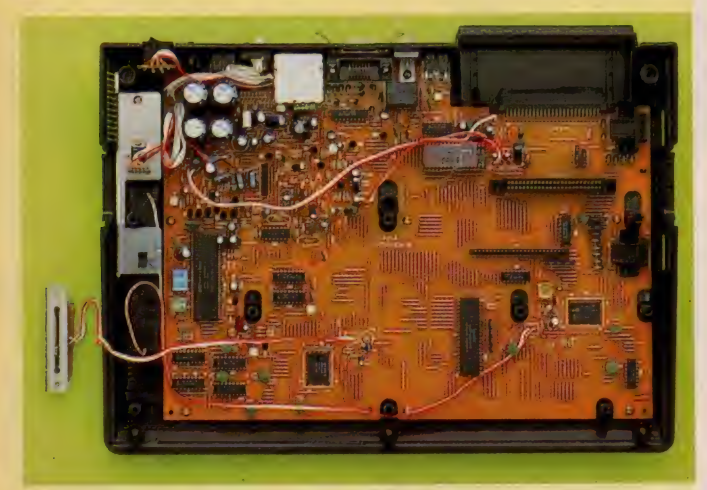

#### 写真2「HB-F1」の内部プリント基板

こまかな部品が目につく。左上の部品群は、電源回路と映像 音声の アナログ回路。ソニーが最も得意とする分野だ。プリンタやジョイステ イックなどのコネクタにあるノイズフィルタ(フェライトコアによる)や 発振回路の半固定コンデンサ、電源部の平滑コンデンサなど、ぜいたく な回路構成になっている。値段は下がっても、手は抜いていない感じだ

#### シンプル・イズ・ベスト !?

こんなに低価格のMS X 2が出るな んていまだに信じられない、というく らいのハイ・コストパフォーマンス機 が 「F S-A I 」 と 「H B-F I j だ。 同時期に発売されたマシンで、両者と も内蔵ソフトを抱いているなど似通っ たスペックだが、中を開けてみると違 った コンセプト で 設計 さ れ たこと がわ かる。結果として、ほぼ同じ構成にな<br>ったというわけだ。また、ローコスト・ マシンでの宿命ともいえる回路の省略 なども、必要な部分にはお金をかけた、 親切設計になっている。逆に、シンプ ルになった分だけ信頼性が高くなると すれば、 とりあえず MS X という 人に も、拡張して使い切ろうという人にも 対応する、MS X 標準機になり得るだ ろう。

#### 片面基板でローコスト化

「FS-A I」、「HB-F I」の上部プ フステック カバー をはすし、 キー ボー<br>ドを取り除いたところが写真 I と写真 2 だ。 ただし、 F S-A I は、 シールド を 兼ねた 電源 回路の 放熱器 (写真 5 参 照) を取り除いてある。写真を一目見 て感じるのが、部品点数が驚くほど少 ないということ。どのように構成され ているか、まず「FS-A I 」から説明<br>していこう。

片面ペータ基板の表側は意外とシン プルである。それもそのはず、裏面は 2 重のプリント配線になっているのだ<br>(写真 6 参照)。これは電卓やパソコ ンのキーボードなどでよく使われてい る手法。表面のジャンパ線が少なくな<br>っているのはこのためだ。基板上中央 部に見えるビニール線のジャンパ線は、<br>内蔵ソフトのR0Mを配線するために 使われている。ただし、一般的な製品 が出るときにはROMは1個に収まっ

ているはずだから、この配線もなくな<br>るだろう。もちろん、左下のピギーバ ック (2 重実装) になっている TTL

TAHAILS I 14 Z00A • C PUTS TO 左下のLSI (放熱器つき*)* かVUP のV9938となっている。中央上の緑色 の基板は、映像/音声信号用の回路が 載っている。<br>なお、基板の裏側には、ゲートアレ

 $-$  (半カスタムLSI) とMSX-S YSTEMII (S1985) が配線されて いる。メモリには256 K ビットLSI|<br>が使われ、メインメモリが 2 個で64 K バイト、 VRAMも4個で128Kバイ トが実装されている。

**「HB-F1」でも構成はほぼ同じ。** ただ本物の (?) 片面配線のため、ジ ャンパ線の数が多くなっているのがわ かる (銀色の線)。ただし、こちらの写 直はすべてプロト機で撮影したので、 実際の製品と異なるかもしれない。ま た、映像/音声回路は個別部品で組ん であり、コンデンサや抵抗器が散在し ている。中央下の長方形のLSIがZ 80A · C P U で、左中央が V 9938。こ ちらもメインメモリ64KバイトとVR A M | 28 K バイトを合計 6 個のメモリ<br>LSIで実装している。M S X - S Y STEMIIも使われており (左中央)、 その他にカスタムLSI I個が同様に 使われている。 これらのLSIによっ て、C P U 周辺回路を小型化し、同時<br>に実行速度のコントロールを行ってい る。本体左側にあるのが、スピードコ ントロール用の可変抵抗器。通常は上 部カバーにねじ止めされている。

#### ポーズ機能とスピード制御

どのようにしてポーズ機能を実現し ているかは、LSIの内部にあるため 残念ながらわからない。しかし、外か ら見ればボタンひとつだが、内部の回

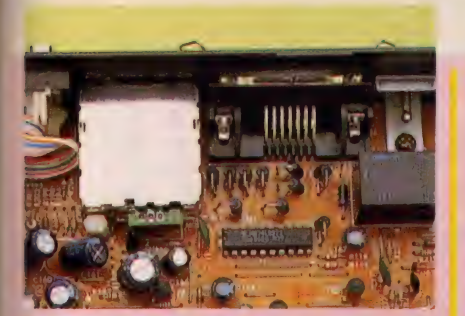

<sup>↑</sup>写真3 信号フィルタ

「HB-F1」のプリンタコネクタ部分。円筒形のフ エライトにリードを通すことで、外部と内部を高周波 的に絶縁している。ジョイスティックコネクタにも、 同じものが使われている。フェライトは結構高価な部 品だ。また、「FS-Al」でも、賞通コンデンサ様の 部品を使用して同様のノイズの除去を行っている

路は相当複雑になっているはずだ。一 般 的な ゲームでは、 S TO P キーな ど で中断できる。しかし、止めることの できないものも結構多いから、ゲーム ファンにとってはぜひとも欲しい機能 のひとつだろう。 また、ゲームなどの 画面撮影でも、ポーズ機能は威力を発 輝してくれる。 両 マシンと もアナログ RGB 出力がついているから、きれい な写真が期待できるわけだ。

「HB-FI」では、ポーズ機能の他 に連続可変のスピードコントローラが 内蔵されている。BASICはもちろ ん、マシン語プログラムでも有効だか ら、ゲームをゆっくり動かすなどが簡 単にできる。難しいアクションゲーム をクリアするのに便利そうだ。また、 BASICプログラムの実行をトレー スするのにも大変便利に使える。ただ し、ゲームでは自分のミサイルもゆっ

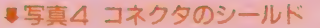

「F S-A I」 のカートリッジコネクタ。コネクタはブラ スチックだが、金属板で囲ってシールドしている。外から は見えない部品だ。また両マシンとも、基板の下にシール ド板が張ってある。ノイズ対策は万全だ。

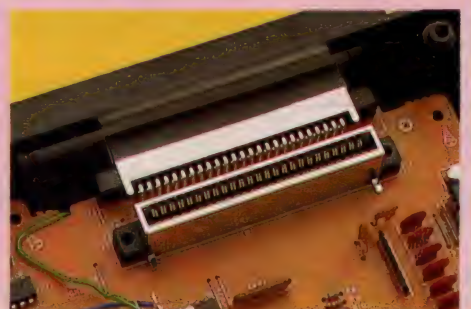

SICでは、最低速度にするとCTR L - STOPがききにくくなる。 普段は 右端にセットしないと、初期面画もゆ っくり出るから注意が必要

#### インタ-フェイスの ノイズ 対策

インターフェイス回路など、両者と もノイズの混入や放射に対する細かい 配慮が うかがえる。 写真 3 は 「HB-Fljのプリンタコネクタ部分。各信 号にはフェライトコアによるフィルタ が付けられている。また、同じものが ジョイスティックの各信号にも付いて いる。 プリンタケーブルやジョイステ イックのような長い線を伸ばすと、ア ンテナの働きをしてしまうからだ。 「FS - A I 」 でも、 ジョイス ティ ッ クまわりにはセラミックコンデンサ型 のLCフィルタが入っている。 50ピン のスロットコネクタやジョイスティッ くり発射されるわけだから、高得点が クコネクタにはシールドつきのものが の出力端子は三角型の特殊なもの。D<br>約束されるわけではない。また、BA 使われ、さらに電源部の放熱器をグラ C9Vは本体の主電源である+5Vを 使われ、さらに電源部の放熱器をグラ C9Vは本体の主電源である+5Vを

ンドにして各インターフェイスコネク タのシールドとしても利用している。 またどちらもの基板も、ケース下部 のシールド板と、キーボード・ユニッ トの金属板でサンドイッチ状にはさま れている。ノイズ対策はこのクラスで は万全といえよう。

#### 最源部の構成

両方の マシンと も、 交流 100 V から の電圧変換はACアダプタとして外部 で行う方式をとっている。従って本体 の電源スイッチは2次雷圧のON/0 FFになっているので、長期間使用し ないときや外出するときなどは、AC アダプタをコンセントからはずしてお いた方がいいだろう。

また、 どちらも 直流と 交流の 2 電源 を 本体に 供給して いる。 DC 9 V と A C18Vの2種類で、 このためアダプタ imamangunanan mamangunan ng mamangunan

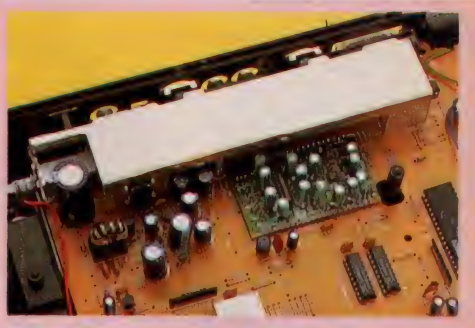

**WSX-HARD** 

▲写賣5 シールドされた電源部 A C アダプタ形式なので、内部の電源回路は小さくなっ<br>ている、写真上部の金属板は放熱器で、各インターフェイ ている。今真上部の金属板は放線器で、各インターフェイ<br>スコネクタの上にかぶせることで、シールドの役割りも果 たしている。

> 作るのに使用し、ACI8Vは±12V用。 このため、 RS-232C カートリッジな どの使用にも心配がいらないわけだ。

#### ハイCPの標準機

英語の構文では、長いものより短い センテンスの方が書きにくく、また訳 しにくい。 同じように、 ローコストな コンピュータも、 高価なコンピュータ 以上に技術が要求されたりする。 <mark>メー</mark><br>カーではネジ I 個、基板の穴 I 個の単 価まで計算して設計しなくてはならな いけれど、こうした性能を落とさずに 値段を下げるのは並大抵ではない。そ ういう意味で「H B - F I 」と「F S<br>- A I 」は、大変うまく作ってある。 メーカーの技術力の勝利といっていい だろう。どちらも約3万円という値段 を越えるハードウェアを持った、ハイ・<br>コストパフォーマンス機である。

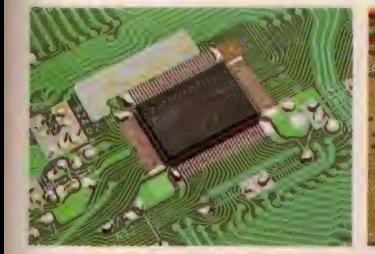

#### 写真 6 MSX-SYSTEM II

S 1985というナンバーのフラット型 LS Iは、 PSGやタイマ、メモリ制 御などMS X 2に必要な多くの機能を 持っている。小型化、低価格化が可能 なのは、 このLSIがあるからだ。

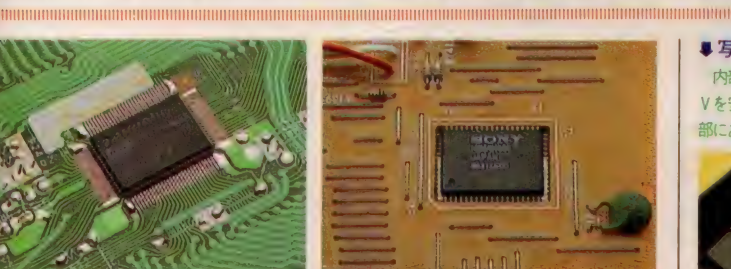

#### 写真7 カスタムLSI

両方のマシンとも、自社開発のカス タムLSIが搭載されている。ポーズ 機能やスピードコントロールなどの他、 必要な機能をまとめ小型化しているわ けだ。

#### ■写真 9 電源回路

内部では交流15Vを安定化した±12Vに、直流9 V を安定化した 5 Vに変換している。トランスが外 部にあるので、電源回路は小型に収まっている。

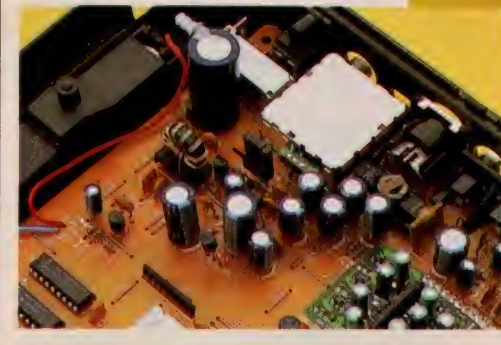

写真 8 ACアダプタ<br>- どちらのマシンも、 2 電源出力のACアダ プタを採用している<br>アダプタ内部では、非 安定化の直流9Vと、 交流の15Vが作られて いる。2つの電源があ るため、出力ブラグは 三角形の特殊なものが 使われている

知ってい るか! 注目のホット メディア、アスキーネットに関するアレコ しを、今月から連載でお届けします。すでにネットに 入っている人も、これから入ろうとする人も、絶対お 見逃しなく。アスキーネットの事情通を目指せ/

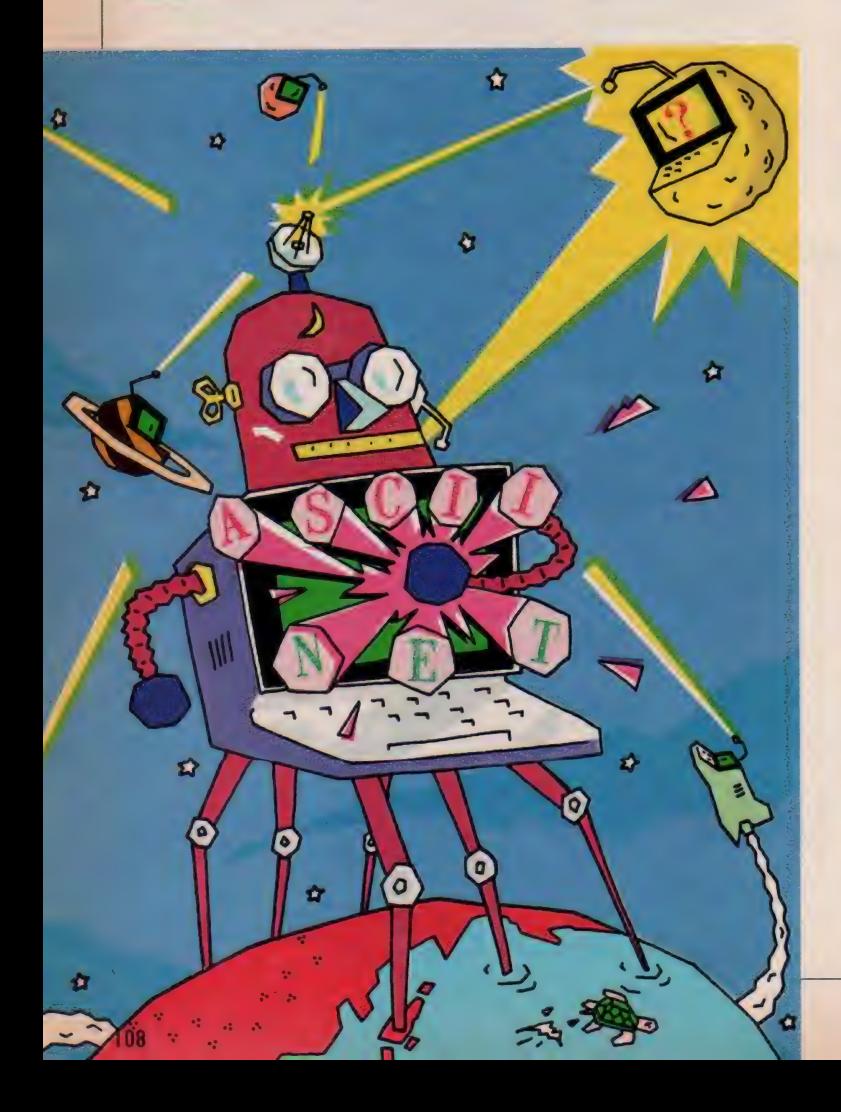

#### 君はパソコン通信を 知っているか /

連載第1回 New Web Allen And The Ascentise of The Assembly ascentise

MS X マガジンを読んでいる君だか らパソコン通信について知らないワケ はないと思うけど (なんちゃって最初 からプレッシャーをかけたりして)、も しかして君が手にしているこの本が、 君に とっては 初めての MS X マガジン だったり (君は遅れている、そのワケ がぜひ知りたい)、パソコン通信につ いては知っているつもりだったが、い ざ彼女にそのよさを教えようとしたら うまくいかなかった (ミエはやめよう)、 という人もいるに違いない、というこ とで今回からそういった人のためにパ<br>ソコン通信・アスキーネット入門ふうの ソコン 通信・アスキー ネットへ しふ ハッ 連載をスタートすることになったので あります。予定は9回。9回というの はあくまでも予定でありまして、君た ちが、この連載はツマラナイと投書す ればたちまち打ち切りになるかもしれ ないし、また、僕が毎度原稿の締め切 りを守らないと、取りやめになるかも しれないということなのだ(読者は神 様、編集者は鬼なのであります)。ま あそんなことがないようにガンバリマ スので応援してください/

と、まえおきがながくなってしまっ たけれど、本題は「君はパソコン通信 を知っているか」でした。パソコン通 信、一言でいってしまえば、パソコン と電話をつないで、その電話回線を使 って相互にやり取りをするというもの (電話の代わりに無線機をつかう方法

もある)。 パソコンがコンピュータなの<br>で(当り前じゃが)いろいろなことがオ ートマチックにでき、その応用節囲は とても広いわけだ。これがパソコン通<br>信だ。さあ、理解できたでしょ、その 素晴らしい可能性を認識したでしょ なんて押し付けたりしちゃって。まま これだけでは無理ですね。あわてるの はやめよう。そのために、以下の文章 があるのだから。

もィテック社長 圧司 渉

#### パリコン通信をする には何かの

パソコンと電話機をつないで通信を する。これがパソコン通信なわけだが パソコンと電話機をつなぐといったっ て、セロテープでくっつけるというよ うに簡単にはいかない。なぜなら電話 機は声で通信するものだし、パソコン は声を出したり、聞き分けたりできな いからだ (パソコンに複雑な装置をつ けて 音声を 識別させる こと も 可能には なってきているが、まだ一般的ではな い)。そこで電話機とパソコンの中を 取り持つ機械が必要になってきた。こ れがモデムと呼ばれるものなのだ。

基本原理は簡単。一種の通訳だと思 えばいい。電話は音で通信し、パソコ<br>ンは文字(本当は文字のコード、つま り I と 0 の組み合わせ) で内部のやり 取りをしている。音と文字、この間の 通訳をするのがモデムだ。

具体的にはこうだ。パソコンから送 られてくる文字 (のコード) を音に変 え電話機に送り、電話機から送られて

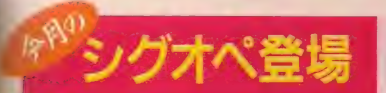

シグオペとは、 Sig Operator のこと。特定 の話題について情報交換をするSIG(Special Interest Group) の世話人がシグオペ、 だ。このコラムには、100人からいるアスキ ーネットの名物シグオペが毎月登場。第1回 目は、『MSX』のシグオペ、bugbird さんで<br>キマリ。

みなさんコンニチハ、私はアスキーネット で MSX(bb. pc. msx) と MIDI (bb. hobby, midi)のsig opをしているbugbird(asc07632)で<br>す

MS Xのボードには「きのうMS X を買い ました」という入門者から「MSXのプログ うム開発が仕事です」という超ベテランまで、 たくさんの方々が参加しています。

くる音を文字(のコード)に変えてパ<br>ソコンに送る。これがモデムの基本的

|<br>| こういう言い方をすると基本的でな い役割もあるのか、あるなら早く教え ろノ と怒鳴られそう……(怒鳴られ、<br>ふてくされている僕)。ありますよ、モ<br>デムには他にも働きが、それは、自動<br>着信やオートダイヤルなどの機能だあ い。これによってパソコン通信の自動<br>化がさらに進むのんだあ。  $\label{eq:R16} \begin{pmatrix} \mathbf{N}^{\mathsf{H}} \mathbf{N}^{\mathsf{H}} \mathbf{N}^{\$ 

さあ君もモデムを買おう。MSX専 用のモデムは、SONYとキヤノンか ら出ている。HB I-300 (¥24,800)と VM-300 (¥27,800)。 MS Xには最適 | だ (なんて 書いて、 僕は、 S 0 N Y や キヤノンのまわし者と思われてしまい そう。思われてもその分お金が入って くるんならいいけどなあ)。

#### モデムを買ったら どうなるか。

もし君が彼女と一緒にモデムをそろ えたのだとしたら、二人は最低3日の 徹夜を覚悟しなければならないだろう。 使い方がむずかしくてそれを身に着け るのにそれくらいかかる、なあんてい うのは嘘。そうではなくて、文字での 会話が楽しくてやめられない、という 意味。

「きょうのあなた、すてきだったわ」 「ありがとう。きみもすてきだったよ。 とても、 すきだよ。 きみが」 「あなたって、KISSがとてもじょ ぅずね」

なあんちゃって、やだなあ。という 具合いに言葉では言えないことが、文 字ではポンポンいえるから不思議。 彼女がいない人は男どうしでやるん

このボードは今年の10月にオープンされた ばかりで、数あるアスキーネットのボードの 中でも一番新しい物の一つです。ところが、 オープンからたったの I カ月で、なんと300 件を起えるアーティクルの書き込みがありま した。 毎日の平均で10件前後の書き込みが行 われているわけです。これはもう大変な盛り 上りであるといえるでしょう

MS X といいますと、とかくゲームに関す<br>る情報ばかりが強調されているようです。し かし、アスキーネットではゲームの SIG カ別 に用意されていることもあって、このボード<br>の主人公はあくまでMS X そのもの。内容は、 ハード・ソフトを問わず、0& A から自分の 愛機の自慢までと、大変バラエティーに富ん<br>でいます。

最近の話題は、これからディスクドライブ を購入する人のための「おすすめ品情報」 先日のデータショウで発売されたニューマシ ンについての個人的なレポート、MSX-DOS

の入手方法など、だれでも気になっている身 近な最新情報からはじまって、モデム内蔵の 通信カートリッジの活用法、MSX-DOS から の B I 0 S の使い方など、かなりマニアック<br>ものもあります。

どれを見てもMS X ファンにはたまらない<br>情報であることは問違いありませんが、特に バリバリの現役プログラマが提供してくれる アドバイスは、これから本格的なプログラム を作ってみようと思っている人にはとても参 考になるのではないかと思います。

最近はようやくMS Xの技術的な解説書も 増えてきましたが、ひとりで勉強を進めてい くことはまだまだ大変です。「いろいろな資 料を調べたのだけれど、どうしてもここの所<br>がわからない」、「この問題を調べるときには、 いったいどんな参考書を使えばいいのか」そ んなときは、ぜひこのボードをたずねてみて<br>ください。

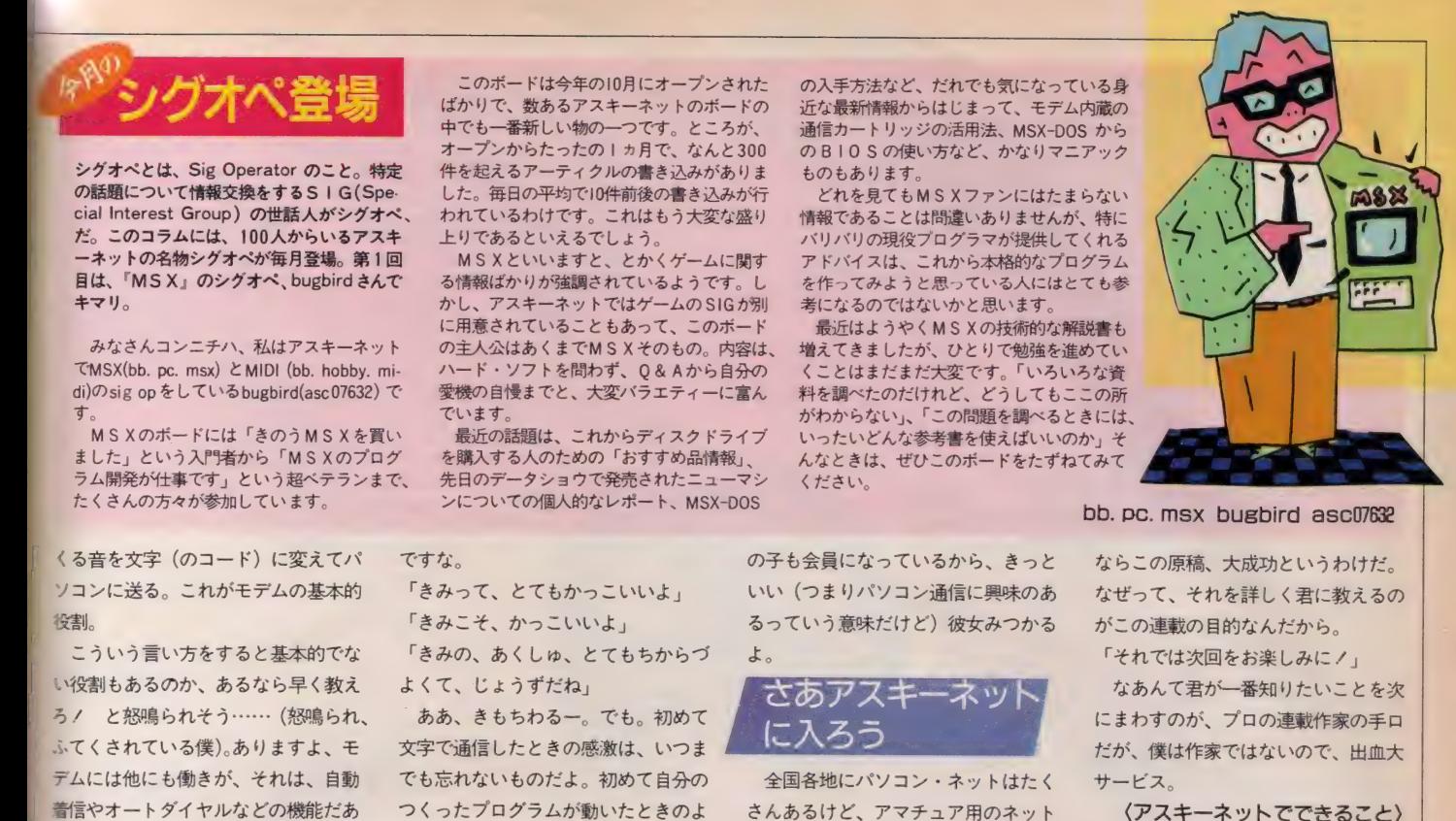

bb. pc. msx bugbird asc07632

ならこの原稿、大成功というわけだ。 なぜって、それを詳しく君に教えるの がこの連載の目的なんだから。 「それでは次回をお楽しみにノ」

なあんて君が一番知りたいことを次 にまわすのが、プロの連載作家の手口

だが、僕は作家ではないので、出血大 ①電子メール<br>@ブレティンボード<br>③電子会議<br>④ゲーム ⑧ 電子 会議

©チ ヤツ テ ィング

などだ。詳しくは次回からの連載に書 くのだけれど、その概略をそえて今回 はお開きとしましょう。

電子メール:機密保持つきファック スだと思えばいい。彼女との極秘連絡 にはもってこい。電話や手紙よりずっ と 便利な こと も。

ブレティンボード:電子掲示板だり 思えばいい。知りたいこと、知らせた いことを自由に書ける場所だ。アスキ ーネットの場合、分野別に200個の掲 示板がある。

電子会議:パソコン通信を使って会 議ができる。書記がいらず、すべての 記録が残ることに意味あり。日本全国 の人と自由に意見交換ができる。

ゲーム: 頭を 使う ゲーム ばかり だか ら君には向かない、う、うそだよ。<br>-<br>- チャッティング: チェリー()

- チャッティング:電子井戸端会議だ<br>と思えばいい。文字を使っての会話を 複数の人と同時にやる場所だ。誰でも 一度はチャット病になる。 これにかか ると、朝起きられない、お金がかかる (楽しくて徹夜、電話代がかかる)。

ですな。 「きみって、とてもかっこいいよ」 「きみこそ、 かっこいいよ」 「きみの、あくしゅ、とてもちからづ よくて、 じょうず だね」

ああ、きもちわるー。でも。初めて 文字で通信したときの感激は、いつま でも忘れないものだよ。初めて自分の つくったプログラムが動いたときのよ うにね。なに、またプログラム作った ことがない / ブッツ、君はとっても 進んでいる。

こうして天国のような3日が過ぎ、 楽しい一週間が過ぎ、やがて電話代が、 学校のレポートが、睡眠不足と遅刻の 回数が気になり出してきたら、それは 君がパソコン通信にあきてきた証拠。 悲しいかな人間はどのような物にでも、 必ずあきるものなのだ。どんなに美し い彼女を持っていて、人にうらやまし がられていようと、やがてはあき、別 の彼女が欲しくなる。この僕がいうの だから間違いない。くガツン〉。い、痛 い、ご、ゴメン。 ごめんなさい。いま のは撤回します。本当はこうです。楽 しいものは、いつまでも人の心を捕ら え続け、素敵な彼女はいつまでも自分 の誇りです。これからもわき目もふら ずに大切にします。クシュン。

というわけで (なにがじゃ)、彼女 や友だちが、電話代を気にしだしたり、 忙しくて君の相手をしてくれなくなる ことが増えてきたら、各地にあるパソ コン・ネットに入ろう。君のように彼 女に相手にされなくなった者どうしが パソコン通信をつかって相互にコミュ ニケーションをしているから慰めにな る。それにさ、大きな声では言えない けど、彼氏に相手にされなくなった女

の子も会員になっているから、きっと いい (つまりパソコン通信に興味のあ るっていう意味だけど)彼女みつかる

# ょ。<br>「さあアスキーネット<sub>」</sub><br>「に入ろう

全国各地にパソコン・ネットはたく さんあるけど、アマチュア用のネット では日本最大のネットワークがアスキ ーネット。現在会員数は2万を越えて いる。極端な言い方をすれば、君がこ の会員になれば、約2万人の会員とネ ット・フレンドになれるわけだ。

彼女や友だちとパソコン通信をして その面白さを知ってはいる君だが、ま だまだパソコン通信について知らなか ったと、 実感 させられる に違いない。 アスキーネットとはそんなところだ。 こんな話がある。僕の会社には優秀 なプロのプログラマが何人もいる。そ の一人に、一年ほどまえアスキーネッ 卜に 入る よう 勧めた ことがある。 彼は、 そんなアマチュアのネットなんて、そ れにコンピュータは一人でクラークや るものだ、といってせっかくのアドバ イスを無視したのだ。で、その彼、今 どうして いるかと いうと、 自分の 部屋 に専用の電話を引き込んで、毎日ネッ トを楽しんでいる。この間も、ネット から読みだしたというソフトを会社に 持ち込んで、その使い方を皆に説明し ていた。プロにも役立つアスキーネッ トというわけだ。 そんなアスキーネッ トが君の役に立たないはずがないだろ う。

では、具体的にアスキーネットで何 ができるのか、君が知りたいのはこの ことのはず。君がそう思ってくれたの

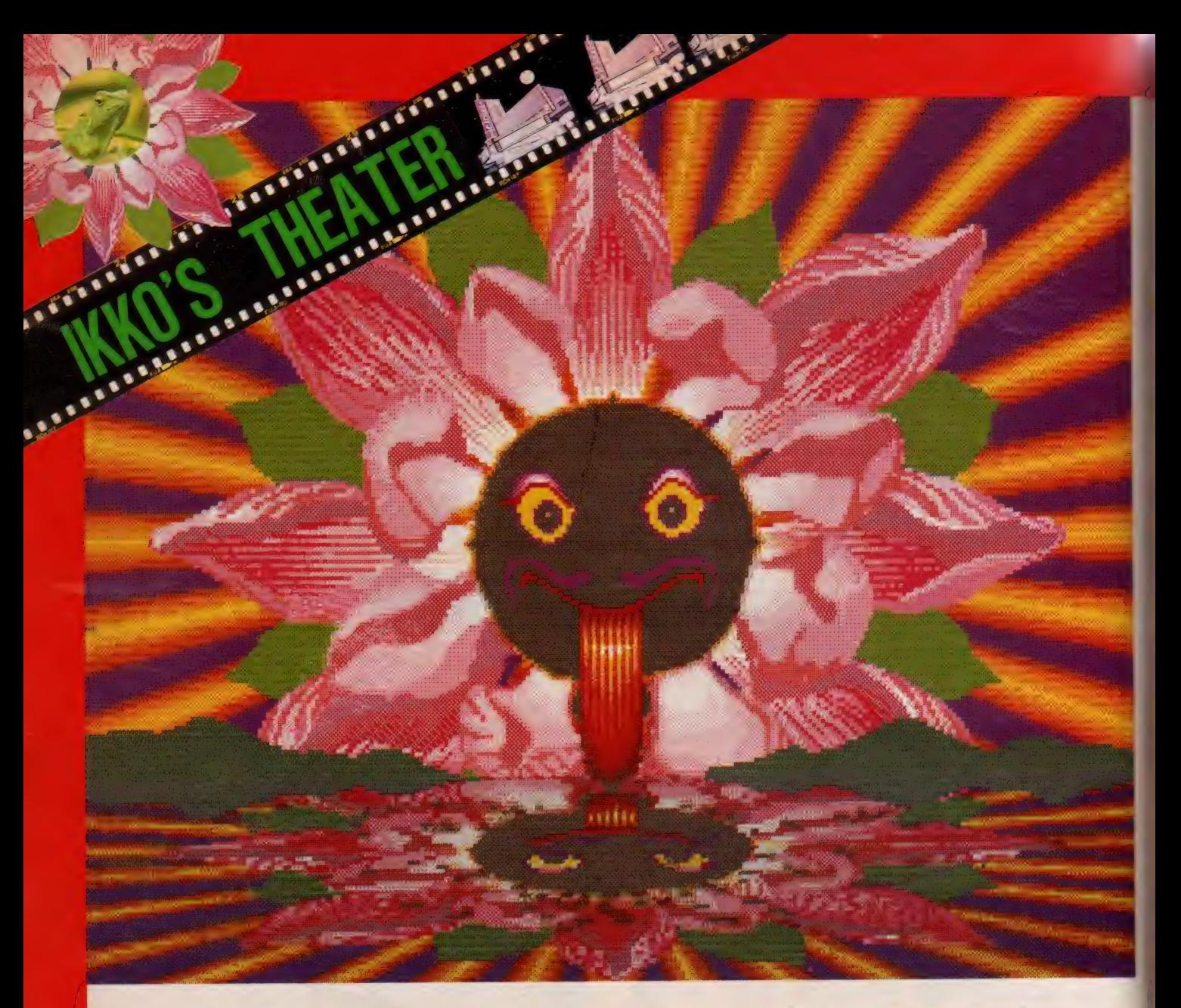

# 夢を正夢にする、アポルツ現象

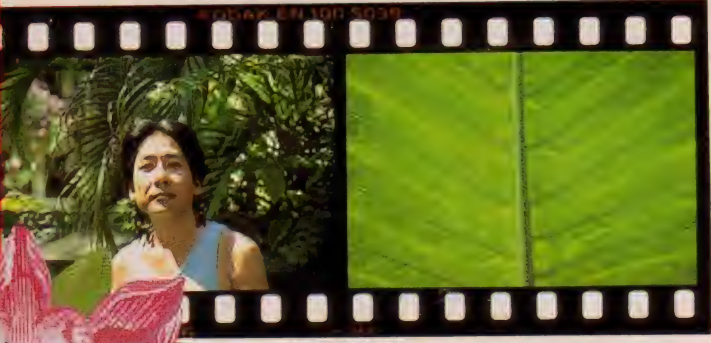

'86のIKKO'S GALLERY を受けて新ス タートのシリーズ。11月号で「いつの日 にか夢がかなうだろう」と言いきって しまった。信念にもとずく願望が、求 めるものを自分のほうに引きつけてく るような現象をアポルツという。最近 の私にはアポルツがバリバリ起こりは じめた。というつもりでバリ島に行っ<br>てきた。

ことの始まりは、クリエイティブの

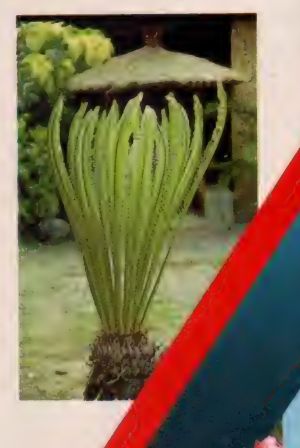

PHOTO BY ROCC

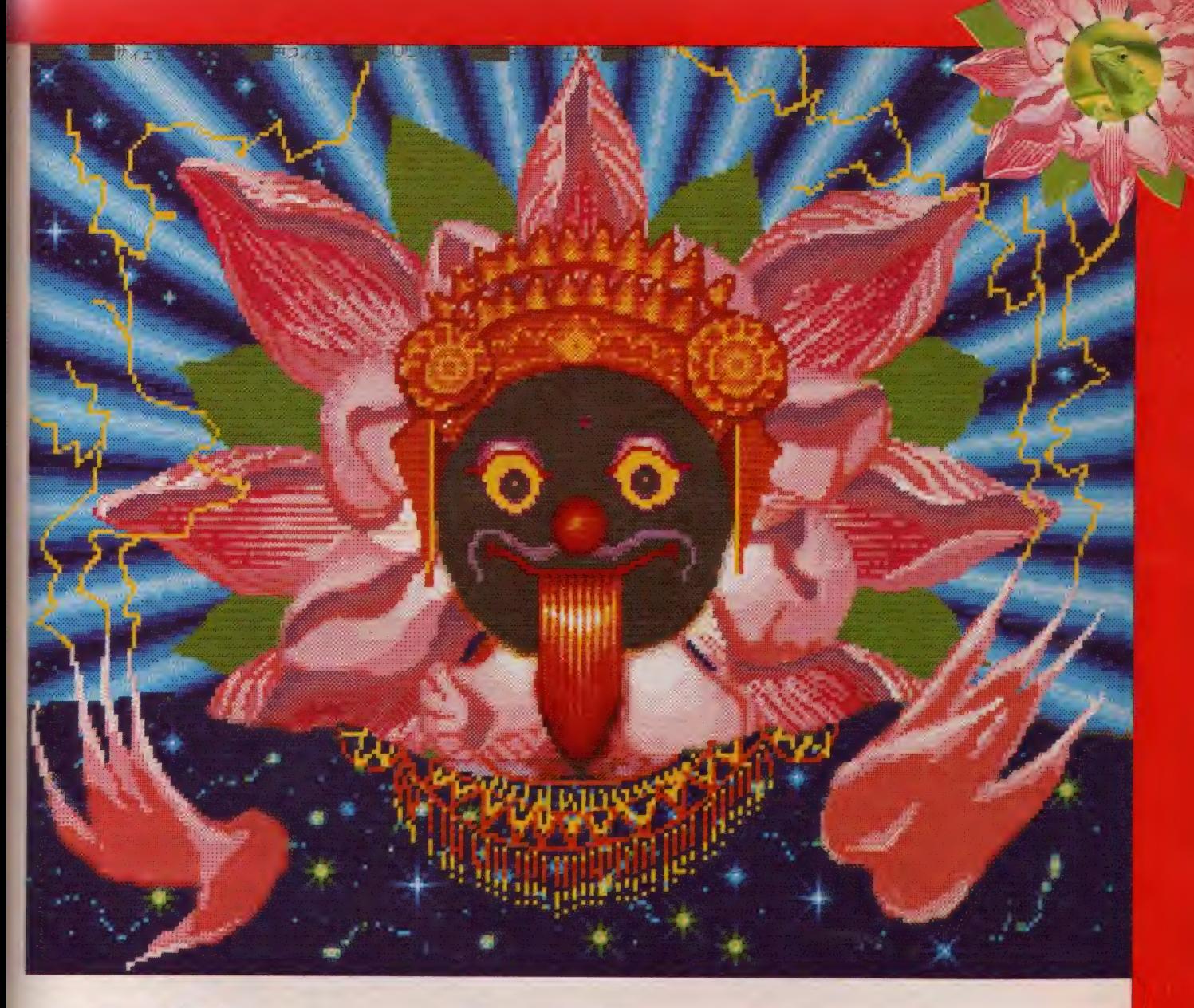

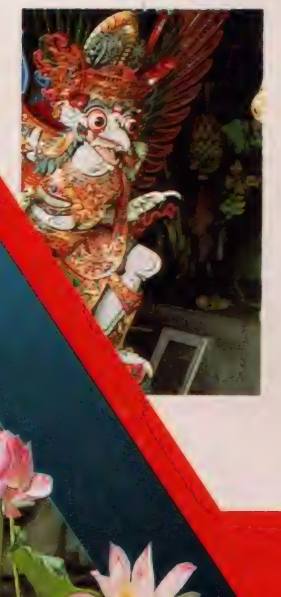

井出さんがふらりと美術手帖を持って 遊びに来たところから始まった。「あ あ、バリね」くらいのノリが、その2 週間後には神々の島にいた。いたると ころで神様と出くわしたIKKOの一行は バリバリに健康になってしまった。

ホタルが乱舞するウブドの夜以来、 更に不思議なホロセ現象に笑い転げた IKKOの一行は直ちに第二次ホロセ調 査隊の 順 備にと りかかった。

その恩恵は、テレビ朝日系日曜夜の 「スポーツU.S.A」 に堂々「KKO'S THE ATRE」をレギュラー化させるに至っ たので あ一 る。' 87 もやる からね。 (IKKO) K75520A

APP><br>| Ryutchi **ide**<br>| Ikko rant Director – Hiroshi Suzuki –<br>nator – Hiroshi Suzuki –<br>Eiko Sasa

Hiroshi, Suga<br>Liyall Watson

 $\frac{1}{2}$ 

プログラムエリア・写真解説

No.1 みつけた君

『みつけた君』は、 MS X 2 のみで動作 する、シンプルでカッコイイ・デバッ グツールです。指定した文字がリスト 中にあるかどうか、直接画面を見に行 って、あればその文字を反転させると いう、とんでもないソフトです。従っ て、ちゃんと大文字・小文字の判別も してくれます。

さて、左の写真はlist命令を実行し たときの表示です。このように、探す 文字をたずねてきますので、探したい 文字を入力してください。試しに、某 プログラムで PR(という文字を探した 例が右の写真です。ストップキーを押 せば、リストは一時停止したまま、指 定した文字列は点滅を続けます。

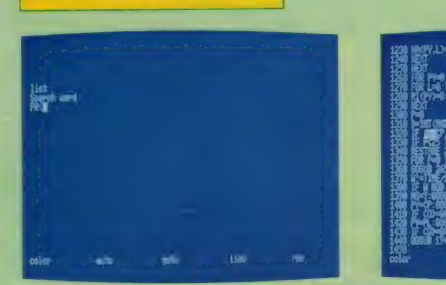

**MSX2専用** 

**ENGINEERING CHARGED CHARGE Digital Principals District STOR WHEN HEADED FOR LIGHT** 

**ISL DELIVER AND ROLL FOR REY LINE** 

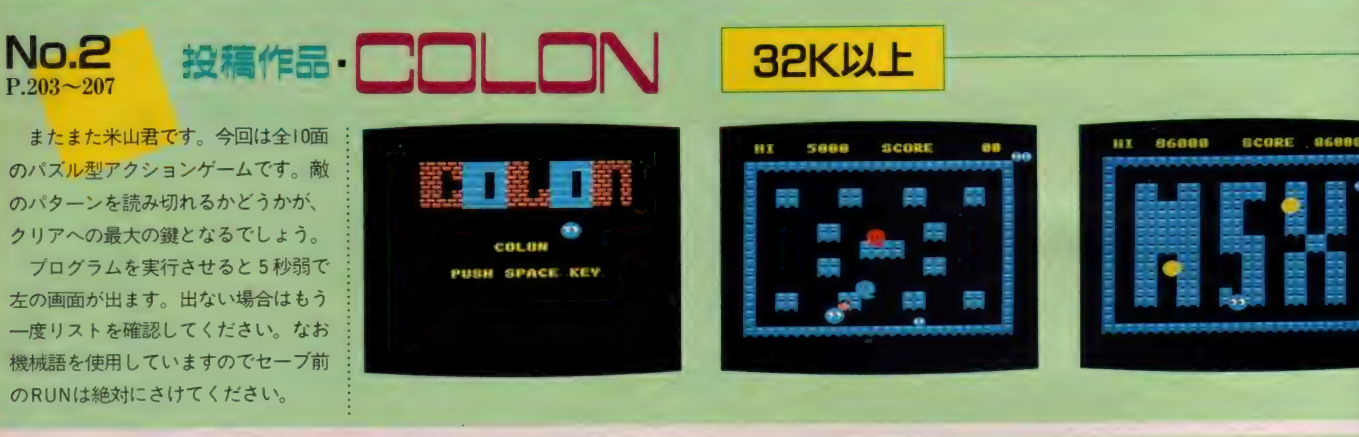

No.3 キャラクタ・エディタ

MSX2は買ったけど、プログラムは 作りたいけど、デザインには自信があ るけど.!! 使いやすい、そしてMSX2 の画像表示能力をフルに生かしたキャ ラクタ・エディタがほしい、とお嘆き のあなたにお贈りするのがこの、MSX2 キャラクタ • エディタです。

スクリーンモードは5、7、8を装 備、エディット中のキャラクタがそっ くりそのままの形で右上に表示されま すので、縮小によるイメージの変化を 防ぐことができます。また、退避用バ ッファはスクリーン全部。16×16ドッ 卜の キャラクタを 208 個 も 置く ことが できますから、どんなデカキャラでも 平気です。さらに作ったデータは例に よって BASIC の データ 文に 変換して く れる親切設計。それからそれから、ス クリーン 5 · 7の各モードでは512色

を設定できるカラーパレット機能も標 準装備。しかもパレット情報もデータ 文としてセーブできるのだからもう完 壁。先月号のスプライトエディタと合 わせて使えば気分はブロのデザイナー。

111111111 1111111111111111111111111111111111111111111111111111

▲ RUN後の初期画面

15X 2 Ouranter Editor for 1.8 **Irrem ank ? 5.1.10** 

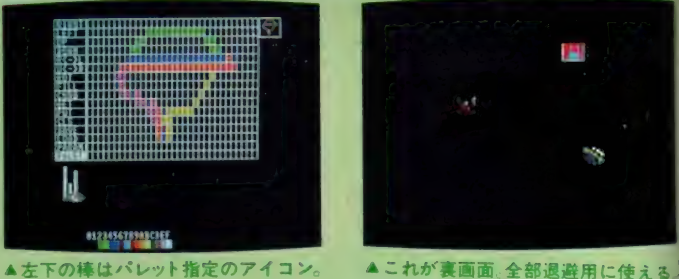

MSX2-VRAM128K

▲スクリーン8モートの多色キャラ

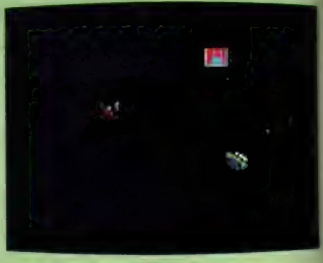

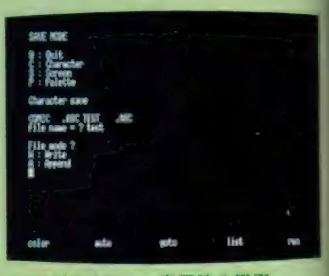

▲SAVEメニュー実行時の画面

 $112$ 

今月からドーンとパワーアップの<br>MSX ROOM。読者と編集部を 結ぶコミュニケーション・スペース<br>だ。お便り、要望など大歓迎。みんな で、もっともっと楽しいページにし ていこうね。それでは、レッツ・ゴー。

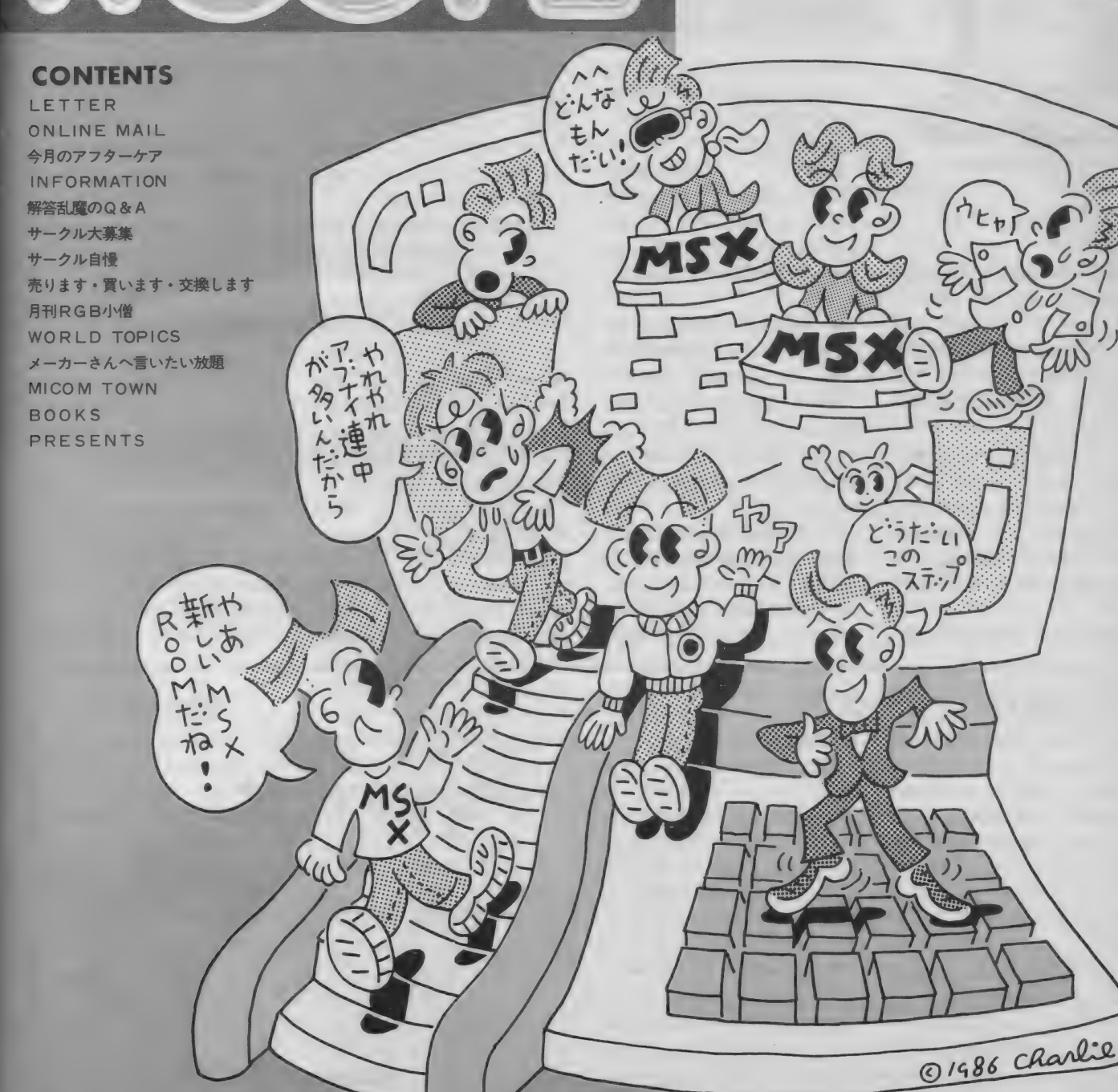

**NJ61-**

 $)$ 

O1986 Charlie

●こういっちゃあなんだが、ひさびさ にMマガを買ったぼくだ。中を見てビ ックリ「オ〜っ、こ、こんなソフトが! げげーっ、何だこのソフトは!の連 発。しばらく読まないうちにぼくはと り残されてしまっていたのであった。 メガROMって何?

ファミコンからMSXへの移植はで きたらやめてほしい。MS Xは、なん といっても ADV、 RPG の 数が 多い。 オリジナルソフトも/ メガROMの おかげでこれからはファミコンにも負 けないソフトが増えるとぼくは信じて<br>いる。

愛知県名古屋市 木島日出海 (16歳)

#### メガROMっていうのは、ひ ※336 らたくいうと、大容量のカー<br>◎ ジ ● トリッジのことです。これを 使うと、今までROMではつくれなか った複雑なゲームが、バッチリできち ゃうんですね。 これからのゲームはメ ガROMが主流になってきそう。それ はさておき、コンピュータの世界は移 り変わりが激しいですから、ちゃーん と毎月読んでね。

(メガROMソフトに夢中の編集者) ●英語の中間試験で、とある単語を思 い出そうとしたら、グラディウスのパ スワード (隠しコマンド) ばかり浮か んできて、残りの時間はつい眠ってし まった。

神奈川県川崎市 岸浪康博 (15歳) ■ う〜ん、これは重症だ。 でも<br>◎ 3 よくわかるなあ、この状況。 ○ 一生懸命考えれば考えるほど、

違うことばっかり思い浮かぶんだよね。 テストから遠ざかってはや〇年。でも 思い起こすと、今でも緊張しちゃった りして。

( でも 英語は 得意だった 編集者) ●先日、Mマガ情報電話をかけた。訂 正を期待してると「誤りはありません」 といきなり言われた。絶望してると、 ポケットバンクの宣伝をし始めた。そ

れが終わると、「お電話ありがとう」と いって切れてしまった。天気予報みた いに、もう一度聞かせてくれると思っ たのに。 せっかく かけた の だから、 せ めて編集長の落語でも聞かせてくれて もいいんじゃないか。

大阪府交野市 中芝幸司 (14歳)

Mマガ情報電話には、全国か らたくさんの電話がかかって  $G\widehat{G_{c}}\widehat{G_{c}}$ きます。だから、何度も聞け るようにしてると、次の人がいつまで も待たされちゃうんだ。勘弁してね。 じっくり聞きたいときは(?)、テレホ ンピックアップで録音するといいんじ ゃないかな。なお、編集長の落語は抵 抗力のない人には無理です。あきらめ てちょ/

(抵抗力にタコができた編集者) ●11月号から始まった「MUSIC SQU ARE」は最高です。こんな記事をまっ ていました。僕はゲームを使うたびに BGM をテープにとって勉強のとき のBGM に聞いています。

もう10本以上になりました。普段な んとなく聞き流している BGM もテー<br>プにとってじっくり聞くととてもすば らしいものなのです。 みなさんもやっ てみてください。 京都市福知山市 山本恵一 (15歳)

えへへ、どうもありがとうご  $\Delta$ ぜえますだ。他にも励ましの お便りをいただきましてスタ ッフー同毎晩酒宴を行っております。 それはともかくテープが10本というの はすごい。 いったいどれだけゲームを<br>持ってるのかな?

(サラマンダの太陽面でBGM聴きたさ にレーザーを止めて撃墜された編集者)

●うちのお母さんは機械おんちで、お まけにお酒を飲みます。いまだにファ ミコンとパソコンが違うということが よくわかっていないし、 コンセントの 抜けているラジカセのスイッチを入れ て「こわれている!」と騒いだことも あります。こんなお母さんを持ったぼ くは不幸でしょうか?<br>大阪市北区 中橋一朗 (11歳)

ああ、びっくりした。私のこ とを言われたのかと思った。 ◎5.5<sup>◎</sup><br>◎◇◎ 一応れっきとした編集部の一 員だけど、私もどっぷり機械オンチ。 撮影のたびにどのコートをどこにつな くのかわからなくなってしまうのだ。 プリンタはなんとか使えるようになっ たけど、家にあるレーザーとビデオの 接続のしかたはいまひとつわからない し、 う〜 ん、 困った もんだ。 (もちろんお酒も好きな編集者)

月のアフターケア ●II月号 PI97 『プログラム・ワンポイ : ●II月号 PI82 「テクニカルノート」

ント •ア ド バイス』 掲載されているリスト中、行番号に 誤りがありました。6055行の次に1964 行とあるのは、 6060行の誤りでした。  $\bigcirc$  10月号 P209 『プログラム・エリア』 「スロットマシン」のリストに、一部 不鮮明な部分がありました。アドレス ●12月号 P20I「テレコンクラブ」 : ます。 これは、 左からそれぞれ 9、 9、 C 8 6 0 の行の左から 6 番目のデータ は、 丨 C ではなく 丨 E です。 ご 確認の

写真 | と 2 が入れ換わっていました。 8、8 セクタになります。 サンプル 2 に誤りがありました。こ のままでは、ファイル名がFCBにセ ットされません。恐れいりますが、そ の他のシステムコール例として参考に してください。プログラムの追加部分 などは、1月号からの「実践研究ディ スクシステム」に掲載させて頂きます。 うえ、入力してください。 インジェントラックあたりのセクタ数が抜けてい ●12月号 P192「テクニカルノート」 表 I のディスク・タイプの項目で、

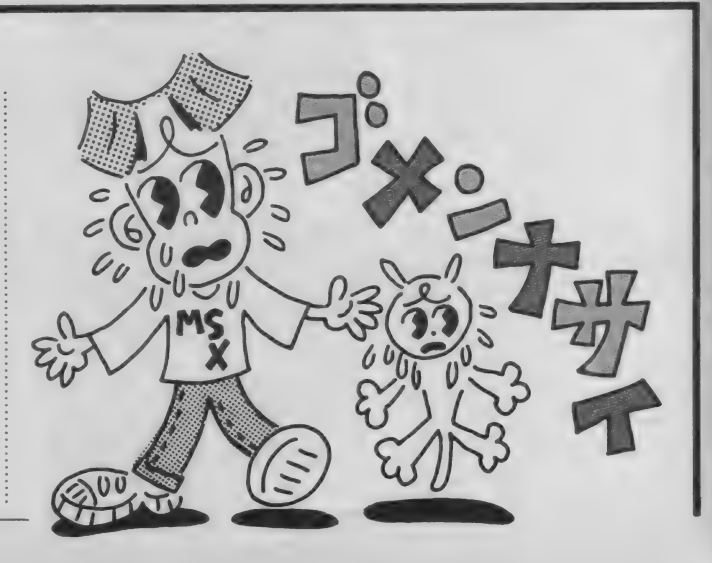

MfX ROOM

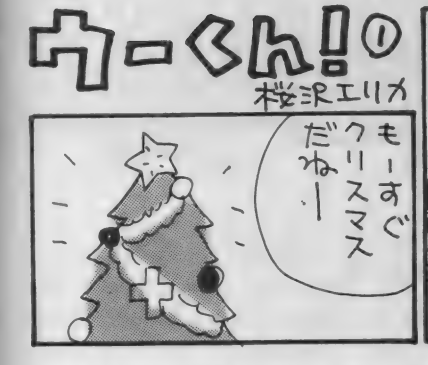

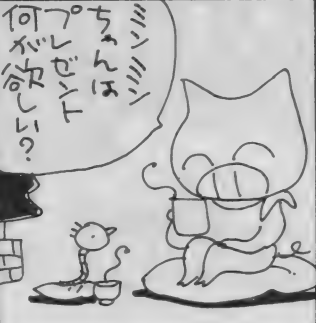

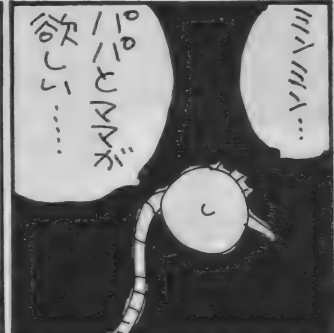

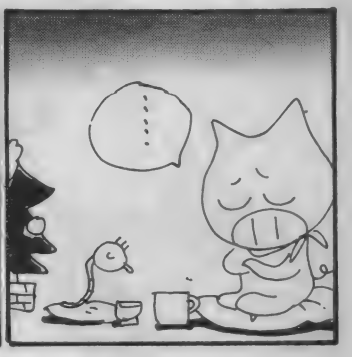

## ONLINE MAIL ♦asc20001 アスキーネットに注目!

新登場の「ONLINE MAIL」。このコーナーでは、 **アスキーネットの MSX マガジン専用 I D に送られてきた** mail を紹介します。ネットに入っていないみんなも、誌面で 雰囲気を楽しんでみてね。

アスキーネットに加入している読者 のみなさん、asc20001宛に mail を送 ってく ださい 0MSX マガジン に関する ご意見·ご要望、身のまわりにあったこ

宛先はすべて

「解答乱魔の0&A」「サークル大募集」 「サークル自慢」「売ります、買います、 交換します」「メーカーさんへ言いたい 放題」「プレゼント」の各コーナーへの

 $558II$ 

となど、内容はなんでもOK。編集部で 全部読ませていただいたうえ、いくつ かを選んて誌面に掲載していきます。 なお、編集部からのメッセージはプ ロファイルに書いてありますので、随 時、見るようにしてください。編集部 と読者と誌面をネットで結ぶ、新しい 試みです。皆さんのご協力をお願いし<br>ます。

お便りは、官製ハガキを使用してくだ : さい。「〇〇〇係」とコーナー名を必 ず書いてください。応募の際の注意事 項があるコーナーの場合は、よく読ん だうえで記入してくださいるよう、お 願いします。 宛先は、〒107 東京都港区南青山6-11 -1 スリーエフ南青山ビル (株)アス

Subject : ハジメマシテ なんと/ 第1号とは光栄です。 M SX マガジンは、 84年の8月号から読 ませていただいております。今でこそ こうして「パソコン通信」なんてもの<br>をやるようにまでなりましたが、コン ピュータのことがなにひとつわからな いときに、MS X マガジンはとてもよ

From : asc17911

#### い先生になってくれました。これから もよ ろしく お願いします。 ●おほめの言葉、アリガトウ。 From : asc 18347

Subject : ヨロシクッノ

MマガのIDができて、とてもうれ しいです。プログラムエリアにも投稿 できるんですかぁ。プログラムエリア とかワンポイントアドバイスには、 投 稿の方法が書いていないんで、だめな のかなあ、なんて思っていました……<br>ハハ。

●できます、できます、バンバン送っ てくださいね。 From : asc 19126 Subject : オタヨリ デス Mマガのみなさん、こんにちは。ぽ くには、 MS X の 敵の PC- 8801 MK IISRを持っている親戚がいます。そ の人は家に遊びにくるたんびに、88S Rのことを自慢します。 「88SRには

雑誌名が記入されていないと、正しく 届かない場合がありますので注意して ください。

とじこみのアンケートハガキがご利用 いただけます。この場合、切手は必要 ありません。

F M 音源が ついてい るんだ ぞ j「M S X なんてへぼいから、FM音源なんてつ いてないだろ」 とか言って、MS Xの ことをバカにします。ぽくは自分の持 っているMSX2でLAYDOCKを 見せましたが、「なーんだ、ただグラ フィックがきれいなだけじゃないか」 とか 言って、 MSX を 認めません。 ぼ くは、親戚が来るたんびにいじめられ ている のです …… 早 く MSX-AUD 10、発売されないかな。

●負けずに頑張ってね、それにしても MS X対〇〇って多いなあ。 From : asc 21539

Subject : MS X - AID ヲ カッテ シマイマシタ ..........!?

先日、MS X - A I Dのことを少し 耳にしまして、物好きな私はわかりも しないのに、MS X-AIDを買って きてしまいました。どうもマニュアル では要領が今いちわからなかったりし ますので……。「すがやみつるのすぐで きるパソコン通信」ぐらいのノリで、 もし ページに 余裕が ありましたら、 M S X - A I Dの解説を本誌に載せてく ださい。 以上、 勝手な お願いでした。 P.S. TERMソフトのことも載せて くれるとよいなよいな。漢字でファイ ルできるとよいなよいな。 ●こんなご要望も歓迎します/

控えてくださるようお願いします。

キー MS X マガジン 「OOO」 係。 なお、 「L E T T E R」 コーナーへは、 「ONLINE MA 1 Lj の コーナ ーは、アスキーネット上でのみ受け付 けます。 asc 20001 まで、 mail を 送つ てくだ さい。 また、往復ハガキや返信用切手を同 封して返事を要求される方がいますが、 編集部では一切対応できませんので、

FORMATION

#### 東芝銀座セブン 12月のスケジュール

銀座セブンの「PASOPIA I 0ダブルトライアルゲーム」、今月は、 「仔猫の大冒険」と「妖怪屋敷」だ。 2つのゲームの合計得点で勝敗を競う から、どちらかー方だけできてもダメ。 気を抜かないで頑張ろう。

よう。 12月21日(日)の14:00と16:00。各 回とも先着20名様が参加できる。上位 入賞者には賞品があり、ラッキー7賞、 ブービー賞、参加賞もあるので期待し

また、 12月 13日の12:00~16:00に は、 ワープロ "ルポ" でクリスマスカ ードをつくってくれるイベントもある。 お問い合わせは、 03(571)5951 まで。

#### JRP渋谷店 **冬のソフトウェア'86開催**

和61年12月6日から昭和62年1月11 日まで (但し | 月 | 日、2 日、3 日は 休み)。 営業時間は、 10 : 30 〜 19 : 30。 期間中、土曜、日曜は『新作ソフト FESTIVAL」が開かれる。ソフ トメーカーから直接担当の人がやって おなじみパソコンショップ、J&P 渋谷店が『冬のソフトウェア'86」と題 してキャンペーンを行う。期間は昭

も聞いてみよう。 12月13、14日はT& E ソフトと B P S、 20、 21 日はボース テックとパートナーズ、29、28日はシ ステムソフトとシステムサコム、1月 10、 11日は日本テレネット、というス 来るので、わからないことなどなんで

#### ケジュールだ。

期間中にソフトを買うと、いろいろ 特典がついてくる。ひとつは5%割引 券。 これは J &P 会員証と 併用 もで き るからうれしい。割引券が使えるのは I 月 12日から 2 月 19日まで。また、メ ーカーオリジナルグッズが当たる抽選 券も発行される。当選発表は1月18日 だからお楽しみに。

買いに行こう。もちろんハードも、豊 富な品揃えで期待できるよ / お問い合わせは、 03(496)4141 まで。 ショップは、道玄坂を登っていった右 側にあるからすぐわかる。 さらに、1月4日から6日は『お年 玉大吉200円割引セール」もあるのだ から行かないテはない。年末は新作ソ フトもいっぱい出るし、狙いをつけて

### パナメディアギンザ How To スクール<br>パナメディアギンザHow To スクー

ルは、 MSX 専門の 講習会。 専用の ス タディルームで、一人一台のマシンを 使えるのだからうれしい。 講師はもち ろんペテランぞろい。 やさしく、わか りやすく教えてくれる。

12月のスケジュールを紹介しよう。 「ビギナーレッスン I」 12月 6、27日 「ビギナーレッスンII」 12月7日、 「ワープロパソコンレッスン」12月21 日、「ホームユースレッスン」12月13 日、「ビジュアルパソコンレッスン」 12月14日、となっている。

時間は各コースとも、14:00~17: 00。 10 〜 15 名の 定員 制な ので、 前日 ま でに電話で申し込むこと。参加費は、 教材費込みで2,000円。<br>- また、I2月24日には、『MSX ク

リスマス ゲーム大会」が開かれる。 こちらも申し込み制なので、参加希望 者は電話でお申し込みを。

いずれも連絡先は、03(572)3871。

#### 定期産業のお知らせ

MS X マガジンは定期購読ができま す。本誌にとじこんである赤い払込み通 知票を郵便局に持参して、手続きをし てください。直接、編集部に現金や切 手をお送りくださる方がいますが、こ れでは受けつけられないので、注意し てください。

なお、定期購読についてのお問い合 わせは、(棟アスキー営業本部本部業務 室な03(486)7114までお願いします。

毎月自宅に郵送されますので、遠く の本屋さんまで行かないと買えなかっ た人、売り切れに悩まされていた人、 これでもう安心ですね。ぜひこ利用く ださい。

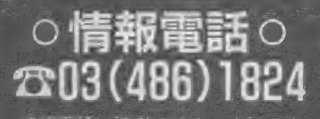

情報電話は読者の味方。本誌の中に 見つかった間違いを、いち早くみなさ んに お伝えし ます。 内容は、 随時 入れ 換えていますので、疑問な点が出てき テーブが24時間体制でお応えします。<br><u>なお、時</u>間帯によっては混雑のために す。その場合は、しばらくしてからか け直してください

# ソニーのマジック・キー新登場 /<br>100名様にプレゼントだよ。

ソニーから 発売中の メガ R 0M ソフ ト「ガルフォース」が何倍にも楽しめ る秘密兵器ができた。その名はマジッ クキー。 ジョイスティックポートにさ すだけで、自由に設定を変えられる。 その種類を紹介しよう。 (1)ステージ面/スタート時の面を1面 から 6 面の間で自由に設定できる。 2 特ち機の数/スタート時の自機数を 3 〜 99機の間で自由に設定できる。 (3)レベル/スタート時のプレイヤーレ ベルを 1 〜 20 の 間で 自由に 設定で きる。 4弾の強さ/通常の弾ではなく、 敵を 貫く弾にすることができる。 (5)パリアー/パリアーをONにすると 敵の 攻擊 に対する 防御 力が 強 くなる。

⑧ フルク ルー/フル クルーを ON にす ると、スタート時からソルノイド兵士 7人が全員合流した形でできる。

これだけいろいろできると恐いもの なしだ。今回は、特別にこれを100名 の読者にプレゼントしてしまおう/ 住所、氏名、年齢、性別、職業、電話 番号、所有パソコンのメーカー名と機<br>種名をもれなく書いて、「ソニー・マ ジックキー係」まで送ること。宛先は、 115ページにあるとおり。12月31日の 消印有効。

#### MIX ROOM

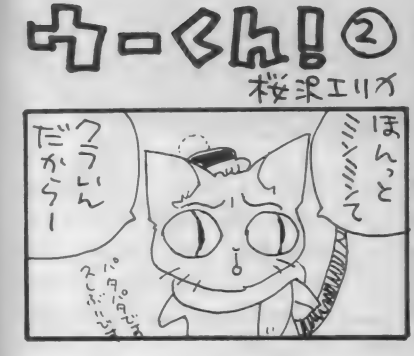

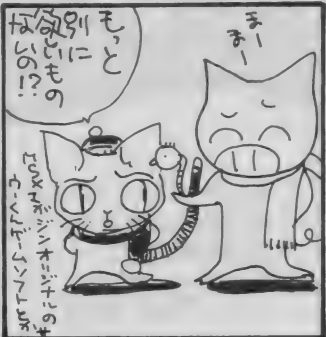

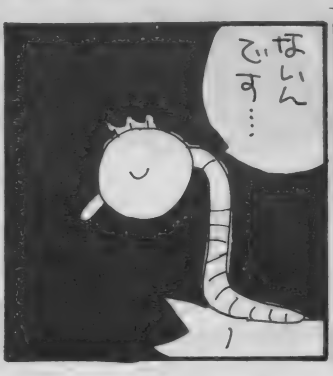

解答乱魔の質問コーナ

ワハハハ、私は解答乱魔だ。ワケのわからん質問も、 シビア〜な質問も、みんなまとめて持ってらっしゃい。 いいかげんな質問には怪答を、マトモな質問には快答 を与えてあげよう。しかし、ワケのわからん質問が多 いな

僕は H B-I0Iを持ってい ます。ところが、僕がHB - 101 を 買って しばらくし たら、 64K B の H B -201 が 同 じ 値段 で 発売され ました。 また 最近は もっと 安い64K Bのマシンも売られています。 なんか、とても損をした気分です。こ れじゃいつマシンを買ったらいいのか わかりません。どうしてこんなふうな<br>ことになるのですか。<br>広島県広島市 匿名希望 ことになるのですか。

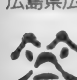

y ►參 気持ちは わからんで もない: 手に 楽しんで たんだから、 これは 他の しようがなかろう。 そ丨 モノに 代えられない 時間 だろ。 あなたは「損」をしたというけど、あ ンは何種類も発売されていたわけで、 B-I0I を見て思ったわけだ。 損だと: わな。 考えかたの問題だね。 ナス・ゼロ。損得なしってこと。 i だから、ゼイタクいえないよ。

だけどねー、こんなこと損だの得だ のっていう問題じゃないよ。あなたは H B -101 を見て、「このマシンを買お う」 と思って買ったわけでしょう。と にもかくにも気に入ったものを手に入 れて、少なくともHB-20Iが発売さ れるまでは満足していたわけでしょう が。 だけど、 HB- 101 を 買わないで、 H B-201を買った人は、その間ガマ ンしてたってことになる。そーゆー人 たちよりあなたは多くの時間マシン相

れが世の中っていうもんだ。 i たとえば I 年後にすごいマシンが出<br>「損」をしたというけど、あ : るとする。今、マシンを買うとそのマ なたの H B-101の前にもM S X マシ … シンは買えない。どうする? 今買え<br>ンは何種類も発売されていたわけで、 … ば、1年後のマシンは買えないけど、 そのマシンを買った人は、HB-10I : 今から1年間、十分に楽しめる。もち より高い16KBマシンを買っているこ: ろん、1年後にだって使ってはいられ とになるでしょうが。その人たちは、: る。だけど、1年ガマンすればかなり あなたが H B-201を見て「損をした」: すごそうなマシンが買える。これはも と思ったのと同じことを、あなたのH : うどっちが損だとか得だとかじゃない

か得だとかいうことになれば、あなた: 自分のほしいものをほしいときに手 はその人たちより得をしたということ : に入れたら、それでよし、だよ。私なん になる。これであなたはプラス・マイ; かカセギと相談しながらモノを買うん

 $\mathbf{B}$  MS X 2 はR G B で見ると すごくきれいだといいます。<br>でも家のテレビはRGBで はありません。このあいだ僕のマシン を友人の家のRGBに接続したらすご くきれいでした。僕の家のテレビをR GBにする方法はありませんか。また、 ないとしたら、どうすればRGBで見 れるのか教えてください。何か特別な 機械でもあるのですか。<br>長野県松本市 永田幸夫(1<mark>4歳</mark>)

**ころ A 日にここ。 まいり ところ R** どういうこと? カラーテレビじゃな いってことかな。RGBっていうのは カラーテレビの3原色だからそれがな いってことは…… (と、ここで編担当 者登場。「それ、アナログRGB入力が ないっていう意味に解釈してください。 たぶんこの子、ことばの意味、わかっ てないと思いますから」 だと)。 会員

困ったもんだね。RGBっていうの は色の名前だからね。「家のテレビ赤緑 青がありません」なんていわれりゃモ ノクロだと思っちまうよ。モノクロテ レビをカラーにする方法なんぞ、私に ゃわからん。

で、結局、あなたの家のテレビには アナログRGBの入力がない。でもあ なたはそのテレビを使わなければなら ない。 マシンにはアナログRGBの出 力がある。なんとか接続できないか。 というわけだ。

そりゃ無理だ。あきらめなさい。あ なたが将来自分でテレビを買えるよう になったら、アナログRGB入力の付 いたものを買うんだね。

マシンから出力されたアナログR G B出力を、ビデオ端子に接続できるコ ンポジット信号に直す機械はあるけど、 それなら最初からマシンのコンポジッ ト信号出力を使えばいいわけだしね。

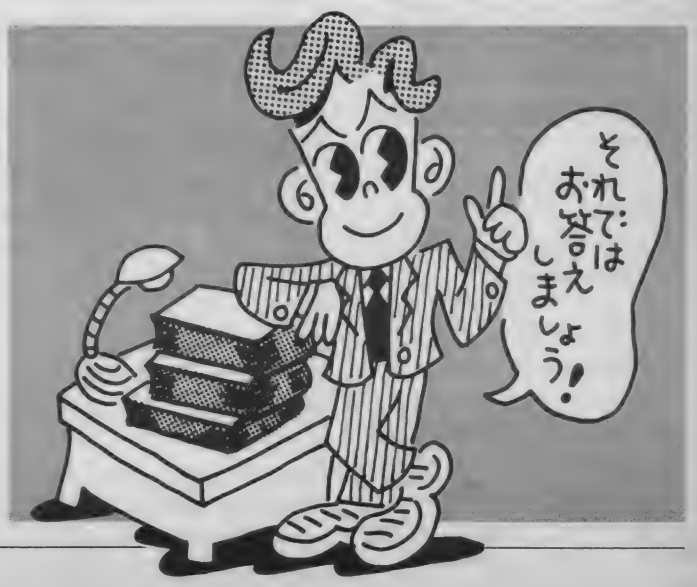

あとの小

#### WAOH! MSX

ソフトの交換や売買、RPGやAV GのヒントやソフトのBESTIOなど を載せた会報を月1回発行します。た まに、ゲーム大会やプログラム大会、 ビデオミュージック大会などをやろう と思っています。

●代表者: 萩原清文 (14歳) 中学生 〒677 兵庫県 西 脇 市 蒲 江 5 17 — 4 ●地域制限、年齢制限なし。MSXマ

シン保有者に限る。

●会費月220円。コピー<mark>代、郵送</mark>代な<br>どに使用。

●入会希望者は60円切手 2枚を同封し て、住所、氏名、年齢を書いて郵送し てください。

#### CHALLENGE MSX

このサークルでは、主にソフトの売 買、交換、ベスト10、隠しコマンド、 裏ワザ、必勝法などを載せた会報を、 月一回発行します。

●代表者: 藤田和茂 (16歳) 高校生 〒824 福岡県行橋市道場寺1539-2 **●地域制限、年齢制限なし。32KB以** 上のマシン保有者。

●入会金なし。会費は月150円で、郵 送料、コピー代、紙代に使用。

●入会希望の方は、60円切手 2 枚同封 して連絡してください。入会案内書を 送ります。

#### $\label{eq:4.1} \begin{split} \text{In the first-order differential equation} \quad & \text{and} \quad \text{In the second-order differential equation} \quad & \text{and} \quad \text{In the second-order differential equation} \quad & \text{and} \quad \text{In the second-order differential equation} \quad & \text{and} \quad \text{In the second-order differential equation} \quad & \text{and} \quad \text{In the second-order differential equation} \quad & \text{and} \quad \text{In the second-order differential equation} \quad & \text{and} \quad \text{In the second-order differential equation} \quad & \text{and} \quad \text{In the second-order differential equation} \quad & \text{and} \quad \text{In the second-order differential equation} \quad & \text{and} \quad \text{In the second$ 若松MSX CLUB

ソフ トの 売買、 交換を はじめ、 ゲー ム必勝法、隠れキャラの紹介、その他、 MS Xの最近ニュースを載せた会報を 発行します。どんどん入会してくださ  $U_{\lambda}$ 

●代表者:横田宏明 (43歳) 自営業 信慈 (14歳) 中学生

**〒808 福岡県北九州市若松区畑谷町**<br>2-38

●全国的に募集。MSX、MSX2の ユーザーなら誰でも可。

●入会希望の方は、60円切手を2枚同 封して 連絡して ください。 折り返し、 入会案内書を送ります。

# ワイワイMSX<br>- ソフトの交換、情報交換を中心に活

動します。盛りだくさんの内容の会報 を月|回発行。ゲーム好きのみんな集<br>まれ〜ノ

●代表者:建守進(19歳)学生<br>〒140 東京都品川区広町2-1-19 11205 |140 来京都命川区広町2 1−19 11205<br>●全国的に募集。年齢制限なし。ナイ<br>コンも0 K

●会費は月100円。コピー代、郵送代 に使用。小為替でお願いします。 ●入会希望の方は、往復ハガキでご連 絡く ださい。

# **MSX BROTHERS**<br> **AIO、アドベンチャー、ロールプ**

レイングゲームなどのヒントを載せた 会報を送ったり、ソフトの売買、交換 などもしていきたいと思います。

●代表者: 村松孝四郎 (14歳) 中学生 〒467 愛知県名古屋市瑞穂区松園町  $1 - 93$ 

●地域制限なし。MSXユーザーに限 る。ただし、やる気のある人ならナイ コンも可。

參 会費、 入会金な し。 入会 希望の 方は 返信用 \_ 手 (60 円 分) を 同封のう え、 住所、氏名、年齢、電話番号、自分の 持っているマシンの名前 (ナイコンの 人は書かなくてもよい)を書いて送っ<br>てください。

#### ! \_\_ f iiiii \_ 0 1"" I し. J 111 • 111111111 II 11111 , ~~ W I 摩 一- II I iil< ~~ >1 I ' "Hu \4 ~1 ] テクノキッズ

このサークルは、ゲーム派からプロ グラム派の方まで、幅広く楽しめるも のです。 編集員は3人で、そのうち2 人はBASICはほぼ完璧で、マシン<br>語もある程度使えます。パソコンに限 語 ものる住友 医えまり。ハソコンに 医<br>・ ギーター い井 ニクルニー ますので りり、宋しいリーノル にしよりいく、<br>ユニー・フ ヘーブ / ださい みなさん入会してください。

●代表者:岡田保紀(15歳)中学生<br>〒500 岐阜県岐阜市鹿島町2-3 メゾン ド新潮4B

●地域制限なし、ただし中部の方は歓

迎します。年齢制限なし。<br>●会費は、コピー代などで、3ヵ月で  $\begin{array}{lll}\n\hline\n\text{FPR} & \text{FPR} \\
\text{FPR} & \text{FPR} \\
\text{FPR} & \text{FPR} \\
\text{FPR} & \text{FPR} \\
\end{array}$ 500円。それとは別に、<del>郵送</del>代として 60円切手3枚を送ってください。また 送るのは定額小為替でお願いします。 ●MSX及び、MSX2のマシン保有 者に限る。<br>●入会希望、または詳しいことをお知

●入会布室、または計しいことをお知<br>-<br>- ハートハート・ナルー COEUTエキロ+1 りになりたい方は、60円切手を同封し て送ってください。

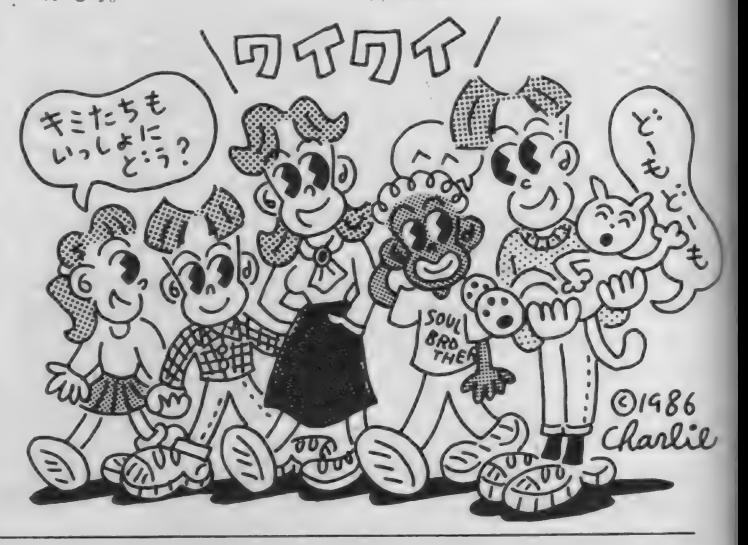

MSXサークル募集<br>をしたい人へ MS X サークルの募集をなさる方は NEXT SALE

**以下の項目について箇条書きにしてお** 申し込みください。不明の点がある場<br>合は掲載できません。

- ど、わかりやすく。<br>③代表者の氏名、年齢、職業、住所、<br>- 郵便番号、電話番号を明記のこと。<br>住所は都道府県から、電話番号はT<br>外局番からはっきりと。名前の後( 郵便番号、電話番号を明記のこと。 住所は都道府県から、電話番号は市 外局番からはっきりと。名前の後に は 捺印をお願いします。電話番号は 通常掲載しませんが、特に希望する<br>場合はその旨を明記。 場合は その 旨を 明記 0 ④

と、 〈〈会:未出〉 のれば 〉 「追〉<br>会費制度があるのか。 ただし <sub>未けの のれば</sub><br>|があるのか。<br>|動する場合( **| 乗めて活動する場合は**<br>|<mark>6金額を明記すること。</mark> 会

- <sub>余額を明記すること。</sub><br>金額を明記すること。<br>間い合わせ受付方法。往復ハガキか 電話かなど。
- 7代表者が18歳未満の場合は、両親の<br>- 承諾書を添えて送ること。

- 一度掲載されますと、かなりの人数<br>からの問い合わせが予想されます。 そ れぞれの方について、必ず全部返事を 出してください。人数が多すぎるなど の理由で入会を断る場合でも、返事だ けは必ずしてください。

また、いきなり会費を徴収するのは 絶対に避けてください。お互いに連絡 をとり合って、正式に会員になったこ 。<br>とが確認されてから、会費のやりとり<br>をするようにしましょう。

読者間でなんらかのトラブルが生じ ても、編集部では現実問題として処理<br>できません。気持ちよく、サークル活 動が行えるよう、みなさんのご協力を お願いします。

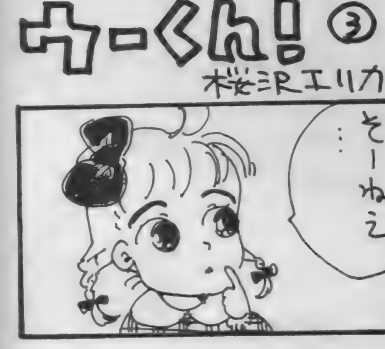

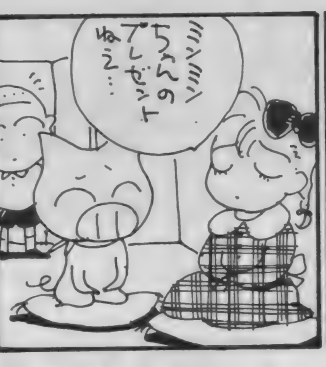

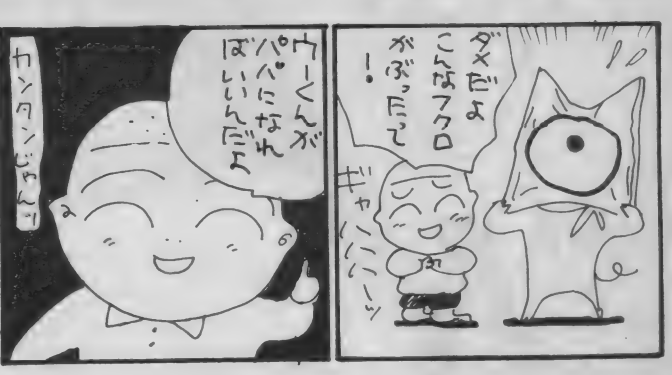

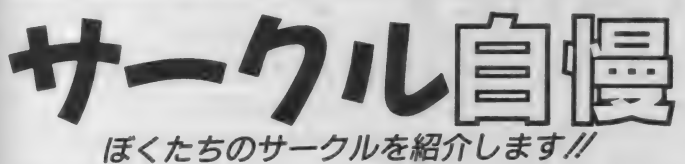

今月登場するのは、「パソコンゲー: ムクラブ(PGC), です。'86年1月号 のMS X マガジン誌上で募集したとこ ろ、大勢の人から申し込みがあり、現 在70名で活動しているそうです。

会報は月1回発行しています。A 4 版で14ページと、なかなかの充実ぶり です。会報の編集長は福永正和くん (I 線 )。

「4コママンガ、ペーパーアドベンチ ャー、 ソフト ベス ト 10、 おすすめ ソフ ト、ゲームレポート、など、盛りだく さんの内容です。 第2号の『ザース特 集」などは、バッチリ決まった/ と 思わず自己満足にひたってしまうほど の出来です。会報ははじめワープロで つくっていましたが、会員から、手書 きの会報のほうがいいと言われて考え 直しました。やはり、本屋さんで売ら れている雑誌みたいにきれいにまとま

Sor-

ல

\* PGC

っていてはおもしろくないですからね」 とのコメントをもらいました。

会報は、会員からのお便りがたくさ ん載っているのが特徴。お便りといっ ても、マンガあり、ペーパーアドベン チャーありで、ちょっとひと味違うお もしろさ。

欄外に、 編のひと言とか、 突然編集 部日記などが書いてあるのも楽しい。 サークルならではの、ほのぼのムード<br>です。

ゲームレポートのコーナーは、ゲー ムファンならヨダレが出そうな話題が いっぱい。「隠しコマンド部門」「無敵 技部門」「必殺技部門」などにわかれ ています。どれも、発見者の名前つき。 会員数が多いと、発見もたくさんあり そうですね。

「売りまっせ~、買いまっせ~、交換 しまっせ~」というコーナーもありま

# パソコンゲームクラブ(PGC)を紹介します。<br>楽しさいっぱいの会報がなんとも魅力的。

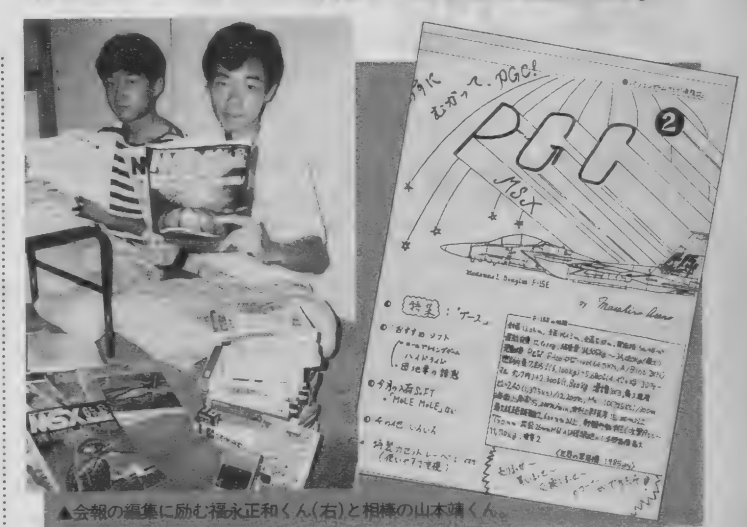

す。 会報だと、自分の希望するときに: PGCではひき続き会員募集中。 興 すぐ載るのがうれしい。PGCのほう : 味のある方は、下記まで往復ハガキな でも、100本近くのソフトをストック : どで問い合わせてください。 して、希望に応じてサービスを行って : 〒607 京都府京都市山科区東野狐薮町<br>いるとか。 3-35 福永正和

歓迎します。 LLE BERRY

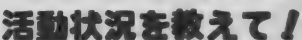

MSXサークルをつくっている方、 あなたのサークルはどんな活動をして いますか。会報を発行しているサーク ルがあったら、ぜひ編集部まで送って ください。その他、集会の写真なども

お送りくださるときは、サークル名、 代表者の住所、氏名、電話番号、Mマ ガ誌上で募集した場合は、その号数を 明記してください。その他、活動内容 に関するコメントも書き添えてくださ ると幸いです。「サークル自慢」係まで。

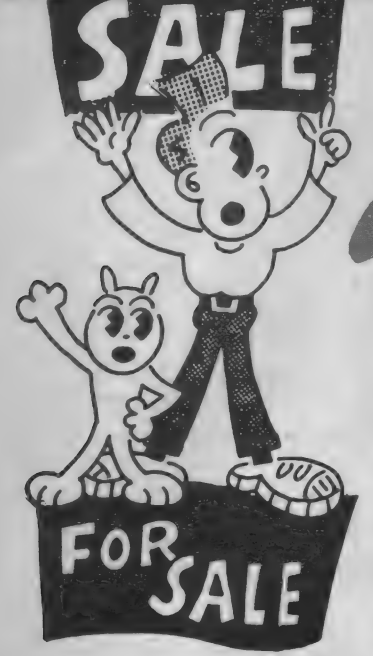

# ●売ります

● ナショナルワープロパソコン FS -4000(説明書付)を4万5,000円ぐらいで。 送料当方負担。

〒306-01茨城県猿鳥郡三和町谷貝837-6 轡田静夫

●ソニー通信用モデムカートリッジ(H B I - 300) を1万7,000円 (新同品)、 ソニー漢字ROM(HB I-K16)を9, 000円、2つ一緒の場合は2万5,000円で。 〒633 兵庫県西宮市甲子園町6-6-706 栗原清

●東芝のH X-IOD (64 k、箱、説明書 付) + ソフト 9 本 + データレコーダ + アスキースティック + ジョイスティッ クを2コ+関連図書8冊を4万円ぐら いで。バラ売り不可。詳しくは電話で。 〒989-45 宮城県栗原郡瀬峰町大里字 富桃生田前 4 伊東賢治 ☎ 0228 (38) 3349

● アスターインターナショナルプロッ タプリンタ M C P - 40 X を I 万5,000円<br>で。

〒871 福岡県築上郡吉富町幸子841-1 向野専久

 $-77 - 9 + C - 30N(64k,77 - 9)$ レコーダ付) + アスキースティックを 2 万 5,000円 で 。

〒733 広島県広島市西区己斐本町 2丁

#### 目 16—5 福原巖

●コナミの日本語ワードプロセッサ (漢字ROM付) E C 700 を8,000円、飛 車(テープ)を1,000円で。送料当方負担。 〒738 広島県佐伯郡廿日市町住吉 | 一 8-17 岩田アパート 長谷川浩 ●ヤマハ MS X 2 Y I S604/128(箱) 説明書付) +ヤマハ ザ・ペインター (マウス付) Y R G-01M+ジョイスティ ックを 6 万5,000円で(新品同様)。 〒440 愛知県豊橋市新栄町字汐焼15 上田 正 明

●グラディウス (新品)、 ザース、デゼ ニランドを各2,500円で。

〒365 埼玉県鴻巣市神明 3--7-22<br>上村尚史

●スカイジャガー、チャンピオンサッ カー、ハイパーオリンピック I、キー ストンケーパーズを各2,500円、ハドソ ンジョイカードを1,000円で。 〒028-57岩手県二戸市金田一字八ッ長 166-1 田中博  $\bigcirc$ パイオニア P X - 7 + ソフト 3本を 3 万円で。

〒956-01新潟県中蒲原郡小須戸町天ヶ 沢349 城丸和嘉

 $\bullet$ ソニー H B -75+ゲームソフト 6本 + 付属品を 3 万 5,000円 で。 送料 当方。 〒232 神奈川県横浜市南区別所 2-18<br>-8 河村茂樹

 $O$ ビクターHC - 6+ヤマハRGBユ ニット S R G - 01 + ヤマハシングルカ ー トリ ッジ アダプタ C A -01 + ソニー のソフト3本(ROM)をセットで5万 円で(すべて箱、その他―式付)。 送料<br>当方負担。

〒335 埼玉県戸田市下前 2-11-13 飯島美徳

●ポリスストーリーを800~1,500円で。 〒157 東京都世田谷区千才台4-26-<br>2-509 田中太郎

# □買います

ります。買います。

 $\blacksquare$ ブラザープリンタ M - 1024TI X + フ ォー マッ ト キーボード f K -20+ ピン フィード ユニッ ト PF-50+J I S 第 2 水準 漢字 R 0 M ボー ドを 8 万円で。 〒811-51長崎県高岐郡郷ノ浦町片原 486-2 横山恭子

■グラディウス、魔法使いウィズ、プ ロフェッショナル麻雀、五目ならべ、 森田和郎のオセロを各2,000円くらいで。 〒243-02 神奈川県厚木市下荻野 1043<br>-16 藤井俊人

■ビクタージョイテロップH S - R75 01 (MSX I 用) を I 万円で。 〒457 愛知県名古屋市南区要町1-19-9 奥村重信 電話番号明記の上連絡を。 ■マウス、 ナショナルビデオグラフィ ックス、ビクターグラフィックエディ ター写·画·楽、妖怪屋敷を定価の半額、 また新品は1,000円プラスで。 〒590-02大阪府和泉市福瀬町154

> 安くしとくからさ  $7:7$

#### 藤 原和彦

■ソニー H B - F500 (完動品であれ ば 汚れ、 キズ 可) を 3 万円ぐ らいで。 〒510 三重県 四日 市 市 大宮町 20 — 26 寺木善宏

■64 k B増設 R A Mを3,000円ぐらい、<br>グーニーズを2,000円、けっきょく南極 大冒険を1,500円で。

〒654 兵庫県神戸市須磨区神の谷 | 一<br>|一93−101 松本順

■マクロスカウンドダウン、ヘビーボ クシング、イーアルカンフー、ファイ ナルジャスティス、ザクソン、ハイパ ーラリー、GPワールド、エクセリオ ン、ゾルニ、ロードファイター、コナ ミのテニス、チャンピオンボクシング を各1,500円~2,000円ぐらいで (説明 **单付)** 

〒434 静岡県浜北市沼130 山中弘一

■パイオニアビデオアートタブレット P X - T B 7 を | 万5,000円、日本エレ クトロニクス CHEESE (MSXI 用) を丨 万円、 LD ゲーム ソフト (何 でも) 3,000 〜 5,000円 で。 〒350-13埼玉県狭山市入間川4-19-39

特に明記していない限 り、連絡には往復ハガキ を 使用して ください。

> **ISSE** SHOP

#### MSX ROOM

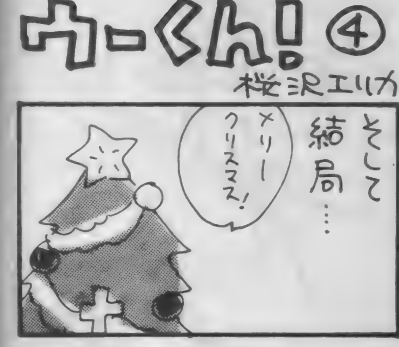

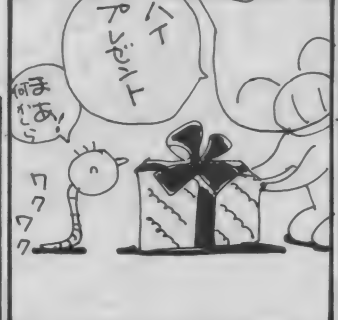

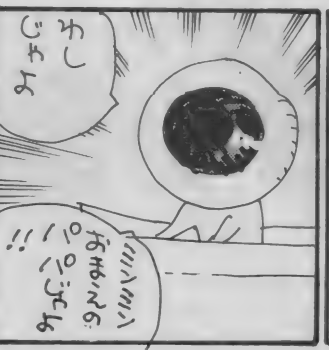

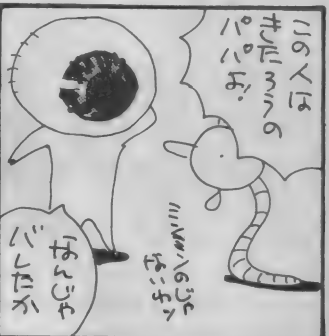

伊藤方哉 貴方▶リザード、ドラゴンスレイヤー ○交換します 貴方 ►ポイント X 占領 作戦、 てつまん、 ■ジョイカード(新品同様)を2,000円、 など上記以外のソフト Tokyoナンパストリート、キャッスル<br>その他でも可。 オホーツクに消ゆ (箱、説明書付)を 〒470-11愛知県豊明市新栄町 3-194 2,500円 で。 当方▶ グーニーズ+F16ファイティン 〒519-34 三重県 北牟娄郡海山町大字相 中村利彦<br>当方▶ オホーツクに消ゆ、信長の野望、 〒662 兵庫県西宮市桜谷町 11-17 グファルコン + ファイナルジャスティ 賀271-3 玉津賢一 音本裕 ス + ライーザの4本 団地妻の誘惑(以上テープ版) 当方▶グーニーズ、ドラゴンスレイヤ ■3.5インチ FDD (2DD、インター **青方▶日本エレクトロニクスMS Xバ** 貴方▶東芝簡易言語データ君(マニュ<br>アルはなくても可) ー(ROM)、ザ・ブラックバス フェィス付) を3万円以内、NEOS拡 ージョンアップアダプタMA-20 貴方▶魔城伝説 F16ファイティング 〒981-31宮城県泉市南光台みなみ I 丁<br>目 3-10 今泉聡 張スロット E X - 4 を | 万円前後、 N 〒078-41 北海道苫前郡 羽幌町北 2-4 ファルコン、魔法使いウィズ EOSバージョンアップアダプタMA-村上潤 〒514-11 三重県久居市戸木町1973 20を | 万円前後で。 送料当方負担。 当方▶ジョイボール(新品) 当方▶ニューアダム&イブ(MS X2)、 田端孝次 〒013-01秋田県平鹿郡浅舞字新堀122-貴方▶アスキースティック(詳細明記) ゼータ 2000 (各、 箱、 説明書 付) 当方▶キャッスル、ハイドライド (テ I 細谷健 干 5 1 0-02 三重県 鈴 鹿 市 北 江 島 町 50 — 29 書方▶上記以外のMS X 2 用ディスク ープ) 、トリ トーン (テープ)、 マクロ ■ワープロソフトコナミE C 700また 阪倉真次 版ソフト(箱、説明書付で) ス、スーパーテニス 当方▶トリトーン (テープ)、ロードラ 貴方▶サンダーボルト、トップルジッ はキヤノンV - WORDを1万5,000円 **〒**033 青森県三沢市花園町 5 丁目3| ー<br>3637 鈴木薫 ~ 2 万円で (取説付)。希望価格を明記。 ンナー II、 ウォー ロイ ド、 は〜 りい ふ お プ、ゼータ2000、リザード、グラディ 〒732 広島市東区尾長町974-1 っくす雪の魔王編、ライーザ 当方▶ コナミのゲームを10倍楽しむカ<br>ートリッジ(新品) ウス 行友佳子 貴方▶ガルフォース、夢大陸アドベン 〒664 兵庫県伊丹市中野西 2-14-3 ■日本エレクトロニクス48KB増設R チャーその他上記以外のソフト 貴方▶上記以外のソフトならなんでも 枝光和夫 AM を 4,000円、将棋名人、 サーカスチ 〒656-01 兵庫県 三 原 郡 緑 町 倭 文 神道 0 K 当方▶ハイドライド(ROM)、ウォー ャー リー、 テ グザ ーを 各 1 ,000 円〜 2,000 917 太田恵輔 〒562 大阪府箕面市船場西 2 -23-7<br>-1011コンドミニアム内 田中敦美 ロイド 円で (箱、説明書付)。 当方▶日曜日に宇宙人が (MS X 2、 貴方▶ブラックオニキス、ペイロード<br>〒259-01神奈川県中郡二宮町富士見ヶ<br>丘 3 − I I − 18 金山英範 〒899-01鹿児島県美原町7085番地ー12 ディスク版)、白と黒の伝説、オホー 当方▶悪女伝説、リザード、A·E、ザ·

ホビット、狂パックII

田ロカ也

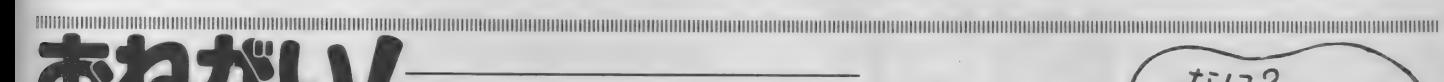

「売ります、買います、交換します」のコーナーは、ユーザー同士の広場です。自分の持っているマシン やソフトと、希望するものを交換したり、他機種を購入するために現在使用しているマシンを譲りたいと いうときにご利用ください。その場合、読者間でなんらかのトラブルが生じても、編集部では一切フォロ -できません。責任を持って各自が対処してください。

ツクに消ゆ、トリトーン(テープ)

18歳以下でマシンを売りたい方は、こ両親の承諾書に捺印のうえ、お便りをください。また、成人の方 でも、名前の後には必ず捺印をお願いします。

また、連絡方法は基本的に往復ハガキで行うものとします。特に電話連絡を希望する場合は、その旨を 明記してください。次の場合は掲載できませんので、ご注意ください。

①住所、氏名、年齢、職業が不明瞭なもの(住所は都道府県名から)。②ソフト5本以上、交換希望のもの。  $3$ 価格の設定が非常識なもの (ソフト20本1,000円で買います、など)。 4 電話連絡を希望する場合で、時 間の指定があるもの。5MS X以外のハード&ソフト。6希望の値段がわからないもの。

なお、ハガキが届いてから掲載されるまで I 〜 2 ヵ月かかりますのでご了承ください。人数が多いため、 抽選で掲載しています。今回載らなかった方、またおハガキください。

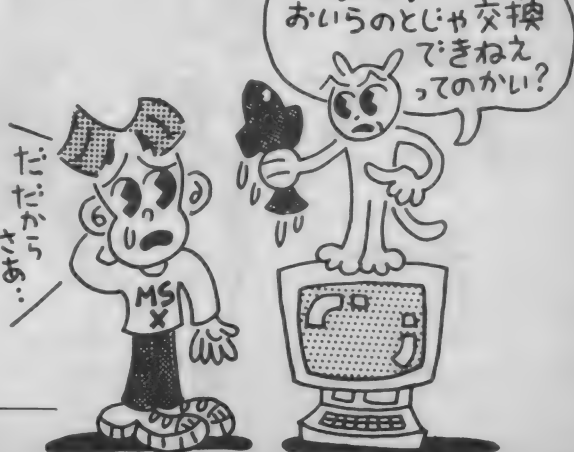

なに?

#### 月刊 •STORYED BY TAKA ITO • ILLUSTRATED BY KATSUYA. I

All Programmed by FUN PROJECT. Inc © 1986-このページで展開される物語は、完全なフィクションであり、実在の人物・名称、 団体 等は いっさい 関係ありません。 どうぞ、 お間違い ないよう お願いします。

R.G.B小僧

今月から連載の『月刊R.G.B.小僧』。 コンピュータ界きってのおしゃれソフ トハウス、ファン・プロジェクトが、 Mマガ読者に送るおもしろストーリー。 これを読まなきゃ、遅れるよ//

のです/ とはいうものの、単に軽い小; がないんです…。<br>話のご紹介でして、その~、あの~ほ; NovILI 話のご紹介でして、その〜、あの〜ほ | 『ベルリンの壁" とんと思わねない ハミチ。 『恩物』&ノー・<br><br>ノエル 牛にノフー パギリナの / II 型 - ・ ・ ・ ハドリンの意味ター。 イトル 光 行 イメーン にけのノリ 型 j 展 ・ ・ ハドノンの 高橋 石八 バ ヒーローにな |開はしたくないと思ったのもつかの間、|| る時代である。新しいゲームが発売さ<br>なにやら良からぬ方向に行ってしまい | れるたびに、何冊ものパソコン雑誌が なにやら良からぬ方向に行ってしまい … れるたびに、何冊ものパソコン雑誌が<br>そうなこのページ。今月号から始まる … 賛成派、反対派に分かれゲームの内容 そうなこのページ。今月号から始まる … 賛成派、反対派に分かれゲームの内容<br>のです。どんなふうになるかは、やっぱ … を言いたい放題言いまくり、まだそれ のです。どんなふうになるかは、やっぱ

ウソか本当か、決めるのはアナタな: ます。なんだか、ゾクゾクしてしよう

りやってみなくてはわからないと思い : に飽きたらず何冊もの新しい同じよう

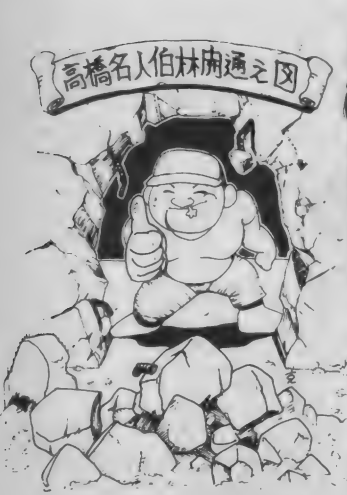

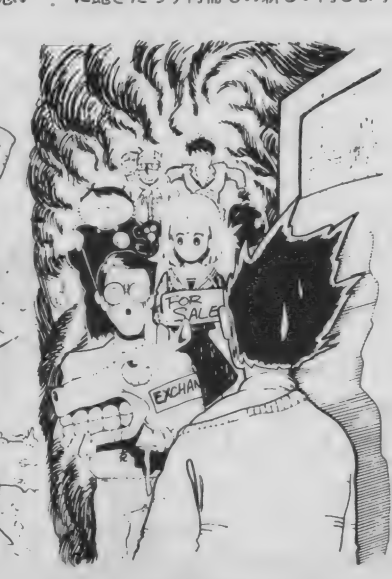

な名前の雑誌が、書店にならんでいる。 替成派の作りだす名人たちや、反対派 の生み出す『私が、マニアです。』といっ ||<br>た能動的マイナー末向派グループの世 | の風習 (物々交換というらしい) とい た能動的マイナー志向派グループの世 ; の風習 (物々交換というらしい)とい<br>界等一瞬の歴史に推請した『汚物』の ; えよう。それがこの科学の発達してい 界等一瞬の歴史に堆積した『汚物』の : えよう。それがこの科学の発達してい<br>量はすさまじい(例えていえば、ブロッ : る……かもしれない現代においても、 クくずしは生きている化石シーラカン … いまだ存在しているとは?? ― 非常に好<br>スのようだ)。この状 況を知人の Y 君 … ましく思えるメンコ・ベーゴマ的時代 (メタルに狂って某大学附属校にいな : 錯誤皆賛成現象の一つといえる。とこ (メタルに狂つし来入字附属 校にいな : 韻訣自貢成攻永の一 ノこいんる。とこ<br>ぶに 終かに トにあがれかい子)は「僕 : ろが この終調高き『売り買い交換 がら 絶対に 上に あがれない 子) は、 「僕丨 ろが、 この 格調 高き 『売り 買い 交熳 みたいな普通の子とパソコン少年との i コーナーを犯すならず者がのさばり始<br>違いは、 言うなればサッカー部と地理 : めているのを知っている読者が何人い 違いは、言うなればサッカー部と地理 : めているのを知っている読者が何人い<br>歴史研究部の違いだよ」とカッコをつ : ることか? これが問題である。これ 歴史研究部の違いだよ」とカッコをつ : ることか? これが問題である。これ<br>けたのである。これが本当だとすると、: は、某雑誌編集者からの話だが、な けたのである。これが本当だとすると、 は、某雑誌編集者からの話だが、な<br>普通の子とパソコン少年の間には運動 んと『売りますのコーナー』に定価よ 部と文化部といった水と油的ベルリン : 高い値段をつけてくるヤツ、『買います の壁が存在しているのではないか。し ; コーナー』では、これまた同じく定価<br>かし、ハリウッドスマイルのできる唯 : より高い値段をつけてくるヤツ、『交換 —の名人、高橋は、普通の子からもか … しますコーナー』 ではなんと私の写真と<br>なりの支持を得ており、これはたぶん … あなたの「からだ」 交換しましょうな なりの支持を得ており、これはたぶん … あなたの「からだ」交換しましょうな<br>彼が生徒会の役員だった経験があるこ … どというわけのわからんアブナイヤツ

買い交換」などという読者からの投稿: を自己ケンジ欲を満たすためにパロデ のみで作られている製作費がすごくワ … ィとかパーフォーマンスという無形 イルドなコーナーがある。これのはっき: の武器をふりかざしている潜在的ハッ りした起源は定かではないが、やはり : カーがいるように思えてしかたない。 通貨という考え方が存在する以前から : いいことである。

通貨と いう 考え方が 存在す る 以前から •: いいこと である。

いまだ存在しているとは?? 非常に好 コーナー」では、これまた同じく定価 しますコーナー」ではなんと私の写真と 彼が生徒会の役員だった経験があるこ ... どというわけのわからんアブナイヤツ<br>とを裏付ける事実なのかもしれない。 : が、公共的開放誌面をジャックしよう と企んでいるそうだ。もちろん、一発 **『J又们可**<br>最近の雑誌(特に専門誌)には、『売り : な輩がほとんどだろうが、神聖な領域

# WORLD TOPICS

-900 Vive / RRD

MマガII月号の「おじゃましま~す」 にも登場してくれた、西ドイツのMS Xクラブから、またまたお便りが届き ました。

今度は、クラブの会報『MSX P OST」が同封されていました。会報 はやっぱりサークル活動の要。それに しても、実に立派な会報なのです。全 38ページの A 4 版で、内容がぴっしり。 しかもきれいにレイアウトされていて、 とても読みやすくなっています。

本文は、コンピュータをワープロと して使ってつくったようで、整然とし た文字が並んでいます。ページごとに 文字のキャラクタが違っているのも、 なかなかきれい。 フォントをいろいろ に変えられるソフトというのがあるの

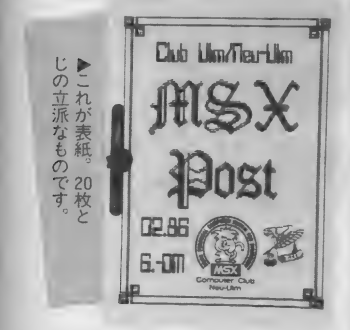

で、これを使ったのかもしれません。 表紙の文字をはじめ、本文以外の見出 しもすべてコンピュータでつくられて いて、これだけでもうスゴイとうなっ てし まいます。 各 ページの 肩には、 や はりコンピュータで描かれた小さなイ ラストがついていて、とてもかわいい のです。

この号の目玉記事は、なんといって も「日本のMS Xマガジンに載ったよ」

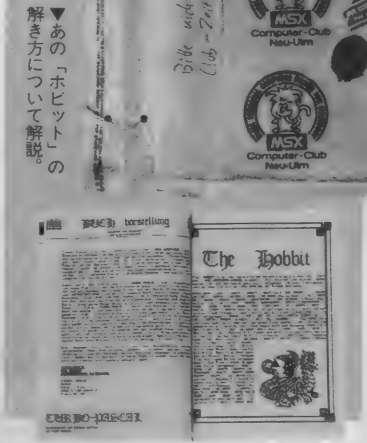

という報告の記事。これだけ喜んでも らえると、Mマガとしてもうれしいな あ。こちらから送ったマガジンの記事 も紹介されていて、「日本ではMS X 2のニューマシンがいっぱい出ていて うらやましい」とも書かれています。 西ドイツでは、いまだにフィリップス 製のMS X 2 マシンしかなくて、みん な日本のメーカーから発売されるのを 心待ちにしています。

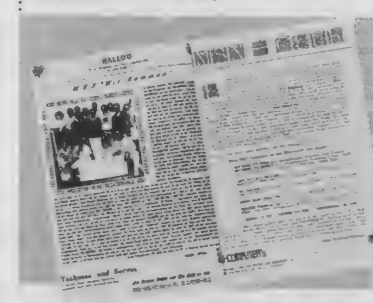

記事は他に、フロッピーディスクの •s (2) は、 普通 後用テストやハードの新作情報、プロ グラム、ゲームのヒント集などなど、 硬軟とりまぜてたくさん載っています。 コンピュータネタのマンガなどもあっ て、とても楽しいのです。

**うに** 

こんなと

なにやら

EN.

 $Er.do$ 

Mitaka - SH! Tokis-Japan

 $\frac{1}{2}$ 

 $5H0$ Mure 6 - 19 - 6

日本のユーザーも負けていられない ゾ、という気にさせられる強力な会報。 今後もちょっと目を離せない、西ドイ<br>ツのMSXクラブでした。

.............

日本だけでなく、いまや世界 中に広がっているMSXの輪。 このコーナーでは、MSXに関 するいろんな国の話題をお届け します。 まずは西ドイツの、 M SXサークルの紹介です。

▲「日本のMマガに載ったよ」という報告ページ

# メーカーさんへ言W次W放起 !!

全ソフトメーカーさんへ 「コナミの10倍楽しむカートリッジ」 を改良して「MS X G A M E を 10 倍楽 しむカートリッジ」を出してください。 ちょっと無理かなあ。

三重県三重郡 河内浩和(13歳) 全ソフトメーカーさんへ カートリッジに、"光を当てると音 が出る電報"のようなしかけをつけて ください。 そうすれば、 FC よりも 一

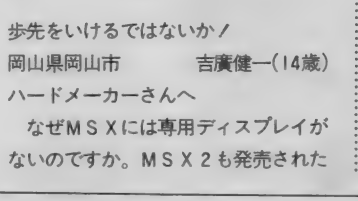

ことですし、MSXがビジネスで使わ れるのも時間の問題だと思います。だ から ぜひとも、 MS X 専用 ディ スプレ イを出してください。テレビとの共有 はもういやだ。 岩手県岩手郡 吉田真央(15歳)

123

おもしろ新製品いろいろ満載のマ イコンタウン。今月からMSX ROOMの中に入って新装開店。 コンピュータ・キッズならアンテ ナは鋭く保っておかなくちゃね。

MICOMTOWN

#### 変身するステーショナリー 変身文具セット

8  $\overline{a}$ 

P

 $\overline{a}$ 

最近、「チームデミ」とかのミニ文房 具のセットものが沢山あるけど、この 「フルプル」 は、ただのセットではな い。小さい文房具がお行儀よく箱の中 に収まっているのではなくて、文房具 な組み合せていくと形ができてしまう というものだ。その形は、写真で御覧 のとおりのプロペラ機。

さて、どんなステーショナリーgoods で構成されているかというと…… プロペラ …… 液体のり 右翼…………鉛筆けずり 左翼 ………… カッター 上部 ·············· セロテープ&カッター 垂直尾翼……消しゴム<br>尾翼…………<mark>…</mark>ハサミ 尾翼…………ハサミ<br>ボディ………クリップケース

ボディの中…ホッチキス(内蔵され<br>ている)

7117)1

以上、8つの道具が備えられている。 「フルプル」 は、 パズルとしても楽し めるし、どの部分から何が出てくるか、 意外性も楽しめるから、プレゼントに しても喜ばれそうだ。写真でわかると 思うけど、大きさもコンパクトで、デ ザインも丸っこくてかわいいから、マ スコットとしていろんなところに置け<br>るね。

色は、 4 色で、 パステル ピンク、 パス テルブルー、パステルグリーン、レッ ドが あって、 値段は 2,380 円。

●問い合せ● (株)フルハウス 東京都墨田区東駒形2-12-5 T E L (03) 624-5800000

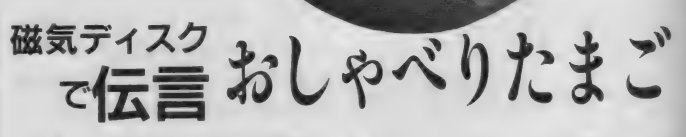

「おしゃべりたまご」は、声の伝言板、 というわけで、お手軽にメッセージを 交換す る ことができる。

家族の間でのメモがわりに使ったり、 メッセージを吹き込んでプレゼントに したり、いろんな使い方が考えられる。 メモ用紙だと、ペラペラしてるから、 風にとばされて、どこかになくなっち ゃったり、メモの置き場所が悪いと、 相手に気づかれないで、結局、伝言が 伝わらなかったり……というトラブル<br>も少なくない。この「おしゃべりたま も 少なくない。 この 「おしゃべ りた ま ご」 なら、 そんな 問題を 解決して くれ るだろう。写真だと大きさがわからな いから、本物のニワトリのタマゴと同 じく らい だと 思う かもしれ ない けど、 「おしゃべりたまご」はもっとデカイか ら、 見失う こと もない (高さ 138.6mm、 最大直径108.8mm 重さ325g)。

録音は、カセットテープではなく、 磁気ディスクだから、音質はバッチリ とクリア。約20秒間のメッセージの録 音·再生が可能。次々とメッセージを 録音しなおすことができるから、もち ろん何度でも使える。 006P電池 | 個で<br>約1,000回の録音・再生に耐える。

録音するときは、右にある丸いノブ ■ オンランク インスタック オンストランス オンコンラン ノブ<br>サイト インファイル オントラー カート カート カート カート カート オントラン オンランド オントランド オントランド オンファイル おおし オントランド を持って、 ひもをひさ 出し、 中央にあ る録音ボタンを押しながらしゃべる。<br>しゃべるときは、底にあるスピーカー 穴に向かって、20cm位離して、しゃべ る。これで 0K。再生するときは、ノ ブを持ってひもをいっぱいに引き出し て、ノブから手を放せば、録音された メッセージが流れだす。

「おしゃべりたまご」は、全部で5色。 ピンク、 イェロー、 レツ ド、 ホワイト、 ブラックがある。お値段は2,800円。ブ レゼントする時に何か録音して贈れば なかなか ハートのこもった (又はオモ シロイ)プレゼントになるといえよう。 何を録音するかが勝負だね。<br>●問い合せ●

積水化学工業株式会社 生活産業資材 部門 新事業推進部 〒530 大阪市北 京西天: 盖2-4-4 TEL (06) 365-4180 **조금시** 2-4-4-4 T E E (06)366-4180

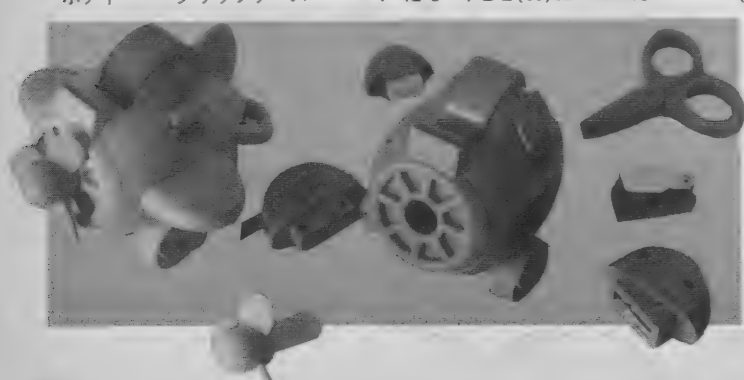

#### 手をたたくと時刻をしゃべるだけではない 音センサークロックト

時計もありとあらゆるものが出回っ : てる今日この頃、またまた新しい時計 の出現だ。

この「トークタワー」という時計は、 本体には触れずに、手をたたくだけで 時刻を教えてくれる。音センサー機能 があるということで、もちろん、拍手 だけじゃなくて、別の音(例えば食器 をフォークでたたくとか)にも反応す るから、「トークタワー」の前では、あ んまり暴れない方がいいかもしれない。

どんな音が音センサーに反応して、 どういう音が反応しないかを試してみ るのも、 おもしろいかもしれない。が、

これで煙草も堂々と吸えます

人間の拍手に、一番反応しやすい。 この音センサーの感度は、温度30℃ 前後の状況下が最も鈍いので、拍手に 反応しないでアラームが鳴らなかった ときは、 感度 調整つ まみで、 感度を 上 下させて調整するようになっている。

写真で見ると、時刻の表示部分が見 えないから、一見すると、普通の時計 の機能を果たさないみたいだけど、底 の部分には、ちゃんと時刻がデジタル 表示されている。

拍手をしたりしなくても、上部に付 いてるスピークボタンを押すことでも、 時刻を音声で知らせてくれる。

その他に、昔の柱時計やお寺の鐘の ように毎正時(1時間ごとに)、「ピッ。 I 時です/ ピッ、 2 時です」 …… と、 時を告げてくれる。鐘の音のように、 いくつ鐘が鳴ったかどうか、教える必 要はない、 という わけ。

タイマーとしても、目覚しアラーム はもちろん、短時間の(お風呂わかし など) アラームもいろいろとセットで きる。ボリュームの切り替えもできる から、うるさいのが嫌いな人も大丈夫。 大きさは、約130×105×240mmでゴ

ールドとシルバーの2色。タワーの風 格で | 万円というお値段。

#### $\bigcirc$  問い合せ

株式会社 栄 〒959-11 新潟県南蒲 原郡栄町猪子場新田824 TEL (0256) 45-312144

ルピンク、パステルグリーン、レッド、 ブラックの4色。男の子にも女の子に **も 0 K のかわいさをそなえている。** 

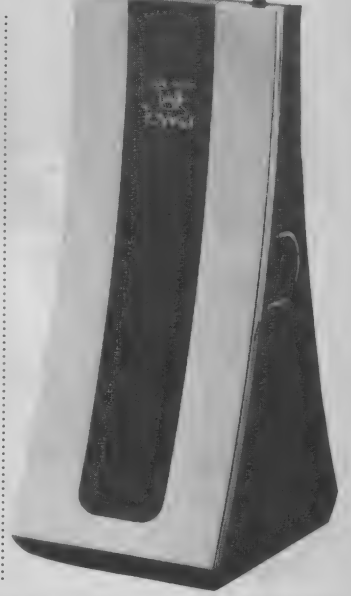

●問い合せ● (株)フルハウス 東京都暴田区東駒形2-12-5 T E L( 03)624 — 5800 (代

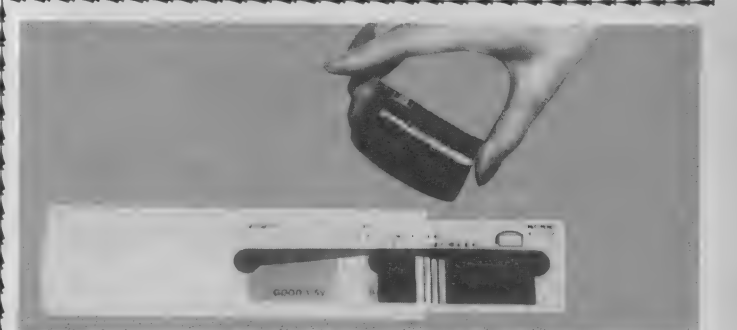

# フィルムで電池の残量をチェックする 再看池チェック

イロイロあるけど、みーんなゴッつい ものだった。そのゴッつさに比べて、 画期的にコンパクトな、シート状のも<br>のが登場した。

4cm×3cmの薄いフィルムだから、 ゴッついどころか、その存在感さえ、 とっても希薄だから、持ち運びもラク ラク。

「乾電池チェッカー」は透明のフィル ムでできていて、両端が緑色、真ん中 が赤。そしてその上に黒いラインが入 っている。フィルムの両端を乾電池の 両端に あてる と、 黒い ラインの 部分の

色が変色して電池の残量を示す、とい う仕組みだ。

、<br>- 家の中にゴロゴロしてる乾電池や、 一度は使ったけど、あとどのぐらい使 えるかわからない乾電池などなどを、 手軽に気軽にチェックすることができ る。

何回も何回もチェックできて、たっ たの300円だから、お気軽に入手でき ると いう もの。

#### $\bigcirc$ 問い合せ●

ベストクリエイティブ株式会社 〒542 大阪市南区北炭屋町27番地 野の垣ビ ル 2 F T E L (06) 252-4510

この怪獣は、つまり灰皿なんだけは ど、ただの灰皿じゃなくて、煙を吸い とってくれるというシロモノ。

まず、怪獣の口をパカッと開けると 灰皿として機能する。吸いかけのタバ コを置いて、おへそのスイッチを入れ ると頭部の電動ファンが回り始める。 タバコの煙は吸い上げられて、活性炭 のフィルターを通じて、きれいな空気 になって外に出される、という仕組み になっている。

嫌煙権を主張している人が増えて、 肩身のせまい思いをしているスモーカ 一の 人に もってこいの 便利 モノと いえ よう。嫌煙家の人は、タバコがキライ、 というよりも、ケムリがムセル、クル シイ、健康に悪い、臭いがつく……と いうことで嫌ってるわけだから、煙を 吸い上げてくれる灰皿を使えば、嫌が られないで済む、というもの。

數方公パ! **クン」** タバコを堂々と吸えない人にとって も、 この「くり~ん獣ケムパックン」 は使える。かくれスモーカーに。

> 部屋にタバコ臭い臭いを残さないと いう点でも便利だし、怪獣の口を閉じ てしまえば、 ただのマスコットにしか 見えないから、灰皿が置いてあること さえ、認知されにくい。

> その他に、部屋の中だけじゃなくて、 車の中のアクセサリー的な灰皿として も使えるし、口を閉じてフタをすれば、 中の灰もふきとばないから、持ちはこ びも神経を使わなくていい。

プレゼントに灰皿を贈る人も多いと 思うけど、お皿ばっかり増えても、も らう人も困る。でも、この怪獣タイプ なら、マスコットにしてもらうことも できるから、迷惑がられないで済むこ とだろう。

お値段は1,980円で、色は、パステ

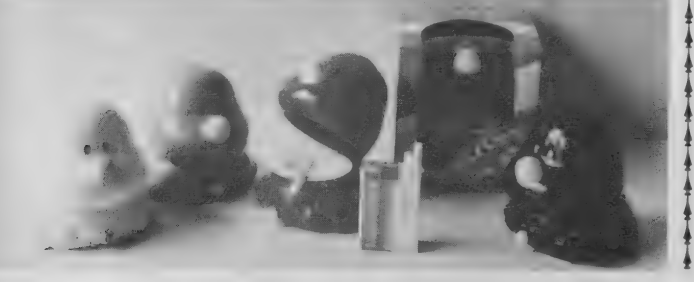

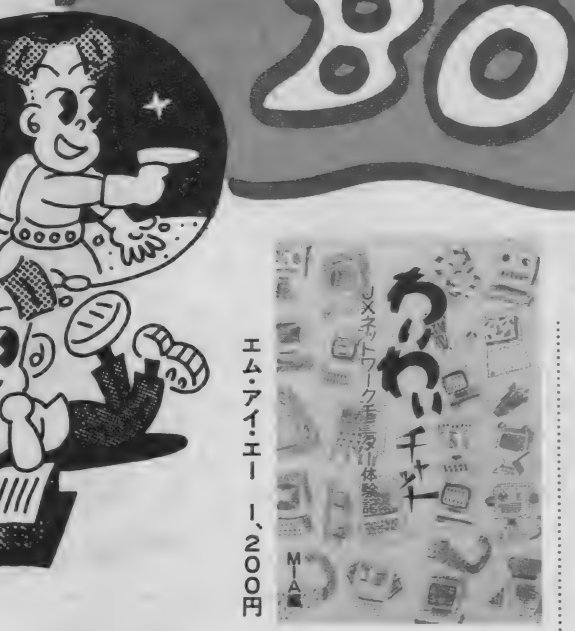

# わいわいチャッ 八ネ ..'v ト ワ—ク S S -T 体 &

コンピュータの新しい使い方として、: |<br>|マニ - Best t は - ブリス しょぶしんじ 通信。興味を持っている人も多いんじ<br>-<br>-ゃないかな。でも実際にどういうこと ができて、どんなに楽しいのか、なか なか実感としてわからないもの。そん な疑問にバッチリ応えてくれるのが<mark>こ</mark><br>の本だ。<br>- LBMの LXというマシンを使用し ユー 主 ま を 。 、

**ROOK** 

本だ。<br>| BMのJXというマシンを使用し て行われた「J X ネットワーク」のモ

▶️<br>ニター体験記が一冊にまとめられてい ーン・トルスルット<br>る。とにかく実際にあったことばかり<br>だから、これから通信をしようという<br>人にはとても参考になる。女性のネッ<br>トワーカーたちの座談会の模様など、 だから、これから通信をしようという 人にはとても参考になる。女性のネッ トワーカーたちの座談会の模様など、 | 特におもしろい。 ネットに入っていな いと遅れてる、なんてことに、近い将 来なりそうな気配だ。ネットの楽しさ、 すごさが、ピンピンに伝わってくるお 勧めの 一冊 0

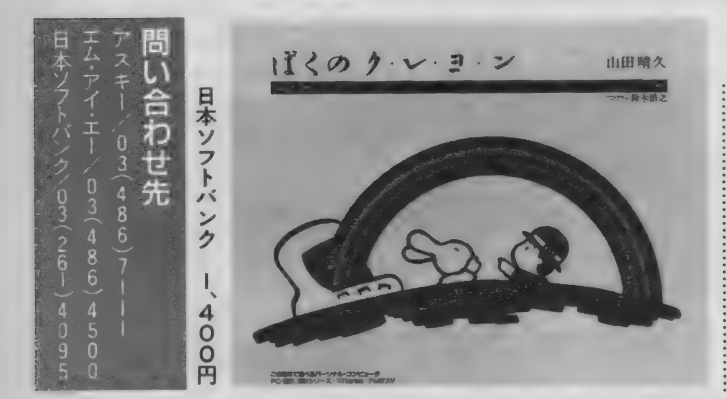

# ぼくのク・レ・ヨ・ン

くあるが、コンピュータを題材にした ものとなるとそうはない。しかも出来 のいいものとなると、これはもうほと んどないといっていいくらいだ。

そんな中で、絶対お勧めなのがこの 絵本。「ぼくのコンピュータ」「ふたつ のすうじ」に続く、山田晴久さんの3 作目だ。絵とおはなしの他にプログラ ムが載っていて、ストーリーに沿った 絵がディスプレイ上につくれるのだ。 しかもこのグラフィックスは簡単なア ニメふうになっていて、ちゃんと動く PC 98、 PC 88、 X - I、 FM 用の 4 種類が一緒のページに載っているが、 どれも短いので打ち込むのは簡単。子 供でも十分できるだろう。MSX用が ないのがちょっと残念だけど、それは 次回作に期待することにしよう。プレ<br>ゼントにも最適。

**おケットパンクシリース** 

思議 プログラム隼

人気のポケットバンクに、またまた : 新作が登場。どちらもちょっとユニー クなおもしろ本だ。

「R P G のつくり方」は、実際に入力 しながら進んでいくと、自分のオリジ ナルのR P Gがつくれるという、画期 的な企画だ。プログラムはすべてBA SICで書かれているので、そう腕に 自信のない人でも大丈夫。RPGで大 事なのは、キャラクタやストーリーだ から、テクニックなんか二の次なのだ。 自分でキャラクタの名前や性格や強さ : アスキー 580円

アスキー 580円

を決めたりするのはとても楽しいもの。 ぜひともトライしてみてほしい。これ でコツをつかめば、この次は一から自 分のプログラムがつくれるかもしれな いね。

「不思議プログラム集」の方は、前シ リーズで好評だった「プログラムDJ」 の続編。おもしろおかしい、ちょっと 変わったプログラムが満載だ。どれも 短いから、気楽に打ち込んで楽しもう。 コンピュータって、本当にいろいろな 使い方があるね。

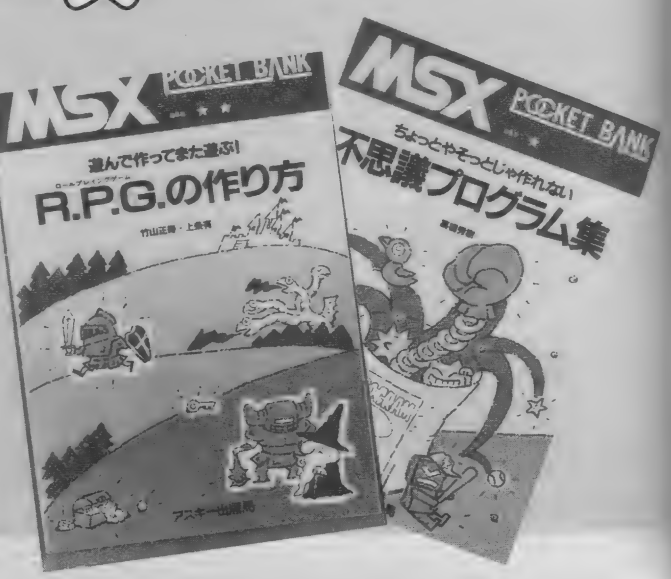
MIX ROOM

応募は官製ハガキを使用してください。 あなたの郵便番号、住所、氏名、年齢、 職業、電話番号と、何を希望するのか を明記して、下記の宛先に送ってくだ さい。〆切は12月25日(消印有効)。 〒107 東京都港区南青山6-11-1 スリ ーエフ南青山ビル (株)アスキー M SXマガジン 1月号プレゼント係。 発表は発送をもって代えさせていただ きます。

12

●MSXグループがキャンペーン のためにつくったトレーナー。背 中にこのマークがついている。こ れをIO名様に「MSXトレーナー 希望」と書いてね。

RESENT

#### おこづかいがなくたって、お年玉が期 待できなくたって、希望を捨てずに応 募しよう。オリジナルグッズはじめ、 欲しいものいっぱい! ■アスキー制のソフトが勢揃い という絵柄がつくれるジグソー

パズル。キャンベーン用のオリジ ナルなので、もちろんどこにも売 っていない。「ジグソーパズル希 望」と書いてね。5名様 **THESAW PUZZLE** 

スとパ! 3名様に。 セット希望」と書いてね。状の材質を使用。色は黒。「ぺ  $\frac{1}{2}$ 《ンケースとパースは、ゴス、鉛筆削りの3点セットを5-Tのロゴ入り。 ペンケー ニンケー

■アスキー特製のペーパーナイフ。 柄のところにはチップの模型が入っ てい るんだ よ。 ALLEX 社 製で キレ味もバツグン。5名様。「ぺー パーナイフ希望」と書いてね。

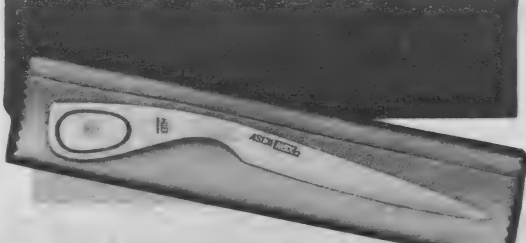

- な。イントは青、単語帳を、1トは青、単語がはかどるかでいっした。名様に。帳とセットで3名様に。またりジナルノートを単語オリジナルノートを単語 は赤。「HーTBーT」 ・希望」と書いてね

**IFTBEA** 

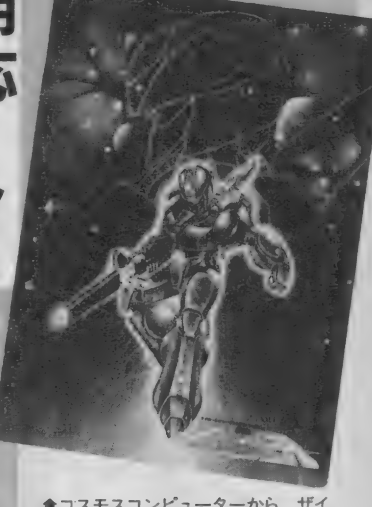

會 コスモス コンピューターから、 ザイ ダーの下敷を5名様に。裏には他のソ<br>フトの紹介もついているよ。「ザイダ 一下敷き希望」と書いてね。

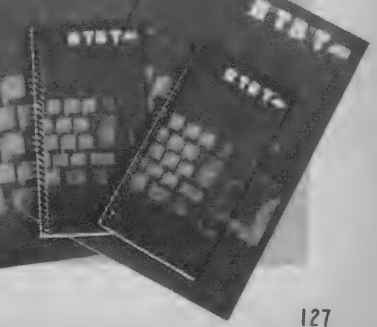

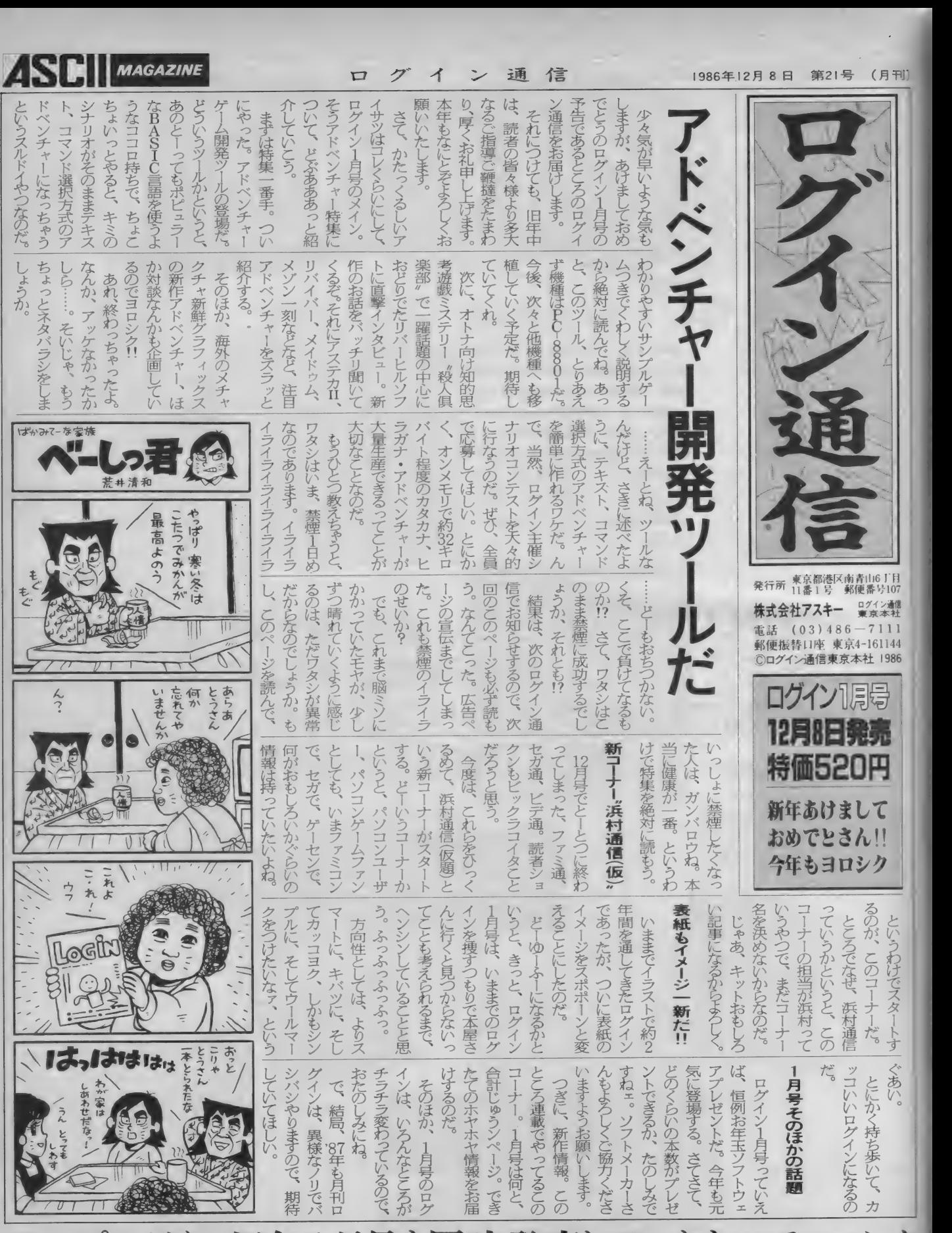

<u>レルト - マン スター マルク <sub>扁き</sub>、のの・ささでせ、元ニえ - のカー</u><br>テープログイン新年1月号も同時発売していますのでヨロシク  $\overline{\tau}$ 

# なんてつ たつて、

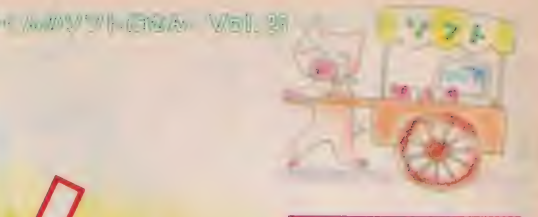

**PROGRAM ILLUSTRATION** 桜沢エリカ

クリスマスは気分にひたって……。 (<)。 22 およいに飾りつけされたツリーが並んで、気分を盛り上げてくれます。 せっかくのクリスマスなんだから、家でも楽しみたいもの。家族そろって夕食をとって、こんなソフトをディスプレイしてみてはいかがでしょう。ウーくんソ フトひさびさのBGV。ジングルベルの軽快な調べにのって、きれいなグラフィックスが展開されます。ツリーがなくたって、ジングルベルのレコードがなく たって、これで手軽にクリスマス気分にひたれます。家族みんな、きっと満足してくれるはず。ぜひ入力してみてくださいね。

''、細

このソフトに理屈はいりま せん。間違いないように、注 意して打ち込んだら、ただR UNさせればOK。あとは、じ っくり見ていてください。

音楽がいったん止まった後 で 再度 演奏 させたい 場合は、 スペースキーを押してくださ い。演奏中は、画面の動きは止 まります。

このプログラムはマシン語 を使用していますので、打ち 間違えると、暴走する可能性 があります。気をつけて打ち 込んでください。PLAY文、 DATA文は、特に注意して くださいね。

100 CLEAR 300,&HCFFF:DIM XP(14),YP(14),C P(14):COLOR 15,4,4:SCREEN 2 110 AD=&HD000:DEFUSR=AD:OPEN"grp:" FOR O<br>UTPUT AS #1 120 READ X\$:X=VAL("&h"+X\$):POKE AD,X:IF X<>8<HC9 THEN AD=AD+1 sGOTO 120  $130$  SP $*$ ="": FOR N=0 TO 7: READ X $*$ : SP $*$ =SP $*$ +<br>CHR $*$ (VAL ("&h"+X $*$ )): NEXT: SPRITE $*$ (0)=SP $*$  $140$  SPRITE\$(1)=CHR\$(0)+CHR\$(0)+CHR\$(&H10 140 SPRIIE\$(1)=CHR\$(0)+CHR\$(0)+CHR\$(0)000)<br>\{GUD+{\$USO\{GUD+{\$US@\{GUD+{\$US@\{CUD+ ) +CHR\$ (&H38) +CHR\$ (&H30) +CHR\$ (&H20) +CHR\$ (<br>0) +CHR\$ (0) 150 FDR N=0 TO 13sREAD XP(N) ,YP(N) ,CP(N) : NEXT 155 FOR N=1 TO 100 : PSET (RND ( 1 ) \*256 ,RND ( 1 )\*160) ,15sNEXT 160 LINE(0, 160)-(255, 191) ,15,BF 170 LINE <130, 130) -(150,170) ,6,BF 180 READ X1, Y1: FOR N=2 TO 7: READ X, Y: LIN  $E(X1, Y1) - (X, Y), 12:$ LINE $(280 - X1, Y1) - (280 - X, Y), 12:X1 = X:Y1 = Y:NEXT$ 190 PAINT(140,129),12<br>200 MS#="Merry X'mas!" 210 ON INTERVAL=30 GOSUB 370: INTERVAL ON 220 PLAY"T200M7000S0 230 PLAY"L404GG05EDC04L2GL4R04GG05EDCL20<br>4AR 240 PLAY"L404AA05FEDL204BL4R05GAGFDL2EL4<br>R 250 FLAY"04GG05EDC04L2GL4R04GG05EDCL204A<br>L4R 260 FLAY "L404AA05FEDGGGGAGFDL1C 270 PLAY "L405EEL2EL4EEL2EL4EGL3CL8DL1EL4 280 PLAY"FFL3FL4F8FEL3EL4E8EDDCDRL2G

290 PLAY "L405EEL2EL4EEL2EL4EGL3CL8DL1EL4 300 PLAY " FFL3FF8L4FEL3EE8 L4GGFD L1C<br>310 IF NX=0 THEN 310 320 NX=0:C1=0:X3=40:ON INTERVAL=40 GOSUB<br>390 330 IF NX=0 THEN 330 340 FOR N=13 TO 31: PUT SPRITE N, (RND(1)\* 256, RND(1 )\*256) ,15,1 : NEXT 350 C1=0:0N INTERVAL=10 GOSUB 410 360 X=USR(0):A \*= INKEY \*: IF A \*= "" THEN 360  $370$  IF N1 $>13$  THEN NX=1:RETURN 380 PUT SPRITE N1 , (XP(N1) ,YP(N1) ) ,CP(N1)  $, \mathcal{Q}:$ N1=N1+1 : RETURN 390 C1=C1+1:IF C1=12 THEN NX=1:RETURN 400 PSET(X3,180),15:COLOR 14: PRINT #1, MI<br>D\$(MS\$,C1,1):X3=X3+15: RETURN et HO-F (Dagar KNOTA) : XV KNETONY<br>A + Original is x x x x x different community 410 C1=(C1+1)MOD 13:PUT SPRITE C1,(XP(C1)<br>),YP(C1)),CP(C1) 420 C2=(C1+6)MOD 13:PUT SPRITE C2, (XP(C2), (YP(C2)), 12 430 RETURN 440 DATA 3e, 0d, f5,cd, 87,00,cd, 4a,00,3c,c<br>d,4d,00,23,cd,4a,00,47,ed,5f,e6,07,d6,03<br>,80,cd,4d,00,f1,3c,fe,20,20,e0,c9 450 DATA 10,10,38,fe,38,6c,c6,0 460 DATA 136,24 ,8, 129, 49, 7, 158, 53, 11 ,110 ,65,15,148,68,7,123,82,8,94 ,94,3 470 DATA 139, 93, 7, 162, 97, 8, 185, 95, 11, 120 ,112,15,80, 136, 7, 163,121 ,日, 203 , 129 , 1 1 480 DATA 140,26 ,96, 67, 121 ,70,85,99,111 ,1 01 ,75,134,140,130

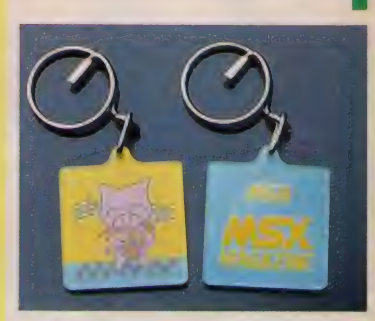

 $\mathbb{R}$ 

 $\pi$ 

今月のソフトは、東京都板橋区 の小石沢美代さんのアイデアを参 考にさせていただきました。 「クリスマスツリーのない人も、 これさえあれば……」 とのこと 楽しんでもらえたでしょうか。 「ウーくんのソフト屋さん」では、 アイデアを募集しています。BG Vっぽいもの、実用っぽいもの、 ギャグっぽいもの、なんでも大歓 迎。 ちょっ変わったアイデア、お 待ちしています。官製ハガキに、 アイデアと住所、氏名、年齢を書 いて送ってください。参考にさせ ていただいた方には、お礼として、 ウーくんの特製キーホルダーを**プ**<br>レゼントいたします。

また、先月にひき続き、このキ ー ホルダーを20名 様に プレゼント - ホルダーを30名様にフレセント<br>「キーズ(キーボルギーキキー) 「ウーくんキーホルダー希望」と<br>書いて、下の宛先まで送ってくだ さい。アイデアも同じ宛先です。 〒107 東京港区南青山6-11-1<br>スリーエフ南青山ビル (株)アスキー MS X マガジン  $MSX <sub>Y</sub>$ 「ウーくんの)

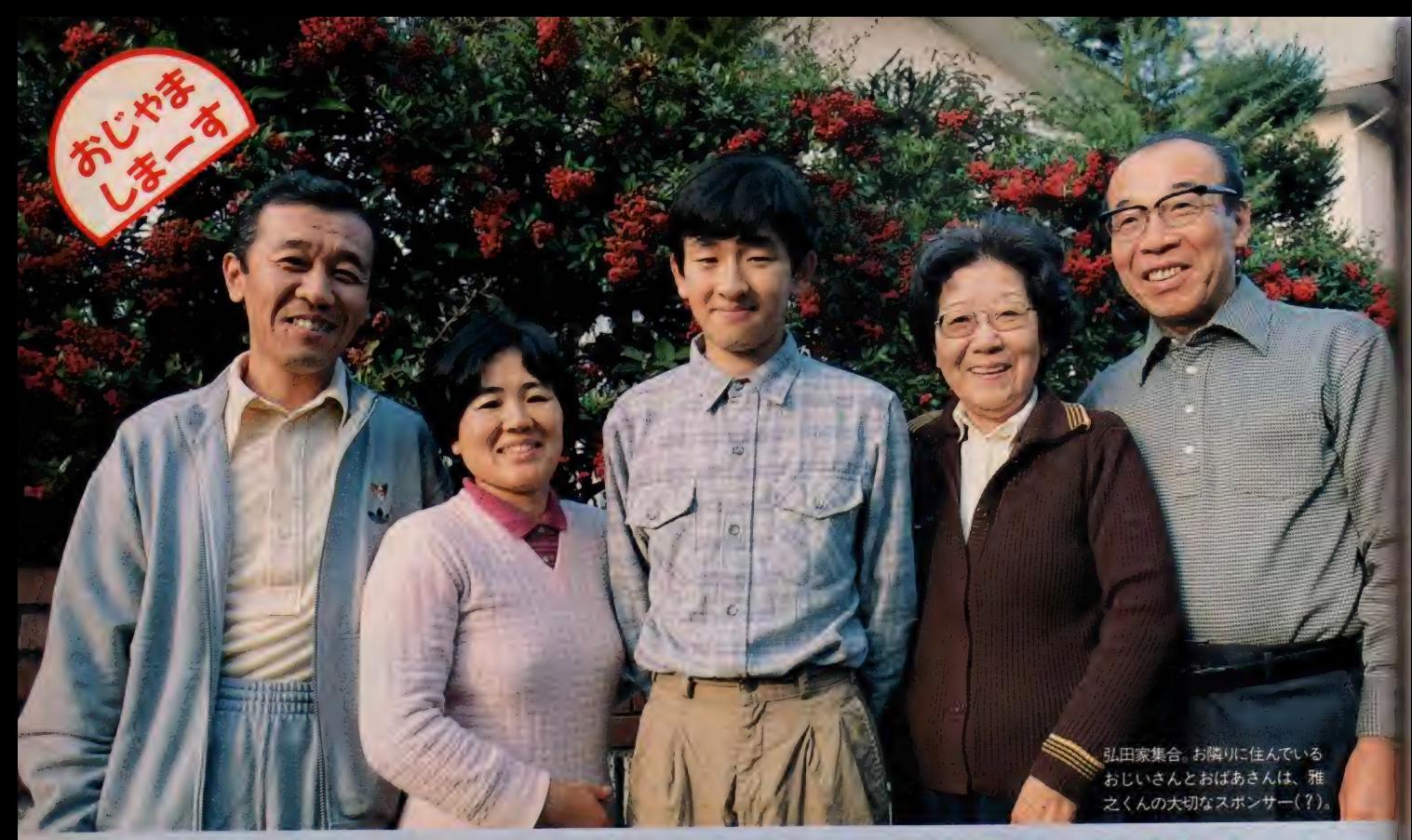

# 電話代は痛いけど、ただ今通信に大熱

最近はMSXで通信をする人が増えているけれど、今回登場 の弘田雅之くんはスゴイ。なにしろ、月に8万円の電話代を 記録したという熱の入れ方なのだ。アスキーネットをはじめ 4つのネットワークに加入して、毎晩アクセス。グラフィッ クやミュージックにも、MSXをバンバン活用中/

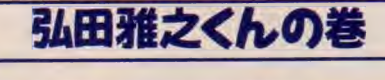

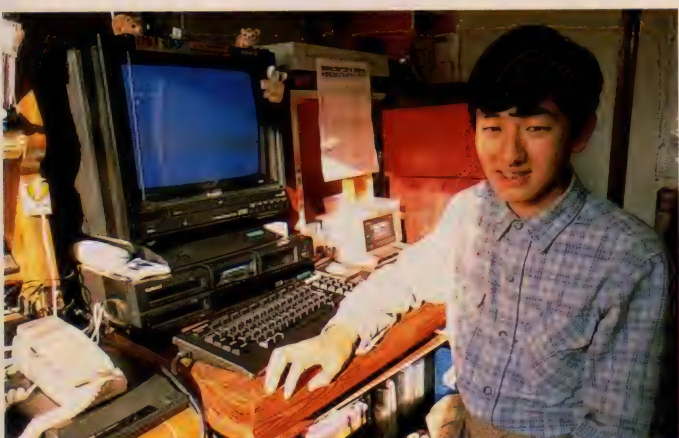

ワークにアクセスするのは、もっぱら夜が多いそう

●Mマカ、ログインはLM スラッととなった雑誌なら

弘田雅之くんと知り合ったのは、ア スキーネット上でのこと。プロファイ ルを見ると、MSXのマシンや周辺機 器をたくさん持っているようす。MSX でアクセスしてくる人はまだそんなに 多くないので、 ピンピンと目立ってい ました。そこでさっそくメールを送っ ておしゃべり開始。一度も電話を使わ ずに、おじゃまする約束をとりつけて しまいました。ネットを使うと、必ず 相手に情報が伝わるからとっても便利。 取材の申し込みには、最適の方法と言 えそうです。家までの道順も細かく教 えてもらって、いざ出発。

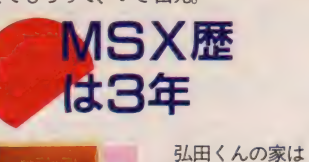

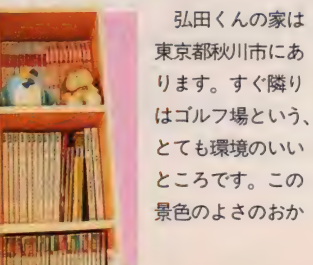

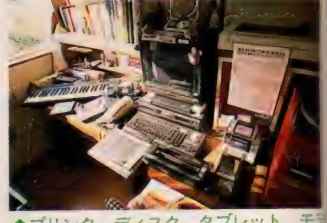

■ フリンタ、ティスク、フラムワー、 ヒー  $\Delta$ '  $\Delta$   $\subset$  '  $\Delta$   $\subset$   $\setminus$   $\setminus$ 

げで、 コンピュータをやっていても目 が悪くならないとか。

「MS X を買ったのは発売されてすぐ ぐらいですから、もう3年になります。 はじめはMZを買おうかと思っていた のですが、いろいろ調べているうちに MSXのほうがよくなってきて。とに かく容量の大きいものにしようと、6 KのH X-IOD を買いました」

もともとコンピュータには興味があ った弘田くん。MSXを手に入れてか らますます乗ってきて、2年のときに は学校でコンピュータクラブをつく*-*<br>てしまいました。

「新設校だったこともあって、好きな クラブがわりと簡単につくれたんです

ね、あと2年からは、情報処理の授業 も受けました。この学科は本当は就職 コースの生徒を対象にしていたんです<br>が、無理に受けさせてもらいました。 おかげで、情報処理検定の試験にも合 格したし、大学にも入れました」

弘田くんは、現在大学1年生。文系 でもコンピュータが触れるところとい うことで、経営情報コースのある大学 を選びました。入学試験には、情報処 理の問題 もあったそうです。

## おこづかいは 全部投資

MS X に関する知識は、全部雑誌や 本から吸収しました。MS X マガジン をはじめ、毎月3000円分くらいは雑誌 を買っています。

「プログラムはあまり自分でつくらな いけれど、直したり、手を加えたりは します。音楽に興味があるので、ヤマ ハのマクロやコンポーザを利用して、 よく曲をつくりますね。あとアニメも 好きなので、MSXでやってみたくな って、松下の FS-5500を買ってしま いました。これはデジタイズ機能が内 蔵されているから、とてもいいですよ」 キヤノンのタブレットや松下のイメ

ージスキャナもそろえて、装備は万全 です。

「MS X 2 でディスク付き、容量も多 いですから、はっきりいって、これで できないことはないですね。ゲームも なんでもOKだから、ついつい無差別 に買ってしまって……」

う〜ん、ソフトもすごい数がそろっ ています。ハード、ソフトの総額は相 当なものになりそう。

「結構お金はかかっていますね。その

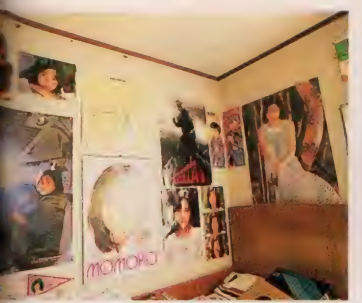

●菊池桃子·命の弘田くん。ポスターはも ちろんモモコ・パレード。

うえ通信をやり始めたら、また電話料 がすごくて、雷話料は両親が払います から、さすがに怒られて時間を制限さ れてしまいました」

それまで月に | 万円以下だった電話 料金がいっきに8万円にまでなったと いうのですから、これは怒られても仕 方なさそう。

「アスキーネットに入ったのがちょう ど夏休みだったので、毎日10時間ぐら いやっていたんですよ。いくらDDX に入っていてもこれじゃね。でもそれ だけおもしろいんです」

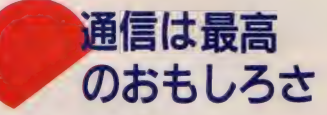

通信をはじめたきっかけは、MSX 2に変えたことで、横80文字使えるよ うになったから。まずリンクスに入り、 続けてアスキーネット、ポプコムネッ 卜、 アイ ネット、 ラオ ッ クス ネットと、 あらゆるネットに加入しました。

「ターミナルソフトは自分でつくって、 全部のネットの番号を組み込みました。 でも一番多くアクセスするのは、アス キーネット。ほとんど毎日入っていま すね。 やり始めると、 |時間くらいは すぐたってしまいます」

必ず入るのは、アイドルとアニメの ボード。 チャット にもよ く 参加し ます。 「アイドルのボードでは、菊池桃子の ミニファンクラブをつくっています。 『菊池幼稚園桃組』っていうんです。 アイドルのボードは人気が高いですね。

●ネットの会員カートかごんなにいっぱい **レョップのメンバーカードもあります** ■お店が開けそうなぐらいのソフトの量 ……

ちょっと読まないとすぐアーティクル がたまってしまうんですから」

ちなみに弘田くんのハンドルネーム (ネット上のニックネーム) はモコモ コ。菊池桃子と関係あるのかな。

「ネット上のMS Xクラブにも入って います。現在会員15名ぐらいで、なか なか盛り上がっているんですよ。会長、 副会長、情報係とちゃんと役も決まっ ているんです。毎週水曜日の深夜12時 30分ぐらいから、 みんなでチャットを やっています。渋谷の『シティロード』 で会合を開いたりもしたんですよ」

『シティロード』はパソコン通信ので さる喫茶店。ここからアスキーネット にアクセスすること もあるとか。

「チャットをしていて知り合った仲間 と、 実際に 会ったり もします。 この間 は、コミケ (アニメやマンガの同人誌 が一堂に集まる大集会)の会場に10人 ぐらいの人が集まりました。みんな前 日のチャットに参加していた人ばかり だったんですよ。たくさんの人といろ いろな話題について話せるチャットは 最高。一度、すがやみつるさんとしゃ べったことがあったんですが、あのと きはうれしかったな」

**SOFT MATE** 

弘田くんのチャット熱はまだまださ めないようす。ネットを通して、どん どんコミュニケーションの輪を広げて いきたいそうです。 弘田くんの1Dは asc18035<sub>0</sub> アスキーネットに加入して いる人がいたら、ぜひメールを送って あげてください。<br>「メールが届いているときって、本当

にうれしいんですよ」

これからも素敵なネットワーカー<mark>で</mark><br>いてくださいね。

■アスキーネットに入っている、弘田くんのプロファイル。他のネ ットの10も書いてありますね。

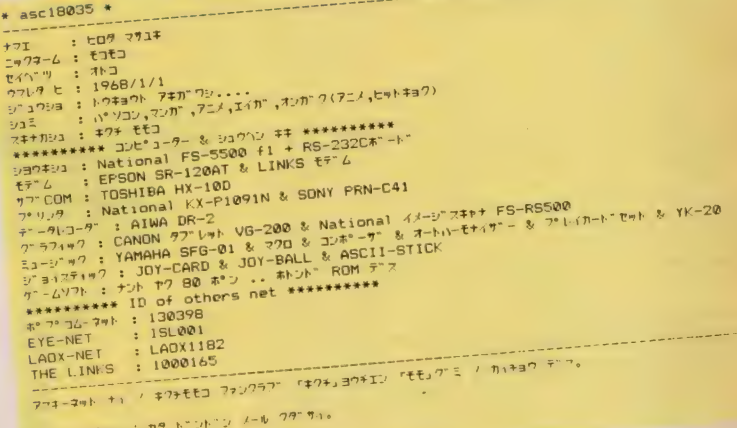

モモコ ノ ワマン

# PARTOISE 「生みの苦しみ」。<br>What's Planning

AKEMIS !

このとおりに進め<mark>は</mark>

も予定は未定です

**British** 

あいしょう アイトライト

影 そして 編集まで。 AV に関する こ とならなんでも フカ セと け/ MS X2をビデオ編集マシンとして活用 したいキミなら、必読の新連載だ。

● このページに使用した映像は、今年の5月にALP I NEの「JAZZY」キャンペーンの一環として、新製 品発表会用に私が製作した、マルチ・イメージ・スライ ドの一部です。右上の一連の映像は、1枚のPHOTO が半回転しながらズーム·アップするというテクニック を用いております (ビデオでもよくあるよね)。まあ、 一 種の アニメ 効果を 応用した もの だと 思って ください。

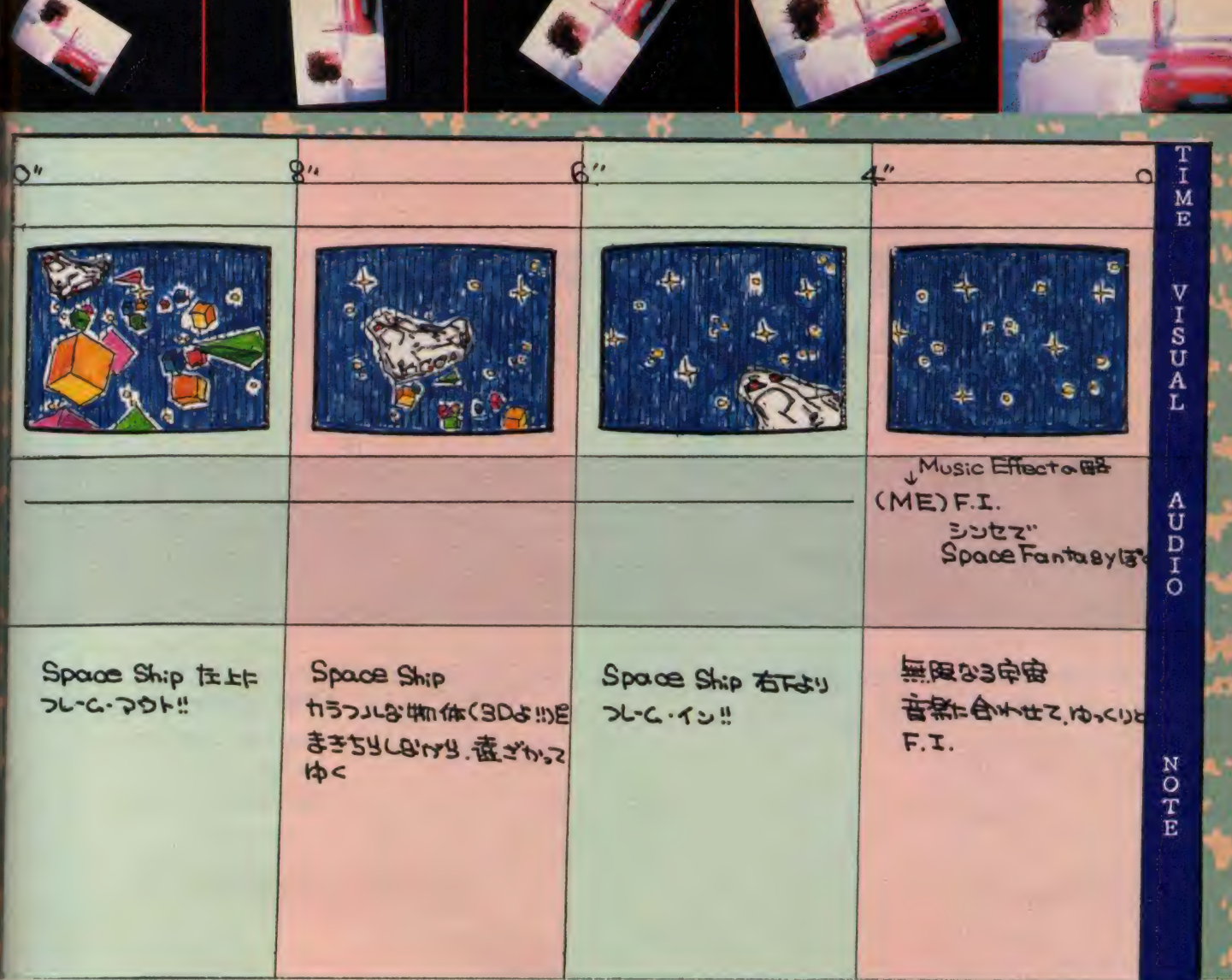

みなさん、はじめまして。立花あけみです。突然ですが今月 号から、この「AV PARADISE」を担当させていただ きま〜す。ど〜そ、よろしく! では、簡単に自己紹介をば。

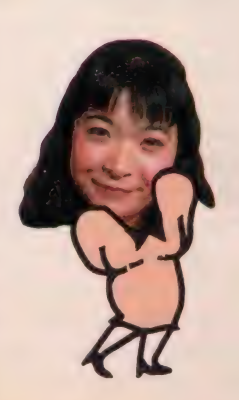

#### 私はマルチ・イメージ ディレクター

**726メックして ・フレクト・イン・ブー** ディレクター」るんるん。といっても、 いけど、今やスライドもアートする時 わかる 人は ほとんどい ないかな? ま あ、早い話が、晴海の見本市会場(ほ プロジェクターやムービー (16%m)の ら、エレショウやモーターショウが開 プロジェクターなどとも組み合わせが かれる ところよ) や ホテル、 ホールな どで行われるイベントやコンベンショ ン用の、大型映像の演出屋さんをやっ ておるわけです。

。<br>現在、メインでやっているのが、複 この頃であります。

数の スライド. プロジェクターを コン ピュータで制御することにより、音と 大 画面の 映像で 「A V ワールド」 をク リエイトする「マルチ・イメージ・ス ライド (日本ではまだまだ知名度が低 代なのだよ)」。これは、大型ビデオ· 可能。とゆーわけで、ビデオからフィ ルムまで、全部まとめて面倒みようじ ゃないの/ と、一応、六本木の片隅 にあるオフィスで、AVしている今日

### 映像大好き!

個人的なプロフィールを少し。生年 月日はいいたくない年頃です。写真を 見て、みなさんで決めてください。青

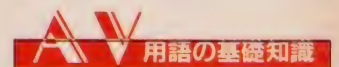

#### **•M.** (Music) ミュージック

あはは、 ごめんなさい。 コレは 単純に「音楽」を英文で表記し、 頭文字を取っただけ。音楽と書く のはメンドウだし、ダサイのでM と書きま〜す! 次のページの絵<br>コンテにある (M) F. I. とは、 ミュージック・フェード・インの ことね。

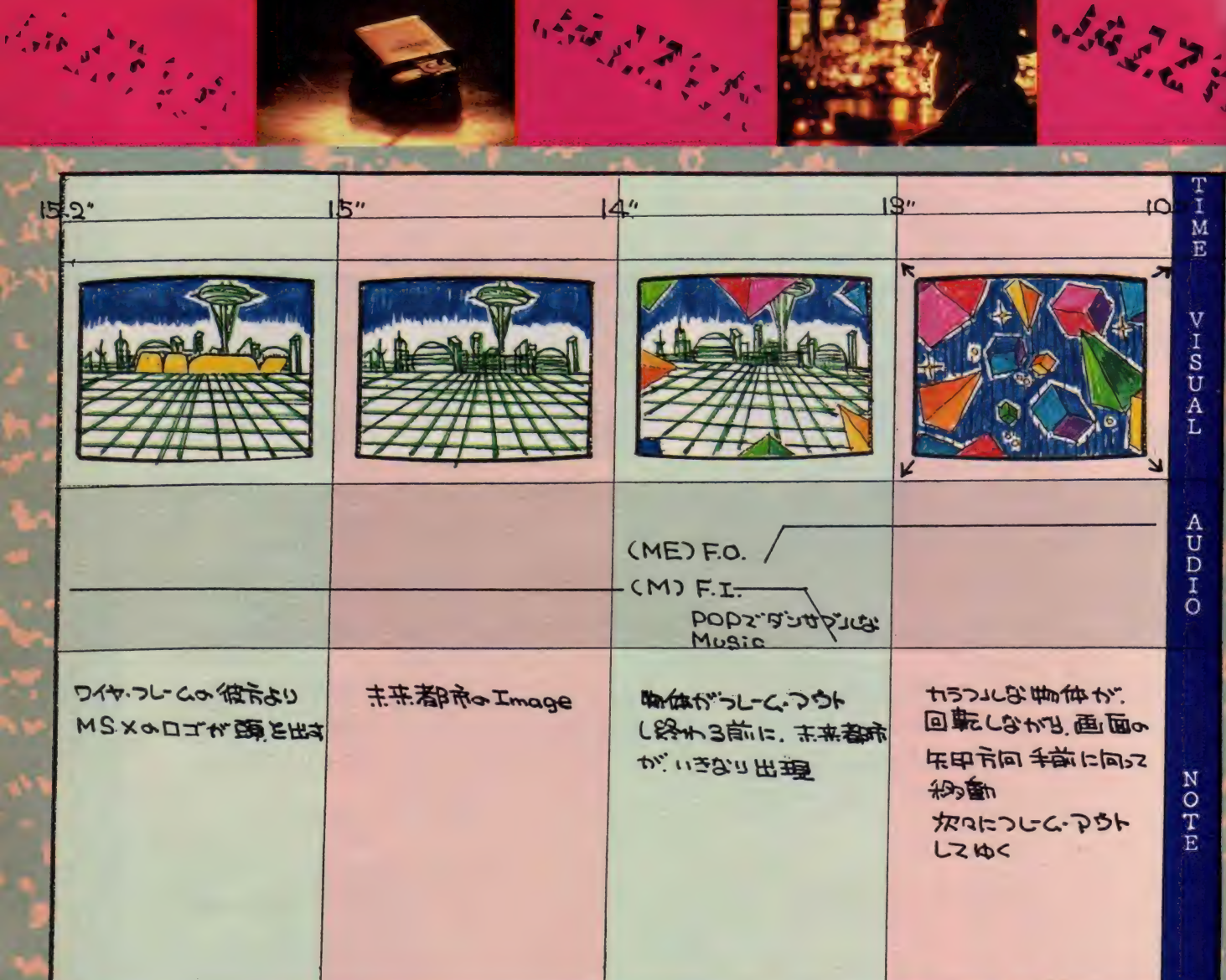

 $\label{eq:4} \mathcal{L}_{\mathcal{C}}\left(\frac{\partial}{\partial x_{\mathcal{C}}}\right) = \frac{1}{2} \sum_{\mathcal{C} \in \mathcal{C}} \mathcal{C}(\mathcal{C}) \mathcal{C}(\mathcal{C})$ 

山学院大学を卒業後、意味もなくコピ ーライターの養成講座に | 年間通った あげく、どーゆーわけか「マルチ・イ メージ・スライド」の製作プロダクシ ヨンにディレクターとして入社。都合 により1年3ヵ月で退社。その後、フ リーランスのディレクターとして活躍 (わーノ カッコイイノ)。それやこれや で 現在に 至 って おる わけです。

じつは私、根っからの映像大好き人 間で、学生の頃は、今はなつかしい8 『細映画を撮ったりしておりました。趣 味がこ〜じて大学へも行かず、1年間 プロの映画現場で助監督修行しちゃっ たりして。 私って、 つくづく 「ヘンな 奴」だったなあ(だから、いまだにお嫁 に行けない/)。はっと気づいたら、い つのまにか趣味が仕事になってしまっ た次第なのです。

血液型は、昔は0型だったはずなの

に、今は A 型に変わったようです。 ー 時はB型だといわれた時代もありまし た。そう、血液型は、年をとると変わ るんだゾノ

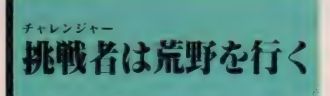

話は 本題に もどります。 この 「AV P A R A D I S Ej では、 「MS X + V IDEO」のテクニックを駆使して、 「自家製ビデオ·アートの究極に挑戦 する」とゆー重大な任務が私めに与え られました。そう、私はめでたくAV K I DS を 代表す る 挑戦者 (チヤ レン ジャー)に選ばれたとゆーわけです。 たとえ行く手にいかなる苦難が待ち受 けていよ〜とも、チャレンジャーは果 取に突き進んでいくのであった(パチ パチ)。みなさんも応援してね!

#### V 用語の基礎知識

**MARKET ARE** 

•F.l. (Fade In)

**フェード・イン**<br>- フェード・インは、画面が次第に 明るくなってきて、やがてひとつの 場面が映し出されてくる技法(テク ニック) です。 絵コンテ (シナリオ) 上では、通常 F. I. と略して使いま す。フェード・インの効果としては、 真っ黒な画面から次第に映像が浮か び上がってくるというのがオーソド<br>ックスだけど、真っ白な画面が次第 にある映像に乗りかわっていくなん て 使い方 も、 ビデオなら 0K。 フェ ード・インする速さを演出のねらい によって使い分けできるようになれ ば、 キミは もう プロ だせ。

F. I. の意味がわかったら、同じ ノリで音楽にも応用できます。この 場合は、次第に音楽が聞こえはじめ、

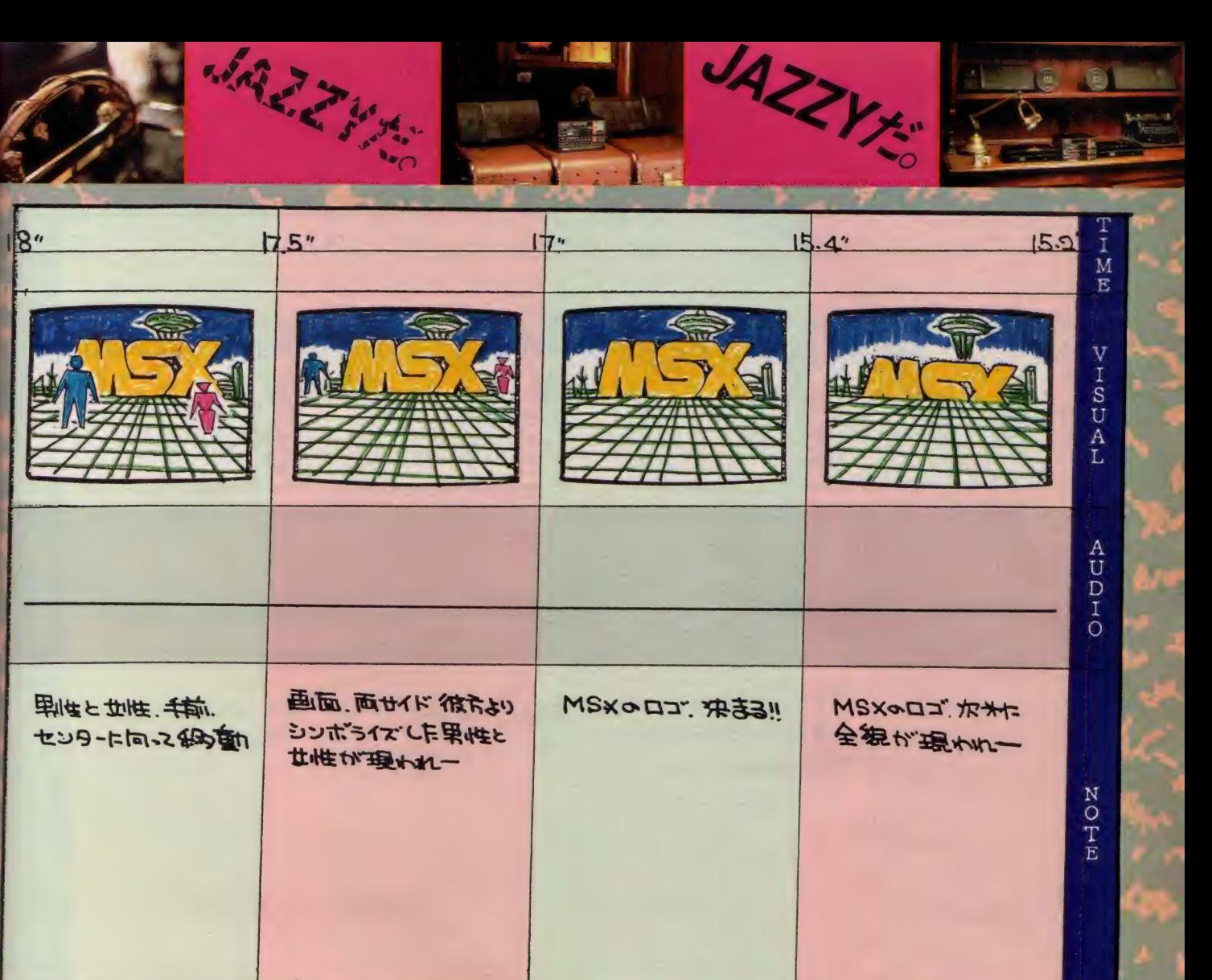

#### ある一定のレベルに達するまでの状 熊をいいます。 **•F.O.** (Fade Out) フェード・アウト

フェード・アウトは、早い話がフ ェード・インの逆のテクニックです。 要するに、次第に画面が暗くなって、 暗闇の中に映像が消えていくわけで す。フェード·インの場合と同様に、 次第に画面が白っぽくなって、ハレ ーションを起こしたような雰囲気で 映像をとばし、真っ白な中に映像が 消えていくという使い方もできます。 この手法は、うまく決めるとなかな かオシャレよ。

音楽の場合も、一定のレベルより 次第に小さくなっていき、やがて消 えるというのが F.O. です。簡単で しょ。

### イントロダクション

MAR 7 4

はい、「AV PARADISE」 第 1弾。具体的なお話に入る前に、「イン トロダクション」とゆーとこで、まず は概要から ……。

全体的な製作スケジュールは、みな さんもご存知のように、

> プランニング 占 撮影  $\Uparrow$ 画像加工

> > 編集  $\downarrow$

ダビング とゆー手順で進むわけですが、「AV

PARADISE」 では、 この 流れに 沿って、チャレンジャーである私めの 実例 (作例?) を盛り込みつつ、ひと つの作品が完成するまでの過程を、み なさんにお目にかけたい! と思って<br>おります。

そ〜 ゆ〜 わけで、 第丨 弾は 「プラン ニング」。これは 一体なにかしらん? と ゆ〜 あたりから、 「 A V P A R A D I S Ej は 始まり ま〜 す。

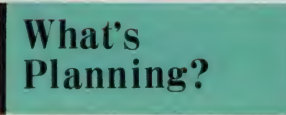

立案です。このコーナーでは、実製作 に入る前の準備段階も含めて、「プラン ニング」としました。 ではプランニン グは、実際にどーゆー作業をすればイ イのか? プランニングの段階での、

あるべき正しい姿を申し述べたいと思 います。<br>- さて、プランニングの際にもっとも

 $\overline{\phantom{a}}$ 

大切なのは「コンセプト」、このひと言 につきます。自分はなにを表現したい のか、よ〜く考えたうえで主題(テー マ) を設定し、それに基づいたモチー フを探してください。モチーフが決ま ったら、資料を探したりロケハン(ロ<br>ケーション・ハンティングの略。撮影 場所を探しまわるのです)にいったり 「プランニング」とは、早い話が企画、まさに「生みの苦しみ」。ディレクター して、イメージをふくらませましょう。 大体イメージが固まってきたら、次は プロットを 練ります。 この辺までは、 であるあなたの、極めて個人的な頭の 中での作業となります。

> プロットができ上がったら、必ずメ モを取っておきましょう (シナリオ用 語では「箱書(はこがき)」といいます)。

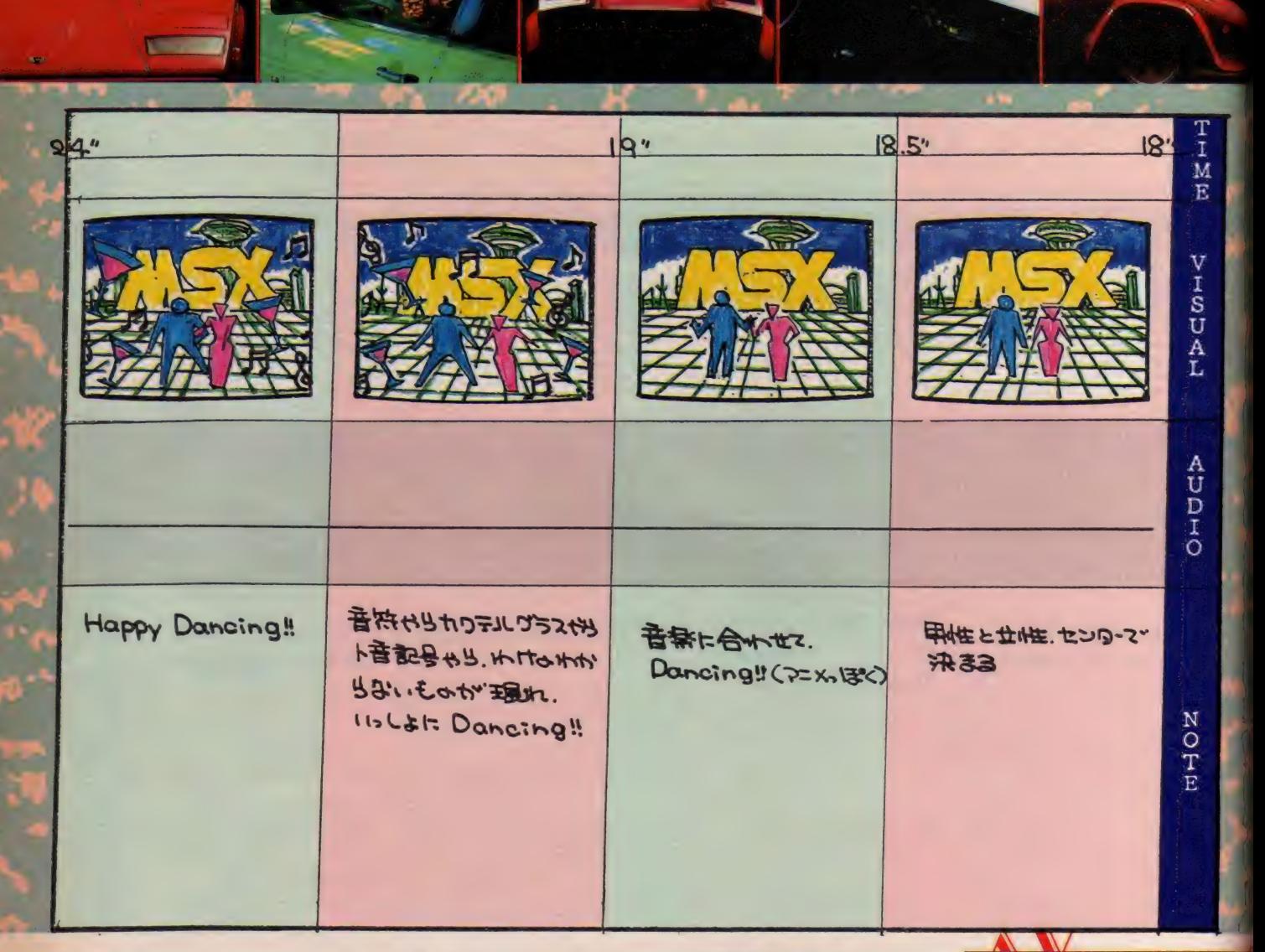

あとで絵コンテを作るときに、とても 役に立ちます。頭の中にちゃあんとし まっておけばメモを取る必要もないの だけど、私なんかいざとゆーとき、ど うしても思い出せなくて、あわてたも んネー。無精者は損をする! とゆー わけで、プロットが決まればこっちの もの。さあ、次のステップに移りまし<br>ょう。

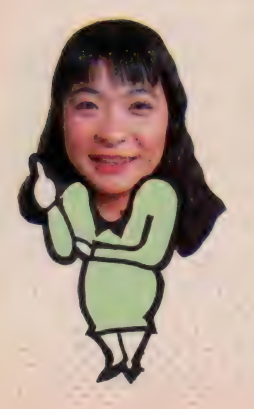

絵コンテの彼方に<br>アートが見える

お待たせしました、いよいよ絵コン テの作成です。絵コンテをわざわざ作 るのは、なかなか面倒くさい/ とは いっても、漠然と頭の中にあるものを 映像化するのは至難の技。やっぱり頭 の中にあるイメージを整理し、具体化 し、定着させるとゆー意味では、絵コ

ンテは避けて通れない道といえましょ う。そのうえ「創造(クリエイティブ)」 には「迷い」がつきもの。実製作に入 って、 あ〜 でもない、 こ〜 でもない と 迷うより、絵コンテの段階でイメージ を具体化しておいた方が、あとの展開 が ラク チンよ。

たとえば、 MS X のプロモーション・<br>ビデオ (30秒) を作るにあたっての絵 コンテは、 どーなるのかしらん。 とゆ ~ことで、実際に絵コンテを作ってみ ました (とゆーよりはでっち上げたの  $f^2$ ).

フォーマットは私のオリジナルで、 テーマは「MS Xのプロモーション」。 モチーフとしては「おもちゃ箱をひっ く り 返した ような CG イメージ」 で、 POPな路線をねらって作りました。 ところがここで失敗がひとつ。見れば わかるように、バカな私は左から右へ

#### 用語の基礎知識

●M.E. (Music Effect)<br>ミュージック・エフェクト ミュージック・エフェクトとは、 音楽による 所知果です。 たとえ ば、 一連の音楽の 15秒 とか 20秒と か、かなり短い部分を取り出し、 効果的に 使う テクニックです。 音 楽を B.G.M. として使うのではな く、演出上の特別な意図を持っ て、音楽自体に意味を持たせると いうのが正しい使い方です。です から、必然的に音楽の特徴のある 部分 (もしくは特徴のある音楽) でないと効果がありません。また それが映像とマッチしてないと、 ちぐはぐなものになってしまいま す。ちょっと、難しいかな。でも M. E. をうまく使っちゃったりす

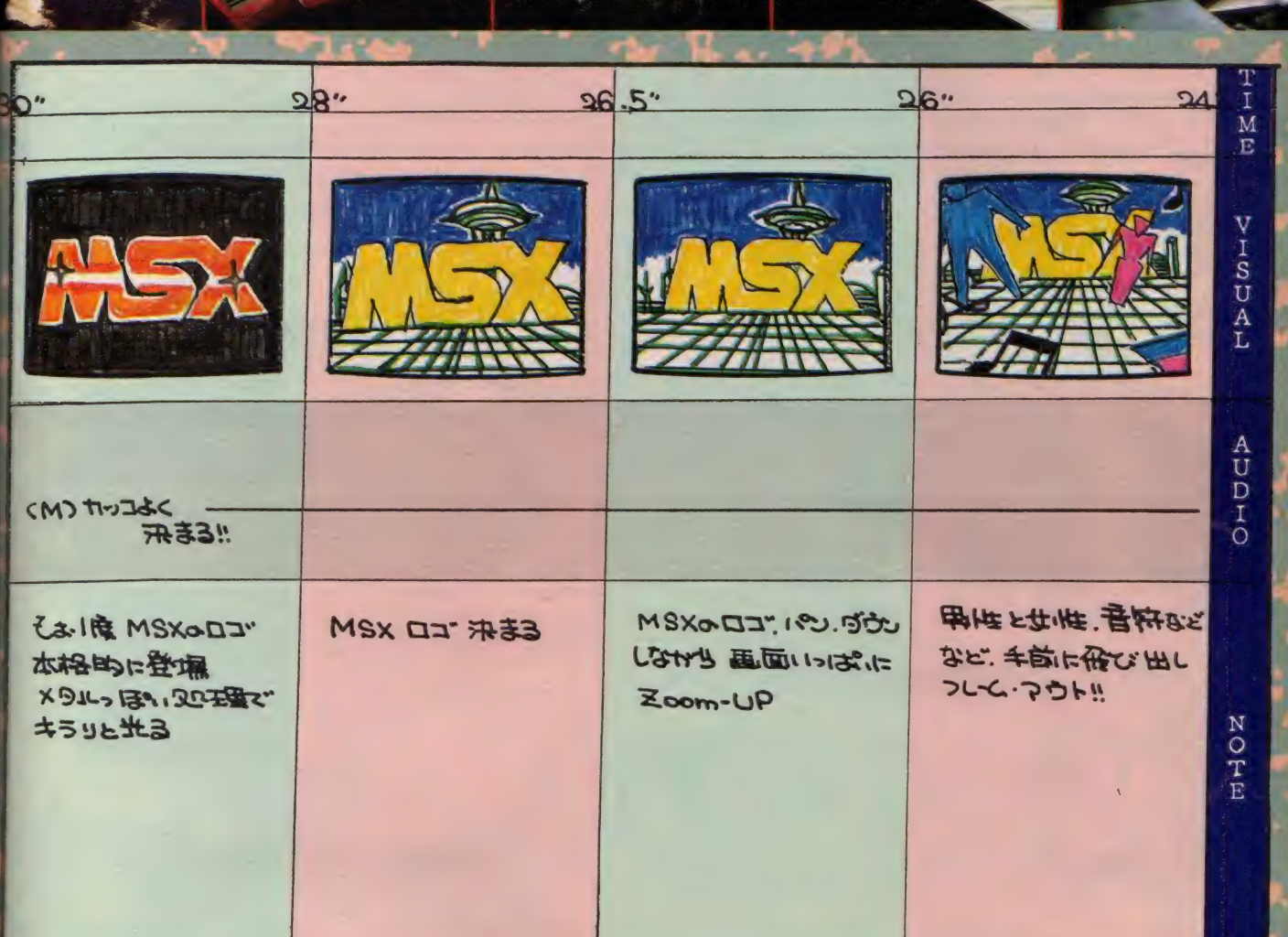

#### ると、 「業界の 人」 っぽい の だよ。 •S.E.(Sound Effect) サウンド • エフ エクト

M.E. がでたので、ついでにS. E. を。 サウンド •エフェクトは、 単純に音による特殊効果です。ほ ら、よくあるでしょ。スリラー映 画なんかで、ドアを開けるとギギ ギギギーって不気味な音がしたり、 だれもいないはずの家にコツコツ と足音が響いたりってヤツ。この ギギギギーとかコツコツって音 が サウンド • エフェクト。 これ も 効果的に使わないとダサクなるか ら気をつけよう (画面に音のでる ものがあれば、必ず S. E. を入れ ちゃう、な〜んていうのはやめよ うネノ)。

ページが進んでいくのに、絵コンテは 右から左。みなさんゴメンナサイ。次 回からは間違えないようにするから、 今回はかんべんしてね。

とまあ、 こ ~ ゆ ~ ふうに絵コンテを 作ってみると、全体のイメージやトー ンなどなどが一目瞭然/ 気分はクロ サワよ、 な〜 んて ネ。

素人だからって尻込みすることはな い。その程度の絵コンテなら、立派に 作れるんだ。みなさん、がんばって絵 コンテに挑戦してみてね。

# プロデューサーニ<br>ディレクターは大忙し*!*

その他、プランニングの段階でのポ イントを簡単にお話します。絵コンテ か完成したら、絵コンテに基づいてス ケジュールを立てましょう。

この際に気をつけることは、無理な スケジュールは立てない / とゆ~こ とです。特に時間的な制約のない場合 は、「余裕あるスケジュール (わー、い い言葉。スポンサーにも教えてあげた い!)」を心がけましょうネ。 はじめの ページでお目にかけたのが、そのスケ<br>ジュール表です。

ただし、製作現場に変更はつきもの。 特に屋外での撮影があるときは、天候 に左右されるため、やむを得ずスケジ ュールを変更しなければならないこと もあります。そ〜ゆ〜場合には、冷静 にスケジュールを再検討しましょう。

また、スケジュール表に合わせてス タッフ、キャスト、機材等の手配を抜 かりなく行う。ときには電卓を片手に 製作費を算出する。スタッフやキャス トと絵コンテに基づいて綿密な打ち合 わせをする (こうしたコミュニケーシ

ョンは大切よ)などなど。プロデュー サー=ディレクターは、とにもかくに も忙しいノ

も 忙しい/

# 今月は、もうお別れよ

と ゆ〜 わけで、 「AV PARAD I SE」 第1弾いかがでしたか? はっ きりいって、私はチャレンジャーと<mark>い</mark><br>うより、ロうるさいコジュートになっ てしまったような気がしてなりません。 次回は静かにしよっとノ

などとしおらしくつぶやきながら、 チャレンジャーはコートの襟を立て、 雪の舞う都会の雑踏の中に消え去るの<br>であった。

みなさ〜ん、来月も寒さに負けない で、「AV PARADISE」 で遊ぼ うネノ

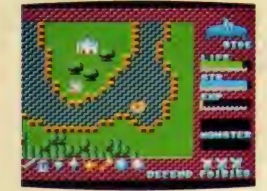

 $\overline{1}$ 

ブラウン管は光を放つ。テレビやモニタ の画面は見ていると目が痛くなる。でも このごろのゲームはみんなきれいだ。M SX2ならなおさら。もっと眺めていた いのに。でもこのごろの敵キャラはみん<br>な強い。ボスならなおさら。もっと見つ<br>めていたいのに。ゲームの画面は背景が な強い。ボスならなおさら。もっと見つ めていたいのに。 ゲームの画面は背景か<mark>。 ――。</mark><br>ら飛び散る敵までデザイナーの織り上げ ら飛び散る敵までデザイナーの織り上げ<mark>。 - ^</mark><br>た芸術品。だから、もっと見せて。

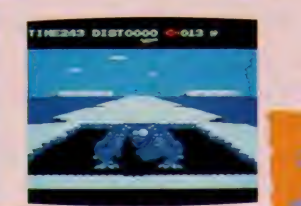

Photo:T.Yamada Dessin: Studio B4

-

d ÷ **Constitution** <u> 19</u>

7511

≕

現代ティー

g, e

 $0.7 + 5$ 

※ メインキャラクタ 一斉検挙!!  $\frac{1}{2}$  3  $\frac{1}{2}$  3  $\frac{1}{$ 

それが人間であるにせよ機械·飛行機などの形をとるに せよ、およそ『主人公』に相当するキャラクタの存在し ないゲームというのはないと言っていいだろう。 プレイ ヤーの思い入れを一番強く受けるわけだから、限られた 大きさの中で最高のデザインセンスが要求されるのだ。

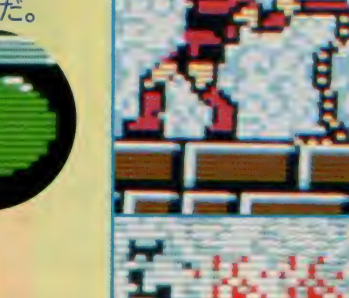

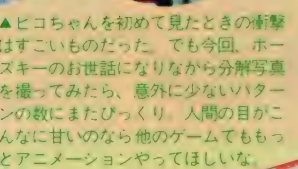

P: それよかさあ、おれっちなんかや っぱこの上に並んでる『なつかしキ ャラ』の方が好きだっぴ。

> L: 私は個人的にらぷてっくとラビア ンが好き。あ、言っちゃいけないん<br>だっけ?

- N : ベーつにー。いーですよ賞品出す わけじゃないし。
- H:私マッピーの8面目がどうしても クリアできなかったんだあ。かんけ

#### ーないか。

知ってる

〜 ないか。

Z : あ、 こんなと こにまで モール モー ル出して。もう思い出したくないん だから。<br>N:(II月号の)特集ですか?

Z:あなんだって、これどこが覆面な

んだよー。モロ出てるじゃないか。

Y2、 P、 L、 H: あ、本当.!!

N: ちょうど区切りがいいから次に行 きま 一す。

### 何かしゃべれったって N: 何かしゃべってほしいんですけど。

Y2: そーですね、 このページだとやっ ばり悪魔城でしょ。特にあの何面だ っけ、 拷問の 道具の ある 部屋、 人が 白骨になってたりするけど、あんな のいいの?

N : あまりよ くないと 思う。 Y2: それにおばあさんいじめるしさ。 有名メインキ

**ンロイベに 福ラック 室は 通常** 考え方・行動様式などが慎重な判断 に基づいたち密な積み重ねをする傾 向があるからである。したがって、 継続的な努力が要求されること、そ れによってもたらされる苦痛などに は強い忍耐力を持つ。また、安定を 求めながらも生きがい・使命感とい ったものを持ちたがる。対社会的に は、ルールや秩序といったものを重 視し理屈を通したがる。仕事はたと え遅くなっても完璧にやる主義。

★興味のあることにとことん漫りき ってしまうのか B 望。 いわゆる こ<br>り性″という奴だが、同じ状態が続 くのには弱い。判断は早く、柔軟な 思考・対応ができるので、次々に新 たな展開が起こることを好む。また、 基本・理論といったことよりも事象 •現実そのものに惹かれ、現象界全 体には常に強い好奇心を持っている。 精神的にはお天気屋さん的傾向があ り、しかもその表出を抑制できない ためストレートな感情表現が見られ

 $\left| \cdot \right|$ 

宏

■その名のとおり多面的であるとされ る。物事を多角的に解釈するために 冷静で合理的な判断ができ、 またそ うすることを重視する。表面的には 穏和で社交的だが人と常に一定の距 離を置きたがり、べたべたした関係 を毛嫌いするのも冷静さを信条とす るためか。そのためクールな感触が ある。反射神経はするどく、また物 事を新しく始めるときには熱心だが その後始末は苦手である。趣味は多 彩というタイプで、メルヘンチック な要素がしばしばみられる。 ・ ト ラ ク タ の 性 格

▲ 0型は目的意識が強いことで知ら れている。そのために要求される集 中力は強く達成度も高いが、その強 弱にムラがあり全体的に多少おおま かである。目的があればかなりの忍 耐力を示すが、若干あきらめが早す ぎる。人間味にあふれ身内には優し いが、外の人間には強い警戒心を抱 き、同時に人を敵味方に分類する傾 向が強い。自分自身は個性を大事に し、そのための自己主張は怠らない。 また感情的には比較的安定していて、<br>ロマンチックなものを好む。

●もう説明は不用だね。綿密なマッ ピング、アイテムの効果的利用、絶 妙のタイミングとテクニックetc.、 どれを見てもA型のキャラクタでな くてはクリアできない典型的な例と いえるのがザ・キャッスルやJ.P. ウインクルに代表されるアクション 型パズルゲームだ。似たような部屋 が累々と積み重なった城を辛抱強く、 そしてテキパキと制覇していく彼ら には、きっと勝利の熱い酒と、そし てお姫様の熱いロづけが約束されて いるにちがいない……?

★簡単に言うと B 型は \*舞い上がっ ている"とまとめることができる。 そしてその舞い上がり方を考えると 上の二人は筆頭にくる。夢大陸のペ ンギン君は恐竜をやっつけるたびに ポーズをとってみせるし、じゃじゃ カ君はよほどうまく扱ってやらない とこっちを向いてくれないカッコマ ンだ。さらに、洞窟・雪原・水中… •..と 変わる 風景を ものと もしない ぺ ンギン君、次々飛び出すおばけの親 玉を難なく撃ち破ってゆくじゃじゃ 丸君と、適応能力は確かにB型だ。

■ A B 型に典型的な多重人格を最も 端的にあらわしているのが彼らだろ う。テグザー君(?)ときた日には、 外観まで変えてしまうのだからもう 文句の付けようがない。しかし注目 すべきはAB型的な理性的判断だろ う。壁の中から可愛い女の子が現れ ても即座に射殺するテグザー、武器 さえ売ってもらえればもうこんなば ばあになんか用はないぜ、となぶり 殺しにする(のは僕だけだって?)ド ラキュラと、崇高な使命とはおよそ 相容れない 行動は まさしく A B だ。

▲泥沼のように長大迷雑に延びた世 界。これを最後までやり抜くには、 明確な目的意識に裏打ちされた0型 流の熱意を以てするより外はないだ ろう。しかしA型のようなパズル性 は要求されず、むしろキャラクタ個 人の情熱が問われるのがこの種のア ドベンチャー・アクションゲームで<br>ある。しかも、この一種悲壮な決意 の中にも0特有の人間くささが現れ ている –– チビちゃんは疲れればお 茶をすすってみせるし、プリンセス はお地蔵さんを捜して歩くのだから。 メイン・サブ入り乱れての大狂宴

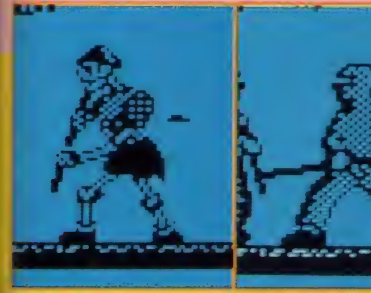

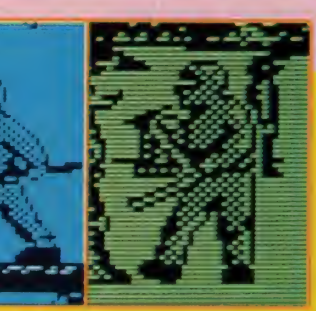

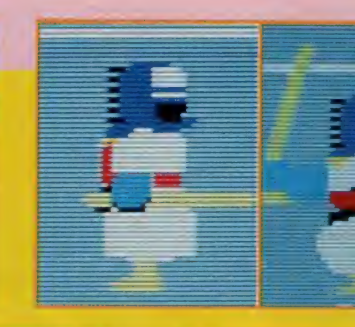

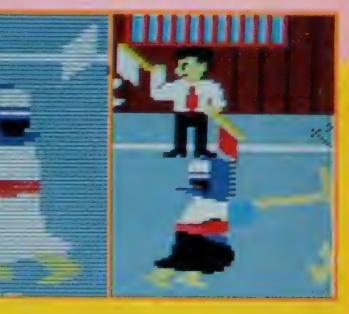

**GG** WM

# 最近格闘物が多くない?

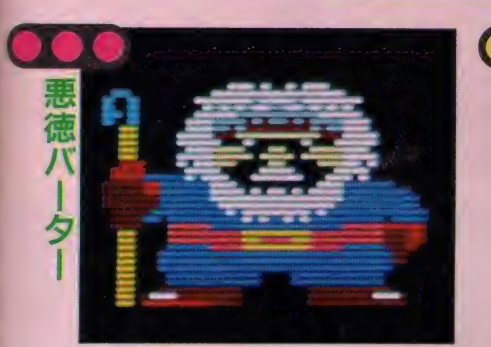

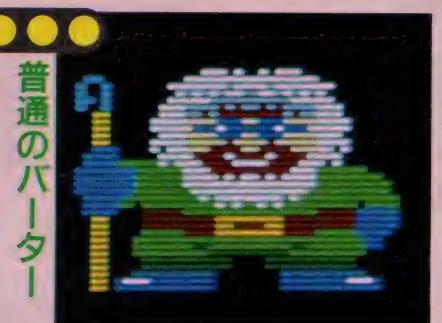

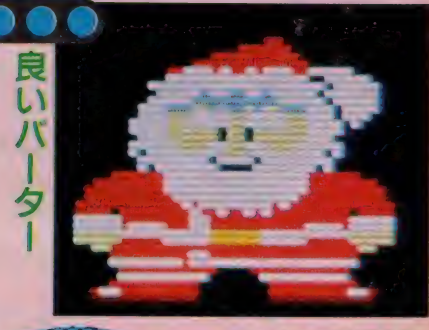

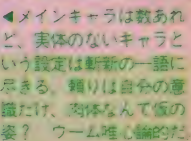

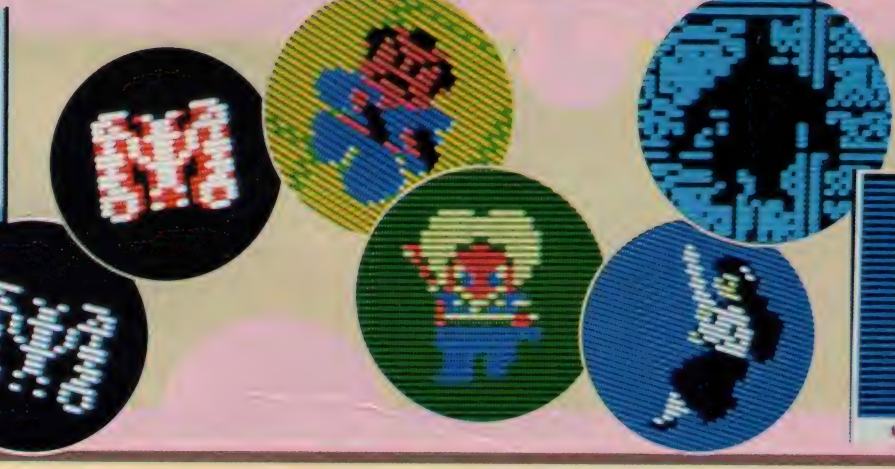

- T: (Nは)忍者タイガー好きだなあ。 そんなにおもしろいかこれ? N: いやー、ゲームもともかくこの背 景物はすごいですよ。一つの革命と
- 言って差し支えないと思いますが。 K:おーっと、ヴァリスだ。これなん
- とかしてほしいね。やっぱ正統なる ディックファンとしてはだねー、こ ういう安直で無関係な、ほとんど名 誉き損に近いネーミングはやめてほ

しいわけだ、ボクとしては。

- N: でっ、 でたあっディックファンだ あ (P.K. ディック、 SF 作家 .1982 年没、サンリオSF文庫より長編『ヴ アリス』 が 刊行され ている)。
- H: あ、レリクスだ。 こんなに大きく 伸ばしてる。
- N:Hさんが強引に推すから載せたん ですよお。メインキャラとしては画 期的な設定だって。でも、きれいと

は言えませんね。

Y2: プリンセスのこの男のボスの方、 出すの苦労したんだ--。<br>N:裏ワザ使ってたじゃん。 Y2: あー、言っちゃだめだって。 T: このガルフォースの女の子たちも メインキャラなわけ? N: いえ、 ちがいます。 これはなんと いうかよーするに業界用語(どこの •グ) で 『しきもの』 という 奴でして。

#### T:なんだよそれは。

- N: つまり、キャラクタじゃないけど ゲームの雰囲気を伝える、ゲームの — 中の絵、というものでして…。<br>B:バーターさんってみんなきれいね。
- 2 (MSX 2 のこと。 以下 同様) 用っ て、出ないの?
- Z: どうかなあ。今のままで十分楽し ませてくれるしね。これ以上やった らプログラマ死ぬよ。

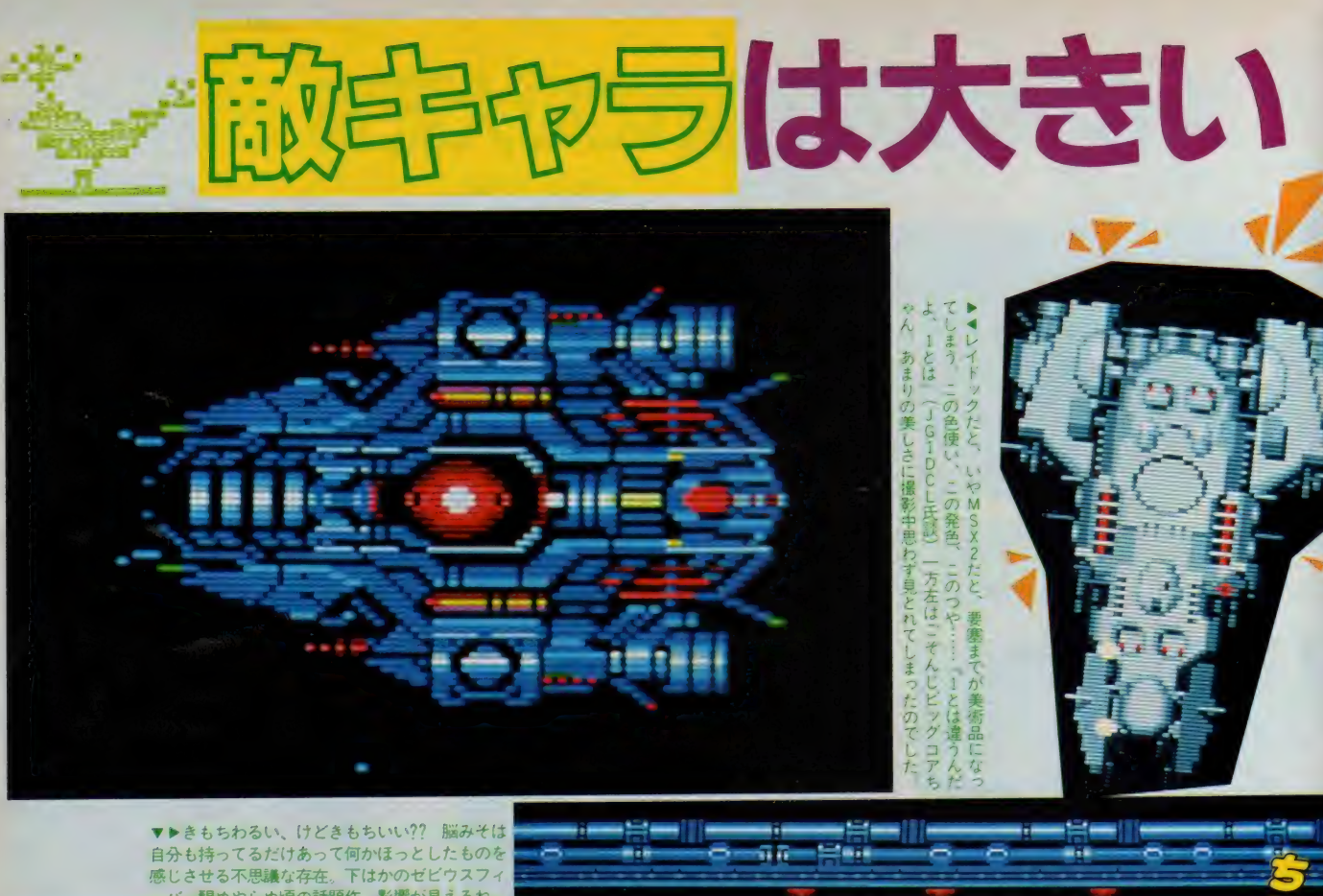

- 醒めやらぬ頃の話題作: 影響が見えるね

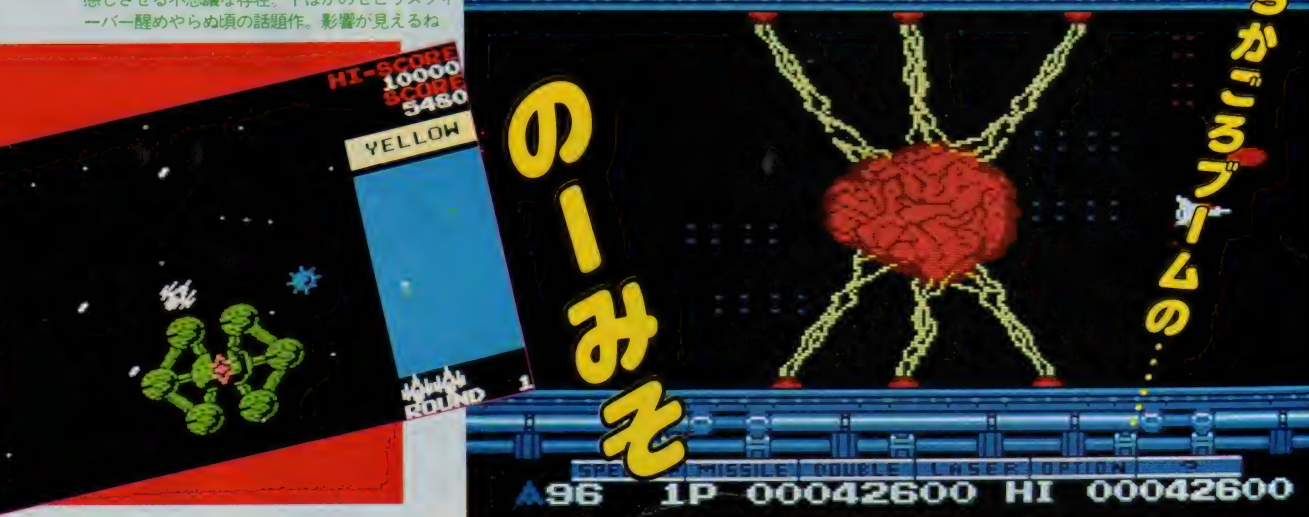

### 似てるんじゃない?

- N: ビッグコアって本当に美しいよこ れ。僕がキャラクタだったらきっと 惚れてるぜ。
- P: ヘンタイ//
- N:みんなきれいだと言ってよー。
- H:この前の一みそ撮るとき大変だっ たわねー。 Y2くんは死んじゃうし、 Nくんはけだもののように怒るし。

私と小池さん大変だったんだから。 N:えらいすんまへん。

- L:ねーこれって気持ち悪くない? Y2: いやいや、それだったらサラマン ダの方が。
- L: なにサラマンダって? P:コナミのビデオゲーム。
- N:確かにあの 一面のの一みそはすっ
- げえ気持ち悪い。でも2面目以降が いまいちグロくないのが……。

#### ( …… 沈黙 …… )

- K.N: あ、ボスコニアン出したんだ。 N: まあいちおう、デカキャラのはし り、ということで。
- K.N: そうかなあ。 はしりかなあ。 N: つっこまないでくれー。フィーリ
- ングでしゃべってるんだから。 P: あとはレイドックだな。 さすがに
- きれーだよなあこれ。 よくこんなも ん作ったよなあ、こんなの、キャラ
- クタデザイナー泣いただろうな。
- Y2: またのーみその話するけど、最近 のーみそが多くないですか? ザナ ック ち。
- N: ザナックの話はもう2ページ待っ てくれノ でも、のーみそと言えば タイトーのスラップファイトの69面 にものーみそがあったなあ。
- (……沈默)
- N: ちょっと写真が少なかったかな….

# ほど よいのだっ

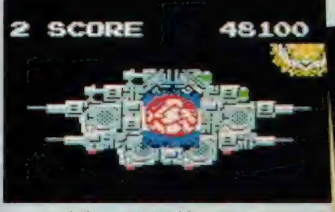

▲ふんいいんだどうせ僕は小さいよ

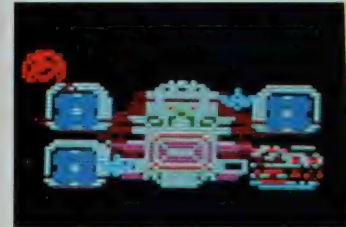

▲昔から敵は大きかったのですね。

▼このメタリックな輝きが少年の心 をそそります。いかにも硬そうな装甲 板がプレイヤーの戦意をあおります。

はやくうごりてねぇーっ!!

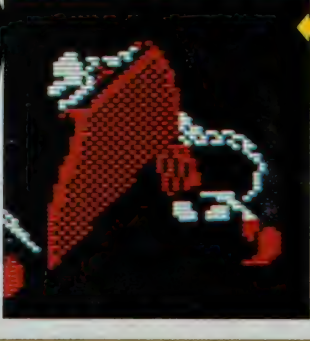

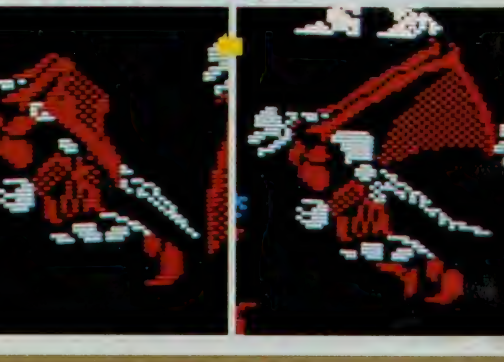

- H: ほらほら、おっきいでしょ。
- N : 画面の 3 分の 2 つてのは でも、 ち
- ょつ とウソ です よ。
- H: 似たようなもんじゃない。
- K: この下のキャラは何のゲーム?
- H: あ~、 これはね~、ヴァリスだわ、 また。ごめんねー、今度のレビュー のときはちゃんと動いてるのを渡す から。
- N: そうしてください。 じゃないと本
- 気でレビューできません。
- Z: そういえばこのガーディックの要 塞だっけ、これがオスかメスかとい う話があって。
- N: Hさんがオスだって言ってました  $ta<sub>o</sub>$
- $Y^2$ :え、なぜですか?
- Z: いやー、それがねー。
- H: あれ、あたし何か言ったっけ?
- Z : 覚えて なけり やい いけど。 それは

そうと、このガーディックの上のは<br>何だ?

- Y2: わかんないでしょう。 これはズー ム909という、むかしのセガのゲーム です。でもけっこう大きいでしょ。
- N :僕 もび っく りしました。 JGIDCL:このスターソルジャーの要 塞はスプライトじゃありえないから 一 あ、 やっぱり 8 ドッ ト 移動 だな、 はっはっは。 できれば4 ドット単位

ぐらいでは動かしてほしいところだ な。<br>N:でももしこれ全部スプライトでや

- ろうとしたら、どんなスプライト用 のチップがいるんでしょうね。
- JGIDCL:はて。色はドットごとに指 定可能だとしてもこれ、横方向に何 枚スプライトいるかな。うーん。10 枚ぐらいかな。 8 枚を超えるとハー<br>ド的に事態が複雑になっ (以下略)

これでもか、これでもか、これでもか

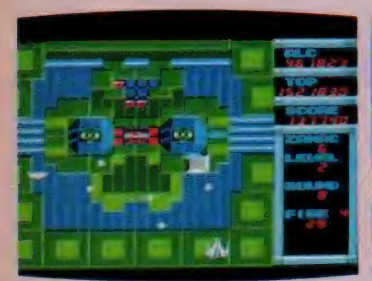

▲本邦初公開、ザナック最終要寒堅破 の連続写真だ。これは第一層(表面)面 倒 だけど ここ ま で 来た 君には 楽だろう。

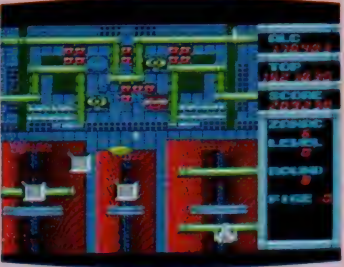

▲ここはなかなかシビア. 緑色の目は うるさいけど強いからあとまわしにし て赤い目からつぶすのが攻略のコツだ

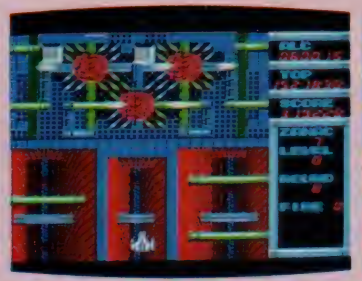

▲問題はこいつだ。この脳は3段階に しぼむので根気よくやろう。この面で登 場する大きな白玉は破壊可能だから!

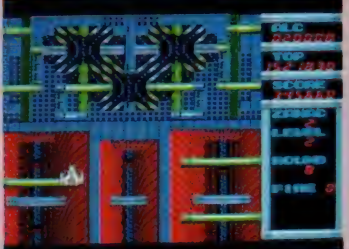

▲こわがらずに脳に近寄って撃ちまく るに限る。連射パーツはぜひとも確保 したい。なお全部しぼむとこうなる。

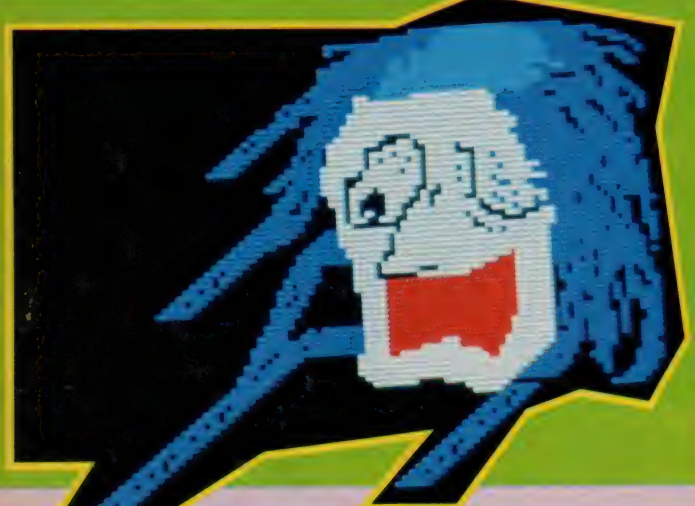

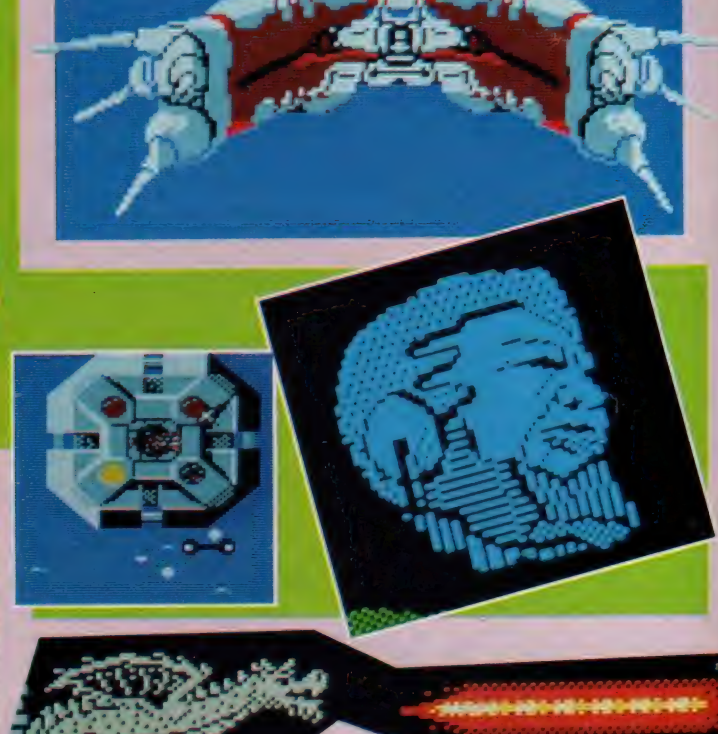

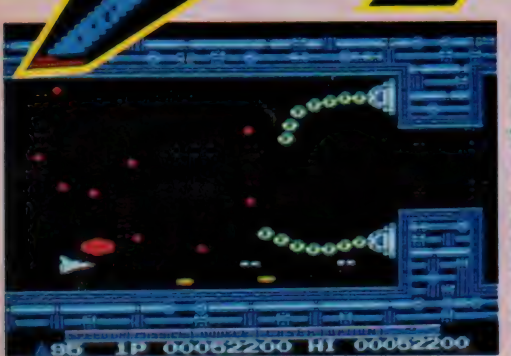

倒 「記事の 福 erey

右腿去

って、本当鬼のような話だったんだ けど。

**L :** (恐った 口調で) ちょうとおっく<br>それはいいけど妖怪屋敷ってもっと 後の面のボス出せなかったの? Y2: 一応出したんですけどね、このゲ ームって面が進むにつれて敵は弱く なる、ボスキャラもつまんなくなる っていう変なソフトなんですよ。斬 新という見方もできますけど。

| : このゲームはなに (と言って右下 の水色の顔を指す)。 N: え? スカーレット7ですよ。 I : スカーレット 7……って? N: やっだなあ、 むかしのソフトイン フォメーションの撮影のとき僕にオ ペレートさせたの1さんでしょ? | : あれ、そうだっけ。 Y2: 面が進むとこんなのも出るんです よ。

N:説明します/ しゃべらせてくだ せえ。

皆の衆: すきにしたら。

N : えーつまり、このザナックの最終 要塞がはたしてキャラクタか、とい う同題があるんですけとお、この1話<br>音<mark>開き』や『の一みその収縮』とい</mark> ったことから考えて、まあ機械にし ても生きているという表現が妥当だ ろうと思うんです。

突然レポーターのY2: 撃破のコツはな んでしょう?

N: それはやはり、8面の最初付近に 出る5番パーツを最後まで持ってい くこと でしよう。 この 5 番の パーツ は地上物に対してやたら強いので、 後に行けば行くほど楽になる、最後 ののーみそなんかこれがなかったら 地獄ですね。–––とか言って上の写 真撮ってたときは途中でやられちゃ

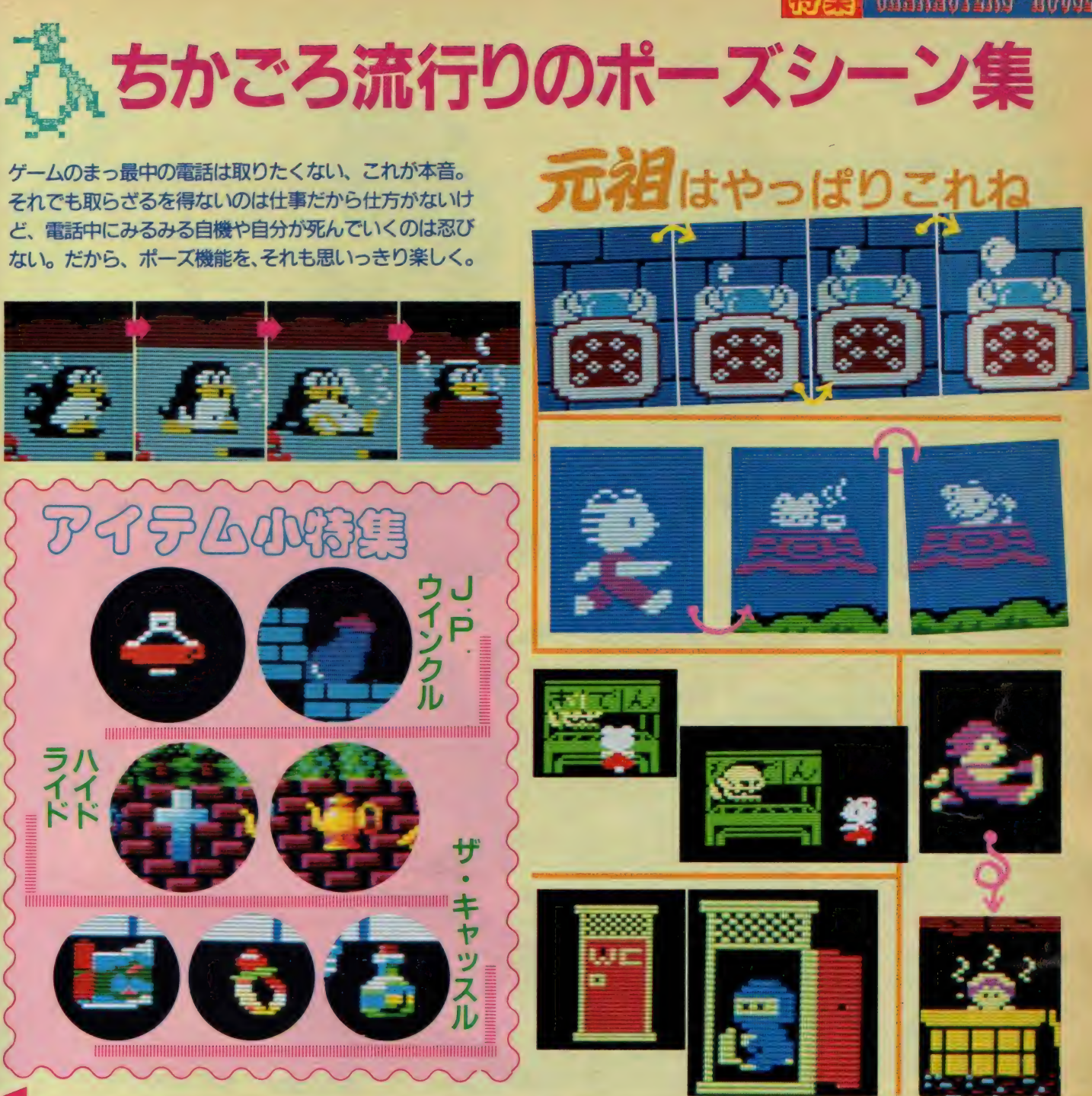

## このごろこればっかり

B: いつごろからポーズ機能ってつく ようになったのかしら。  $Y^2$ : 魔城伝説以前にストップのきくゲ ー ムがあ っ たかと いう 問題です ね。 P: あったと思うけどなあ。具体的に 名前出せって言われると困るけど。 H: でも最近のカシオのってすごいよ ね。これでもか、って感じでどんど

#### ん作ってくるんだもん。

- Y2: でもこの前のなんだったかな、あ、 ハデスの紋章か、あれの魚釣りはよ くないですよー。<br>H:あれは失敗したんだって、有沢さ
- ん (11月号 P88参照) 言ってたじゃ<br>ない。
- Y2: うーん、そうだけど、でもねえ。 Z:話は変わるけど誰だっけ、最初に 夢大陸のポーズシーンのペンギンさ

んがlさんに似てるなんて言ったの は。

は。

- P : どひ ゃ 一。 それ 傑作。 え、 聞いた ことなかったよ。
- N: あのーみなさん、アイテムの話も して ほしいん です けど。
- JGIDCL:アイテムはさすがに動かさ なくていいだけあって色がすごいね。 スプライトが横50枚くらい並べられ るマシンだったらキャッスルのつぼ

とかが動いたりして。

- Z: ははは、それいい。そうか、パズ ルゲームってアイテムを動かさなく ていいからメインキャラがきれいな んだなあ。–––ああ、またパズルの 話しちゃった、げーっ。
- P: やっぱしアイテムも2用ハイドラ イドだね。このグラデーションがた<br>まりません //
- N: もう、 キャラフェチなんだから。

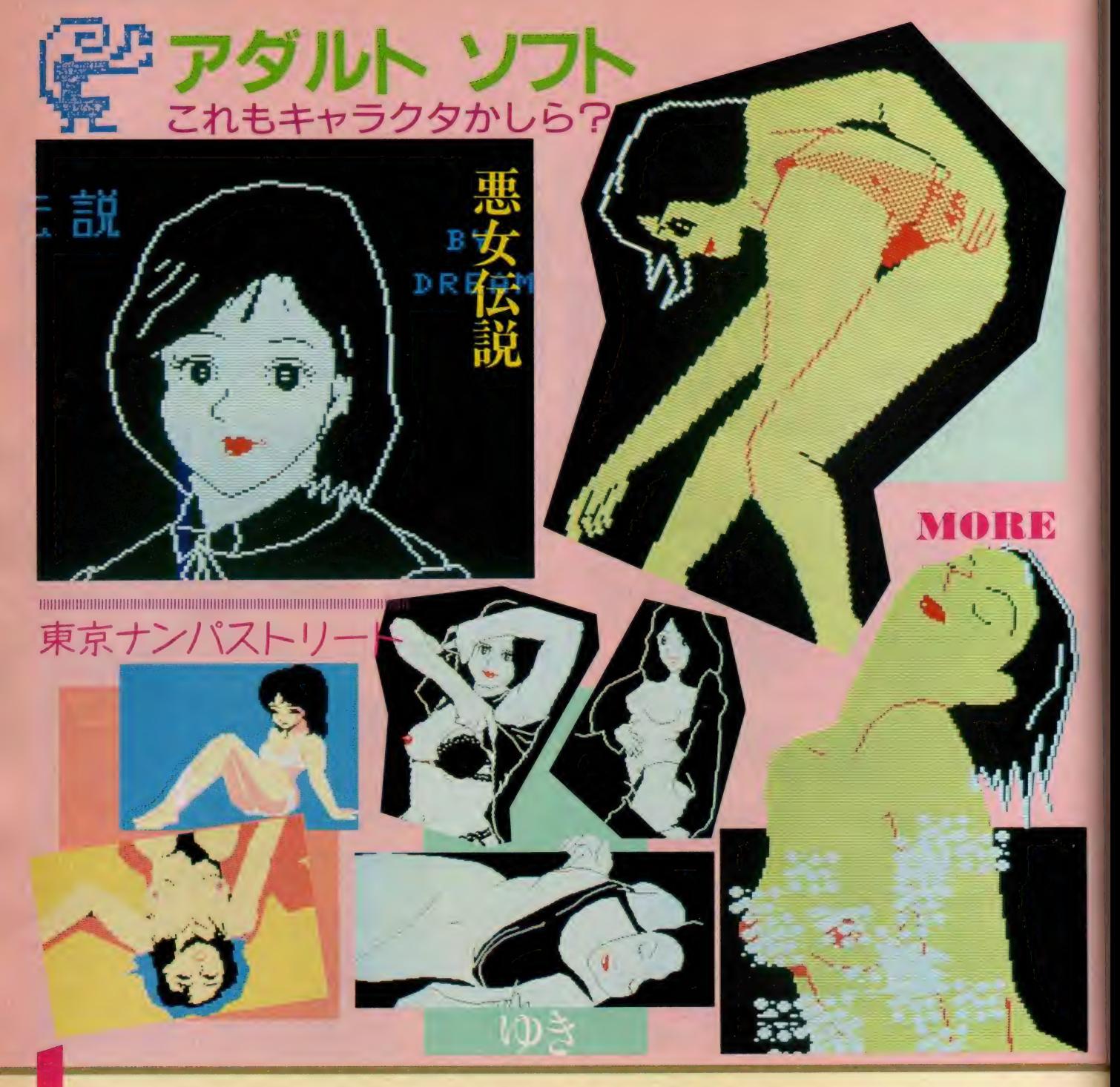

## 例の177事件で…

- |:販売自粛なんて話聞いたよ。新聞 に出てなかったっけ。
- N : えーうっそー、それじゃこのページ はどーなるんだあ。

ャラクタというわけ? ボクはその い方だけど、どうせやるならちゃん

のがあった方がメリバリがついてい いんじゃないかということでー だってこんな大きなもん、動かそう としたらたーいへんですよ。 ほとん ど大型コンピュータを使ってCGの 計算させなきゃできない世界に。 K: ねえ、そもそもこういうのってキ Y2: やっぱりね、 東京ナンパはまだい とやってほしいね。ちゃんと色つけ ■ ぼうが気になるけど。 とやってほしいね。ちゃんと色つけ<br>N:まあー、 I ページくらいこういう てさ、線もやわらかくしてさ。別に

僕はやんないからいいけどさ。 H: わー、Y2くんって意外にスケベな んだー。知らなかったわ。 Y2: いやだからさ、別に自分でやりた いわけじゃないけど、ただどうせ作 るならって、そう言ってるわけで。 H: いーじゃない、そんなにむきにな って 否定し なくても。 Y2: だって- やだもん。 N: しかしまあ、 スケベをいうんなら

- やっぱりこのページの立案者のHさ<br>んでしょう。
- H: えーっ、私なの?
- N: あたりまえじゃないですか。
- H: そういえばかんけーないけどナイ トライフとうとう見つかんなかった んだあ。
- N : 誰かさんが持って帰ったって噂で<br>すよ。
- 皆の衆: (爆笑)

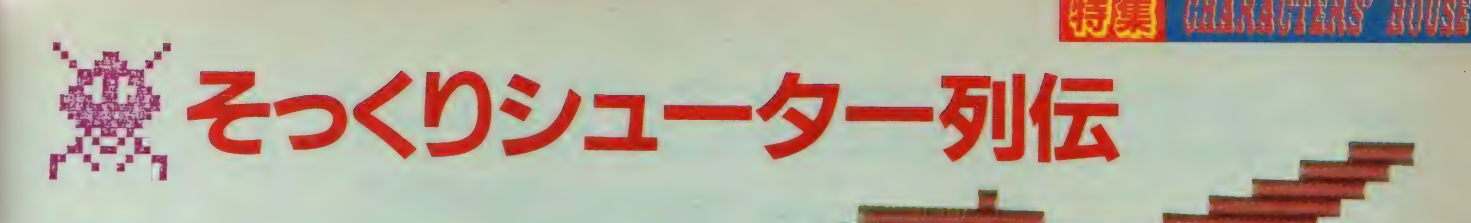

ビデオゲームを今のようにポピュラーなものにしたのが スペースインベーダーだということに異論はないだろう。 以後、ギャラクシアン・ムーンクレスタ・ギャラガ・ス クランブルetc.、 ゼビウスに至る系譜はシューティング ゲームがビデオゲーム界の王道たることを証明している。

これはウルトラマンというゲームのメインキャラ き逐されると 自動的に ウルトラマンに変身する というめずらしいハターン。怪獣も出てくるんだそ

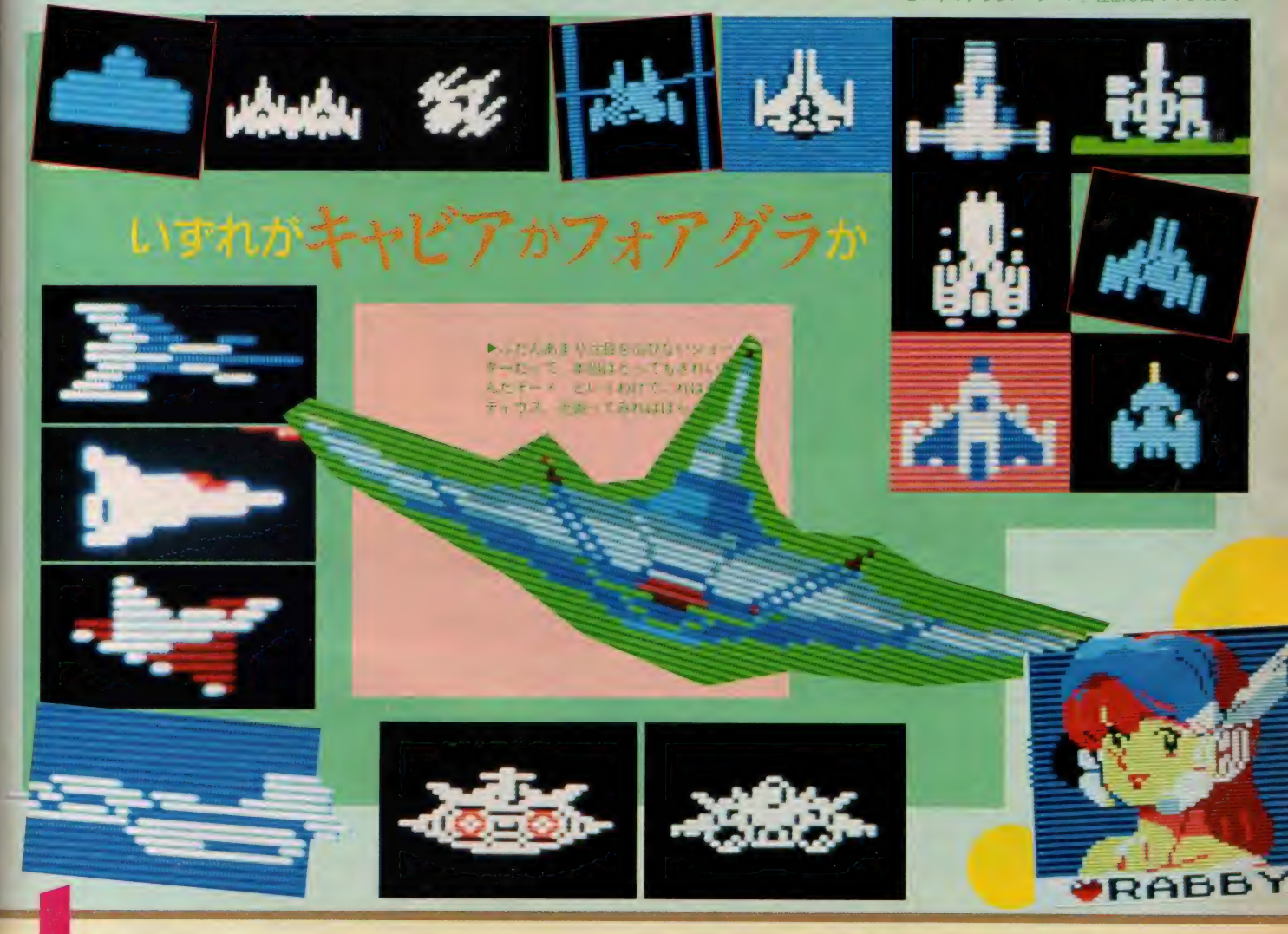

結構たくさんあったね 一色であまり絵にならないのが多く

K: ボクはシューティング特集にしろ と言った覚えはないぜ。キャラクタ を時系列的に分析しろとは言ったけ ど。 どうせなら もっと 『なつ キャラ』 大特集みたいにしちゃえばさあ。 Y2: そのへんは担当者への胸先八丁と うやつですね。

- N : パンノン、本当は昔のキャラって
- てそうそう並べるわけにいかないん ですよ。だから、どうせ一色の小さ いキャラになっちゃうんなら、とい うことで、 へへへ。
- L: あのー、キャビアとかフォアグラ とか、そういう高級さとか貴重さと か、そういう雰囲気がぜーんぜん感 じられないんだけど、このコピーは どういうことなの?
- N: いやー、それはまあ雰囲気という か勢いというかパッと見の華やかさ というか、まあ要するに目の感触の 問題でして。
- T: おまえさっきからフィーリングと か感触とか雰囲気とかそんなことば っかり言ってないか?
- N: いやー、えーへっへ、こいつぁ痛<br>いところを。
- Y2: あと、もう売ってないのがいっぱ
- いありそうですね。 メーカーに問い<br>合わせが殺到したりして。
- N: 大丈夫でしょ。だってゲームの名 前ろくに入れてないし。
- K : あっ、 また 『しきもの』 やって る な。
- N:本当に紅一点でしょ。
- P:はやくオパオパとダーウィンの自 機が見たい。出るかどうか知らない けど。

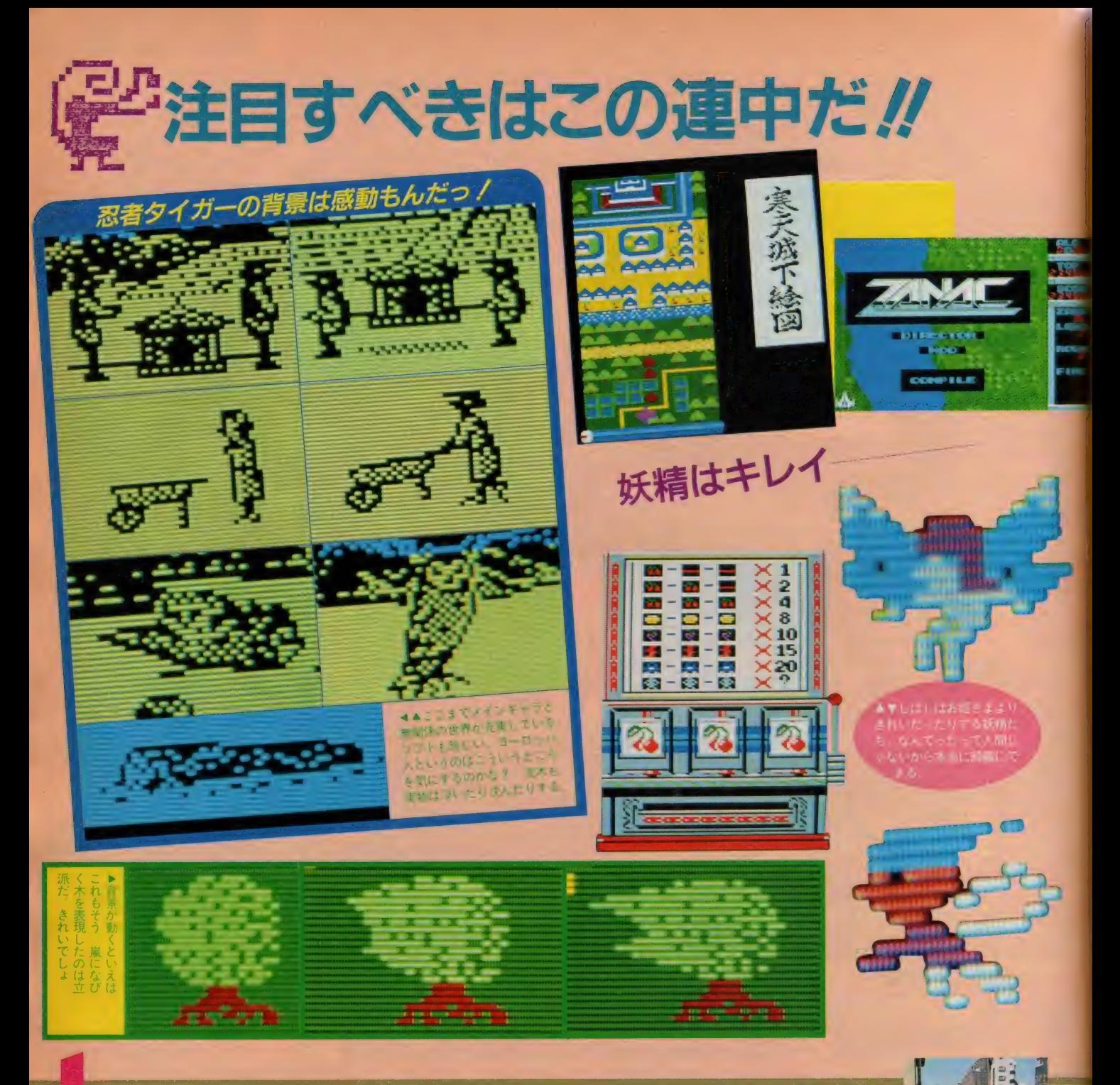

#### やっと最終ページだあ

T : また 忍者 タイガー 出して。 N: でもやっぱりこれ、ひたすらすご いのひとことに尽きますよ。

- P: このスロットマシンはなんなの?
- N: 一応動くから、まあその、……キ ャラクタということで……
- P: そんなんありかよー !!
- N: きれいだから『しきもの』 扱いに

#### してもいいですよ。

- P: じゃあ上の『寒天城下絵図』はど ういうわけ?
- N: まあ あれも巻物がするするっ とうごく …… という。
- P: そんなんばっかりやないか。
- JGIDCL : おや、この木はサンダーボ<br>ルトでは。
- N : おおあたり/ 僕 JGIDCL さんの レビュー読んだからこの木をとりあ

#### げる気になったんです。

- P: あっ、まだある。この画面って、 ザナックの最終タイトルじゃんか。 N: この特集のラストページにはおあ
- つらえむきの『しきもの』 になると 思いまして。

Y2: あれ、ハイドライドの妖精は?

N:撮り忘れですね。 疲れてたし、も う一回バラリス倒せるとはとても思 えなかったからパスしたの。

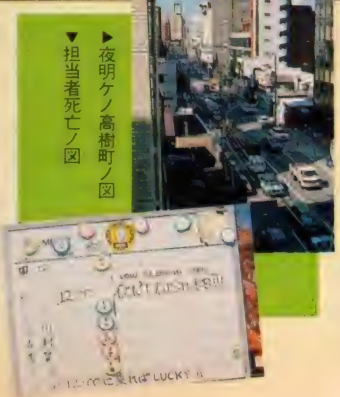

## 特集 机体化成物 地区

# お姫をまあてクイズ?

君はなぜに闘う? そう、ゲームにはいつも目的があるのだ。 裏技捜しより、ハイスコア 更新より、重大な使命が君にはあるはすだ。最近はよくお姫さまがさらわれる。MSXが生 まれて以後、はたして幾人のお姫さまがさらわれ、幽閉され、君の助けがないばかりに絶 命していったことだろう。 -- さてここで問題です。下の9人のお姫さまはそれぞれどの ゲームのものでしょう? 全部わかる君は理想の騎士だ。そういう君にはアスキーの新作<br>メナロム アド ご 両こてらる ポトプレゼントレてしまちう / あてきはこのヘーシの下れ。

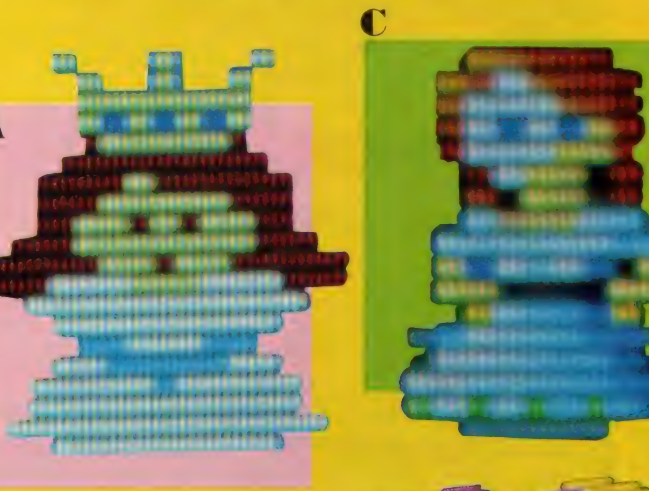

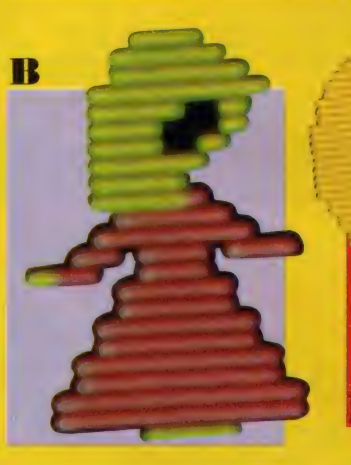

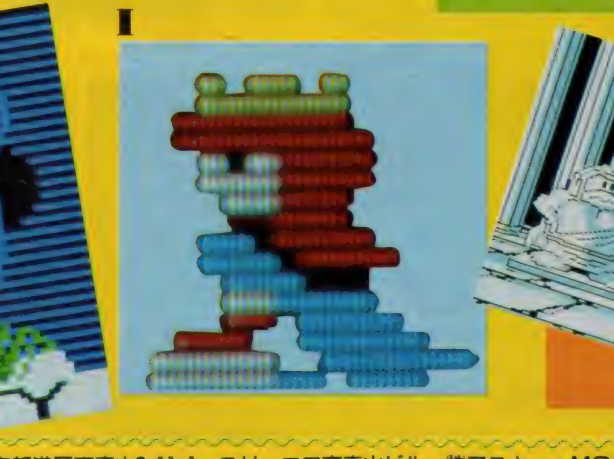

〒107 東京都港区南青山6-11-1 スリーエフ南青山ビル ㈱アスキー・MSXマガジン『お姫さまあてクイズ』 係まで。

R

G

# ソフト紹介の見方

MSX ソフトに新しいメディアが加わりました。<br>その名は "MEGA(メガ)ROM" 従来の ROM トリッジの 4 倍以上の記憶容量を誇りま 下のロゴマークを使って紹介します。

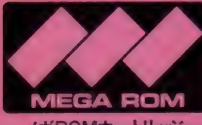

メガROMカートリッジ

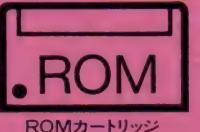

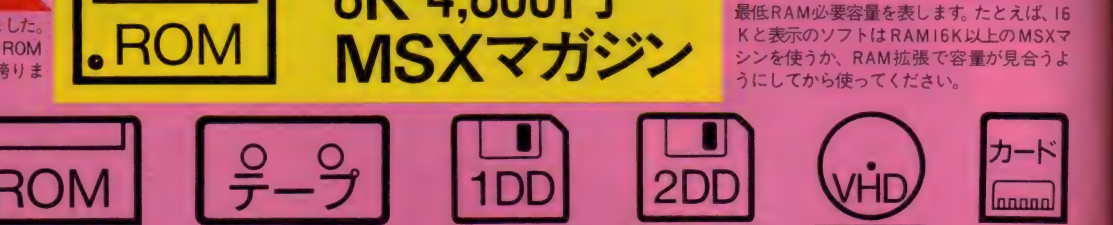

**EXAMPLE**<br> **ROM BK 4,800F** 

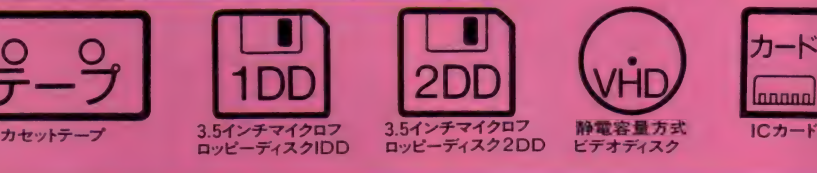

MSX マガジン

8K 4,800円

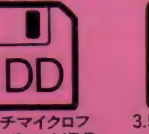

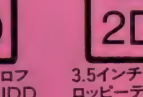

FORMATION

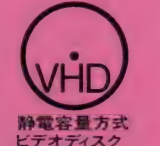

うにしてから使ってください。

SOFT MARK 横の キロ 数表示 (8K、 I6K) は、 そのソフトが作動するために必要なMSXの 最低RAM必要容量を表します。 たとえば、16 Kと表示のソフトは RAMI6K以上のMSXマ シンを使うか、RAM 拡張で容量が見合うよ

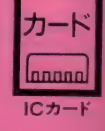

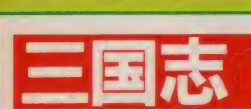

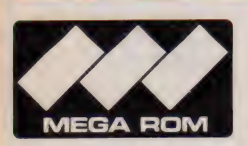

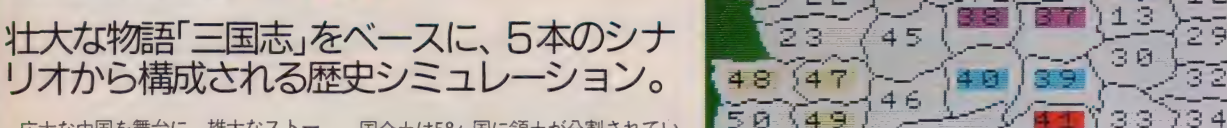

16K 12,800円 光栄

広大な中国を舞台に、雄大なストー リーでえがかれた古典「三国志」がウ オー・シミュレーションゲームになっ た。劉備、関羽、張飛の活躍はもちろ ん、曹操、諸葛亮孔明などの英雄、武 将が総勢255名も登場し壮絶な勢力争 いを繰り広げる。キミは、この乱世の 中国を統一するため立ち上がった。中

国全土は58ヶ国に領土が分割されてい た。それらを統一するには少なくとも 各国にひとりの武将が必要だ。キミを 除くと57人もの武将を配下に置かなけ ればならない。しかもひとりひとり性 格づけがなされていて知的ゲームとし ては最高の出来。 最高 8 人同時にプレ イできるのもうれしいことのひとつだ。

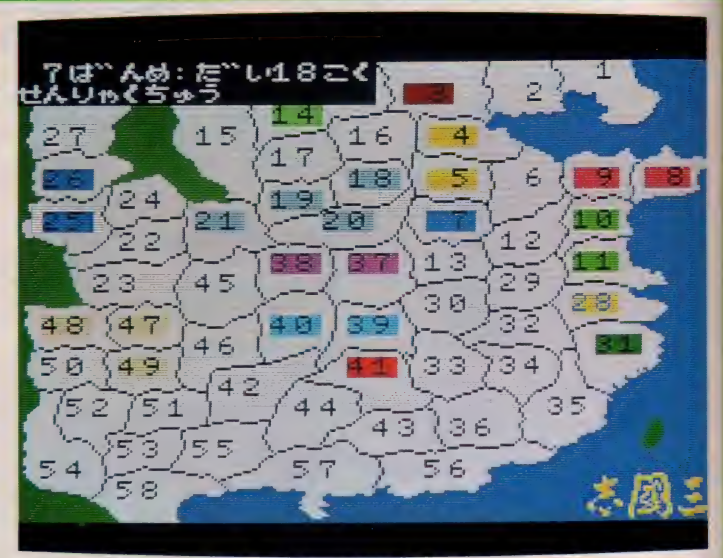

三国志には5本のシナリオが用意され、シナリオごとに各英雄の勢力も違ってくる。じっ くり楽しめるシミュレーションウォーゲームだ

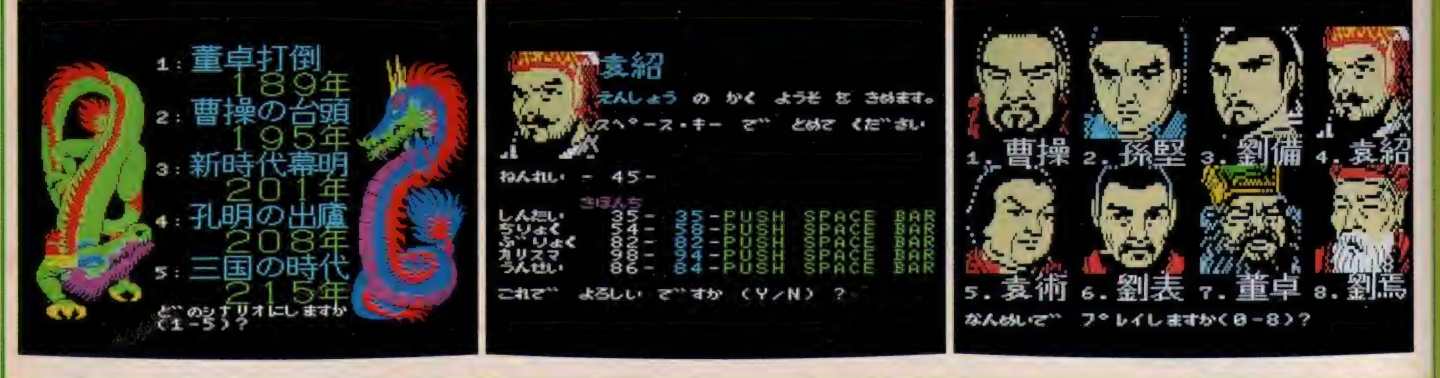

(時は漢王朝崩壊時。王朝の再興を志し、 広大な中国大陸を駆け巡る男たち。 複雑な駆け引きと、たび重なる戦さ。 縦横無尽に乱世を生きる人々のドラマの幕が今、 切って落とされる 三國志 シミュレーションウォーゲームの最高傑作を史上初の 2 メガ R OMで! シナリオ 5 篇に 8 人までのマルチプレイ。(光栄/大島)

# SOFT INFORMATION

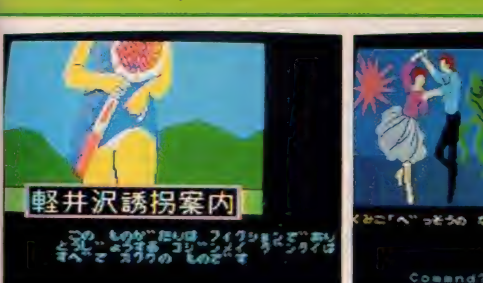

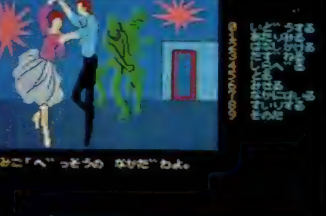

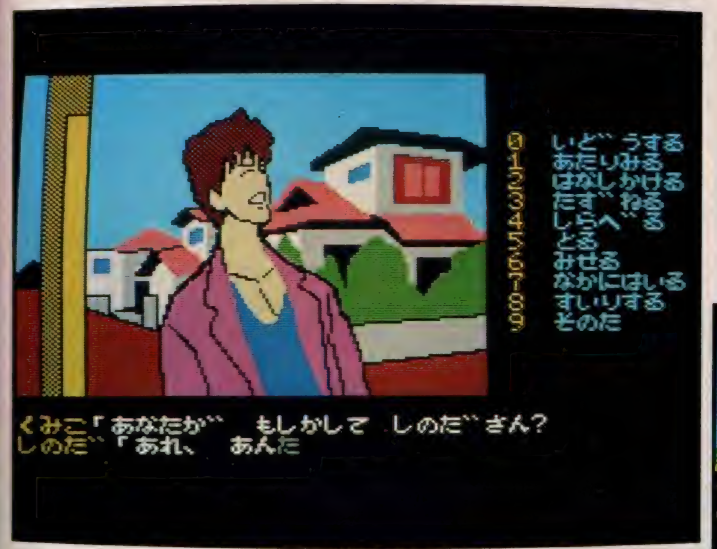

臨場感あふれるスクロール移動、とっても楽なワンキー入力。娯楽に徹したところがイイ/

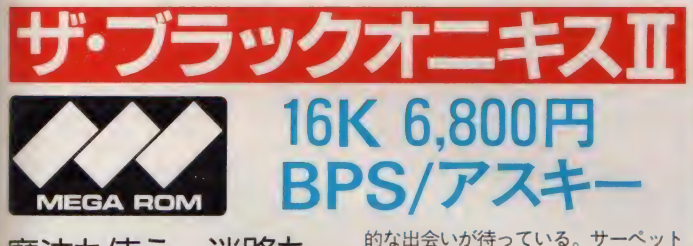

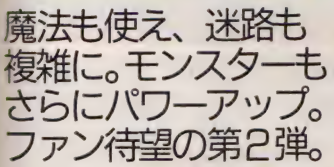

大好評のザ·ブラックオニキスの続編。 今回はファイヤークリスタルを求めて の新たなロールプレイだ。呪われた街 ウツロの朽ちかけた寺院の扉の向こう には、キミの冒険心をくすぐる、魅力

NANA

asa

<u>TOTO</u>

带帚啼。

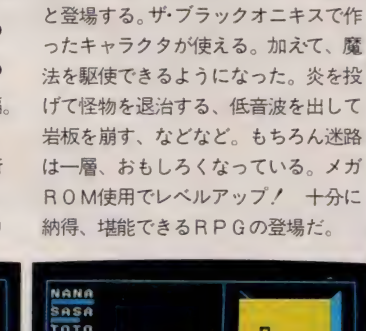

(龍の子供)、スクリー(かたつむりの化 身) など新しい強力モンスターが続々

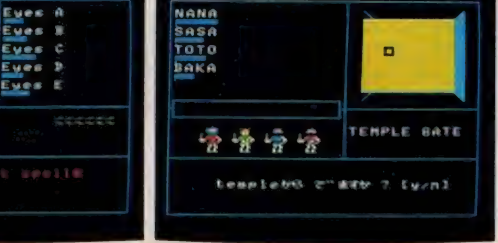

16K 5,800円<br>エニックス(12月中旬発売予定) **MEGA ROM ー**<br>恋人の妹が誘拐? **軽井沢誘拐案内** 

# この謎を解明するキ ミに次々と事件がふ<br>りかかる。 犯人はIP

春、あじさいの咲く頃。キミは軽井 沢に来ている恋人の久美子を訪ねた。 夏は多くの人々でにぎわう、ここ軽井 沢も、今はほとんど観光客もいなく、 どこか淋しいくらいの雰囲気でさえあ

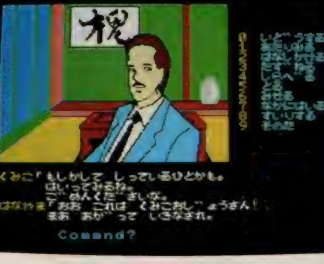

る。静かな森林に囲まれた久美子の別 荘のドアをノックすると、笑顔の久美 子が出迎えてくれた。久美子は妹のな ぎさとこの地に来ているのだ。なぎさ は、キミが来る少し前に町に買い物に 出かけたのだった。久美子とふたりで 楽しいひと時を過ごすキミ。しかし、 |時間が過ぎ、2時間たっても、なぎ さは戻ってこない。「まさか誘拐じゃ」 と、その時、電話のベルが鳴った……。<br>さぁ、ミステリーの始まりだ!

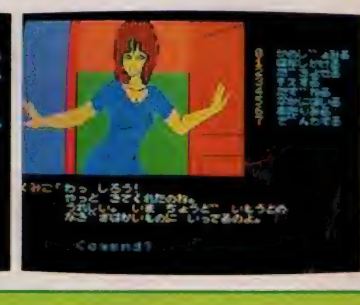

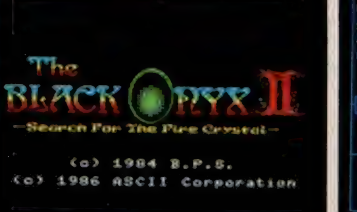

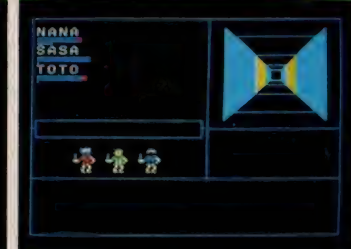

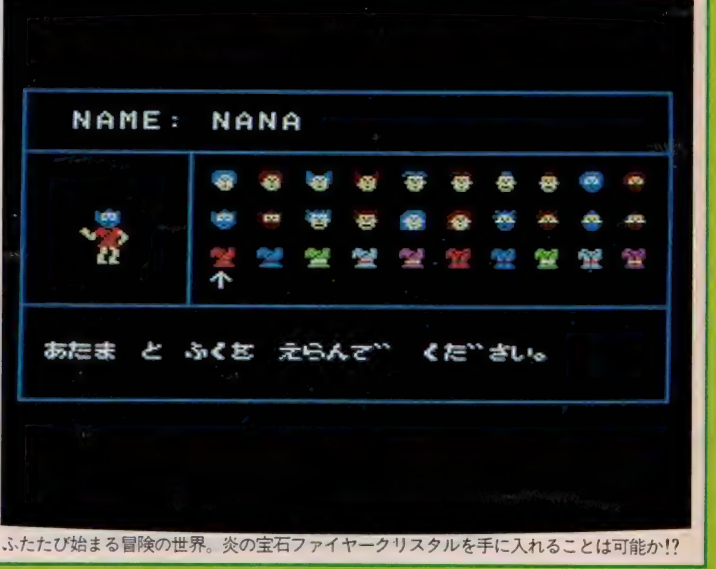

予**·ブラックオニキス** II /大好評のザ·ブラックオニキスの続編。今回はファイヤークリスタルを求めての新たなロールプレイング。 前作で使えなかった魔法が使えるようになりました。<br>√を投げて怪物を退治する、低音波を出して岩板を崩すなどです。新しい強力モンスターも続々と登場します。乞う、 ご期待!(アスキー/久野)

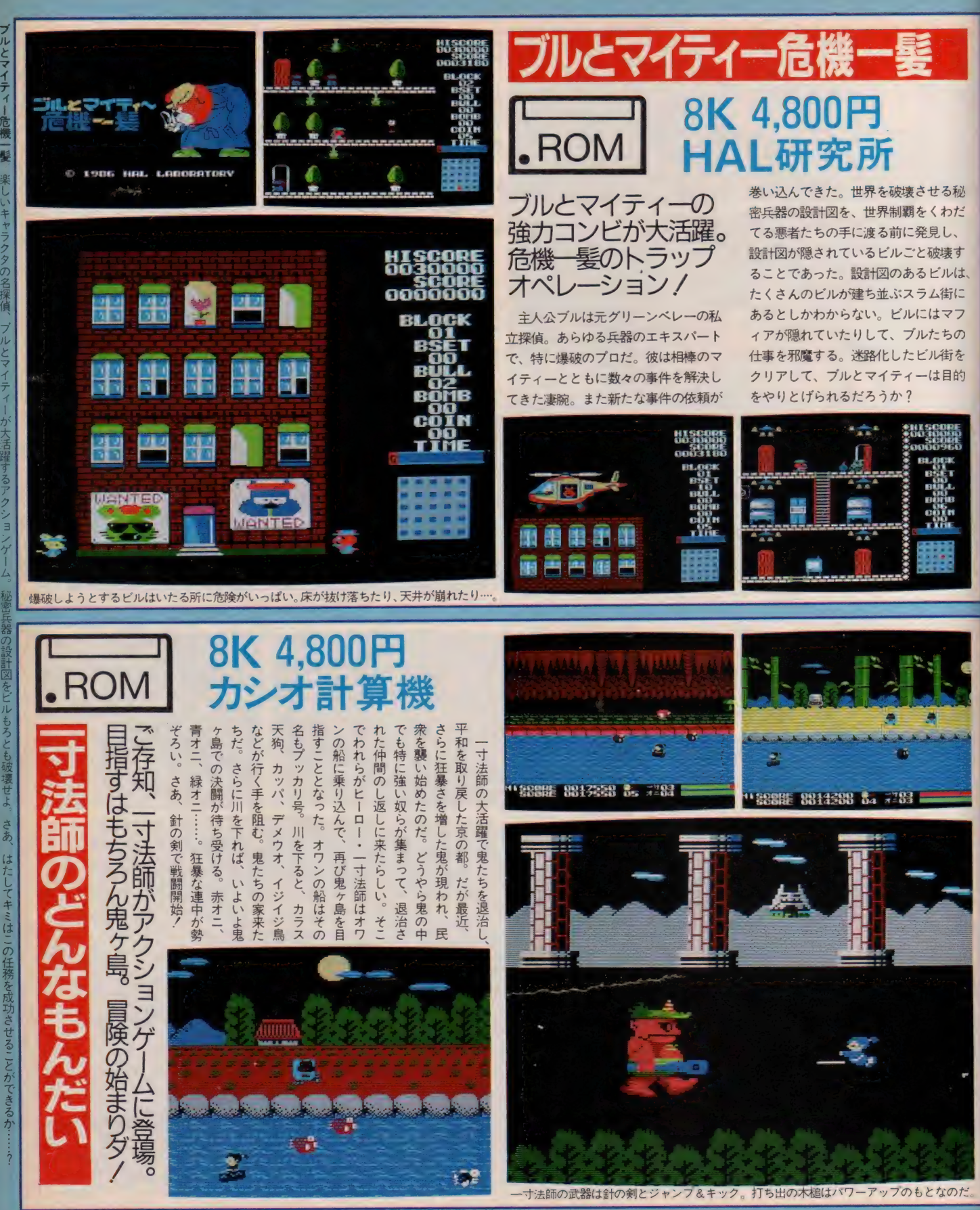

−寸法師のどんなもんだい ∕い〜っすんぽ.う.しがゆ〜くぞ〜♪ブ〜ッカリお・わ・んにの〜って〜♪さあ、みんなで歌おう一寸法師のどんなもんだいソング/ 何と楽しい楽譜に歌舞 - のオマケ付きなんだ もんね、おわんの船で川を下り、鬼ヶ島に着けば赤鬼、青鬼、しっぽ鬼などの強敵がキミを待ち受けている。 敵はデカくて強いからキミも<br>うちでの木槌でパワーアップしておこう! 童話のヒーロー、一寸法師が大活躍するスーパーアクション。(カシオ計算機/有沢) 154 一寸法師が大活躍するスーパーアクション。(カシオ計算機/有沢)

HAL

**FAIR P/T にんとくだまく** 

ブルと

マイラーー

の コンビを 主人公に

した 淳しし

クーム を 次々

に発表し

ていく予定てす。

ぜひ'

期待して

いて ネ /.

(HAL研)

森笠)

## **SOFT INFORMATION**

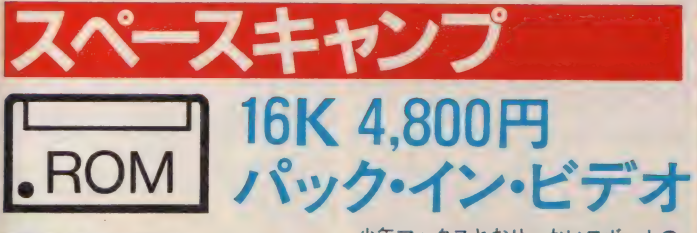

#### 緊急事態発生 / シャトルが突発事故 で宇宙空間に飛び 立ってしまった//

突然のアクシデントで、発射台のス ペースシャトルが轟音をあげて宇宙へ 飛び出してしまった ノシャトルには 充分な酸素や食糧は用意されていない。 おまけに乗っているのは何も知らない

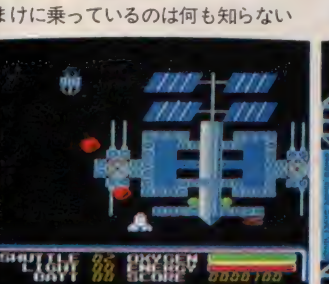

少年マックスとおせっかいロボットの ジンクスだけだった。キミは主人公マ ックスとなって、地球へ戻るために必 要な燃料・酸素・食糧を補給しなけれ ばならない。しかし、無重力空間の宇 宙にはどう猛な宇宙アメーバやいん石、 軍事衛星など、数々の障害が待ち構え て、キミの邪魔をする。シャトルには もうわずかしか酸素も食糧も残ってい ない。さぁ、このピンチを切り抜けら れるだろうか!?

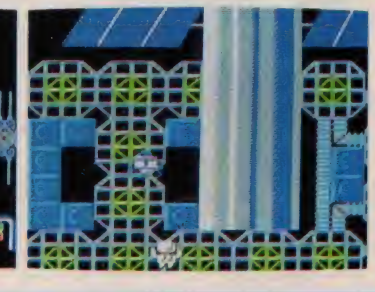

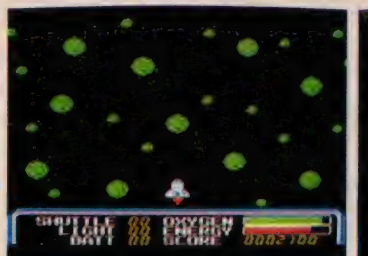

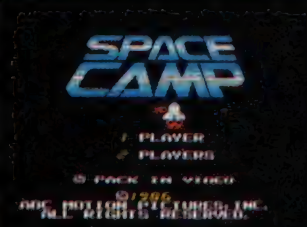

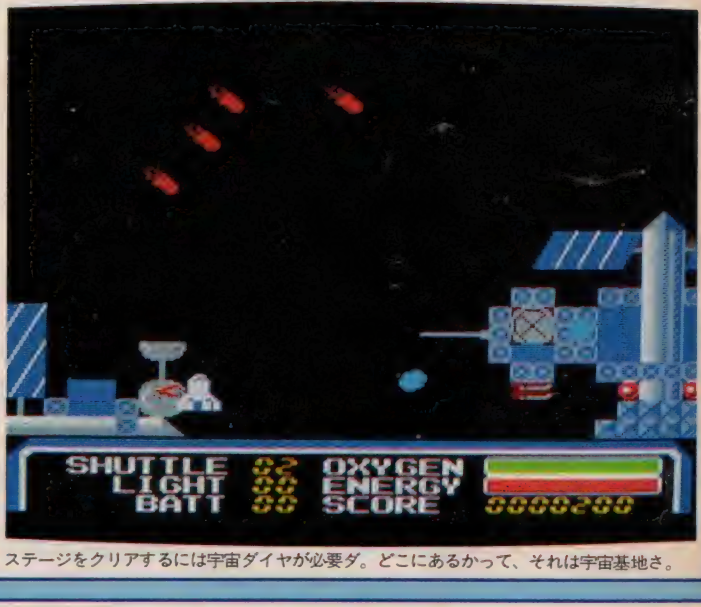

ステージをクリアするには宇宙ダイヤが必要ダ。どこにあるかって、それは宇宙基地さ。

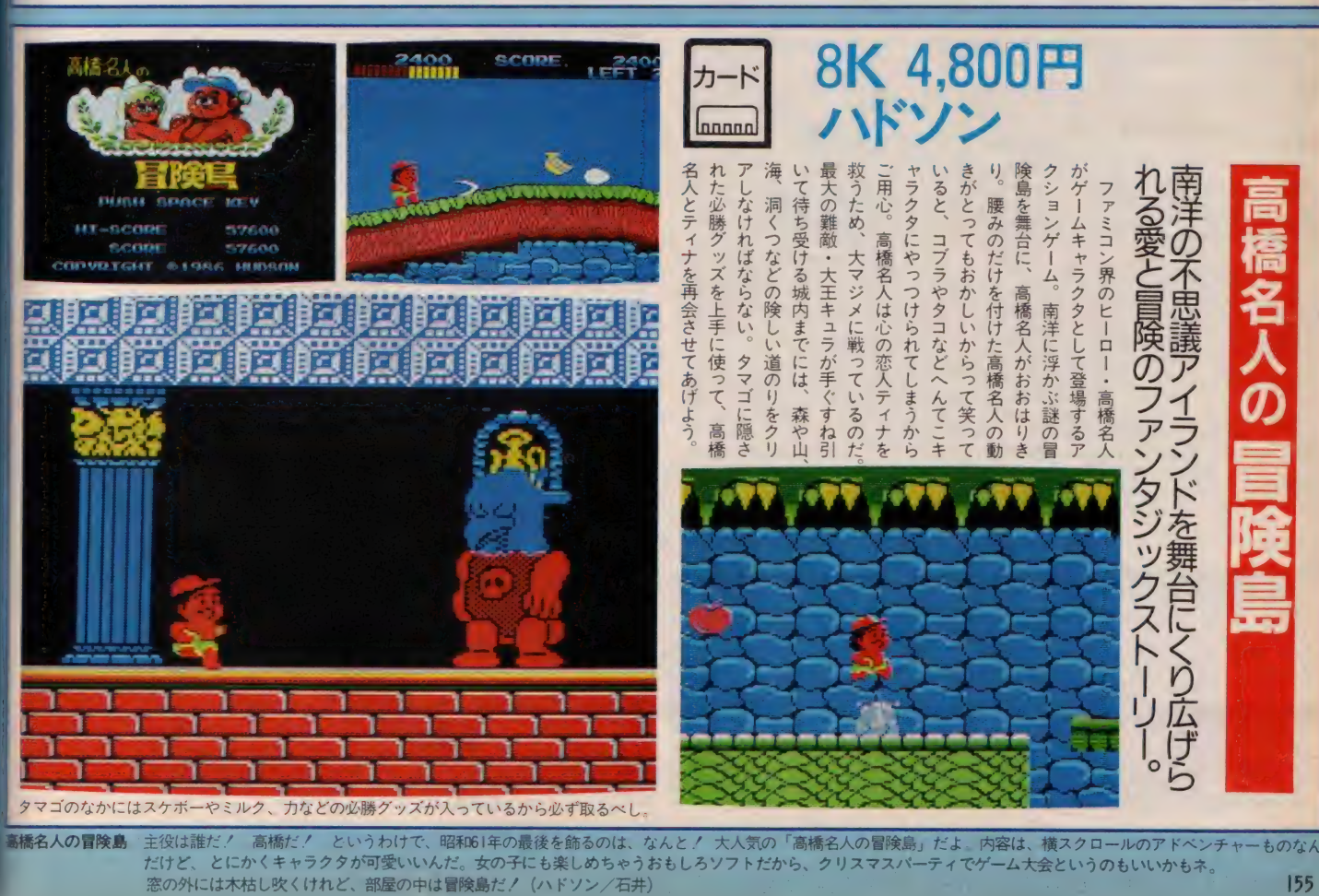

高橋名人の冒険島 主役は誰だ! 高橋だ! というわけで、昭和61年の最後を飾るのは、なんと! 大人気の「高橋名人の冒険島」だよ。内容は、横スクロールのアドベンチャーものなん だけど、 とにかくキャラクタが可愛いいんだ。女の子にも楽しめちゃうおもしろソフトだから、クリスマスパーティでゲーム大会というのもいいかもネ。<br>窓の外には木枯し吹くけれど、部屋の中は冒険島だ!(ハドソン/石井)

ースシャトルをコントロ

のとうり

スペ

ません

テ イナを

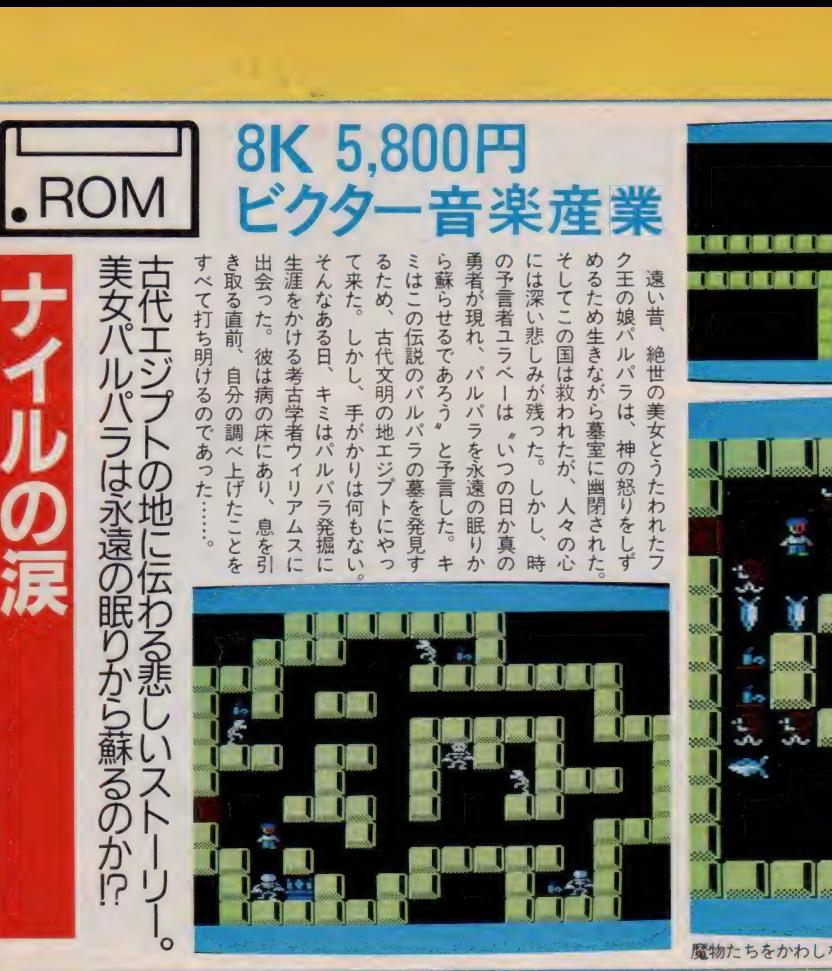

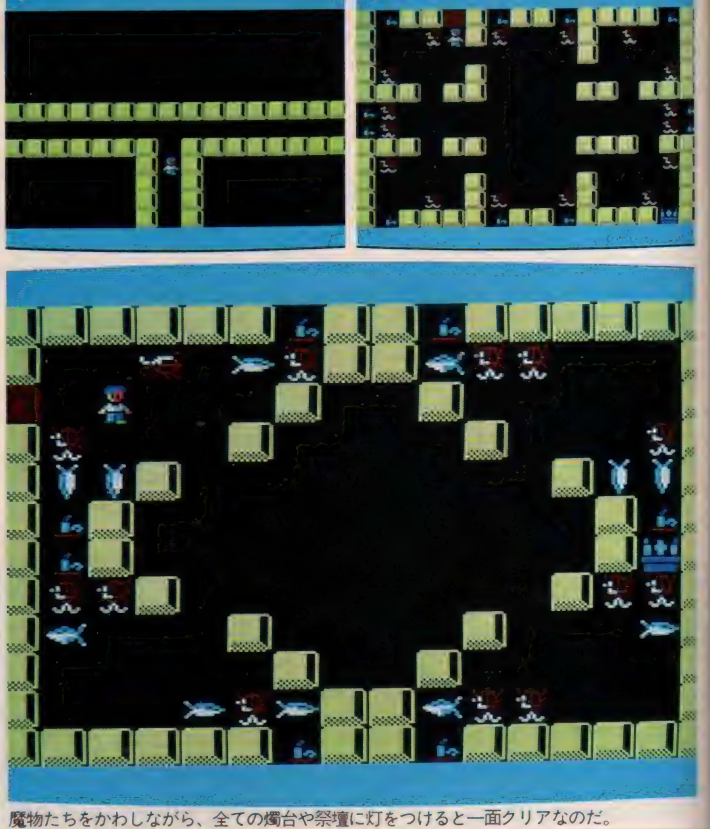

<u>|</u>

159999

**LESS** 

**SURFER** 

**TS** 

# 闇の竜王/ \デスの紋章 8K 4,800<br>カシオ計

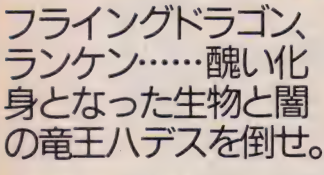

の神々が世界を支配していた頃の地球 ゲーム。レオン少年の命運や、いかに! 時空を旅する不思議な少年レオン。 異次元城から賢者の石版を集めて脱出 したはずの彼は、またしても異様な世 界へ迷い込んでしまった。そこは神話

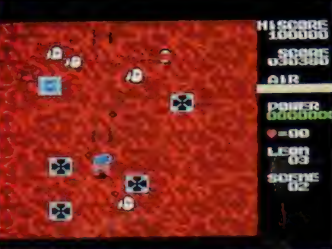

であった。この世界で以前に暴れまわ っていた邪悪の神ハデスは星の女神エ ーメによって、竜の紋章にとじこめら れ、民衆は平和な時を過ごしていた。 だがレオンの起こした次元気流の乱れ がその封印を破り、ハデスを長い眠り から目覚めさせてしまったのだ。ハデ スは地上の生物を醜い姿に変え、次々 とその支配下に置いていった。恐しい 生物たちが続々と登場するアクション

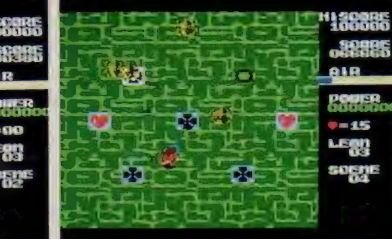

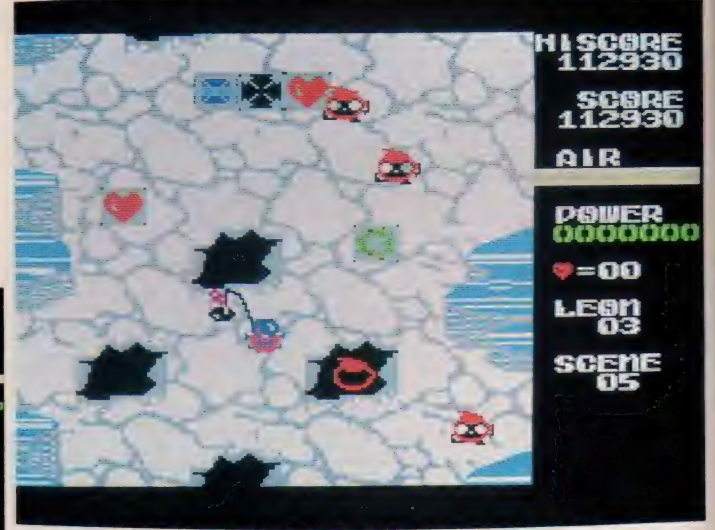

**STIR** 

ゅ

鄱

途中にあるプレートを数回撃つとパワーボールが出現。パワーアップすることが可能だ。

間の竜王ハデスの紋章/そんじょそこらのシューティングゲームじゃ簡単すぎてつまんない! とお悩みのゲームフリーク諸君にビッタリのゲームが登場したゾ! 敵の攻撃をかわし、 壊する快感はアクションゲームのダイゴ味だけど、このゲームの場合それだけじゃあきまへん。ちゃーんとアイテムを取っておかないと後で苦労しまっせ!カツコ イイBGMと巨大スフィンクスなどの美しさは一聞一見の価値アリ。(カシオ計算機/白くまクッキー)

ナィルの

涙/ピラミッドの

キャンプ きんじょう しょうかん しゅうしょう しゅうしょう しゅうしょう しゅうしょう しゅうしゅう しゅうしゅう しゅうしゅう しゅうしゅう しゅうしゅう しゅうしゅう しゅうしゅう

秘宝" ナィルの

涙"

を<br><br><br><br><br><br><br><br><br><br><br><br><br><br><br><br><br><br><br><br><br><br><br><br><br><br><br>

 $\mathbf{I}$ 

各面は 純粋な バズ

 $\overline{\phantom{a}}$ 

 $\overline{\phantom{a}}$ 

 $\overline{\phantom{a}}$ 

 $\overline{\phantom{a}}$ 

ると 呪文が 現れる

コ ます リンクス

音全・菊)

南

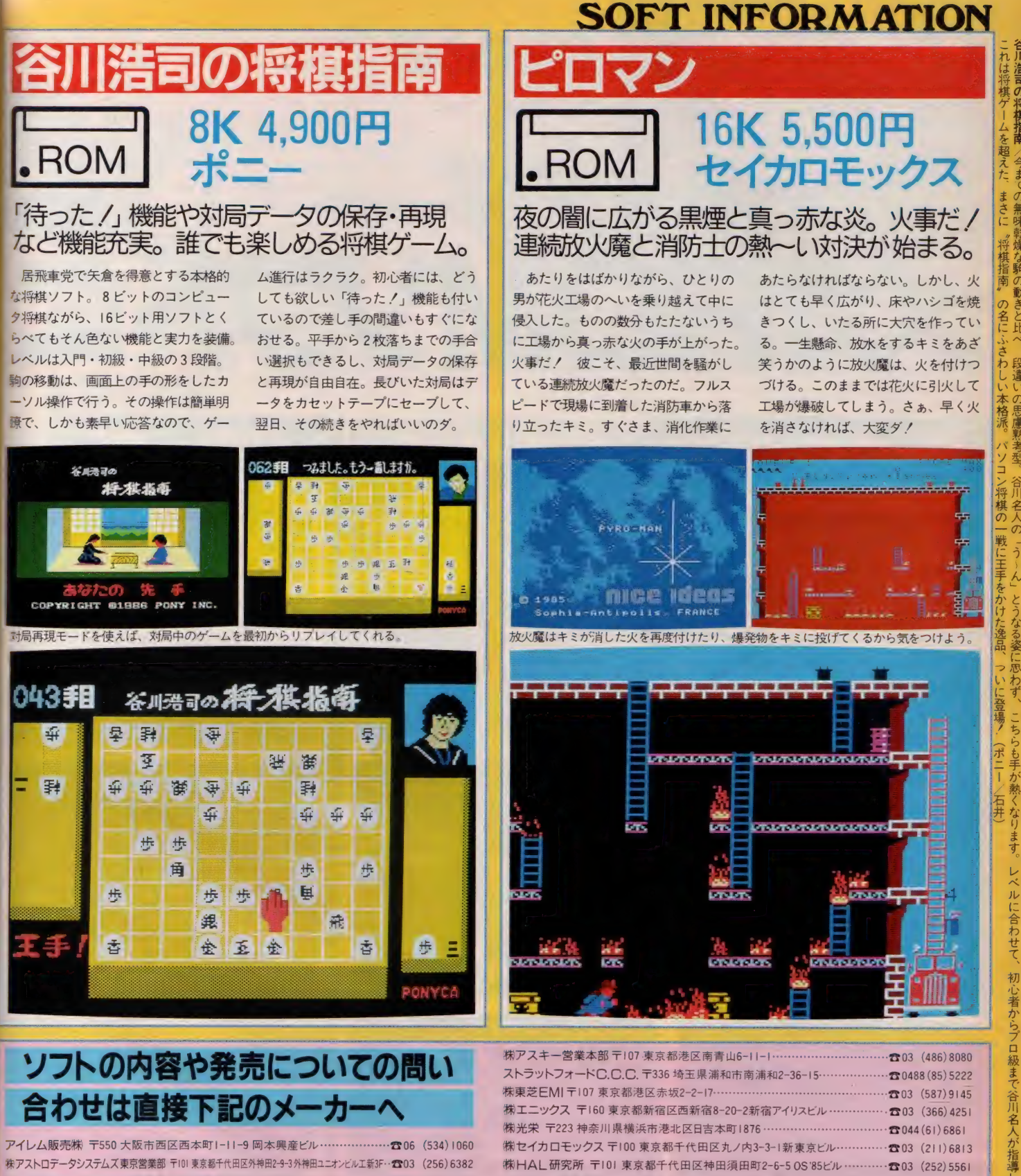

(14 カエ 可光) じパーコッパ ノフト) に 書き替え ることが てきます。 う後、 海外のノフト を続々と 出す 字定 ぐすの て、 皆さん お楽しみに / (セイ カロモ ツグス/ 軸 丸)<br>-

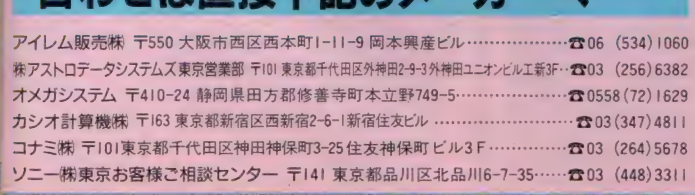

ピロ・イン/書き替え ROM カー トリ ソフト I 洋、コーロッパ DA の V センタース エレジア これの r ビロ・インプレ いちの ROM カートリッジ を使用しているので、 このソフトを 他のソフト  $157$ 

ビクター音楽産業(株) 〒150 東京都渋谷区渋谷1-7-5 青山セブンハイツ701号·☎03 (486)9470 (株)パック・イン・ビデオ 〒160 東京都新宿区新宿1-16-10 コスモス御苑ビル…… ☎03 (226)9561 ㈱HAL研究所 〒101 東京都千代田区神田須田町2-6-5 0S'85ビル…………☎03(252)5561<br>ビクター音楽産業㈱ 〒150 東京都渋谷区渋谷1-7-5 青山セブンハイツ701号 で03(486)9470<br>㈱バック・イン・ビデオ 〒160 東京都新宿区新宿1-16-10 コスモス御苑ビル……☎03(266)9561<br>㈱ハドソン 〒162 東京都新宿区市ヶ谷田町3-1-1 ハドソンビル…………………☎03(260)4622

(株)ポニー PONYCA企画部 〒102 東京都千代田区九段北4-1-3 日本ビル3F·☎03 (221)3161

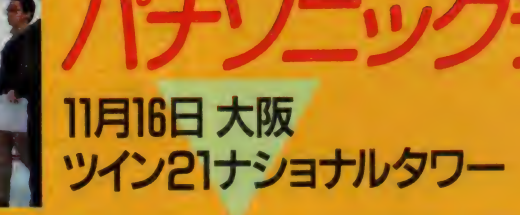

夢知遊の国

# ダーウィン4078

**XXXXXXXXXX** 

[MS X 価格未定 バドソン] 従来のシューティングゲームとは、ひと味も ふた味も違う。その最大の特徴は、自機が次 次と進化、退化、突然変異をくり返すという こと。これにより、ミサイルの種類や強さ、 攻撃パターンも進化する。 マップは8面構成 で各面の終わりには大要塞が出現! それを 撃破すると I 面クリア。できるだけ早く、自 機を最強の状態にもっていき、その状態をい かに長く持続させるかがポイントだ。

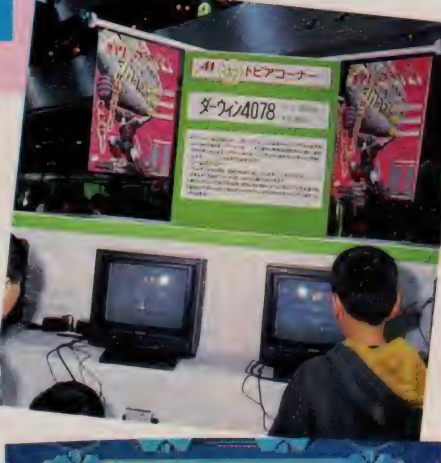

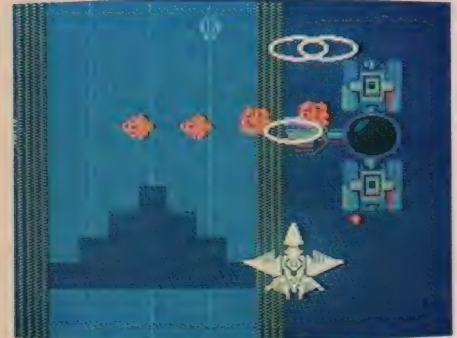

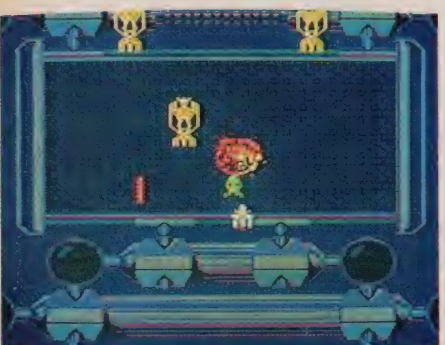

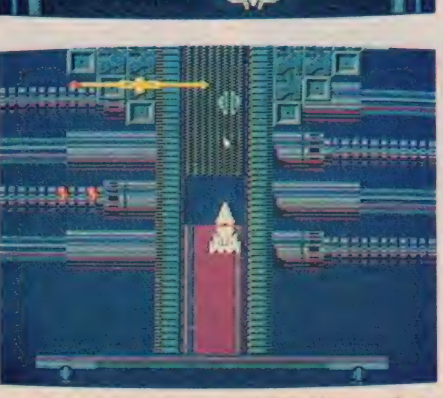

ロマンシア

〔MSX2 (メイン RAM64K/VRAMI28K 5,800円 日本ファルコム〕 平和だったロマンシア王国で起こった大事件。 セリナ姫はどこに? キミはこの危機を乗り 越えられるか!? RPG風アクションAVG。<br>MSXならではの超高速フルカラースクロー ルは、なんと毎秒20枚/ 横方向に何個キャ

ラクタが並んでも画面はぜんぜんちらつかな い。 3D 感覚の重ね合わせ処理や20万エリア の広大なマップと、超スピード画面を誇る。

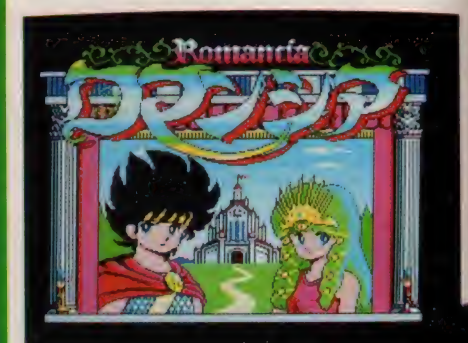

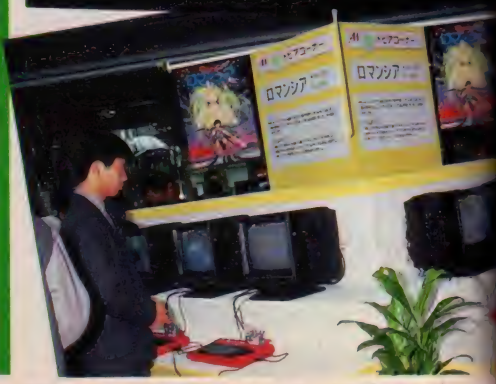

パナソニ - ファファド 21から 読者 プレゼント/メガ ROM ファイン・POSAT という。<br>- スペシャル、1942、戦場の狼、 ロマンシアの 5 種、ハガキに希望の下敷名ひとつと住所、氏名、年令、職業を明記の上、〒107 東京都港区南青山6-11-1 スリーエフ南青山ビル<br>- EARSY マイパー ソウランド21-68 # で送ってください、各10枚をプレゼント。(12月20日消印有効) 158 「MSX マガジン・パナソニックランド21」係まで送ってください。各10枚をプレゼント。(12月20日消印有効)

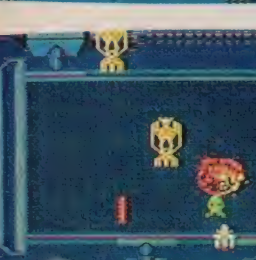

会場は夢抽せんコーナー、知ャレンジコーナー、 游トピアコーナー、 パナソニックガーデンなど、工夫をこらした楽しいコーナーばかり。 なかでも人気を集めたのが、悪魔城ドラキュラ/スーパーランボース ペシャル/ダーウィン4078/1942/ロマンシア/スーパートリトーン りっくとみっくの大冒険、の9タイトルのメガ ROMゲームが体験 できる遊トピアコーナー。整理券を手に順番待ちしてる人でいっぱい。 アストロビジョンを使った模範プレイには、みんなが大注目。15.586 人の入場者がメガROMの凄さ、楽しさに触れた1日だった。ところ で、12月号のメガ ROM特集には間に合わなかったソフトが3タイト ルも登場していたので紹介します。いずれも大興奮のソフトです。

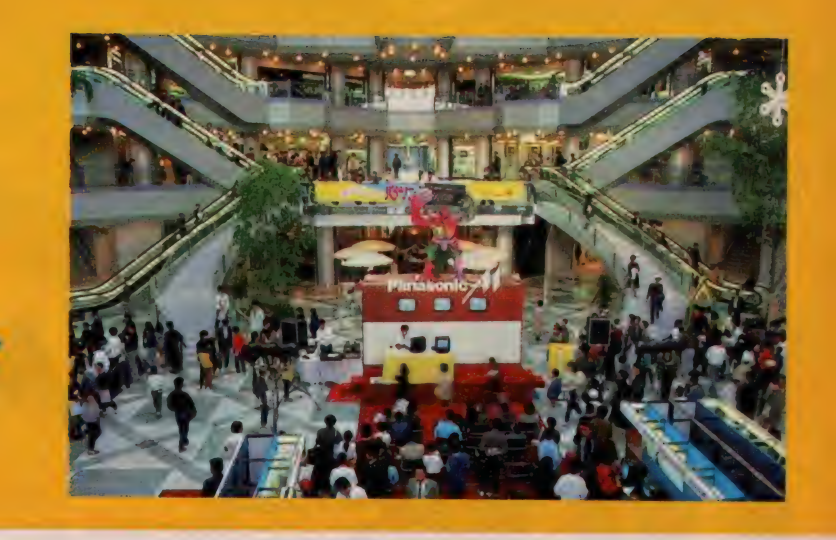

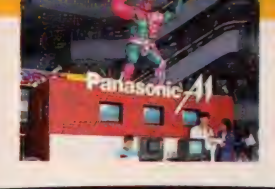

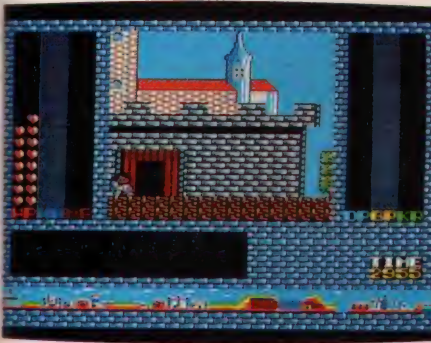

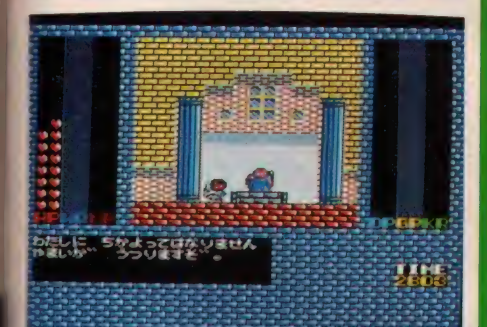

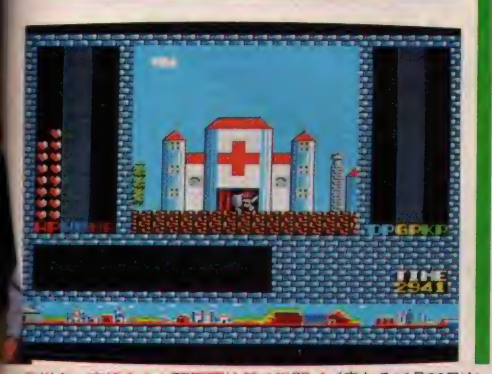

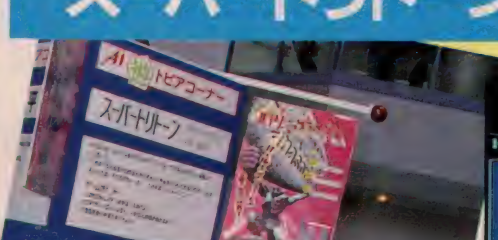

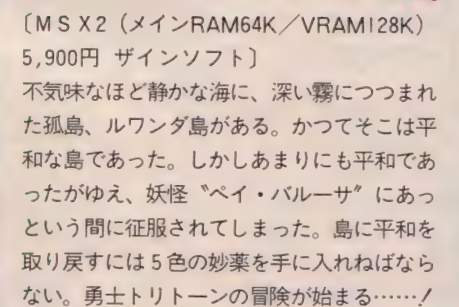

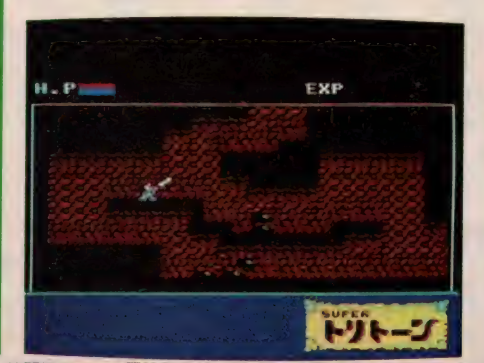

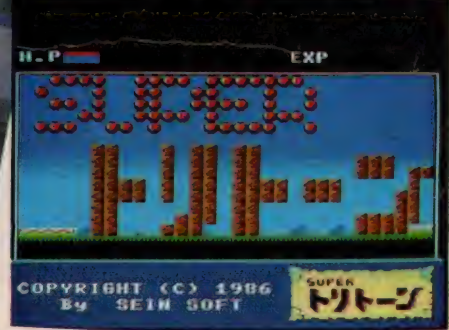

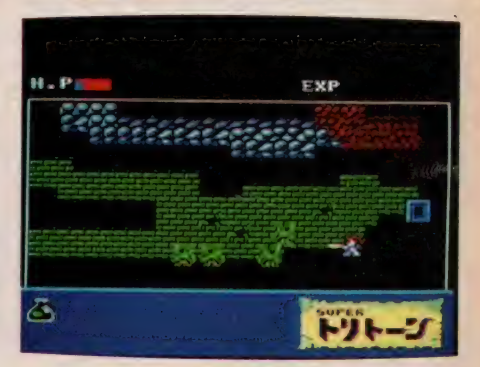

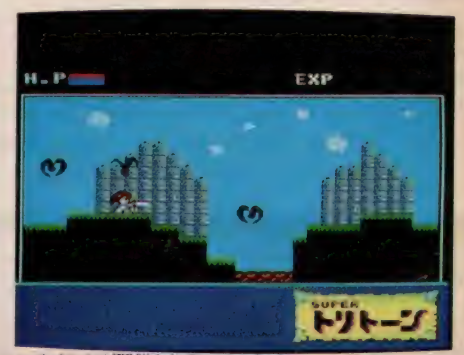

 $\ell/\bar{\pi}$ たる12月26日 金、格闘技のメッカ国技館でゲームファンを熱くする年忘れスペシャルイベントが開催される。 催する「国技館 by HUDSON ---- ぼくらは未来の社会人 ---」がそれだ。国技館を6つのゾーンに分け、それぞれでゲーム大会やビデオの試写会をする予定。参加希望者は ハガキに住所、氏名、年令、招待状希望と明記の上、〒100-31 東京国際郵便局私書箱5090 (TSP) 国技館 by Hudson M係まで 抽選で招待状が送付されます - ソフトメーカーのハドソンが主<br><sup>予定</sup>。参加希望者は<br>れます。 - - - - - - - 159

いしいカシナツ国に直つめけるした。<br>「MSX NET」へ アクセスすれば、<br>もうそこはMタウンステーション。<br>メインストリートをぶらぶらするのもよし、 都心を離れること2時間の郊外にある小さなニュータウン。<br>つい最近まで鉄道も通わない森林地帯でした。<br>それをMSXクラブ会員のために、全く<br>新しいカタチの街に造りあげました。 つい最近まで鉄道も通わない森林地帯でした。 それをMSXクラブ会員のために、全く 新しいカタチの街に造りあげました。 メインストリートをぶらぶらするのもよし。 ショッピングストリートで買い物を楽しむのもよし。 パソコン通信がつくりあげるパラダイス、「Mタウン」。<br>いつでも、気軽にお立ち寄りください。

**PICTIN** 

#### MSXクラブの活動内容

■ MSXクラブでは、クラブ会員だけのネットワーク「MSX NET」をサポート。<br>BBSはもちろん、オンラインショッピング証券情報、通信教育などのサー ドスを予定。ネットへの加入は、スターターキットを購入するのが条件。当初 ・は入会者の中より第一次募集として1,000名を募集。(応募者多数の場合は 抽選になります。)サポート開始は12月20日(予定)。

ようこそ

「MSX NET」をサポートする専用モデムは、SONY HBI-300(MSX 用通信<br>カートリッジ)を使用いたします。加入希望の方ですでにHBI-300をお持ち の方には専用モデムを除いたキット(Bセット)を用意いたしました。また、NET 加入につきましては、抽選の結果をお知らせし、申し込み詳細をお送りいた します。

#### スターターキット Aセット

専<mark>用モデム、マニュアル、登録手数料、1年間のネット使用料 -- 3万円</mark> スターターキット Bセット <mark>ターターキットAセット<br>専用モデム、マニュアル、登録手数料、1年間のネット使用料 - 3万円<br><mark>ターターキットBセット</mark><br>マニュアル、登録手数料、1年間のネット使用料 - 1 755千円</mark>

そのほかにも . ………………

●ペーパーコミュニケーション。会報誌「MSX PRESS」を発行。

●MSXのすべてがわかるクラブオリジナル総合カタログを発行。

●イベント・ワンダーフンド?とばかり、各種イベントを開催。

さまざまな活動をとおして会員同士のよりよいコミュニケーション作りを目 指します。

なお、MSXクラブの活動内容を紹介した「MSX PRESS 0号」を差し上げ ています。ご希望の方は、官製ハガキに資料請求券を貼り、住所、氏名、年 齢、所有のMSXの機種名を明記の上、MSXクラブ事務局までご請求くだ さい 0

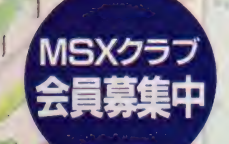

**MSX257** 

カントリー

 $G$ 

●入会資格/MSXおよびMSX2をお持ちの方 ●入会金 2000円 ●年会費 3000円 ●入会ご希望の方は、別添の申し込み用紙に必 要事項をご記入の上、郵送にてお申し込みくだ さい。入会金等のお支払い方法は、ご指定の金 融機関よりお引き落としさせていただきます。 (直接のご送金はお受けできませんのでご了承<br>ください。)

●お申し込み・お問い合わせ

ショッピング

<mark>〒</mark>107東京都港区南青山6-11-1 スリーエフ南青<br>- 山ビル

1LL 03-400-4331 株式会社アスキー内 MSXクラブ事務局<br>TEL 03-486-4531 (受け – 12:00 13:00 13:00 13:00 13:00 13:00 13:00 13:00 13:00 13:00 13:00 13:00 13:00 13:00 13:00 13:00 13:00 13

ストリート

# TECHNICAL AREA

マシン語プログラミング入門 ま選び歌ディスクシステム<br>イママークスタルタラフト ASXデタニカルノート<br>フランクラブ

# マシン語 プログラミング 入門

 $70<sup>2</sup>$ 

スタックは裏ワザの宝庫 ・・・。<br>細原 長素

今回はスタックを使う命令をピックアップしま した。スタックはマシン語プログラムの縁の下の 力持ち的な存在です。普段は注目されることのな いスタックが、どのような働きをしているのか考 えてみましょう。

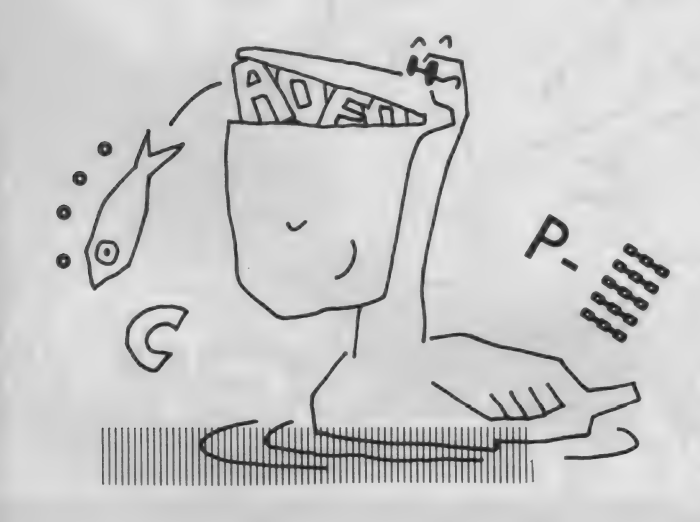

上手にレジスタ 使うには

'シン語でプログラムを作ると、当 具体的には図1(<br>)ことながらレジスタを使います。 スタのデータをメ<br>しどもプログラムが大きくなるとそ を使います。ただ<br>`べてを使い果たしてしまい、レジ タを保存しておく. マシン語でプログラムを作ると、当 然のことながらレジスタを使います。 けれどもプログラムが大きくなるとそ のすべてを使い果たしてしまい、レジ スタが使用できなくなってしまうこと があります。

こんなときは、使いたいレジスタの データをメモリにしまっておくという 方法があります。レジスタを使い終わ ったら、すぐにデータをメモリからも どすわけです。 こうすれば、 途中でレ ジスタが足りなくなっても心配するこ とはありません。

- 具体的には図 1 の例のように、レジ<br>スタのデータをメモリに転送する命令 を |文V ' ふ り 。 たたこの方方 くね、 デ<br>カ た促方 | プ セ / メ エ || め ア ドレ 7 た 夕を 保存して おく メモリ やア ドレスを 決めておかなければいけません。

この他にはスタックを使う方法があ ります。 スタックというのは、メモリ 上にデータを保存するために利用され る特定のエリアのことをいいます。今 回はこのスタックについて理解してい ただきたいと思います。またこれは、 マシン語の裏ワザを実現できる宝庫で もあるのです。

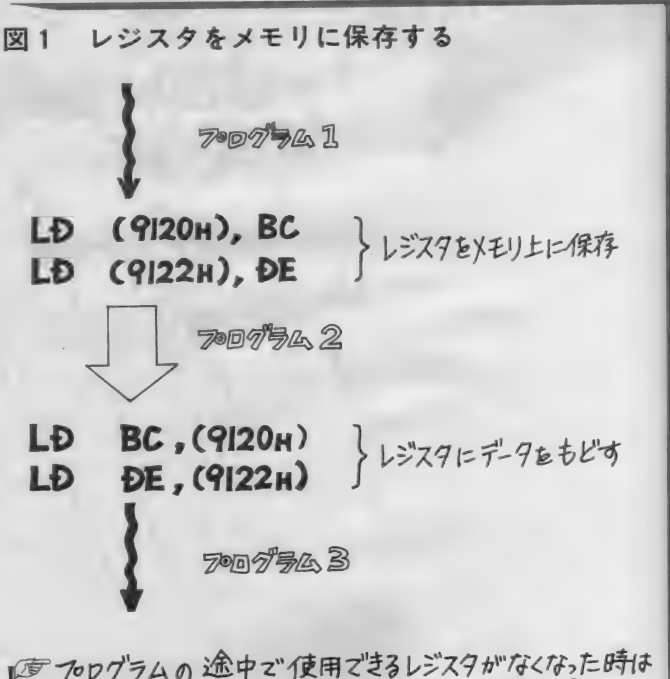

一時的にメモリにそのデータを保存し、用事が済んだら もとにもどしてやります。 このようにすれば 別のプログラムを実行することで しジスタの内容が破壊されません。

イラスト▶ 村田頼子/レイアウト▶ 日本クリエイト
## MACHINE LANGUAGE

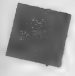

#### **PUSH命令**

スタックは前記のようにプログラム の涂中でレジスタがなくなったとき、 そのレジスタのデータをスタックにし まっておくことができます。 このこと を実現するのがPUSH命令です。た とえば「PUSH BC」という命令 は、 メモリのスタックエリアに、 BC レジスタのデータを保存するためのも のです。 このようすは図 2 のようにな ります。

データを保存するメモリのアドレス は、 S P (スタックポインタ) レジス 夕にあります。 PUSH命令を実行す るとSPの値はSP-1となり、上位 のBレジスタがS P-1の値で示され るメモリに転送されます。さらにSP ー2の値で示されるメモリには、下位 のCレジスタが転送されます。ですか らPUSH命令が完了すると、SPは 2を引いた数値になっているわけです。 このように P U S H 命令の内部動作は、 S P レジスタの指すメモリにレジスタ を 転送し、 自動的に SP の 値を 計算す るよう になって います。

**タイプロディスク POP命令** 

るのがPOP命令です。この命令を実 行すると、スタックエリアのデータを レジスタに もどします。 たとえば 「P OP BC<sub>1</sub> では、 SPレジスタの指 すメモリのデータを下位のCレジスタ に、S P + 1 が指すメモリのデータを 上位のBレジスタにそれぞれ転送しま す。終了すると S P レジスタの内容は、 SP + 2 となります。 このように PO

図 2 レジスタをスタックに退避する **TOOTEL I PUSH** BC レジスタをスタックへしまう **PUSH** ĐE TODTSA 2 **POP** ĐE レジスタをもとにもどす **POP BC** 7007与公3

『『図1と同様にレジスタのデータを保存しますが スタックエリアに保存します。

P命令は、PUSH命令でスタックへ 転送 (退避といいます) したデータを、 もとどおりにもどす役割 (復帰) なす るものなのです。

一般的に PUS H 命令と PO P 命令 は一対にして使い、後の方でPUSH したレジスタは先に POPします。 こ の順番を間違えるとレジスタの中身が 入れかわってしまいます。その理由は スタックに記憶される順番が、メモリ に積み上げられるような形で退避され ており、 PO P 命令で 復帰を するとき には、上の方から取り出して復帰させ るからです。

スタックを扱うときはSPレジスタ は自動的に設定されますので、メモリ

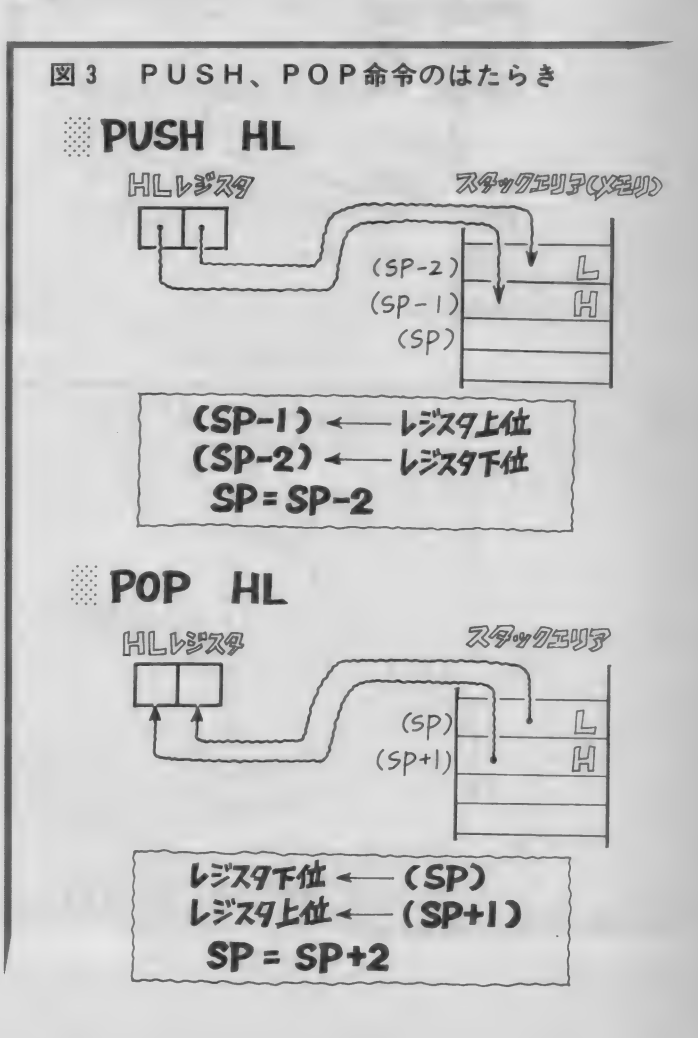

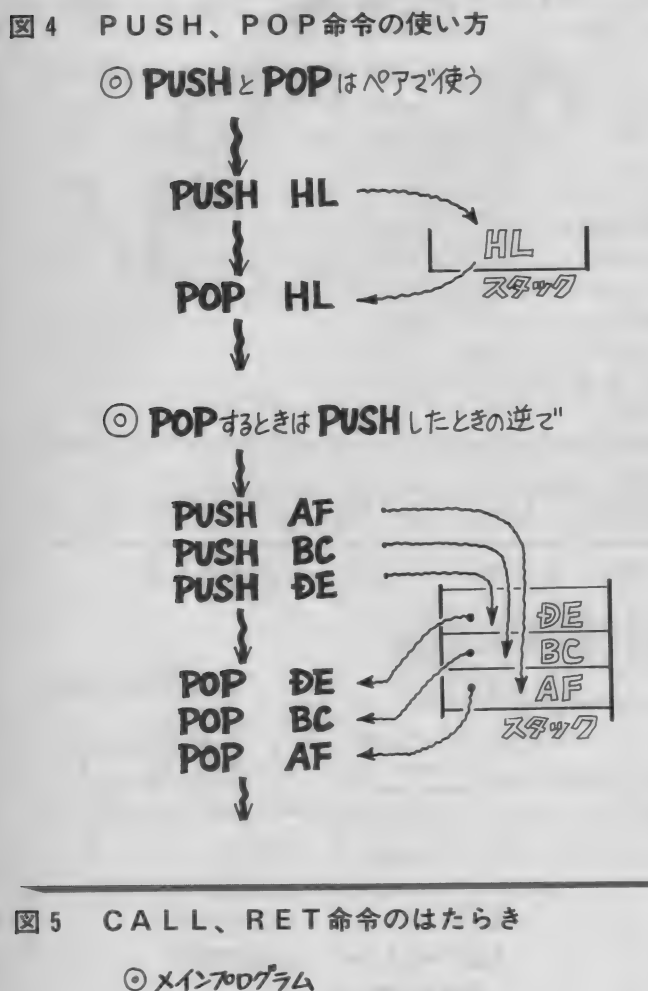

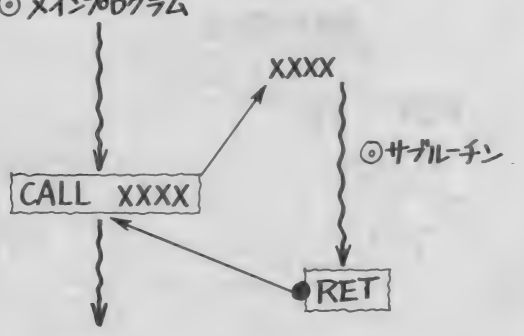

CALL命令を使ってサブルチンへ行くと サナルーチン内の RET命令 によって もとにもどる<br>ことが マ"きます。  $\sim$   $\sim$   $\sim$   $\sim$ 

要がありません。ですからこれらの命 しょう (図3参照)。

のどこに退避されているのか考える必 令は、大変使いやすい命令といえるで

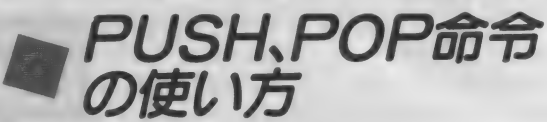

に説明したような動作でレジスタの保 てください。<br>存をします。一見すると難しそうな命<br>令ですが、一定のルールを理解すれば 2000 はずはになる PUSH、POP命令は、これまで に説明したような動作でレジスタの保 存をします。一見すると難しそうな命 使いやすい 命令です。 PUSH. P0 P命令を使うときには、次のことに注 意してください (図4参照)。

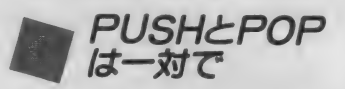

レジスタをPUSHして処理が終わ ったら、必ず PO P 命令でもとにもど します。もし PUSH したまま、PO P しないでR E T 命令などを使用する と、 暴走す る ことがあります。 意図的 にこのことを利用する場合もあります が、 原則と して P U S H 命令と P 0 P

LL命令とREI命令かめります。ー リンルーテン<br>れらの命令もPUSH、POP命令と 点は、同一の処<br>同様にスタックを利用します。けれど その都度プロク<br>もプログラミングに関しては、スタッ 量のメモリを必 スタックを利用する命令には、CA LL 命令とRET命令があります。こ れらの 命令 も PUSH、 POP 命令と 同様に スタックを 利用し ます。 けれど クを意識することなく使用することが<br>できます。

CALL命令はサブルーチンを実行 するとき に 使う 命令です。 BASIC のGOSUB命令とよく似ています。 図5にその働きを示しました。CAL L 命令の後には、サブルーチンのアド<br>レスを指定します。

CALL命令を発見すると、プログ ラムの実行はサブルーチンに移ります。 そしてサブルーチン内の処理が終了し たら、もとのプログラムへもどるわけ です。 サブルーチンの終わりにある R ET命令が、その働きをします。これ はBASICのRETURN命令と同

命令は、一対で使うように覚えておい<br>てください。

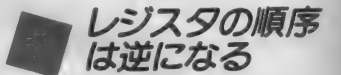

PUS H 命令と P O P 命令は原則と して一対で使用しますが、PUSH命 令で続けてレジスタをスタックにPU SHしたときは、その逆の順にPOP<br>命令を使います。具体的には図4のよ 命令を使います。 具体的には凶すのよ<br>- ^ ! t t : !! + + = - 4 F = B C = B F の<sup>順</sup> うになります。 AF、 BC、 DE の 順 に PUSH したら、 DE、 BC、 AF、 の順にPOPします。これを間違える と、レジスタの内容が他のレジスタと 入れかわってしまいます。 ですからP USH、POP命令は、順番を守って プログラムして ください。

じ 意味を 持ちます。

サブルーチンを利用することで良い 点は、同一の処理を何度も行う場合、 その都度プログラムしていたのでは大 量のメモリを必要としますが、サブル ーチン化することで、一ヵ所にまとめ られることです。これによりメモリを 節約することができます。<br>- MS X では、マシンをコントロール

するのに必要な機能が、サブルーチン として用意されています。それがBI OSと呼ばれるものです。私たちはこ のB IOSの中の必要なサブルーチン をCALLすることで、さまざまな機 能を使用することができます。

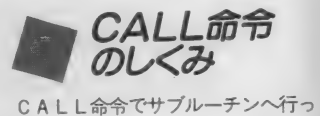

ても、サブルーチン内にあるRET命

## MACHINE LANGUAGE

令によってもとのところへもどってき ます。 このしくみはどうなっているの でしょうか。

CALL命令では、CALLに続く アドレスのサブルーチンへジャンプす るように、 PC (プログラムカウンタ) が書きかえられます。またこのとき、 CALL命令の次のアドレスがスタッ クに 保存され ます。

たとえば図6のように、C000H 番地に 「CALL 0 1 2 3 H」 とい う命令があったとします。マシン語コ ードでは「CD 23 01」 がメモ リ 上に並んでいます。CALL 命令は、 CALLの命令コードである「CD」 と、サブルーチンのアドレス (2パイ ト)の3バイトが必要となります。し たがって C A L L 命令の 次に くる 命令 は、 C 0 0 0 H + 3 で、 C 0 0 3 H 番 地にあるわけです。CALL命令が実 行されると、この C 0 0 3 H をもどり アドレスとしてスタックに記憶して、 サブルーチンに実行が移ります。

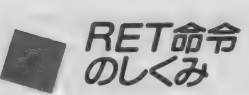

-<br>ムに復帰します。ですから、どのアド<br>レスからサブルーチンをCAL<mark>Lし</mark>て 一方RET命令は、スタックに記憶 されたアドレスをもどりアドレスとし て、サブルーチンからもとのプログラ レスからサブルーチンをCALLして も、スタックにあるアドレスを使って もどることができるのです。

このように C A L L 命令と R E T 命 令は、スタックを利用してPC (プロ グラムカウンタ)を保存しています。 PUSH、POP命令では、スタック をBC、DE、HLなどのレジスタの 出し入れに 使いました が、 CALL、 RET命令ではPCの出し入れに使っ ている わけです。

普通はこのようなスタックの存在は 意識する必要はありませんが、上級者 か行うプログラミングでは、積極的な 活用をしています。このことがマシン 語プログラミングの裏ワザにもつうじ ることなのです。

スタックポインタ スツツ.<br>の設定

PUSH, POP, CALL, RE T命令は、すべてスタックのお世話に なっています。けれども本来は、この スタックを置くアドレスを、あらかじ めSPレジスタに設定しておかなけれ ばな りません。 SP に アドレスを 設定 するには、

LD SP, アドレス というよう にします。 この 他に も SP にデータを転送する命令ならば、なん でも 0 K です。

MS X では、システムのイニシャラ イズルーチン内でSPにアドレスを設 定していますので、再度私たちが設定 し直す必要はありません。へたにいじ ると B A S I C にもどれなくなること もありますので、気をつけてください。 またスタックエリアと重複しないよう にしましょう。PUSHやCALL命

令を連続して使うと、スタックエリア を多く必要としますので、使用できる メモリが少ないときには十分な注意が 必要です。

S Pの値がいくつに設定されている かは、 次のようにして 調べます。

LD (アドレス), SP 図7のようなマシン語プログラムを実 行すると、C108H番地に SPの値 が転送されます。これはMS X のシス テム構成によって異なりますので、各 自て試してみてください。ディスクを 持ったものと、ROMだけのシステム では、スタックエリアの位置が違うこ とが おわかり いただける でしょう。 プ ログラムによって、ディスクシステム で使えないものがあるのは、このスタ ックエリアの位置が大きく関係してい るのです。

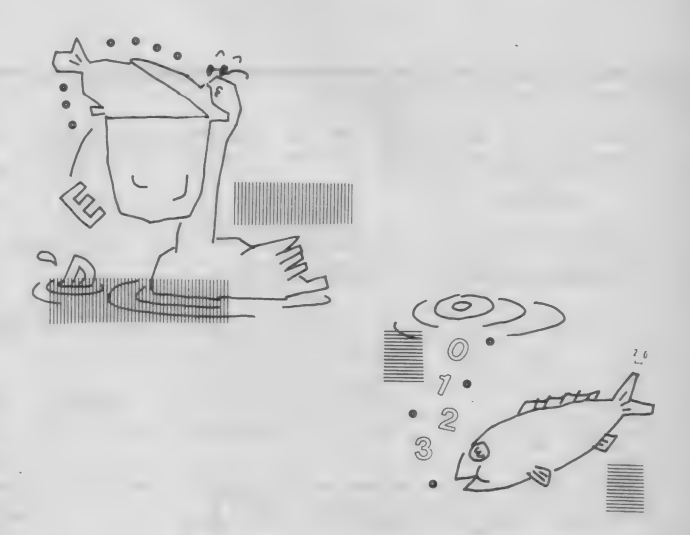

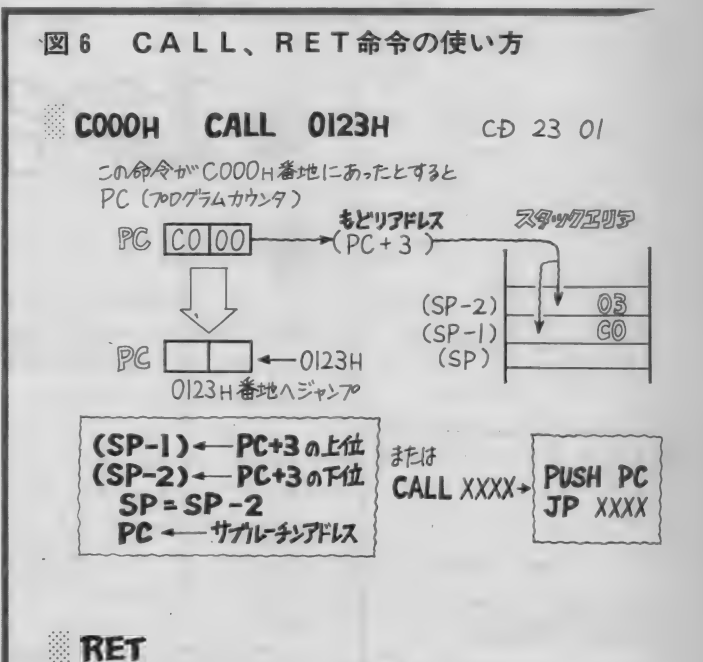

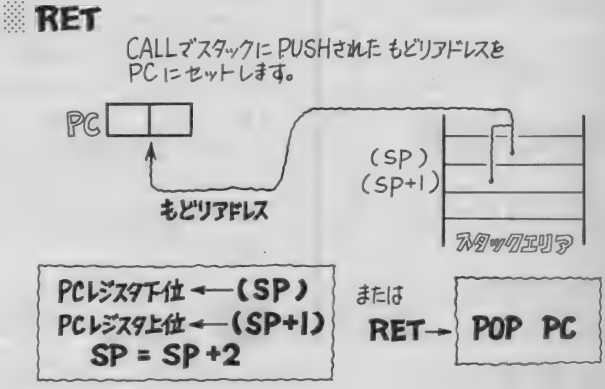

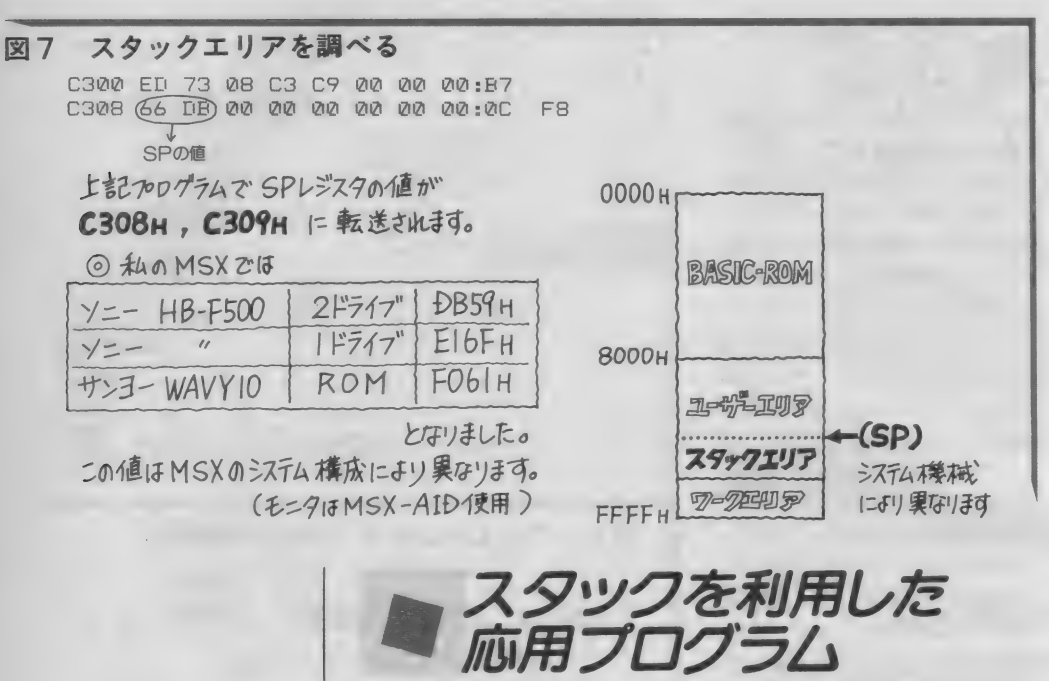

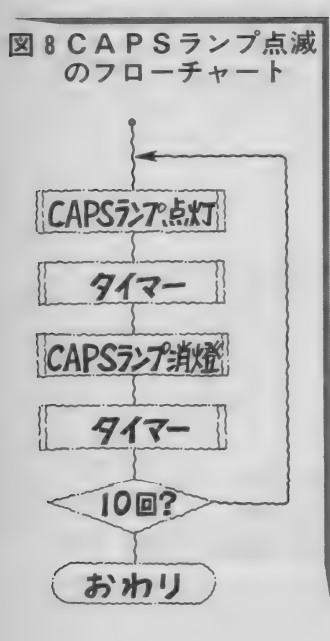

- PUSH、PO P命令は、レジスタ<br>のデータを保存するためのものですが、 PUSH、 PO P 命令は、 レジスタ 16ビットのレジスタの内容を転送する のにも利用できます。たとえば、

> PUSH BC POP DE

その1

などとすると、DEレジスタにBCレ ジスタのデータを転送できます。もっ ともこれは「LD B, D」と、「LD C, E」 の 2 つの 命令を 使っても でき るのですが、しばしば使われるテクニ ックです。特にフラグレジスタを読み 出すときにはロード命令は使えません ので、PUSH、POP命令を利用し ます。

,<br>PUSH AF

PUSHAF<br>POP HL

これでフラグレジスタはしレジスタに 転送されます。

その2 RET命令は、サブルーチンからも

どるときに使うものですが、これはス タックにあるアドレス情報をもとに行 われています。この原理を利用して、 サブルーチンから好きなアドレスへジ ャン プ する ことか 可能です。

> LD HL, ジャンプアドレス PUSH HL

JP サブルーチンのアドレス このような方法で、サブルーチンへジ ャン プ すると、 サブルーチン 内の RE T命令でどこのアドレスへも自由にジ ャンプすることができます。

つまり、HLに目的のジャンプアド レスをセットしPUSH命令を実行す ると、スタックにそのアドレスがセッ トされます。 サブルーチンでRET命 令が実行されると、このアドレスをも どりアドレスと勘違い(?)して、ジャ ンプするわけです。

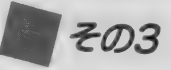

うときに使用するものです。プログ<mark>ラ</mark><br>ムはいろいろな手順にしたがって作ら CALL命令は、サブルーチンを使 うときに使用するものです。プログラ れます。この中で何度も同じ処理をく

り返さなければならないときは、その<br>処理をサブルーチンとしてメインルー チンから分離します。メインルーチン からはサブルーチンを呼び出すだけで、 何度でも 使う ことができます。

プログラムをサブルーチン化するに は、その最後にRET命令を書いてお きます。そしてサブルーチンを呼ぶと きには、その先頭アドレスをCALL 命令を使って呼ぶわけです。

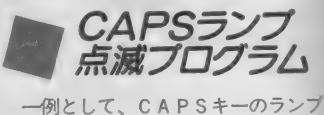

H51I として、 CAPS キーの ランプ を10回点滅させ、モニタにもどるフロ<br>-グラムを作ってみましょう。フローチ<br>ャートは図 8 のようになります。この 中のランプの点滅には B I OS を利用 しています。マシン語でプログラムす ると点滅するスピードが速すぎますの<br>で、点灯と消燈の間にインターバルを 置いています。タイマーとあるのがそ 直い ていまり。 タイマー こめるのがて れ で、 ノロクラムをルーノ休にし、 て の中をただ数万回もまわるようにして<br>あります。実行速度の速いマシン語で あります。 実行速度の速いマンシ品で<br>も、このループを抜け出すには結構な 時間を必要とします。今回はここの部 分をサブルーチン化しました。

ランプを点滅する B I O S もまた、 サブルーチン化されています。これは CALLするときにAレジスタを1に セットすると点灯し、0にすると消え ます。点灯→時間待ち→消燈→時間待 ち→点灯という動作を10回くり返すわ<br>けです。

このフローチャートをもとに、図9 のようなプログラムを作ってみました。 C 1 0 0 H 番地がスタートアドレスで す。これはEレジスタに10をセットし<mark>。</mark><br>1回点滅するたびにー1して0になる まで続けます。またタイマーサブルー チンでは、BCレジスタに 65536 をセ<br>ットし、その回数だけループをまわっ てBCが0になったら、もとにもどる ようになっていよす。 ソフルーランの<br>最初に B C = 0 とセットされています が、 すぐに一 1 されて BC = FFFF

MACHINE LANGUAGE

数は 65536 というわけです。 また「D Zフラグは変化しませんので、B と C ります。 の OR を計算しています。 Z フラグが

■ スタックを使った<br>- 裏ワザプログラム<br>- ^^^\*\*\*\*\*\*\*\*\*\*\*\*\*\*\*\*\*\*\*\*\*\*\*\*

 $\overline{5}$ 

の特徴を活用してプログラムしてみま ラムが完成しました。途中にカウンタ した。初心者の方には難解かもしれま、一がありますので、10回ランプを点滅 せんので、 自信の ない 方は 読みと ばし てください。

図10がフローチャートです。このプ ログラムではサブルーチンをCALL するのではなく、JP命令によってサ ブルーチンを実行します。最後のRE T命令でどこへ行くかは、スタックの 情報がもとになります。そこであらか じめ SP (スタックポインタ) にアド レスをセットしておきます。

プログラムは図11です。点灯と消燈 で2つのプログラムが独立しているよ うに見えますが、これはスタックで連 結しています。

スタートアドレスはC200H番地 です。このようなトリッキーな手法は、 上級者がよく使うものです。スタック は本来なにも意識することなく利用で きるものですが、逆に積極的に使うこ とでおもしろい使い方ができます。

プログラムは最初に、通常とは逆の 順番でアドレスをスタックにPUSH します。ランプを点灯したら、タイマ ールーチン→消燈となりますので、消 燈ルーチンの先頭アドレスを先にスタ ックに P U S H し、次にタイマーのア ドレスを PUSH します。 これでCA PSランプのBIOSにジャンプすれ ば、自動的にタイマーから消燈ルーチ ンへ 進む わけです。

消燈ルーチンでも同じことをしてい ます。今度は点灯させたいわけですか ら、点灯ルーチンのアドレス、タイマ 一のアドレスの順に P U S H してから、 B I 0 S にジャンプします。これで2

H となりますので、ループをまわる回 - 1 になるのは、B = C = 0 のときの1<br>数は 65536 というわけです。また「D - 回だけです。B C = 0 になったら、R EC BC j ではBC=0となっても E T 命令によりサブルーチンからもど

つのルーチンを交互に実行するプログ

したら終了します。

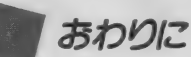

- ^ ね。<br>内容でしたので、わからないことがあ<br>りましたら、 どしどし ~質問をお安<del>出</del> 今回はいつもよりレベルアップした りましたら、どしどしご質問をお寄せ ください。また記事の内容に関係ない ことでもお受けしますので、編集部宛 にお送りください。

次回はローテイト、シフト命令を予 定 しています。 お楽しみに。

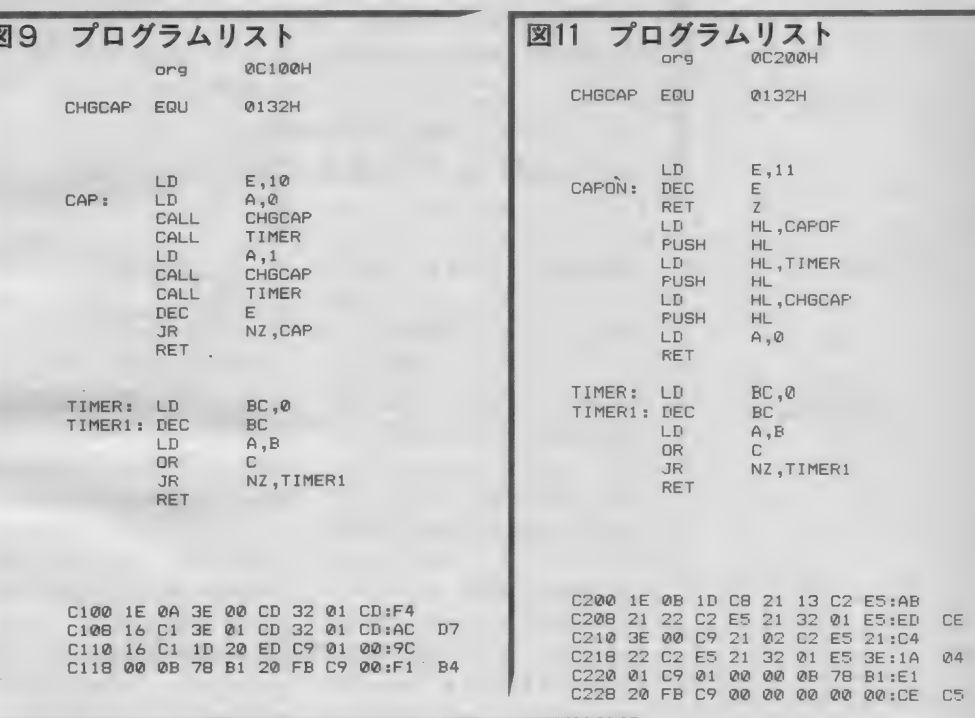

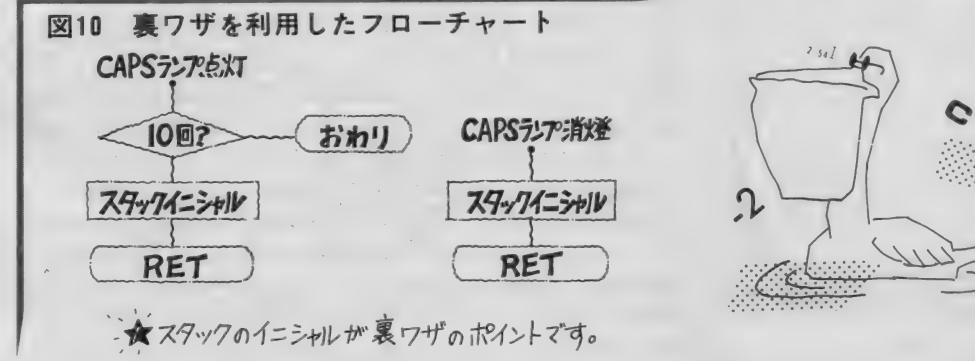

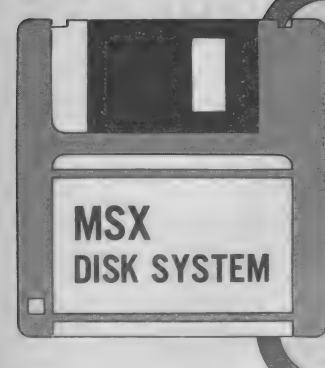

実践 研究 ディスクシステム

## フロッピーティスク入門

# ぼくがディスクを使うわけ

●月からの新しい連載。 MSXをゲームマシン<br>から脱皮させるために不可欠といっても言い過ぎ じゃない、フロッピーディスクを専門に取り上げ るページです。理論と実践の両面から、ディスク システムを紹介していきます。ご期待ください(編)。

読者の皆さん、初めまして。今月か ら「ディスクシステム」のページを担 当することになった小澤眞樹と申しま す。 …… なんて、 ちょっと 堅苦しい あ いさつになってしまいましたが、何は ともあれ当分の間よろしくお願いしま 寸.

さて、先月までのテクニカルノート 「MS Xディスクシステム入門」の後を 受けて、ディスクシステムについても う少し実用的な情報を、というのがこ のページの主旨になります。内容とし ては、 MS X - D 0 S の 話題が 中心に なると思います。MSX-DOSで動 作する言語やアプリケーション、それ から D 0 S を 使う には 欠かせない Z 80 アセンブラの話も織りまぜながら、記 事を進めていきたいと思います。また、 DOSの解析に話が及ぶこともあるで しょう。難しい話あり、やさしい話あ りで読者の皆さんも大変かと思います が、私を見捨てずつき合ってください ね。 という わけで、 今月 号は 第 1 回目。 最初から難しい話というのも何なので、 まずはMS X ディスクシステムのこぼ れ話といってみましょう。

なれそめは 花のごとく

私が M S X とつき 合い 始めた のは、 思い起こせば1年半ばかり前のことに なります。 ちょうどMS X 2の仕様が 発表された直後のことで、私のMSX 歴はこのMS X 2 とともにあったとい うことになるわけです。 当時私はCP /M ほ1) に 凝って おり、 たまたま CP /M 関連の 記事で 取材に 訪れた ある ソ フトウェア会社で「MSX - D<mark>OS」な</mark><br>るものの存在を教えられ、〝ふ〜ん、あ  $\alpha$  do you have a work to the contract of the set of the set of the set of the set of the set of the set of the set of the set of the set of the set of the set of the set of the set of the set of the set of the set of th の ゲーム マシンに 0 S が あったんだ" などと妙に感心し、同時に興味を持っ たことを覚えています。

ところでこのMS X - DOS、調べ れば調べるほどおもしろい0Sなので す。 ちよう ど そのころ、 私は 「SMC -777」 という ソニーの C P/M マシン に、私の P C - 8801 C P / M のファイ ルを転送する必要が生じ、あれこれと 悩んでいました。手元にあったのは、 もちろん PC -8801 と SMC -777、 そ **して仕事先には P C - 9801 U 2 / P C** -9834 - 2 W ( 2 D D ディスク ドライブ)、

PC-9801 F 2, PC-9801 M 2, H たばかりのFD-05 (ディスクドライ ブ) つき Y 丨 S 604/1 28 (M S X 2 )、 ソニーのディスクドライブ HBD-50。 MS-DOSとファイルコンパチブル。 CP/M と コードコンパチブルという MS X - DOSの存在を知ったばかり m s x = D O sの4+4とx4つにはかり<br>の私に、とんでもない考えが浮かんだ

▶小澤眞樹

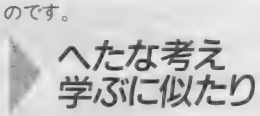

C P / M ファイルが入った 5 インチ ディスクと3.5インチ2 00/100 ディスクを用意し、5インチ2Dのデ ィスクドライブを拘えて仕事先に行く。

仕事先では、 P C - 9801 F 2 に 5 イ<br>ンチ 2 D ディスクドライブをつなぎ、 PC- 9801 M 2 に 5 インチ 2 D D ドラ イブを つなぐ。 PC- 9801 F2OCP /M 86 で PC - 8801 C P/M の ファ イルを5インチ2DDに吸い上げる。 そして P C - 9801 M 2の C P / M - 86 で1 Mバイトのディスクにファイルを 吸い上げる。ここで、CP/M - 86か<br>ら M S - DOSへのファイル転送を行 う(なんと、そのころ使っていたファ イルコンバージョンソフトは1 Mバイ トフロッピーでないと使えなかったの です /)。 そして、 これを 2 DD の MS - DOSファイルに落とす(ゴールは<br>近い∥)。

Lかしまだ先はあり、PC-9801 U 2 に 5 インチ 2 D D ドライブをつなぎ、 さらに 3. 5 インチ 2DD に 落とす。 Y IS 604 / 128 に F D - 0 5 (3.5イン チ 2 DD) と HBD - 50 (1 DD) を

イラスト▶小山内仁美/レイアウト▶日本クリエイト

注1) C P / Mは1975年ごろ、アメリ カのデジタルリサーチ社が開発した80 80/ Z 80用のディスク・オペレーティ ング •システム のこと。

## DISK SYSTEM

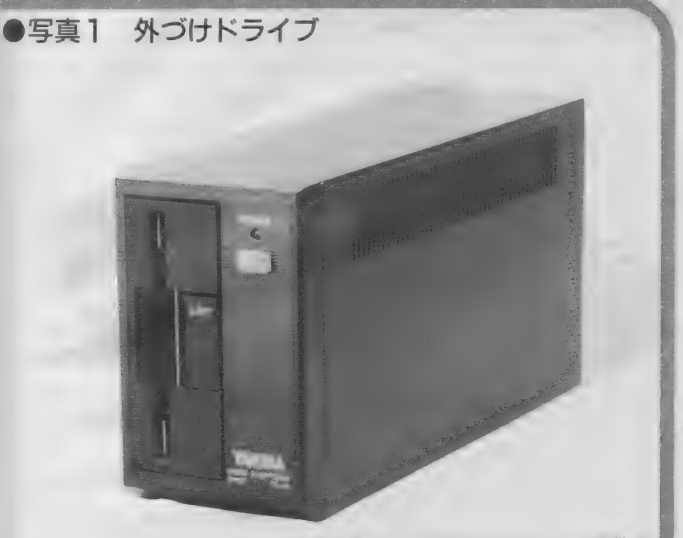

すでに持っているMS X でディスクを使う ためにあります。 スロットを1つ使用するの が困りますが、最近は拡張スロットも安くな りました。1 つのインターフェイスには、2<br>つのドライブが接続できます。

つないで、 ファイルを 3.5 インチ 1 D Dに転送 (やっとMS Xが出てきまし  $t$ <sub>c</sub>)<sub> $\alpha$ </sub>

そこでできあがった 3.5 インチを持 ち帰り、SMC-777上のMS X - DO S · C P / M ファイルコンバージョン ソフトでSMC-777CP/Mに転送す る(やっとできあがり。 やれやれ)。

今にして 思えば、 RS- 232C ケープ ルでマシン同士を直結して転送すれば よさそうなものですが、本気になって これを実行してしまうのが恐いところ です。 おかげで、 「MSX は DOS マシ ンなのだ」ということを実感すること ができました。また、私が必死になっ てこの作業をしているところを見てい た人たちには、「小澤はMS Xの専門家 だ」と思われてしまい、恐ろしいこと に自分でもそう思い込み……。 気がつ いたら首までドップリとつかっていた、 という 次第でした。

卵かニワトリ、<br>MSXかMSか

話は変わります。私はテクニカルラ

イターのはしくれとして、本を何冊か 書いて います。 その 中には なぜか 「M S - DOS プラス」 という MS - DO S 関係の書籍もあります (ちゃっかり PRしてしまう私……。みなさんも16 ビット機を購入し、MS-DOSを使 うようになったらぜひ 一冊、いや一冊と いわず何冊でもお買い求めください)。 このためMS - DOSには詳しいと思 われているのですが、この私がMSX DOS でMS - DOSの操作を覚えた と言ったら、信じていただけますか?

まさか、と思うでしょうが、これは 本当の話です。ご存じの方もいるかも しれませんが、MSX-DOSはMS· DOSとコマンドコンパチブル、テン  $\mathcal{V}$ レート機能 $(i\pm 2)$ もMS - DOSと同 じように 使う ことができる のです。 ま た、バッチファイルも使えます。もち ろん M S - D 0 S の 方が 高機能で すが (当たり前の話で、あちらは16ビットで す)、基本的な使い方はまったく同じと いってもいいほどなのです。 つまり、 MS - DOSはMSX - DOSとアッ パーコンパチブルな0Sというわけで すね。 私が P C - 9801 V m を買ったの がちょうど1年前。しかし、これでM S - DOSを使い始めたときには、す でに持っていたMS X 2システムのお かげで、MS - DOSの使い方はほと んど完全に理解していました。

このようにMS - DOSとファイル に互換性があり、またコマンドやオペ レーションにも互換性があるというの は、MSX-DOSの優れた特徴のひ とつだということができます。また、 一方では、 同じ Z80( i 8080) - CPU 用の0S であるC P/Mとコードコン

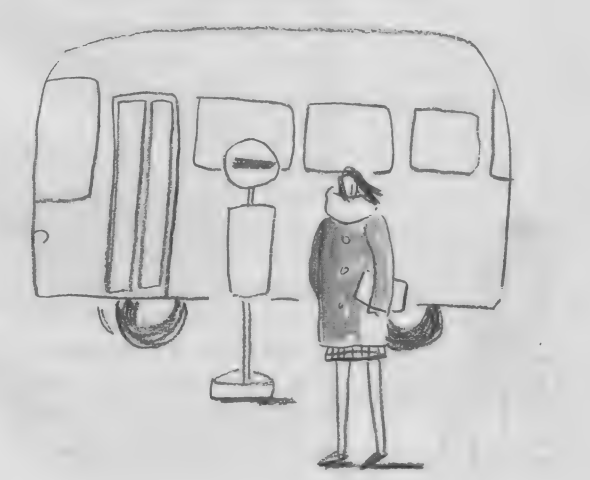

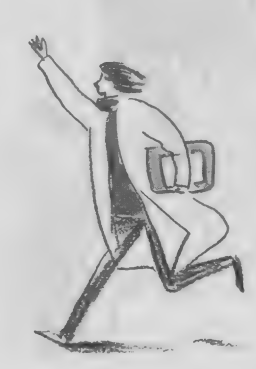

注2) 直前に入力したコマンド文字列 を呼び出し、コマンドラインを<mark>編集し</mark><br>て再度実行させる機能。

パチブルであるのも、MSX-DOSの 特長です。CPUが同じだから当たり 前といえばいえるのですが、長い歴史 をもつCP/Mが蓄えている多くのソ フトウェアを、ほとんどそのまま利用 できるのは素晴らしいことです。私自 身、 C P/M 用の ソフトウェアを MS X - DOSに転送し、若干変更を加え て利用しています。何よりありがたい のは、私がCP/Mで時間をかけて作 った ものが、 無駄な く MS X でも 利用 できるということでしょう。

ともあれ、私が学んできたCP/M、 MS X - DOS、 MS - DOSという 3つの0Sが、互いにどこかで互換性 を持っているというのは、私にとって はうれしいことです。現在では、PC-9801にカノープス電子のPLUS80と いう Z80ボードを載せて、1台でこの 3つの0Sを使っています。MS-D 0 S 上で動くMIFES - 98という高 速エディタを使ってMS X - DOS用 のアセンブラ·ソースプログラムを作 り、アセンブルしてからMSX (キヤ ノンV - 30F)に転送して動かすとい う、皆さんには「贅沢だ」と怒られそ うなことをやっているのです。

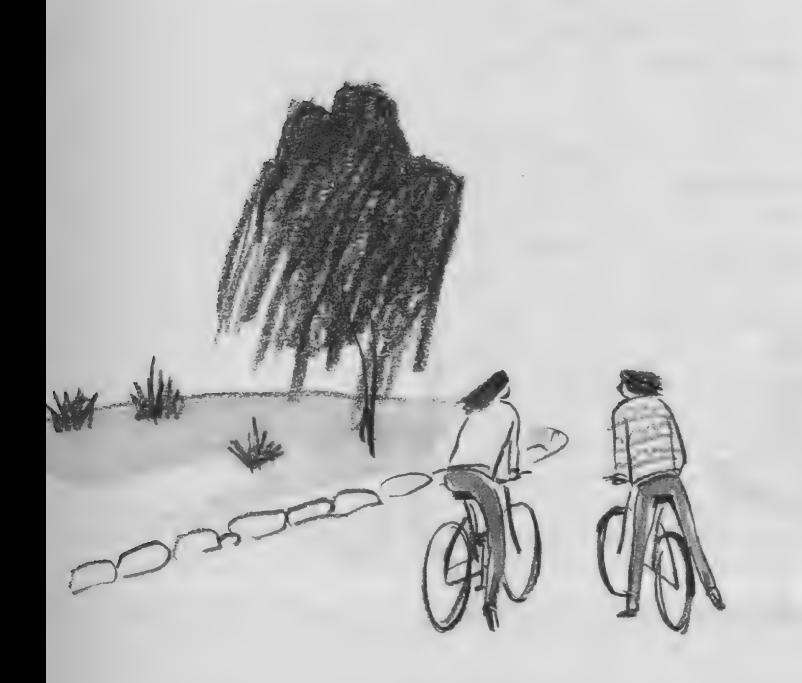

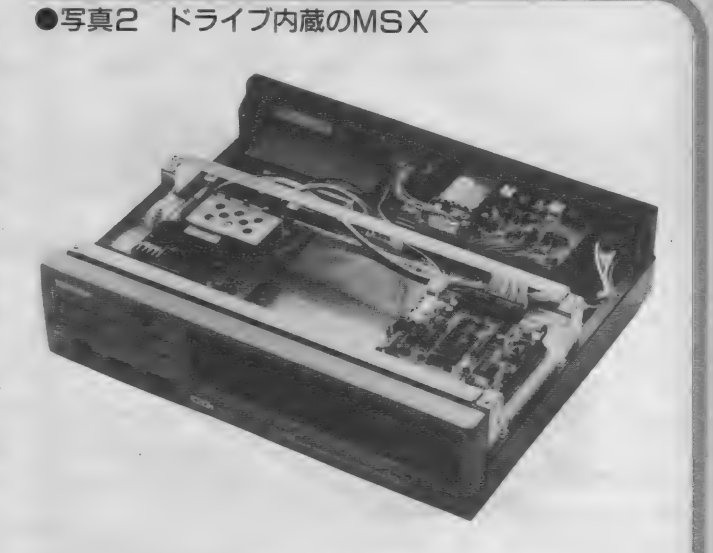

東芝 H X - 34の上面 バネルをはずしたとこ ろで、内部のようすがよくわかります。まん 中にスペースがあるのはもう1台増設できる ためで、記憶容量も720K×2の約1.4Mバイ<br>トにもなります。

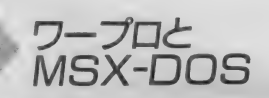

さて、 話は またまた 2 年 前に もどり ます。当時私は、ある出版社の仕事で ハンディワープロ関係の本を書いてい ました。そのころのハンディワープロ は、外部記憶装置といっても内蔵RA M程度で、データレコーダがついてい ればよい方でした。そんな中で、エプ ソンから 出た ディスク 内蔵の もの (ワ ードバンク) が画期的に思えたもので した。しかし現在では、ハンディワー<br>プロもディスク内蔵が当たり前になり つつあります。 それ も 小型な 3.5 イン チタイプですね。 実は私は最近のハン ディワープロの機種名はほとんどわか らないのですが、東芝のルポなどはそ の代表的なものでしょう (写真3)。

ところでディスクを内蔵したものな ら、当然そのディスクを制御するプロ グラム、つまりDOSがついているは ずです。いくつかあるディスク内蔵型 のハンディワープロには、いったいど のようなDOSがついているのでしょ う。

ハンディ ワープロと はいえ、 これ も コンピュータの一種です。これについ ている DOS が 何 かを 考えるなら、 当 然どんなCPUがついているかを考え なくてはなりませんね。実は、ハンデ ィワープロが使っているCPUは、ほ とん どが Z80 (8 ビッ ト) か、 i 8086 (16 ビッ ト) なのです。 なぜかと いうと、 この 2 つは現在ほとんどのパソコンで<br>使用されている C P U であるからです。 多く作られているため、入手が簡単で 安い、これがその理由なのです。

こうして考えると、DOSもパソコ ン用のものを流用してしまうのが簡単 ですね。 このため16ビットのCPUを 使ったワープロでは、DOSにMS DOS を採用しているものがほとんど なのです。 こうなると8 ビットの方も 自ずと決まってしまいます。どのメー<br>カーでも上位機種は16ビット、下位機 種は8ビットという作り方をします。 また、下位機種で作った文書を上位機

## DISK SYSTEM

種で読み込めれば何かと便利です。つ まり、MS - DOSで簡単に読み込め るファイル構造を持ったDOSを、8 ビットハンディワープロで使いたい、 ということになりますね。そうなると MS X - DOS しかありません。つま り、ハンディワープロの8ビット機(廉 価版) でディスク内蔵のものは、ほと んどMS X - DOS を内蔵しているこ とになります。 そういえば、 松下電器 からは「ワープロパソコン」なるMS X が出ているではありませんか。

このようにMS X - DOSは、意外 なところで活躍しているのです。ハン ディワープロは、考えれば納得がいく 例といえるでしょう。思いがけないも のでは、 PC - 8801用のマルチプラン (作表簡易言語)があります。このソフ トのカタログを見ていると、次の一節 があるのです。 \*PC-8801 マルチプラ ンで作成したデータは、PC-9801の マルチプランで、そのまま使うことが できます"。なになに、データがそのま ま使える? するとファイルがそのま ま P C - 9801のM S - D O S で読める わけ だな。 すると …… 。

まったくそのとおり。PC-8801用 のマルチプランは、このマシンにイン ストールしたMS X - DOSの上で動 作しているのです。意外といえば意外 ですが、考えてみれば当然の話といえ ますね。

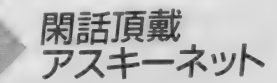

そういえば10月の初めに、アスキー ネットにMS Xのボードができました。 「bb.pc.msxj と 「bb.pds.msx」 の 2 つ

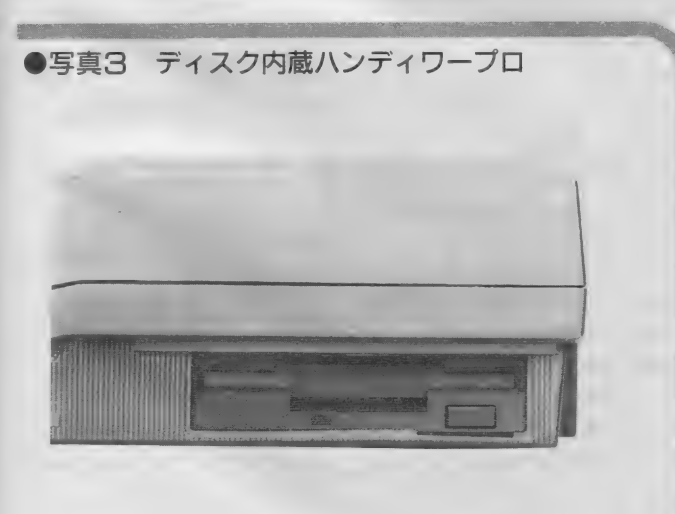

東芝ルポのディスク部分です。MS X と同じ ■ 宋之ルハのノイスン部分 J 9。 M 3 A U 同じ |<br>3.5インチディスクが使われています。実用では、 <mark>●</mark> フロッピーディスクは不可欠でしょう。

のボードです。 私もアスキーネットの ユーザー、 そして MS X の ユーザーと してログインするたびにこの2つを読 んでいます。そして思うことは、MS X ユーザーのパワーの大きさとでもい うのでしょうか。 1 日 平均 10画のプー ティクルがポストされるホードという のは、他にはほとんどありません。私 も恥ずかしながら、アーティクルの数 では ベス ト テンに 入る ボードの Sig Op (シグ オペ) を 務めて いますが、 アー ティクルが増える勢いといったらMS X の ボー ドの 足 もとに も 及びません。 その内容も高度なものばかりです。ハ ードウェアのレポート、ROM - BI OSコールの方法、MS X - DOSの バグの話……。何か質問をポストする と、1時間くらいで答が返ってくる し、本当にMS X ユーザーの熱意を感 じてしまいます。それも皆さんMS X でアクセスしている人ばかり (当たり)<br>前か)。

そして、MSXのボードを読んでい て思うことがもう1つあります。それ は、やはりMSXでディスクを使いこ なしている人は、まだまだ少ないよう だな、ということです。今でこそディ スク内蔵のMS Xが増え、価格も下が ってきていますが、これまでMSXの

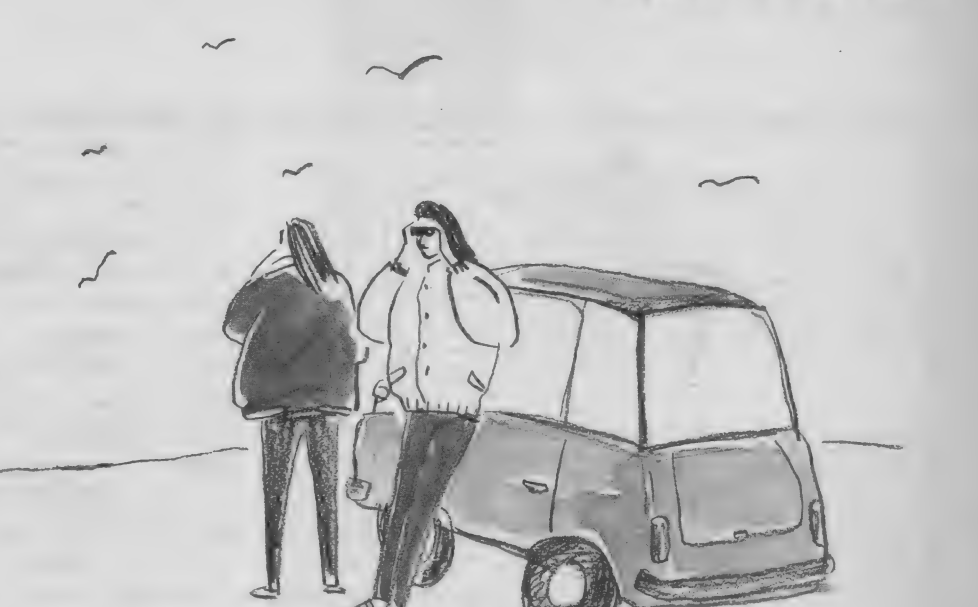

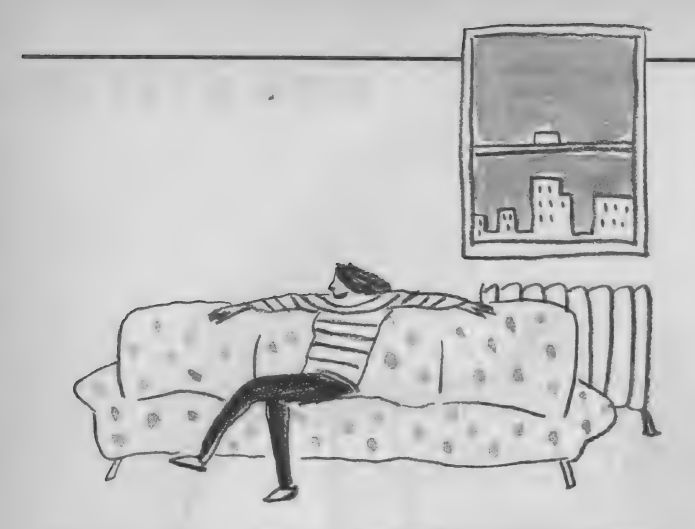

注3) アセンブラは、 マシン語プログ ラムを生成するソフトウェア。ニーモ ニックと呼ばれる命令名などの入力を マシン語コードに変換するもの。 注4) エディタは、テキストファイル を作成するためのソフトウェア。アセ<br>ンブラのソースプログラム(ニーモニ ックなどの集まり)を記述するためな どに用いられる。

周辺機器としてディスクが高価だった ことがその理由なのかもしれません。 またディスクを持っている人であっ ても、活用しようにもその方法がなか っ たという こと も あるか もしれ ません。 MS XディスクBASICとしては優 れた機能を持っていますが、所詮ディ

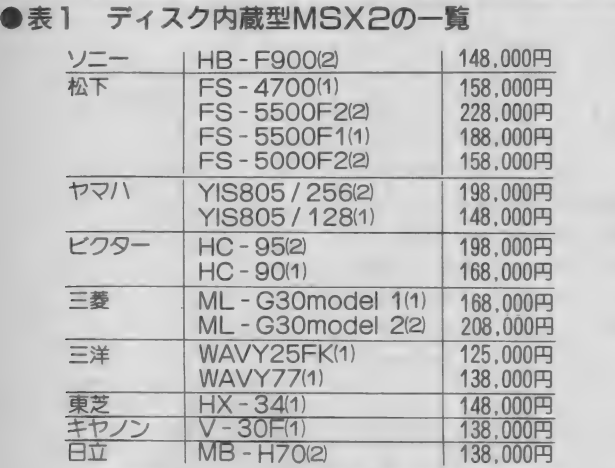

ここに挙げたものは、ここ1年の間に発売発表されたもので、すべて MSX2 です。 機種名の後ろにカッコでくくった数字は、ドライブ数で<br>す。 1 台のものも、あとから2台に拡張できるものがほとんどです。

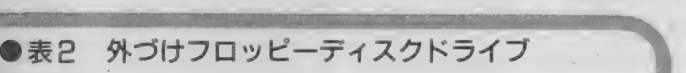

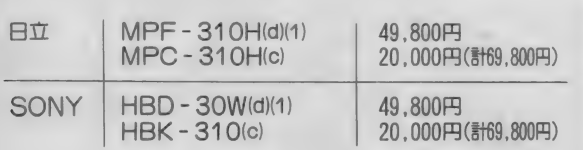

最近発売されたディスクユニットです。ここに挙げた ものは、価格も安く、2DDのフォーマットが使えます。 (d)はドライブ、(c)はインターフェイスです。別々に購入<br>できますが、最初は両方が必要です。

スクを利用するだけのもので、使いこ なすためのものではないからです。使 いこなすにはDOSが必要です。それ も D O S で動くアセンブラ<sup>(注3)</sup>やエデ<br>ィタ<sup>(注4)</sup>が必要なのです。 M S X の場 合、ディスクドライブを買えば、MS X - DOSが付属してきます。 しかし これはDOS本体のみで、アセンブラ やエディタは付属していません。これ までは、アスキーの「MSX-C」(これ は8 ビット用の C コンパイラとしては 決定版といってもいい、優れたコンパ イラです。 た だ 98 , 000 円と 高価な のが 難点ですが)にアセンブラとエディタ が、ライフボートの言語シリーズにエ ディタが付属しているだけでした。こ れでは使いこなそうにも、どうしよう もありませんね。しかし、幸いなこと に「MS X - DOSツールズ」が発売 されるようです。これには高機能なマ クロアセンブラやスクリーンエディタ が入っています。価格も手頃なので、 余裕のある人はぜひ購入してほしいと<br>思います。

MSX+ ディスク ≠ゲームマシン

そんなわけで、まだディスクドライ ブを持っていない人は、この際購入を 検討していただきたいと思います。こ のコーナーでは、ディスクを持ってい ない人でも、将来購入するときに役立 つように話を進めていくつもりでいま す。しかし、やはり実際に操作しなが らというのがベストですから。

コンピュータ・ユーザーの中には、 MS Xというと何か馬鹿にしたような 目で見る人が一部にいるようです。多 分、 発売 当初の 「ゲーム マシン」 ある いは「入門機」というイメージが、ま だどこかに残っているのでしょう。し かし、これが誤った評価であることは、 MS X マガジンの読者である皆さんが 一番 よく 知っている はずです。 スプラ イト機能を備えたグラフィックスやス<br>ーパーインポーズ、オーディオ機能。

優れた拡張性を持ち、通信用ターミナ ルとしても優れたコンピュータです。 そして どれ もこれ も ディスクシステム から利用できるものばかりです。つま りMSXの機能のすべてが、ディスク<br>システムに集約されているということ ができるわけです。この点についても、 今後このページの中で触れていきたい と思っています。

今回は第1回目ということもあって、 新シリーズのプロローグといったもの に終始してしまいました。私のMSX とのかかわりなどを聞かされて、退屈 したかもしれません。さて、今後の予 定ですが、当面はMSXディスクシス テムを活用する上で欠かせない。780 とそのアセンブラの基礎知識について 解説していきたいと思います。この中 で、今度発売される「M S X - D O S<br>ツールズ」について触れる予定です。 また、簡単なアンセブラを紹介し、特 別なアセンブラを購入しなくてもディ スクシステム上でマシン語を扱えるよ うにしたいと思っています。同時にM S X - D O S 上で動く言語の紹介も行 う予定です。

なお、このページで取り上げてほし いというテーマがあれば、どんどんり クエストしてください。また質問コー ナーを設けたいと考えていますので、 不明な点、疑問など、どんどん投稿し ていただければ幸いです。

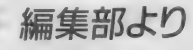

- 86年11月号テクニカルノートの「デ<br>ィスクシステム」のサンプルプログラ ム2 (182ページ)に、誤りがありま した。おわびとともにここで訂正しま す。

掲載したプログラムでは、コピー元 のファイル名とコピー先のファイル名 を正常に F C B にセットすることがで きません。セットのためのルーチンが 一部抜けていましたので、おそれいり ますが図1のようにプログラムを追加 変更してください。

## DISK SYSTEM

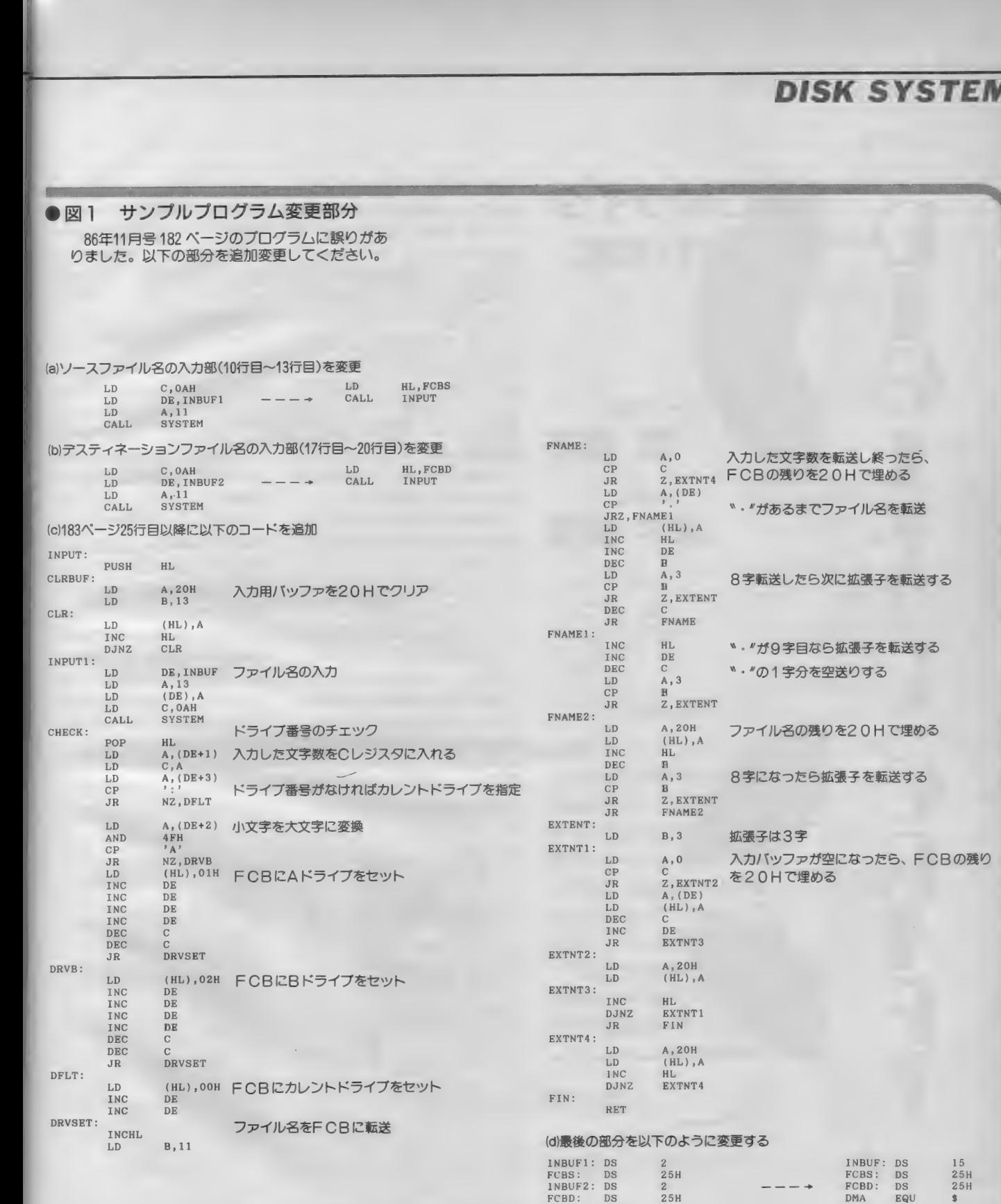

■■■■■■■■■■■■■■

DMA EQU #

C

L\_

ROMライタ の製作(前編) D<br>DID<br>Diddyddiadau

ハード担当

ソフト 担当

 $\frac{1}{\sqrt{\frac{3}{2}}\sqrt{\frac{3}{2}}}}$ 

またまた実用製作が続きま す。ROMライタがあれば

自分で作ったBASICや<br>マシン語のプログラムを電

源ONで即実行、つまりロ

ることができます。今回は まず 回路の 製作を します。 なお、 ROM ライタの 使用

には32KRAM以上のMS

ード時間0でスタートさせ

Xが必要です。

関 鷹志

大 マーク

レ

瀬木 信彦

略易度マ

今年も残すところ1ヵ月足らずで、 各地でスキー滑走可能になっている今 日この頃。筆者は心をリフトの上に置 き忘れてきています。先日友人の結婚 式に呼ばれふと自分の年齢を感じてし まいましたが、独身でないとやれない ことがまだまだあると自分を納得させ ています。 さて、 この 場を 借りて、 引 き合いに出した友人にメッセージを。 泰彦くん、伸子さん、おめでとう!

さて、今月から2回に分けてROM ライタの 製作を 行います。 もちろん、 ROMカートリッジの作り方も紹介し たいと思っています。ROMライタは、 CMOS - RAMカートリッジのあと、 特にリクエストが多かったものです。<br>また、使用するソフトウェアは、以

前「パワーアップマシン語入門」の筆者 だった瀬木信彦氏にお願いしたので、 使いやすいものに仕上がっています。

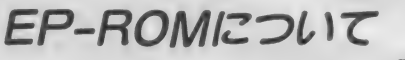

まず最初に、 E P - R O M とは何か という 話を して おき ましょう。

EP-ROMとはErasable Programmable Read Only Memory"の略です。 つまり、 ある手順に従ってやればデータを消し たり、書き込んだりできるというメモ リです。データの消去方法によってE P - ROMにもいろいろな種類があり ますが、最も 一般的なのがUVEP-ROMです。これは石英ガラスの窓ご しにチップ本体に紫外線(Ultra Violet) を当てることで消去できるものです。

また最近増えてきたものに、電気的消 去が可能な E E P - ROMがあります。 これは今のところUVEP-ROMと と比較すると高価ですが、将来はこち らが主流になると私は思います。

EP-ROMの容量は、時間ととも に飛躍的に増大してきました。UVE P - 只01\/1では1 M ビッ ト (128K バイ 卜) の ものまで が 市販され ています。 しかし、今回はこれらの中で現在最も 入手性と使いごこちがよいものを選ぶ ことにしました。 それは 27128(16K バ

写真 1 完成し た EP-ROM ライタ

**ATAN TANAN KARA** 

イラスト▶斉藤敏明/レイアウト▶日本クリエイト

MSX MAGAZINE 1987.1

............ ..........

## DIGITAL CRAFT

イ ト) と 呼ばれる U V E P - R 0M で ます。 また、 2764( 8 ドバイ ト) も 使う す。これは現在600円程度で入手でき ことができます。

使用する部品について

ROMライタでは、高い電圧や多く の信号線を扱うため、ROMを含めて 初めて使用する部品がいくつかありま す。 一つずつ説明していきましょう。 使用する部品をまとめたのが表1です。

PPI-8255A

今回の回路で中心的役割りを果たす ICが、 PPI と呼ばれる 8255Aです。 PPI は'' Programmable Peripheral Interface" の略で、8080という Z 80のご先祖様で あるCPU用として開発されたパラレ ルインターフェイスです。必ずしも使 いやすい I C とは言えませんが、24本 **ものプログラム可能な I/Oポートを** 持つため広く利用されています。実際、 MS X の内部でも使われています。

実際に購入するときは8255A-5とい う高速版か、NECから発売されてい る C M O S 版のµ P D 71055 を指定して ください。 8255 A は結構発熱する I C なので、 気持ちの 上から CMO S 版が いいかもしれません。

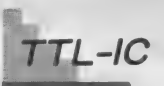

**今回は4個のTTL-ⅠCを使います。** 74 L S 04 と 74 L S 32は、今さら説明す る必要はありませんね。

74LS245はどちらもパッファ | C で、 拡張スロットのときと同じ目的で使っ ています。つまり、スロット信号を本 **はから延ばして使用するためのパッフ** ァ として 使用して います。

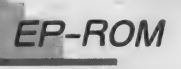

27128はEP-ROMで16K×8ビッ 卜の 容量を 持った ものです。 これに R OMライタ制御用のマシン語プログラ ムを書き込んでやるわけですが、ここ で卵が先か鶏が先かという面倒な問題 が 発生し ます。 そこで、 一度 MS X 本 体のROM上にプログラムを入力·実 行することでROMに最終的なプログ ラムを 書き込む ことにしました。 なお、 瀬木氏の協力でプログラムの書き込み 済みのROMを読者サービスすること にしました。 2,000円くらいだと思いま すが、詳細は来月号でお知らせします。

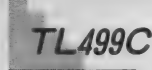

他とは異なり、TL 499 Cはアナロ グ I C です。 これは EP- ROM に デ ータを書き込むときに必要な高電圧を 作り出すスイッチングレギュレーター C です。 高雷圧といっても21 V もしく は12.5Vなのですが、通常のデジタル 回路に おいては、 とんでもない 高電圧 ということになるのでしょう。この1 Cは応用範囲がせまいのですが、8 ビ ンで外づけ部品も少ないので使うこと にしました。といっても、入力電圧1.2 V以上10 V 以下ならば最大30 V まで得 られます。興味のある人はデータシー 卜な どを 見て ください。

なお、スイッチングレギュレータ回 路は発生電圧の調整が必要なので、テ スタのような電圧計がぜひとも必要に なります。持っていない人は、どこか で 調達して おいてく ださい。

#### 表 1 使用する部品

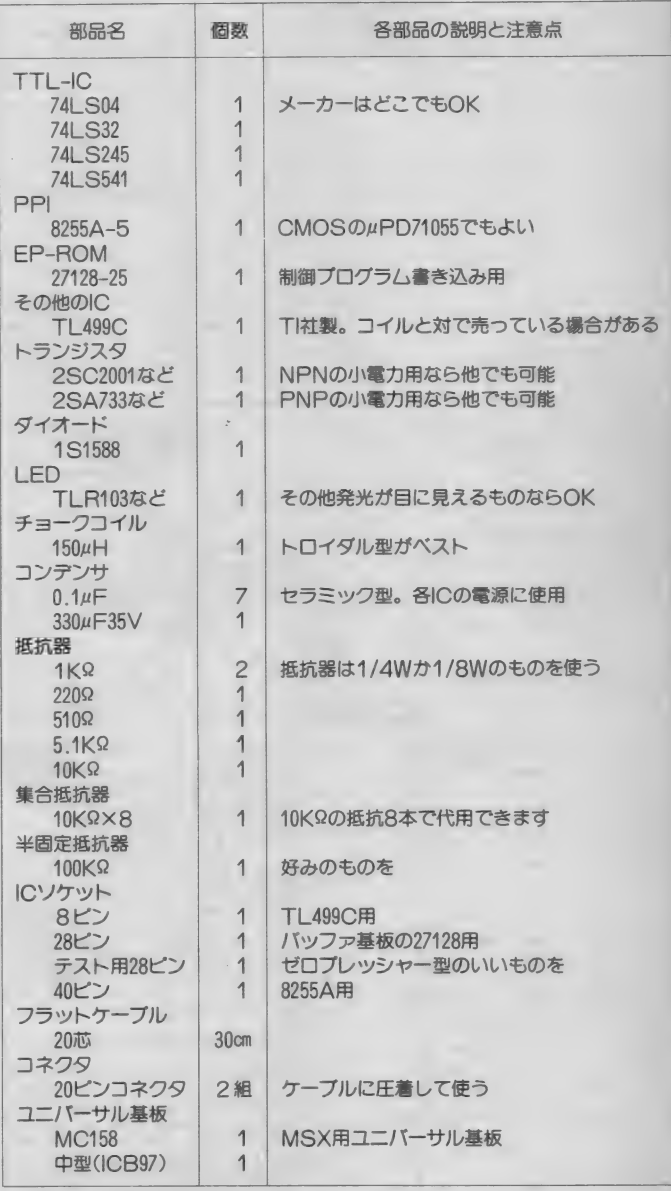

ICの説明が一通り済んだところで、 回路全体の動体を説明することにしま しょう。図1が全回路図です。

E P - R O Mに新しいデータを書き ― き、書き込むアドレスをアドレスバス 込むには、次のような手順を踏む必要 があります。まずVpp端子に21V (品種 によっては12.5V)を与えます。このと

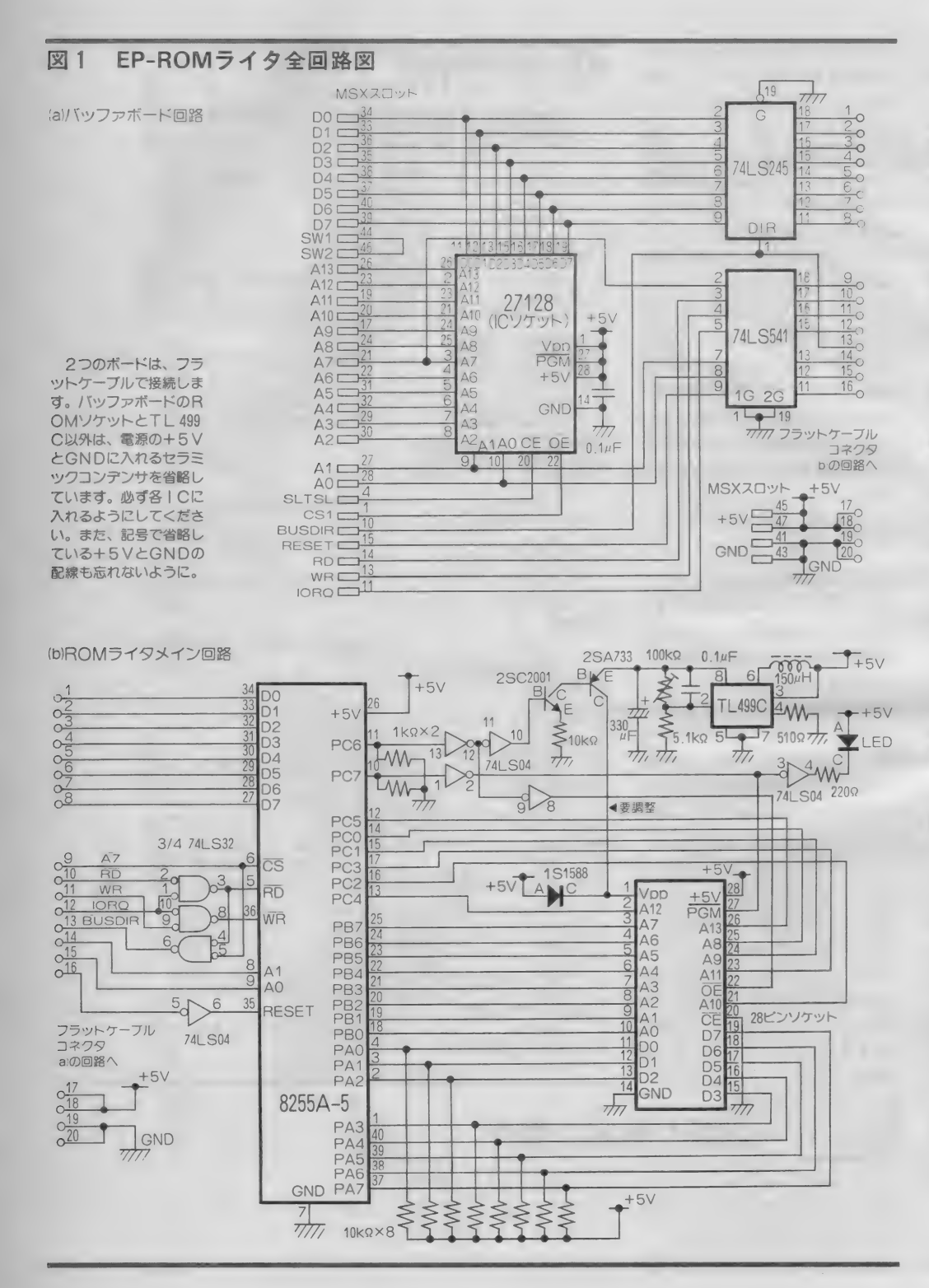

に与え、データをデータバスに与えま<br>す。そして、PGM端子を50m秒の間 しレベルに保ちます。またこのとき、 CEはLレベル、OEはHレベルにな っている必要があります。

PPIの設定

こうしたことから、ハードウェアは<br>単なる複数の出力ポートがあればなん となることになります。実際に製作 する回路は、8255Aを使った I/Oポ 一 卜の 回路と 大して 違いません。 相違 点は、Vpp電圧を発生させるスイッチ<br>ングレギュレータ回路と、Vpp 端子を 高電圧か5Vに切り換える回路、そし て間違ったデータを書き込まないため のフェイルセーフ回路くらいです。

8255 A は内部に 3 つの読み書き可能 な 8 ビットレジスタと、2つの書き込 み専用 7 ビットレジスタを持っていま<br>す。このうち書き込み専用レジスタは コマンドレジスタといわれ、 I C 自身 の基本的動作モードを決定するもので<br>す。8255 A の動住モードは、大きくわ す。 8255Aの動圧し - ドは、 スピくわ<br>けて 3 つあります。 M O D E 0 と呼ば MOD E 1 という 8 ビット単位のハン

#### 表 2 8255Aの 内部レジスタ選択 入力信号 選択される  $A<sub>1</sub>$ AO L PA(ポートA)  $\overline{\phantom{a}}$  $L$  H  $PB$  ( $\#$ – $\vdash$ B)  $H \mid L \mid PC(\nparallel + \mid C)$ H H D7がHのとき<br>コマンドレジスタ

PP1内部のレジスタは、A0とA1 の信号で選択します。どちらも1 (Hレ ペル) のときは、 コマンドレジスタが選 択されます。 ただし最上位ビットが0の ときビット操作のモードになりますが、<br>ここでは触れません。

D7ガLのとき<br>ビット操作

# DIGITAL CRAFT

ドシェイクモード、そしてMODE2 といわれる双方向ハンドシェイクモー ドの 3 つです。 このうち、 今回は M0 D E 0 で8255 A を使います。このコマ ンドレジスタの設定方法などは次回の ソフトウェアのところで説明しますが、 回路チェックなどで必要な場合がある ので簡単に説明しておきましょう。

内部レジスタの選択は、PPIのA 0、A 1の入力によって行います。表 2 を見てください。MODE0とする  $\mathcal{O}$ は、 $\overline{CS} = L$ 、A 0 = H、A 1 = H として、所定のコードをレジスタに書 き込むことで行います。今回はすべて のポートを出力とするので、 ここでは 80 H を書き込みます (図2)。 出力状 能に設定したら、あとは各レジスタに 値を書き込んでやれば、その値がデー タとして出力ポートに出てきます。

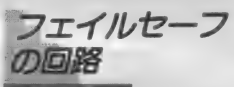

ところで、 8255A の リセ ッ ト 入力は なぜか正論理、つまりRESET端子 をHレベルにすると内部の各レジスタ が初期化されるので、インバータを1 つ 使用して います。

さて、ここでひとつ困ったことがお さます。リセット直後は、すべてのポ ートの状態が入力ポートになります。 つまり、全ポートがハイインピーダン ス状態になってしまうのです。TTL - I Cは、普通入力端子がハイインピー ダンスならば、内部構造からHレベル の入力と判断します。

また、先の手順で出力状態を設定す ると、今度はすべての出力がしレベル になります。これでは、8255 A の初期 設定のたびにパルスが出ることになり、 誤動作の原因となります。そこで、考 えたのがプルダウン抵抗を使う方法で す。各出力ポートを抵抗器を通してG NDに接続しておくと、PPIがハイ インピーダンスになってもTTL-IC の入力はLレベルに保たれます。

一方データバスにはプルアップ抵抗 が接続してあります。 UVEP-RO

Mは、紫外線を当てて完全に内容を消 去した状態では、内容はすべて F F H になっています。また、書き込むとき は、必要なビットを0にすることで行 います。 ですから、プルアップしてお けば、万が一変なパルスがPGM端子 に加わったとしてもデータバスがFF Hなら安心なわけです。

ところで、 8255 A のポートでのRO Mのピン割当は、特に意味はありませ ん。 P A 0~7 は、 そのまま データ バ スに割り当てました。 また PB0~7 と PC 0 〜 5 は、 ア ドレス バスの A 0  $~\sim$  A13に割り当てています。そして、 **残りは2本。** 

本来ならば R O Mのコントロール端<br>子であるVpp、P G M、C E 、O E を別 々のポートに割り当てたかったのです が足りません。そこで、智恵をしぼり ました。 まず表 3 を見てください。こ れはコントロール端子の状態によるR OMの動作を表したものです。これに よるとスタンバイ状態とインヒビット 状態を使わないようにすれば、CEは Lレベルに固定できることがわかりま す。 またべリファイモードというのは 結局のところ読み出しと同じなので、 OEがLレベルのときはVppに5V、 またOEがHレベルのときはVppに21 V (または12.5V)になるようにすれば よいことになります。

これで、なんとかコントロール信号 の割り当てを2本にすることができま した。 つまり、 PC 6 は リード/ライ トモードの切り換え用に、PC7はP GMに与えるパルス発生用としました。 また、電源を入れてから8255Aを初期 化するときは、PC6、7をLレベル にすればよいのです。

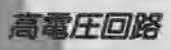

ここで、Vpp 端子関係の部分につい て 説明し ましょう。 NPN と PNP 卜 ランジスタ、そして抵抗器とダイオー ドで 構成され ている 部分は、 Vpp 電圧 の切り換え回路です。書き込み以外の

#### 図2 MODE 0時のコマンドレジスタ

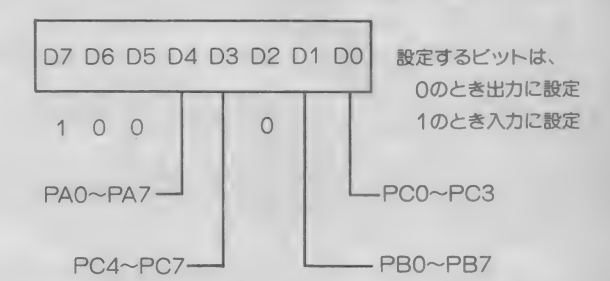

このモードでは、4つのビットでポートの入<br>出力方向を設定します。 PCは上位下位を別々 に指定できます。今回はすべて出力になるので、 10000000B(80H)を書き込みます。

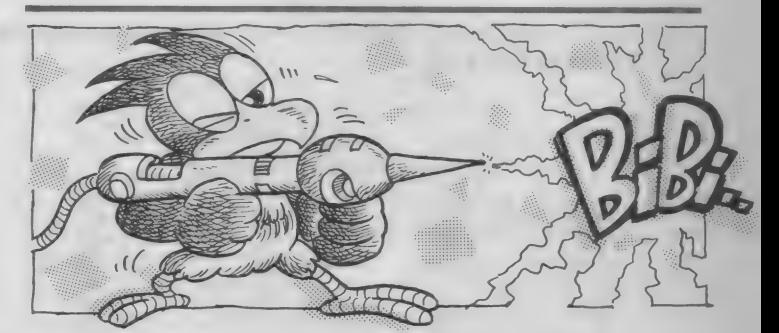

ときは、Vpp 端子は 5 V を保つように します。また書き込み動作のときは、 ここに高圧である21V (または12.5V) を加える必要があります。

トランジスタはスイッチの役目をす るわけですが、スイッチングレギュレ 一夕で 発生 させた 高電圧は、 P N P 卜 ランジスタのエミッタ端子に与えられ ています。 ここで N P N トランジスタ のペースにかかる電圧が十分小さいと、 トランジスタはOFFの状態になり、 高電圧は Vpp 端子に 加わりません。 す るとダイオードを介して、約5 Vの電 圧が Vpp 端子に かかります。 実際には ダイオードの順方向電圧降下があるた め、 少し 低めの 電圧になります。

一方、NPNトランジスタのベース に数Vの電圧をかけるとトランジスタ が 0 N になり、 Vpp 端子に 高電圧が か かります。また、ダイオードの整流作 用で、5Vラインに高電圧がかかるこ とはありません。

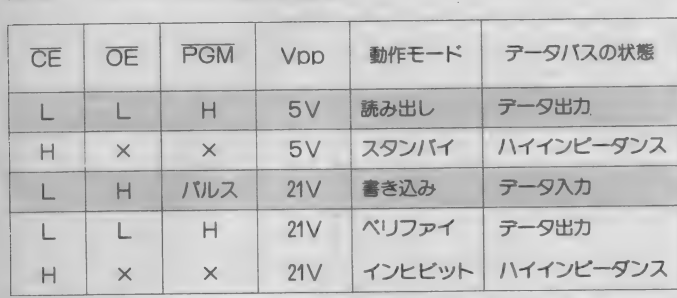

表 3 EP-ROMの動作選択

27128や2764での、入力信号による動作を表してい ます。今回の回路ではこの中の2つしか利用しません。 なお、A タイプのVppは高圧時12.5Vになります。

## 製作にとりかかろう

- スタンス<br>- いよいよ回路の製作に取りかかるこ ネクタとケーブルも欠 とにしましょう。一緒に細かい部品の 説明 もやって しまいます (図 3 参照)。

バッファ 回路と 制御 プログラム を 書 き込むEP‐R0M(今月はソケット<br>だけ)は、MSX本体のカートリッジ スロットにささる基板上に組んでしま います。 従って、 MCC 158 などのM S X 用ユニバーサル基板と、中型のユ ニバーサル基板が必要になります。

また、20ピンのフラットケーブルコ

ネクタとケーブルも欠かせません。こ<br>れらは、両方を売っているお店で圧着 してもらうようにしょう。ただし、両 方売っていても圧着してくれないお店 もありますからご注意 (×ダチムセンが ものりよりかつこ 注意 ( ハノ ノ ユ ヒンガ<br>ソーゼ・ナーリーナイト - 宇ネ キネに 球 そ 一だった。 んっ たく)。 買う まえに 確

認するようにしましょう。<br>-<br>- さて、書き込むR0M用のソケット は少々値が張りますが、これにはゼロ ねシベ 値が 旅 グログ パマ コ にいじ コ フレッシャー型28ヒンのTC フクット を使います。3MのTEXTOOLと

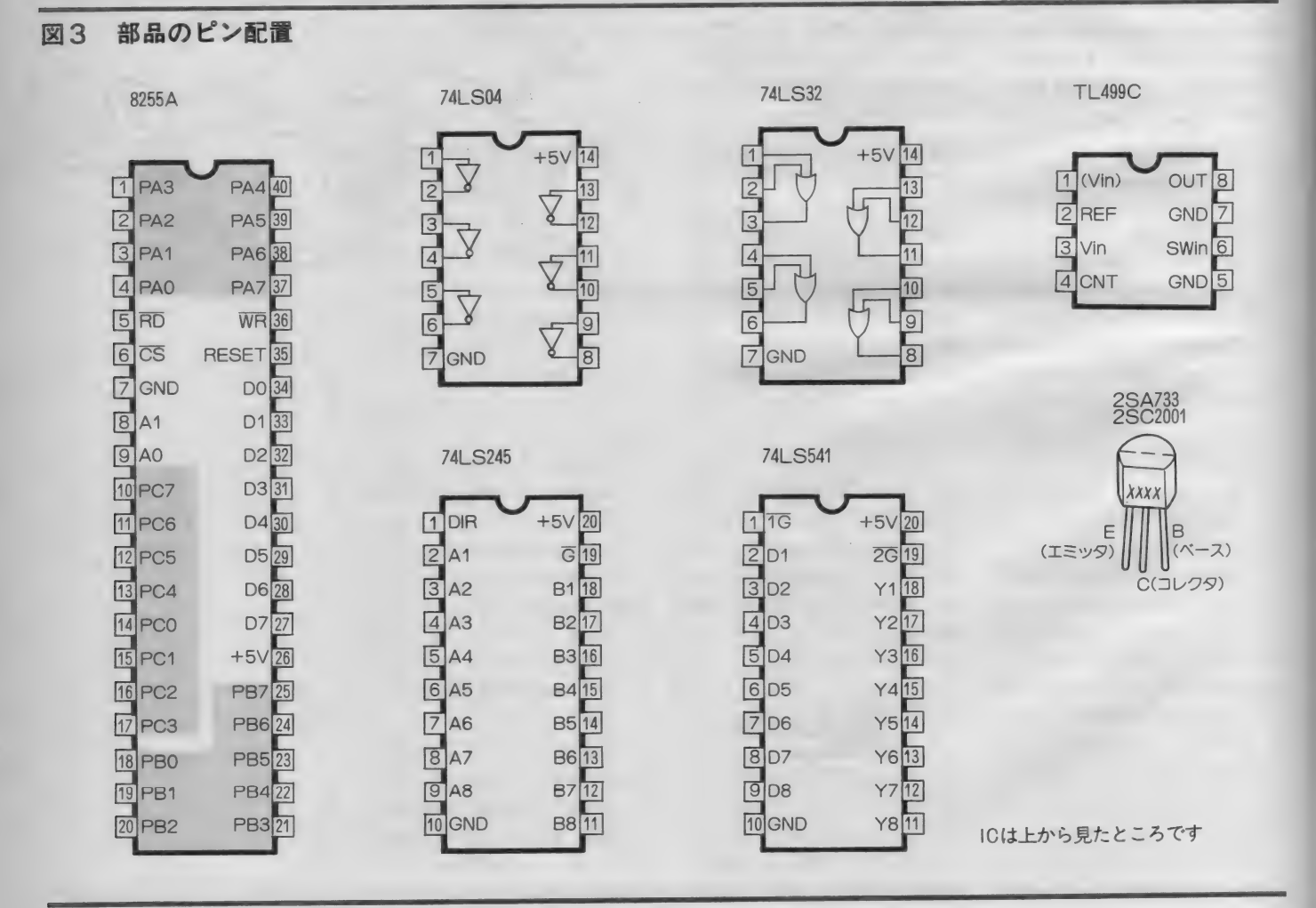

## DIGITAL CRAFT

#### 写真2 バッファボード

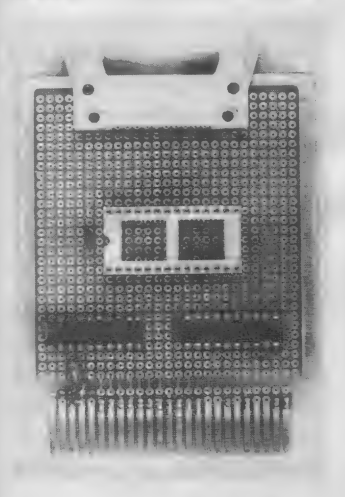

MSXのスロットに挿入する回路です。 ソケットには、来月紹介する制御プログ **ラムを書き込んだROMを挿入します。** 

いうのが一番使いやすいと思いますが、 1つ2800円もします。 安いものでは山 一のものがいいでしょう。 やはり一度 お店で手にとって、使いやすそうなも のを選んだ方が無難です。

配線はいつもの通り、電源ラインの 配線から始めます。特に、スイッチン グレギュレータICまわりの配線は気 をつけてください。なるべく太めの配 線材を使用して最短距離で配線するの が、動作を確実にする秘訣です。部品 配置をうまく考えさえすれば、プリン トパターンのように1本もラインが交

### 写真3 ROMライタ本体

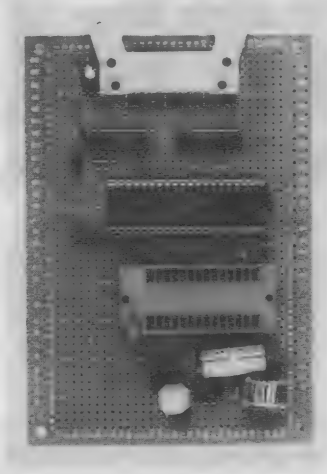

下側が高電圧発生回路です。中央のゼ ロプレッシャーソケットに、プログラム<br>などを書き込むROMを挿入します。

差せずに作ることができます。電源ラ イン以外の配線は、細目の配線材を使 ってもかまいません。私はずっとラッ ピング用の30番線を愛用しています。

1C ソケット では、 TT L-l C 以外 は使った方が安心です。スイッチング レギュレータICには保護回路が内蔵 されていないので、ショートさせてし まうと壊れるることがあります。また 8255 A も出力ポートに設定した状態で 電源ラインに接触されると、壊れるこ とがあります。

## 動作テストと調整

基板の配線が済んだら、ひと休みし てから回路のチェックを必ずします。 回路に間違いがなければ、動作テスト と 調整を 行います。

まず、 MS X 用 基板を MS X のスロ ッ トに 差します。 このと き 他の スロッ トには何も差さないようにします。次 に基板上の半固定抵抗器を中間の位置 にしてから、MSXの電源を入れます。

D が光ったらひと安心。それ以外は、<br>Fit キュギュいて電源を切ります 通常の初期画面が出て、基板上のLE 何も考えず急いで電源を切ります。

m

次に テスタを 用意して、 書き込み R OMソケット1番ピン(Vpp)に4.4~5 Vの範囲の電圧がかかっていることを 確認します。

続いて P P | の動作チェックです。 リスト1のプログラムを入力して実行

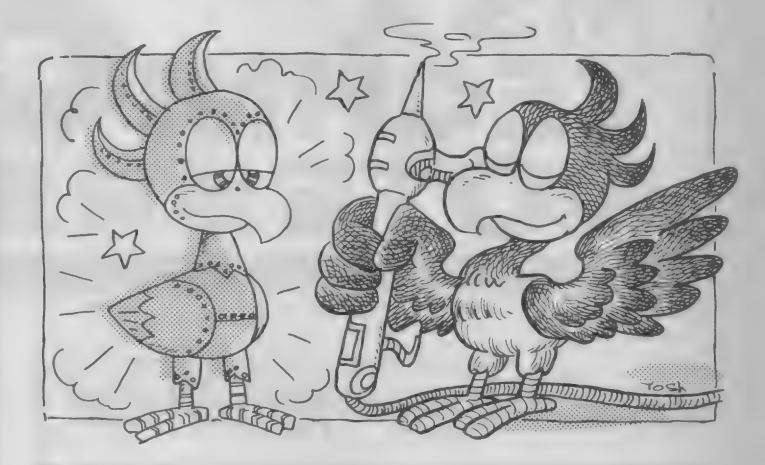

リスト1 チェックプログラム 100 'ROM WRITER CHECK 1 10 'digital craft 87-1 110 UISTUAT UTATU U<br>120 OUT 3,&B10000000<br>130 OUT 2.&B11000000 130 OUT 2,&B11000000<br>140 FOR 1=0 TO 50:NEXT 150 OUT 2, &B01000000 160 GOTO 120

させます。すると、LEDが高速に点 減して、1番ピンに先程とは違う電圧 が出るはずです。この状態で半固定抵 抗器を回して、21Vまたは12.5Vに設<br>定します。

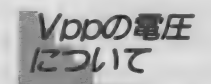

デジタル回路の中でやたらと高い雷 圧が必要というのは、なかなか不便で す。そのためか、最近の大容量化した R O M ではVpp 電圧が12.5 V と随分低 くなっています。 27128のROMにも同 じ 12. 5V の ものが あり、 27128 A という 名前で区別されていますが、なかなか 区別しにくいものです。ROMを購入 するときは「27128」か「27128 A」かを必 ず確認してください。 2764でも、これ は同じです。また当然のことながら、 使用するROMによってVpp 電圧は変 えなくてはなりません。

さて、あっという間に、今月もペー ジが尽きてしまいました。来月号では 使い方とソフトを説明しますので、そ れまでに作っておいてくださいね。

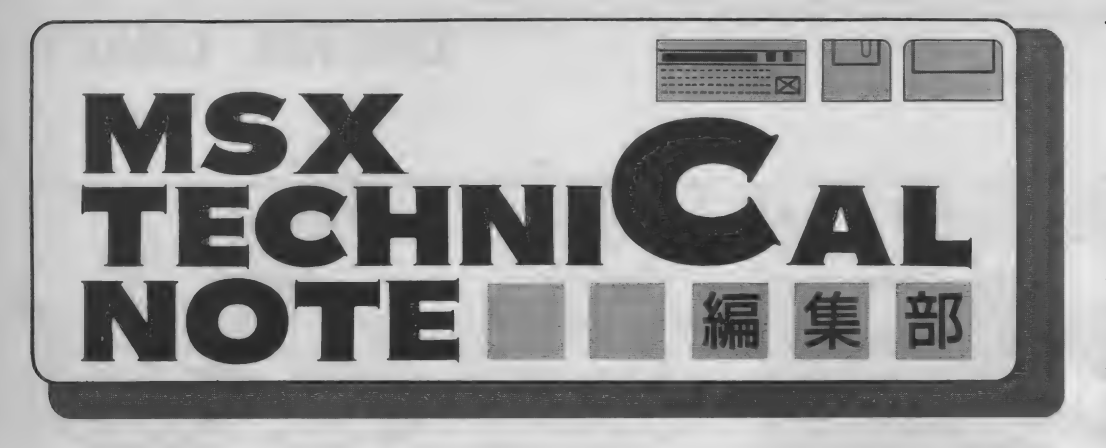

## MSX2·BIOSの使い方(第1回)

これから半年程度に渡って、MSX2のBIOSについ て説明していきます。今回は初回ということで、BIO S の 意味 と V 口 P 操 作 の 注意 事 項 に つ い て 解説 し ま す 。

> MS X などのパソコンに使われてい るマイクロソフトBASICは、BI 0SとBASICイ*ン*タノリタ "<sup>…</sup>"を<br>持っています。BIOSとは、入出力 を 制御す る プログラムです。 B A S I Cインタプリタとは、BASICで書 かれたプログラムを解釈して、必要な 動作を行うプログラムのことです。

> 例えば、"PRINT A"というB ASICのプログラムを実行させたと きを考えてみましょう。まず、インタ プリタが \*A\* という名前の変数の内 <sub>谷を調</sub>へ、<sub>スチッパ、 <sub>DVスは</sub><br>換します。そして、インタプリタは B</sub> IOSの文字表示機能を呼び出して画 面に <sup>\*</sup>1″を表示させ、さらに改行さ<br>せます。

> インタプリタ だけでなく、 一般の マ シン語プログラムもB10Sを使いま す。例えばMSXで画面に<sup>、</sup>"1 " を表<br>示するためには、Aレジスタに "1 " 示す るた めには、 A レジスタに ゃ1" の 文字 コー ド 3 1 H を 入れ、 ROMO 00A2H番地をコールします。

マシン語プログラムでB10Sを使 う目的の1つは、他機種への移植を容 易にすることです。プログラムの入出 力にかかわる部分がBIOSを使って きれいにまとめられ、移植することを 意識してプログラムが書かれていれば、 比較的簡単にプログラムを移植できま す。また、そうでない場合は、プログ ラムの移植は大変な作業になり、えて して泥沼に陥ります。

もう一つの目的は、ハードウェアが 改良されてもプログラムが影響を受け ないようにすることにあります。例え ば、 BIOS を 使わずに V D P を 直接 操作するプログラムは、CPUクロッ クを凍くしたMSXでは正常に動かな い可能性が高くなります。このような **わけで、マシン語プログラムはB10** S を使って入出力を行うべきといえる<br>でしょう。

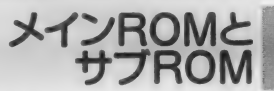

MS X 2 の B A S I C インタプリタ と B I OS は、 メイン ROM という 32

ドバイ トの ROM と、 サブ ROM とい う16K バイトのROMに入っています. メイン ROMには、主に「BASIC<br>バージョン1.0」と、共通の機能が含ま れています。サブ R O Mには、主に 「B<br>A S ICバージョン2.0」の拡張機能が 含まれています。 つまり、 メインRO Mの内容が「BASICバージョン1.0」 のROMとほぼ同じに保たれているわ けです.

**メインROMの0000H (先頭)** ~0179 H番地までと、 サブ ROM の 0 0 8 9 H 〜 0 1 FC H 番地までは、 \*B I 0 S ジャンプテーブル" と呼ばれ。 マシン語のジャンプ命令が並んでいま す (図 1 )。 <sub>例えはファンフラョンキー<br>を初期化する場合、メイン ROMの 0</sub> 03EH番地を呼びます。そこには、 <sup>\*</sup> J P 139 D H " という命令があり、 139DH番地からは、ファンクショ ンキーを初期化するプログラム (サブ ルーチン) が始まっています。

こう書くと、ジャンプテーブルは無 駄で、直接139DH番地を呼ぶ方が てっとり早いように思えるかもしれま せん。しかし、例えばメーカーでB<mark>I</mark><br>0Sプログラムを変更する必要が起こ り、内容を書き換えてプログラムが長 くなってしまうと、B10S内部の各

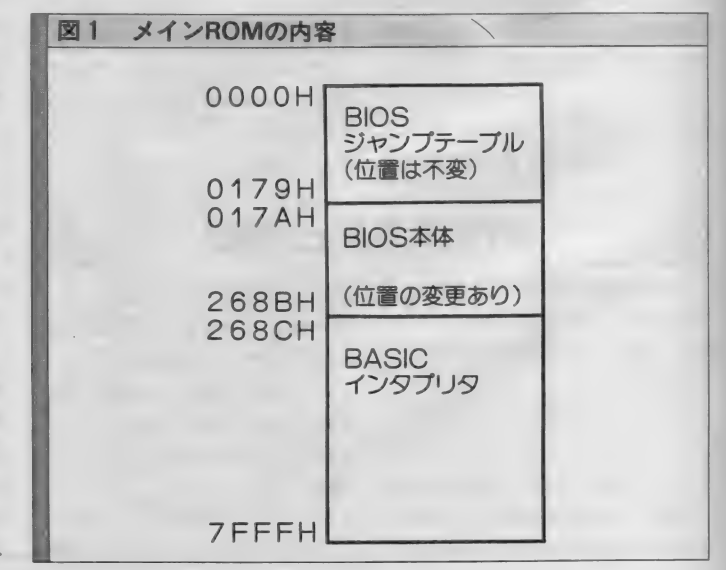

レイアウトト日本クリエイト

注1) BASICインタプリタは、B AS I Cのプログラム (文字の形のも の) を1行ずつ読んで各命令に対応す るマシン語プログラムを実行させるも のです。これに対して、BASICの プログラム全体をマシン語に変換して から 実行させる プログラムを BAS I C コ ン パイ ラと いいます。

## TECHNICAL NOTE

プログラムの位置がずれてしまう可能 性が あり ます。 実際に、 M S X 1 と M S X 2 では、B I O S の 一部の番地が 異なっています。しかし、ジャンプテ ーブルを通してB10Sを呼んでいれ ば、 B I 0S に 変更が あった としても、 何も 問題が 起こ らな いという わけです。

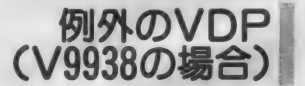

入出力にBIOSを使うべきと、最 初に書きましたが、特に速さを要求さ れるVDPの操作のみについては、B IOSを通さずにCPUのI/0命令 を 使っても 構いません。 しかし、 VR AM に データを 書く ために、

OUT (9 9 H) , A

- としては いけません。 代わりに、
- $LD$   $C$ ,  $(7)$
- OUT (C) , A

としてく ださい。 なぜならば、 MS X 本体に VDP を 外付け する ために、 V D P の I / O ア ドレスが変わる可能性 があるからです。例えば、「バージョン  $7y$   $775z$   $9y$   $0$   $0$   $0$   $0$   $1/0$ アドレスの88H~8BH番地に置か れています。今のプログラムからわか るように、VDPの1/0アドレスは、 メイン R 0M の 0 0 0 6 H、 0 0 0 7 H番地の内容で調べることができます (表1)。

VDPレジスタ番号

V9938は、0~23番と32~46番の39 個の書き込み用レジスタを持っていま す。0番から23番のレジスタは画面モ ードの設定などに使われ、32~46番の レジスタはVDPコマンドの実行に使 われます。

ところが、TMS9918の書き込み用 レジスタは0~7番までの8個であっ たため、 B A S I C の V D P 関数の レ ジスタ 8番が、ステータスレジスタに 割り当てられていました。 一方 V9938 には書き込みレジスタの8番があるた め、実際のVDPのレジスタ番号とB

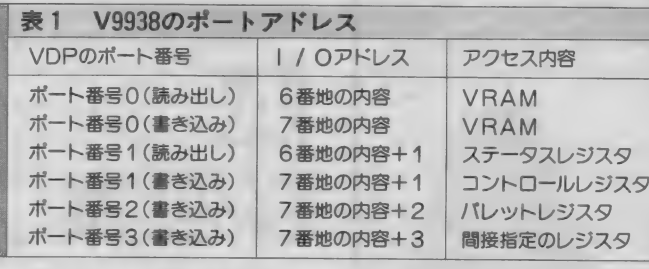

A S I C の V D P 関数の 番号が ずれて しまっています。例えば、VDPの書 き込みレジスタ9番に0を書き込む場 合(これは例で無意味です)、BASI C では \*VDP (10)=0" とします が、 マシン語プログラムでは、

 $LD \t B, 0 (\vec{r} - \hat{y})$ 

LD C , 9 (レジスタ番号) CALL 0047 H

となります。プログラムが正しいはず なのに画面がおかしいときは、VDP レジスタ番号を確かめてみてください。

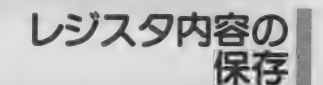

VD Pのコントロールレジスタは書 き込み専用で、マシン語のIN命令で 読み出す ことは できません。 しかし B A S I C C PRINT VDP(0)" とすると、コントロールレジスタ0番 の内容が表示されます。これは、B I OSの "WRTVDP(0047H)" ルーチンがVDPに書き込む値をシス テムワークエリアに保存し、VDP関 数はその場所にある内容を返すように なっているからです。

VD Pのコントロールレジスタの番 号と内容を保存する場所は表2のとお りです。B I O S の 〝W R T V D P ″を<br>使わずにレジスタを書き換える場合は、 この記憶場所の内容も書き換えてくだ さい。また保存された内容を使うと、 論理演算命令を使ってレジスタの特定 のビットのみを書き換えられます。

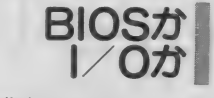

VDPを操作するためにBIOSを

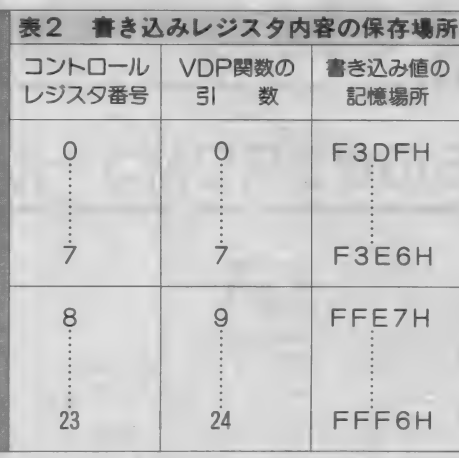

使うべきか、1/0を直接操作すべき かという問題があります。

1/0を使う利点は、動作が速いこ とです。 一方 B 丨 OS を 使う 利点は、 安全なことです。VDP操作のタイミ ングなどの難しい問題は、BIOSが 解決してくれます。 I/O でVDPを 操作するにはVDPのハードウェアに ついての高度な知識が必要なので、 ビ ギナーは B I O S を使った方がいいで<br>しょう。

また B I OS を使うか | / 0を使う かは、習慣と趣味の問題でもあります。 私は初めて使ったコンピュータがFA COM-M140という大型機であったた め、 アプリケーションプログラムが | /〇 を 操作して はいけ ない と 主張して います。これに対して、初めて使った のがPETという昔のアメリカ製パソ コンであった某プログラマは、B I 0 Sを使っていてはゲームを作れないと 主張します。読者の皆さんはどうお考<br>えですか。

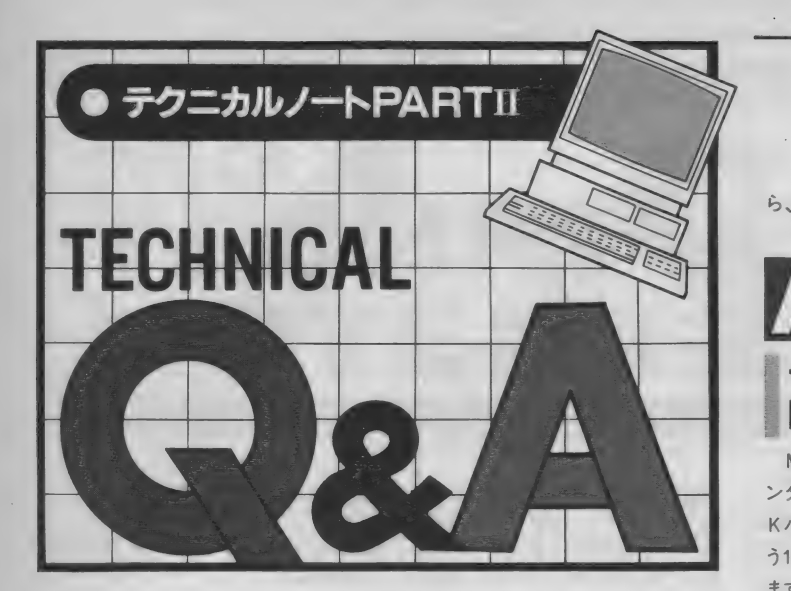

# **DOSからのサブ ROMコール**

今月からこのページでは、読者から寄 せられた技術的なご質問にお答えしま す。マシン語プログラムの作成や周辺 機器の設計などの過程で出てきた疑問 などがあれば、編集部テクニカルノー トロRA係あてお送りください。 誌上 に掲載させていただいた場合は、お礼 を差し上げます。なお、記事の性質か ら、電話によるご質問は一切受け付け ておりません。またお手紙でも、個人 的にお答えすることはできませんので、 ご承知おきください(編)。

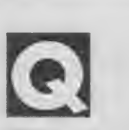

質問: M S X 2 では、 拡張され た ルー チンが、サブROMの形でBASIC ROMとは違う所に配置されています。 MSX-DOSからBIOS·ROMを コールする場合、0ページ内のCAL SLTのエントリを呼べばいいわけで すが、このルーチンではサブROMが コールできないようです。DOSから はサブROM内のBIOSを利用でき ない のでし ようか。 またもし できるな

ら、その方法を紹介してください。

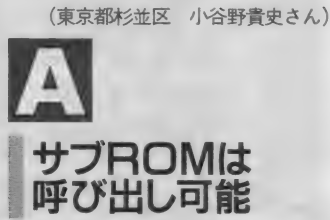

MSX2のBIOSとBASICイ ンタプリタは、 メインROMという32 KバイトのROMと、サブROMとい う16K バイトのROMに収められてい ます。 サブ ROMの中には、 パレット、 時計な どの M S X 2 の 拡張 機能に 関す る B 丨 0S ルーチン があります。

BASICのプログラムが拡張機能 を使う場合は、インタプリタが自動的 にサブROMを呼び出しますが、マシ ン語プログラムはインタースロットコ ールで (普通はメインROMの015 F H 番地の 、'E X T R 0 エントリ を呼ぶ)、サブROMを呼び出す必要が あります。

また、DOSからサブROMを呼び 出す 場合は F A F 8 H 番地の 内容で サ ブROMがどのスロットにあるかを調 ペ、インタースロットコール (DOS の001CH番地の CALSLT" から) を 呼び出す はずでした。 しかし D 0 S のインタースロットコール機能に

問題があり、スロット構成とディスク インターフェイスの種類の組み合わせ によっては、サブROMを呼ぼうとす ると 暴走す る ことがあり ます。

従って、MS X-DOSからサブRO Mを呼び出す場合は、以下に紹介する 例を参考にしてプログラムを作るよう にして ください。

呼び出し<br>プログラム例

メインROMからサブROMは当然 呼び出せます。 また、 DOS から メイ ンROMを呼び出すこともできます。 そこで、0ページをメインROMに切 **り換え、メインROMの015FH番** 地<sup></sup> E X T R O M"エントリを使ってサブ ROMを呼び出します (図1)。

メインROMのスロットアドレスは FCC1H番地に、サブROMのスロ ットアドレスはFAF8H番地に、0 ページのRAMのスロットアドレスは F341H番地に記憶されています。 ただし、 F 3 4 1 H 番地の 内容は、 D O S が動いている場合にのみ有効です (表1)。 このようなパラメータを用い て作ったのがリスト 1 のサンプルプロ<br>グラムです。

まず スタックポインタ (S P) の番 地を減らしてワークエリアを確保し、

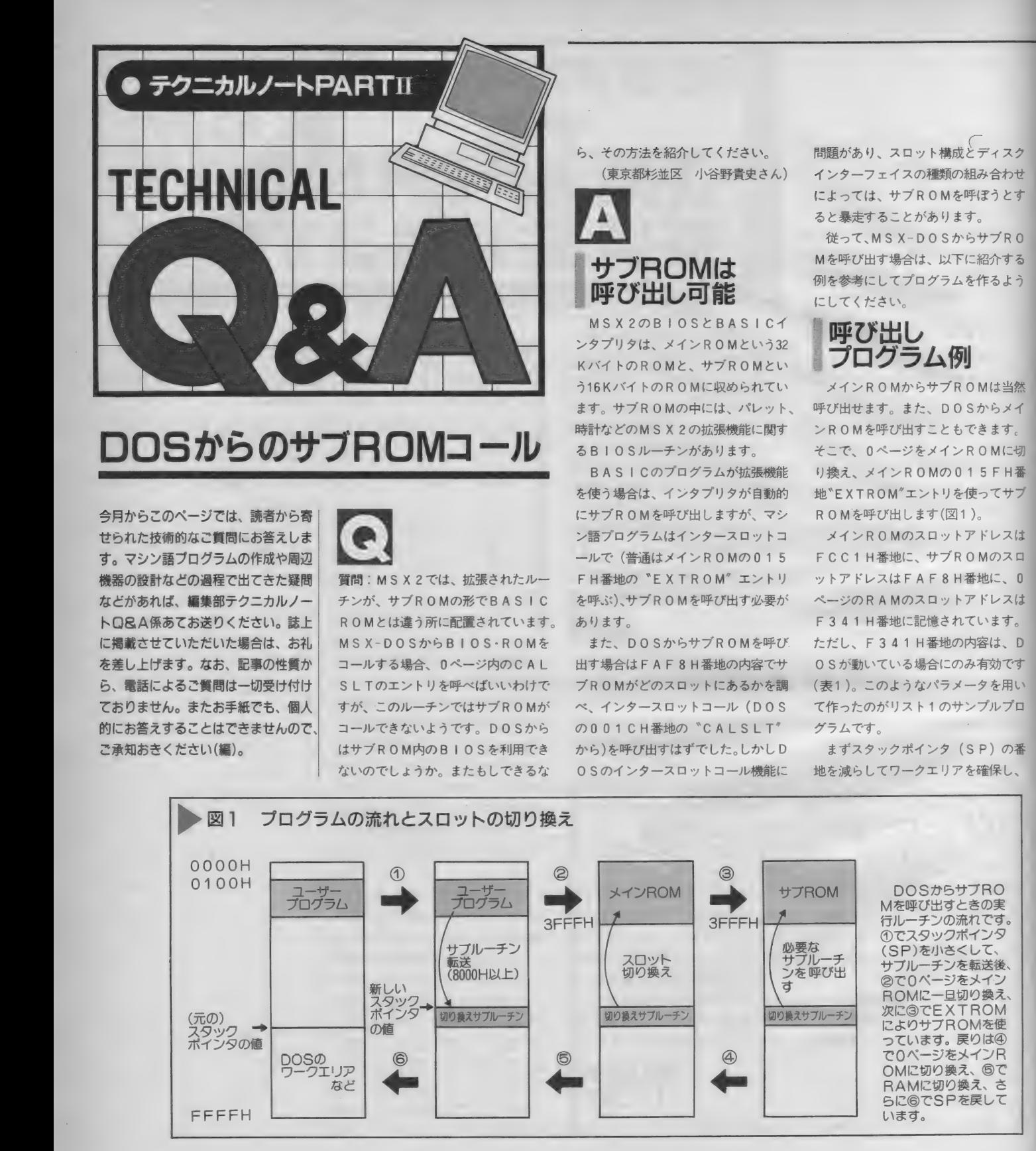

## TECHNICAL NOTE

そこにサブルーチンを転送します。シ ステムワークエリアのF399H番地 に書かれている "JP (HL)" 命令 を使って、スタックに転送されたサブ ルーチンを呼び出します。 ここでは0 ページを メイン ROM に 切り換え、 サ ブROMを呼び、 $0$ ページをRAMに 戻します。スロットを切り換える間、 サブ R 0 M へ 渡す 値と リターン 値は 裏 レジスタに退避されます。

スロット構成によっては、メインR OMからサブROMを呼ぶときに、– 時的にページ1 がメインROMに切り 換えられることがあります。このため、 スタックは7FFFH番地よりも上位 に置かれる必要があります。サンプル  $77 - 777$   $-77$   $-77$   $-77$   $-77$   $-77$   $-77$   $-77$   $-77$   $-77$   $-77$   $-77$   $-77$   $-77$   $-77$   $-77$   $-77$   $-77$   $-77$   $-77$   $-77$   $-77$   $-77$   $-77$   $-77$   $-77$   $-77$   $-77$   $-77$   $-77$   $-77$   $-77$   $-77$   $-77$   $-77$   $-77$  下ならば、エラーメッセージを表示し て DO S を リブー トさせる ようにして います。

サブルーチンの 使い方

リスト 2は、 サブ R 0 M の 0 1 4 D H番地の "SETPLT" エントリを 呼んで、VD P のカラーパレットを切 り換えるプログラム例です。

AレジスタとDEレジスタに "SE TPLT' に渡したい値を設定してい ます。次に | X レジスタに<sup>。</sup>S E T P L T" のエントリ番地 (014DH) を入れ、 リスト1の "CALSUB" を呼び出します。このルーチンから戻 ったときに、各レジスタにはサブRO Mが返した値が入りますが、SETP LT"は意味のある値を返さないので、 このプログラムは何もしません。なお \*CALSUB'によって、裏レジスタ と I X、 I Y レジスタの 内容が 窨き換 えられるので、必要ならばスタックに 内容を保存します。MS X では、イン タースロットコールで内容が壊される 裏レジスタやインデックスレジスタよ りも、メモリ上のワークエリアを活用 した方がいいと思います。

#### | より良い呼び出し法

プログラム例は、MS X-Cで書かれ たプログラムとリンクできるように、 サブルーチンをスタックに転送してい

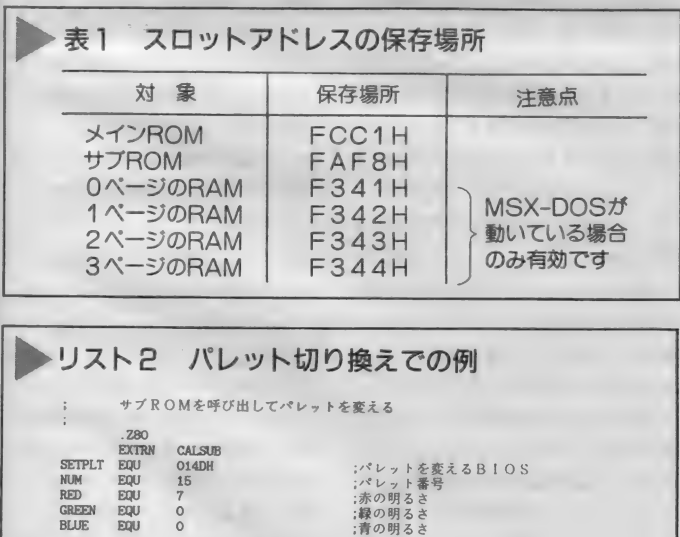

;呼び出す番地<br>;サブROMを呼び出す<br>;リブート

ます。しかし、サプROMを呼ぶたび にサブルーチンを転送するので、時間 がか かります。 8000 H 番地よりも 高位の固定された場所にこのサブルー チンを置いて、それを何度も使うよう にした方が、より凍くサブROMを呼 び出すことができます。 (石川)

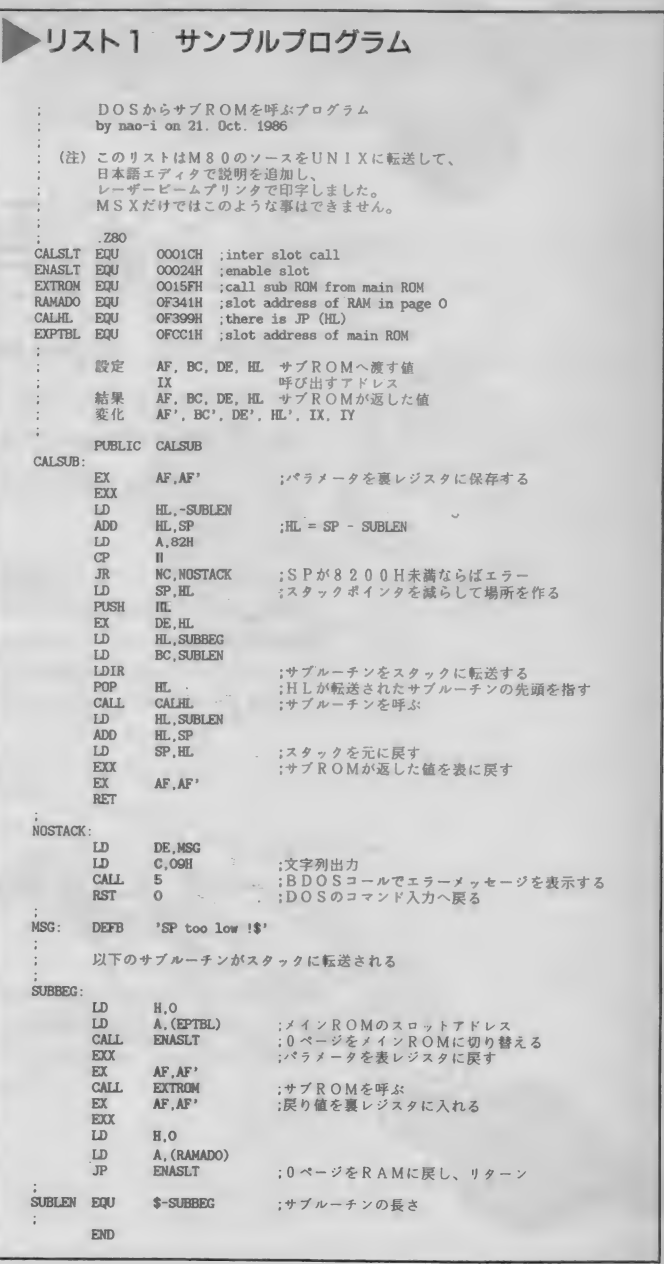

LD

LD.  $\tilde{\mathbf{w}}$ 

CALL.

**RST** 

END

A, RED\*16+BLUE DE, NUM \*256+GREEN<br>IX, SETPLT

 $CAT$  $S$ <sub>IR</sub>

OOH

 $\ddot{\phantom{1}}$ 

 $\ddot{\phantom{a}}$ 

インテリジェントモデムを

デムが安くなってきたと驚いていた!<br>ンテリジェントモデムが主流になり<sup>.</sup> **マニン こ クナーン**<br>モデムが安くなってきたと驚いていたら、今度はCPU内蔵の インテリジェントモデムが主流になりつつある。いったいモデ ムはどこまで進化するのだろう。というわけで、今月はインテ リジェントモデムを取り上げます。

10月号のこのページでは、一番操作 が 簡単な モデムの 例と して MM 型 (手 動発着信型)を使ってネットワークに アクセスして いました。 MM 型の モデ ムは、音響カプラ (いまではすっかり

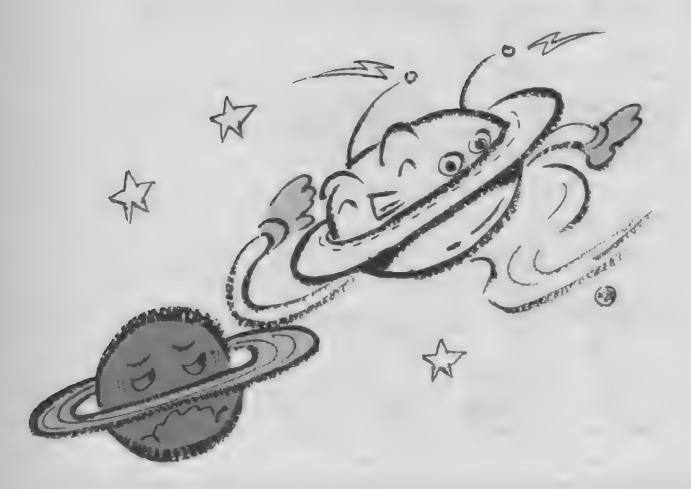

一

诵

その座をモデムにゆずり渡した感じで すね)と同じで、パソコン通信入門用 の例としてはいいのですが、実際にい ろいろなネットワークにアクセスする 場合、 使い 勝手の 点では A A 型 (自動 発着信型)のモデムにかないません。 またホスト局を自分で作ってBBSを やりたい場合は、自動着信の機能が絶 対に必要です。

A A 型のモデムは、1年ほど前まで は雷話機と合体したタイプの「モデム 電話機」が主流で、値段も MM 型の 3 倍くらいという高根の花でした。とこ ろが最近になって「機能が高い」「通信 速度が速い」「しかも安い」という×× 家の牛丼のような製品が続々登場して きました。これらは電話機を別に取り つけるタイプで、 一般に「インテリジ ェン ト モデム」 と 呼ばれます。

そこで今回は、だいぶ手軽になって きたインテリジェントモデムの機能と 使い方を説明します。今回説明するイ

ンテリジェントモデムは、MSXに限 らず R S-232 C があればどんなパソコ ンでも使えるタイプのものです。パソ コン·電話機·家電のそれぞれのメー カーからいろいろな機種が発売されて おり、 300/1 200 ボー 両用 (全二重) の もっとも安いもので4万円程度からあ ります。この値段は、2年前の音響カ ブラと ほぼ 同じ だと 思う と 驚きです。 モデムが××家の牛丼と違うのは、食 へられないことと値段が年々下がるこ とぐらいなわけだ。

なお、通信速度や変調方式など、変 復調 回路の 基本的な 機能は M M 型モデ ムと同じなので、そのへんの説明はす

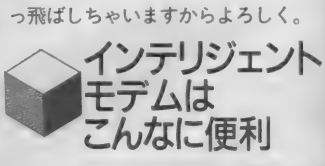

インテリジェントモデムの例を写真 1に示します。以前紹介したMM型の モデム (PV-2123) にくらべると、 フ ロントパネルがだいぶすっきりしてい ますね。 P V-2123 にはたくさん付い ていた切り換えスイッチはまったくな く、通信するデータをモニターするた めのLEDが並んでいます。「こんなノ ッペラボーの箱がMM型より機能が高

イラスト▶ 舗岡安通志/レイアウト▶日本クリエイト

## **COMMUNICATION**

いのかな?」 と思うかもしれませんが、 インテリジェントモデムがMM型モデ ムに比べて最も進んでいる点が、まさ にここにあるのです。

インテリジェントモデムは自分自身 が8 ビットのCPUを持っていて、M M型では手動で行っていたダイヤル操 作や、電話とモデムの切り換えをすべ てこのC P U がやってくれるのです。 C P U に 命令を与えるには、MSXか らRS-232Cインターフェースにコマ ンド文字を送るだけでOK。またダイ ヤラー回路を内蔵しているため、接続 したいネットワークの電話番号をダイ ヤルする操作もモデムのほうで行うこ とができます。つまりパソコン通信専 用に使うならば、電話機をつなぐ必要 さえないわけです。

モデム コマンドは BAS 丨 C よりも 簡単で、ネットワークのコマンドを実 行するのと同じように、ターミナルモ ードでモデムと対話しながら実行でき ます。例えばMS Xのキーボードから、 何文字かのダイヤルコマンドと電話番 号を タイプして リターン キーを 押せば、 あとはいっさいモデムまかせ。受話器 を上げる、ダイヤル操作、相手につな がったら回線を変復調回路に切り換え る、という一続きの操作をすべてやっ てくれます。もし回線がつながらなか ったり、キャリア信号が受け取れない 場合は、ちゃんとメッセージをMSX の画面に表示します。

ボタンやスイッチが多いほど機能が 高いのは、ビデオデッキやオーディオ コンポのように、操作そのものを楽し む感じの機械ぐらいです。洗濯物を入 れてボタンを押すだけの全自動洗濯機 と同じで、パソコンの周辺機器は操作 か面倒では話になりません (何のため にパソコンにつないでいるかわからな い)。インテリジェントモデムは、その 代表といってもいいでしょう。

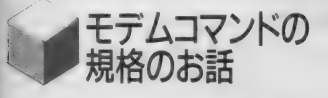

インテリジェントモデムに指令を与

えるためのコマンドは、以前はモデム のメーカー・機種ごとに違っていまし たが、それでは不都合が多すぎます。 ただでさえパソコンのソフトが機種ご とに互換性がないうえに、モデムの命 令までまちまちでは、 通信ソフトを作 ったり使ったりするのが大変です (M S X ユーザーの皆さんに、 こんなこと をいまさらお話しするまでもないかな)。 そこでモデムのコマンドもMSXの

ように統一しちゃおうというわけで、 現在では 「A T コマンド」 と 「 V.25bis コマンド」の2種類の方式が大部分の インテリジェントモデムで使われてい ます。この2つの方式はモデムと対話 する形で操作を行なう点は同じですが、 コマンドの名前や一部の機能が違って います。「せっかくなら1種類にまとめ ればいいのに」と思うでしょう。私も そう思います。しかしこれには多分に 歴史的な事情があり、MS Xのような 完全な統一仕様にはできなかったので しょう。

ATコマンドは米国のヘイズ社が 「スマートモデム」シリーズに採用した のが最初です。そしてこのシリーズが 爆発的に売れたために、他のメーカー が 同じ 方式の ものを どんどん 作り、 つ いには事実上の標準規格になってしま ったといういきさつがあります。この ためATコマンドのことを「ヘイズ規 格」と呼ぶこともあります。

いっぽう V.25bis コマンドは、 スイ スに本部のあるCCITT (国際電信 電話 諮問委員会) という 公的な 組織が 定めた規格で、大型コンピュータ用の モデムによく使われています。

日本の 100 ボルト電源が東日本では 50ヘルツ、西日本では60ヘルツなのは 皆さんも知っていると思います。これ は明治時代にそれぞれが別々にドイツ、 イギリスの技術を輸入したためにこう なってしまったのです。モデムの2つ の方式もこれと同じような事情で、メ イド イン USA の AT コマンドと、 ヨ ーロッパ中心の V.25bis コマンドが同 じ時期に日本に普及したため、両雄並

アイワの1200ボー全二重モデム、PV-1200。 写真1 価格は39.800円と手頃。

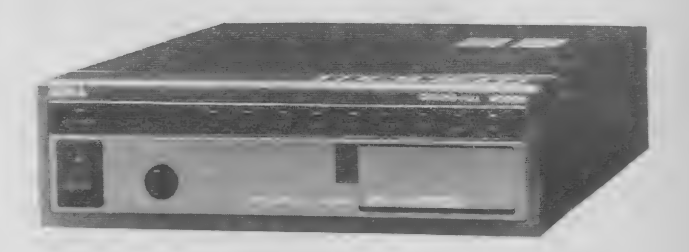

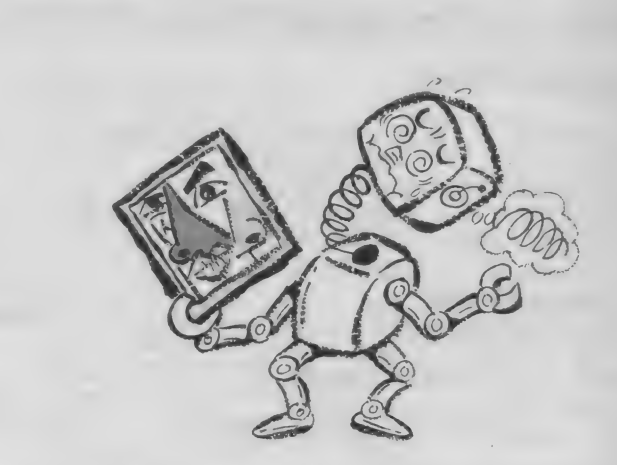

び立つという状態になったわけです。

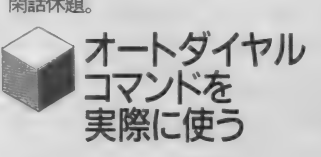

AT コマンド、 V.25bis コマンドい ずれの方式にも、基本的には図1のよ うに2つの状態があります。 ネットワ ークに接続する (=キャリア信号を受 信する) までは、 ターミナルモードで モデムのCPUと対話し、コマンド命 令を与える「コマンドモード」です。 そしてコマンドモードで入力したダ イヤル命令を実行し、回線がつながっ てキャリアを受信した以後は「オンラ

## **COMMUNICATION**

イン モード」 となります。 オンライン モードでは、MM型のモデムと同じよ うに、MS X の R S-232 C から送受信 するデータがそのまま電話回線を通じ てネットワークのホストコンピュータ とやりとりされます。

コマンドモードでモデムに命令を与 えるとき、皆さんがMS Xからタイプ したコマンドに対して、「リザルトコー ド」 (V.25bis では 「イン ディケーシヨ ン」といいます。 意味は同じ) という メッセージがモデムのCPUから送ら れてきて、MSXの画面に表示されま す。 MSX-BAS I C の ダイレク トモ ードで何か命令を実行すると、「Ok」

#### 図 1 モデムのコマンド例

#### (a) ATコマンドの例

AT(cr) OK ATDT033450300(cr) **CONNECT** [コマンド]モデムのボーレートを設定せよ 「リザルトコード]了解 [コマンド]03-345-0300にダイヤルせよ [リザルトコード]キャリア検出しました (以降はオンラインモード)

(他の主なコマンド)

- ATH フックスイッチ(受話器)の上げ下ろしをする
- ATM スピーカモニターのON/OFF<br>ATS Sレジスタの値を読み書きする
- 
- ATZ モデムをリセットする<br>A/ 直前に実行したコマン
- 直前に実行したコマンドをもう一度繰り返す

(b)V.25bisコマンドの例

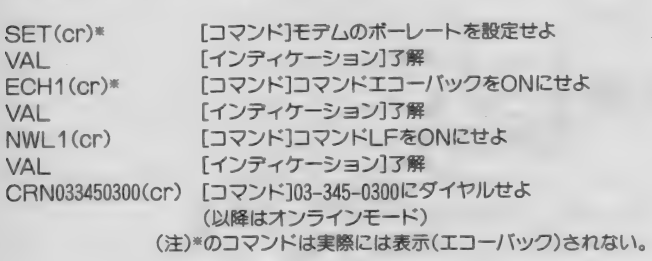

#### (他の主なコマンド)

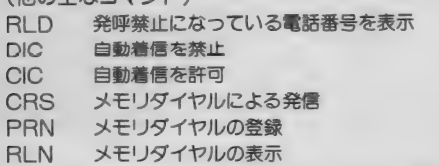

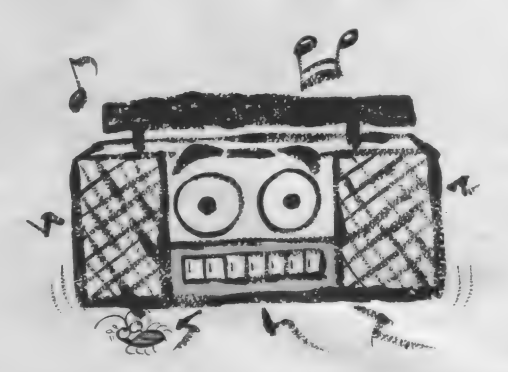

とか 「Syntax Error j といった メッセ ージが出ますが、リザルトコードはこ れと同じようなものと考えればいいで で、モデムの動作設定を自由に変える

AT コマンドと V.25bis コマンドを <sub>夫院に ぼつ て、 K D D の V E N O S – P<br>東京ノードに接続してみましょう。[コ</sub> マンド] は M S X (ターミナルモード)<br>のキーボードからタイプする文字で、 | リリルトコード| <sub>ト</sub>| T ン ノ イ ソーショ<br>、 l サー ディム ミ データ・ブ イ マト ン] はモデムから返ってくるメッセー<br>、

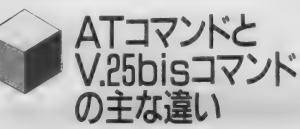

ダイヤル操作などの基本的なコマン ドは、 A T コマンド .V.25bis コマンド ともほぼ同じですが(コマンド名が違 う程度)、自動着信やキャリア制御とい った付加的な機能を使うコマンドは両 者でだいぶ違います。

ATコマンドの場合、通信中 (オン ライン モード) でも 「+ + +」 を タイ プすれば「OK」と表示されコマンド モードに戻ります。 ふたたびオンライ ン モードに する には 「ATOj コマン ドを入力します。この機能を使って、 回線を切ることなしにモデムの設定を 変えられるようになっています。一方 V.25bis コマンドは一度接続してしま ったら、モデムをリセットするか相手 のキャリアが切れない限りコマンドモ ー ドに 戻る こと は 不可能です。

また A T コマン ド 方式の モデムには 「Sレジスタ」があります。これは、M S X 2のバックアップメモリに似てい

て、S1から S13までの13個のレジス タに入っている数値を書き換えること ことができます。特にホスト局の自動 着信を 行う とき に 便利な 機能です。

もう一つ、ATコマンド方式のモデ ムの便利な点は、モデムに電話機を接 続した 場合、 普通の 通話を する 目的に もオートダイヤル機能が使えることで す。ですから、MSXに友人の家など<br>よく使う電話番号をメモリしておいて。 よ ヽ1史 ) 电記 歯 弓 を ノ モ リ し し わ い し、<br>・・・・ だ くし :: m m 、 ド 石 エ ア :: / r '半 オートダイヤルコマンドでモデムに送 ってやれば、MSXを電子電話帳のよ うに使うことができます。ダイヤルコ マンドを実行して相手が出たら、電話 機の受話器を上げれば普通に話ができ る わけです。

これだけ書くといかにもATコマン ドの方が断然優れているように感じま すが、 V.25bis コマンドにも便利な機 能があります。メモリダイヤル機能は、 20個までの電話番号をモデムのほうに 記憶させ、短縮番号を使ってダイヤル 操作ができるようになっています。

AT コマンド、 V.25bis コマンドと も一長一短あり、どちらを選ぶべきか は迷うところですが、いずれはどちら かー方が数の上で優勢になるかもしれ ません。VHSとβのビデオデッキの 例を出すまでもなく、性能の優劣が必<br>ずしも普及するかしないか、というこ すしも普及するかしないか、というこ ととは 結びつかない ものです。 なに、 いすれJ UST-P Cのようなパソット 通信はつかりになつ し、ATT も V.25bis<br>- ・ アダリスムスムルーカー も関係なくなるんじゃないか、ですっ て。 う 一む なるほど。

ちょっといい

用語解説

最近のコンピュータ業界の新しい単語は、ひよっとすると星の数よ り多いんじゃないかと不安になるくらいだ。時代についていけるの だろうか、なんて気になってしまう。そこで、MSXマガジンでも、 最近はやりの新用語や、それ以外でも知らないと何かと不便な基本 用語を独断で選択して解説することになった、それがこのコーナー。

# メガロム

グラディウス以来、もうどこもかし こもメガロムというご時勢、この際メ ガロムのことを正しく知っておこう。

 $\bullet$ 

メガロム、とは1メガビットROM の略称だ(ったのだが、このところ2 メガだの5 25 メガだのというのが出 てきて多少混乱している)。ROMにつ いては話すと長くなるので今回は省略。 問題は「メガ」と『ビット』。メガ(M) とはもともと100万を表すことばだっ たのだけれど実はそんなことはどうで もよくて、知っておかなくてはならな  $11 - 11$ 

#### メガ(M)はキロ(K)の1000倍

ということである。Kの方はもうお なじみ、RAM32KとかVRAM128K とかいうときのKのこと。ということ は……、いままでのROMカートリッ ジはだいたいどれも32KROMだった から (知ってた?)、  $1000 \div 32 = 32$ .//

おお.// なんと32倍も大きい.//? と考えるのは早のみこみで、実はそ うではない。なぜかというと、RAM 32Kなんていうときの正確な表現は、 RAM32Kバイトなのに対し、メガロ ムの方は最初書いたように1Mビット だからなのだ。計算ばっかりで悪いけ<br>ど、

1バイト = 8 ビット (MSXの場合) - という公式があって、 したかって、<br>32 KROM、つまり32 KバイトROM は、 ビットに直すと  $32\times8=256$  だか ら256K ビットROM ということにな る。だから、1000÷256≒4 というこ とで、メガロムは今までのROMカー<br>トリッジの4倍大きい(大きさがじゃ トリッシの 4 倍大さい(人ささかしゃ<br>ないよ。プログラムを入<mark>れるところ</mark>が、 だよ/) ことになるわけだ。

とはいえ、4倍っていうのはかなり とんでもなくすごいんだから。 ゲーム を見てればわかるよね。

**VDP/V9938** 

ときに使うひらべったいあれだけれど、 コンピュータ用語では、画面上のある 色を他の色に瞬時に変える機能のこと をパレット機能と呼んている。これが あると、例えば「空の色が青すぎる、 もう少し赤味がかった夕焼け空にした い」なんてのも一発だし、特に色が決 まっていないものに色をつけるときに 配色の実験なんかが簡単にできる。そ れてはその仕組みを説明しよう。

MSX 2のスクリーン 0、6、8 以外

プログラマの重大な考え違いによっ て起きる動作不良のことをバグという。 要するにプログラムの作りそこないで ある。使う人間がちゃんとふつうに指 示どおりにやっていて発生するような ものは真性のバグだが、ビジネスソフ トなど扱うデータが重要なものに関し ては、操作する人間のミスあるいは悪 意によって誤動作するようなものもバ グと呼ばれている。

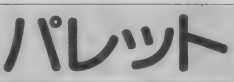

**PSG** 

では、512色中の好きな16色を選んで 使うようになっているが、さてここで 16個のくぼみがあるパレットと512種 類揃った絵の具箱を想像していただく。 MSX2のパレット機能のイメージは おおむね次のようなものだ。

 $\bullet$ 

ドスノーホワイト:の絵の具が入っ ているくぼみを洗って代わりに『淡い ヒンク」を入れてみると、アラ不思議、 さっきまで雪に覆われていた桜の木が 見事に満開の花吹雪に包まれているで はありませんか。

# エラ

プログラムの入力ミスなどで起きる もので、バグとはまったく別のもので ある。よく編集部に「バグがある」とい う電話があって、聞いてみると「……エ ラーが出る」ということがあるが、こう いう誤解は担当者の心臓に悪いので、 エラーのときは必ずエラーと言ってね。

ちょっと詳しいやつが好んで口にす る『薬記号の並び』というのがある。 実はそんなにたくさんあるわけじゃな いんだけど、口にしたとたん異様な『プ 口の世界」が周囲に形成されるから近 よれなかった人も多いんじゃないかな。 この欄のVDP だのV9938だのという のもそのたぐいのことばだけれど、そ う恐るるに足るものではない。VDP

とは゛ビデオディスプレイプロセッサ゛ 要するに、画面関係のことを全部やっ てくれるおにいさん(かな?)のことで、 V9938というのはMSX2に搭載され ているVDPの名前なわけである。た だ、会話が進んでくるとこのV9938が どういうふうに優れているのか、何が できるのか、という点が問題になるか ら、そうなるとまた難しいことになる。

PSGは "プログラマブル・サウン ド・ジェネレータクつまりプログラム可 能な音出し器のことである。けれども、 コンピュータ業界でPSGと言う場合 は通例 "MSXなどに内蔵されている あのPSG"のことを指し、同時に"FM 音源じゃないんだよ"という意味にな る。あのPSGとは正式名称AY-3-89 10というもので、8オクターブ3重和 音、ノイズ1音、エンベロープ1系統、 音量独立16段階の機能を持っている。 実はPC、FM、X1などのパソコンにも これとまったく同じものが搭載されて いるので、PSG用のデータならば他の パソコンのものでもそのまま、あるい は多少の手直し(これは機能上の問題 ではなくPLAY文の文法の問題であ る)でMSX上で同じ音を再現できる。 機種ごとに全然ちがう文法を要求され る他の命令に比べると、PLAY文の書 式が奇跡的にそっくりなのはPSGが 同じだからだったのだ。

ただ、音響がよくないのは残念なと ころ。FM音源を買うしかないね。

今月は、少し静かに ……

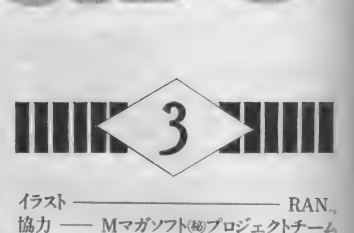

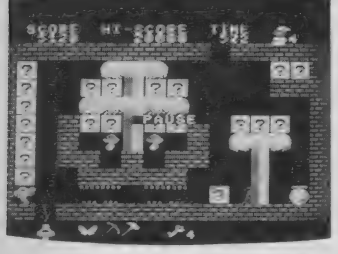

予想以上のプレゼントへの御応募、 どうもありがとう ございました。 やっ ばりみんなもゲームのBGMに気を配 ってるんだなあというのがわかって、 少し安心した、と言うか、このコーナ 一を 始めて よかった、 と 思い直し まし た。今後も御意見等、是非是非お寄せ ください ませ。

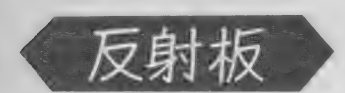

いきなり新聞風になってしまうけれ ど、やはり皆さんの御意見·御感想に ふれておきたい。

まず何と言っても目についたのは、 『ファンタジー ゾーン』 と 『サラマン ダー」 のプログラムを載せてほしい、 というもの。まあ近頃はどのアーケー ドゲームでも、注意して聞いていれば かなりいい音楽が流れていることが多 く、どれが一番、なんて話を始めると 結構意見がバラバラになったりするの ミュージックスクエア第一回の冒頭 だけれど、それにしてもファンタジー で宣言したとおり、このコーナーでは ゾーンとサラマンダーが突出した仕上

テープの発送が遅れて申し訳ありません。先日抽選をいたしま したので、十二月の半ばごろまでには当選なさった方のところ にテープが届いているはずです。はずれた方は残念ですが、コ<br>ンパイル社から多分同じ内容のテープが発売されていますので、 どうしてもという方は本誌の広告をごらんください。それでは 今月は、J.P.ウィンクルにスポットをあてて、静かにスタート。

がりを見せているということにはさし て異論はないんじゃないかな。前者に 関しては、 久しぶりに BGM を 前面に 押し出した形のゲーム展開になってい るし (と思うけどなあ?) こともある だろうが、 やはり 6 重 (以上?)のFM 音源和音にリアルなドラムのついた、 楽曲としてそのまま聞いて充分に感動 的なあの旋律と、さらにはあの見事な までの中間色 (パステルカラー)の嵐 の画面との絶妙のマッチングが評価を 高めた最大の理由だろう。

一方 サラマンダー の 方は、 業界初の ステレオサウンドによって実現した、 華々しくも激しい臨場感溢れるサウン ド、特にその音質に関しては従来のF M音源BGMではついぞ聞かれなかっ た衝撃的な音を出してみせたことと、 それからコナミさん一流のあのノリの 異常なよさ、このあたりが成功の要因 だろうと思われる。

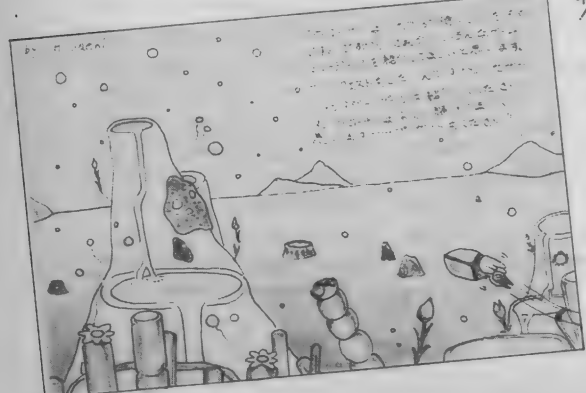

いン たこ プ ◄ けは人のレこ<br>どたが他ゼち \ンたこプ◀<br>'は人のレこ B したも上の G たか例応イ<br>M 人らの募ラ の xi<br>アな や パ ガ ト<br>レ ん っ オ キ は ンだぱパ <sup>。</sup>札<br>ジねりちど幌<br>の <sup>。</sup>フゃう市 投イ ァんもの<br>稿 ランをあ佐<br>もスタ 描り伯 もよう いが英<br>よく いが英<br>ろも ー て と 彦 君 しほゾくう君<br>くしーれ <sup>。</sup>の

い音楽があればどんどん紹介していく つもりである。だから、上記の2ゲ<mark>ー</mark><br>ムがMSX上で再現するには、音源や 画像 表現 倉 I 力 以前に C P U (パソコンの すべての 動作を 支配して る やつの こと。 MS X では Z 80という名前のものが使 われているが、ゲームセンターのマシ ンでは 68000 などという名前の非常に 高速·高性能なやつを、それも場合に よっては複数個使用しているらしい) の限界を超えていて、オリジナルに準 ずるような移殖が不可能だとしても、

BGMだけでもMSXに食べさせるこ とを現在実現すべく努力しているので、 今し ばらく お待ち 願おう。

もっとも音楽にしたって (いや音楽 の方が?)問題は多い。なんといって も SFG (FM音源ユニット)ぬきでい まだに F M 音源が使えないのだから。 華書の中には、 SFGを使った例を、 というものもあったからこれも検討し ているが、やはり今一番気がかりなの はMS X-AUD I 0の方。これにつ いては来月号あたり、詳しい紹介がで きるかもしれないから、期待してね/

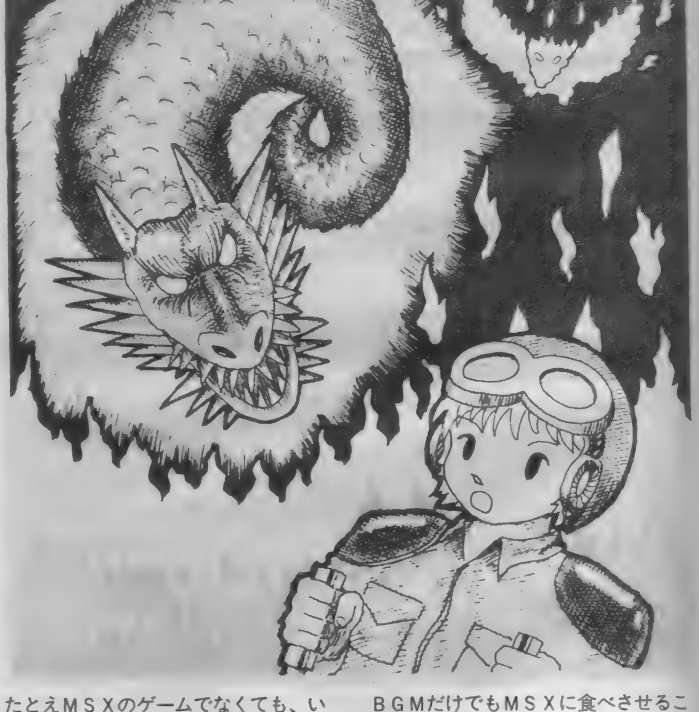

#### ☆今回のリストの横の文字数は38です。したがって、入力の前に screen 0 : width 38としてください。

M

 $\begin{array}{cccccccccccccc} \multicolumn{4}{c|}{\infty} & \multicolumn{4}{c|}{\infty} & \multicolumn{4}{c|}{\infty} & \multicolumn{4}{c|}{\infty} & \multicolumn{4}{c|}{\infty} & \multicolumn{4}{c|}{\infty} & \multicolumn{4}{c|}{\infty} & \multicolumn{4}{c|}{\infty} & \multicolumn{4}{c|}{\infty} & \multicolumn{4}{c|}{\infty} & \multicolumn{4}{c|}{\infty} & \multicolumn{4}{c|}{\infty} & \multicolumn{4}{c|}{\infty} & \multicolumn{4}{c|}{\infty} &$ 

☆ON STOP文を使用しているため大変危険です。RUNする 前に必ずセーブして下さい(止まらなくなっても知りませんよ/)。 ★今月の日GMの使い方★

正しく入力してRUNすると、J.P.ウィンクルのメインBGMが 本物そっくりに演奏されます。そこでctrl+STOPキーを押すと、 「白い音符を取る」ことができます (本物をやった人にしかわから ないかな ?)。プログラムを止めたいときはESCキーを押してくだ さい。

 $10$  '======== J. P. Winkle BGM 20 ON STOP GOSUB 130: STOP ON 30 IF INKEY\$=CHR\$ (27) THEN END ELSE REA 30 IF INKEY\$=CHR\$(27)THEN END ELSE REA<br>D A\$,B\$:IF A\$<>"" THEN PLAY A\$,B\$:GOTO<br>30 ELSE RESTORE:GOTO 30<br>40 '-------- ALLEMANDE (F-dur)

50 DATA V14T11205L16, V14T11203L8 60 DATA F8 . EFGAFG8CR 1 6C806C05B- AGF AGFE FG8CR1 6C806C05B-, F04FE03EC04C03C04C03F 04002B-03B04C03EB-E

70 DATA ACL8FEE-DL1606DR16D805B-G06C05 AF8B — GE — EFGFEF4 , し 1 6FEFAG804C803B — A し 8B — 02B-03B-04F03F16E1604C03CF04FL1603FGAB

80 DATA GR16GC06C8.05B-AFB-G06C405GR16 GC06C8.05B-L8A06C#D4,C804C803C02B03CEL<br>8FGAFC04CL1603CEFGFGFEF8E8

90 DATA し 1&05B-06C05B-AG 406 CDC05B-A406 E05B-06F05A06G8E05B-, G4L16EFEDA4FGFEL8<br>04C03FE04C

100 DATA A80&C05E— DB — C 林 B0&C05AF8B - 8GEF EFAF4, 03F AB-B-C04C03CB-02F03F02F03F 1 6 110 DATA A-4GR 1 6G06C05FR 1 6F A-G4A4GR 1 6G 06C05FR16FAG4, F04F03E04C03D-04D-L16C03 B04CEL803F04F03E04C03D04DL1603EB-04CE 120 DATA A4L16B-AB-B06C05F06F8D805B-G0 6C8. 05FG8B-EFEF AF8 - R 1 6 f し 803F04F03G04G0 804CEL803F04F03E04C03D04DL16<br>120 DATA A4L16B-AB-B06C05F06<br>6C8.05FG8B-EFEFAF8.R16,L803F<br>2A03AB-02B-03A02A03B-02B-03F1<br>130 ' --------POLCA (C-dur)

2A03AB-02B-03A02A03B-02B-03FEF02F,,

140 RESTORE 150: RETURN ^ 30

150 DATA V14T180, V14T18003L16GF#GABAB0 4CDC#DEFEFF#

160 DATA し 805EGCE04G05C04EG05DF04B05D0 4GB05C1604B1605CECD04B05C04ABGA8.G16F# 05D04D05F#G16F#16G, L403C04C03C04C03G04 G03G04GC03BAG04DC03AB

170 DATA EGCE04G05C04E05CL16DR16DCD8C8 04B805D8C04B05C804BR 1 6B05D04BR 1 6B05D04 BR16B05D04B405CR16CECR16CECR16CEDC#DD# ,L1604C03BAGFEDCL4C04C03FF#G04C03GFGL1

6FGB04DL4C03BAG 180 DATA L8EGCE04G05C04EGL1605DC04BAGF

EDC4.R8, L1604C03B04CD03AGABEDEFL4CDBC8 E16G1605C8R8, "", ""

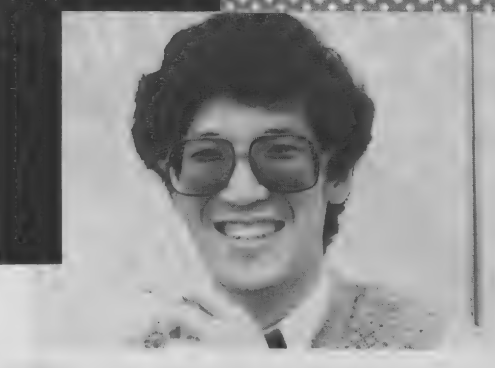

我田引水、と言われるむきもあるか もしれ ない が、 今月の ミュージシャン インタビューはあのMマガソフト第一 弾 • J.P. WINKLEのミュージックデザ イナーの萩野幸彦さんだ。

ミューシ

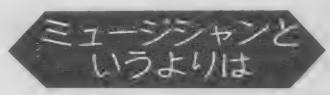

も押し迫ったうすら寒いうす曇りの昼<br>下がり、場所は都内某所某マンション<br>© リーゼソフト®プロジェクトリー! 音楽家という雰囲気が漂う萩野氏と のインタビューが行われたのは、10月 下がり、場所は都内某所某マンション のMマガソフト @プロジェクトルーム の片隈だった(以下 N は編集部ムッシ<br><sup>-</sup>ュウ N 、萩は萩野氏)。

- N: これは恒例の質問なんですけど、 曲を思いついたとき、というのをお 話しいただきたいんですが。
- 萩: 思いついたとき / ––それはむ ずかしいですねえー。うーん。
- N : え、 思い出せません?
- 萩: つまりですね、考えすぎたってい うのがあるんです。作曲の依頼を受 けたのは確か梅雨の終わり頃だった と思うのですが、そのときのその、曲 想のイメージの注文がやたら厳しか ったんです。だからいろいろあちこ ちでずーっと考えてましてね、本当 それこそ、食事をしながらでも、シ ャワーを浴びてるときも、車運転し てるときも、夢の中でも……。<br>N:どうやって*!!*
- 
- 萩:はははっ、まあ要はそれくらいず っと考えてたってことです。で、気 がつ いたらで きていた と。
- N : ええーっ? それは困る。 ほらそ のたとえば、梅雨の晩、雨だれの音 がヒントになったとか、湘南の海の カモメたちの啼き声がメロディに聞 こえたとか、そういうのはないんで すか? 宮本さん (前回インタビュ

ガソフト(感) 由の方は本文をお読みくださ 密保持の た萩野さ が何 ため も見当た まで あお  $\frac{1}{\Box}$ いん  $i$ の M に

ーした方です) にも締切がどうとか って逃げられたから、今回はまとも <mark>なのがほしいんですよー。</mark><br>萩:でも本当に思い出せないんです。

- ま、いいじゃないですか、別に、こ のまま書いちゃえば。
- N : …… じゃあ、 …… そうします けど ………じゃあ、……そうしますけど<br>、、、、、、、、、、、、、、、、、、、、、、、、、、、、、、、 るはずの、作曲環境についてお聞か せく ださい。
- 萩:はっはっは、来ましたね、ところ がこれも別にとりたててどうこうい うほどのものはないんですよ。僕は いつもキーボードと鉛筆と五線譜を 持ち歩いてまして、浮かんだらすぐ 書く、ということにしてますから、 場所としてはどこでも、機材という 意味では今言った三点セットですね。
- N: シンプル––だけどすごい。……そ うですか、いつも持ち歩くんですか。
- **萩:ええ。ポータブルキーボードなん**<br>- て別に重くもないし。
- N : やっぱり 作曲家の 方と いうのは、 ちゃんとヒラメキを温存する手段を

用意してらっしゃるんですね。

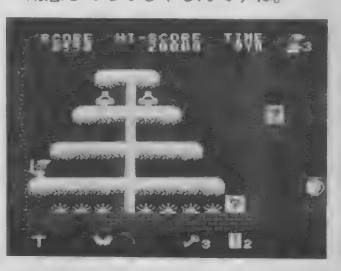

実は今月のインタビューはここまで。<br>ミュージックスクエアのページ数が今 回2ページだったのは、単にNが特集 に追われていたからで、来月からはま<br>た4ページに戻ります。 - 来月は結構真剣な話になった「曲の<br>雰囲気」を中心にして、インタビュー ■『実は今月のインタビューはここまで。<br>ミュージックスクエアのページ数が今<br>国2ページだったのは、単にNが特集<br>に追われていたからで、来月からはま<br>た4ページに戻ります。<br>来月は結構真剣な話になった「曲の<br>雰囲気」を中心にして、インタビュー<br>の続きを掲載します。

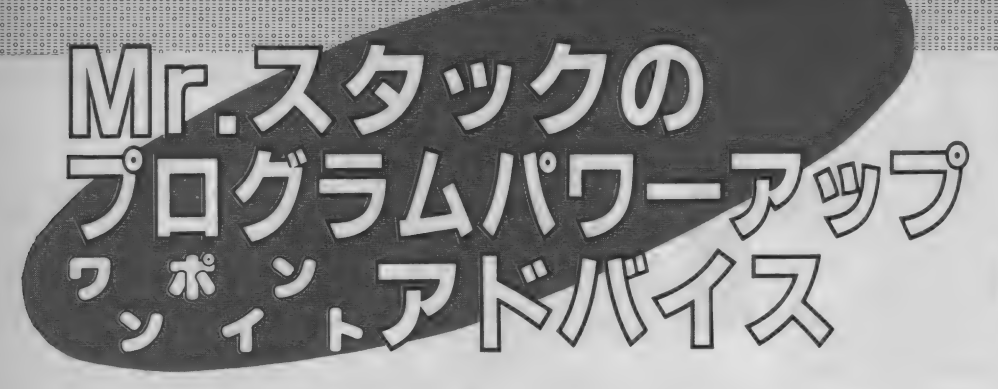

あのワンポイントアドバイスがパワーアップして戻って きたぞ// 今月からは従来のワンポイントに加えて、そ の具体的な改良方法までを実例入りで解説·紹介するの だ。方針だけはわかったものの、それをどうプログラミ ングに反映したらいいのかがいまひとつスッキリしなか ったあなたには最高のプレゼントになるだろう。

グラムワンポイントアドバイス」 は前 回で終了いたしました。長い間お読み いただきましてありがとうございまし た。また、たくさんのプログラムをお 送りいただきまして、ありがとうござ いました。 では、 みなさん。 さような ら . 〇

出費 一覧

もし突然、こんなことになったら編 集部にはバクダン、カミソリ入りの手 紙、キョーハクジョーなどが山のよう にくるに違いない。担当の○○氏は表 を 顔を あげては 歩けなくなる。 もちろ んベレー帽なんてかぶっていられない。

でも実は冒頭の文章は事実なのだ。 最後の一句を除いて。「ワンポイントア ド バイス」 はなくなる。 でも 私、 Mr. スタックはあいかわらず誌面に登場し つづける……これはどうしたことだろ うか。

話せば長いこと –––––でもないのでザ ックバランに打ちあけると、つまりワ ンポイント・アドバイスはさらにパワ ーアップして誌面のページ数も大増強 されることになったわけダ。

今まで「あとは自分で考えよう」と

# THE CHARTERY - THE THE TABLE TO THE TABLE TO THE TABLE TO THE TABLE TO THE TABLE TO THE TABLE TO THE TABLE TO THE TABLE TO THE TABLE TO THE TABLE TO THE TABLE TO THE TABLE TO THE TABLE TO THE TABLE TO THE TABLE TO THE TAB 山田勝久さん

う安心。一つ一つのプログラムをずっ とじっくり、かつシビアにみていく。 そういうわけだから、これまでにも 増して、よりいっそうのゴヒイキを/ ということでヨロシクノ

さて、新趣向の第一弾、マナイタの 上の コイに な るのは 東京都の 山 田勝久 サン。ハテ、この名前、どこかで聞い たことアルゾ、という人はなかなか記 憶力がよろしい。そうこの人2回目の 登場なのだ。

アッノ ズルーイ!? まあ、そうコ ーフンしないで。なるべく新しい人を 取り上げようとはするけれど、よいネ タになりそうなプログラムであれば同 じ人でも何度でも取り上げるんだ。

山田サンはムカシムカシ、ワンポイ ントアドバイスの時代に「カセットラ ベル 作成 プログラム」 を 投稿して、 私 めに酷評?) されたオヒト。アドバイス に発憤してリターンマッチをいどみか かってきたわけだ。

送られて きた プログラムは 2 本。 1 本はカセットテープのラベルプリント。 もう1本は新規作成の出費一覧表作成

たハも、も フール。フロ(以り上げる)のは皮膚(の) (。 ソファットココにいこ、このコー<br>-<br>- ・・・ ギー・・・

山田サンは Disk-BASIC 入門講座 (というのが昔MS X マガジンにあっ たのだよ)の熱心な読者。そこの例題 を参考にしてMS X をいろいろに役立 てていて、筆者さんとしてはウレシク なってしまうダロウな。私からよく伝 えておこう。 ただし、いくらおだてて も何もでないゾ。

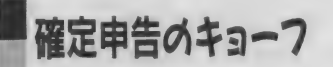

もし、 めなにガリ フリーマン じめれ<br>ニロ n MWILい お Aが引かわている ば 毎月 の 給料 か ら 税金が 弓 I かれて いる のを知っているハズだ。税金の高いの

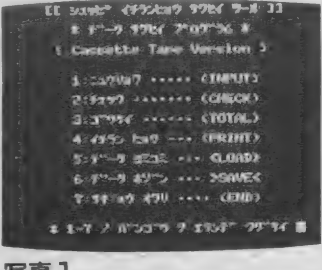

与具!

りそれだけのこと。 税金の手統さで頭 を悩まされることはあまりない。

ところが自分で商売をやっていたり 私・Mr.スタックのように原稿をかい<br>ている人間にとって毎年2月はキョー フの月となる。というのも自由業の人 までに諸々の書類をつくって税金の申<br>告をしなくちゃいけないんだ。

告 をし なくち ゃ いけな いんだ。 RR金の計算ロンツクてのものは夫は<br>- ・・・・・・・・・・・・・ 0.00km それほどむつかしいものではない。要<br>は収入から、その収入を得るのにかか は 収入から、 その 収入を 得る のに かか った 経賞を差し引き、 なった 利益に 利<br>・・ バイ して税金ってかかるわけ。

ところが。毎日キチンと帳簿をつけ

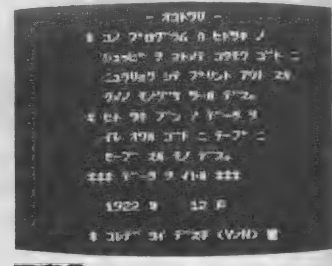

1922 N 12 F = 891 pask\* 33 2 E / 120030 1>3W ? 1888 2>9920<br>3>:TO44 425426<br>SS: Wa**n** 6)ም<del>.</del> – ? 3  $2.28$ 

#### 写真 3

領収書を整理しておけばいいのだけれ どズボラ人間はそれがむつかしい。で、 ギリギリになってからアワテルことに なる。ドーヤラ、山田さんも確定申告 のときアワテル方の種族らしい。で経 費を 月 ごとに 整理す る プログラム をつ くったというワケだ。

山田さんのつくったプログラムは193 ページに絡介してある。コメントなど も適当に入り、みやすいね。まずはこ のプログラムがどんなはたらきをする のか写真で紹介していく。

プログラムをスタートして登場する のが写真1のメニュー。ここから1番 を選んでデータを入力してみよう。と、 写真 2の画面が目にとびこんでくる。

ナニナニ?「このプログラムは一月 の出費をまとめて項目ごとに入力して | プリントアウトするためのものぐさツ<br>| ールです」「ひと月分のデータを入れ終 わるごとにテープにセーブするもので す。」 (しぶい/ テープだ/ ディス クはどうした//!)

この解説を見ればプログラムがいっ たい何をするものかか理解できる。ウ ン。なかなか親切だ。と感心してしま<br>うほど Mr. スタックは甘くない。この プログラムに慣れてからもデータを入 ! 力す るた びに この 「説明」 を 見せられ るのはどうかな、という感じだね。

ソレハサテオキ。データはとにもか くにも月単位で処理されるので、写真 2の画面で年·月の2つを指定する。 月も必ず2ケタで入力しなくちゃなら ない のはもう すこしなん とかして ほし いところ だけど、 まあよ かんべ。

写真 3 でいよいよ (やっと?) デー タ入力の画面だ。毎日かかった経費を 交通費、 通信費、 交際費、 消耗品費、 資料費、雑費の6つにわけ、課目ごと

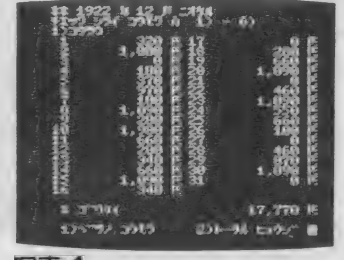

#### 写真4

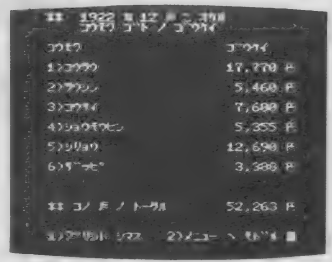

#### 写真 5

に集計し、1日分をまとめて打ち込む わけだ。毎日律義に入力していかずと も、月単位でとか1週間まとめて入力 していくことも可能だ。

難点は、出書が2つ以上あったとき だ。 たとえば、 タクシーに 2 回の ると 交通費は 2 回発生する。このプログラ ムではこうした場合、電卓なりソロバ ンで一たん交通費という単位で集計し てから打ち込まなければならないのだ。 この点についての解決方法はまたあと で述べることにする。

さて先をすこしいそぐことにしよう。 何日分かデータをいれ終わると¥のキ ーによって画面は再びメニューに戻る。 もしかしてオカシナデータをいれてし まったんではないカイナ、というとき にはメニューの2番で修正することが できる。 まあ、 これは いい。

メニューの3番は入力したデータを 科目ごとに合計をとり、それを表示す る部分だ。ここは6つある項目ごとに 日々のデータと項目の合計を表示し、 そのあとでその月の経費の合計を表示 してくれる。

写真 4 は 1987 年 1 月の 交通費を メニ ューの2番 (チェック)で表示したも のだけど、これとほぼ同じものをメニ ューの3番でもみることができる。

写真 5 は項目ごとに (科目ごとに) 集計された値と、その月の経費合計を

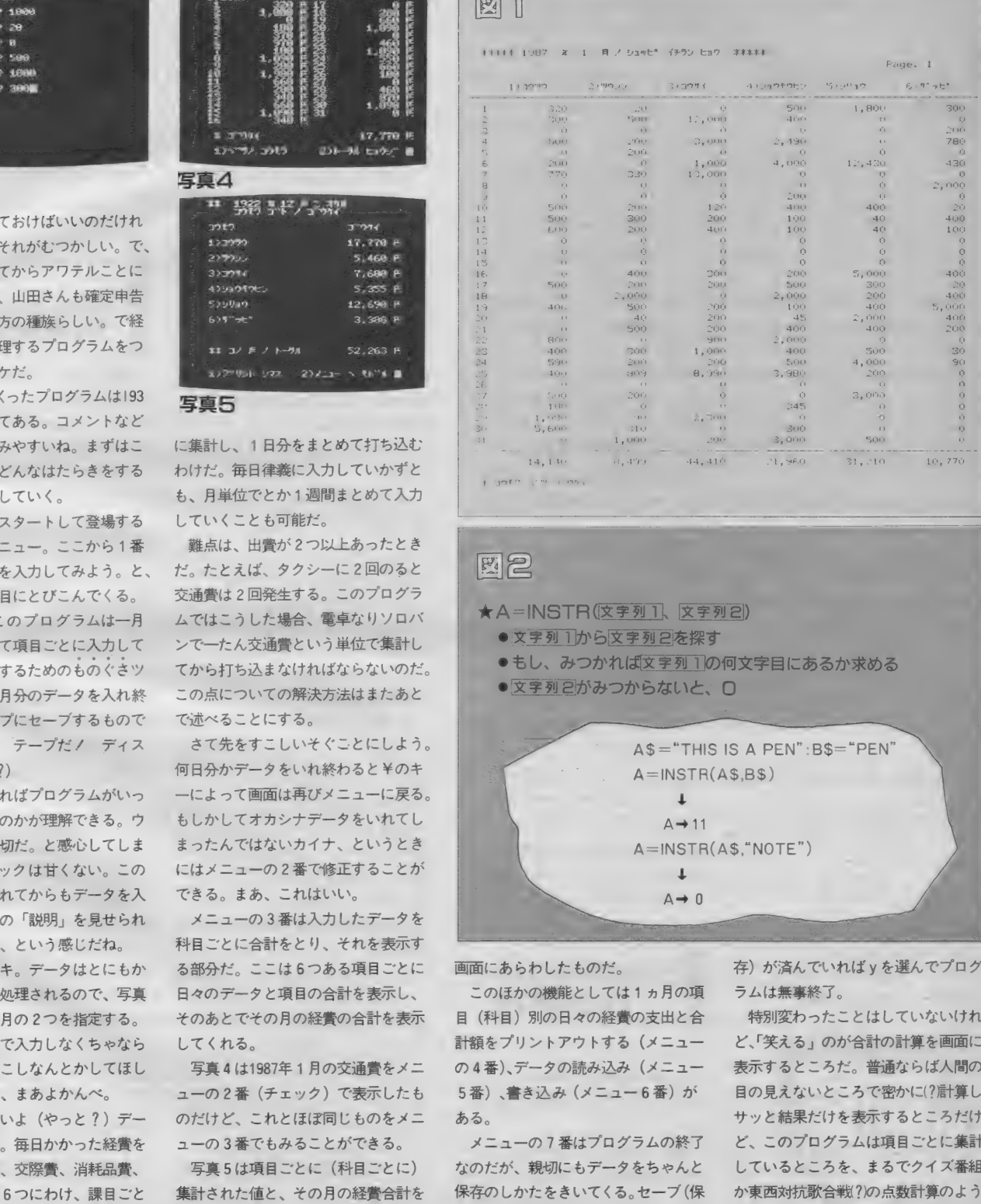

n: i

#### $1.19523...1021$

 $14.140$ 

#### 图图

図

 $\star$  A  $=$  INSTR(文字列 1、文字列 2)

- ●文字列1から文字列2を探す
- ●もし、みつかれば文字列 1の何文字目にあるか求める
- 文字列 2かみつからないと. ∩

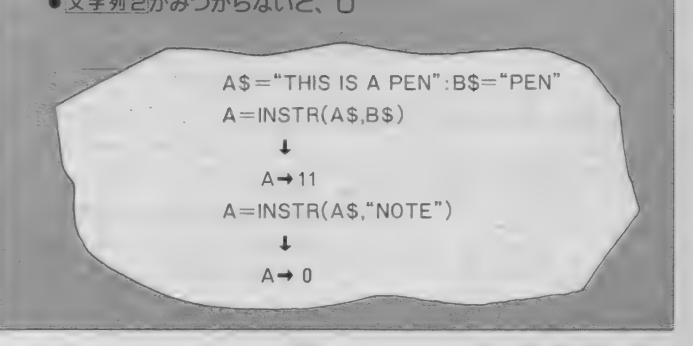

画面にあらわしたものだ。

このほかの機能としては1ヵ月の項 目 (科目) 別の日々の経費の支出と合 計額をプリントアウトする (メニュー の4番)、データの読み込み (メニュー 5番)、書き込み(メニュー6番)が<br>ある。

メニューの7番はプログラムの終了 なのだが、親切にもデータをちゃんと 保存のしかたをきいてくる。セーブ (保 存)が済んでいれば y を選んでプログ<br>ラムは無事終了。

特別変わったことはしていないけれ ど、 「笑える j のが 合計の 計算を 画面に 表示するところだ。普通ならば人間の 目の見えないところで密かに(? 計算し、 サツと 結果 だけ を 表示す ると ころ だけ ど、このプログラムは項目ごとに集計 しているところを、まるでクイズ番組

にバタバタと数字がかわっていくんだ。 こいつは、楽しい(実用性は別にない) けどね)。

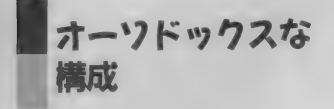

プログラムをみてみよう。全体的に コメントをたくさんいれ、 ていねいに つくって ある。 構成は 一連の Disk-BASIC 入門講座のそれをふまえてい る。ケレン味はないがオーソドックス なつくりだ。

さて、 ここで 200 〜 2S0 行は 準備の 部 分。 240行の配列はD\$ が 日々の項目ご との 出費、 K \$ が 交通費 • 通信費 といっ た項目 (科目) 名。Gは項目ごとの合 計値だ。

250 行は ちょっと 変わった命令 DEF FN-<br /> **bef form**  $\frac{1}{2}$ について は あとで 説明し よう。

260 〜 2S0 行は 特に 説明す る ま でもな いだろう。

500~700行はメニュー。エラーチェ ックなどはそれほど厳密ではないがー 応の配慮はみられる。670行で文字と してキー入力を受けつけることで、

? Redo from start

がでるのを防ぎ、680行のIF 文で余計 な数字や文字が入力されても再入力さ せられる ようになって いる。 この あた りも問題はないね。

710 〜 800 行は プロ グラム 終了の 部分。 先程も触れたようにデータをセーブし たかどうか確認してはじめてプログラ

ムが終わるようになっている。注目し て もらいた いのは、 770 行と 780 行。 INSTRについてあとで説明しよう。

==oEr=5EEE5rEE§EEioi==o===o===or==or==o£==o===o===5===§===oi=ioi==o===5=rrSi==o===o===5===5===o===o===5===o===3EE5ofrE§E==©=E5o===5E==o==|o|=Eo£i=5EiioE==o=E=o5=io===oi==o===o==io§==§|=io

2|||?|||?=l|2||p||p|||5p|2i§pppi||y^2||^||2|i|2||p|||gp|f|5p|i|?|||?pp|5|§|||||||?||p|||2p5^|=?|i|2pp|||2p|?p

==oii=55==or==5=Ho===o===5r==5rr=5=E=5E=35==E5E=E5===5£=io=:Eo===5=E=5:E=5==H5==£5H=E5HHH5=Hio5E=5EEH5E=ioi=i5i==5===5=E=o===o=£5or5=5===5i£:5r5r55=z3=r55=EE5E=E5==roEE£5r==5:^5===o===o===o:==o:==o:r=orz=or=ror^o=rzo-—

<u>. A considerably considerably and the construction of the construction of the construction of the construction of the construction of the construction of the construction of the construction of the construction of the con</u>

ossamessa sossa soossa soossa soossa soossa soossa soossa soossa soossa soossa soossa soossa soossa soossa so

=§i§ls=HgliiHgg|iyillHllfllllilllllllllllllllllgflflIifftisiflilllllflillllfliflllflflllllllllllllllllllflllliflOllf=s=f=g|g=HflllllfiilliOiilifff^fyilHllHlfflllllllOllllIllllfllflllflliyyi OZZZOZZZOZZZOZZZOZZZOZZZOZZZOZZZOZZZOZZZOZZZOZZZOZZ^OZZZOZZZOZZZOZZZOZZZOZZZOZZZOZZZO^ZZOZZZOZZZOZZZOZZZOZZZOZZZOZZZO-ZZOZZZOZZZO--ZOZZZOZZZOZZZOZZZOZZZOZZZOZZZOZZZOZZZOZZZOZZZOZZZOZZZOZZZOZZZOZZZOZZZC ZOZOZOZOZOZOZOZOZOZOZOZOZOZOZOZOZOZOZOZOZOZOZOZO^CZOZOZOZOZOZOZOZOZOZOZOZOZOZOZOZOZOZOZOZOZOZOZOZOZOZOZOZCZOZOZOZOZOZOZOZOZOZOZOZOZOZOZ^OZOZOZQZOZOZOZO^OZOZOZOZOZOZOZOZCZOZOZOZOZOZO-OZOZOZO-OZOZOZOZOZOZ ZZOZZZOZZZOZZZOZZZOZZZOZZZOZZZOZZZOZZZOZZZOZZZOZZZOZZZOZZZ9ZZZOZZZOZZZOZZZOZZZOZZZOZZZOZZZOZZZOZZZ:OZZZOZZZOZZZOZZZOZZZOZZZOZZZOZZZOZZZOZZZOZZZOZZZOZZZOZZ^OZZZOZZZOZZZOZZZOZZZOZZZOZZZOZZZOZZZOZZZOZZZOZZ 0 ニニ ニ 〇二==〇= 二 =0 ニニ =0 二::;: 0:: 二二〇二二二〇 二;: 二〇二二二〇二二二〇二二二〇二二二〇二二二 0= 二;: 0== 二 0 ニニ ニ 〇==二 〇二二二〇二二 =0 二二二〇二二二〇二二 =〇 二二二〇二二二 0== 三〇二二二〇二二 =o===o= ニニ 0= 二二〇二二二〇二二 zo 二二二〇二二二〇二二二 〇ニ ニ:: 5 二二二〇二二二〇 二:: 三 0 二:: = 0 二:: 三 ニニ 9 二二二〇二二三 2== 三 0 二三:: 〇= 三三〇二二二〇三三 三? 三 三 三 \$ — , ••■•■•■•■•■•••••••為 ■•■••井 卸,-- 為-為 •鴂 -鎢 着\*\*—, •只 ■,■•••内- ••鎢 •鶼瓣 内 ■矜 ■,■内 内-/\*- 二 rt-r»-:r»-;r»-r»-f>T».r»-«-r»-f»-fi\_A-rt~n-<i»Tft\*-n-rt-or?o\_oTorfc>roToro = c>rororoTO:oro::orororo::or5zorozoro:5zorozor5::

1000~はデータ入力のところ。 ここ は 1040 〜 1120 行の 説明、 1130 〜 1350 行 の年・月の入力、1500~1870行のデー 夕の入力と大きく3つの部分にわかれ<br>ている。

年·月のところはずい分苦労してい る けれど、 あとで 説明す るよう に プロ グラムの根本的な構造をかえてしまえ ば、この部分は不要になる。

すこし先をいそごう。2000~2350行 はすでに入力したデータを画面に呼び だして内容をチェックする部分だ。こ こも大きく 3つにわかれる。

○ どのデータをチェックするかをコ ントロールする部分(2030~2050行)、2 実際にデータを再入力して修正すると ころ (2160~2250行)、 3チェックルーチ ンの ための 画面 表示 (2260 〜 2350 行)。

データの入力など共通化できるとこ ろはサブルーチンにしてまとめてある。 このテクニックもDisk-BASIC入門講 座の応用。よいものはどんどんまねる べし。 内容を理解したうえでマネする のは決してハズカシイことではない。

3000 〜 3750 行の データ を 項目 ごとに 集計する部分はオリジナル色が強い。 ミソは3130~3200行で画面を2 列使っ て1ヵ月分のデータを1画面に表示し きっているところ。

もうひとつは3240行の合計表示の行 を3220~3250行のFOR~NEXTのルー<br>プにおさめてしまったのがユニーク。 これで自分がみてるまに加算された数 字が画面にあらわれていく。同様のイ タズラが3630行でもされている。これ は、 おもしろい。

## 今回のポイント FN と INSTR

4000 〜 4350 行は プリ ン タに データの 一覧と項目別の合計を印刷している。 けっこう長いけれど中はたいしたこと ない。

6000 〜 6150 行は データ を 何と カ セツ ト(ノ)から読み込み/書き込みをすると いう。ハ、ハ、ハヤクディスクを買っ てくださいっ/ ディスクをもう持っ ている人は5090行と6090行の「CAS:」 な取ってしまうといいゾ。

こうしてみてくるとテクニック的に は特にズバ抜けたものはない。でも中 にはちょっと覚えておくといいものも ある。 さ しあ たって は、 DEF FN と INSTR が ポイント となりうる だろう。

では ザッと 2 つの ポイント を 説明。 まずINSTRから。この関数は文字列 の中から別の文字列を探しだす関数だ。 文章を分解したり2つにわけたりする ときはもちろんだけど、実際には入力 されたデータをチェックするために使 われることが多い。

例えば770行をみてみよう。 ASには キーボー ドから Y y N n のいずれかが 押されるハズ。しかし現実は何が押さ れる かわかった もんじ ゃない。 そこで 770 行は A\$ に Y か y が 含 まれて いる かそノエックして、 もしASが +が y<br>ならば790行へ、つまりプログラムを 終了するようにしているんだ。

もっと具体的にトレースしてみよう。 A\$が Y のとき、

- 110 111 11 12 12 13)<br>は 1 、 A \$ が y の と き に 2 に なる。 ゼ 口には ならない。 IF 命令は、

IF | 条件式 | THEN

という使い方以外に、実は IF 我服 THEN~

という使いかたがあるんだ。この場合 状態が 0 ならば次の行を、0以外なら ば THEN 以下を 実行す る。

ASがYのときの話に戻ると、

IF INSTR("Yy"、A\$) THEN*~の*<br>部分でTHEN以下(GO TO 790)が実 行される。 ASが Y または y でないと きは次の780行が実行されるっていう<br>ワケだ。

ところでここで素直にロジックを追 っていくと、770行がいらないことに きがつく。 押さ れた 文字が N または n ならばメニュー(510行) に戻るのはい いの だが、 770 行が な くても、 あって も、 A\$ が N • n 以外のと きは 790 行が 実行されちゃうハズダ。このあたり、 よーく考えてみてクレ。

もうひとつのポイントDEF FNに ついて 説明し よう。 これは モノ グサな キーボード入力がキライな人のタスケ となる関数定義の機能だ。

DEF FN 网数名(EEI)=[H算式 とすると毎回、

 $A =$ 計算式

と長々しい式をかかなくても、

 $A = FN$ 関数名 $($ 

とかくだけで済んでしまう。

実際これがどう使われているかは、 るだろう。 リス トの 250 行と 1780 行を みると わか るだろう。

## フフフ、 これが究極*が<sup>途中の</sup><br>プログうムだ*

山田サンのプログラム、出来は決し て悪くないのだけど、本当に使おうと すると、「?」という点がいくつかある。 まあディスクを持っていないというこ とで仕方のない点もあるのだけど、甘 やかしてはいけない。

細かなプログラムテクニックはこの さいおいておこう。データの入力チェ ックをもっとシビアにするとかはあ<mark>と</mark><br>でもできるけど、一番問題なのは、

「データを一日単位で、項目 (科目) ことに集計してから入力しなくちゃい けないってことだ。MS X を使ってい るのにワザワザ集計(しかも電卓で/) するなんてガッカリのキョクチ。

領収書の整理をするとき大変なのは 日付順にデータを並べ換えることであ って計算そのものは、1ヵ月分の経費 くらいならMr.スタックの12桁プロフ ェッショナル電卓 (本当の名前は忘れ た)の手にかかればアッという間。つま り今のプログラムでは実用性という点 で 「?」 マークがついてしまうんだ。

で、今までならば「自分で考えてみ ましょう」となるんだけど今回は大サ ービス。お手本となるプログラムを紹 介しちゃおう (いつもいつもこんなに サービスするわけじゃあ、ないゾ)。 と思ったのだけど、なんと「ドクター ストップ」ならぬ「エディターストッ プ」がかかってしまった。な、なんと **プ**」 かかか グマビザ ディー・・・・ ページか足りない/ ワーム仕方ない。 これは次号に掲載しよう。

山田サン1ヵ月じっとまつのだゾ。

```
100 f 本木 木木 木木 木木 木木 木木 木木 本术 本木 木木 本木 本本 木木 木本 本木 术 
          110 ■本 木 
          110 '* シュッヒ° イチラン ヒョウ サクセイ フ°ロク' ラム * インコット * イチラン ウェイケ * イチラン ヒョウ サクセイ フ°ロク' ラム * インコン * インコン * インコン * インコン * インコン * インコン * インコン * インコン * インコン * インコン * インコン * インコン * インコン * インコン * インコン * インコン * インコン * インコン * インコン * インコン 
          140 ft JU し Y«1986 by KATSUNOSUKE 木 150 
          160 9 本本 本本 本本 木本 木本 木本 本木 木木 木木 木木 本木 木木 本木 本木 木木 本 
         210 '===== y^* 12t* ===== y^* = 220 y^* = 220 y^* = 220 y^* = 220 z^* = 220 z^* = 220 z^* = 220 z^* = 220 z^* = 220 z^* = 220 z^* = 220 z^* = 220 z^* = 220 z^* = 220 z^* = 220 z^* = 220 z^* = 220 z^* = 230 CLEAR 3000: COLOR 7, 1, 1: SCREEN 0: WIDT \begin{array}{|c|c|c|c|c|c|c|c|c|} \hline & & & \text{\textbf{7} & \textbf{0}} & \textbf{0} & \textbf{0} & \textbf{0} & \textbf{0} & \textbf{0} & \textbf{0} & \textbf{0} & \textbf{0} & \textbf{0} & \textbf{0} & \textbf{0} & \textbf{0} & \textbf{0} & \textbf{0} & \textbf{0} & \textbf{0} & \textbf{0} & \textbf{0}240 DIM D$(6,32), K$(6), G(6), YY, MM, T, MI
         _ 290 NEXT J 明 
         520 '<br>530 CLS:COLOR 7.1.1
         540 LOCATE 3,0:PRÌNT"[[ シュッヒ° イチランヒョウ サク<br>セイ ツール ココ"
         550 LOCATE 6,2:PRINT"* デ"ータ サクセイ フ°ロク"ラム<br>*"
         sion )"
         560 LOCATE 4,4: PRINT" c Cassette Tape Ver 71140 IF YY=0 THEN 1150
         sion V. PRINT YY;" 寒": GOTO 1200 
570 LOCATE 6, 7= PRINT "1: 二: 1ウ •ノ ヨ7 . (INP 1158 LOCATE 7, 19: PRINT" 1 9 »•• UTV 1166 LOCATE 10F 19sG0SUB 1760 
         570 LOCATE 6,7:PRINT"1:\frac{1}{2}j9 ..... (INP<br>UT)"<br>580 LOCATE 6,9:PRINT"2:\frac{1}{2}j9 ....... (CHE 1170 IF I<3 THEN 1150<br>CK)"
         530 LOCATE 6, 11: PRINT"3: \overline{D}" \overline{D} (1190 IF) \overline{D} 1190 IF) \overline{D} 1200 \overline{P} H
         TAI)"
\begin{array}{cc} \n7 & \text{TAL} \\ \n7 & \text{G00 L} \\ \n2 & \text{M} \n\end{array} \begin{array}{cc} \n1200 & \text{A} \\ \n3200 & \text{J} \n\end{array} \begin{array}{cc} \n1200 & \text{J} \\ \n1210 & \text{IF} \\ \n1210 & \text{IF} \\ \n1210 & \text{IF} \\ \n1210 & \text{IF} \\ \n1210 & \text{IF} \\ \n1210 & \text{IF} \\ \n1211 & \text{I} \n\end{array}INTV. 
— SPRINT MM; M 月": GOTO 1270 
610 LOCATE 6, 15:FF?INTM5s テ* ー ラ 3 三: 1 ミ •••<!_ 1220 LOCATE 17, 19: PRINT M 月" 1 OAD>M 
         \begin{array}{|c|c|c|c|c|}\n \hline\n 620 & \text{LOCATE} & 6,17: \text{PRINT} \cdot 6:5^* - 9 & \text{N} \cdot 7 & \cdots & & & \text{S} \\
 \hline\n 620 & 1240 & \text{ON} & 1 & \text{GOTO} & 1150,1220 \\
 1250 & \text{MM} = 10 kA(1) + A(2) & & & \text{R} \cdot 7 & \text{AVO} \\
 \hline\n 60 & 1250 & \text{MM} = 10 kA(1) + A(2) & & & \text{R} \cdot 7 & \text{AVO}AVE<sup>o</sup><br>
AVE<sup>o</sup><br>
B = 1258 MM=184A(1) + 1226<br>
A = 1258 MM=184A(1) + 1270 IF MM>12 OR MM<1 THEN 1220<br>
B = 1259 IF MM>12 OR MM=6 OR MM=9 OR<br>
A = 1278 IF MM=4 OR MM=6 OR MM=9 OR
        660 LOCATE 3, 22: PRINT ** 1-7 / N^2 3^2 7^2 7^2 MM=8 OR MM=10 OR MM=12 THEN MI=31 <br>7.7^{\circ} 79^{\circ} 94^{\circ} :
        -7.7" 7.7" 7.7";<br>
-7.7" 7.7";<br>
-2.7 -1.290 IF MM=2 THEN MI=28
         690 '<br>700 ON X GOTO 1000,2000,3000,4000,5000,6 | | | | 1320 A$=INPUT$(1)
        000 000 1330 IF INSTR("Yy",A*) THEN 1510<br>710 CLS<br>720 LOCATE 5,7:PRINT"<sup>*</sup>***<sup>}</sup> 79 74..... 1350 YY=0:MM=0:GOTO 1010
        720 LOCATE 5,7;:PPINT"^3*¥lv フ テ ク7? "サイ • • • . • II - 1 OOU Y Y— WS PIPI— ly • klU 1 U 1 vlU 
        730 LOCATE 5, 9: PRINT •• \frac{1}{2} \frac{1}{2} \frac{1}{2} \frac{1}{2} \frac{1}{2} \frac{1}{2} \frac{1}{2} \frac{1}{2} \frac{1}{2} \frac{1}{2} \frac{1}{2} \frac{1}{2} \frac{1}{2} \frac{1}{2} \frac{1}{2} \frac{1}{2} \frac{1}{2} \frac{1}{2} \frac{1}{2} \frac{1740 LOCATE 5, 13: PRINT"* 9" イジ" ョウフ" (Y/y)"
        740 LOCATE 5, 13: PRINT "* \theta" 4 \theta" 4 \theta" -7 = \theta (N/n) " 1530 LOCATE 5, 15: PRINT ** \theta" \theta" -7 = \theta (N/n) " 1540 CLS: I=I+1<br>760 LOCATE 5, 17: A$=INPUT$(1) 1550 LOCATE 1.
         770 IF INSTR ("Yy%A*) THEN 790 ? M ニ オケ H »M 780 IF INSTR (MNn "F A*) THEN 510 1560 LOCATE 2, 2s PRINT? 1 5 B ノ ニ: i ウリ 3 ク" 790 C し S 1570 LOCATE 2, 4s PRINT KS(1); 
        790 CLS<br>800 LOCATE 3,15:PRINT"* \pi"\pi"\pi \rightarrow \pi \rightarrow \pi \rightarrow 1580 LOCATE 12,4:INPUT D$(1,I)
```
 $1020$  ' 本 1010 , - テ\* ー ラ ー ユウ リ 3 ク - =- 1030 CLS 1050 LOCATE 6,2: PRINT"\* コノ プログラム ハ ヒトツ 270 FOR J=1 TO 6 1080 LOCATE 6,8:PRINT" タメノ モノク゛サ ツール デ<br>280 READ K\$(J) 280 READ K 1060 LOCATE 6,4: PRINT" シュッピ<sup>•</sup> ヲ マトメテ コウモ<br>ク コ゛ト ニ"  $250$  DEF FNA(A\$)=INSTR("0123456789", A\$)<br>  $260$  N=0: I=0: YY=0: MM=0<br>  $270$  FOR J=1 TO 6<br>  $1000$  LOCATE 6, 8: PRINT"  $234$  +  $79$  +  $79$  +  $94$  +  $94$  +  $94$  +  $94$  +  $94$  +  $94$  $Z<sub>n</sub>$  " 1130 ' \*<br>1140 IF YY=0 THEN 1150 ELSE LOCATE 7.19: 1090 LOCATE 6, 10: PRINT"\* ヒト ツキ フ ン ノ デ -<br>ク ヲ " 500 » 510 9 メニュー ニ: ===== 1100 LOCATE 6, 12s PRINT" イレ オ □- ► ニ テ ー 1110 LOCATE 6,14:PRINT" セーフ\* スル モノ デ\*ス。 1120 LOCATE 6, 16s PRINT" \*\*\* データ ヲ イレル \*\* 1240 ON I GOTO 1150, 1220<br>1250 MM=10\*A(1)+A(2) 1180 YY=1900+10\*A(1)+A(2)<br>1190 IF YY<YB THEN 1150 1230 LOCATE 16, 19:G0SUB 1760  $END$ )"<br>  $EAD$   $N = 40$   $N = 5$  OR MM=9 OR MM=11 TH<br>  $EN$  MI=30 650 LOCATE 0,21: PRINT SPC(30) 1280 IF MM=1 OR MM=3 OR MM=5 OR MM=7 OR 680 IF X<1 OR X>7 THEN 640 1310 LOCATE 6, 22: PRINT"\* コレデ ヨイ テ スネ (Y 760 LOCATE 5, 17s A 拿 = INPUT 拿 (1> 1550 LOCATE 1? 0s PRINT "<< " YY; ; MM; \_• 月"

>=osoroso^ozor oro=o=o=o=o=orosozo=o=o=o=o=ososo=osoro,o»oro=oro=ororosozo;osososo;o;osososo»ororo;orososososososososososososo;ososososososososorosogorosososososososo;o=ozoro=ozozorororororo:oro;o;ozoro:orozororo=o=ozororor ,我们就会在这里,我们就会在这里,我们就会在这里,我们就会在这里,我们就会在这里,我们就会在这里,我们就会在这里,我们就会在这里,我们就会在这里,我们就会在这里 IZZZOZZZOZZZOZZZOZZZOZZZOZZZOZZZOZZZOZZZOZZZOZZZOTZ^OZZZOZZZOZZZOZZZOZZ^OZZZOZ^ZOZZZOZZZOZZZOZZZOZZZOZZZOZZZOZZZOZZZOZZZOZZZOZZZOZZZOZZZOZZZ^ZZZOZZZOZZZOZZZOZZZOZZZOZZZOZZZOZZZOZZZOZZZOZZZOZ zozzzozzzozzzozzzozzzozzzozzzozzzozzzozzzozzzozzzozzzozzzozzzozzzozzzozzzozzzozzzozzzozzzo^zzozzzozzzozzzozzzozzzozzzorzzozzzozzzozzzozzzozzzozzzozzzozzz^zzzozzzozzzozzzozzzozzzozzzozzzozzz. \_ \_ <u> Elizabeth Maria (1989), especial established all'internazionale dell'Internazionale di Maria (1980), especial</u> <u> E Alexandria de la contrada de la contrada de la contrada de la contrada de la contrada de la contrada de la </u> <u> El de la contrada de la contrada de la contrada de la contrada de la contrada de la contrada de la contrada d</u> orozoro=o=oro=ororororororo=orororo=o=o=oro=o:oro=o=oro=oro=o=o:oro=oro=o=orororo=oro-orororororororororo-o=ororo:o:ororororordrorororo=ororororororo=o=o=orotrororor«rordrororororo-«ro-o-oror5rS ^o=o-n=S=

 $1590$  IF  $D\$(1, I)="\neq"$  OR  $I=MI+1$  THEN N=I-1 : GOTO 1810 デ ー<br>ローでし<br>し 夕の入 1608 GOSUB 1660 1610 CLS: GOSUB 2260 1620 LOCATE 3, 24: PRINT "\* シュウセイ カ" アリマスカ (1=アル, 2=ナシ) "; 分 1630 X\*=INFUT\*(1) 1640 IF X\$="2" THEN 1540 1650 CLS: GOTO 1560 1660 \*--- tapy" 1&70 FOR J=2 TO 6 1670 FUR J=2 TU 6<br>1680 LOCATE 2,J<mark>\*2+2</mark> デ 1690 PRINT K\$(J): 1700 LOCATE 12, J\*2+2 -夕表 1710 INPUT D\$(J.I) 示 1720 IF I >MI THEN 1820 1730 NEXT J 1740 RETURN — 1750 '--- ネン ツキ サフ゛<br>- 1760 FOR I=1 TO 2<br>- 1770 - A\$=INKEY\$:IF 年 月の 1770 A\$=INKEY\$: IF A\$="" THEN 1770  $1780$  IF FNA(A\$)=0 THEN RETURN 1780 IF FNA(A\$)=0 THEN RETURN<br>1790 A(I)=VAL(A\$):PRINT <mark>" ";A\$;</mark><br>1800 NEXT-RETURN チェック 一 1800 NEXT: RETURN 1810 F --- ヒトツキ オワリ 1820 CLS:LOCATE 4,6:PRINT"\* ヒトツキ プン ノ ニ<br>ュウリョク オワリ \*" <sub>1994</sub> / 499 \*<br>1830 LOCATE 8,10:PRINT"- ゴウケイ ヲ ダ"シマス ー<br>" 月 ISSO LUCATE 8,10:FRINT - コ クタイ ア クラマス<br>"<br>1840 LOCATE 2,12:PRINT" - ヨケレ バ Y/y キー ヲ<br>オッテ クタ゛サイ。 ": 末 処理 オンテ クダ" サイ。 "; 1850 A\$=INPUT\$(1) 1860 IF INSTR("Yy", A\$) THEN 3000 1870 IF INSTR("Nn", A\$) THEN 510  $2000$   $^{\circ}$  $2010$  '=====  $\bar{7}$ "-7  $\bar{7}$ IV =====<br>2020 ' 2030 CLS 2040 LOCATE 5,3: PRINT"<< データ / チェック >>" 2050 LOCATE 2,5:PRINT"チェック シタイ デ<sup>\*</sup>ータ ノ ヒニ<br>チ ハ"; チ ሰ";<br>2060 INPUT X\$:I=VAL(X\$)<br>2070 IF I<1 OR I>N THEN<br>2080 CLS:GOSUB 2260<br>2090 LOCATE 2.18:PRINT" デ タチェッ 2070 IF I<1 OR I>N THEN 510 2080 CLS: GOSUB 2260  $2090$  LOCATE  $2, 19:$  PRINT" 1=51724" 2110 LOCATE 2,20:PRINT"2=チェック ヤメル" 2129 LOCATE 2, 22:X\*=INPUT\$(1)  $2130$  X=VAL(X\$) 2140 ON X GOTO 2160,510 — 2150 1=1+1: GOTO 2070  $2160$  '---  $31294$  -2170 CLS:LOCATE 2,1:PRINT">> ニュウリョク シュウセイ";I;"B" ィ"; I; ••日" 2180 LOCATE 2f 4: PRINT Ms M 2190 LOCATE 12,4s INPUT D\$(1,I) 2200 GOSUB 1660 2190 LOCATE 12, 4: INPUT D\$(1, I) デー 2200 GOSUB 1660<br>2210 CLS: GOSUB 2260 2220 LOCATE 0, 18: PRINT"\* אלבני 15\* 77/77 Œ  $(1=7)$ ,  $2=7$ <br> $2230$  X\$=INPUT\$(1) 2240 IF X\$="2" THEN 2080<br>2250 CLS:GOTO 2170

■5=oioio=o=o=o=o=o=o=oro=o=o=o=o=o=o=o=o=o=o=o=o=o=o=o=o=o=o=o:o=o=o=o=o=o=o=o=o=o=o=o=o=o=o=«=o=o=<>=o=o=©=o=o=0=2=a=0=0=®=0=0=0i9=2=9r®rS=2i2=9iS=3=?r2r®=®=®E®r?:®H®r?:®r2r2=\$r2x2:£=2=r=2=2=°=°=2=r=®=2r®=2=rr2=?=Y=S=?r?ri- :0ZOZOZOZOZOZOZOZOZOZOZOZOZOZeZOZOZOZOZOZOZOZOZOZOZOZOZOZOZOZOZOZOZOZOZOZOZOZOZOZOZOZOZOZOZOZOZOZOZOZOZQZOZOZOZOZOZOZOZOZOZOZOZOZOZOZOZOZOZOZOZOZQZOZOZOZOZOZOZOZOZOZOZOZOZOZOZOZOZOZOZOZOZOZOZQZOzOzOzOzOzOzOzOzOzO::OzOzOz^z^ <u>especies de la proprieta de la proprieta de la proprieta de la proprieta de la proprieta de la proprieta de la proprieta de la proprieta de la proprieta de la proprieta de la proprieta de la proprieta de la proprieta de l</u> a se provincia de la construcción de la construcción de la construcción de la construcción de la construcción<br>A la construcción de la construcción de la construcción de la construcción de la construcción de la construcci a se por estados de alta de alta de la contrada de la contrada de la contrada de la contrada de la contrada de

:=rrr=Trz™=™rr=-==^===s===s===S==^===^===5===S— =o===«===5===o=r=oIiro===o===o===o===o===5===o=IE5===5==ror==o=r=o===o===o?==o=rEo= = EoE==oE==o===o===o===o===o===or==o=r=oE==oE=5o^

2260 '--- ヒョウシ" 2270 LOCATE 1,0: PRINT "<< "YY;"#"; MM;"月"<br>:" = オクル シュッピ >>" 2280 LOCATE 2.2: PRINT: I: "B / ニュウリョク"  $2290$  FOR  $J=1$  TO 6 表示 2300 LOCATE 2.J\*2+2 2310 PRINT K\$(J); 2320 LOCATE 15, J\*2+2  $2330$  PRINT USING"#,###,### FT"; VAL(D\$(J, 1)) 2340 NEXT J 2350 RETURN<br>3000 ' 3010 '=== コウモク コ"ト ノ コ"ウケイ ===<br>3020 ' 3030 '--- コゥモク コ<mark>゚</mark>ト<br>3040 X\$=" " 3040 X\*=<br>3050 CLS 3060 LUCATE 2,0:PRINT "\*\*";YY;"\*";MM;"月<br>=\*\*\*\*" 3070 LOCATE 2, 1: PRINT "チェック シタイ コウモク ハイフィー 6) 3080 '<br>3090 X\$=INPUT\$(1):X=VAL(X\$) 3080 f 3100 IF X<1 OR X>6 THEN 3080 3120 LOCATE 2, 2: PRINT K\$(K)  $3130 - 57$ 3140 FOR J=1 TO 16 3150 LOCATE 2, J+2: PRINT USING "## #, ## #,### 円";J,VAL(D\$(K,J))<br>3160 NEXT J<br>3170 '- 5‡"  $3180$  FOR  $J=1$  TO  $MI-16$ 3190 LOCATE 18, J+2: PRINT USING "林# # ,林 ##,### Fi";J+16,VAL(D\$(K,J+16))<br>3200 NEXT J  $3210 \text{ G}(1)=0:G(2)=0:G(3)=0:G(4)=0:G(5)=0:G(6)=0:Te(6)$ 3220 FOR J=1 TO MI 3230 G(K)=G(K)+VAL(D\$(K, J)) 3240 LOCATE 3, 20: PRINT"\*  $\Box$ "  $\gamma$  $\gamma$ 4";, USING"<br>#, ###, ### FI"; G(K) 目 ι<br>δ 3250 NEXT J 3260 LOCATE 3,22:PRINT"1)^\*ツノ コウモク -- 2<br>)トータル ヒョウジ゛ "; 3270 X\$=INPUT\$(1) 3280 IF X\*="l" THEN 3030 3290 IF X\$="2" THEN 3510 3500 '--- ト-クル<br>3510 CLS 3520 LOCATE 2,0:PRINT <mark>"\*\* ";YY;"年";MM;"月</mark> 3530 LOCATE 6,1:PRINT "שליב" 1 ל-סיכ"<br>3540 LOCATE 2,3:PRINT "שליב" 3550 LOCATE 23, 3: PRINT"コ"ウケイ" 3560 FOR J=1 TO 6 3570 LOCATE 2,J\*2+3:PRINT K<mark>\*(J)</mark><br>3580 NEXT J 3590 G ⑴ =0:G(2)=0:G(3)=0:G(4)=0:G(5>=0: 3600 FOR J=1 TO MI 3610 FOR U=1 TO 6

3620 G(U)=G(U)+VAL(D\$(U,J))<br>3630 LOCATE 20.U\*2+3:PRINT 3630 LOCATE 20,U\*2+3:PRINT USING"#,###<br>,### m";G(U) 3640 NEXT U 3650 NEXT J 3660 '- <sup>-</sup> <sup>ゥゥィ</sup><br>3670 FOR J=1 TO 6<br>3680 T=T+G(J)  $T=T+G(J)$ 3690 LOCATE 2,19: PRINT "\*\* コノ 月 ノ トータル"<br>3700 LOCATE 20.19: PRINT USING "#.###.## 3700 LOCATE 20,19:PRINT USING "<mark>\*,\*\*\*</mark>,\*\*<br># m":T 3710 NEXT J 3720 LOCATE 2,22: PRINT "1)プリント シマス - 2)<br>メニュー ^ モト゚ル "; 3730 A\$=INPUT\$(1) 3740 IF A\$="l" THEN 4000 3750 IF A\$="2" THEN 510 4000 ' 4010 '=== デ"-タ イチラン ヒョウ === 4026 r 4030 CLS:COLOR 13, 1, 1:LOCATE 2, 3: PRINT"\*<br>- 2° YOF 7 ZW RIE + + + " フ\* リント ラス ル フエ ニ • • • " 4040 LOCATE 0,5s PRINT" IT *DATE TO SA PRI*<br>\* 701Fik 5#98\* 97" \* フ<sup>0</sup> リント シテクタ\* サイ !! 4050 LOCATE 2,7:PRINT" - 1)マダ゛ダ゛ナ<br>2)ダ゛ッタケト゛ ";  $-4060$  A\$=1NPUT\$(1) 4070 IF A\$="l" THEN 3500 4080 IF A\$="2" THEN 4090 4090 CLS: COLOR 15, 13, 13: LOCATE 5, 3: PRINT " フ° リンター ヲ セット シテ クタ" サイ " 4100 LOCATE 5,5: PRINT" ナニカ キー ヲ オスト スタート 4110 X\$=INPUT\$(1) 4120 CLS: COLOR15, 13, 13: LOCATE 7, 10: PRINT ••<< NOW PRINTING … >>" 4130 OPEN"LPT:" FOR OUTPUT AS#1 4140 PRINT#1," \*\*\*\*\*\*"; YY; " 年 "; MM; " 月 / シュッヒ<sup>。</sup>イチラン ヒョウ - 米米米米米 " 4150 PRINT#1,SPC(52),"Page."; MM<br>4160 PRINT#1, 4170 PRINT#1, USING" & & &<br>
& & & & & &<br>
& & \*/. FX\$(1), K\$(2), K\$(3), K\$(  $\& \& \& \;\; \mathbb{R} \cup \{K\}\$  (1), K\$(2), K\$(3), K\$(4), K\$(5), K\$(6)  $(1, 4180 \text{ PRINT}_{41, \text{STRING$}}$  (77, 4190 FOR J=1 TO N 4200 PRINT 林 1, USING" 林 林 林,###,### #, 斡##,# 林# 斡,###,### #,###,### 林,###, ### #, ###, ### "; J, VAL (D\$ (1, J)), VAL (D\$ ( 2, J)), VAL (D\$ (3, J)), VAL (D\$ (4, J)), VAL (D\$ (5 , J)), VAL (D\$(6, J))<br>4210 NEXT J  $4220$  PRINT#1, STRING\$(77,"-") 4230 PRINT#1, USING" #, ###, ### #, ###, ### #, ###, ###, ####, ####, ####, ####, ### .#,###,### ";G(1),G(2),G(3),G(4),G(<br>5),G(6) .<br>4250 PRINT#1," \* 39ቺ7 ጎ"'" 3"*9ካ*4" 4250 PRINT#1," \* 37t7 ጎ"ሚ 317*74*"<br>4260 PRINT#1, 1270 PRINT#1," 1)リョヒ・コウツウヒ・・・ ";USING"

tlllllllllflllllHIilll! 111111 1111111 111 111111111111 IIIiiIlIlllllllilIiiiIlillflllliilllIiliiIliifiWiilllIiiIllillIiliillililitiIililililflilililiiililiiilililililililililililililiiiHliliiiiil|gi and the company of the company of the company of the company of the company of the company of the company of th ZOZOZOZOZOZOZOZOZOZOZOZOZOZOZOZOZOZOZOZOZOZOZOZOZeZOZOZOZCZOZOZOZOTOZOZOZOZOZOZOZOZOZOZOZOZOZOZOZOZOZOZOZOZOZO^OZOZOZOZOZOZOZOZOZOZOZOZO^OZOZOZO^OZOZOZOZOZOZOZOZOZOZOZOZOZOZOZO^OZOZOZOZOZOZOZOZOZO:^^ ozzzozzzozzzoSziozzzbzzzbzzzozzzozzzozzzozzzozzzozzzozzzozzzozzzozzzozzzozzzozzzozzzozzzozzzozzzozzzozzzozzzozzzozzzozzzozzzozzzozzzozzzozzzozzzozzzozzzozzzozzzozzzozzzozzzozzzozzzozzzozzzozzzozzzf^f , | £oz oSoioSoEozoiorproSor or or o=ororororosororozo=o:o; o=o=o=o;o=o=o=o:oz or o-o:o= 0=0= 0=0= or or or or or or or oror or or ozorozbrorozororororororozororororozoror or ozoxozo=oro=oro=orozo=o:ororo=ororo=ozo=orororol^Ak^li 三 三 5 三 三 三 5 三 三 三 S 三 三 三 5 三:: =5== 二 5 三:: =〇:=::〇= :: =〇 二::: :〇 二;: 二 〇===〇===〇::=::〇::==〇===〇 二::: :〇 二: ==o 二::: :〇 ニニ 〇二二二〇二二 =〇 二二二〇二二二〇二二二〇二 二二〇二二二〇 = 二 二二二〇二二二〇二二二〇二二 ニニ ニニ ニニ =〇 ニニ ニニ =〇 二二二〇二二二〇二二 =〇 二二二〇二二二 〇二二二〇二二 =〇 ニニ ニ 〇 OZZZOZZZO^ZZOZZZOZZZOZZZOZZZOZZZOZZZOZZZOZZZOZZZOZZZOZZZOZZZOZZZOZZZOZZZOZZZOZZZOZZZOZZZOZZZOZZZOZZZC^Z^OZZZOZZZOZZZOZZZOZZZOZZZOZ-ZOZZZOZZZOZZZOZZZOZZZOZZZOZZZOZZZOZZZOZ.ZZOZZZO^ZZOZZZOZZZOZZZOZZ - - - - - - - - - - - - - - - - - - - - - - - -

#,###,### FI";G(1)

 $\blacksquare$ 

園 \_\_\_\_\_\_\_|\_讀^^^^

4280 PRINT#1," 2) "クシンヒ・・・・・・・ ";USING"<br>#,###,### FI";G(2) 4290 PRINT#1," 3)セッタイ・コゥサイヒ・・ ";USING"<br>#,###,### 円";G(3) 面 4300 PRINT#1," 4)ショウモウヒンヒ・・・・ ";USING"<br>#.###.### 円";G(4) 目 4310 PRINT#1," 5)シリョウヒ・・・・・・・ ";USING"<br>#.###.### FT";G(5) 4320 PRINT#1," 6)ザッピ・・・・・・・ ";USING"<br>#.###.### ฅ";G(6) 4330 PRINT#1,<br>4340 PRINT#1," 4340 PRINT#1," \* コノ 月 ノ トータル ";USING"<br>#.###.### Fi";T 4350 CLOSE: GOTO 510 5000 '<br>5010 '=== デ'-9 3‡3‡ ===<br>5020 ' 5020<br>5030 CLS:COLOR 15,12,12:LOCATE 5,0:PRINT 5040 LOCATE 5,3:PRINT"データ ヨウ テープ® ヲ セゅト 5050 LOCATE 5,5: PRINT"DATA CORDER < PLAY<br>> MODE"  $\equiv$ 5060 LOCATE 5,7:INPUT"File name:";F\$<br>5070 OPEN "CAS:"+F\$ FOR INPUT AS#1 夕の読み込み 5080 I=N 5090 INPUT#1, YY, MM, MI<br>5100 I=I+1 5100 1=1+1 5110 IF EOF(l〉= 一 1 THEN 5160 5120 FOR J=1 TO 6 5130 INPUT#1,D\*(J, I) 5140 NEXT J 5150 GOTO 5100 5170 CLOSE:GOTO 3000<br>6000 '  $6010$   $\bar{r}$  ====  $\bar{r}$   $\bar{r}$   $\bar{r}$   $\bar{r}$   $\bar{r}$   $\bar{r}$   $\bar{y}$  ===== 6030 CLS: COLOR 15, 6, 6: LOCATE 5, 0: PRINT" [ [ データ ホソ"ン ]]" L ナ ---- ホ ---<br>Fo.in : mo.i == 6046 LOCATE 5, 3: PRINT1 • -> + > 3 3 -> -> 6050 LOCATE 5, 5: PRINT"DATA CORDER >REC.< デ 夕の保 6060 LOCATE 5.7: INPUT"File name: ":F\$ 6070 OPEN "CAS:"+F\$ FOR OUTPUT AS#1<br>6080 PRINT#1,YY,MM,MI 荐 6090 FOR 1=1 TO N 6100 FOR J=1 TO 6<br>6110 PRINT#1, D\$0. 6110 PRINT#1, D\$(J, I)<br>6120 NEXT J NEXT J 6130 NEXT I 6140 CLOSE 6150 GOTO 510 7000 ' 項目の 7010 '===== データ ====<br>7020 '<br>7030 '---- コウモク メイ ---- コウモク メイ ー 7040 DATA "1)コウツウ","2)ツウシン","3)コウサイ","4)<br>ショウモウヒン","5)シリョウ","6)サ"ォヒ<mark>゜"</mark> タ

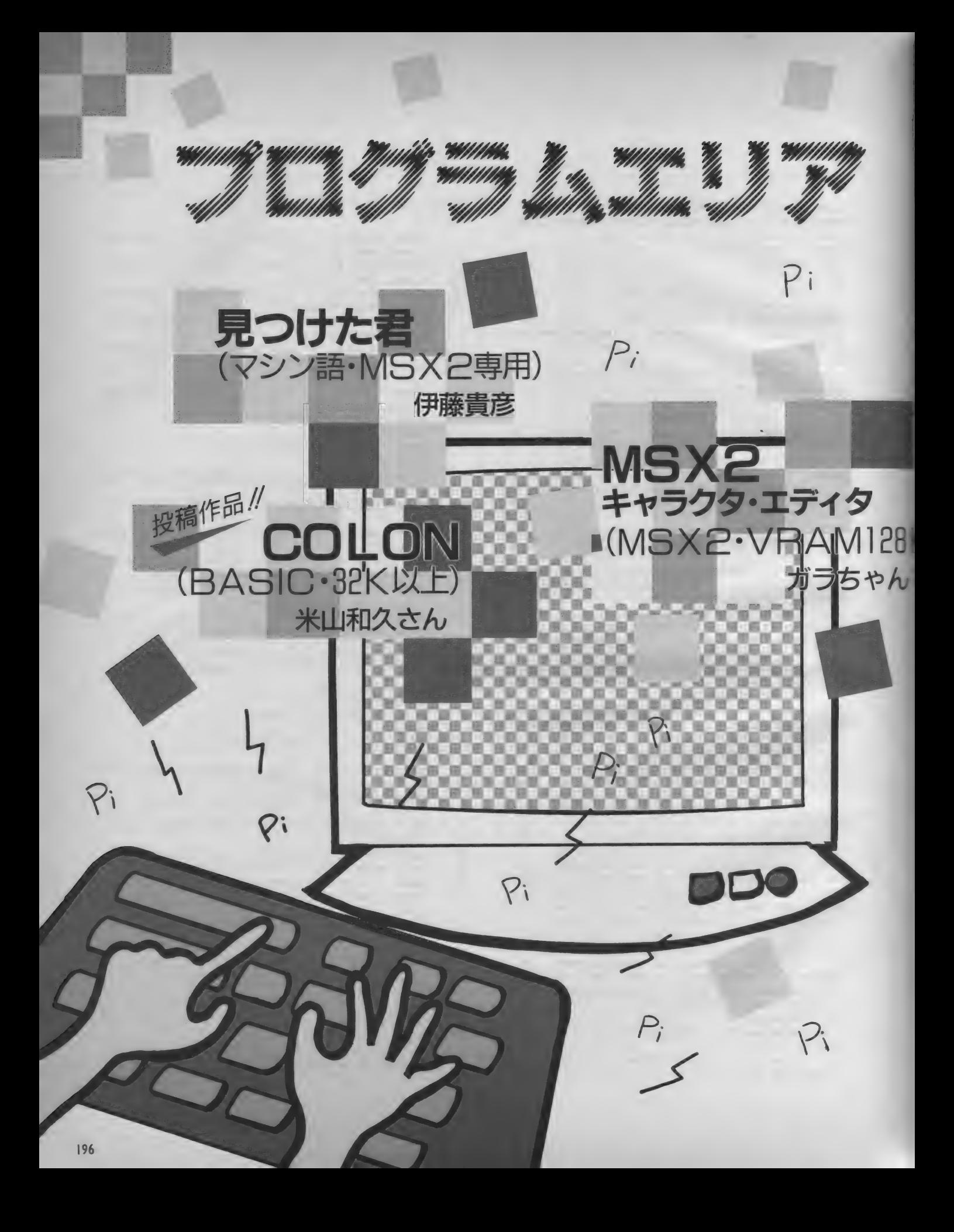

#### 正しいプログラム入力

Stative !!

プログラム入力の前に心得ていただ きたいことがひとつあります。

絶対法則:プログラムは、 まらせる前に必ずセーブ//

これは一番重要な常識です。はやく RUNしたい気持ちはわかりますが、絶 対にその前にセーブ(保存)してくださ い。マシン語の場合はもちろんのこと、 最近の BASIC は何をやっているかわか ったものじゃありませんから、BASIC の場合でも絶対に、RUN する前にセー ブしてください。

それでは、セーブの方法です。

…カセットテープの場合… I ) BASICプログラムの場合 CSAVE<sup>'</sup>ファイルネーム<sup>\*</sup>RETURN 2) マシン語プログラムの場合 BSAVE<sup>®</sup>CAS:ファイルネーム<sup></sup> / 開始 番地, 終了番地, 実行開始番地 RETURN 注意 開始番地、終了番地、実行開始番地 はプログラムによってちがいます。 し かし、必ずプログラムの説明文中に書 いてありますから、それを見てくださ い。なお、実行開始番地はしばしば省 : 略されます。 .........ディスクの場合 .......... I)BASICプログラムの場合 SAVE<sup>N</sup>ファイルネーム<sup>\*</sup> RETURN 2) マシン語プログラムの場合 BSAVE<sup>v</sup>ファイルネーム \*, 開始番地 終了番地, 実行開始番地 RETURN

◎ RETURN は、"リターンキーを押す"<br>という意味です。

正しいプログラム入力

あなたは本当に正しいプログラム入力の方法を知ってい ますか? これは一歩間違うと、何日間もの苦労が水の 泡にもなりかねない大事な常識ですから、入力経験のあ る方もぜひ一度は目を通すことをおすすめします。

# **The Second State of State of State of State of State of State of State of State of State of State of State of** S<br> **保 存 2. 種 類 3. 構 造**

プログラムエリアに掲載されるプロ グラムは、特に明記しない限りすべて BASICプログラムか、マシン語プログ

今月からプログラムの先頭に、その リストが何語で書かれているかを明記 するようにしましたが、以前に掲載さ れたものの場合には、そのリストがBA SIC なのかマシン語なのか、あらか じめ知っておかないと、正しい入力が できません。その見分け方は、次章で

リスト1

うムのどちらかです。

説明し ます。

まず、BASIC のプログラムは、下の ような形をしています (リスト1参照)。 まとめて言うと、リスト 3のような 形に一般化できます。

ちなみにこのようなワンセットを、 BASICでは" I 行"と数えます。 BASIC<br>のプログラムは、このような"行"がた くさん集まってできているわけです。 一方、 マシン 語の プログラムは、 リ

スト2のような形をとります。 これも、まとめるとリスト5のよう

な形に集約されます。

しかし、 マシン語の「アドレス」は、 BASICの『行番号』とは全然別のもので す。 たとえば、 リスト 2 は本当はリス ト4のような意味なのです。

つまり、BASICプログラムは <sup>\*</sup>行" が<br>集まってできていますが、マシン語プ ログラムは、各番地のデーターつーつ が集まってできているわけです。

### 31Gプログラムの例 10 SCREEN2: COLOR6, 0,0:CLS  $20$  DEFFNACX)=INTCRNDC1) \* X) + 1:DEFFNBCX) = F NA (X) +8: X=RND (-TIME)<br>30 OPEN"arp: "AS#1: PRESET(20,0): P\$="COLOR i 30 OPEN"grp:"AS#1:FRESET C0,0,0):F\$="UULUR<br>' coaruse removementarus prives de cocce i GRAPHIC DEMONSTRATION":PRINT#1,F%:PRESE<br>| T(21,0):PRINT#1,P\$ 40 FOR 1=1 TO 200<br>50 ON FNA(14) GOTO 140,80,90,100,80,80,1 10,100,120,130,80,90,80,140<br>60 NEXT:FOR J=0 TO 2000:NEXT:FORJ=0TO9:F ORI=0TO15: COLOR, I, I: BEEP: NEXTI, J 70 FORI=0 TO 3000: NEXT: END 80 LINE(FNA(255), FNB(183))-(FNA(255), FNB<br>(183)), FNA(15): GOTO60 90 LINE (FNA (255), FNB (183) > - (FNA (255), FNB (183)),FNA(15),B:GOTO60<br>100 X=FNA(255):Y=FNB(183):LINE(X,Y)-(X+F NA(50)-50,Y+FNA(50)),FNA(15),BF:GOTO60<br>110 CIRCLE(FNA(255),FNA(150)+50),FNA(50)  $FNA(15):GOT060$ |<br>| 120 X=FNA (255) : Y=FNA (130) +60; Z=FNA (15) : C<br>| 120 X=FNA (255) : Y=CN X = FND (1300) PAINT (X IRCLE (X,Y), FNA (40), Z,,,RND (1)\*2: PAINT (X,<br>Y), Z: GOTOG0<br>130 | X=FNA (200)+50: Y=FNA (140)+50: Z=FNA (15 I : CIRCLE (X, Y), FNA(30), Z: PAINT (X, Y), Z: GOT □G0 140 C=FNA(15): COLOR, C, C: 6OTO60

チェックサムってなあに? チェックサム、とは、チェック用の 合計、という意味です。たとえば、リ スト 2の9000の行のチェックサムの値 は、 簡単に言えば 9000 番地から 9007 番 地のデータの値をある方法で足したも のです。 では、なぜこのようなものが わざわざ記されているのでしょうか? マシン語のデータを1つ1つ確認す るのは、とても大変な作業です。そこ で、せめて"1行ずつ"確認できないか、 と考えた結果、このような方式が生ま れたのです。 マシン語モニタ (4 章を 参照)で表示されるチェックサムの値 が、掲載されているリストの値と異な っていれば、必ずその行に入力ミスが あることになります。このようにして、 間違いを非常に効率的に発見できるの です。<br>-<br>- しかしチェックサムも万能ではあり

ません。入力ミスがあってもチェック サムの値が一致してしまうことはいく らでもあります。チェックサムの値が 合っているからといって入力ミスがな いとは限らないのです。

197

正しいプログラム入力

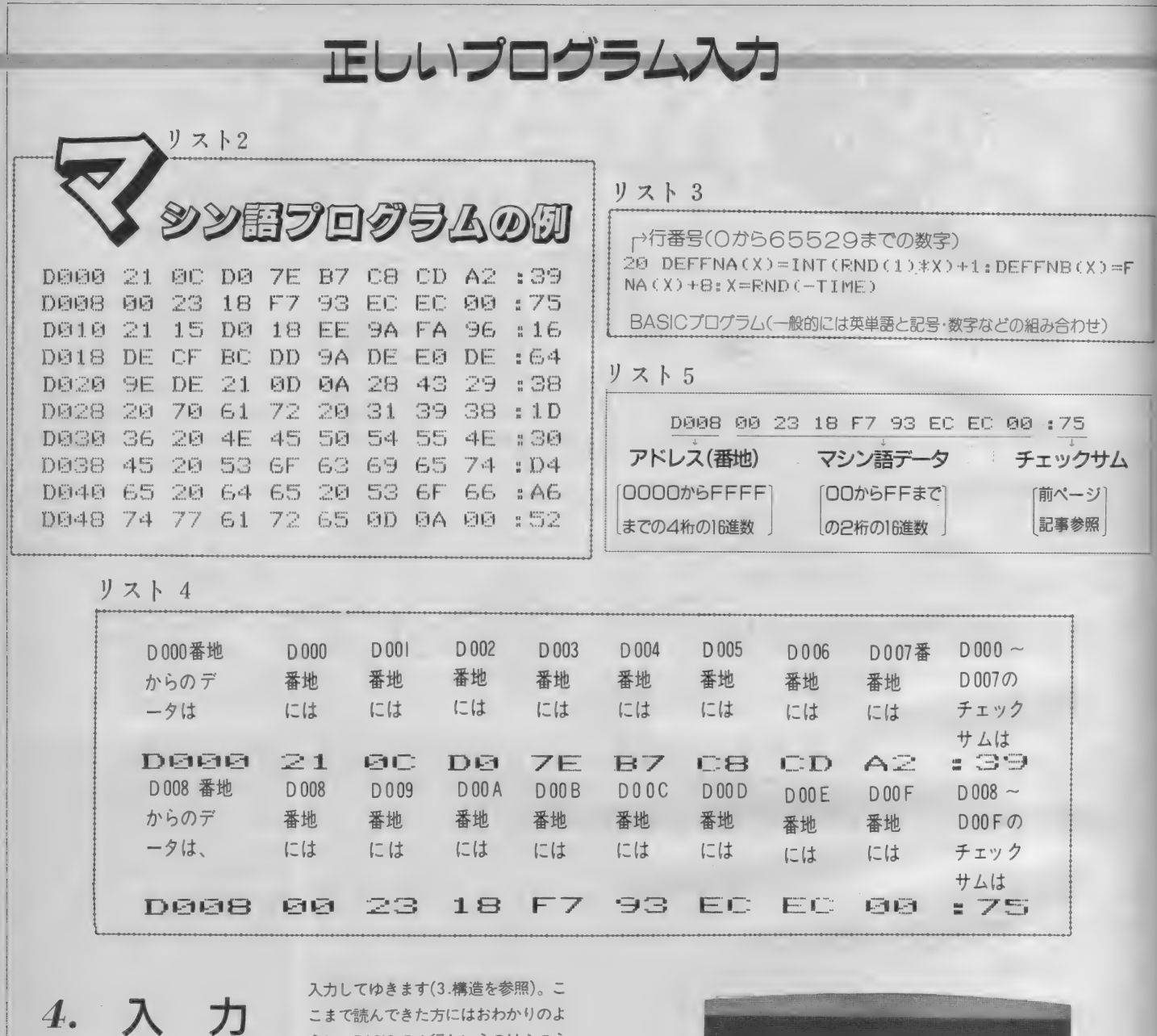

はじめに

#### さて、いよいよ入力ですが、その前 に | つ注意があります。

リストは BASIC なのに『中でマシン 語を使っている」といった説明がとき どき見られますが、これは入力にはま っ たく 関係 ありま せん。 リス ト が BAS IC ならBASIC の、マシン語ならマシン 語の入力方法をお読みください。

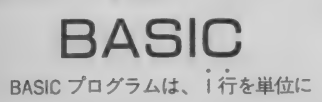

入力してゆきます(3.構造を参照)。こ こまで読んできた方にはおわかりのよ うに、BASIC の I 行というのはふつう の文章でいう丨行とはちがいます。す なわち、行番号があって、プログラム 本文があって、次の行番号がある、そ の前まで–––のことをさします。そし て、 BASIC では 丨行 入力す るた めには 最後にRETURNキーを押す必要があり ます。したがって、リストーではリス ト6にあるような位置でRETURN キー を押すことになります。

なお、画面上には、MSXで最大40文 字、MSX2 なら80文字を表示すること ができますが、一方リストの方は、プ リンタやページのレイアウトの都合な

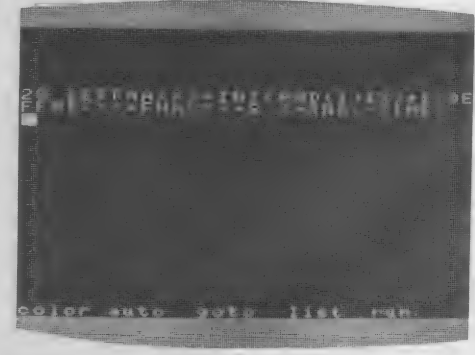

どで 48 文字 • 80 文字な どの いろいろな 改行 位置は 一致し ません。 これは 当然 場合があります。ですから、 | 行が長 のことです。(リスト7と上の写真を比<br>・・・・・・・・・・・・・・ い場合には必ずしも画面とリストとの べてみてください)。
#### 正しいプログラム入力

リスト 6

10 SCREEN2: COLOR6, 0, 0: CLS RETURN 20 DEFFNA (X)=INT(RND(1)\*X)+1:DEFFNB(X)=F NA(X)+8:X=RND(-TIME)RETURN 30 OPEN"grp: "AS#1: PRESET(20,0): P\$="COLOR GRAPHIC DEMONSTRATION": PRINT#1. P\$: PRESE T(21,0): PRINT#1, P\$ RETURN 40 FOR 1=1 TO 200 RETURN 50 ON FNA(14) GOTO 140,80,90,100,80,80,1 10, 100, 120, 130, 80, 90, 80, 140 RETURN 60 NEXT:FOR J=0 TO 2000:NEXT:FORJ=0TO9:F ORI=0TO15:COLOR, I, I: BEEP: NEXTI, J RETURN 70 FORI=0 TO3000: NEXT: END RETURN 80 LINE(FNA(255), FNB(183))-(FNA(255), FNB (183)), FNA (15): GOTO60 RETURN 90 LINE(FNA(255), FNB(183))-(FNA(255), FNB (183)), FNA(15), B: GOTO60 RETURN 100 X=FNA(255): Y=FNB(183): LINE(X, Y)-(X+F NA(50)-50, Y+FNA(50)), FNA(15), BF: GOTO60 RETURN 110 CIRCLE (FNA(255), FNA(150)+50), FNA(50) , FNA(15): GOTO6G RETURN 120 X=FNA(255): Y=FNA(130)+60: Z=FNA(15): C  $IRCLE(X,Y), FNA(40), Z, , RND(1)$ \*2:PAINT(X, YO, Z: GOTOGO RETURN 130 X=FNA(200)+50:Y=FNA(140)+50:Z=FNA(15 ): CIRCLE(X, Y), FNA(30), Z: PAINT(X, Y), Z: GOT **DEM RETURN** 140 C=FNA(15): COLOR, C, C: GOTO60 RETURN

リスト7

20 DEFFNA(X)=INT(RND(1)\*X)+1:DEFFNB(X)=F NA(X)+8:X=RND(-TIME)

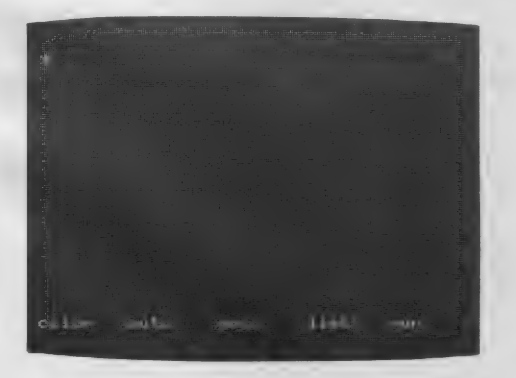

マシン語

マシン語の入力には、特別に用意さ れた「マジン語モニタ」プログラムが必 要です。MSX マガジンでも毎回掲載 していますが、それ以外の雑誌で紹介 されているものも使用可能です(ただし もちろん、MSX用のものに限ります)。 しかし、モニタによって使い方が違い ますので、MSXマガジンに掲載してい る以外のものを使うときには、必ず入力 前に使用法をよく読んでください。

ここでは毎回掲載しているモニタを 使ってマシン語を入力する方法を説明 します。

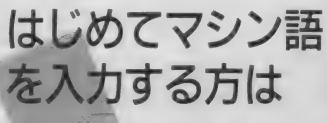

まず次ページの マシン語モニタブ ログラム"を入力し、セーブしてくだ さい。BASIC の入力方法は前に述べた とおりです。なお、このモニタプログ ラムが正常に動作しない場合、入力さ れたマシン語自体もまったく保証され ませんから、入力には細心の注意が必 要です。

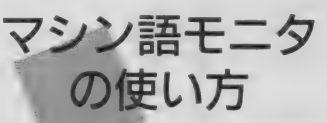

このモニタでは、マシン語の書き込 み、および書き込んだデータの表示が できます。

まず、32K以上のシステムをお持ち の方は、必ず行番号100の&HC7FF を&H87FFに書き換えてください。

STEP1

データの書き込み モニタをRUN RETURN で実行させ ると、左のような画面になります。 そして、たとえば9000番地からマシ ン語を入力したいときは、

#### M9000 RETURN

と入力します。Mは<sup>\*</sup>メモリセット'、 つまり、書き込み"の意味で、9000はも ちろん書き込む番地を表しています。 そうすると、

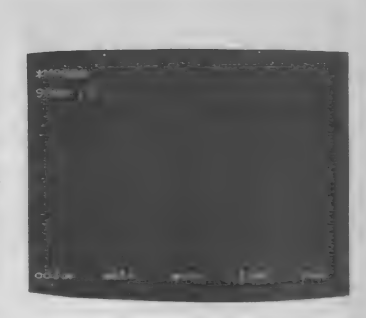

となりますから、あとはリストのと おり入力していけばいいのです。ただ し、:のあとの数字は"チェックサム" ですから、入力してはいけません。

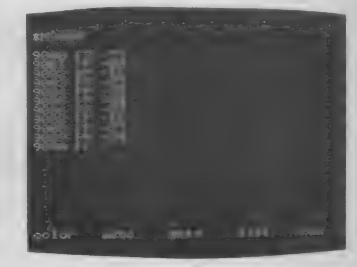

なお、途中で休むときは、RETURN キーだけを押すと、\*\*"が出て、モニ 夕の命令受け付け状態にもどります。

ちなみに、9000 FF-57 という 表示は、"9000番地には今FFが入って るけど、どうする?"57に書き換える" という意味です。

#### STEP2

データの表示・チェック

さて、ある程度入力したら、正しく 入力できたかどうか確認をしなくては いけません。そのためには、Dコマン ドを使います。たとえば、9000番地か ら表示させたいときは、

#### D9000 RETURN

と入力します。すると、16行表示し て自動的に一時停止します。

さきほど入力した数字がちゃんと表 示されるのがわかります。チェックサ ムも自動的に計算されて表示されます。 さらに続けて表示させたいときはスペ ースパーを、中断したいときはRETURN キーを押してください。

正しいプログラム入力

正しいプログラム入力

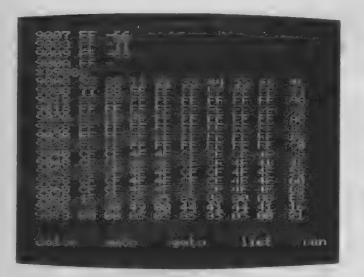

STEP3 終了 •保存 プログラムを全部入力した、あるい は、疲れたから今まで入力した部分は 保存しておいて続きはまた別の日に、

止させなくてはいけません。そのため には CTRL キーと STOP キーを同時に 押します。すると、Okの表示が出て、
CLEAR 200,&HC7FF RETURN いわゆる普通の状態にもどります。そ こで、I.保存で説明した要領でセーブ C7FFを&H87FFにしてください。) すればいいわけです。

◎マシン語データは、一度書き込んだ ら書き換えない限り、モニタを止めよ うがどうしようがちゃんと残っていま す (もちろん、 電源を切ったり、 他の プログラムをロードしたりすれば消え てしまいますが)。ご安心ください。

というときには、まずこのモニタを停 マシン語を途中まで入力して、また STEP4<br>つなぎ方

他の日に続きを入力したいときはモニ 夕を起動する前に次の処理が必要です。 (32K 以上の システムの 場合は、 & H BLOAD"ファイルネーム"RETURN カセットの場合は、ファイルネーム の前にCAS: なつけてください。

おわりに

正しい入力のためには正しい読み取 りが必要です。最後に、まちがいやす い文字の一覧表を掲げておきますので 参考にしてください。

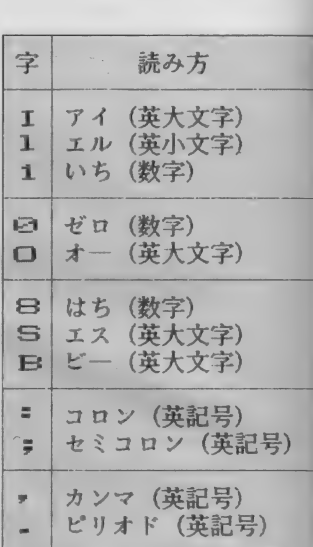

#### リスト 8

マシン語モニタプログラム 言語: BASIC 詹 100 SCREEN0: CLEAR200, &HC7FF: Z\$="0000" 110 ON ERROR GOTO 300<br>120 PRINT:PRINT"\*";:GOSUB260:PRINTA\$; 130 IF A\$="M" THEN150<br>140 IF A\$="D" THEN210 ELSE PRINT:GOTO120 L INE INPUTA\$: A=VAL ("&h"+A\$) F\_R I NT = GOST JZ I E F.E. (: A : THE GOST JOB OF A : A : A : CODUCT A : OR I MAIL 190 IF A\$=CHR\$(8) THEN A=A-1 ELSEIF A\$=CHR\$(32) 170 GOSODZY0:L-V\*16:IP E=1 THENI90 ELSE GOSOBZ40<br>:|=|+V:IF F=1 TUEN190 FLCE DOKEA |-A-A-1 :L=L+V:IF E=1 THEN190 ELSE POKEA,L:A=A+1<br>180 GOTO160 THEN A=A+1 ELSEIF A\$=CHR\$(13) THEN120<br>200 GOTO160 210 LINEINPUTA\$:A=VAL("&h"+A\$)<br>220 FOR L=0 TO 15:GOSUB280:FOR M=0 TO 7:V=PEEK(A 22© F.OR L=0 TO 19:8080B280:FOR M=0 TO 7:V=FEEK(A<br>):S=S+V:GOSUB290:A=A+1:NEXT:PRINT":";:V=S:GOSUB2<br>90:PRINT:NEXT 90: PRINT: NEXT<br>230 PRINT: GOSUB260: IF A\$<>" " THEN120 ELSE220<br>240 E=0: GOSUB260: IF A\$<CHR\$(48) THEN E=1:RETURN:<br>ELSEIF A\$>CHR\$(70) THEN240 ELSEIF A\$>CHR\$(57) AN<br>D A\$<CHR\$(65) THEN240 250 V=VAL("&h"+A\$):PRINTA\$;:RETURN<br>260 A\$=INKEY\$:IF A\$="" THEN260 ELSEIF A\$>CHR\$(96 2 AND A\$<CHR\$(123) THEN A\$=CHR\$(ASC(A\$)-32) 270 RETURN 28© = <: A > = F'F: I NT し EFT 车 c: Z ^ y 4 —し EIM <: \_\_ •\_ ; = S= I MX c: A/25& :> c: A AMD 255 ) = REIXURM 290 A\$=RI GHT\$ (HEX\$ (V), 2): PRINTLEFT\$ (Z\$, 2—LEN (A\$)<br>)+A\$+" ";: RETURN<br>300 RESUME: NEXT

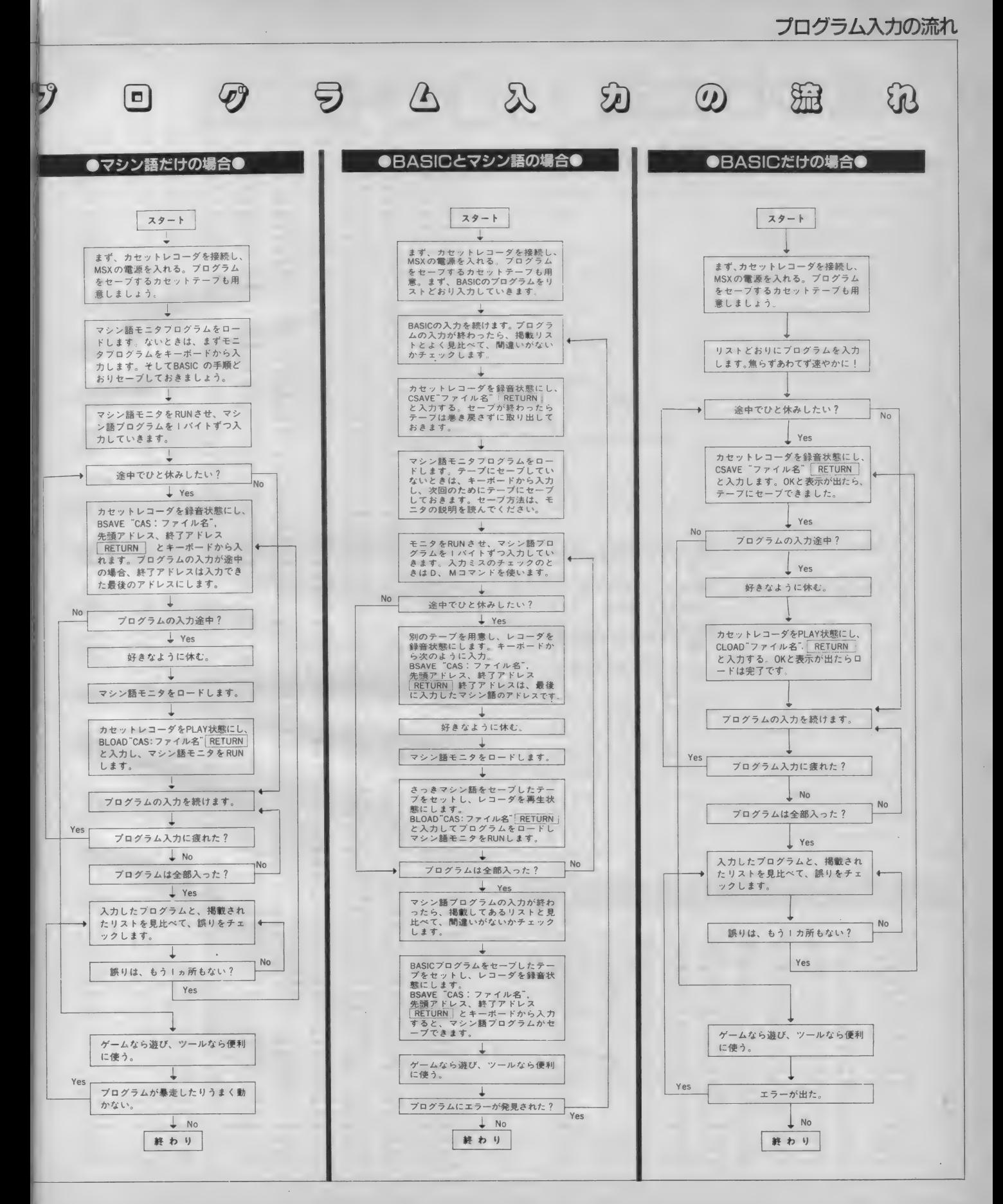

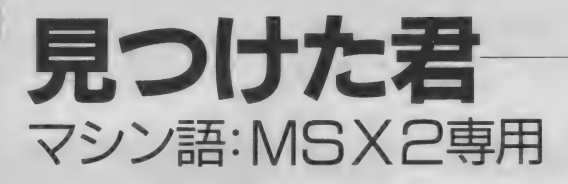

今回は、 あなたの BASIC プロ グラミ ングを楽にする"見つけた君"、という ツールです。ただし、MS X 2 用です。 ると全体が遅くなるんだ!) (ただのMS Xの人ごめんね。)ただの MS X では、逆立ちしたって動きませ ん。

どんな ツール か? まず、 BASIC の プログラムを作っている場面を考える と、いつも大きいプログラムになると 、、あの 変数 どこと どこに あった っけ か?"とか"どことどこでスプライトを 出しているんだっけ?"なんてことが よくあります。プリントアウトを床に 置いて、ねそべって、赤鉛筆でチェッ クノ するのもいいですが、どっとマ トリクスにつかれます。また、プリン 夕がなかったり、 インク リボンが (僕 のように)なかったりすると、もうお 手上げです。

そこで、この "見つけた君" が登場 です。 LIST あるいは、 LIST 000 — XXX とすると、 すぐ 下に Search word

と聞いてきます。 ここで例えばAS を捜したいときは、\*AS"、PUT SPRITEを捜したいときは ºPUT SPRITE" とすると、リストがずらずら とでます。ところが、さっき指定した ASあるいはPUT SPRITEがあると、 AS や PUT SPRITEの文字が、白く光 って点滅します。 おおーノ すげえーノ これは、 V 9938 という V D P が えら い/

ただ、白の点滅は、画面の流れより すこし遅れます (あまり点滅を早くす

しかし、STOP キーで止めてみれ<br>ば、バッチリ見られます。

**[Ctrl + STOP] で止めた後も点滅**<br>しています。 点滅を止めるためには ESC + STOP

を押します。MSX-DOSへ行くと きや、プログラム (BASICの)実行の ときは、必ず <mark>ESC</mark> + <mark>STOP</mark> しましょ<br>う。そのまま D O S へ行くと暴走しま すし、BASIC のプログラムも念のため<br>です。

また、Search wordと聞かれて何 も指定しないと普通にリストが出ま<br>す。

■ プログラムのセーブ<br><sub>BSAVE"</sub> ml. bin", & HD89A, &

HDBFF, & HD89A

#### ■■ プログラムの実行

CLEAR 200. & HD000 と した あと、 BLOAD" MI. BIN", R

プログラム開発中に使う場合は、こ の "CLEARXXX , & HD000" を、 デ バッグ中、あるいは作成中のプログラ ムの文中にもいれておきましょう。

では皆さん、がんがんプログラムを つくり ましよう。 おっと 徹夜 だぜ。

**言語 マシン語:開始番地 D89A: 終了番地 DBFC** 

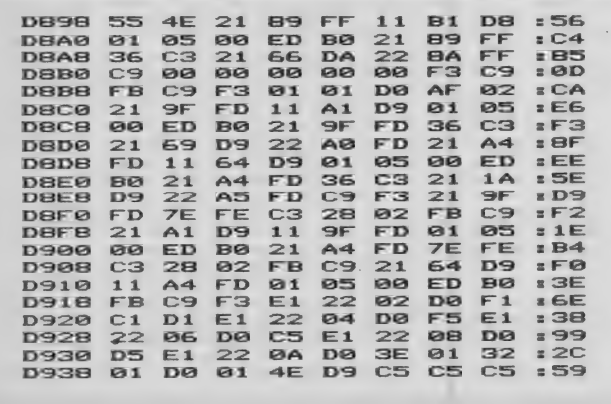

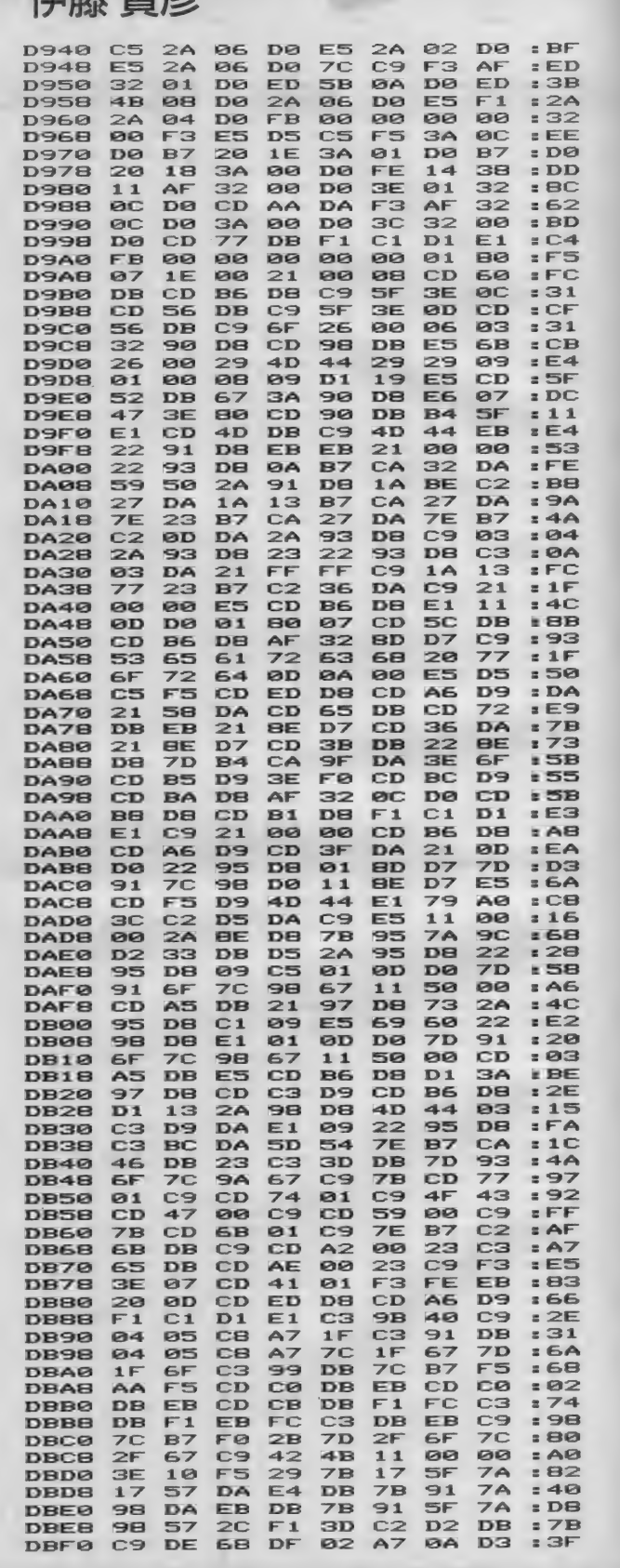

 $\frac{1}{\sqrt{2}}$ 

/エネ 宇立

### 米山和久さん

# 投稿作品 COLON **BASIC:32K以上**

コロン (主人公) をカーソルキー(ま たはジョイスティック)で4方向に操 作して、ブロックの中に隠れているリ ンゴを探し出してください。そしてそ のリンゴを取ったら、ミニコロン (自 分と同じ形の小さいキャラクタ)のと ころに行ってください。べつにリンゴ 1つにつき | 回行く必要はないのです が、このようにした方が得点が高くな

ります。

コロンの進む方向にブロックがある と、そのブロックはこわれてしまいま す。そして、その中にリンゴがあると こわしたときに出現します。 ラウンドの 最初に、 リンゴの 隠れて

いるブロックが赤くなるので、場所を よく 覚えて おいてく ださい。 ラウンド10が最終ラウンドです。

なお、どうしてもクリアできない人 は 290 行を 消して ください。

#### ■ 編集部からひとこと

当初このプログラムはRUNしてから タイトルが出るのに40秒もかかり、と ても待てないと思われましたので、時 間のかかる処理を行っている部分を編 集部の方で機械語に作り直しました。<br>行番号 50000 以降がそのデータです。 行 番号 50000 以降が その データです。 <mark>興味のある方は解析してみてください</mark>。

#### BASIC:32K以上

10 ' ........... COLON ........  $20$  CLEAR 1000, & HDBFF: SCREEN 1, 2, 0: COLOR 15, 1, 1: C LS:KEY OFF:WIDTH 32:DEFINT A-Z 30 DIM C(8), B(15): GOSUB 2180 40 HS=500:TC=2:P\$="S10M10000T120L32O6"<br>50 GOSUB 2000 60 PLAY" S3M3000T255L806E4D4C05GA1606C." 60 PLAY"53M3000T255L8U6E4D4C05GAI6O6C.<br>70 FOR I=1 TO 4000:NEXT:GOSUB 1970:A=RND(-1)<br>80 '●●●●● ショキ セッテイ ●●●●● 90 SC=0: RE=3: RO=1 100 'esses tw74 sesse 100 '\*\*\*\*\* tw<br>110 GOSUB 1540 110 GOSUB 1540<br>120 GOSUB 1970:GOSUB 1420:GOSUB 1460 120 GOSOB 1970:GOSOB 1420:GOSOB 1<br>130 X=XR:Y=YR:M=MR:N=NR:H=HR:L=LR 1 40 0=2 = 00=— 3 s CO=5s MC=0= HC=0 150 ON MX GOTO 1&@, 170, 1 Q0 150 ON MT GOTO 160,170<br>160 MM=0:NN=0:GOTO 190 1 70 MM=@ = NN=0 = RS=8 = GOTO 1 30 1/0 MM=0:NN=0<br>180 MM=1:NN=1 130 ON MX GOTO 200 ,210, 220 190 ON HT GOTO 200,210<br>200 HH=1:LL=0:GOTO 230 210 HH = 0 = L\_ し = 1 = BS = S = GOTO 230 210 HH=0:LL=1<br>220 HH=<mark>1:LL=</mark>1 230 GOSUB 1110 230 GOSUB 1110<br>240 ON MT GOSUB 1150,1210,1270 250 270  $*J+I, B(1):NEXT$  J, I 280 FOR I=1 TO 3000:NEXT 280 FOR I-1 TO 3888.NEXT<br>290 FOR I=0 TO 7:FOR J=0 TO 2:VPOKE &H2340+&H800 木\* J+I ,BCI+8>=NEXT J9 I 300 LOCATE 13, 22= PRINT SRC < & > ; , \_\_\_\_\_\_\_\_\_\_ メイン 310 320 **Feate** 330 S=STICK(0) OR STICK(1):S=(S+1)/2 330 S=STICK(0) OR STICK(1):3-(3+1))2<br>340 IF S=4 THEN 0=2:00=-3 ELSE IF S=2 THEN 0=3:0  $0 = -5$ 350 V=6144+X+Y\*32<br>360 ON S+1 GOTO 440,370,390,410,430 370 IF" VPEEK C V— 32 ) < 1 04 AND V >2 THEN V=Y— 1 ELSE I ON MT GOSUB 1150,1210,1270<br>ON HT GOSUB 1180,1240,1300 UN TH GUSDS IIGS,IZ40,IS80<br>FLAY P\$+"CEGB":LOCATE 13,22:PRINT"READY!";<br>FOR I=0 TO 7:FOR J=0 TO 2:VPOKE &H2340+&H800<br>.B(I):NEXT J.I 冒 ••••参 コ □二/ •••••  $350 \text{ V}=6144+X+Y*32$ 

 $Y>3$  THEN  $VV=-32:60SUB$  1370 380 GOTO 440 390 IF VPEEK(V+1)<104 AND X<28 THEN X=X+1 ELSE I X<27 THEN VV=1:GOSUB 1370  $\blacksquare$ 400 GOTO 440 410 IF VPEEK(V+32)<104 AND Y<21 THEN Y=Y+1 ELSE Y<20 THEN VV=32: GOSUB 1370 TE. 420 GOTO 440 430 IF VPEEK(V-1)<104 AND X>3 THEN X=X-1 ELSE IF  $X>4$  THEN  $VV=-1$ : GOSUB 1370 440 GOSUB 1110 450 V=6144+X+Y\*32 460 IF VPEEK(V)=97 THEN GOSUB 1330 470 IF VPEEK(V)=98 AND CO=9 THEN GOSUB 1500 IF X=M AND Y=N GOTO 1790 **480** 490 IF X=H AND Y=L GOTO 1790 500 ON MT GOSUB 550,750,960<br>510 ON HT GOSUB 650,850,1030 **520 GOTO 330** 538 **\* essages** テキ ------------540 'esses くも  $0.00000$ 550 MC=MC XOR 1:V=6144+M+N\*32 560 MM=SGN(X-M): NN=SGN(Y-N) 570 IF MC<1 GOTO 600<br>580 IF VPEEK(V+MM)<104 THEN M=M+MM 590 GOTO 610 600 IF VPEEK(V+NN\*32)<104 THEN N=N+NN 610 GOSUB 1150 620 IF M=X AND N=Y GOTO 1790 **630 RETURN** 640 700000  $I\overline{z}L$  $- -$ 650 HC=HC XOR 1: IF HC GOTO 670 660 L=L+SGN(Y-L) 670 IF HHK0 GOTO 700<br>680 IF HK27 THEN H=H+1 ELSE HH=-1 690 GOTO 710 700 IF H>4 THEN H=H-1 ELSE HH=1 710 GOSUB 1180 720 IF H=X AND L=Y GOTO 1790 730 RETURN アカーオバーケ  $740$  $7 - 10 - 10 - 10$ -----750 MC=MC XOR 1: IF MC GOTO 800 760 V=6144+M+N\*32:MM=SGN(X-M) 770 IF VPEEK(V+MM)<104 THEN M=M+MM 780 V=6144+M+N\*32: NN=SGN(Y-N) 790 IF VPEEK(V+NN\*32)<104 THEN N=N+NN<br>800 IF MM<0 THEN RS=8 ELSE IF MM>0 THEN RS=9 810 GOSUB 1210 820 IF M=X AND N=Y GOTO 1790 830 RETURN  $\mathbf{F} = \mathbf{F} \otimes \mathbf{F} \otimes \mathbf{F}$ アオーオバ"ケー  $B40$ -----850 HC=HC XOR 1: IF HC GOTO 870 860 HH=SGN(X-H): H=H+HH 870 IF LL<0 GOTO 900 880 IF L<20 THEN L=L+1 ELSE LL=-1 890 GOTO 910 IF L>3 THEN L=L-1 ELSE LL=1<br>IF HH<0 THEN BS=8 ELSE IF HH>0 THEN BS=9 900  $910$ 920 GOSUB 1240 930 IF H=X AND L=Y GOTO 1790 940 RETURN 950  $"$  concer ホ<sup>ー</sup>ール A -----IF M<5 OR M>26 THEN MM=-MM<br>IF N<4 OR N>19 THEN NN=-NN 960 IF  $970$ 980 M=M+MM: N=N+NN 990 GOSUB 1270 1000 IF M=X AND N=Y GOTO 1790 1010 RETURN 1020  $\mathbb{R}^n = \mathbb{R}$  B  $"$  cook -----1030 IF H<5 OR H>26 THEN HH=-HH<br>1040 IF L<4 OR L>19 THEN LL=-LL 1050 H=H+HH: L=L+LL 1060 GOSUB 1300 1070 IF H=X AND L=Y GOTO 1790

1080 RETURN サフ゛ ルーチン  $7.00000000000$ ----------- $1090$ 1100 'essee JD' tany" essee 1110 PUT SPRITE 4, (X\*8+00, Y\*8-4), 15, 0<br>1120 PUT SPRITE 5, (X\*8+00, Y\*8-4), CO, 1 1130 RETURN くも ヒョウシー **CONTRACTOR** 1140 700000 1150 PUT SPRITE 1, (M\*8-4, N\*8-4), 15, 4 1160 RETURN 1170 '\*\*\*\*\* IL Lady" \*\*\*\*<br>1180 PUT SPRITE 2, (H\*8-4,L\*8-4),11,5 1190 RETURN アカ オバ ケ ヒョウシ **CONTRACTOR**  $\mathbf{r} = \mathbf{r} + \mathbf{r} + \mathbf{r}$  $1200$ 1210 PUT SPRITE 1, (M\*8-4, N\*8-4), 8, RS 1220 RETURN アオ オバッケ ヒョウジー 700000  $1238$ 1240 PUT SPRITE 2, (H\*8-4, L\*8-4), 5, BS 1250 RETURN ホ"ール A ヒョウシ" -----1260 ' ..... 1270 PUT SPRITE 1, (M\*8-4, N\*8-4), 10, 10 1280 RETURN ホ"-ル B ヒョウシ" 1290 700000 1300 PUT SPRITE 2, (H\*8-4, L\*8-4), 10, 10 1310 RETURN  $7.00000$ APPLE NW 1320 1330 PLAY P\$+"EG":LOCATE X, Y: PRINT" "; 1340 SC=SC+5: GOSUB 1420: CO=9: GOSUB 1110: AP=AP-1 1350 RETURN 1360 'esses カヘ゛ コワス  $\begin{array}{ccccccccccccccccc} \multicolumn{4}{c}{} & \multicolumn{4}{c}{} &$ 1370 PLAY P\$+"GE": IF VPEEK(V+VV)=104 THEN F=1 EL  $BF = FA$ 1380 VPOKE V+VV, 32: IF F GOTO 1390 ELSE 1400 1390 FOR I=1 TO 100:NEXT:PLAY P\$+"FA":VPOKE V+VV  $, 97$ 1400 RETURN SCORE Early" -----1410 ' ..... 1420 IF SC>HS THEN HS=SC 1430 LOCATE 4, 0: PRINT USING"HI ######@ SCORE ## ###0": HS: SC: 1440 RETURN コロン ノ ノコリ ヒョウシ  $\begin{array}{cccccccccccccc} \multicolumn{4}{c}{} & \multicolumn{4}{c}{} & \$ 1450 7 ..... 1460 LOCATE 1, 1 1470 PRINT RIGHT\$(SPACE\$(30)+STRING\$(RE,"b"),30) 1480 RETURN  $Z = 2022 = 97$  seems 1498 - ..... 1500 PLAY P\$+"DFA": CO=5: SC=SC+10: GOSUB 1420: GOSU **B** 1110 1510 IF AP<1 THEN RETURN 1720 1520 RETURN カ"メン ヒョウシ" -----1530 'esses 1540 CLS:LOCATE 3,2:PRINT STRING\$(26,"p");<br>1550 FOR I=3 TO 20:LOCATE 3, I:PRINT"p";SPC(24);" p";:NEXT 1560 LOCATE 3, 21: PRINT STRING\$(26, "p"); 1570 IF RO<2 THEN RESTORE 2760<br>1580 FOR I=1 TO 9:READ A\$:FOR J=0 TO 2 1590 A=VAL("&H"+MID\$(A\$, J+1, 1)): B=8 1600 FOR K=0 TO 3:C=A AND B: IF C THEN B\$="pp" EL  $SE$   $B#="$ 1610 LOCATE J\*8+K\*2+4, I\*2+1: PRINT B\$;<br>1620 LOCATE J\*8+K\*2+4, I\*2+2: PRINT B\$; 1630 B=B/2:NEXT K, J, I 1640 READ MT, HT, XR, YR, MR, NR, HR, LR<br>1650 AP=RND(1)\*3+3: FOR I=1 TO AP 1660 R1=RND(1)\*24+4:R2=RND(1)\*18+3:IF VPEEK(6144 +R1+R2\*32)<>112 GOTO 1660 1670 LOCATE R1, R2: PRINT"h"; : NEXT 1680 R1=RND(1)\*24+4:R2=RND(1)\*18+3:IF VPEEK(6144 +R1+R2\*32)<>32 GOTO 1680 1690 LOCATE R1, R2: PRINT"b"; 1700 RETURN  $1710$   $7$  energy **ROUND CLEAR** 1720 FOR I=1 TO 1000:NEXT:PLAY P\$+"CEGBDFAO7C"

#### COI ON

```
1730 LOCATE 10, 9: PRINT"ROUND CLEAR":
1740 FOR I=1 TO 100:SC=SC+1:GOSUB 1420:NEXT:GOSU
B 1978
1750 FOR I=1 TO 5000:NEXT:RO=RO+1
     IF RO>10 GOTO 1870
17691770 GOTO 110
1789 79999MISS!
                      Contract Contract Contract
1790 FOR I=1 TO 500:NEXT:PLAY P$+"BFAD":GOSUB 19
70
1800 PUT SPRITE 4, (X*8+00, Y*8-4), 15, 7
1810 PUT SPRITE 5, (X*8+00, Y*8-4), CO, 6<br>1820 FOR I=1 TO 5000: NEXT: GOSUB 1970<br>1830 IF CO=9 THEN LOCATE X, Y: PRINT"a";: AP=AP+1
1840 RE=RE-1:IF RE<0 GOTO 1870
1850 GOTO 120
1860 ' .....
             GAME OVER
                          -----
1870 PLAY P$+"T255L8DEF3FGA07C406A407C06A07D.C1"
1880 IF RO>10 GOTO 1900
1890 LOCATE 11, 9: PRINT"GAME OVER"; : GOTO 1910
1900 LOCATE 10, 9: PRINT" THE END
     IF PLAY(0) GOTO 1910 ELSE I=0
19101920 GOSUB 1970
1930 IF STRIG(0) OR STRIG(1) GOTO 50
1940 I=I+1:IF I<800 GOTO 1930
1950 60TO 50
1960 700000
              SPRITE OFF
1970 FOR I=1 TO 5: PUT SPRITE I, (0, 209): NEXT
1980 RETURN
              タイトル
                    -000001998 788888
2000 CLS: LOCATE 0.3
2010 PRINT"
                               ccccssss"
                  SSSSCCCCSS
2020 PRINT"
                  SS SCC CSS CC CSS S"
                  SS CC CSS CC CSS S"
2030 PRINT"
                  SS SCC CSS SCC CSS S"
2040 PRINT"
     PRINT"
                                       \mathbf{s} "
                  SSSSCCCCSSSSCCCCSS
2858
2060 LOCATE 9, 15: PRINT"PUSH SPACE KEY";
2070 GOSUB 1970: 0=2: CO=5: X=32: Y=10: M=32: N=10: H=3
2: L = 102080 IF STRIG(0) OR STRIG(1) THEN RETURN
2090 J=TC:FOR I=0 TO 7:IF J>8 THEN J=1
2100 VPOKE &H2318+I, C(J): J=J+1: NEXT
2110 TC = TC + 1 : IF TC > 8 THEN TC = 12120 LOCATE 13, 12
2130 IF M<-1 THEN H=H-1:GOSUB 1180: PRINT" STAR";
: IF H<-1 GOTO 2070
        X<-1 AND M>-2 THEN M=M-1:GOSUB 1150: PRIN
2140 IF
T"CLOUD";
2150 IF X>-2 THEN X=X-1:GOSUB 1110:PRINT"COLON":
2160 GOTO 2080
2170700000
             SPRITE & CHR ....
2175 ' machine language subrutine
2180 GOSUB50000: POKE&HDA00, 32: POKE&HDA01, &H38: RE
STORE
2190 FOR I=1 TO 10:READ A$:A$=USR9(A$):NEXT I:A=
HSR1(8)
2200 FOR I=1 TO 6:READ Q, Q$:POKE&HDA00, Q:Q$=USR2
(Q#) : NEXT2299
2300 FOR I=1 TO 8:READ Q$:C(I)=VAL("&H"+Q$):NEXT
2310 FOR I=0 TO 15: READ Q$: B(I)=VAL("&H"+Q$): NEX
T
2320 DEF USR=&H7E: A=USR(0)
2330 RETURN
2340 'escaesase DATA 'escaesase
2350 ' ..... JOJ / DATA
                           2360 DATA 00030F1F3F33616161733F3F1F0F030000C0F0
F8FCCC868686CEFCFCF8F0C000
2380 '***** ヒダ"リ むき ノ メ ノ DATA
                                    -----
2390 DATA 00000000000C1E06060C0000000000000000000
00003078181830000000000000
              ミキ" むき ノ メ ノ DATA
2410 7 00000-----
2420 DATA 00000000000C1E18180C000000000000000000
000030786060300000000000000
2440 'esses \langle 5 \rangle DATA sesse
```
2450 DATA 001F3F3F7F7D7D7D7F5F3B3C3F3F1E0000F8FC FCFEBEBEBEFEFADC3CFCFC7800 2470 ' ..... IIL / DATA **CONTRACTOR** 2480 DATA 01010303077F7D3D1D0F0F1F1F1E38308080C0 COEOFEBEBCB8F0F0F8F8781C0C セラレ ハ°ターン DATA -----700000  $2500$ 2510 DATA 000000030F33616161733F0F030000000000000 CØFØCC868686CEFCFØC0000000 2530 DATA 00000000000C161A160C000000000000000000 000030685868300000000000000  $\begin{array}{c} \bullet \bullet \bullet \bullet \bullet \bullet \end{array}$ 2550 ' ..... オバック ノ DATA 2560 DATA 030F3F3F7F7777777F7F3F3F1F0F070180E0F8 FBFC7C7C7CFCFCFBF0E0F0FCF0 2580 DATA 01071F1F3F3E3E3E3F3F1F0F070F3F0FC0F0FC FCFEEEEEEEFEFEFCFCFBF0E080 **ACCESS** 2600 **The end of the United States** ホ<sup>\*</sup>ール ノ DATA 2610 DATA 00030F1F3F3F7F7F7F7F3F3F1F0F030000C0F0 F8FCFCFEFEFEFEFCFCF8F0C000 CHR DATA -----2630 ' ..... 2640 DATA 97,049108917E91DF91BF91FF917E913C91 2650 DATA 98,3C517E51995FBD5F995FFF517E513C51 99, FF71FF71FF51FF51FF41FF41FF51FF51 2660 DATA 99, FF71FF71FF51FF51FF41FF41FF51FF51<br>2670 DATA 104, 7E743C743C543C543C543C543C147E14<br>2680 DATA 112, 7E743C743C543C543C543C543C5147E14061 2690 DATA 115, E791E781E76100617E917E817E610061 94NN / 40 / DATA .... 2700 '..... 2710 DATA 71, 71, 51, 51, 41, 41, 51, 51 2720 '\*\*\*\* BLOCK / 40 / DATA<br>2730 DATA 96,96,86,86,86,16,16<br>2740 DATA 74,74,54,54,54,54,14,14 -----ROUND DATA  $- -$ 2750 '..... 2760 DATA 000, 492, 000, 108, 060, 108, 000, 492, 000<br>2770 DATA 2, 2, 15, 15, 18, 9, 13, 9 2780 DATA 000, 7FE, 402, 402, 402, 402, 402, 7FE, 000 2790 DATA 1, 2, 16, 12, 4, 20, 27, 20<br>2800 DATA 010, 020, 1FB, 37C, 2FC, 3FC, 1FB, 0F0, 000 2810 DATA 2, 1, 16, 19, 27, 3, 4, 3 2820 DATA 000, FFF, 000, FFF, 000, FFF, 000, FFF, 000<br>2830 DATA 2, 1, 16, 12, 4, 20, 27, 20<br>2840 DATA 000, 0F0, 1F8, 39C, 30C, 3FC, 3FC, 30C, 000 2850 DATA 1,3,16,12,4,20,27,20<br>2860 DATA 000,3FC,30C,300,3FC,00C,30C,3FC,000 2870 DATA 2, 1, 16, 10, 4, 3, 27, 20 2880 DATA 000, 1F8, 3FC, 38C, 300, 38C, 3FC, 1F8, 000<br>2890 DATA 1, 2, 16, 12, 4, 20, 27, 20<br>2900 DATA 000, 39C, 39C, 39C, 39C, 39C, 39C, 39C, 000 2918 DATA 1, 1, 16, 12, 4, 20, 27, 20<br>2928 DATA 000, 56A, 74A, 74A, 764, 52A, 52A, 56A, 000<br>2930 DATA 3, 3, 15, 19, 5, 4, 26, 19 2950 DATA 3,1,16,12,16,19,16,4<br>50000 ' FASTENER : (C) par Taqueo Nogoutchi 50010 RESTORE 50030: VV=&HDA00: DEFUSR9=&HDA02 50020 READ DT\$: DM=LEN(DT\$)/2-1:FOR I=0 TO DM:POK E VV+I, VAL("&H"+MID\$(DT\$, I\*2+1, 2)): NEXT 50030 DATA 00001ACB3F4713EB220CDA2A00007ED630FE1 03802D60723070707074F7ED630FE103802D607B1EB2A00D ACD4D00232200DA13EB10D8C9 50040 DATA 11000121BF1B197E47CB2FB0D5E1CD54D9210 00819CD54D921001019CD54D9B7218001ED52380C21D001B 7ED5230043EF118023EA121002019CD54D921002819 50045 DATA CD54D921003019CD54D91321D802B7ED5230B 0C9F5D5E5CD4D00E1D1F1C913EB2264D92A000022FED9AF3 201DA3A00DA6F26002929293A01DAB56F22FCD93A01 50050 DATA DA07075F16002AFED919CDD6D92AFCD9CD54D 911000819CD54D911000819CD54D93A01DA07073C3C5F160 02AFED919CDD6D92AFCD911002019CD54D911000819 50055 DATA CD54D911000819CD54D93A01DA3C3201DAFE0 83898C97E23D630FE0A3802D60707070707477ED630FE0A3 802D607B0C920455054554E45205364206D6564469B 50070 VV=&HD900:FOR I=0 TO 3:READ DT\$:DM=LEN(DT\$)/2-1:FOR J=0 TO DM:POKE VV+J,VAL("&H"+MID\$(DT\$, 50080 DEFUSR1=&HD900: DEFUSR2=&HD95E: RETURN

# **MSX2.** • HAMI28K<br>
ASIC+マシン語: MSX2.• VRAM128K<br>
<br>
ASIC+マシン語: MSX2.• VRAM128K<br>
<br>
ATD カラちゃん<br>
ASIC+マシン語: MSX2.• VRAM128K<br>
<br>
THE SEALL THE SEALL THE SEALL THE SEALL THE SEALL THE SEALL THE SEALL THE SEALL THE SEALL THANGER THE

ある曇った日の朝、(と言っても間違 っても 7時、8時などと思ってはいけ ません。この業界の朝は遅いのです。 10時過ぎであることは確実です (誰だ ァ「僕の方が遅い」なんて言ってるの は)。 海の 見える 部屋です。

- T編集長 安いMSX 2のマシンが出 たから、そろそろMSX2 用のゲームを作ろう。
- プログラマ そうですか。 MSX2 用と いうとあの強力な画面表 示を生かした物になりま すね。
- T編集長 そう。 きれいなのを作っ てよ。
- プログラマ MSX2でゲームを作るた めにVDPドライブ用のラ イブラリーもあるし、何 とか やって みまし よう。

と、ここまでは良かったのですが、 ゲーム用のキャラクタを設定するツ ールを持っていなかったのです。みな さんご 存知の 通り MSX2 では SCREEN 5、7で512色中16パレット、SCREEN 8 で 256 色が使えます。しかしこれを 使いこなすのは大変で手作業では非効 率的です。そこで、このキャラクタエ ディタを作ることになった訳です。

■ 仕様

MSX 2 (VRAM 64K、 128Kのどちら でも使用可能ですが、VRAM 64Kの機 種では SCREEN 7、 8 は 使用で きませ ん) + Disk システムです。 また マウス の使用を前提としています。カーソル キーでも使えますが、操作性を考える とマウスの使用をお勧めします。

ブログラムは BASIC +マシン語で、 マシン語のファイルがディスク上にな いと起動できません (起動してしまえ ばディスケットを換えても大丈夫です)。

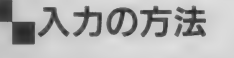

まず RASIC のプログラムをリスト通 り打ち込み、 save" ce. bas" として<br>saveします。

次にマシン語 (B000~D6B7) をモ ニタを使って入力し間違いがないこと を 確認したら bsave" ce. bin", & H B000, & HD6B7, & HB000 として BASIC のプログラムと同じディスケッ 卜 に save します 0

**■ 使い方**<br>上記の方法で入力したプログラムを A ドライブに入れて run " ce. bas" と すればプログラムは走り出します。す ると最初に SCREEN モードを聞いて 来るので5、 7、 8 で答えてください。 次に XSIZE、 YSIZE、 XSTEP、 YSTEP を聞いてきます。 XSIZE、 YSIZE はエ ディットするキャラクタのサイズ、 XSTEP、 YSTEP は 裏 画面に 退避す る 時のステップです。デフォルトでは、 すべて 16になっているので、そのまま で良ければ RETURN キーを押してくだ<br>さい。

すると図1、2のような初期画面が表 れます。各部の名称は図のとおりです。 SCREEN 5. 7 ではカーソルの色が、 SCREEN 8 ではメニューの下の四角の 色が現在設定されている色を示してい<br>ます。

さてこれでエディットの準備ができ ました。これからの操作はマウスある いはカーソルキーとスペースバー、 ESC キーを使います。 以下、 下の表の ように表記します。

マウス : マウス カーソルキー<br>- コ : トリガー I<br>- コー・コー・

スペース バー  $\begin{array}{rcl} \boxed{\rm II} & : & \mathsf{F} \cup \mathcal{H} \mathrm{--}\, \mathrm{II} \\ & & \\ & & \mathsf{ESC} \mathsf{\ddagger} \mathrm{--} \end{array}$ 

ルを動かしてエディットスクリーン上 さて、この状態からマウスでカーソ に持って行き「「を押すとドットが現在 設定されている色にセットされます。

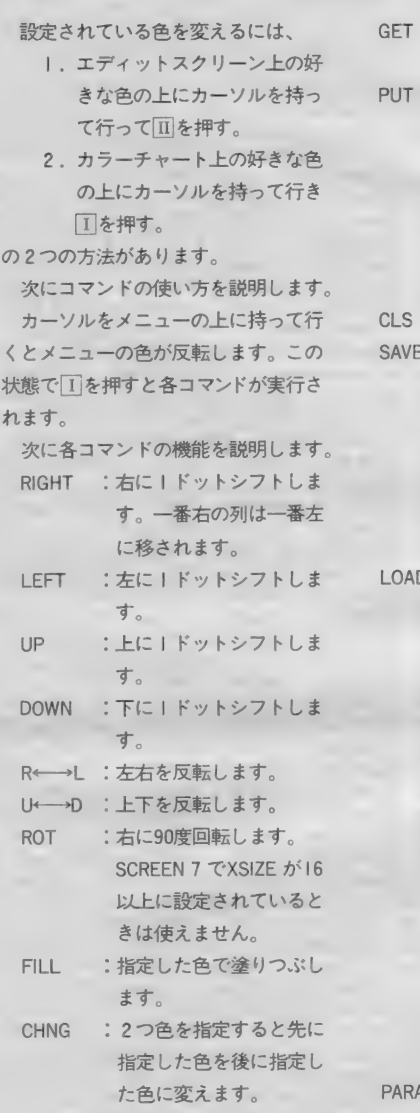

#### **図1.SCREEN5、7の場合 図2.SCREEN 8の場合**

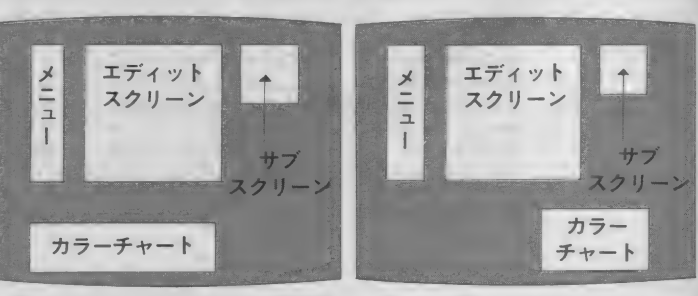

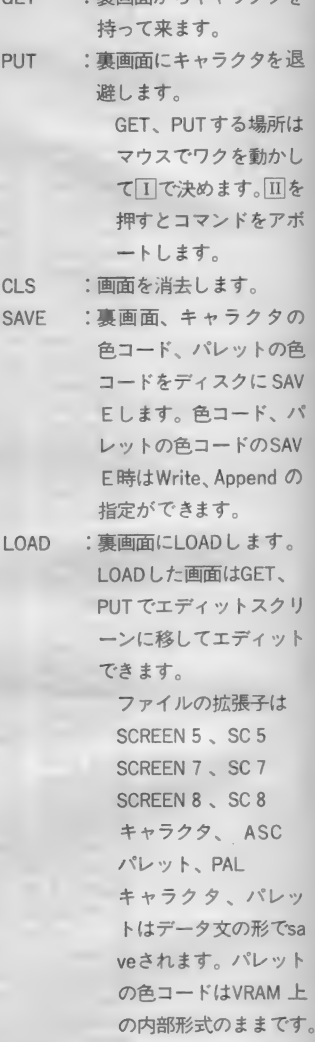

 $\mathbb{R}$  detection  $\mathbb{R}$  :  $\mathbb{R}$  :  $\mathbb$ 

M : エディットするキャラク

#### **BASIC部分**

タのサイズ等を変更し ます。 キャラクタの大きさは Y方向が16まで、X方向  $U$ <sub>SCREEN 5, 8  $\tau$ <sub>16</sub>  $\pm$ </sub> で、 SCREEN 7 で 32 まで 使えます。 XSTEP、YSTEPはGET、 PUT の際のステップで、 X 方向が最大32、 Y 方向 が最大16まで使用できま す。 プログラム 起動時の 入力も同様です。 PALET : SCREEN 5 、 7 で パレット の色を設定します。色設 定を変更したい色を選択 すると図3のようなグラ フが表示されるのでカー ソルを R G B の 文字の 上 に持って行って色を変え てくだ さい。 1か+、 II が一です。 RGB の 文字 以外の所でⅢを押すとコ マンドから 抜けます。 FILL、CHNG、PALET の 色の 選択は、 エディッ トスクリーンかカラー チャートのトにカーソ ルを持っていって工を 押して下さい。 **国を押すとアポートし**<br>ます。

## ■■おわりに

以上でキャラクターエディターの説 明を終わります。

以後のゲーム等の開発に使用できる ようなツールを作る、という目標は達 成できたと思います。

みなさんも、きれいなキャラクター を使ったゲームを作ってみてください。

なお、プログラムを強制終了させた いといな、pdf | STOP<sub>| モナ</sub>レ/ 直後に<br>|ESC <mark>キーを押してください</mark>、Abort?" と表示されますので、VIキーを押せば 終了します。

図3.パレット設定のグラフ

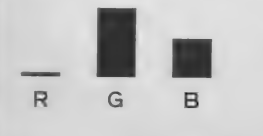

#### 巳 ASIC 部分: MSX2、VRAM128K

```
1000
1010 
1929 **
1030 
10401050 MAXFILES=2: CLEAR 1000, &HAFFF
1060
1070 
10G0 
1 030 
1100
1110 
1110 '-------- opening message ---------<br>1120  PRINT "MSX 2 Character Editor Ver 1.0"
1130 PRINT " Created by Gara chan": PRINT<br>1140 7-------- define screep mode -------
1140 '-------- detine screen mode<br>1150 PRINT "Screen mode ? 5,7,8";<br>1160 SM$=INPUT$(1)
1160 SM$=INPUT$(1)
1150 SM$=1NPUT$(1)<br>1170 IF INSTR("578",SM$)=0 THEN 1160<br>1180 PRINTSM$:SM=VAL(SM$):SCREEN SM:SET PAGE 0,0
1 130 
1200 DM=USR0(SM)
1210 
1220 
1220  .<br>1230 CM=USR1(F)<br>1240 F=1:R=0:AF=0
1250 
1 200, 2030 ,21 70 
ON CM+ 1 GOSUB 
1250 ON CM+1 G<br>1260 GOTO 1230
1270 
1280 
1270 'sub routines<br>1280 'save<br>1290 SCREEN 0:LF$=CHR$(13)+CHR$(10)
1290 SCREEN 0:LF$=CHR$(13)+CHR$(10)<br>1300 MSG$="SAVE MODE"+LF$+LF$+"Q : Quit"+LF$+"C
          , 木 MSX 2 CHskt-sic ter- Editor 本 
           ' 木 Or* ed tiy a o 本 
           , 木本 本本 木本 本本 本本 本本 木木 本木 木木 本本 木木 木本 木本 本本 本木 本木:! 《£ 本木:) 《C:)«C 本:! 《C:4C:4C 9 - initialize - 
          ON ERROR GOTO 2190<br>ON STOP GOSUB 2410
          STOP ON: DEFINT A-Z: LN!=50000!
          BLOAD ••ce.bin",R<br>BLOAD ••ce.bin",R<br>SCREEN 0:WIDTH 80:COLOR 15,0,0:CLS
           9 - 
- 
                               opening 
message 
          ON STOP GOSUB 2410<br>BIOAD "ce.bn" A-Z:LN!=50000!<br>BLOAD "ce.bn",R<br>SCREEN 0:WIDTH 80:COLOR 15,0,0:CLS<br>'-------- opening message --------<br>PRINT "MSX 2 Character Editor Ver 1.0<br>PRINT "MSX 2 Character Editor Ver 1.0<br>PRINT "-----
          PRINT "Screen" define screen mode ---------<br>9 - Mai "Screen mode ? 5,7,8";<br>9 - SM$=INPUT$(1)<br>IF INSTR("578",SM$)=0 THEN 1160<br>PRINTSM$:SM=VAL(SM$):SCREEN SM:SET PAGE<br>DM=USR0(SM)<br>DM=USR0(SM)
          F=11230 CM=USR1(F)
          'sub routines<br>'save
s Character"+LF$+"S : Screen"
1310 M*="qQcCsS"<br>1320 TE SM<>8 TH
1320 IF SM<>8 THEN MSG$=MSG$+LF$+"P : Palette":M<br>$=M$+"pP"
1330 PRINT MSG$: PRINT
1340 C *= INPUT * (1): C= INSTR (M *, C *): IFAF THENRETURN
1350 IF 0=0 THEN 1340 
1360 C=C¥2
1370 IF C=0 THEN RETURN<br>1380 ON C GOSUB 1400,1600,1720
1380 ON C G(
1330 PRINT MSG$:PRINT<br>1340 C$=INPUT$(1):C=INSTR(M$,C$):<br>1350 IF C=0 THEN 1340<br>1360 C=C\2<br>1370 IF C=0 THEN RETURN<br>1390 NE GOSUB 1400,1600,1720<br>1390 RETURN<br>1400 '--------- Character ---------
1410 R=1<br>1420 PRI
          PRINT "Character save": PRINT
1430 EX*=".asc": GOSUB 1910
1440 IF- FL$=EX$ OR AF THEN RETURN<br>1450 GOSUB 2010:IF AF THEN RETURN<br>1460 INPUT "start line number = ";LN!
1470 IF- AF THEN RETURN<br>1470 IF AF THEN RETURN<br>1480 IF FM$="w" THEN OPEN FL$ FOR OUTPUT AS #1 E<br>LSE OPEN FL$ FOR APPEND AS #1
LSE UPEN FL$ FUK APPEND AS #1<br>1490 DX=PEEK(&HD800):DY=PEEK(&HD801)
1500 D=USR2(0)
1580 D-USRZ(0)<br>1510 FOR Y=0 TO DY-1<br>1520 PRINT #1,MID$(STR$(LN!),2);" DATA ";:LN!=L<br>N!+10
            OR Y=0 T<br>PRINT #1
N!+10<br>1530 FOR X=0 TO DX-2
1530 FOR X=0 TO DX-2<br>1540 PRINT #1.POINT(X.Y):
1540 PRINT #<br>1550 NEXT X<br>1560 PRINT #1
1 s l_N ! , POINT CDX— 1,Y) 1570 NEXT V 
1570 NEXT Y<br>1580 PRINT #1, MID$(STR$(LN!),2);<br>1590 CLOSE #1:RETURN
1590<br>1600
1&10 
          R=2FOR X=0 TO DX-2<br>PRINT #1,POINT(X,Y);",";<br>NEXT X<br>PRINT #1,POINT(DX-1,Y)<br>NEXT Y<br>CLOSE #1:RETURN<br>CLOSE #1:RETURN<br>N------- SCYBER Save --------
1610 R=2<br>1620 PRINT "Screen save":PRINT
1 & 30 EX$= ■■- sc "+SM$z GOSUB 1310 
1640 IF FL$=EX$ OR AF THEN RETURN<br>1640 IF FL$=EX$ OR AF THEN RETURN
1660 IF SM=5 THEN EA=&H7FFF<br>1670 IF SM=7 THEN EA=&HFCFF
1670 IF SM=7 THEN EA=&HFCFF<br>1680 IF SM=8 THEN EA=&HD3FF
1690 BSAVE FL$,0,EA,S<br>1700 IF PEEK(&HFCAF)
1700 IF PEEK(&HFCAF) THEN SET PAGE 0,0<br>1710 RETURN
1730 
R=3 
1720
          SCREEN SM:SET PAGE 1,1<br>IF SM=7 THEN EA=&HFCFF<br>IF SM=7 THEN EA=&HFCFF<br>IF SM=8 THEN EA=&HD3FF<br>BSAVE FL$,0,EA,S<br>IT PEEK(&HFCAF) THEN SET PAGE 0<br>RETURN<br>PETURN
1720 '-------- Palette save ---<br>1730 R=3<br>1740 PRINT "Palette save":PRINT
1750 EX$=".pal":GOSUB 1910
1760 IF FL$=EX$ OR AF THEN RETURN
```
#### キャラクタ・エディタ

1770 GOSUB 2010: IF AF THEN RETURN 1780 INPUT "line number = ";LN!<br>1790 IF AF THEN RETURN THEN OPEN FL\$ FOR OUTPUT AS #1 E  $FMs = "w"$ TE.  $1BBA$ 1888 IF THE FOR APPEND AS #1<br>1810 SCREEN SM:SET PAGE 1,1<br>1820 IF SM=5 THEN PLT=&H7680 ELSE PLT=&HFA80 1830 PRINT #1, MID\$(STR\$(LN!), 2); " DATA "; : LN!=LN  $+19$ 1840 FOR 1=0 TO 30 1850 PRINT #1, VPEEK(PLT); ", "; 1860  $PLT = PLT + 1$ 1870 NEXT I 1880 PRINT #1, VPEEK(PLT) 1890 IF PEEK(&HFCAF) THEN SET PAGE 0,0 1900 CLOSE #1:RETURN files & input file name  $1910$ 1920 FL\$="\*"+EX\$:FL=0 1930 FILES FL\$: PRINT: FL\$=EX\$ 1940 FL\$=EX\$ 1950 IF FL THEN RETURN<br>1950 INPUT "File name = ";FL\$<br>1970 IF AF THEN RETURN 1980 P=INSTR(FL\$,"."): IFP THENFL\$=LEFT\$(FL\$, P-1) 1990 FL\$=FL\$+EX\$ 2000 **RETURN** - input file mode  $\sim$  $2010$ 2020 PRINT: PRINT "File mode ?" 2030 PRINT "W : Write"<br>2030 PRINT "W : Append" 2050 D\$=INPUT\$(1): P=INSTR("aAwW", D\$): IF AF THEN **RETURN** 2060 IF P=0 THEN 2050<br>2070 IF P=3 OR P=4 THEN FM\$="w":PRINT "Write mod e" ELSE FM\$="a": PRINT "Append mode" 2080 RETURN 2090  $1$ oad screen 2100 R=4: SCREEN 0: PRINT 2110 PRINT "Screen load": PRINT<br>2120 EX\*=".sc"+SM\*: GOSUB 1910 2130 IF FL\$=EX\$ THEN RETURN 2140 SCREEN SM:SET PAGE 1,1:BLOAD FL\$,S<br>2150 IF PEEK(&HFCAF)>=5 THEN SET PAGE 0,0 2160 RETURN -- option (reserve) -2170 2180 F=0: RETURN error handling routine 2190 2200 BEEP: FL\$=EX\$ 2210 IFPEEK(&HFCAF)<>0 THENSETPAGE 0,0:SCREEN 0 2220 E\$="" IF ERR = 60 THEN E\$="Bad allocation table" 2230  $ERR = 62$  THEN  $E$ \$="Bad drive name" 2240 IF  $ERR = 56$  THEN  $E$ \$="Bad file name" 2250 IF<br>2260 IF IF ERR = 66 THEN E\$="Disk full" 2270 IF ERR = 70 THEN E\$="Disk offline"<br>2280 IF ERR = 68 THEN E\$="Disk write protected" 2290 IF ERR = 53 THEN 2340 2300 IF E\$="" THEN PRINT "ERROR"; ERR; " IN "; ERL: **END** 2310 PRINT E\$: PRINT: PRINT "Hit any key "; : D\$=INP  $UT$C13$ 2320 ON R GOTO 2370,2380,2390,2400<br>2330 PRINT "ERROR";ERR;" IN";ERL:END<br>2340 PRINT "File not found":PRINT 2350 IF R=4 THEN PRINT "Hit any key !!": D\$=INPUT  $$(1)$  = FL=1 2360 RESUME NEXT 2370 RESUME 1590 2380 RESUME 1710<br>2390 RESUME 1900 2400 RESUME 2160 trap  $2410$ 2420 IF CM<>2 THEN AF=1:RETURN 2430 OPEN "grp:" AS #2:PSET(80,  $130$ 2440 PRINT #2, "Abort ?":CLOSE #2<br>2450 D\$=INPUT\$(1):IF INSTR("yY",D\$) THEN END 2460 LINE (80, 130)-STEP(55, 7), 0, BF: RETURN

×

#### マシン語部分:開始番地B600:終了番地D6B7

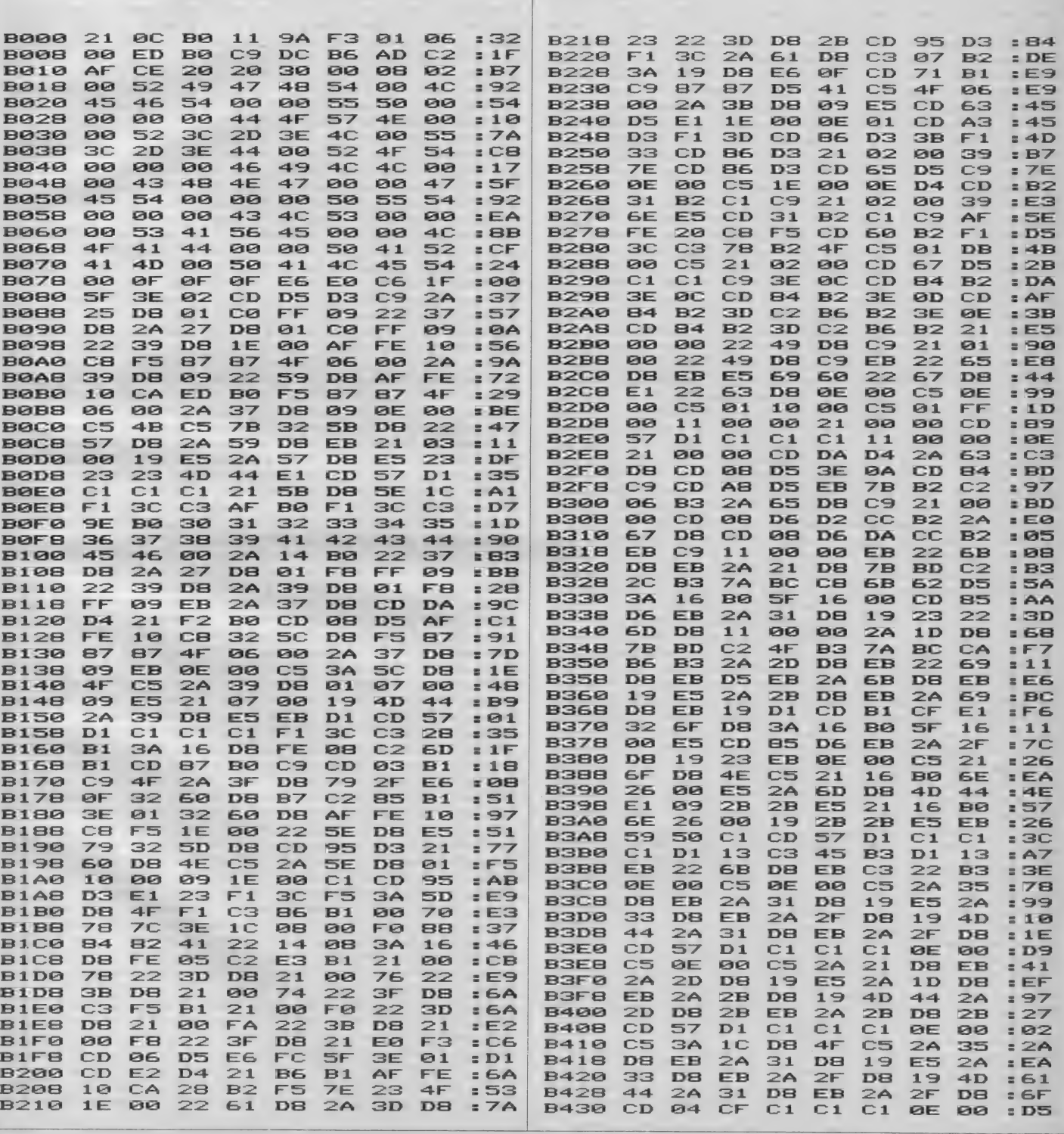

キャラクタ・エディタ

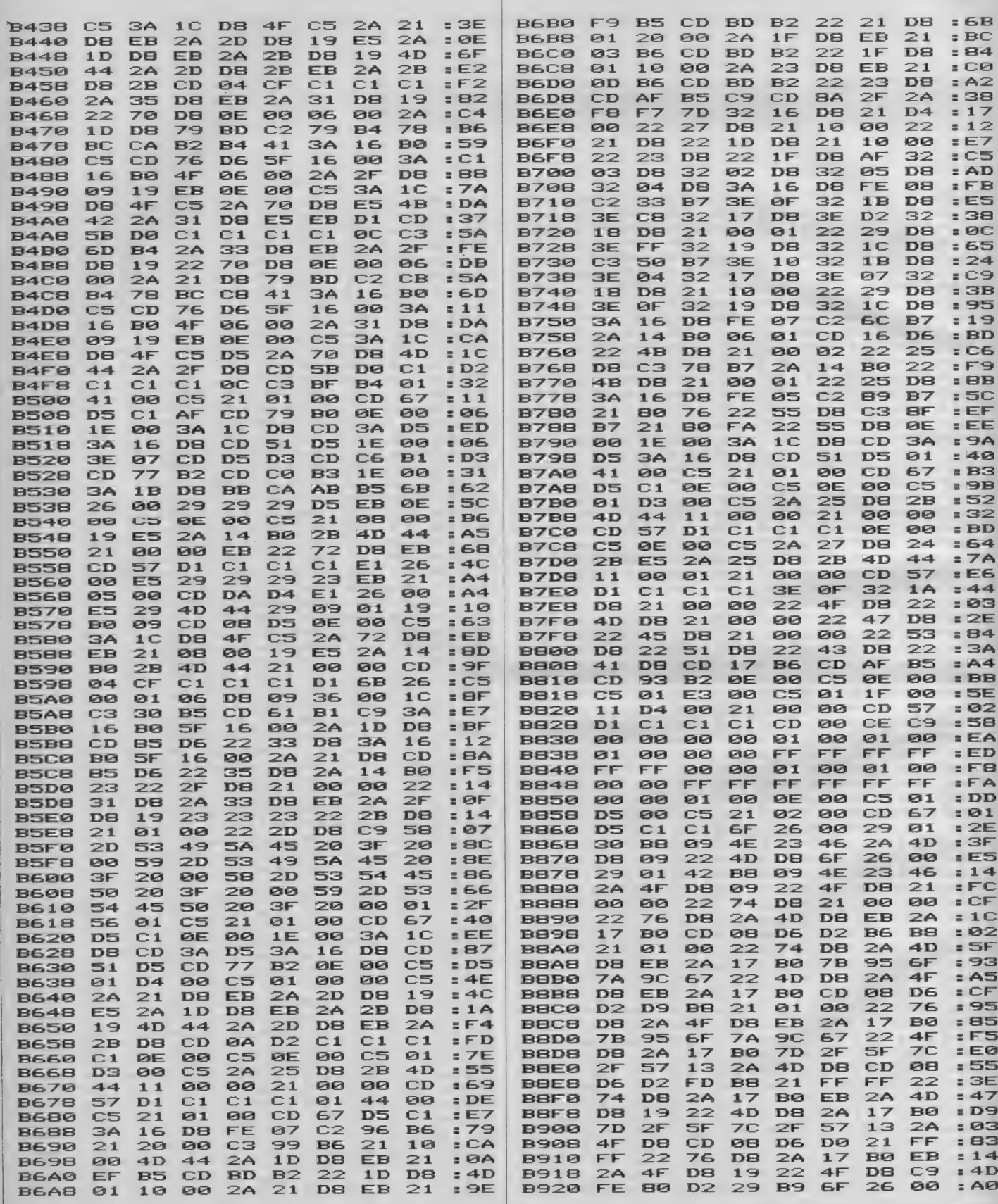

マシン語部分

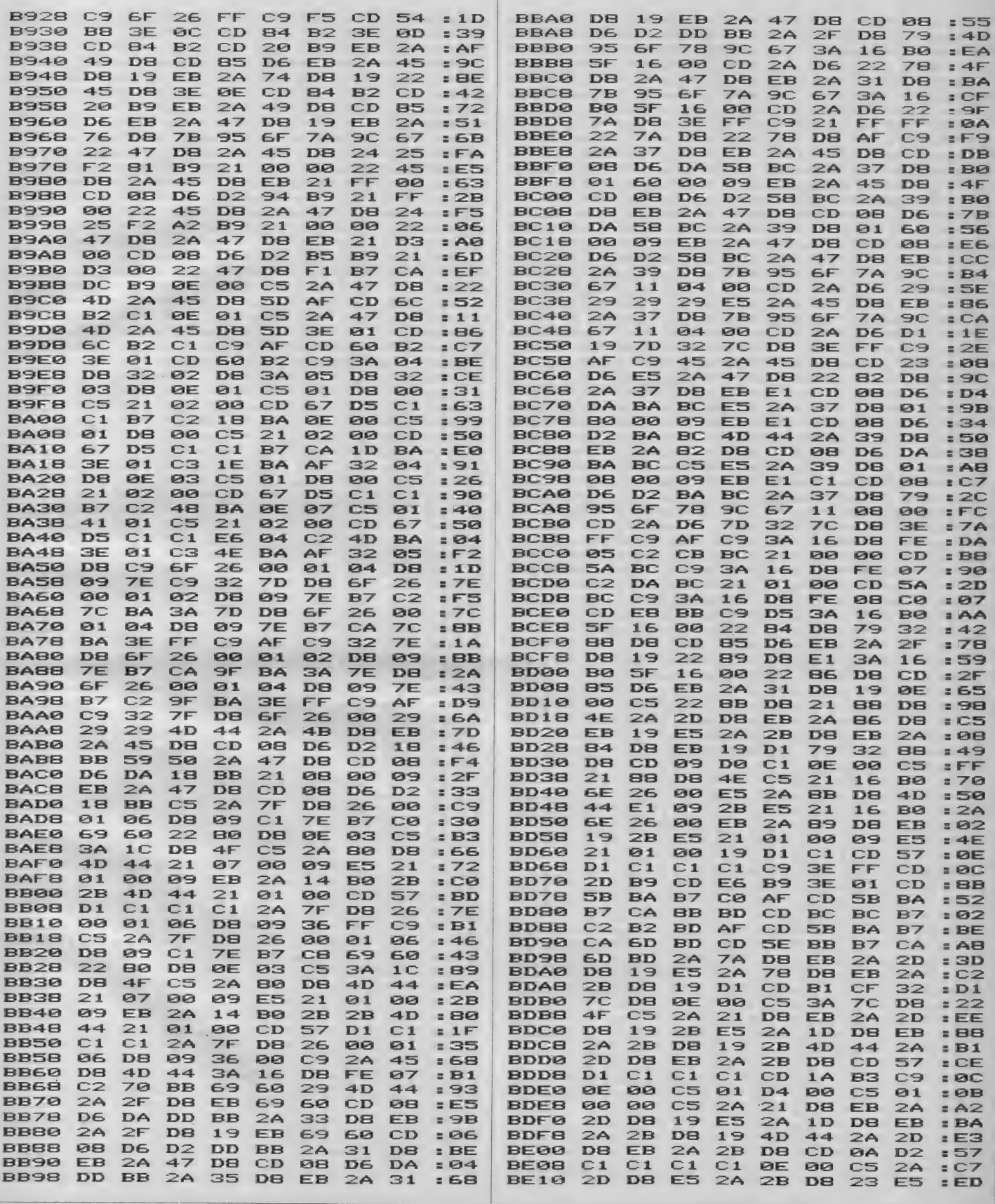

キャラクタ・エディタ

W

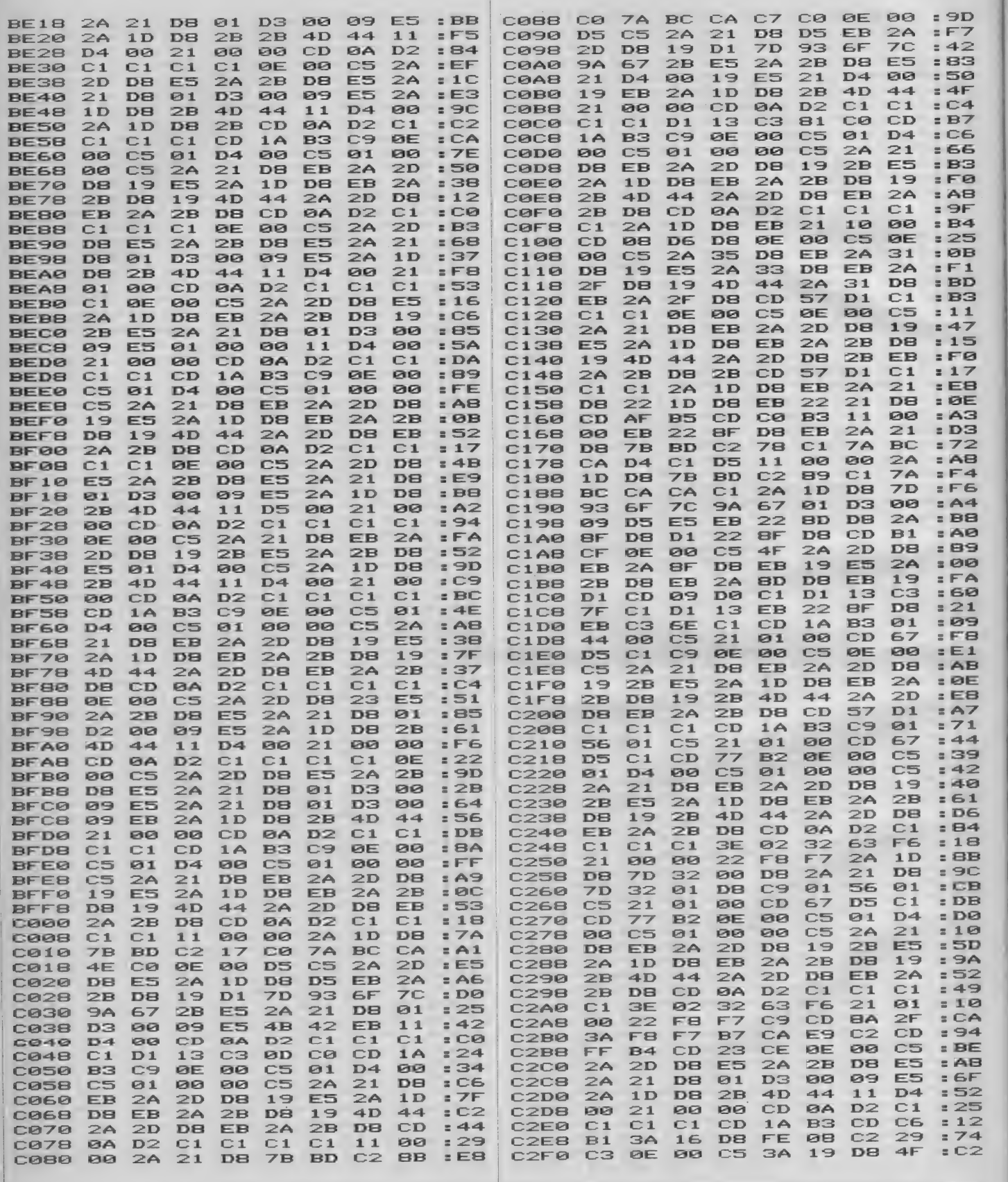

マシン語部分

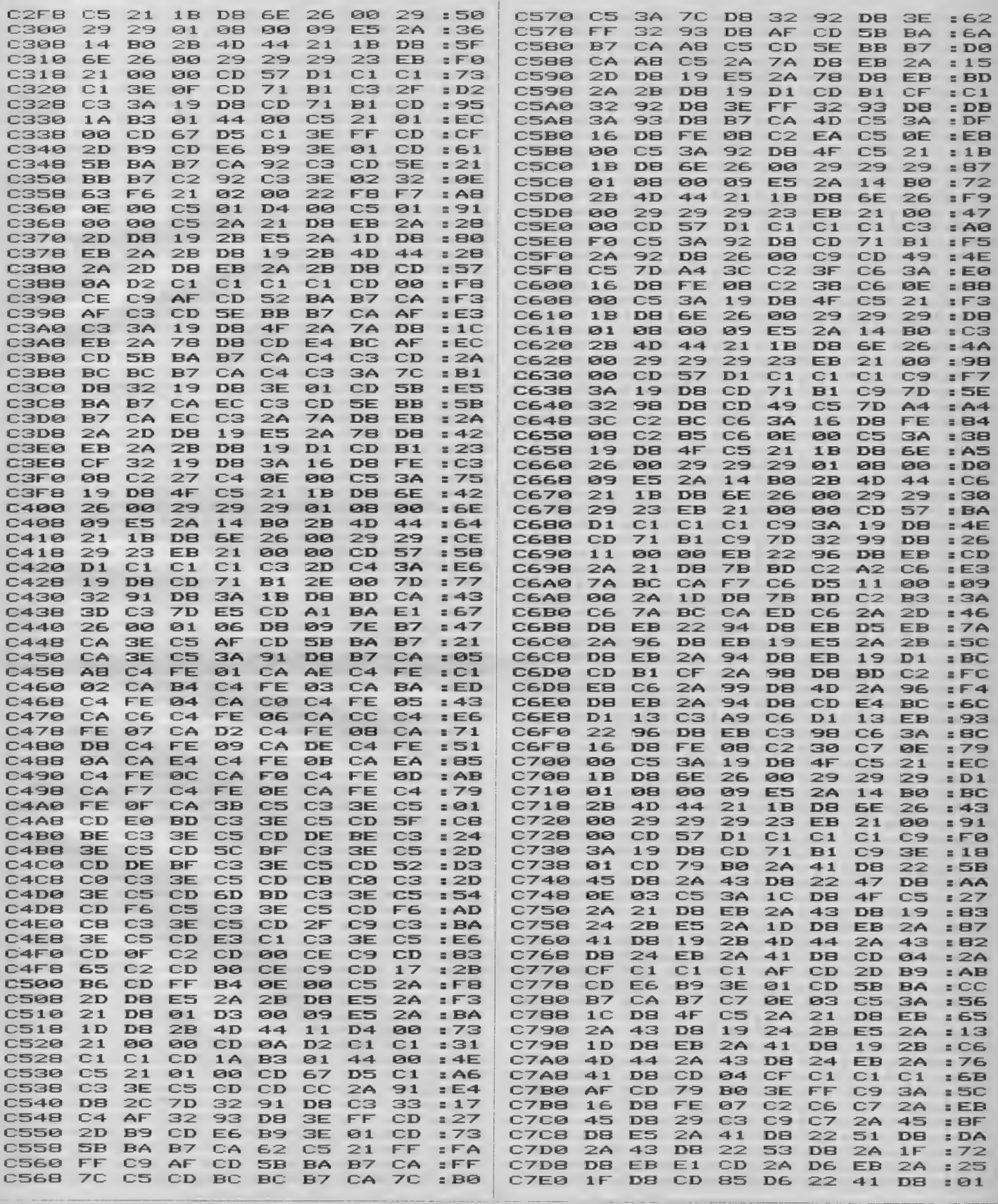

キャラクタ・エディタ

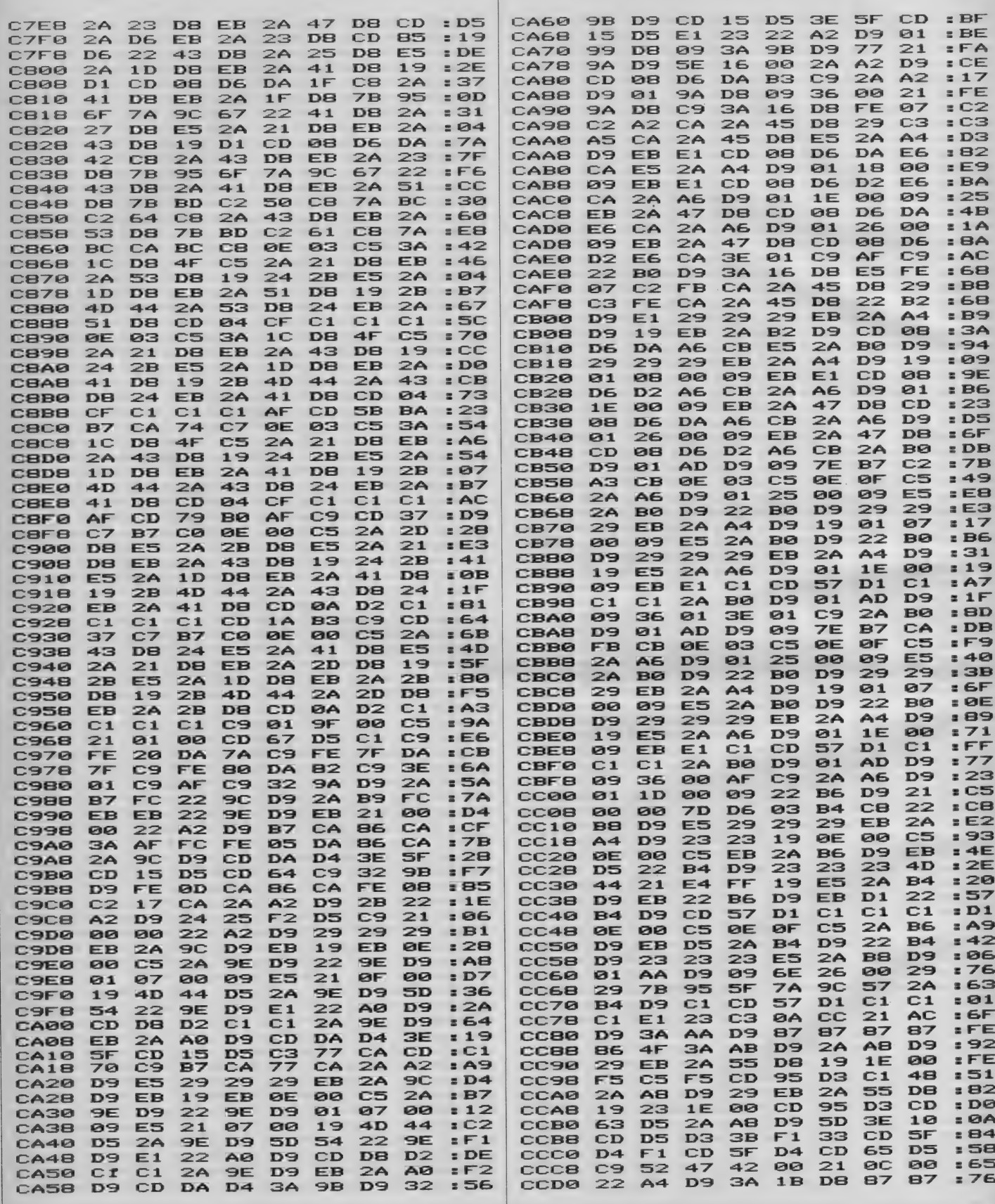

マシン語部分

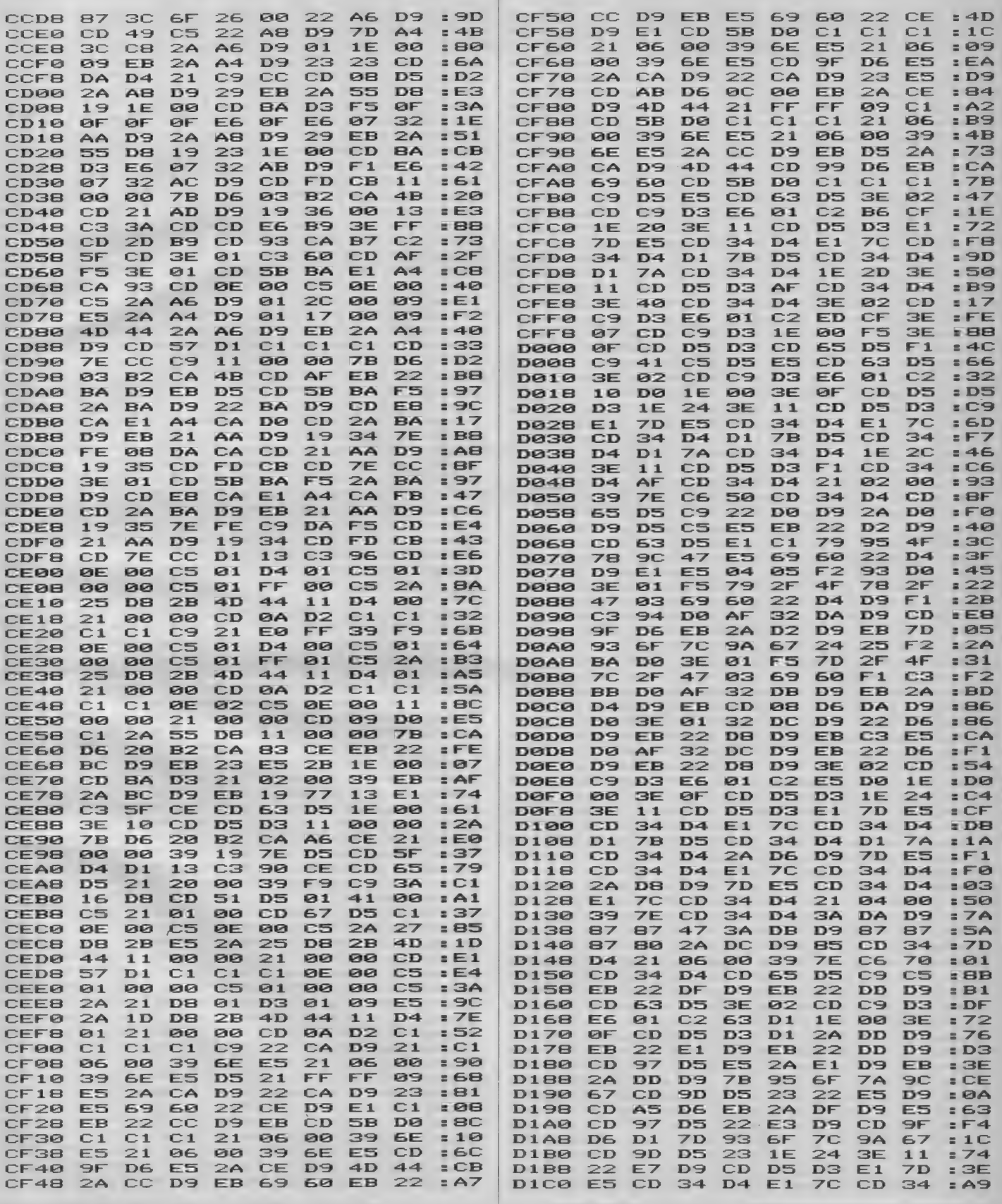

キャラクタ・エディタ

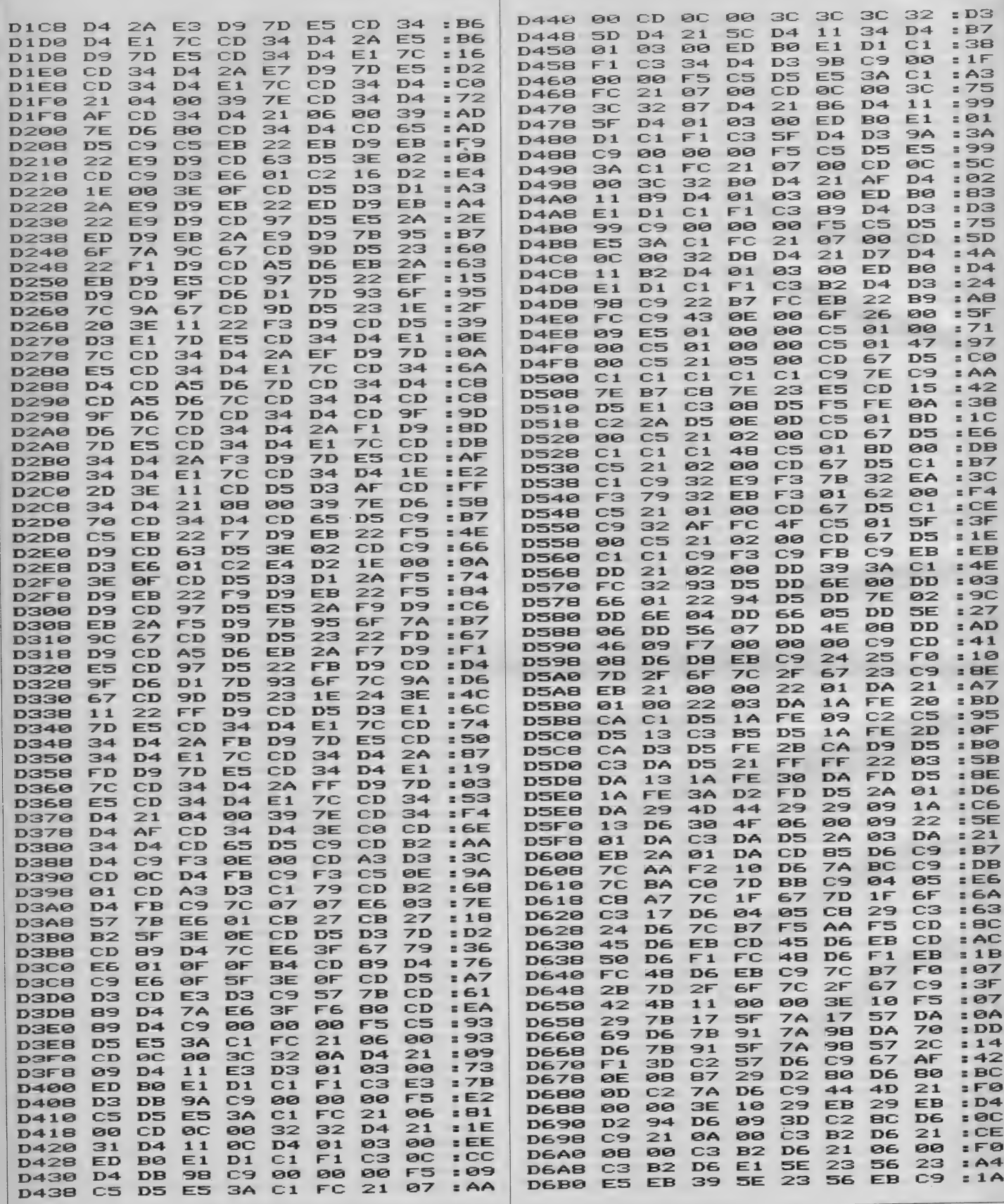

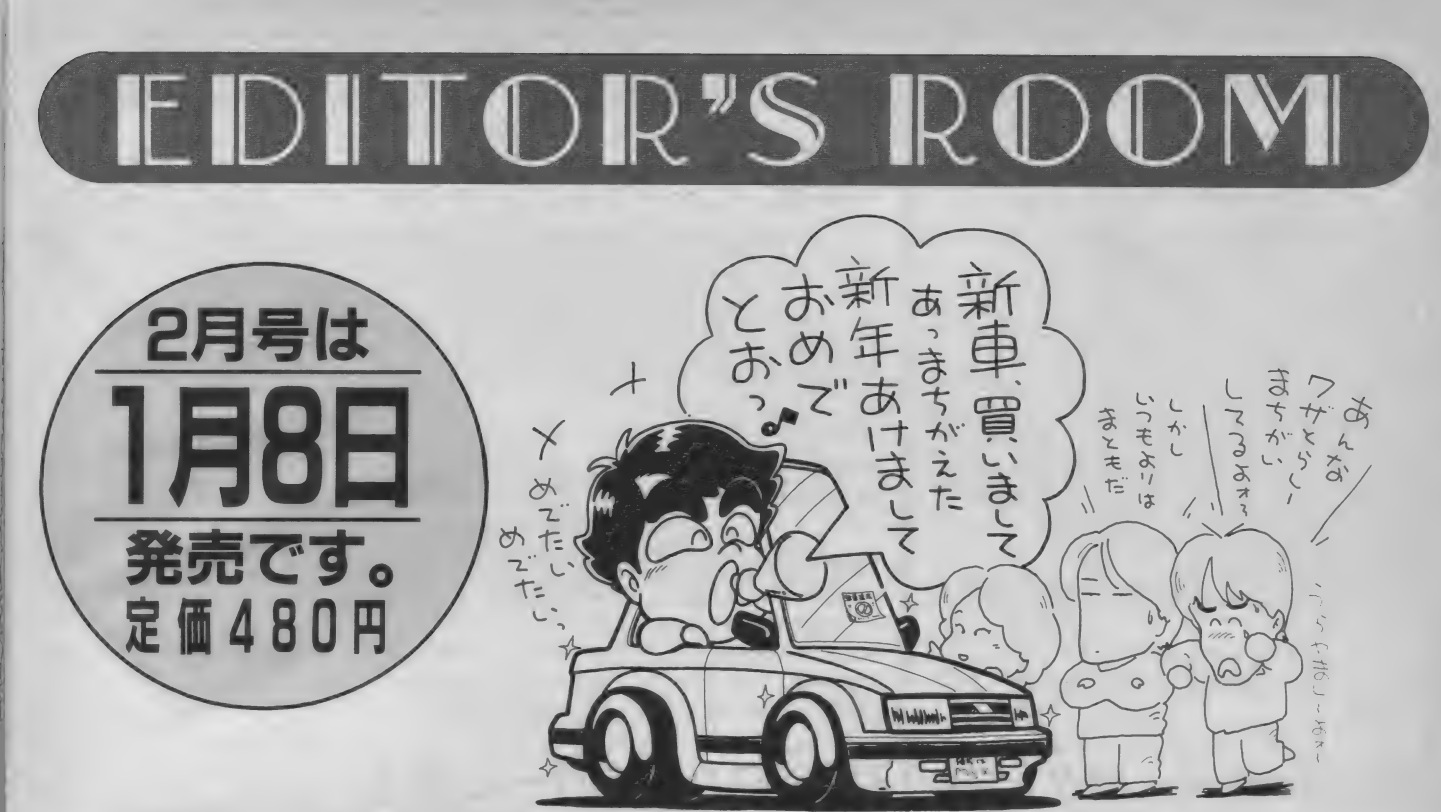

ないけどすかいぐいん たいせい

さあ〜おいゾノ さあ〜おいゾノ な んて情けないこと言ってるのは誰だ//

とはいっても冬中で一番冷え込むのが<br>**2月だもんね。こんなときは、知的な**日 PG(ロールプレイングゲーム)で頭の体 操が一番だね。<br>- 2月号の特集は、『RPG救出大作戦/』。

本来のRPGの楽しみ方がわからずに迷 宮入りになっているRPGソフトの解き 方を教えてあげちゃう//

そして、ビデオ大好き人間のために、 『A.V PARADISE』 もいよいよ本格 的になってくるよ// 乞ご期待//

#### Mマガ情報電話 03(486)1824

ままの記事中に発見された間違いをいち早くお知らせするのは、<br>| ・・・・ がこの情報電話。内容は随時入れ換えていますので、疑問な点 がこの情報電話。内容は随時入れ換えていますので、疑問な点<br>が出てきたらすぐ電話してみてください。テープが24時間体制 でお応えします。間違い電話にはくれぐれも気をつけて。

▶絵本が作りたいなぁ~。じゃ~作れ ばいいじゃん// と簡単に言われちゃ った。そう作ればいいんだ。と思って も行動に結びつかない。 コンピュータ を題材とした絵本を作るのは、来年の 課題としよう。と一人言を言っている うちに今年が終わってしまう。 (T) ▶自宅の古いマシンでプログラミング するはめになり、CP/M-80を久し 振りにポツポツ。あらためてMSX-DOSの使い易さを実感し、それと同 時に、10年以上も前のDOSがいまだ実 用に耐えるのに感服。でも、FATが ないなんて知らなかった。 (Z) ►「ケダモノ」 に 続いて 編集部で 流行 っ ているのが「フクロにするゾ」。 交通法 規を破って車を速く走らせることに快 感を覚える人々(早い話が暴走族よ)が 好んで使う言葉だけど、バイトのB嬢 がチカンに向かって叫んだとか。以来 ことある ごとに使われているのだ。(K)

▶最近、禁煙をしようか悩む毎日を過 ごしている。過去数回挑戦したときは、 いつも3日坊主だったのだ。そのにが 〜い 経験から、 どうしても 禁煙に 踏み 切る ことができない。 でも、 タバコを ール<br>吸うだけでガラが悪いなんていわれる<br>のはちょっとねぇ (H) ▶先日、編集部全員で九十九里(シブ イノ)に合宿に行ったのだ。テニスを する人、寒泳に挑む人といろいろだっ たんだけど、私はもちろん飲む人。ビ ール、ウイスキー、バーボン、日本酒 に囲まれて幸福なひと時を過ごしまし<br>た。また行きたいなっと。 (1) ▶ ここ二、三年、昔のように冬が嫌いで なくなりました。夏が脳の稼動率を極 端に落としてゆく反動なのか、冬は逆 に脳の芯が妙に過敏になるのです。だ から腐蝕した日常のうちに鮮洌な美が 垣間見えてうきうきしてくるのですが そんな感動に覚えはありません? (N)

# 初めて読む方、ず~っと読んでいる方、<br>MS X マガジン定期購読のお知らせですよ /

MS X マガジンは定期購読ができます。本誌にとじこんである赤い払い込 み票を郵便局に持っていって、手続きをしてください。毎月、自宅にMSX マガジンが届けられます。遠くの本屋さんに行かないと買えなかった人、ぜ ひ利用してくださいね。月刊アスキーとログインも同様に申し込めます。こ の件に関してのお問い合わせは、03(486)7114までお願いします。

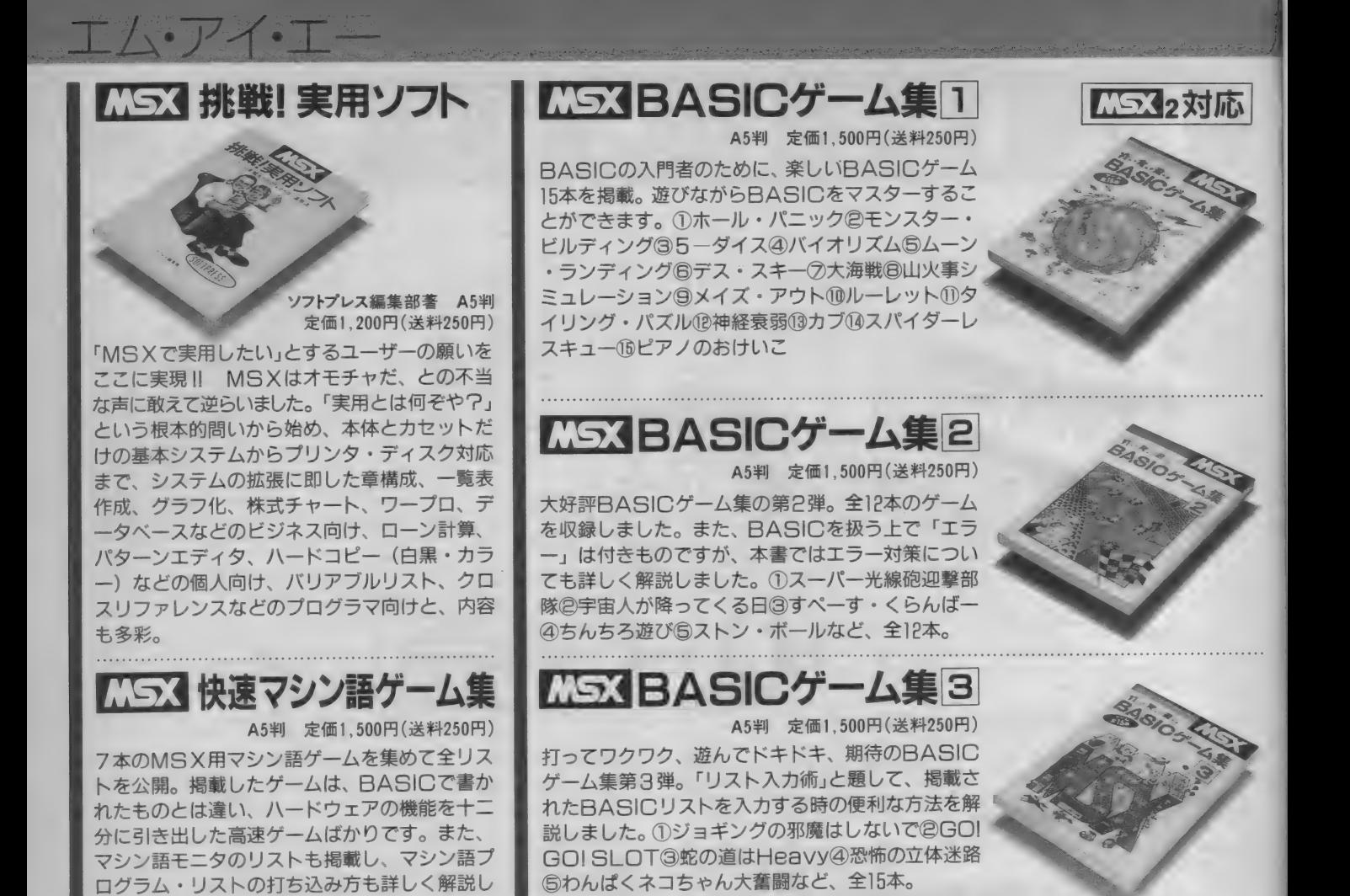

マシン語入門 (実践編)

大貫広幸著 B5判 定価1,800円 (送料250円)

マシン語入門 (基礎編)

ました。

MSX でマシン語を学ぶ人のために、予備知 識、基礎知識からマシン語プログラムの実際 までを、豊富な図表とともにわかりやすく解 説。また、プログラムを作るためのツールで あるモニタ・アセンブラについても説明し、 その全リストを公開。さらに、付録として、 MSXマシンのキャラクタ・コード表、ZBD インストラクション一覧表、マシン語ニモニ ック 対応 表な どを 掲載し ました。

渡辺卓也·樋口賢治共著 B5判 定価1,800円(送料250円)

マシン語の予備知識を得、実際にプログラミ ングにかかろうという人のためのハンドブッ ク。初心者が陥りやすいプログラミングの落<br>し穴を、すべてフォローした基本テクニック 集です。この本を読み終えたキミは、MSX のマシン語のエキスパートになることでしょ う。内容:これだけは知っておこう/覚えて しまおうマシン語の定石/基本テクニックを まとめてみよう/ものにしよう実践テクニック マシン語入門 (応用編) 白井康之著 B5判 定価1,800円(送料250円)

マシン語ゲーム作りに必要なハードウェアの<br>具体的活用法や、ゲーム制作のポイントを画 面表示、サウンドを中心に、サンプル・プロ グラムと図表を多用して徹底解説。グラフィ<br>ック・エディタ、サウンド・コンパイラ等の ック. エクイン、ランジド. コンパイラ 等の ソールも拘戦。 よた、 IVIコハツ日戸ロル (IVI)<br>ロンバル - ボラ ハ キ 幻ヘ! キ! キ **SXがしゃべる/) も紹介しました。** 

全巻 CS32 対応

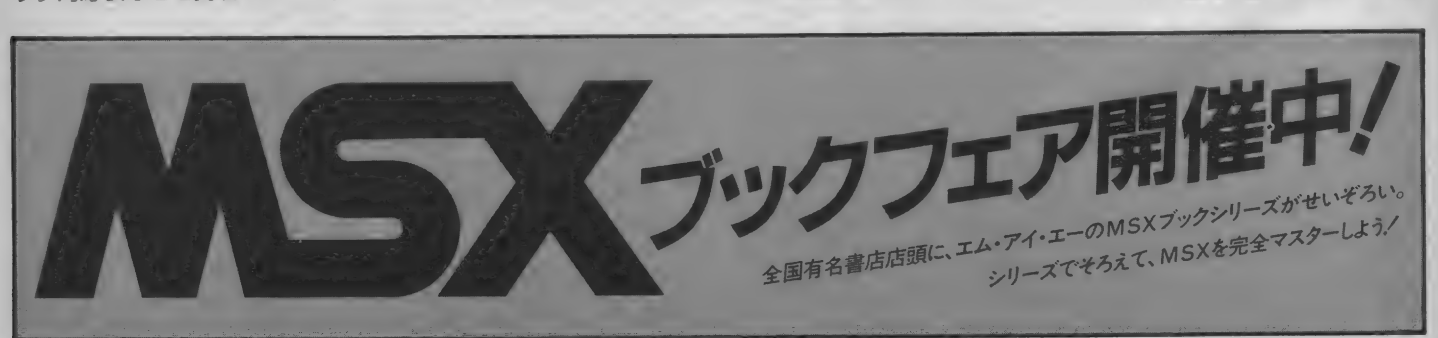

お求めは最寄りの書店またはパソコンショップまで。または郵送料を添えて下記へお申し込みください。 干107 東京都港区南青山 6-11-1スリーエフ南青山ビル TEL. (03)486-4500 ㈱エム·アイ·エー

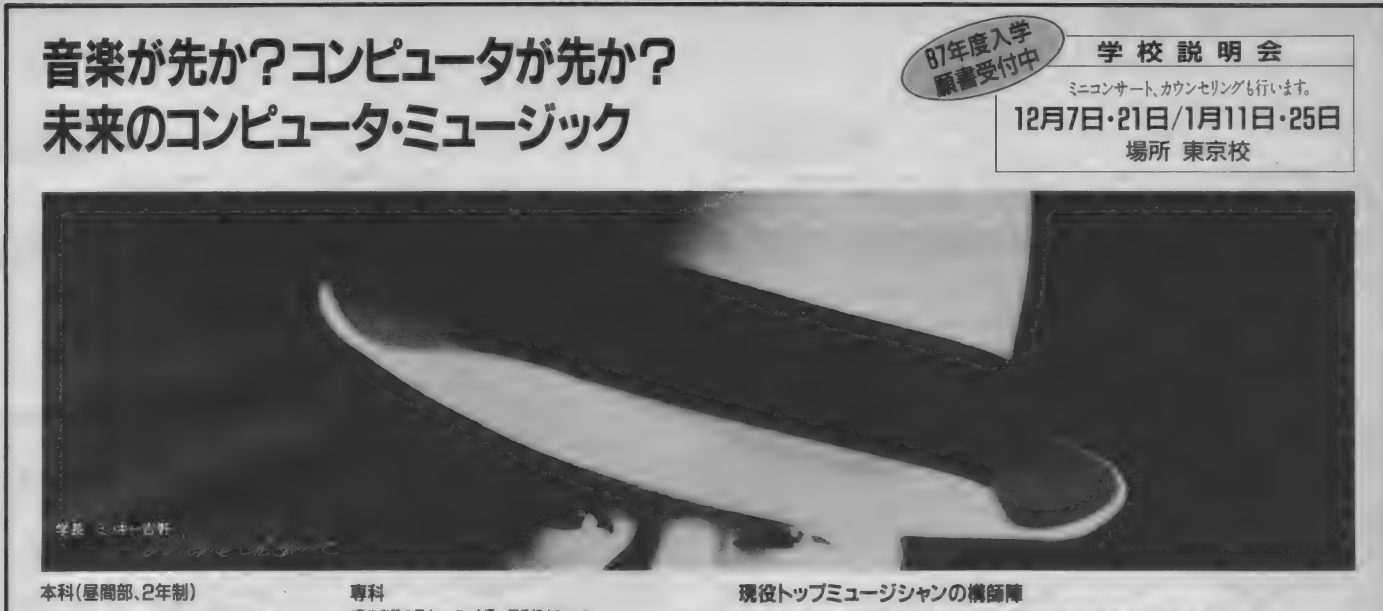

- 
- (作 •編曲 科) | .87 年度から 嘯 <sup>科</sup> (演奏科)
- (演奏科)<br>■エレクトロニクス&コンピュータミュージック科 ■アレンジング &コンポジション (理論)<br>(コンピュータ音楽創作科) ■インストルメンタル パフォーマンス(理論+ (※実や7<br>エレクトロニクス&コンピュータミュージック科 ■アレンジング&コンポジシ<br>〔コンピュータ音楽創作科) - ■インストルメンタル パフォー<br>ミュージック・ブロダクション科 - 特設科<br>(企画制作科) - 《著名講師陣は&セジライ〜-形式で
- ■ミ ュージ ック .プロ ダ クシ ョン 科 特 |g«
- (コンニューショ<del>未朝11-17)</del><br>ミュージック・プロダクション科 特設科<br>(企画制作科) イミ海<br>エンジニアリング&ミキシング科 ぼミッキー吉野コ・<br>エンジニアリング&ミキシング科 ■ミッキー吉野コ・<br>(録音技術科) ■三木敏吾コース

# ||闇部、2年制)<br>・ジング&コンポジション科 <sup>< 再攻楽器の個人レッスンを通一回受講するコース〉<br>||曲科)<br>|トルメンタル バフォーマンス科 別科(夜画、期間1年)<br>科)</sup>

■インストルメンタル パフォーマンス(理論+実技)

■エンジニアリング S ミキシング 科 ■ミッキー吉野 コース

本科(昼間部、2年制)<br>■アレンジング Sコンポジション科 <sup>、 『東科</sup> ジャンパンを通-回受講す6コース〉 (主任講師)中村正 男/きしもとひろし/松浦義和/松本恒 男/木原茂生/吉澤 実<br>(作・編曲科) 吉澤洋治/渡辺 建/斉藤 純/松風鉱一/武田和三/井口秀夫/菅原裕紀 吉澤洋治/渡辺 建/斉藤 純/松風鉱一/武田和三/井口秀夫/菅原裕紀 〔講師〕 岡 村誡史 / 小 塚 奉/作 山 功二/河原 秀 夫/二宮 直紀 / 内田浩 誠/中 村 由 利子 スコット Dレイサム/鈴木明男/森近 徹/三宅 純/角田健一/鈴木道子/李家 毅 植松ゆかり/吉田 言/市川礼子/森重恭典/北 原英司/近藤和明/鈴木滋人

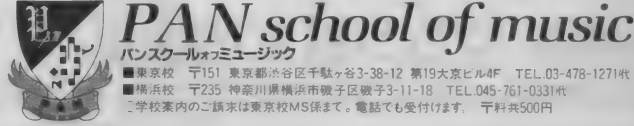

<del>アプロスタール<sub>オフミュージック</del><br>■東京校 〒151 東京都光谷区千駄ヶ谷3-38-12 第19大京ビル4F TEL.03-478-1271桁<br>■横浜校 〒235 神奈川県横浜市敬子区敬子3-11-18 TEL.045-761-0331代</del></sub> 学校薬内のご請求は東京校MS係まて。電話でも受付けます。 〒料共500円

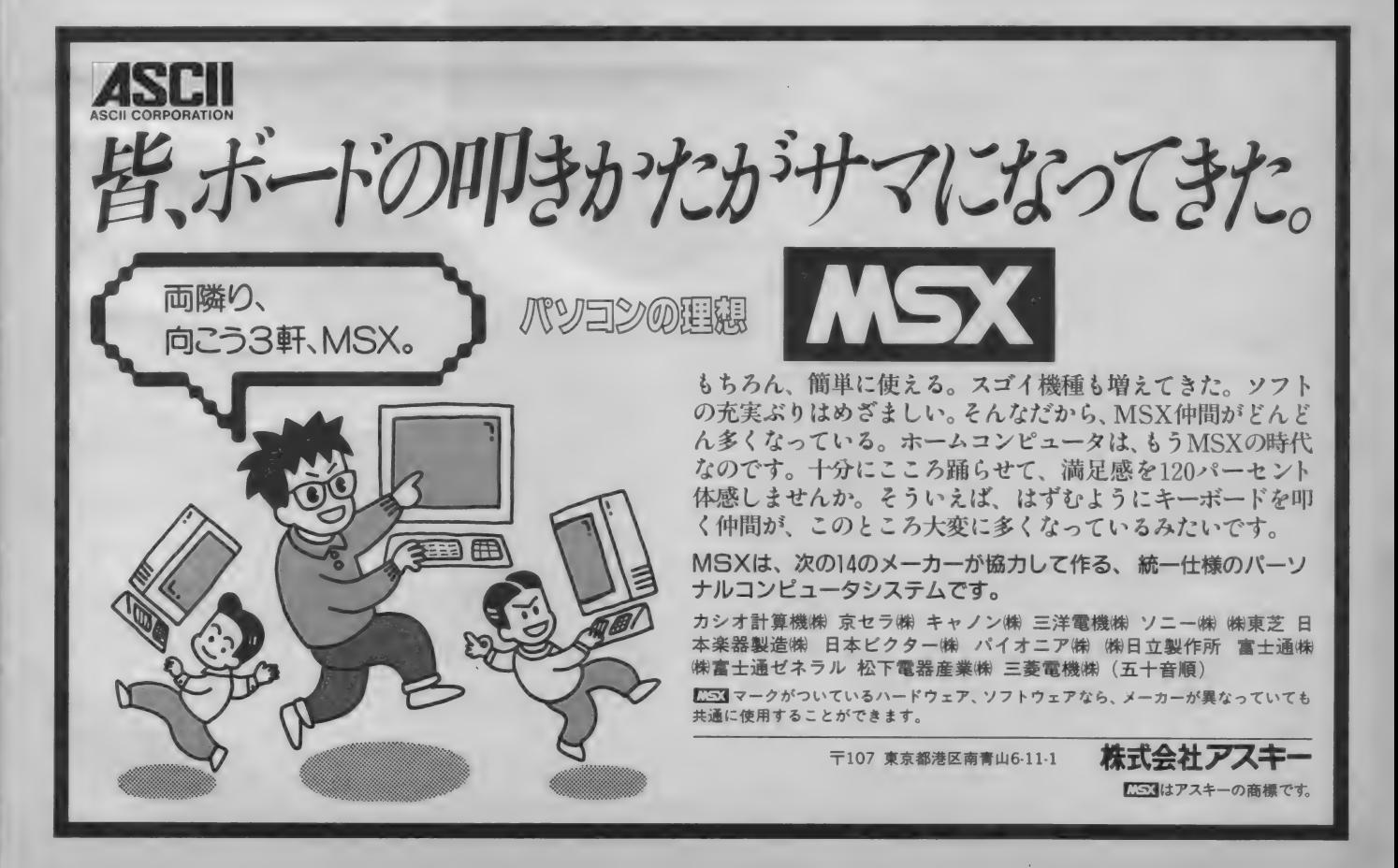

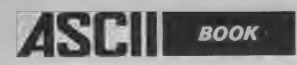

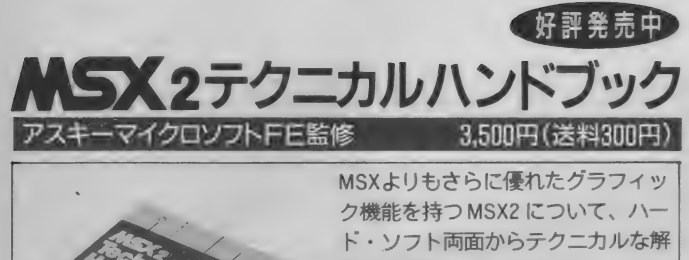

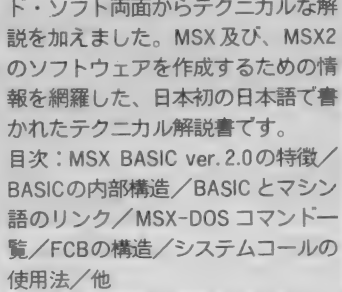

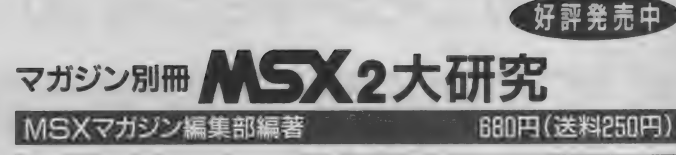

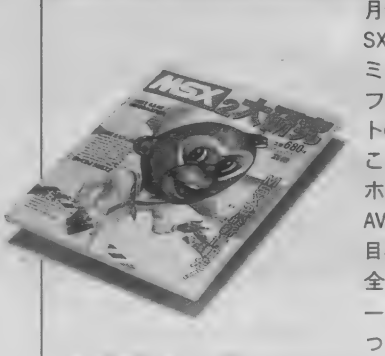

月刊MSXマガジンの別冊として、M SX2 の情報を––冊にまとめました。 ミュージック、コンピュータ・グラ<br>フィックスを中心に、ハード・ソフ トの両面にわたってMSXを徹底解剖。 これから MSX2 を買おうという方、 ホビーとして MSX を使っている方、 AV に 興味の ある 方に 最適です。 目次:MSX2マシン大集合/MSX2の 全ソフトを紹介(ビジネスソフト、ゲ ームソフト、言語関係ソフト等)/使 ってみようMSX2/他

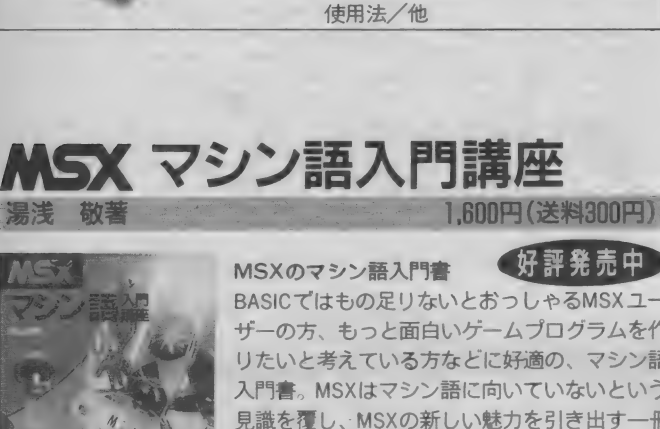

好評発売中 BASICではもの足りないとおっしゃるMSXユー ザーの方、もっと面白いゲームプログラムを作 りたいと考えている方などに好適の、 マシン語 入門書。MSXはマシン語に向いていないという 見識を覆し、MSXの新しい魅力を引き出す一冊<br>です。

**目次: マシン語ってどんなもの/MSXのハード** ウェアを調べる/マシン語プログラムの作り方 /メモリとレジスタのデータ転送/他

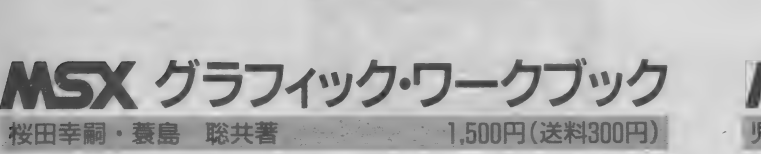

MSX グラフィック・ワークブック

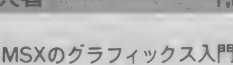

MSXのグラフィックス入門書 第二条 赤中 MSXでグラフィックスを楽しみたいと思ってい る方のための、楽しみながら実力がつく入門書。 ごく簡単なサンプル・プログラムや誰でも楽し めるゲームなどを紹介し、基本的なテクニック を わか リ やすく 解説し ました。

目次: 忘れていませんかグラフィックの約束ご と、MSXの使い方/グラフィックの基本操作/ アートへのアプローチ/他

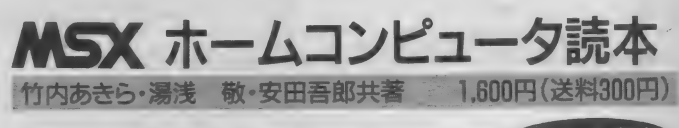

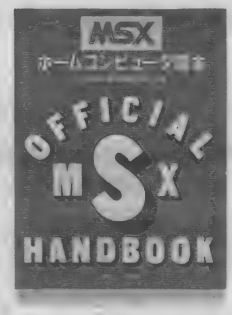

MSXの使い方のノウハウを網羅 ホームコンピュータ時代を先取りするために、 コンピュータとは何か、MSXとは何かといった 基礎的知識をはじめ、MSXの様々な情報や使い 方の ノウハウを 網羅。 多くの 方に MSX を 面白く 使っていただくための一冊です。 日次: ホームコンピュータとしてのMSX/はじ めてのMSX/MSXの機能/MSXの利用法/周辺

装置/未来/BASICを知ろう/ BASICをはじめ<br>よう/BASIC入門/変数と演算子/他

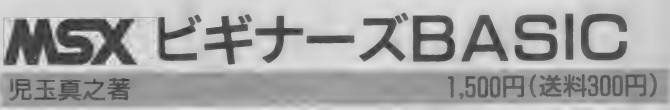

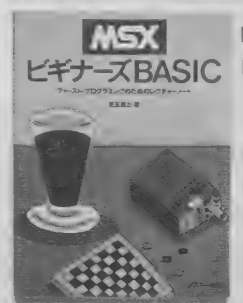

好評業売中 MSXのBASIC入門書 MSX の BASIC を 完全に マスターする ことができ

る一冊。ゲームやグラフィックなどのサンプル • プログラムをたくさん使い、初心者の方でも 無理なく BASICを使いこなすことができるよう<br>になります。

目次:はじめようMSX/BASIC基礎講座/楽し くプログラミング/グラフィック&サウンド/ これから本格派

•MSX マークは 、アスキーの 商標です > 〒1〇7 東京都 港 区 南 青山6- 1卜1 ス リー エフ 南 青山 ビル (株 〉 アスキー 出版 営業部 丁叫〇3)486ぺ977 株式会社 フ^ キー ●ブックカタログ 送呈:任所•比名•牛齢•職業•奄詰奋サ•問品名•映用優懐を明記の上、只法部MSA席ましハガキしお申し込みドざい。<br>-

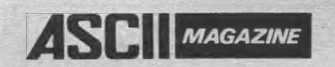

同じパソコンをテーマにしていても、 アスキーの雑誌はそれぞれが個性的。 誰に、何のための情報を伝えるべきか、 という読者本位の編集姿勢を、 一誌一誌が大切に守り続けてきた結果です。 初心者から専門家まで、 そして趣味からビジネスまで、 広がりゆく幅広いユーザーのニーズに応える、 全6誌のラインナップ。 たまには、いつもと違う雑誌から、 いつもと違う視点で、 パソコンの未来を考えてみてはいかがですか。

通りの未来があります。

誌から、お選びださい。

パソコンには、 72キーの

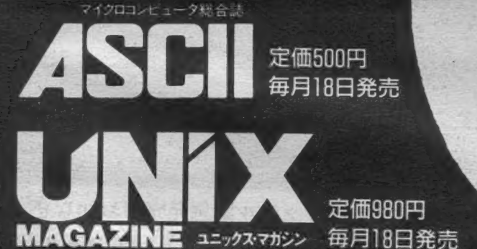

パソコン通信を100%活用するための情報誌

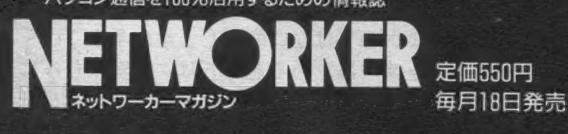

MSXの情報をすばやくキャッチ

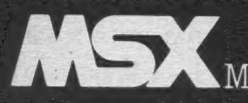

**も別定価580円 トライス MAGAZINE 毎月8日発売** 

バーソナルコンピュータ情報誌

定価 480円 毎月 8 日 発売

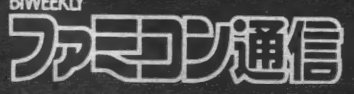

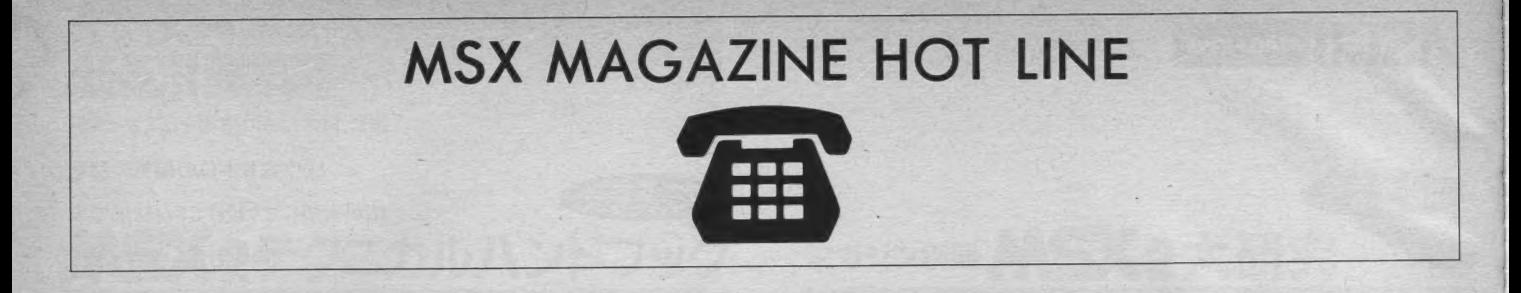

其の- PC-9801VXシリーズ対応ソフトウェア(ゲーム)について PC-9801VXシリーズでの対応は、次のように確認いたし ました。

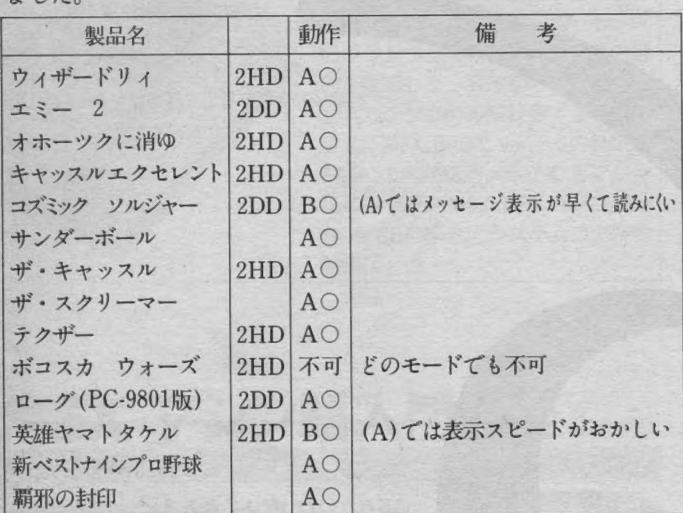

動作については、

- A : クロック 8/SW 1—8 : オン/ SW2 8 : オフ/ SW 3-8:オフで動作の確認をしました。
- B : クロック 8/SW1— 8 : オン/ SW2— 8 : オン/ SW 3-8: オフで動作の確認をしました。

其の二 FM-77AV40対応ソフトウエア(ゲーム)について。

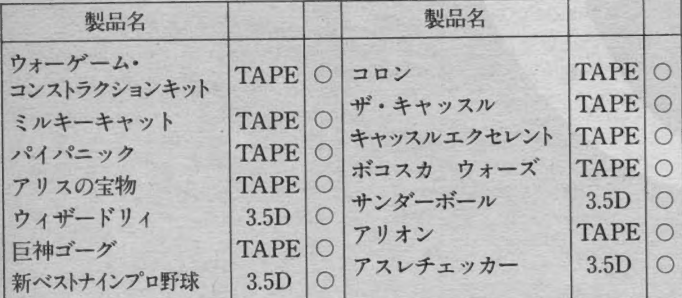

- なお、現在のところ5Dの接続ができませんので、ブリーズ/<br>エミー2/オホーツクに消ゆについては、確認できませんでした。 新製品 PC-8801mk2MH/FHは、現在、確認中です。 確認が取れ次第お知らせいたします。

NEC ハ。 ソ コン フェア' 86 にご 来場いた だ、 きま して、 まことに ありがとうございました。(といっても、実は、今は、東京会場が<br>... 終ったばかりなのですが、)<br>- まず、先にごめんなさいしちゃいますが、会場でのDisk LOG

INの販売はできませんでした。(会場では、書籍のみで、ソフト IN の販売はしさませんしした。 (云物しは、 目相の みし、 ソフト の ミ 販売で ス でした。 きな かったんで すよ) ごめんなさい。 とも 力、 くこ ちらの

また、 東京でデモ致しました、 く1942>とく棋聖>は、 あくま でも開発段階のバージョンです。

サイキックウォー〉は87年3月発売予定です。 おもしろそうだ けど、もうちょっと待っててね!

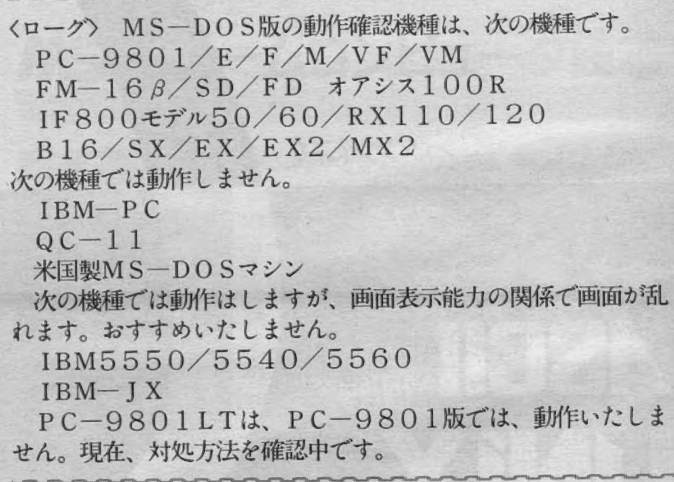

-<br>PC-6001mk2版/ザ・キャッスル緊急発売のお知らせ お待たせしました。PC―6001mk2版/くザ・キャッスル〉<br>が12月発売になりました。<br>- 画面構成はMSX版と同じです。PC―6001のキー操作に

慣れている方は、非常によいのではないのでしょうか?

ところで、今回のキャッスルは、ある意味では、大変楽しみに しております。これによって、今後の製品企画を行うこととなる でしょう。これがある程度販売されれば、キャッスル・エクセレ でしょう 0 これが ある 程度 販売 されれば、 キ ャッ スル •エク セレ ント 5.7.2.2 こよ ディ ストロ コンスト これまい<br>滅だ。

▪ アスキーに対するご意見、 ご希望、また弊社の販売についてお気付きの点などがございましたら、㈱アスキー営業部「HOT LINE」係宛<br>ク ハガキにてお送り下さい。よろしくお願いします。 त्वा

■送り下さい。よろしくお願いします。<br>●●●<br>● \*出版物 <del>』</del> 486-1977<br>※出版物 』 486-1977 ★出版物 4 8 6-1 9 7 7<br>★ソフトウェア 4 8 6-8 0 8 0<br>★ファミコン 2 5 0 - 5 6 0 0

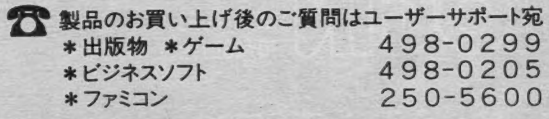

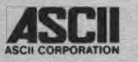

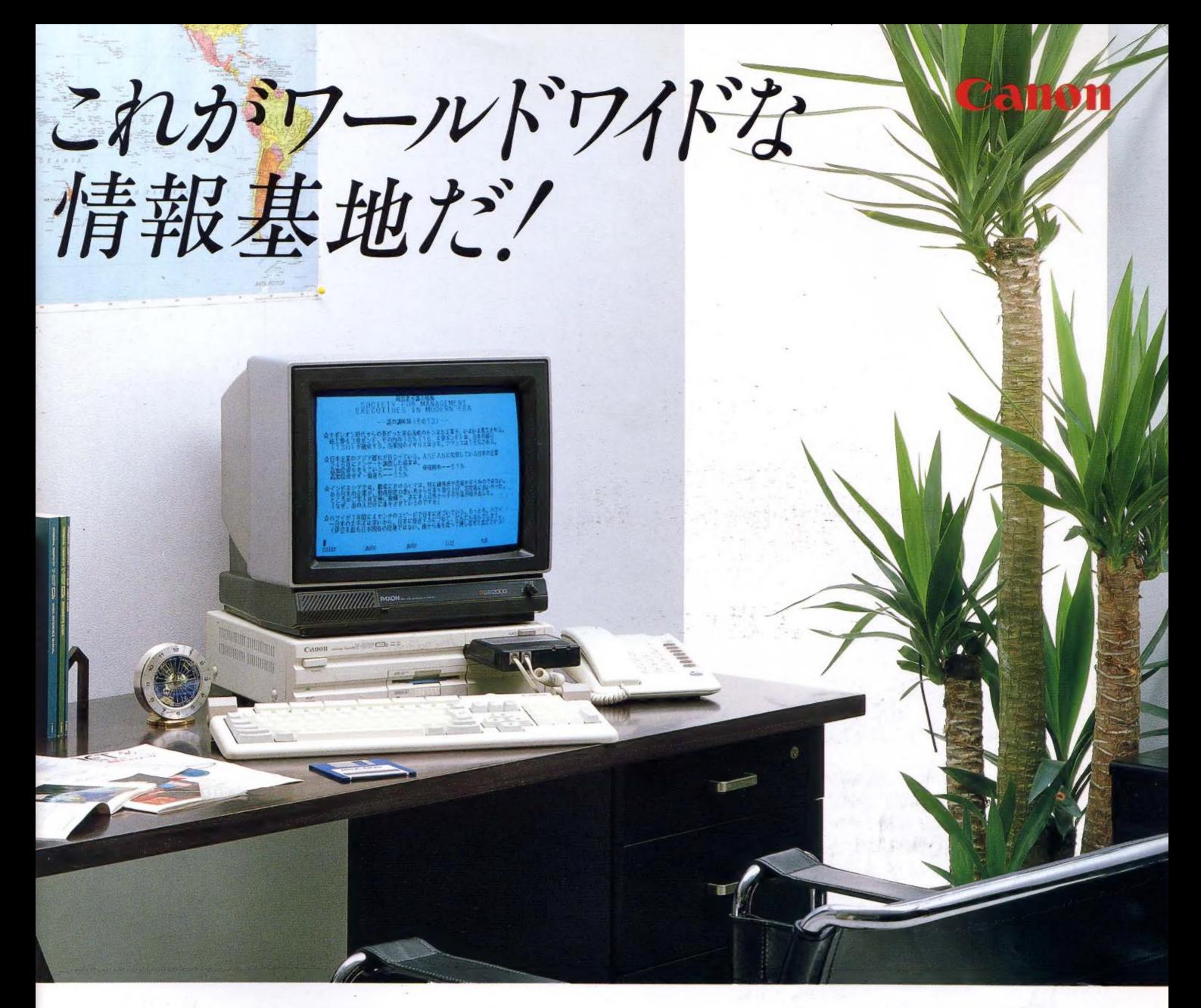

## パソコン通信のためのハードとソフトをすべてセット

新・情報通信メディア、テレコムキット30。誕生 V-30Fにインテリジェントモデム内蔵のテレ コムアダプタ VM-300 をセット。 国内のデー タベースやBBSなどの交信をはじめ、今、話 題の証券情報サービスや、世界最大の通信 サービス·コンピュサーブへの加入で直接、 アメリカから最新情報をアクセスできます。 キット内容: V-30F、漢字ROM( $\frac{J^{IS}(\mathbb{R}^n)}{k}$ , テレコム アダプタVM-300、通信ハンドブック「通信宣言」、 コンピュサーブ・イントロパック

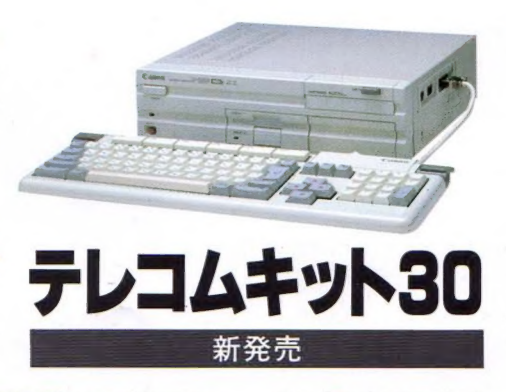

MSX2を通信 パソコンに、テレコムアダプタVM-300。 パソコン通信のためのインテリジェントモデム 機能に、 多 機能 電話機 能を 一体化。 MSX2 パ ソコンに強力な通信機能をサポートしました。 インテリジェントモデム機能:オートログインや 標準的プロトコルであるメモデムなど通信ソフト を搭載。さらに日本語表示も可能です。 多機能電話機能:ご使用の電話機にメモリホ ンやオートダイヤルを付加。¥27,800 CE3MSX マークは、 株式会社 アスキーの 商標です。

キヤノン販売株式会社 ●東京/〒 108東京都港区三田3-11-283本(03)455-9131 ●大阪/〒530太阪市北区中之島3-2-18住友中之島ピル 106)444- 6020<br>キャクノン販売株式会社 ● #MM(011)231-1313 ●仙台 (0222)67-3989 ●名古屋 (052)581-8500 ●広島 (082)244-4615 ●福岡 (092)411-2394

# 使い方自由自在。<br>高性能マルチファンクション KSX2

フロ ツ <sup>I</sup>

フロッピーディスクドライ

●本格的ワープロ機能。

**TOSHIBA** 

256色同時表

日本語ワープロソフト·漢字ROMを内蔵。 プリンタをつなげば、即、本格ワープロに。別 売の熟語ROMを使えば文節変換も可能。

●コンピュータグラフィックス機能。 128KバイトのVRAMを搭載。 512×212 ドットの高解像度·256色同時表示で、形 くっきり、色あざやか。

●コンピュータコミュニケーション機能。 オプションの RS-232C インタフェース キットを 使えば、音響カプラと電話を通じて、文書や データをやり取りすることができます。

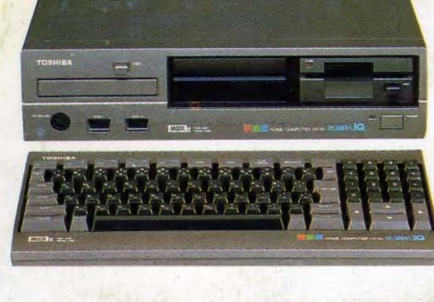

マニアの夢を大きく広げる KS32 2本格派タイプ  $e'$ デオ RAM128K バイト $e'$  メイン RAM64K バイト ●日本語ワープロソフト·漢字ROM内蔵●512× 212ドットの高解像度HX-34 CS32¥148,000

# カンタン操作でゲーム・ 学習、ワープロの MSX 。

**MAGAZINE** 

**照エムエスエックスマガジン NIO.38** 

本慶 邮集

会社アスキー

-エフ南青山

特別 580

ワープロソフト内蔵のCE53ベーシックタイプ

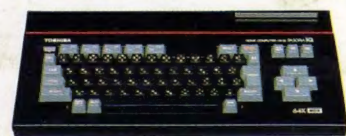

●メインRAM64Kバイト●日本語ワープロソ フト内蔵、別売の漢字ROM+プリンタでワー フト 内蔵、 別売の 漢字 ROM + プリンタで ヮー プロに #64K バイ トが フルに 使える 拉張 BASIC 搭載。 HX-31 CE3 ゲーム・学習が気軽に愉める C53 ポピュラータイプ ●メインRAM16Kバイト●ふたりでゲームが

愉しめる2個のジョイスティック端子付●8オクター ブ、3 重和音+1効果音HX-30 KSX

**PASOPIAL**<sup>S</sup>

先端技術を くらしの 中に… E&E の 東芝

雑誌 12081-01 Printed in Japan 1987 No.38